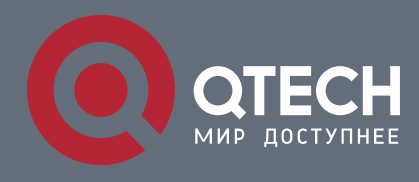

# **РУКОВОДСТВО ПОЛЬЗОВАТЕЛЯ**

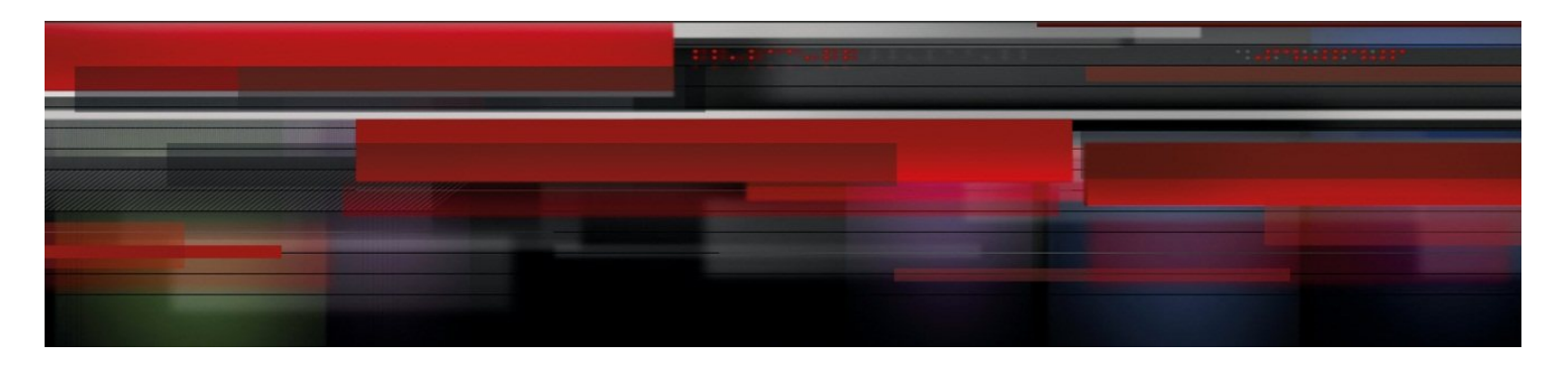

# **Security Configuration**

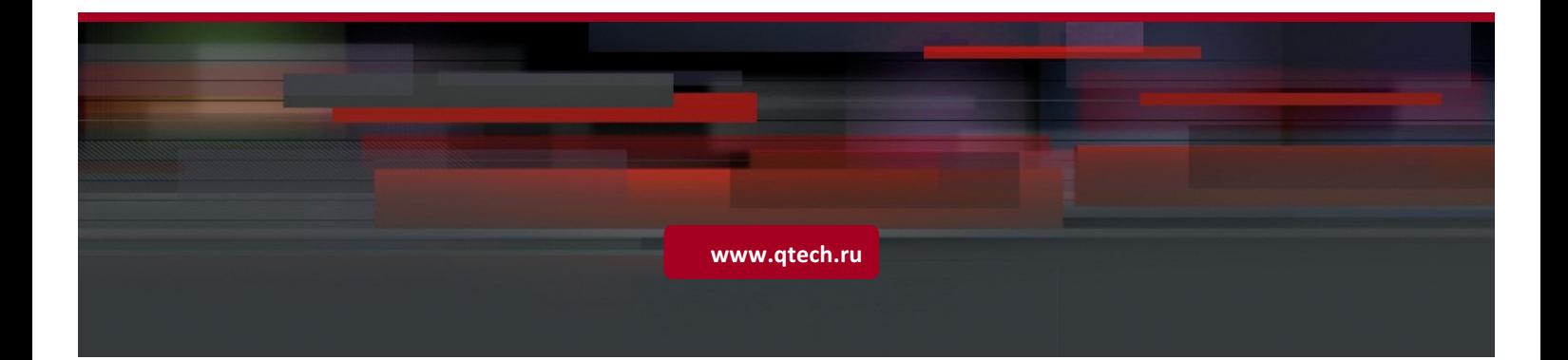

# Оглавление

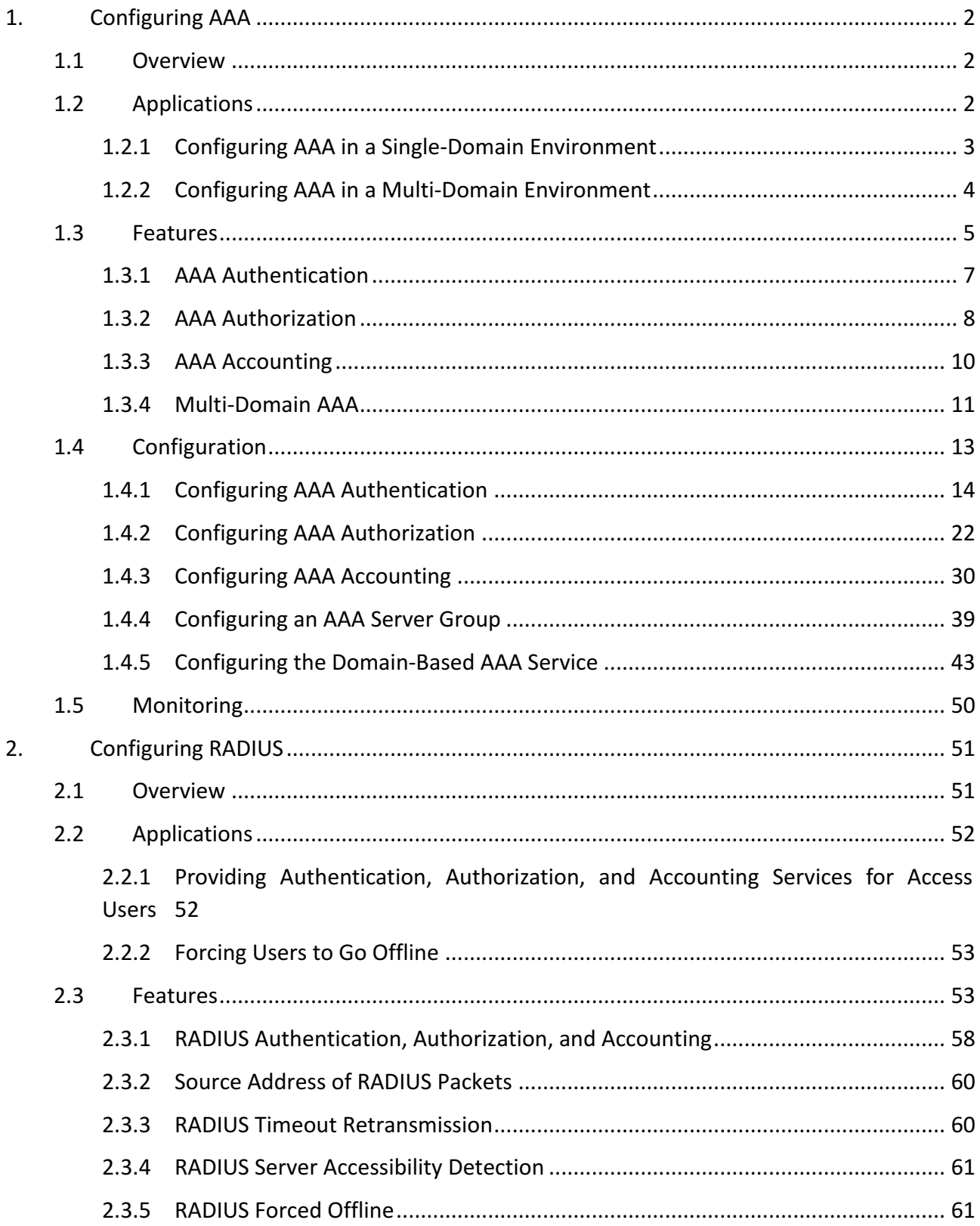

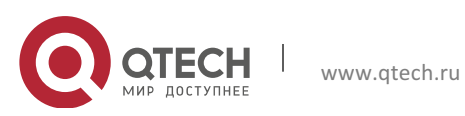

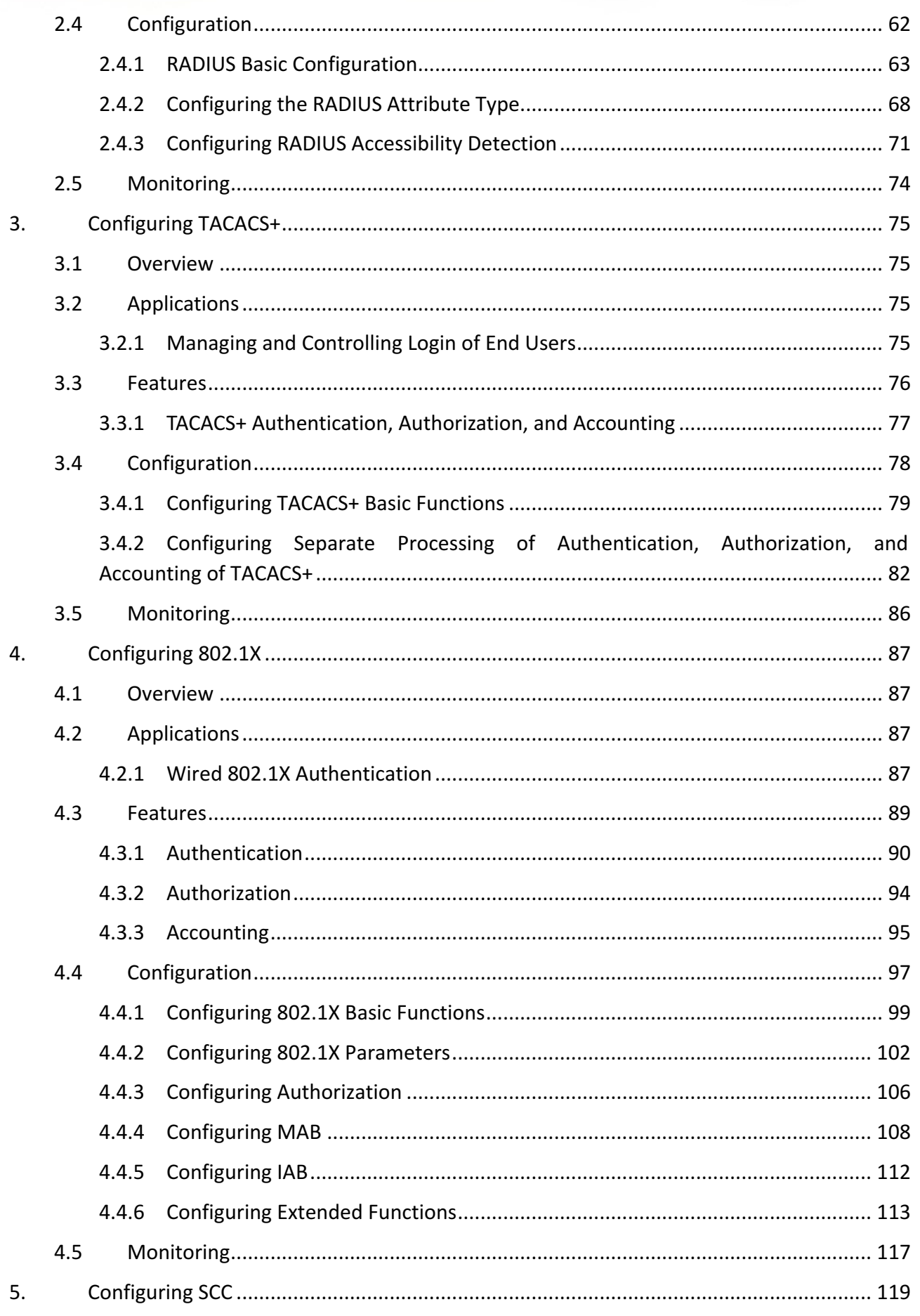

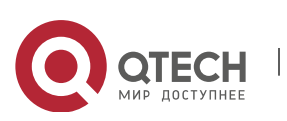

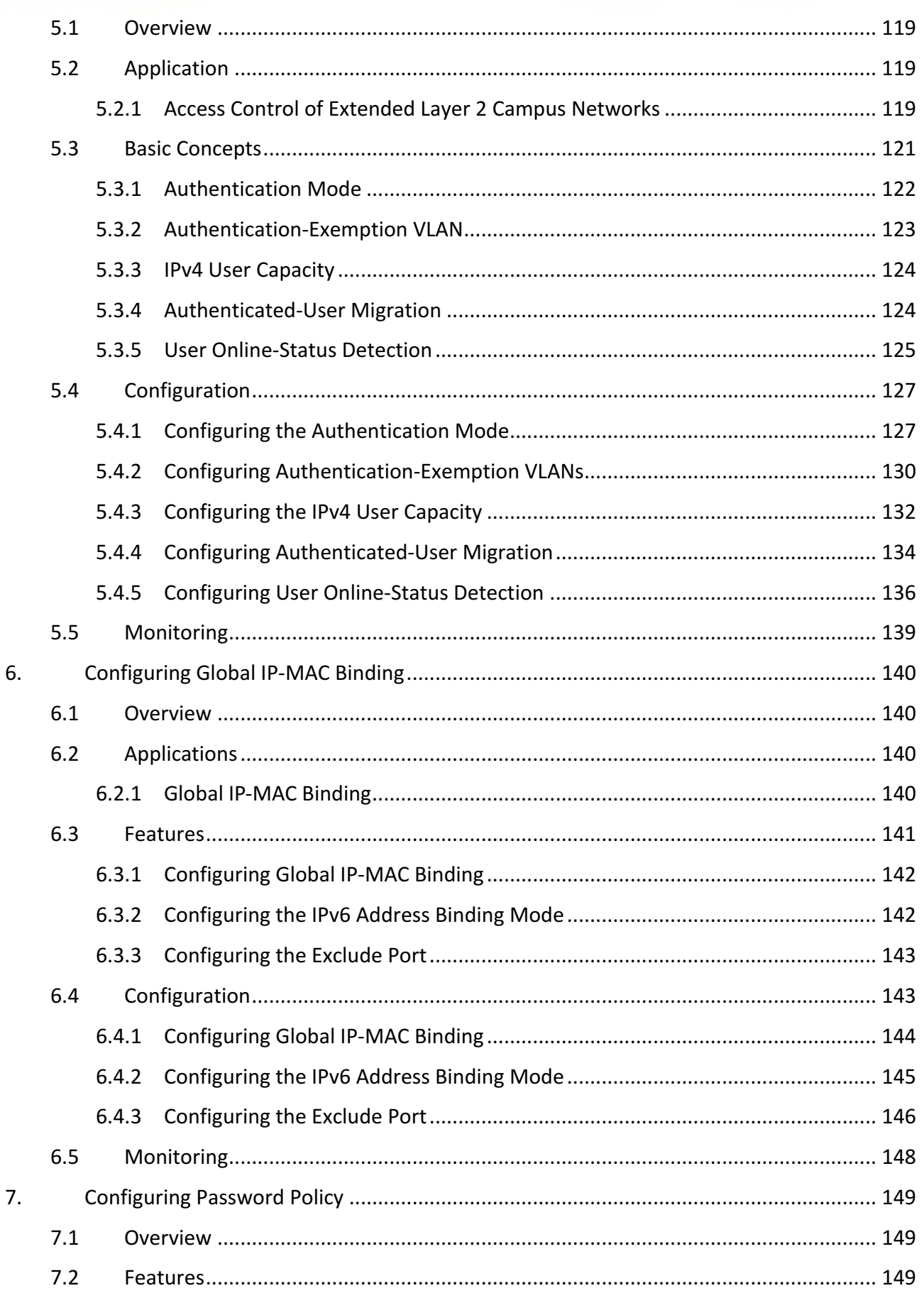

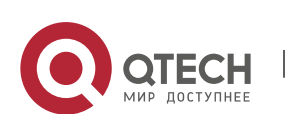

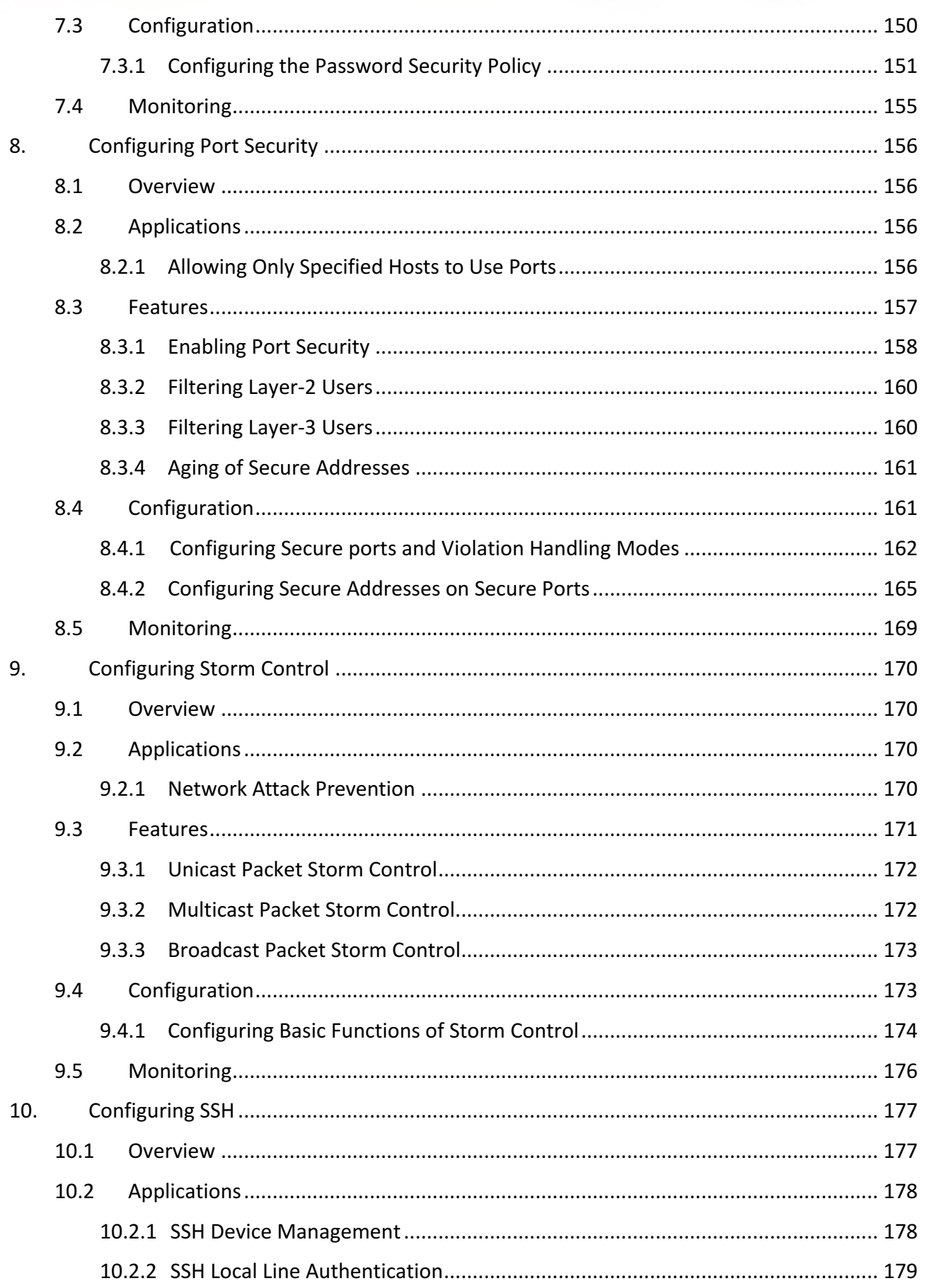

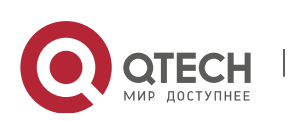

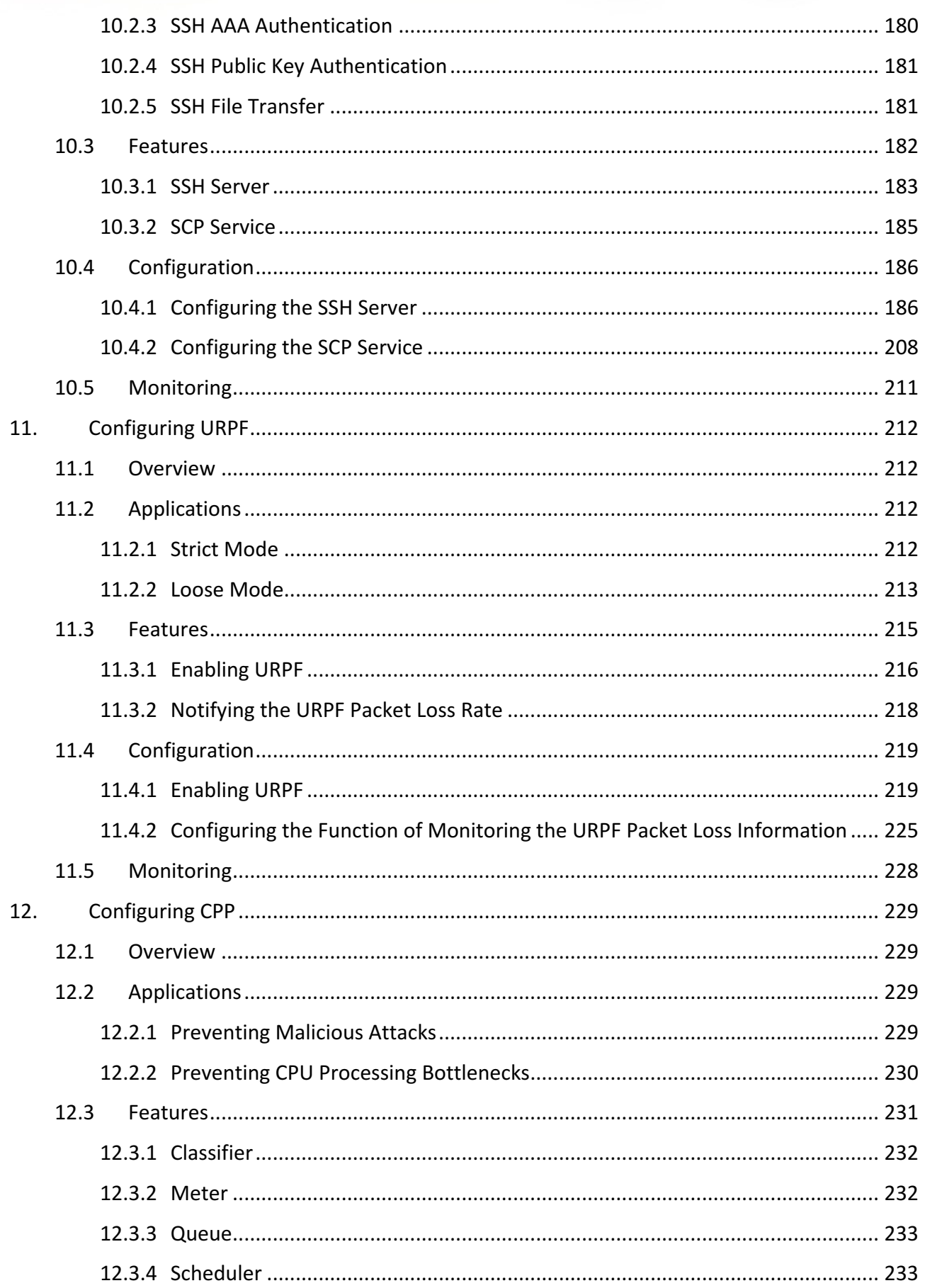

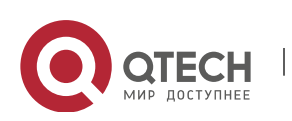

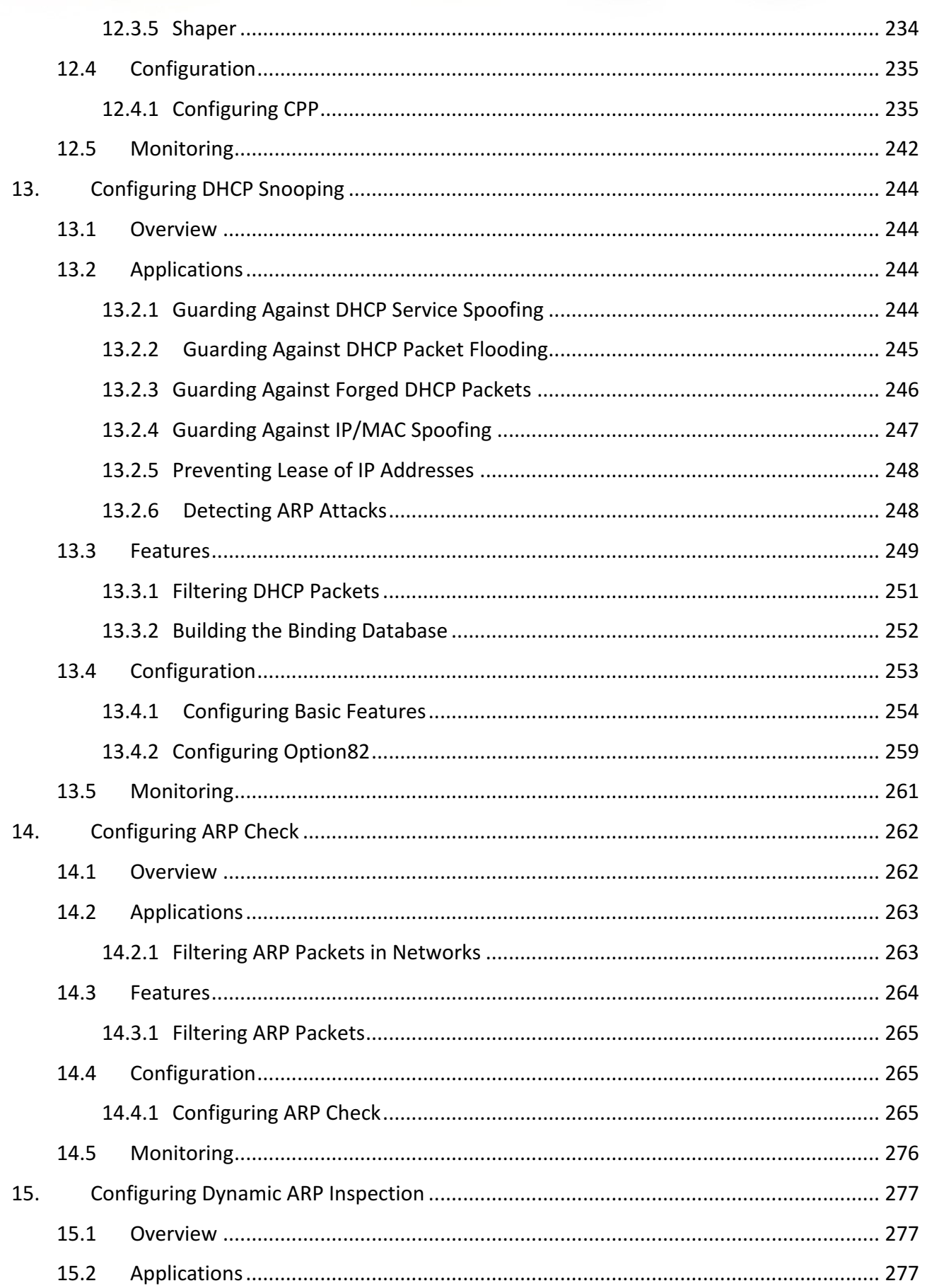

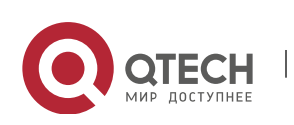

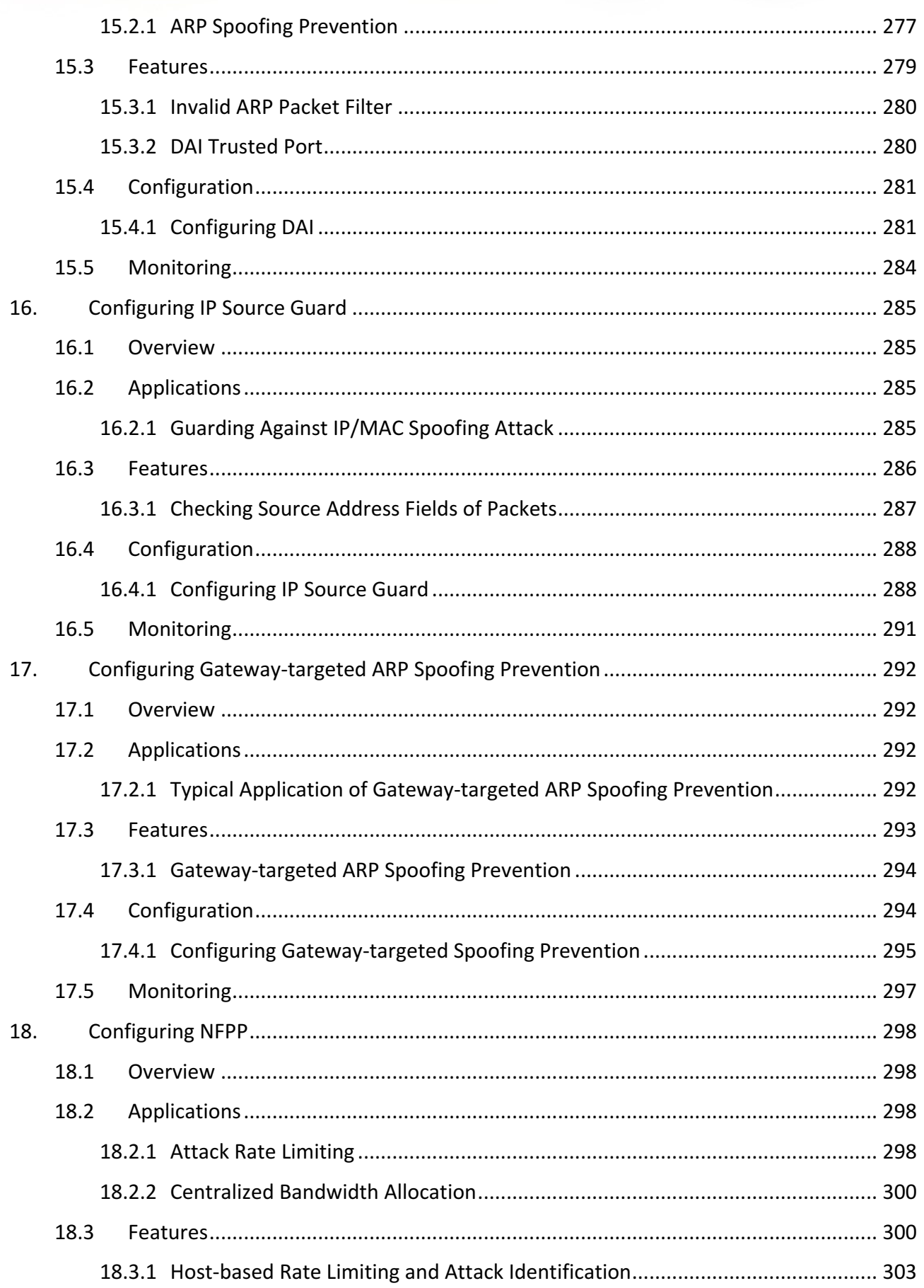

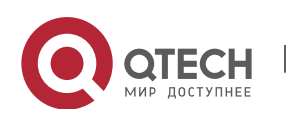

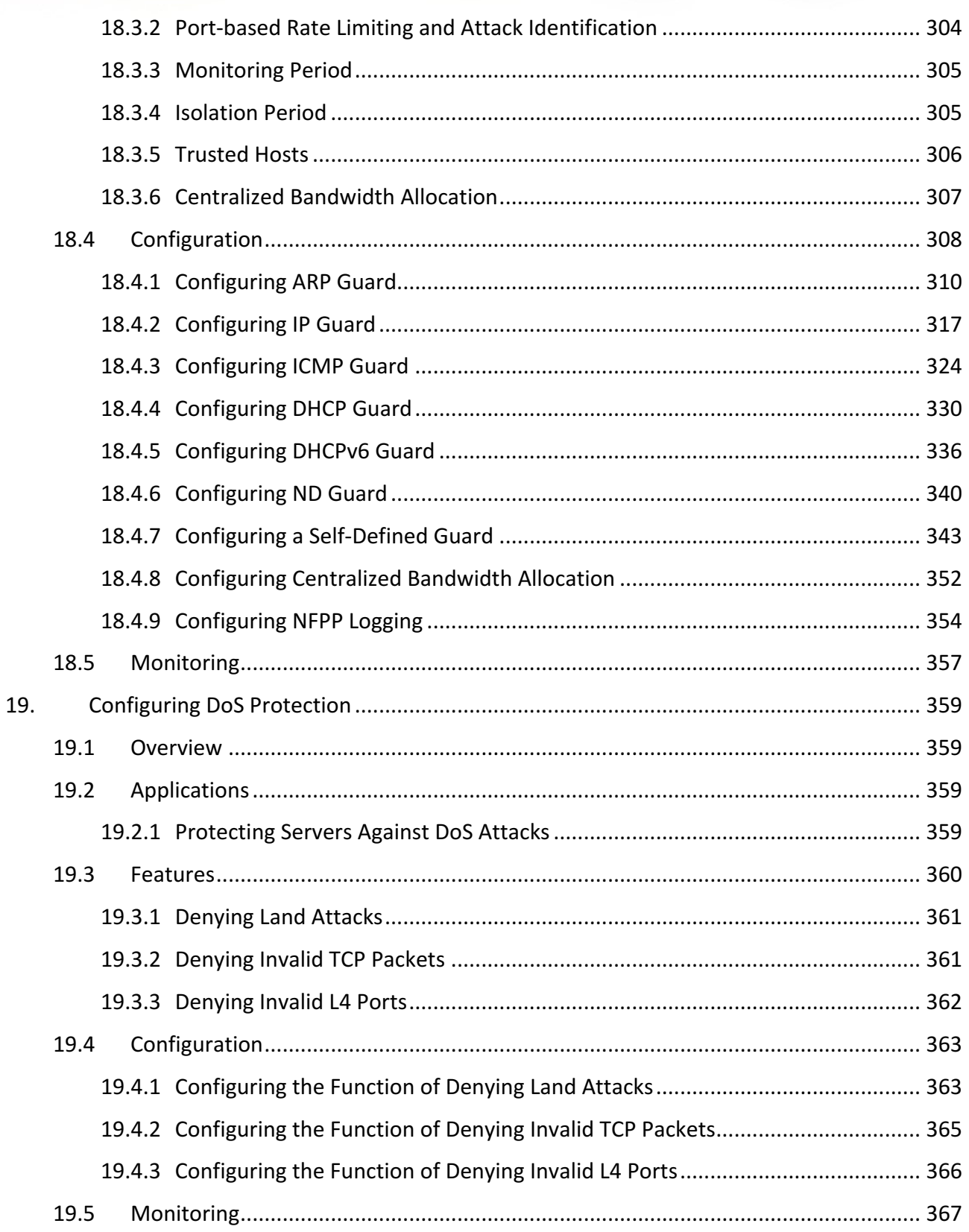

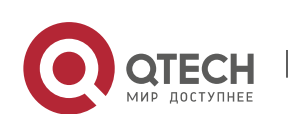

# **1. CONFIGURING AAA**

# **1.1 Overview**

Authentication, authorization, and accounting (AAA) provides a unified framework for configuring the authentication, authorization, and accounting services. Qtech Networks devices support the AAA application.

AAA provides the following services in a modular way:

Authentication: Refers to the verification of user identities for network access and network services. Authentication is classified into local authentication and authentication through Remote Authentication Dial In User Service (RADIUS) and Terminal Access Controller Access Control System+ (TACACS+).

Authorization: Refers to the granting of specific network services to users according to a series of defined attribute-value (AV) pairs. The pairs describe what operations users are authorized to perform. AV pairs are stored on network access servers (NASs) or remote authentication servers.

Accounting: Refers to the tracking of the resource consumption of users. When accounting is enabled, NASs collect statistics on the network resource usage of users and send them in AV pairs to authentication servers. The records will be stored on authentication servers, and can be read and analyzed by dedicated software to realize the accounting, statistics, and tracking of network resource usage.

AAA is the most fundamental method of access control. Qtech Networks also provides other simple access control functions, such as local username authentication and online password authentication. Compared to them, AAA offers higher level of network security.

AAA has the following advantages:

- Robust flexibility and controllability
- **•** Scalability
- **•** Standards-compliant authentication
- Multiple standby systems

# **1.2 Applications**

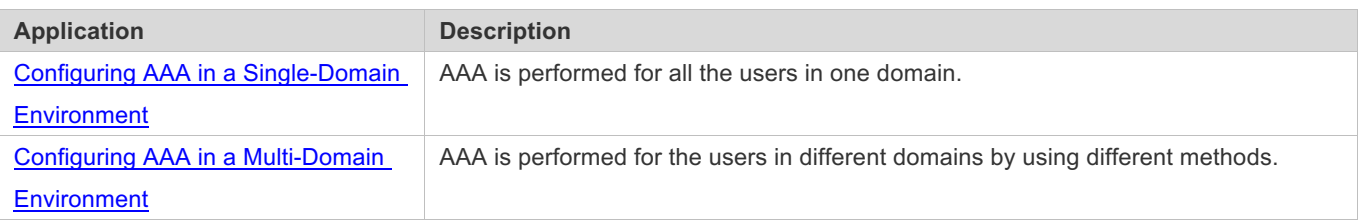

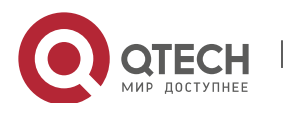

# **1.2.1 Configuring AAA in a Single-Domain Environment**

#### **Scenario**

In the network scenario shown in Figure 1-1, the following application requirements must be satisfied to improve the security management on the NAS:

- 1. To facilitate account management and avoid information disclosure, each administrator has an individual account with different username and password.
- 2. Users must pass identity authentication before accessing the NAS. The authentication can be in local or centralized mode. It is recommended to combine the two modes, with centralized mode as active and local mode as standby. As a result, users must undergo authentication by the RADIUS server first. If the RADIUS server does not respond, it turns to local authentication.
- 3. During the authentication process, users can be classified and limited to access different NASs.
- 4. Permission management: Users managed are classified into Super User and Common User. Super users have the rights to view and configure the NAS, and common users are only able to view NAS configuration.
- 5. The AAA records of users are stored on servers and can be viewed and referenced for auditing. (The TACACS+ server in this example performs the accounting.)

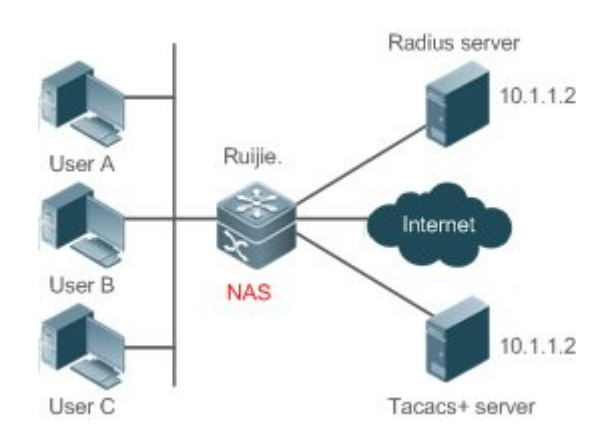

Figure 1-1

**Remarks** User A, User B, and User C are connected to the NAS in wired or wireless way. The NAS is an access or convergence switch. The RADIUS server can be the Windows 2000/2003 Server (IAS), UNIX system component, and dedicated server software provided by a vendor. The TACACS+ server can be the dedicated server software provided by a vendor.

### **Deploymen**

- **t**
- Enable AAA on the NAS.

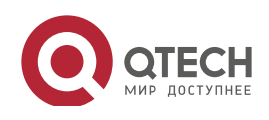

- Configure an authentication server on the NAS.
- Configure local users on the NAS.
- $\bullet$  Configure the authentication service on the NAS.
- $\bullet$  Configure the authorization service on the NAS.
- Configure the accounting service on the NAS.

#### **1.2.2** Configuring AAA in a Multi-Domain Environment

#### **Scenario**

Configure the domain-based AAA service on the NAS.

- A user can log in by entering the username PC1@Qtech.net or PC2@Qtech.com.cn and correct password on an 802.1X client.
- Permission management: Users managed are classified into Super User and Common User. Super users have the rights to view and configure the NAS, and common users are only able to view NAS configuration.
- The AAA records of users are stored on servers and can be viewed and referenced for auditing.

Figure 1-2

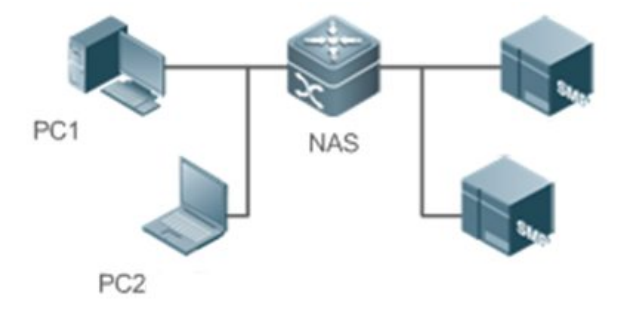

**Remarks** The clients with the usernames **PC1@Qtech.net** and **PC2@Qtech.com.cn** are connected to the NAS in wired or wireless way. The NAS is an access or convergence switch. The Security Accounts Manager (SAM) server is a universal RADIUS server provided by Qtech Networks.

#### **Deploymen**

**t**

- Enable AAA on the NAS.
- Configure an authentication server on the NAS.
- Configure local users on the NAS.
- Define an AAA method list on the NAS.

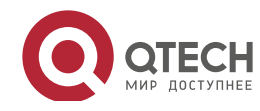

- $\bullet$  Enable domain-based AAA on the NAS.
- Create domains and AV sets on the NAS.

# **1.3 Features**

#### **Basic**

### **Concepts**

❖ Local Authentication and Remote Server Authentication

Local authentication is the process where the entered passwords are verified by the database on the NAS.

Remote server authentication is the process where the entered passwords are checked by the database on a remote server. It is mainly implemented by the RADIUS server and TACACS+ server.

v Method List

AAA is implemented using different security methods. A method list defines a method implementation sequence. The method list can contain one or more security protocols so that a standby method can take over the AAA service when the first method fails. On Qtech devices, the first method in the list is tried in the beginning and then the next is tried one by one if the previous gives no response. This method selection process continues until a security method responds or all the security methods in the list are tried out. Authentication fails if no method in the list responds.

A method list contains a series of security methods that will be queried in sequence to verify user identities. It allows you to define one or more security protocols used for authentication, so that the standby authentication method takes over services when the active security method fails. On Qtech devices, the first method in the list is tried in the beginning and then the next is tried one by one if the previous gives no response. This method selection process continues until a method responds or all the methods in the method list are tried out. Authentication fails if no method in the list responds.

The next authentication method proceeds on Qtech devices only when the current method does not respond. When a method denies user access, the authentication process ends without trying other methods.

Figure 1-3

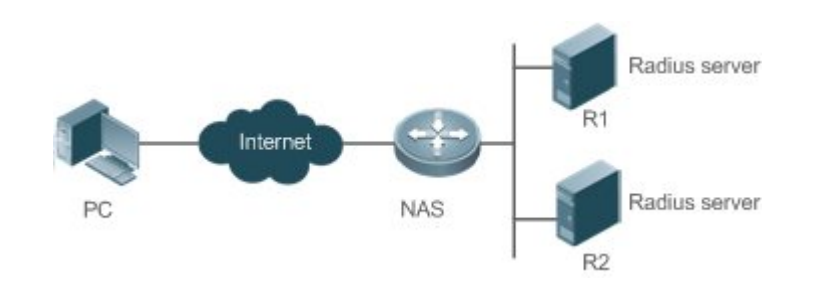

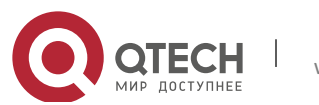

Figure 1-3 shows a typical AAA network topology, where two RADIUS servers (R1 and R2) and one NAS are deployed. The NAS can be the client for the RADIUS servers.

Assume that the system administrator defines a method list, where the NAS selects R1 and R2 in sequence to obtain user identity information and then accesses the local username database on the server. For example, when a remote PC user initiates dial-up access, the NAS first queries the user's identity on R1. When the authentication on R1 is completed, R1 returns an Accept response to the NAS. Then the user is permitted to access the Internet. If R1 returns a Reject response, the user is denied Internet access and the connection is terminated. If R1 does not respond, the NAS considers that the R1 method times out and continues to query the user's identity on R2. This process continues as the NAS keeps trying the remaining authentication methods, until the user request is authenticated, rejected, or terminated. If all the authentication methods are responded with Timeout, authentication fails and the connection will be terminated.

- $\triangleright$  The Reject response is different from the Timeout response. The Reject response indicates that the user does not meet the criteria of the available authentication database and therefore fails in authentication, and the Internet access request is denied. The Timeout response indicates that the authentication server fails to respond to the identity query. When detecting a timeout event, the AAA service proceeds to the next method in the list to continue the authentication process.
- $\triangleright$  This document describes how to configure AAA on the RADIUS server. For details about the configuration on the TACACS+ server, see the *Configuring TACACS+*.

### ❖ AAA Server Group

You can define an AAA server group to include one or more servers of the same type. If the server group is referenced by a method list, the NAS preferentially sends requests to the servers in the referenced server group when the method list is used to implement AAA.

### ❖ VRF-Enabled AAA Group

Virtual private networks (VPNs) enable users to share bandwidths securely on the backbone networks of Internet service providers (ISPs). A VPN is a site set consisting of shared routes. An STA site connects to the network of an ISP through one or multiple interfaces. AAA supports assigning a VPN routing forwarding (VRF) table to each user-defined server group.

When AAA is implemented by the server in a group assigned with a VRF table, the NAS sends request packets to the remote servers in the server group. The source IP address of request packets is an address selected from the VRF table according to the IP addresses of the remote servers. 

If you run the **ip radius/tacacs+ source-interface** command to specify the source interface for the request packets, the IP address obtained from the source interface takes precedence over the source IP address selected from the VRF table.

#### **Overview**

**Feature Description**

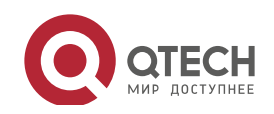

Руководство пользователя

1. Configuring AAA 7

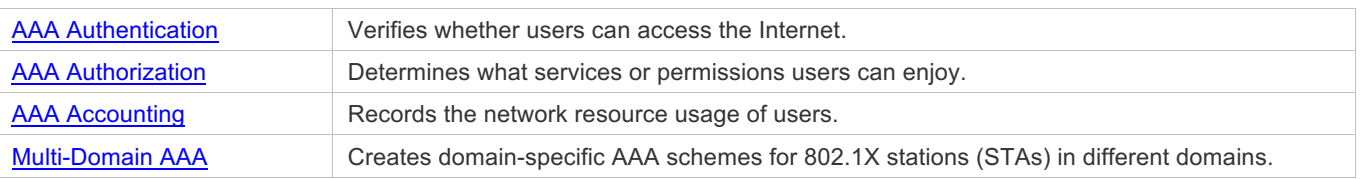

# **1.3.1 AAA Authentication**

Authentication, authorization, and accounting are three independent services. The authentication service verifies whether users can access the Internet. During authentication, the username, password, and other user information are exchanged between devices to complete users' access or service requests. You can use only the authentication service of AAA.

- $\triangleright$  To configure AAA authentication, you need to first configure an authentication method list. Applications perform authentication according to the method list. The method list defines the types of authentication and the sequence in which they are performed. Authentication methods are implemented by specified applications. The only exception is the default method list. All applications use the default method list if no method list is configured.
- ❖ AAA Authentication Scheme
- l No authentication (**none**)

The identity of trusted users is not checked. Normally, the no-authentication (None) method is not used.

**•** Local authentication (local)

Authentication is performed on the NAS, which is configured with user information (including usernames, passwords, and AV pairs). Before local authentication is enabled, run the **username password** command to create a local user database.

Remote server group authentication (**group**)

Authentication is performed jointly by the NAS and a remote server group through RADIUS or TACACS+. A server group consists of one or more servers of the same type. User information is managed centrally on a remote server, thus realizing multi-device centralized and unified authentication with high capacity and reliability. You can configure local authentication as standby to avoid authentication failures when all the servers in the server group fail.

❖ AAA Authentication Types

Qtech products support the following authentication types:

Login authentication

Users log in to the command line interface (CLI) of the NAS for authentication through Secure Shell (SSH), Telnet, and File Transfer Protocol (FTP).

Enable authentication

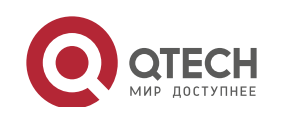

After users log in to the CLI of the NAS, the users must be authenticated before CLI permission update. This process is called Enable authentication (in Privileged EXEC mode).

● Dot1X (IEEE802.1X) authentication

Dot1X (IEEE802.1X) authentication is performed for users that initiate dial-up access through IEEE802.1X.

Web (second generation portal) authentication

Web authentication is performed by the second generation portal server.

**Related Configurati on**

❖ Enabling AAA

By default, AAA is disabled.

To enable AAA, run the aaa new-model command.

❖ Configuring an AAA Authentication Scheme

By default, no AAA authentication scheme is configured.

Before you configure an AAA authentication scheme, determine whether to use local authentication or remote server authentication. If the latter is to be implemented, configure a RADIUS or TACACS+ server in advance. If local authentication is selected, configure the local user database information on the NAS.

❖ Configuring an AAA Authentication Method List

By default, no AAA authentication method list is configured.

Determine the access mode to be configured in advance. Then configure authentication methods according to the access mode.

### **1.3.2 AAA Authorization**

AAA authorization allows administrators to control the services or permissions of users. After AAA authorization is enabled, the NAS configures the sessions of users according to the user configuration files stored on the NAS or servers. After authorization, users can use only the services or have only the permissions permitted by the configuration files.

- ❖ AAA Authorization Scheme
- **•** Direct authorization (none)

Direct authorization is intended for highly trusted users, who are assigned with the default permissions specified by the NAS.

l Local authorization (**local**)

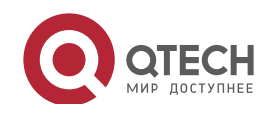

Local authorization is performed on the NAS, which authorizes users according to the AV pairs configured for local users.

Remote server-group authorization (group)

Authorization is performed jointly by the NAS and a remote server group. You can configure local or direct authorization as standby to avoid authorization failures when all the servers in the server group fail.

- ❖ AAA Authorization Types
- **EXEC** authorization

After users log in to the CLI of the NAS, the users are assigned with permission levels (0 to 15).

• Config-commands authorization

Users are assigned with the permissions to run specific commands in configuration modes (including the global configuration mode and sub-modes).

Console authorization

After users log in through consoles, the users are authorized to run commands.

Command authorization

Authorize users with commands after login to the CLI of the NAS.

Network authorization

After users access the Internet, the users are authorized to use the specific session services. For example, after users access the Internet through PPP and Serial Line Internet Protocol (SLIP), the users are authorized to use the data service, bandwidth, and timeout service.

**Related Configurati on**

❖ Enabling AAA

By default, AAA is disabled.

To enable AAA, run the **aaa new-model** command.

❖ Configuring an AAA Authorization Scheme

By default, no AAA authorization scheme is configured.

Before you configure an AAA authorization scheme, determine whether to use local authorization or remote server-group authorization. If remote server-group authorization needs to be implemented, configure a RADIUS or TACACS+ server in advance. If local authorization needs to be implemented, configure the local user database information on the NAS.

❖ Configuring an AAA Authorization Method List

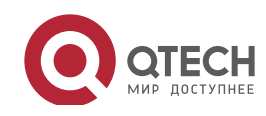

By default, no AAA authorization method list is configured.

Determine the access mode to be configured in advance. Then configure authorization methods according to the access mode.

## **1.3.3 AAA Accounting**

In AAA, accounting is an independent process of the same level as authentication and authorization. During the accounting process, start-accounting, update-accounting, and end-accounting requests are sent to the configured accounting server, which records the network resource usage of users and performs accounting, audit, and tracking of users' activities.

In AAA configuration, accounting scheme configuration is optional.

- ❖ AAA Accounting Schemes
- **•** No accounting (none)

Accounting is not performed on users.

**•** Local accounting (local)

Accounting is completed on the NAS, which collects statistics on and limits the number of local user connections. Billing is not performed.

Remote server-group accounting (group)

Accounting is performed jointly by the NAS and a remote server group. You can configure local accounting as standby to avoid accounting failures when all the servers in the server group fail.

- ❖ AAA Accounting Types
- EXEC accounting

Accounting is performed when users log in to and out of the CLI of the NAS.

• Command accounting

Records are kept on the commands that users run on the CLI of the NAS.

• Network accounting

Records are kept on the sessions that users set up after completing 802.1X and Web authentication to access the Internet.

**Related Configurati on**

 $\div$  Enabling AAA

By default, AAA is disabled.

To enable AAA, run the **aaa new-model** command.

www.qtech.ru

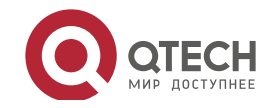

## ❖ Configuring an AAA Accounting Scheme

By default, no AAA accounting method is configured.

Before you configure an AAA accounting scheme, determine whether to use local accounting or remote server-group accounting. If remote server-group accounting needs to be implemented, configure a RADIUS or TACACS+ server in advance. If local accounting needs to be implemented, configure the local user database information on the NAS.

❖ Configuring an AAA Accounting Method List

By default, no AAA accounting method list is configured.

Determine the access mode to be configured in advance. Then configure accounting methods according to the access mode.

### **1.3.4 Multi-Domain AAA**

In a multi-domain environment, the NAS can provide the AAA services to users in different domains. The user AVs (such as usernames and passwords, service types, and permissions) may vary with different domains. It is necessary to configure domains to differentiate the user AVs in different domains and configure an AV set (including an AAA service method list, for example, RADIUS) for each domain.

Our products support the following username formats:

- 1. userid@domain-name
- 2. domain-name\userid
- 3. userid.domain-name
- 4. userid

The fourth format (userid) does not contain a domain name, and it is considered to use the **default** domain name.

The NAS provides the domain-based AAA service based on the following principles:

- $\bullet$  Resolves the domain name carried by a user.
- $\bullet$  Searches for the user domain according to the domain name.
- Searches for the corresponding AAA method list name according to the domain configuration information on the NAS.
- $\bullet$  Searches for the corresponding method list according to the method list name.
- **Provides the AAA services based on the method list.**

If any of the preceding procedures fails, the AAA services cannot be provided.

Figure 1-4 shows the typical multi-domain topology.

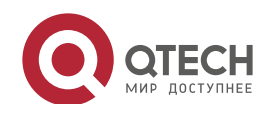

Руководство пользователя

1. Configuring AAA 12

## Figure 1-4

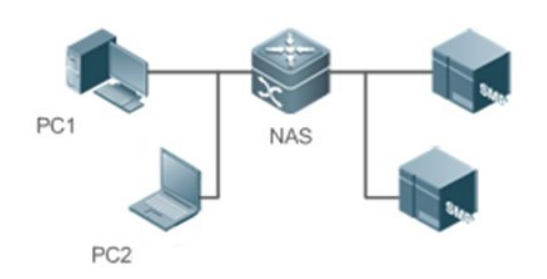

# **Related Configurati**

**on**

❖ Enabling AAA

By default, AAA is disabled.

To enable AAA, run the **aaa new-model** command.

❖ Configuring an AAA Method List

By default, no AAA method list is configured.

For details, see section 5.2.1, section 5.2.2, and section 5.2.3.

❖ Enabling the Domain-Based AAA Service

By default, the domain-based AAA service is disabled.

To enable the domain-based AAA service, run the **aaa domain enable** command.

❖ Creating a Domain

By default, no domain is configured.

To configure a domain, run the **aaa domain** *domain-name* command.

❖ Configuring an AV Set for a Domain

By default, no domain AV set is configured.

A domain AV set contains the following elements: AAA method lists, the maximum number of online users, whether to remove the domain name from the username, and whether the domain name takes effect.

❖ Displaying Domain Configuration

To display domain configuration, run the **show aaa domain** command.

The system supports a maximum of 32 domains.

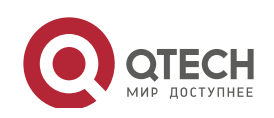

# **1.4 Configuration**

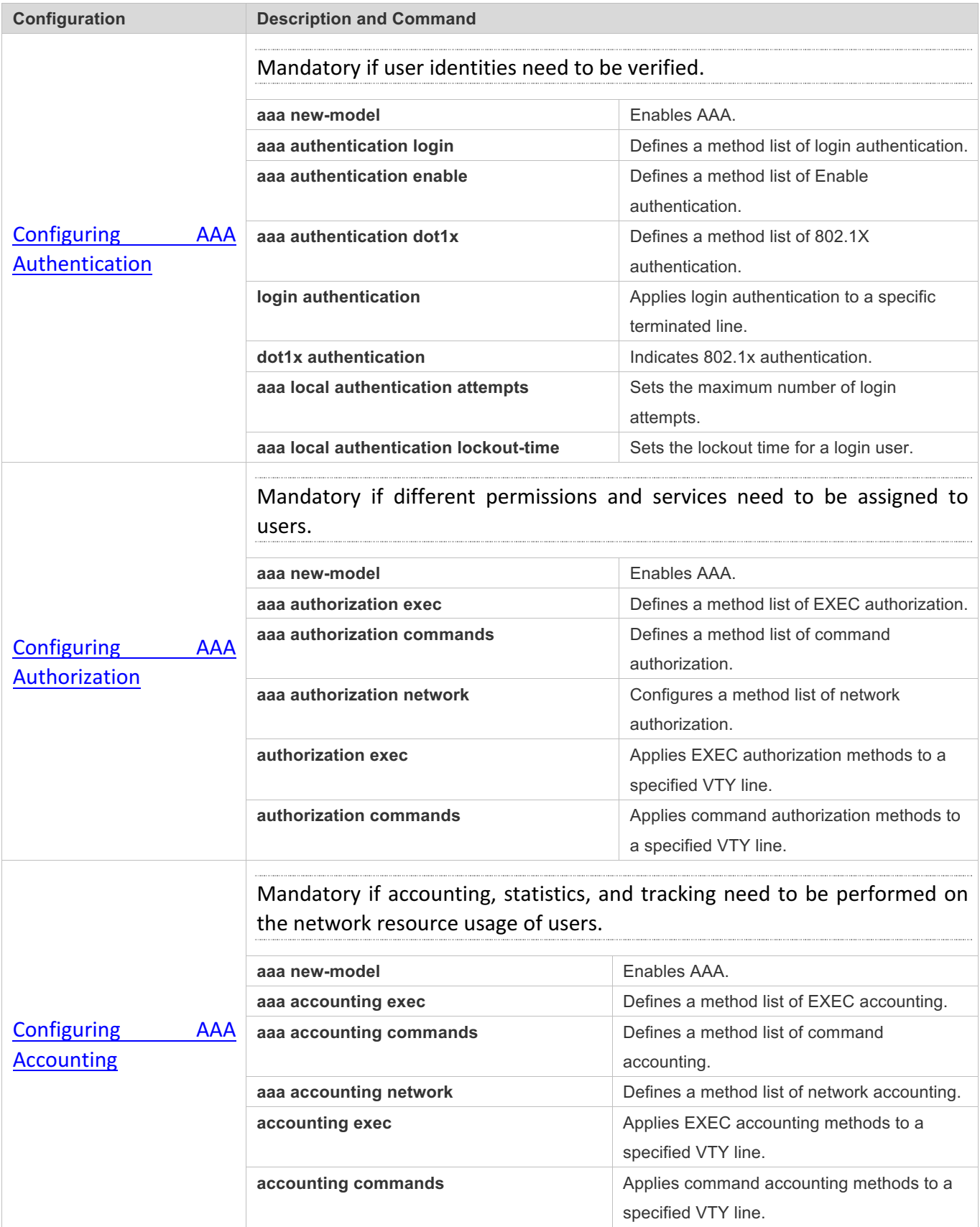

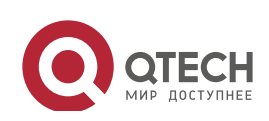

- 1

Руководство пользователя

1. Configuring AAA 14

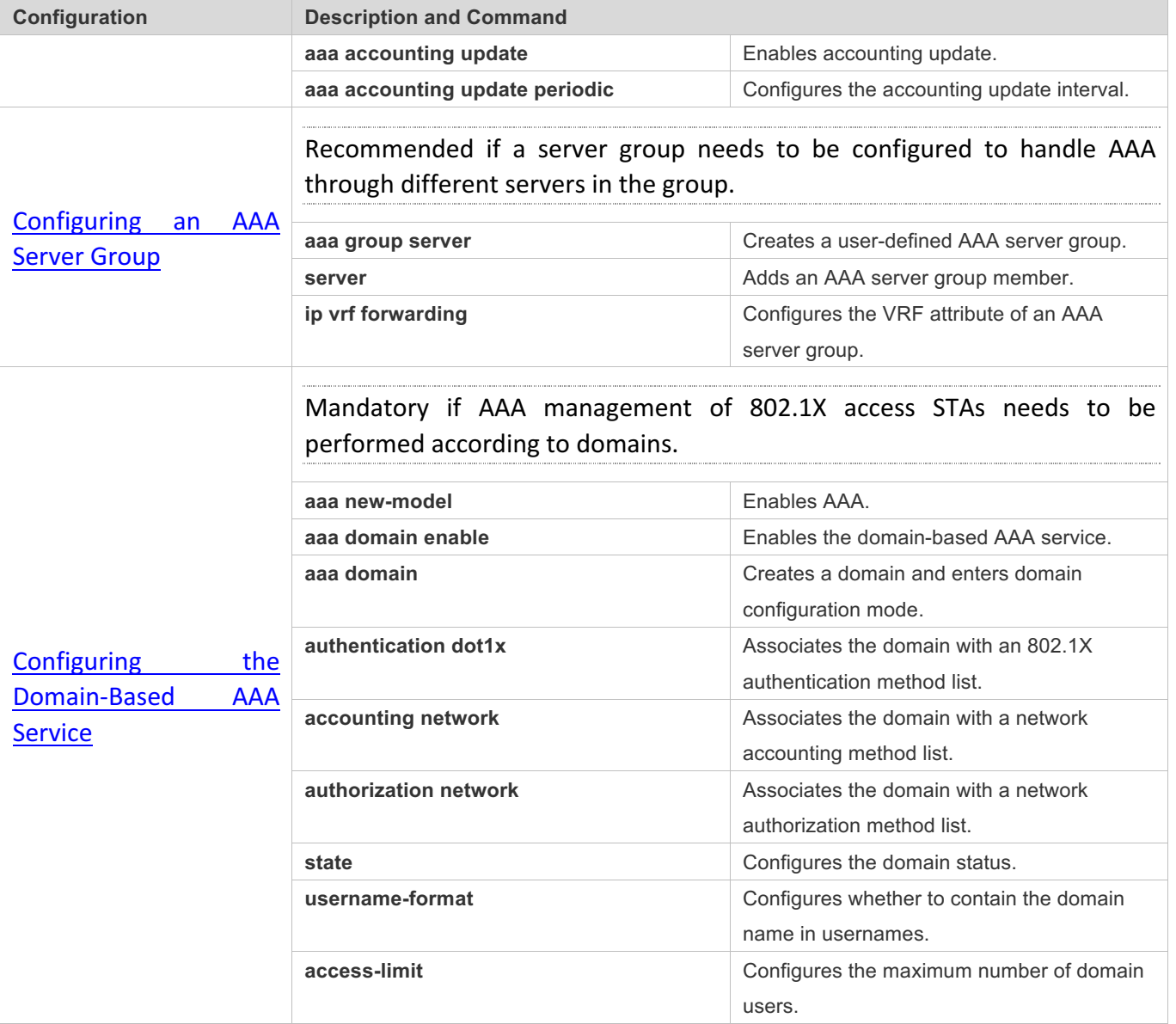

### **1.4.1 Configuring AAA Authentication**

# **Configurati**

**on Effect**

Verify whether users are able to obtain access permission.

**Notes**

- If an authentication scheme contains multiple authentication methods, these methods are executed according to the configured sequence.
- The next authentication method is executed only when the current method does not respond. If the current method fails, the next method will be not tried.
- **I** When the **none** method is used, users can get access even when no authentication method gets response. Therefore, the none method is used only as standby.

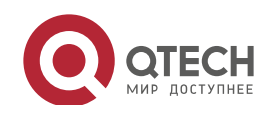

- $\triangleright$  Normally, do not use None authentication. You can use the **none** method as the last optional authentication method in special cases. For example, all the users who may request access are trusted users and the users' work must not be delayed by system faults. Then you can use the **none** method to assign access permissions to these users when the authentication server does not respond. It is recommended that the local authentication method be added before the **none** method.
- If AAA authentication is enabled but no authentication method is configured and the default authentication method does not exist, users can directly log in to the Console without being authenticated. If users log in by other means, the users must pass local authentication.
- **•** When a user enters the CLI after passing login authentication (the **none** method is not used), the username is recorded. When the user performs Enable authentication, the user is not prompted to enter the username again, because the username that the user entered during login authentication is automatically filled in. However, the user must enter the password previously used for login authentication.
- If The username is not recorded if the user does not perform login authentication when entering the CLI or the **none** method is used during login authentication. Then, a user is required to enter the username each time when performing Enable authentication.

# **Configurati on Steps**

- ❖ Enabling AAA
- **•** Mandatory.
- **EXECT:** Run the **aaa new-model** command to enable AAA.
- $\bullet$  By default, AAA is disabled.
- $\cdot \cdot$  Defining a Method List of Login Authentication
- Run the **aaa authentication login** command to configure a method list of login authentication.
- This configuration is mandatory if you need to configure a login authentication method list (including the configuration of the default method list).
- $\bullet$  By default, no method list of login authentication is configured.
- ❖ Defining a Method List of Enable Authentication
- **Run the aaa authentication enable** command to configure a method list of Enable authentication.
- This configuration is mandatory if you need to configure an Enable authentication method list. (You can configure only the default method list.)
- By default, no method list of Enable authentication is configured.
- $\cdot$  Defining a Method List of 802.1X Authentication

www.qtech.ru

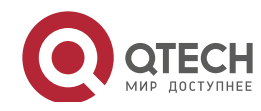

Руководство пользователя 1. Configuring AAA 16

- **•** Run the **aaa authentication dot1x** command to configure a method list of 802.1X authentication.
- This configuration is mandatory if you need to configure an 802.1X authentication method list (including the configuration of the default method list).
- By default, no method list of 802.1X authentication is configured.
- ❖ Applying Login Authentication to a Specific Terminated Line
- **In the Line mode, run the login authentication** command to apply login authentication to a specific terminated line.
- If This configuration is mandatory, if you need to apply login authentication to a specific terminated line.
- $\bullet$  By default, the default method list is applied to all terminated lines.
- ❖ 802.1x Authentication
- **Run the dot1x authentication** command to configure 802.1x Authentication.
- $\blacksquare$  This configuration is mandatory, if you need to specify 802.1x Authentication.
- $\bullet$  By default, 802.1x Authentication is not applied.
- ❖ Setting the Maximum Number of Login Attempts
- **Optional.**
- $\bullet$  By default, a user is allowed to enter passwords up to three times during login.
- $\div$  Setting the Maximum Lockout Time After a Login Failure
- **•** Optional.
- $\bullet$  By default, a user is locked for 15 minutes after entering wrong passwords three times.

### **Verification**

- **Run the show aaa method-list** command to display the configured method lists.
- **Run the show aaa lockout** command to display the settings of the maximum number of login attempts and the maximum lockout time after a login failure.
- **EXECT** Run the **show running-config** command to display the authentication method lists associated with login authentication and 802.1X authentication.

### **Related Commands**

# ❖ Enabling AAA

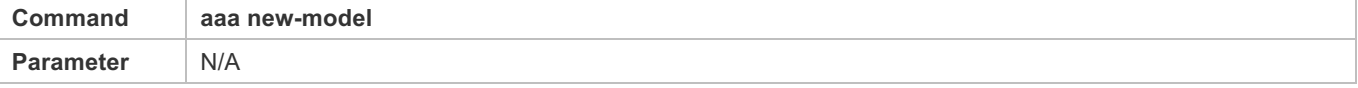

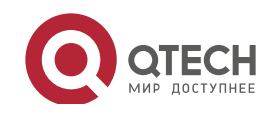

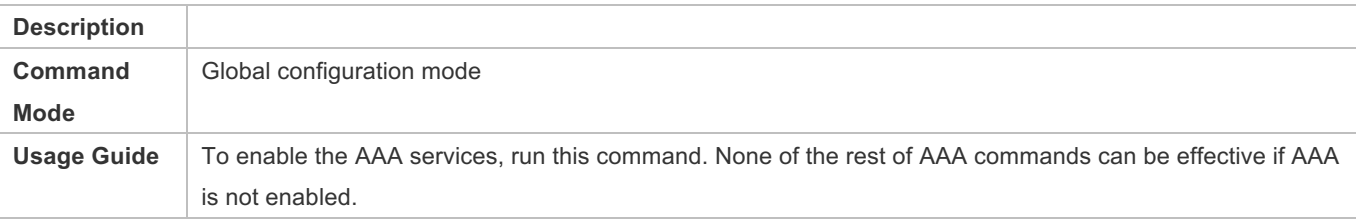

# ❖ Defining a Method List of Login Authentication

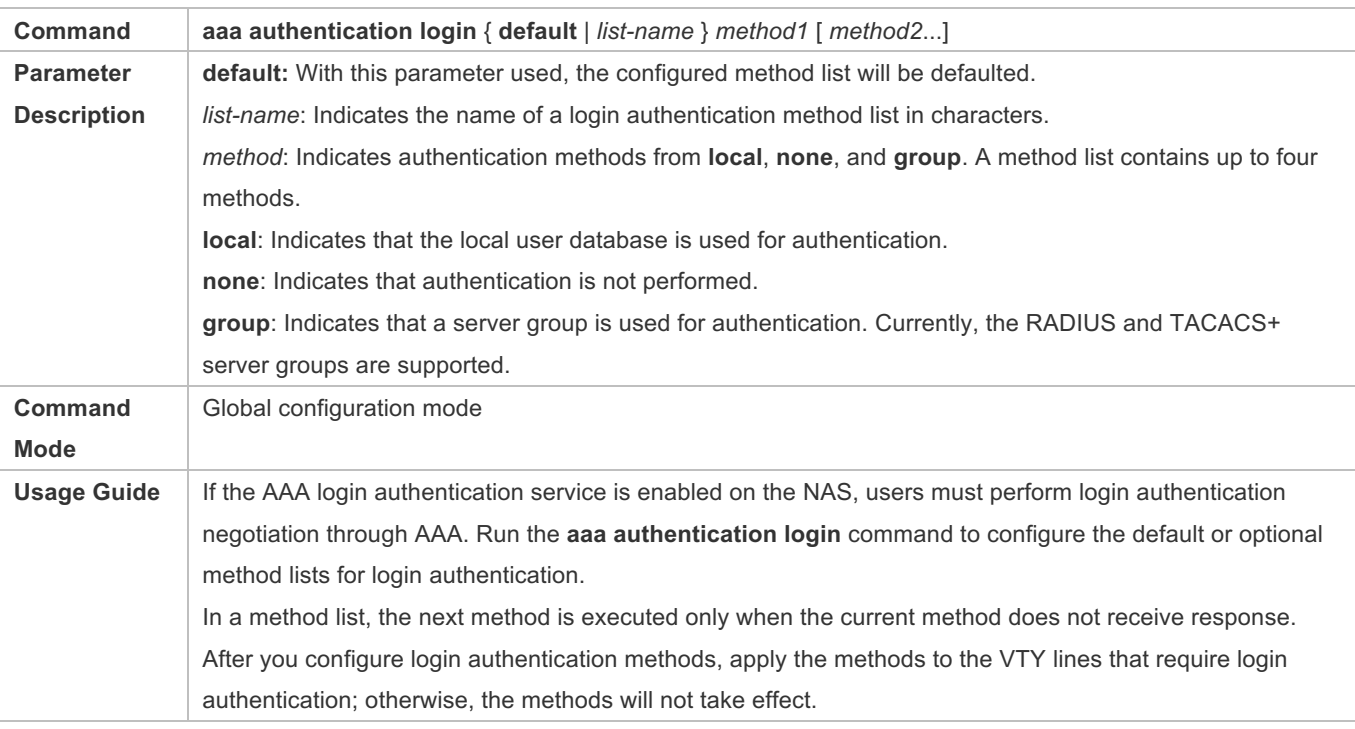

# ❖ Defining a Method List of Enable Authentication

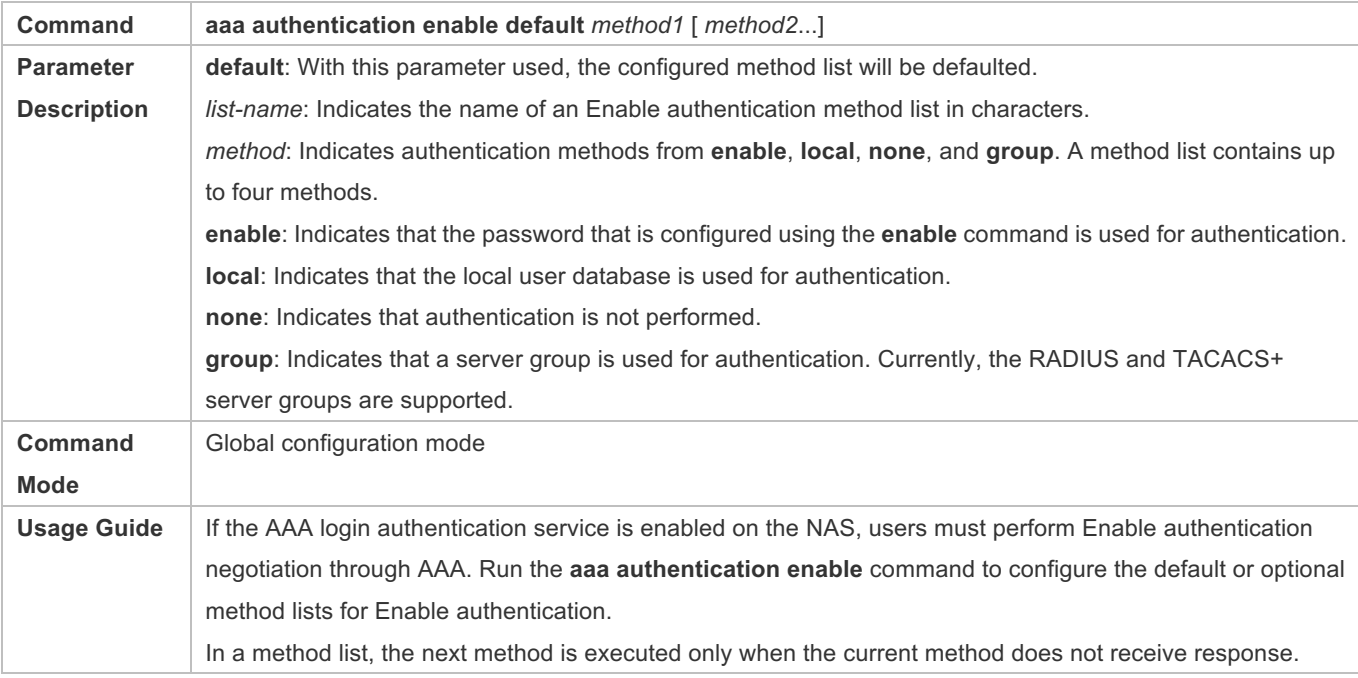

# v Defining a Method List of 802.1X Authentication

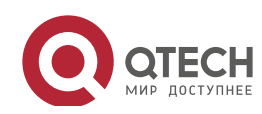

#### Руководство пользователя

#### 1. Configuring AAA 18

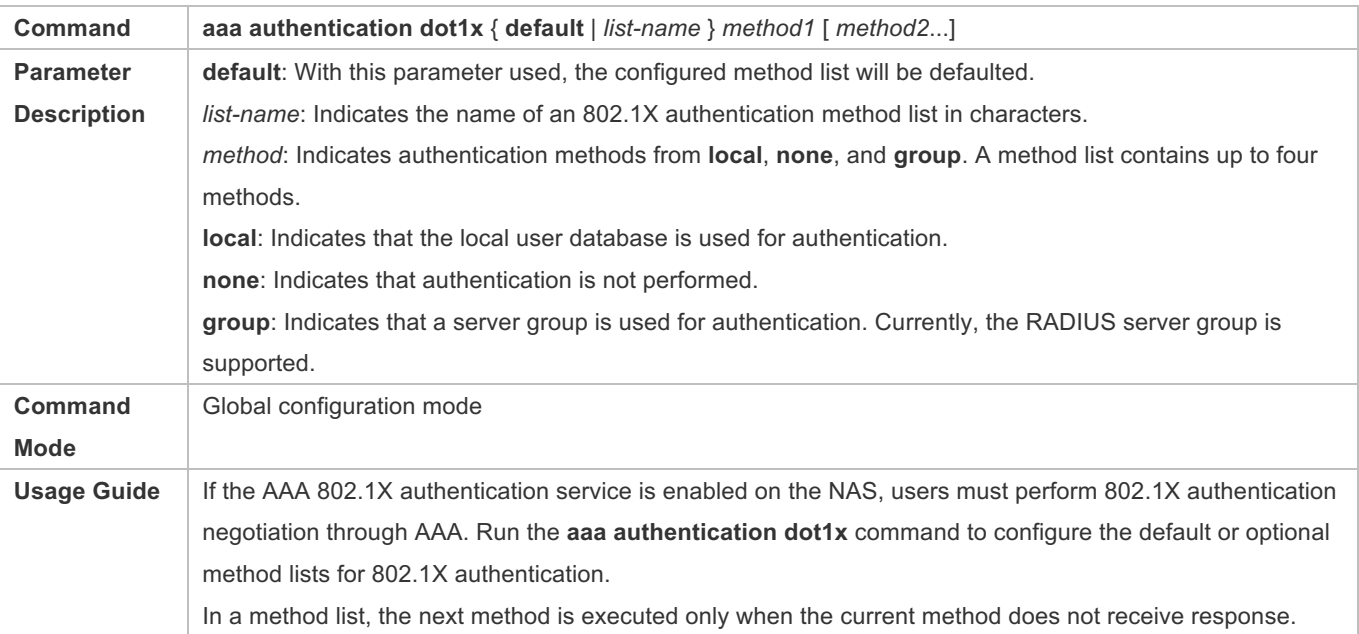

### ❖ Setting the Maximum Number of Login Attempts

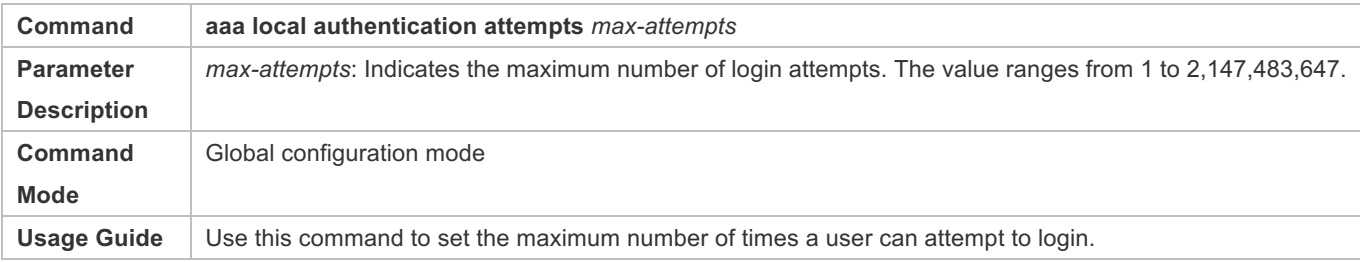

# ❖ Setting the Maximum Lockout Time After a Login Failure

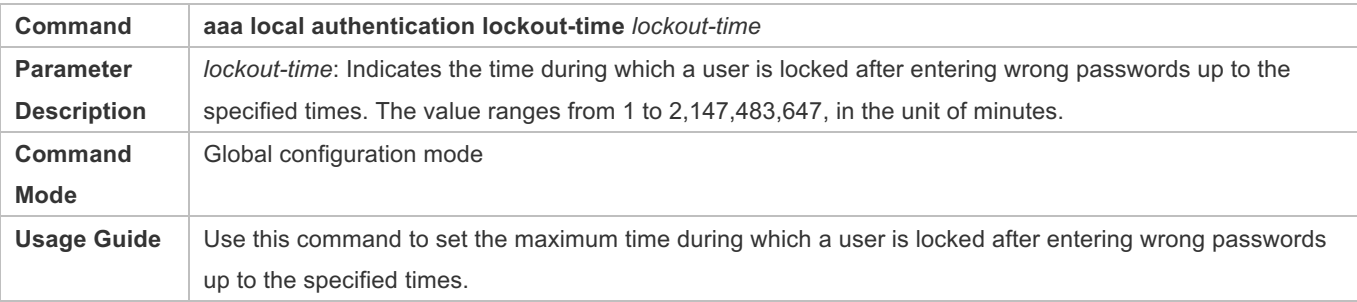

# **Configurati**

# **on Example**

# ❖ Configuring AAA Login Authentication

Configure a login authentication method list on the NAS containing **group** *radius* and **local** methods in order.

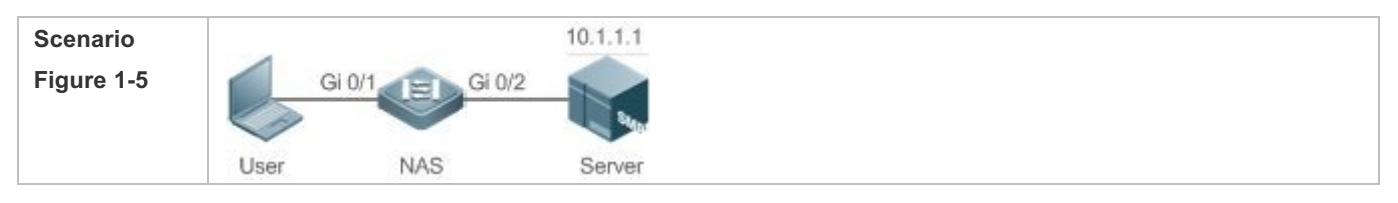

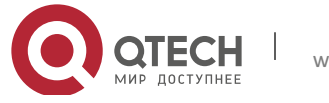

Руководство пользователя

1. Configuring AAA 19

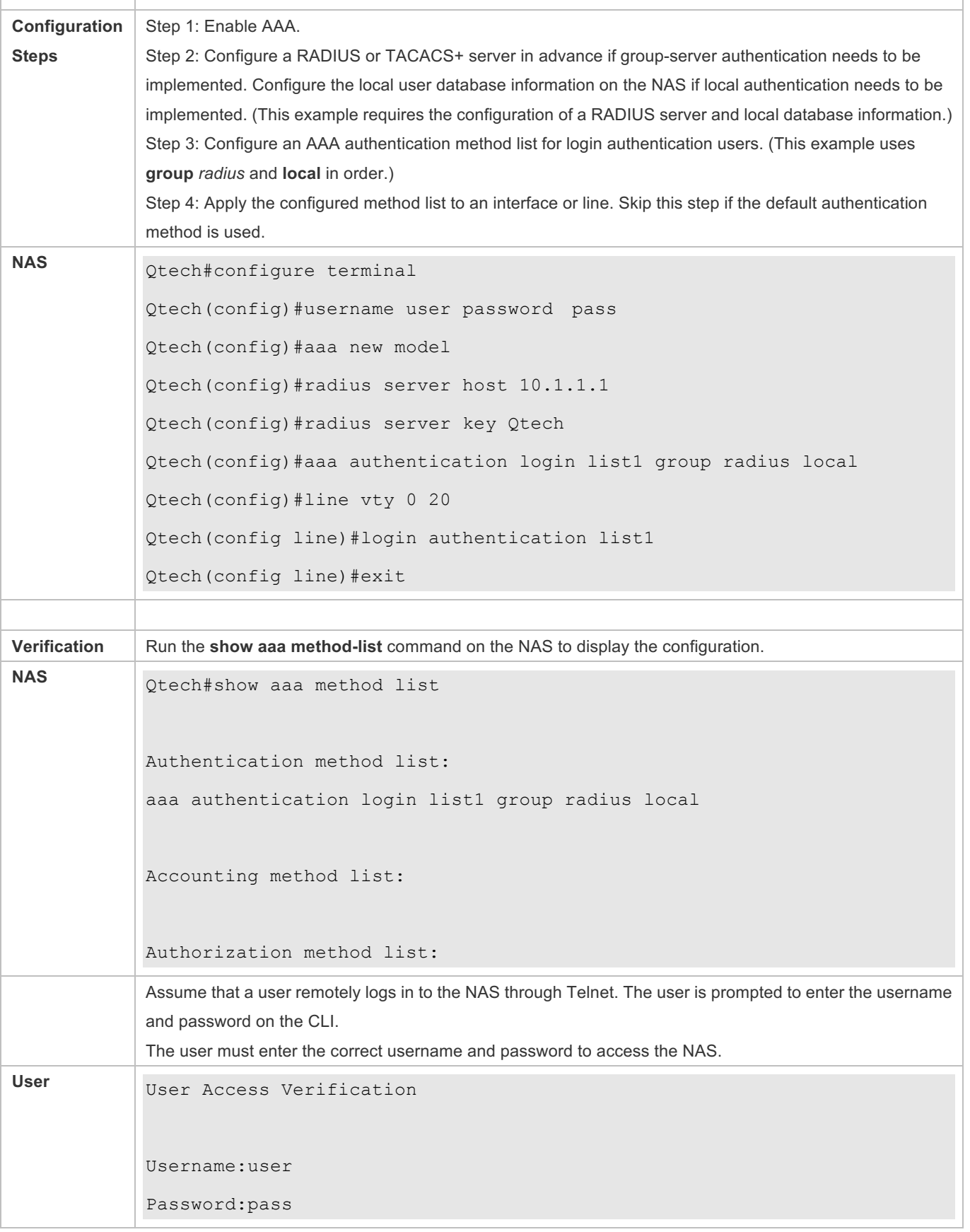

# ◆ Configuring AAA Enable Authentication

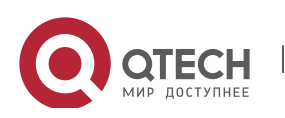

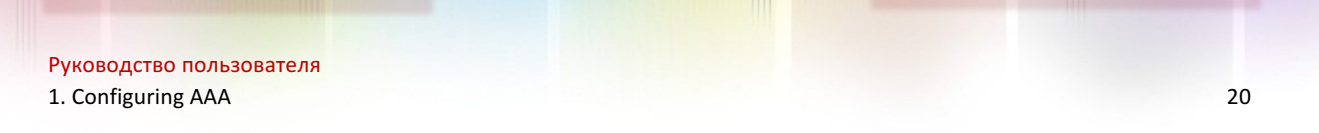

Configure an Enable authentication method list on the NAS containing *group radius*, local, and then **enable** methods in order.

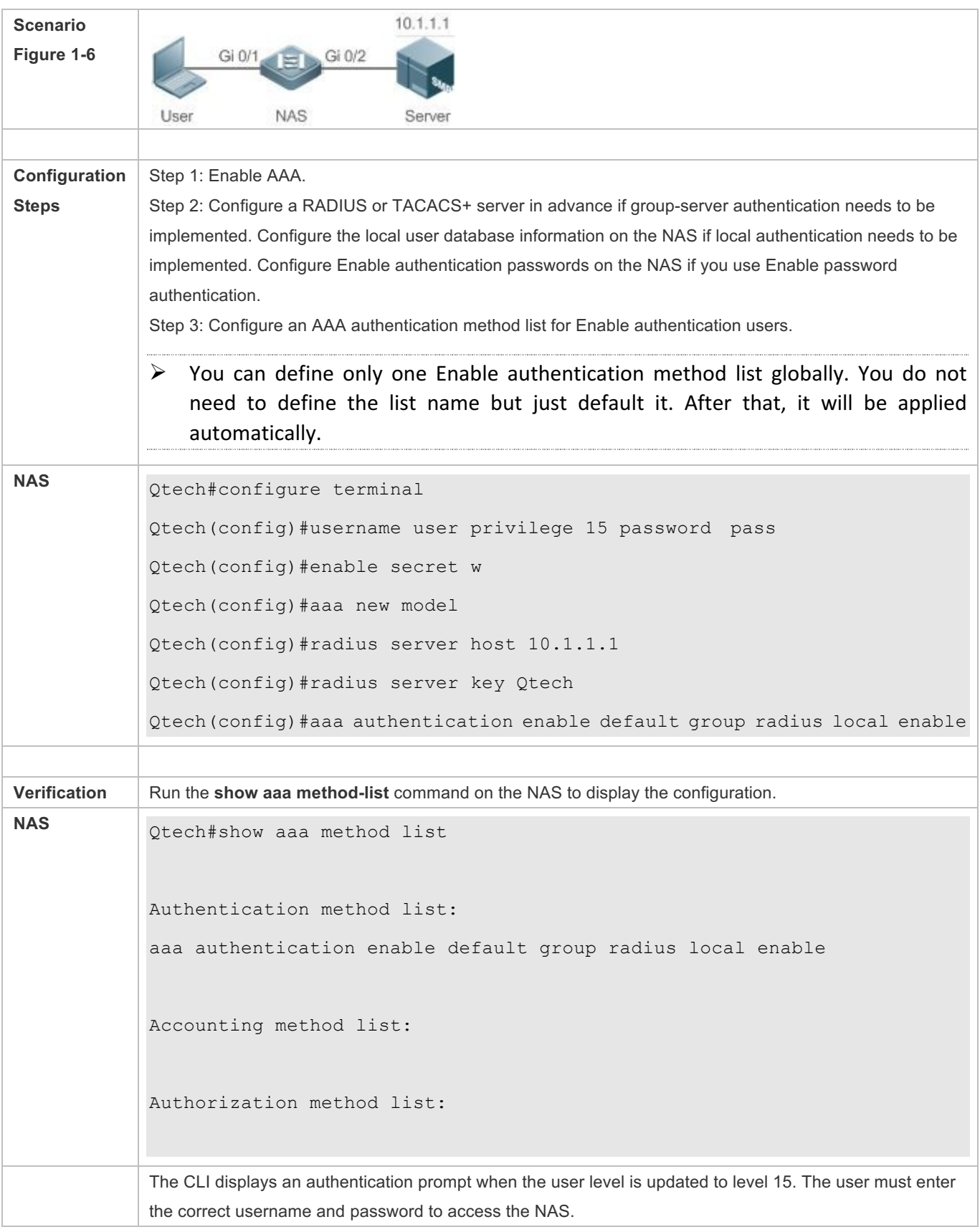

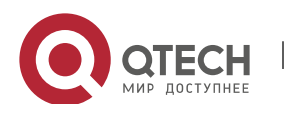

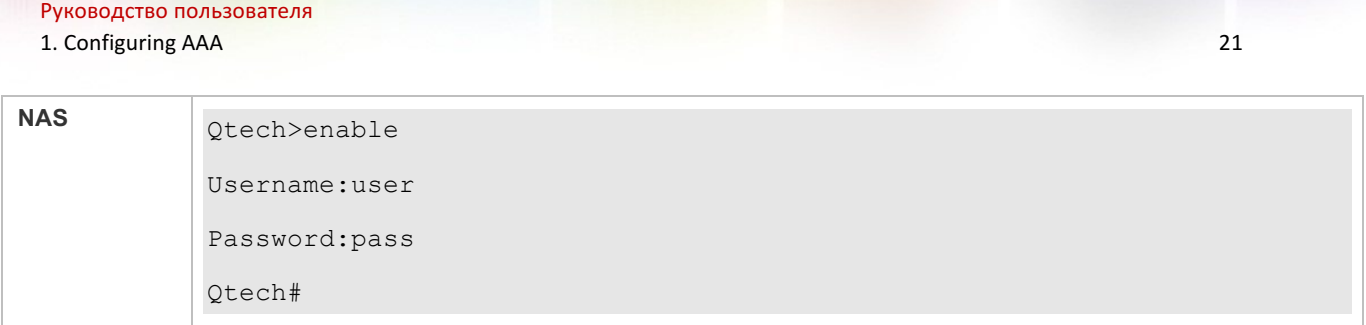

v Configuring AAA 802.1X Authentication

Configure an 802.1X authentication method list on the NAS containing group *radius*, and then **local** methods in order.

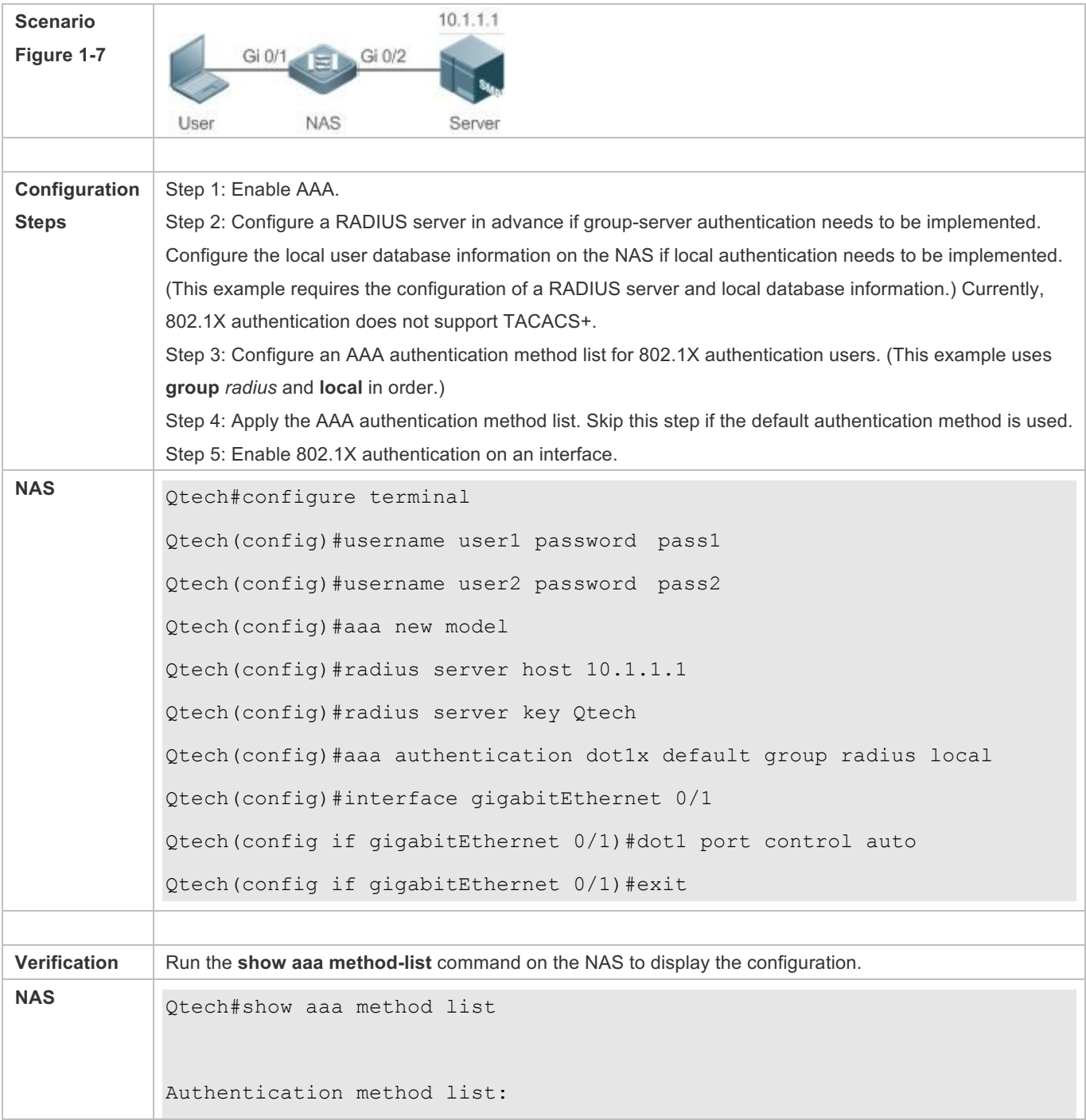

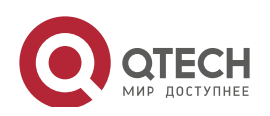

aaa authentication dot1x default group radius local

```
Accounting method list:
```
Authorization method list:

#### **Common Errors**

- 
- No RADIUS server or TACACS+ server is configured.
- Usernames and passwords are not configured in the local database.

# **1.4.2 Configuring AAA Authorization**

# **Configurati**

# **on Effect**

**•** Determine what services or permissions authenticated users can enjoy.

#### **Notes**

- EXEC authorization is often used with login authentication, which can be implemented on the same line. Authorization and authentication can be performed using different methods and servers. Therefore, the results of the same user may be different. If a user passes login authentication but fails in EXEC authorization, the user cannot enter the CLI.
- $\bullet$  The authorization methods in an authorization scheme are executed in accordance with the method configuration sequence. The next authorization method is executed only when the current method does not receive response. If authorization fails using a method, the next method will be not tried.
- Command authorization is supported only by TACACS+.
- Console authorization: The QOS can differentiate between the users who log in through the Console and the users who log in through other types of clients. You can enable or disable command authorization for the users who log in through the Console. If command authorization is disabled for these users, the command authorization method list applied to the Console line no longer takes effect.

# **Configurati on Steps**

- ❖ Enabling AAA
- **•** Mandatory.
- Run the **aaa new-model** command to enable AAA.

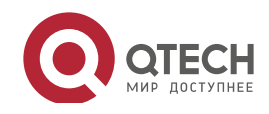

- By default, AAA is disabled.
- ❖ Defining a Method List of EXEC Authorization
- **Run the aaa authorization exec** command to configure a method list of EXEC authorization.
- This configuration is mandatory if you need to configure an EXEC authorization method list (including the configuration of the default method list).
- $\bullet$  By default, no EXEC authorization method list is configured.
- $\triangleright$  The default access permission level of EXEC users is the lowest. (Console users can connect to the NAS through the Console port or Telnet. Each connection is counted as an EXEC user, for example, a Telnet user and SSH user.)
- $\cdot$  Defining a Method List of Command Authorization
- Run the **aaa authorization commands** command to configure a method list of command authorization.
- This configuration is mandatory if you need to configure a command authorization method list (including the configuration of the default method list).
- By default, no command authorization method list is configured.
- $\cdot$  Configuring a Method List of Network Authorization
- **Run the aaa authorization network** command to configure a method list of network authorization.
- This configuration is mandatory if you need to configure a network authorization method list (including the configuration of the default method list).
- $\bullet$  By default, no authorization method is configured.

www.qtech.ru

- ❖ Applying EXEC Authorization Methods to a Specified VTY Line
- **EXEC** Run the **authorization exec** command in line configuration mode to apply EXEC authorization methods to a specified VTY line.
- This configuration is mandatory if you need to apply an EXEC authorization method list to a specified VTY line.
- By default, all VTY lines are associated with the default authorization method list.
- ❖ Applying Command Authorization Methods to a Specified VTY Line
- **Run the authorization commands** command in line configuration mode to apply command authorization methods to a specified VTY line.
- This configuration is mandatory if you need to apply a command authorization method list to a specified VTY line.
- By default, all VTY lines are associated with the default authorization method list.

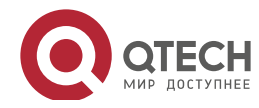

- Руководство пользователя 1. Configuring AAA 24
- ❖ Enabling Authorization for Commands in Configuration Modes
- **a** Run the aaa authorization config-commands command to enable authorization for commands in configuration modes.
- By default, authorization is disabled for commands in configuration modes.
- ❖ Enabling Authorization for the Console to Run Commands
- **Run the aaa authorization console** command to enable authorization for console users to run commands.
- By default, authorization is disabled for the Console to run commands.

# **Verification**

Run the show running-config command to verify the configuration.

# **Related Commands**

### ❖ Enabling AAA

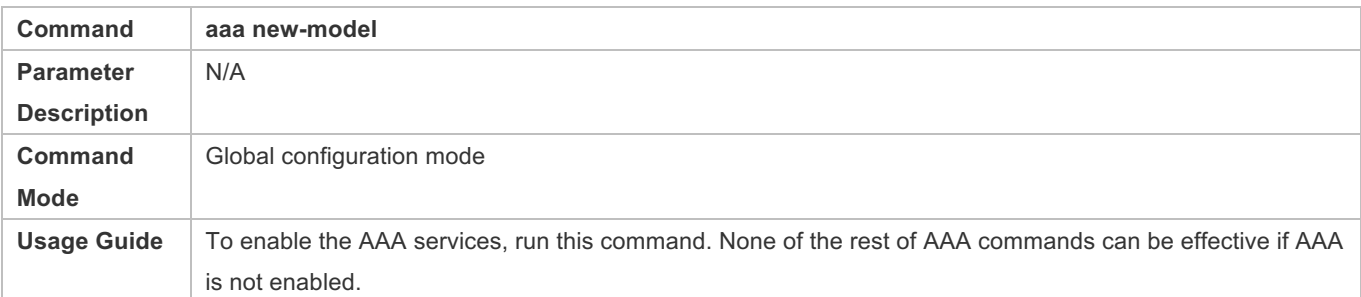

## ❖ Defining a Method List of EXEC Authorization

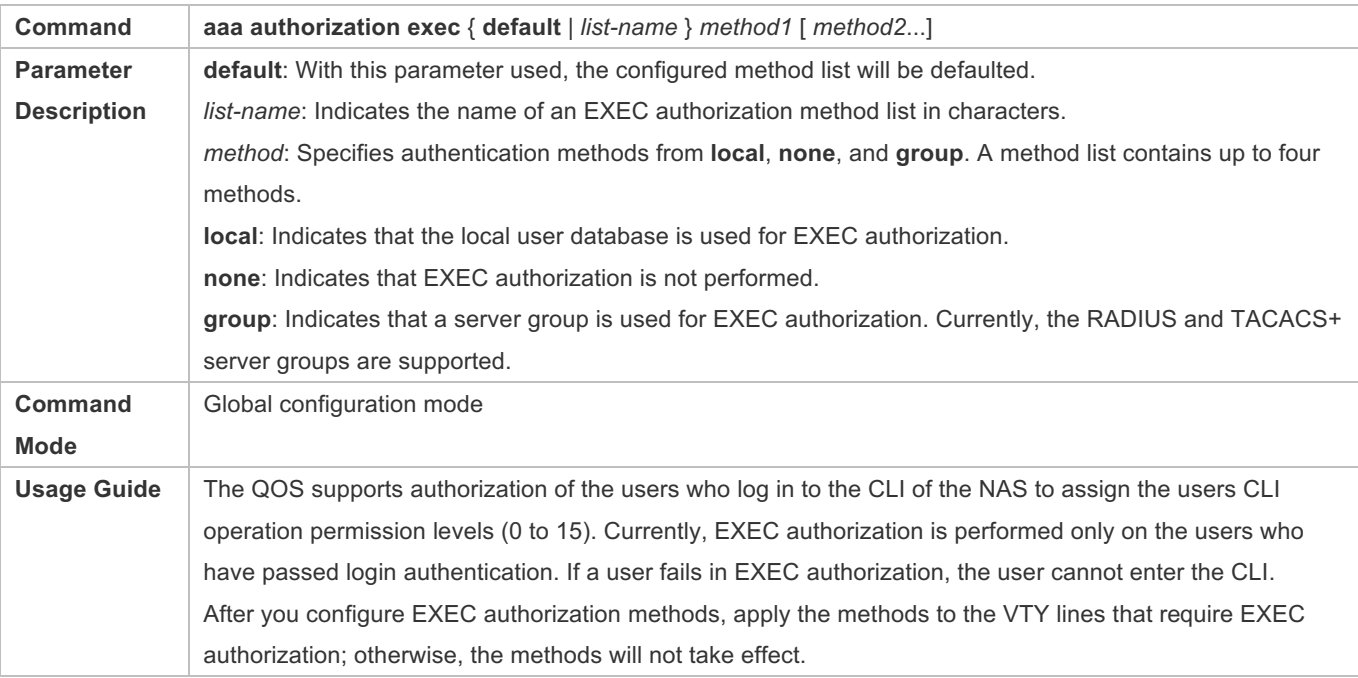

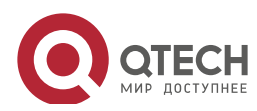

# ◆ Defining a Method List of Command Authorization

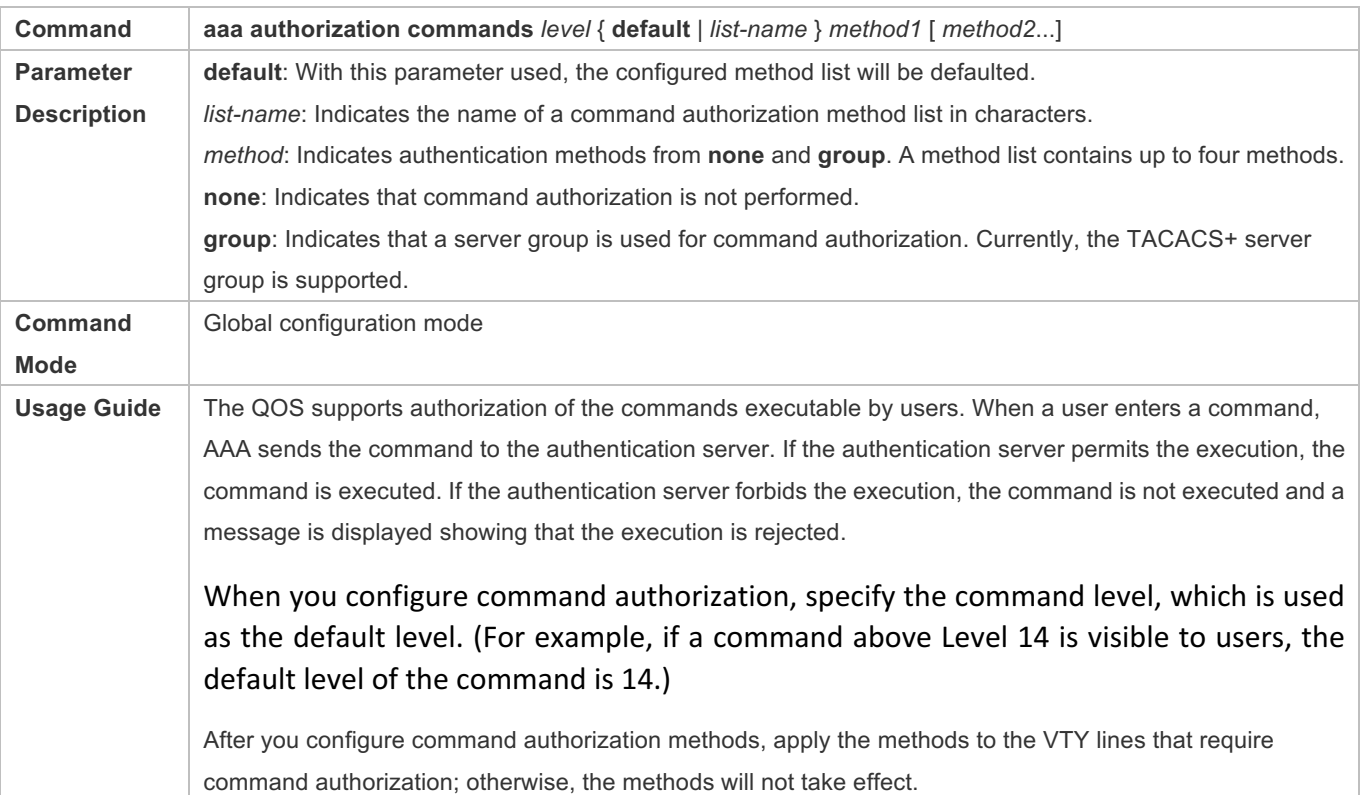

# ❖ Configuring a Method List of Network Authorization

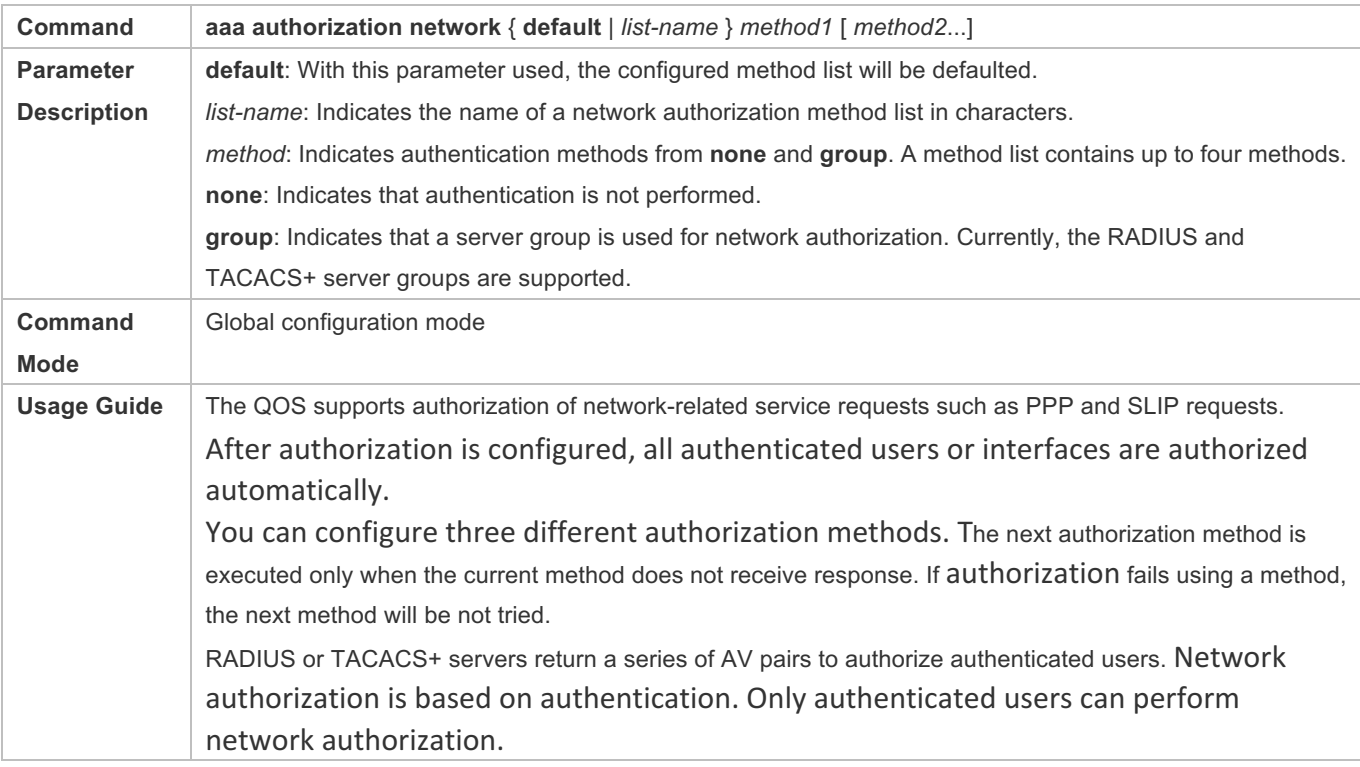

❖ Enabling Authorization for Commands in Configuration Modes (Including the Global Configuration Mode and Sub-Modes)

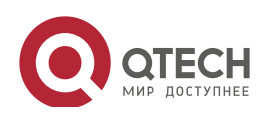

1. Configuring AAA 26

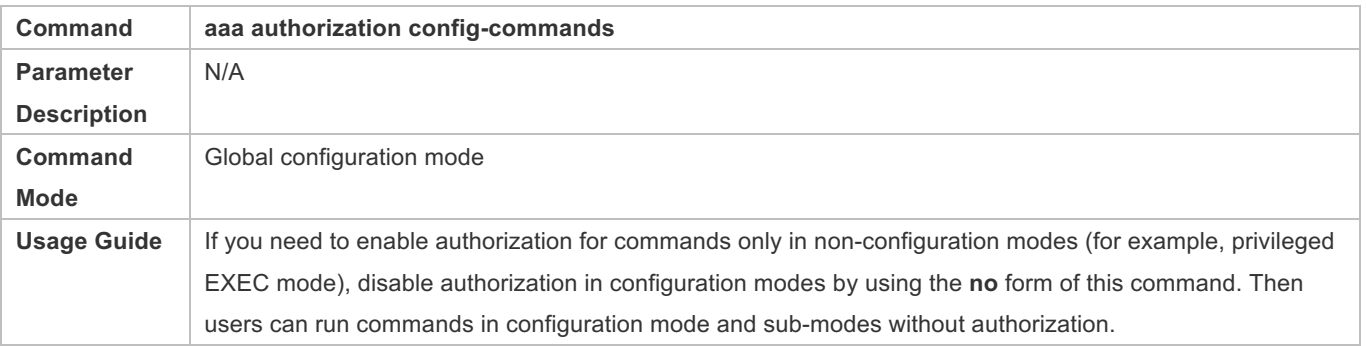

#### ❖ Enabling Authorization for the Console to Run Commands

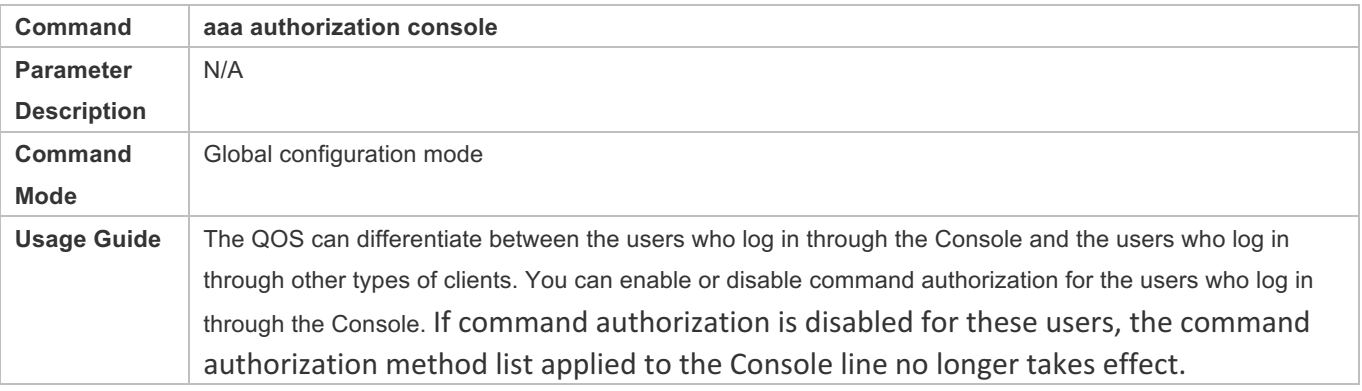

# **Configurati on Example**

## ◆ Configuring AAA EXEC Authorization

Configure login authentication and EXEC authorization for users on VTY lines 0 to 4. Login authentication is performed in local mode, and EXEC authorization is performed on a RADIUS server. If the RADIUS server does not respond, users are redirected to the local authorization.

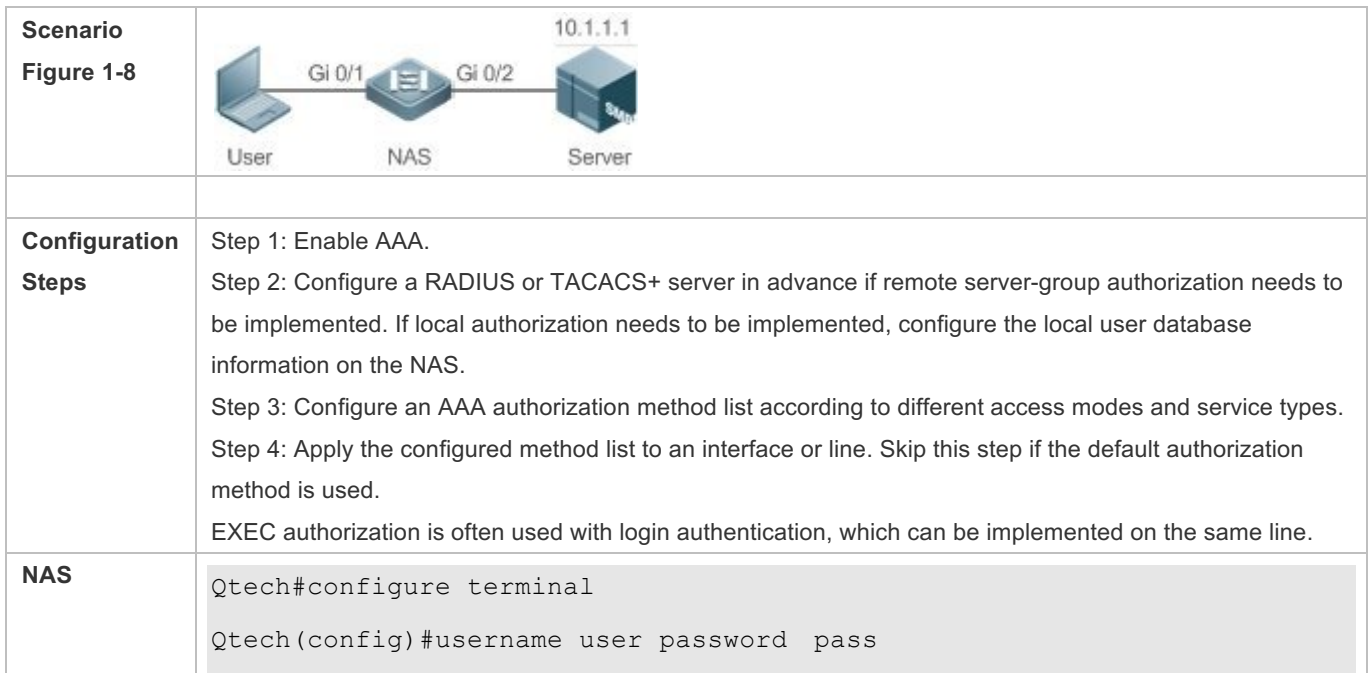

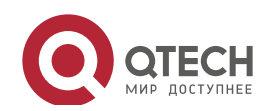

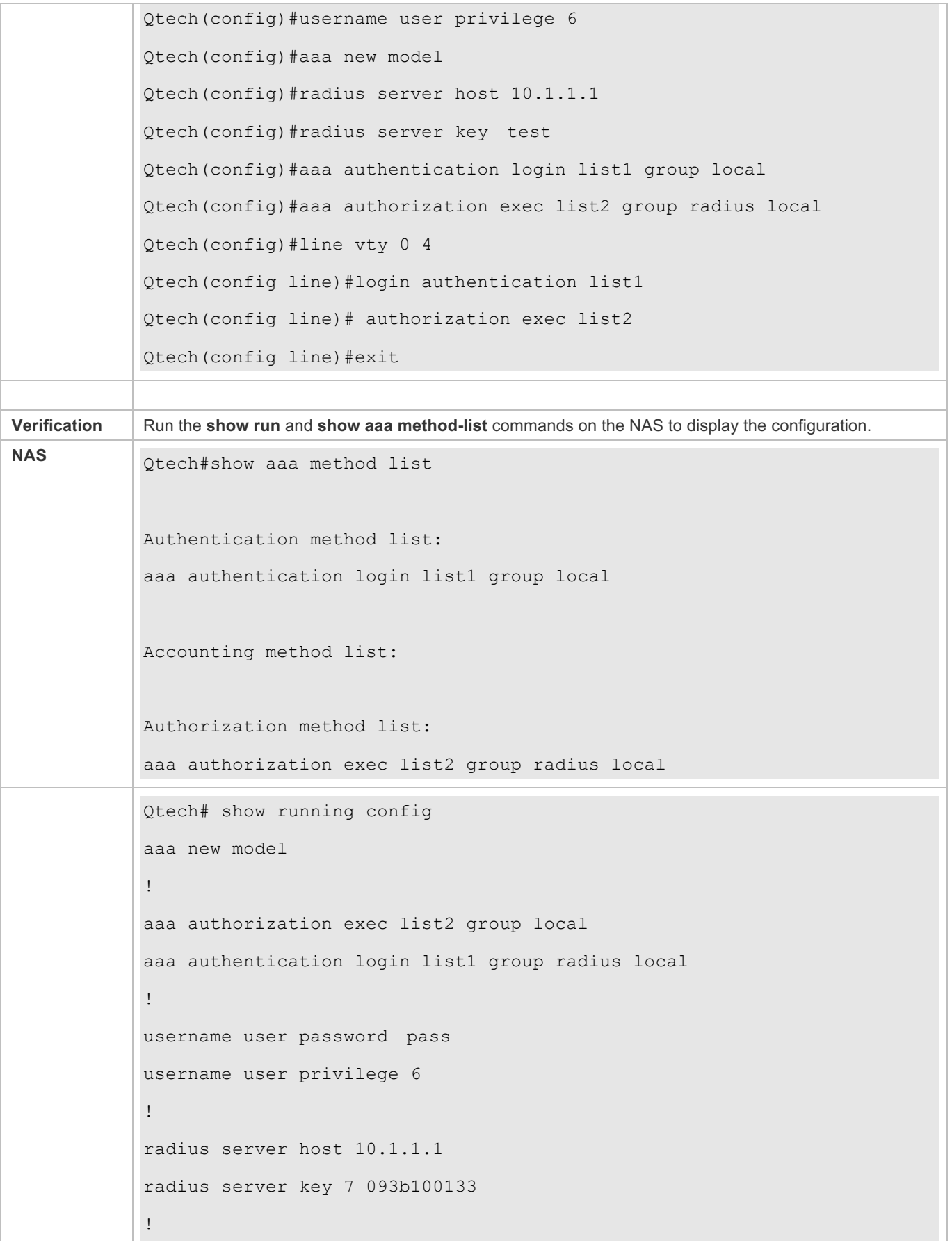

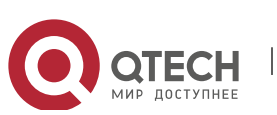

Руководство пользователя 1. Configuring AAA 28

```
line con 0
line vty 0 4
authorization exec list2
login authentication list1
!
End
```
# ❖ Configuring AAA Command Authorization

Provide command authorization for login users according to the following default authorization method: Authorize level-15 commands first by using a TACACS+ server. If the TACACS+ server does not respond, local authorization is performed. Authorization is applied to the users who log in through the Console and the users who log in through other types of clients.

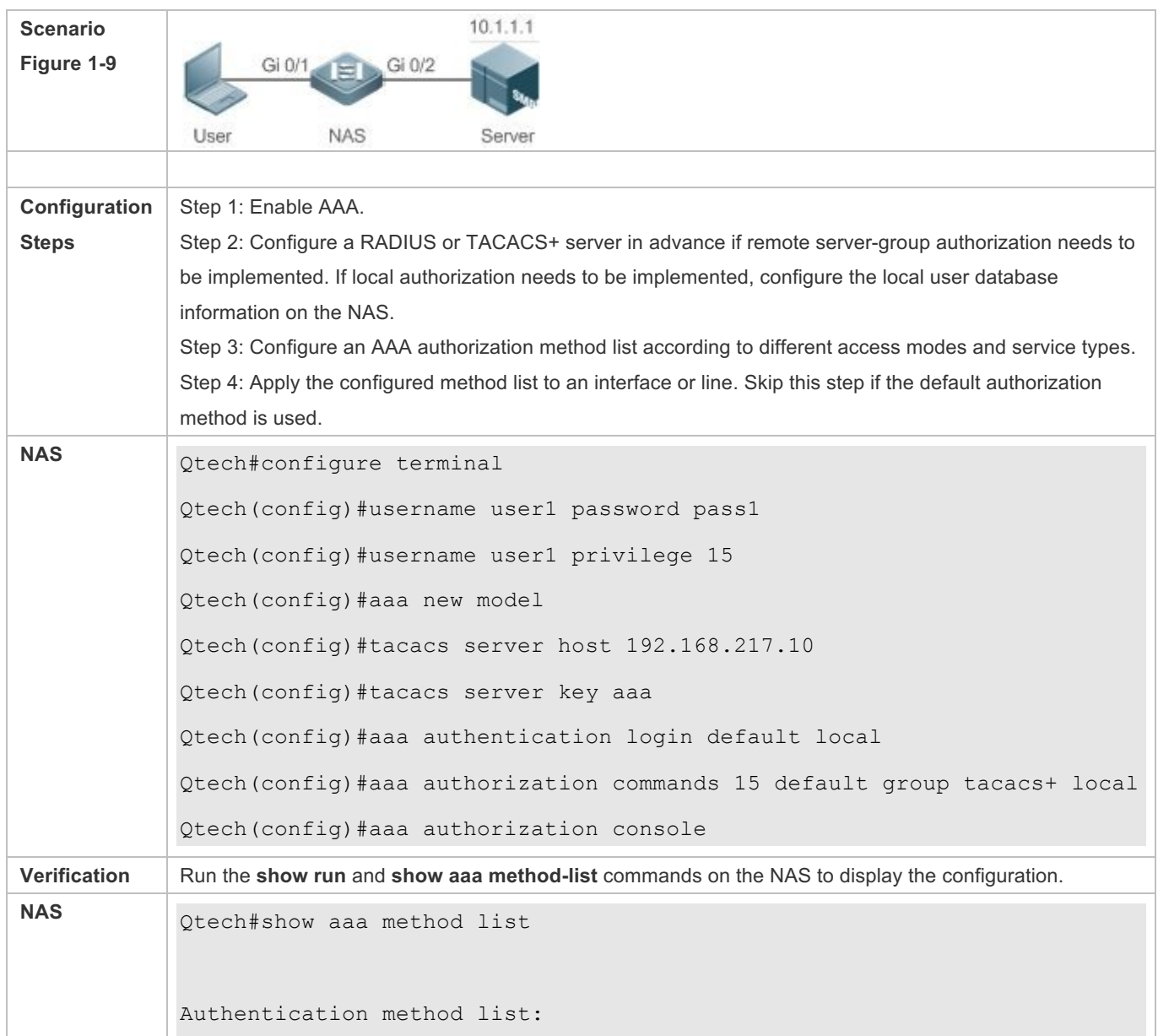

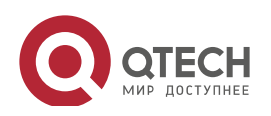
1. Configuring AAA 29

```
aaa authentication login default local
Accounting method list:
Authorization method list:
aaa authorization commands 15 default group tacacs+ local
Qtech#show run
!
aaa new model
!
aaa authorization console
aaa authorization commands 15 default group tacacs+ local
aaa authentication login default local
!
!
nfpp
!
vlan 1
!
username user1 password 0 pass1
username user1 privilege 15
no service password encryption
!
tacacs server host 192.168.217.10
tacacs server key aaa
!
line con 0
line vty 0 4
!
!
end
```
◆ Configuring AAA Network Authorization

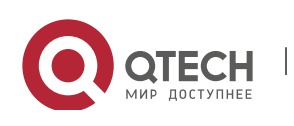

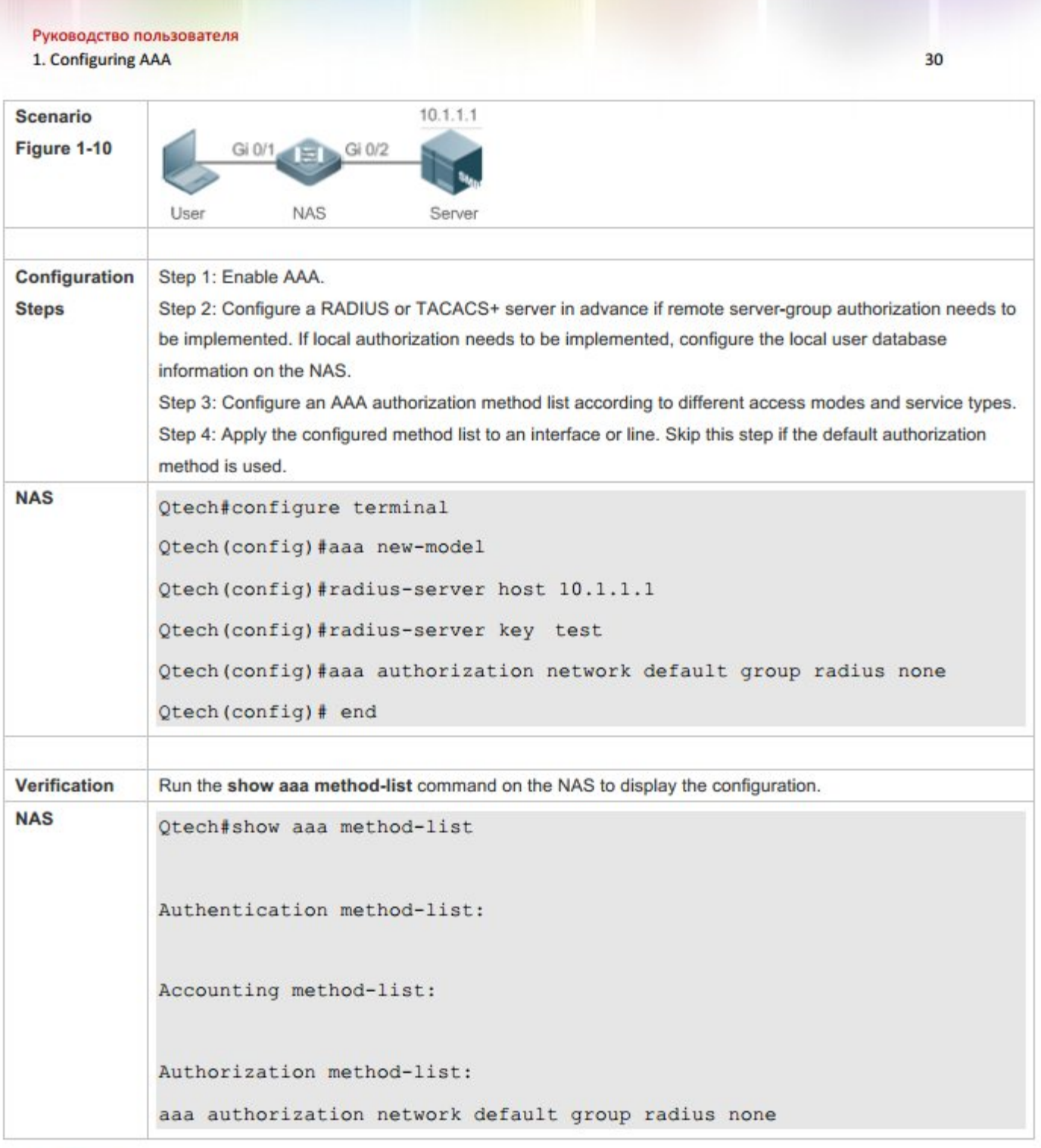

#### Common

**Errors** 

 $N/A$ 

# 1.4.3 Configuring AAA Accounting

# Configurati

on Effect

• Record the network resource usage of users.

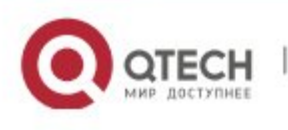

Record the user login and logout processes and the commands executed by users during device management.

#### **Notes**

About accounting methods:

- $\bullet$  If an accounting scheme contains multiple accounting methods, these methods are executed according to the method configuration sequence. The next accounting method is executed only when the current method does not receive response. If accounting fails using a method, the next method will be not tried.
- After the default accounting method list is configured, it is applied to all VTY lines automatically. If a non-default accounting method list is applied to a line, it will replace the default one. If you apply an undefined method list to a line, the system will display a message indicating that accounting on this line is ineffective. Accounting will take effect only when a defined method list is applied.

#### EXEC accounting:

 $\bullet$  EXEC accounting is performed only when login authentication on the NAS is completed. EXEC accounting is not performed if login authentication is not configured or the **none** method is used for authentication. If Start accounting is not performed for a user upon login, Stop accounting will not be performed when the user logs out.

#### Command accounting

• Only the TACACS+ protocol supports command accounting.

# **Configurati on Steps**

- ❖ Enabling AAA
- Mandatory.
- **EXECUTE:** Run the **aaa new-model** command to enable AAA.
- $\bullet$  By default, AAA is disabled.
- ❖ Defining a Method List of EXEC Accounting
- **Run the aaa accounting exec** command to configure a method list of EXEC accounting.
- This configuration is mandatory if you need to configure an EXEC accounting method list (including the configuration of the default method list).
- The default access permission level of EXEC users is the lowest. (Console users can connect to the NAS through the Console port or Telnet. Each connection is counted as an EXEC user, for example, a Telnet user and SSH user.)
- By default, no EXEC accounting method list is configured.

www.qtech.ru

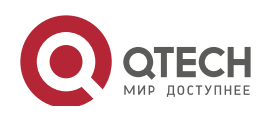

- Руководство пользователя 1. Configuring AAA 32
- $\cdot$  Defining a Method List of Command Accounting
- **•** Run the **aaa accounting commands** command to configure a method list of command accounting.
- This configuration is mandatory if you need to configure a command accounting method list (including the configuration of the default method list).
- By default, no command accounting method list is configured. Only the TACACS+ protocol supports command accounting.
- ❖ Defining a Method List of Network Accounting
- **Run the aaa accounting network** command to configure a method list of network accounting.
- This configuration is mandatory if you need to configure a network accounting method list (including the configuration of the default method list).
- By default, no network accounting method list is configured.
- ❖ Applying EXEC Accounting Methods to a Specified VTY Line
- **Run the accounting exec** command in line configuration mode to apply EXEC accounting methods to a specified VTY line.
- If This configuration is mandatory if you need to apply an EXEC accounting method list to a specified VTY line.
- You do not need to run this command if you apply the default method list.
- $\bullet$  By default, all VTY lines are associated with the default accounting method list.
- $\cdot$  Applying Command Accounting Methods to a Specified VTY Line
- **EXECUTE:** Run the **accounting commands** command in line configuration mode to apply command accounting methods to a specified VTY line.
- This configuration is mandatory if you need to apply a command accounting method list to a specified VTY line.
- You do not need to run this command if you apply the default method list.
- $\bullet$  By default, all VTY lines are associated with the default accounting method list.
- ❖ Applying 802.1X Network Accounting Methods
- Run the **dot1x accounting network** command to configure 802.1X network accounting methods.
- This configuration is mandatory if you need to specify 802.1X network accounting methods.
- You do not need to run this command if you apply the default method list.
- By default, all VTY lines are associated with the default accounting method list.

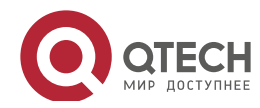

Руководство пользователя 1. Configuring AAA 33

- ❖ Enabling Accounting Update
- **Optional.**
- It is recommended that accounting update be configured for improved accounting accuracy.
- **•** By default, accounting update is disabled.
- ❖ Configuring the Accounting Update Interval
- **.** Optional.
- It is recommended that the accounting update interval not be configured unless otherwise specified.

#### **Verification**

Run the **show running-config** command to verify the configuration.

# **Related Commands**

#### ❖ Enabling AAA

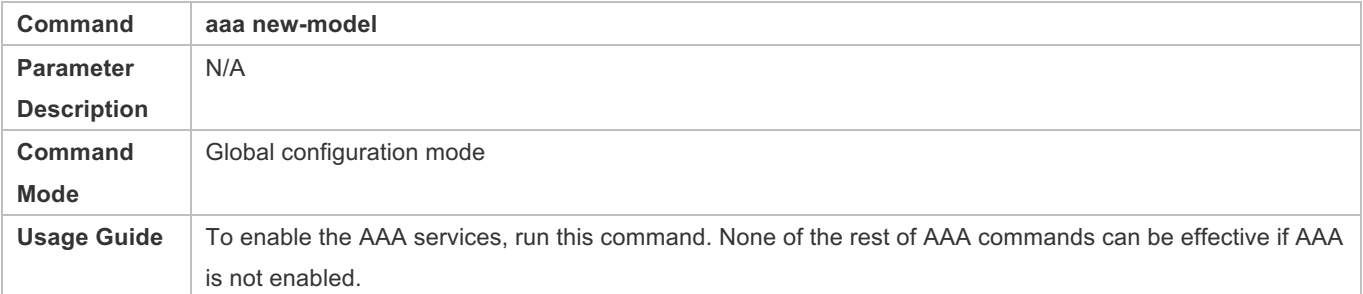

#### ❖ Defining a Method List of EXEC Accounting

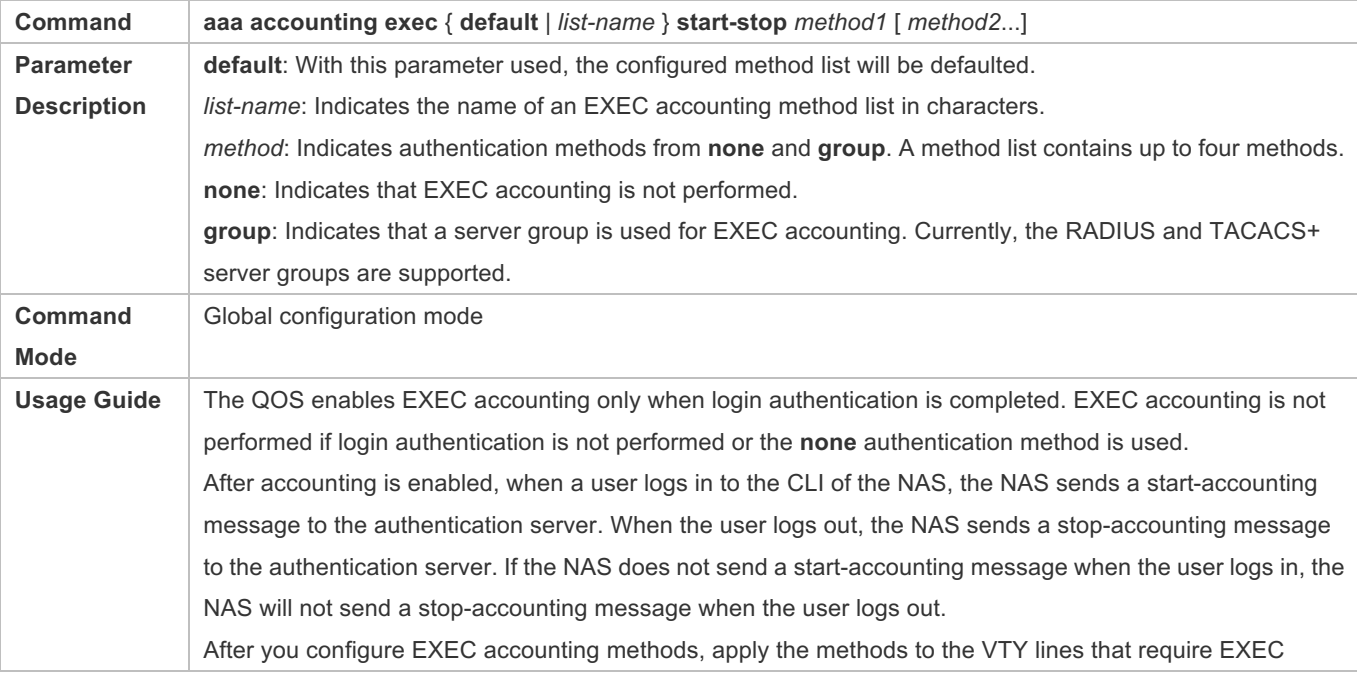

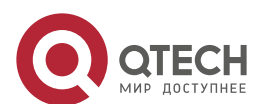

1. Configuring AAA 34

accounting; otherwise, the methods will not take effect.

#### ❖ Defining a Method List of Command Accounting

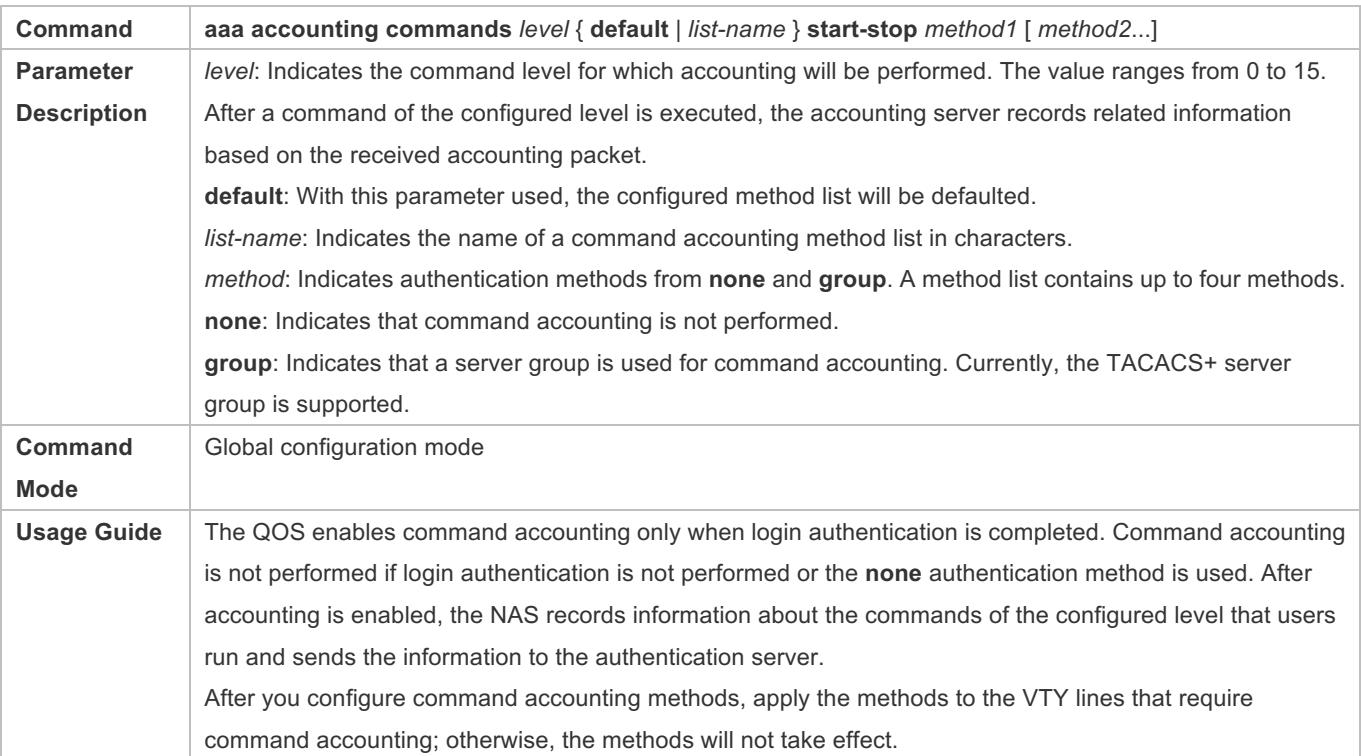

## ◆ Defining a Method List of Network Accounting

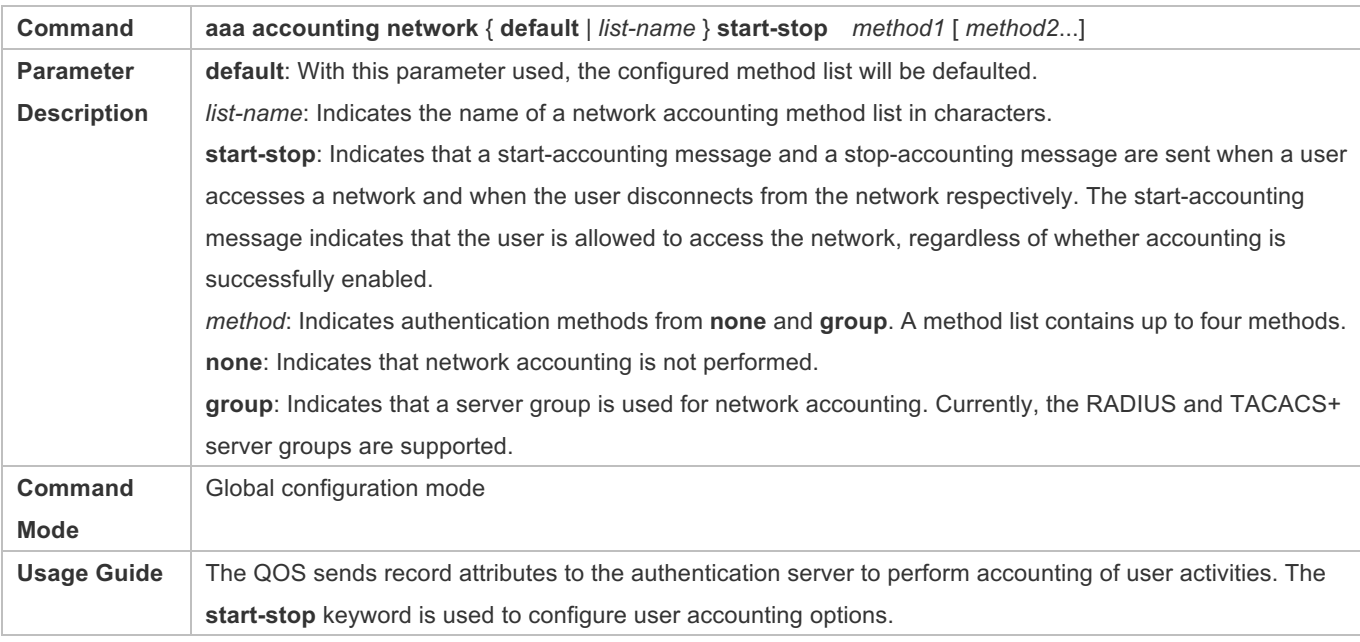

# ❖ Enabling Accounting Update

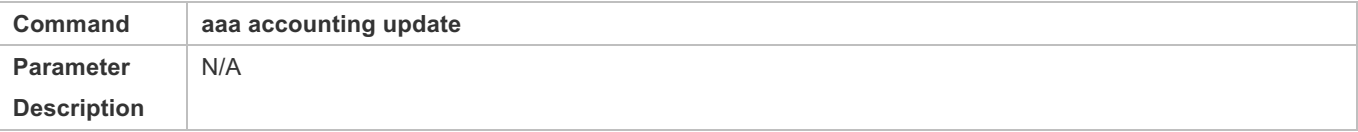

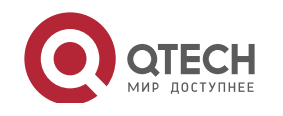

#### 1. Configuring AAA 35

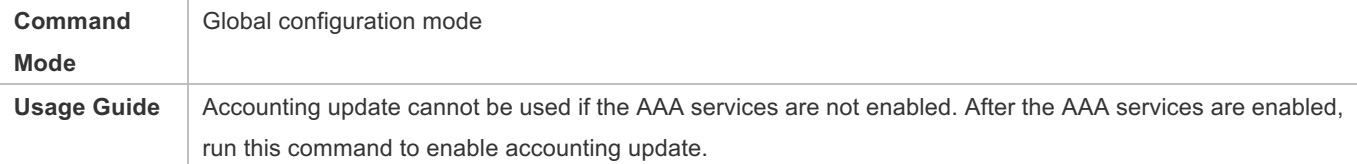

## ❖ Configuring the Accounting Update Interval

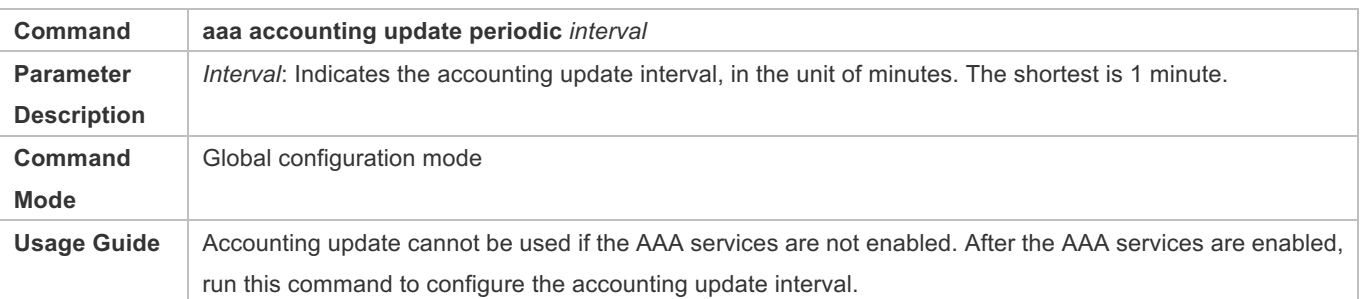

# **Configurati on Example**

# ❖ Configuring AAA EXEC Accounting

Configure login authentication and EXEC accounting for users on VTY lines 0 to 4. Login authentication is performed in local mode, and EXEC accounting is performed on a RADIUS server.

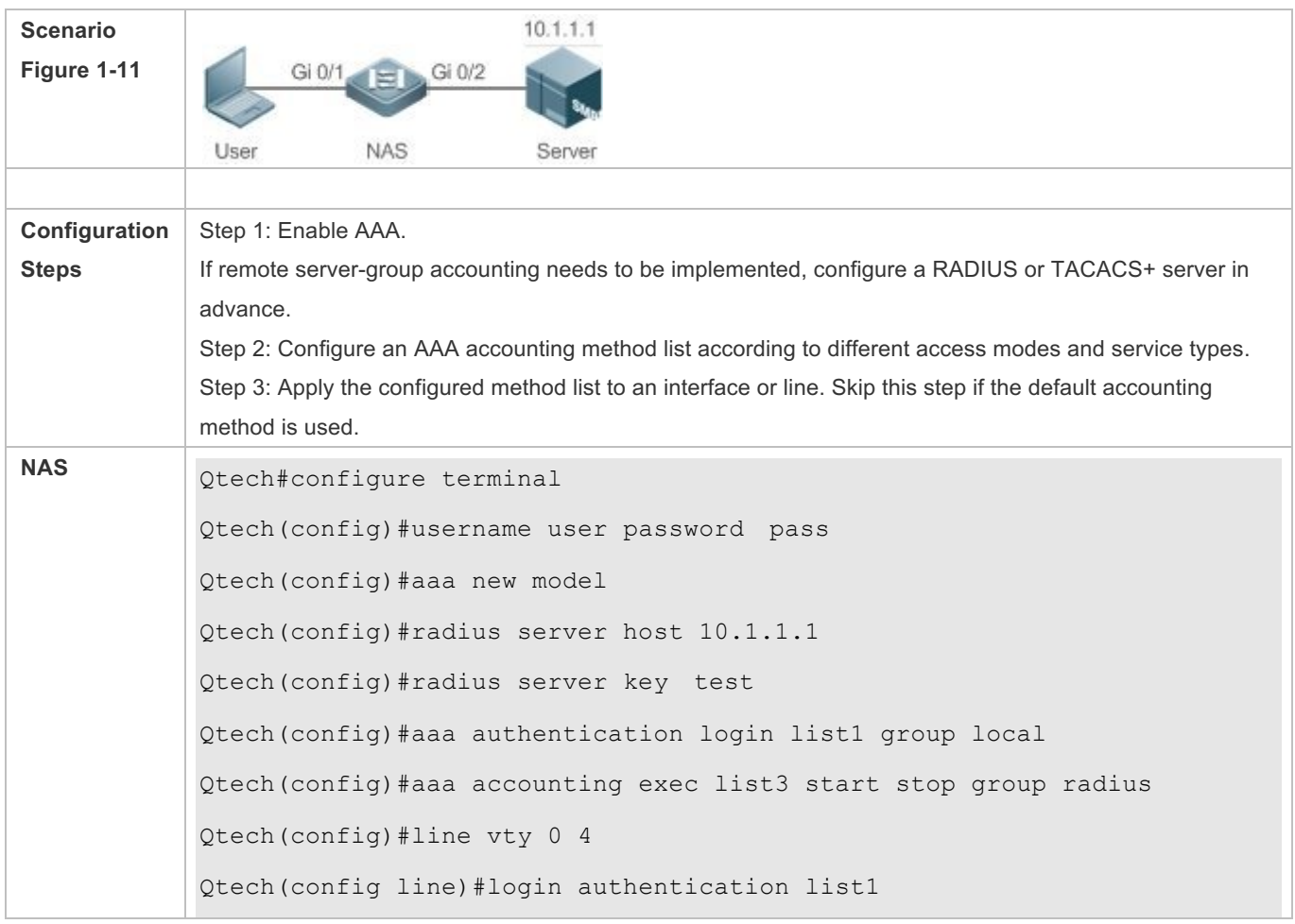

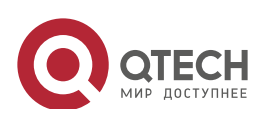

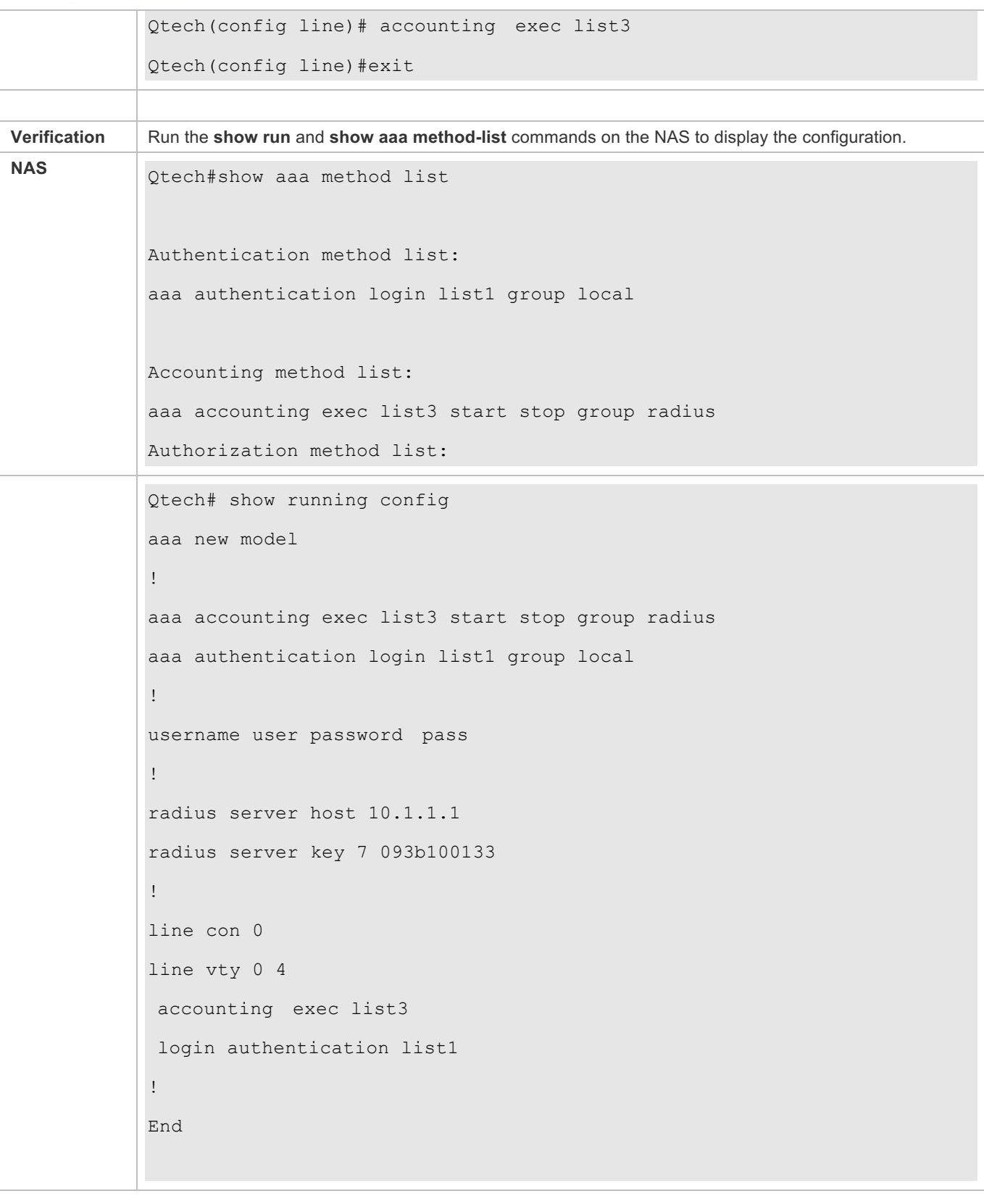

## ❖ Configuring AAA Command Accounting

Configure command accounting for login users according to the default accounting method. Login authentication is performed in local mode, and command accounting is performed on a TACACS+ server.

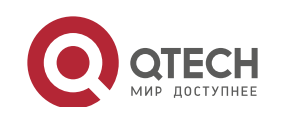

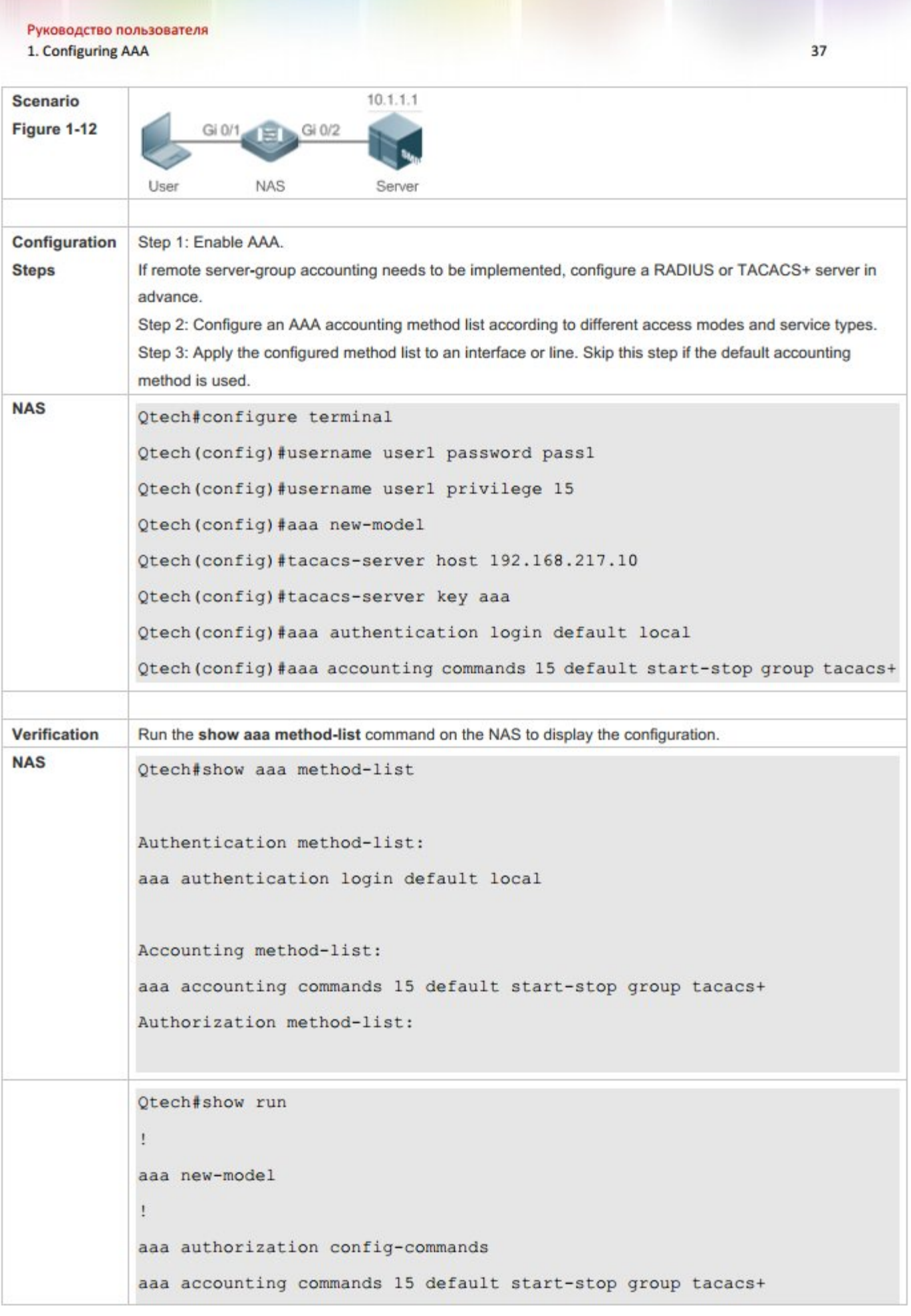

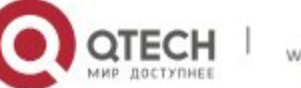

1. Configuring AAA 38

```
aaa authentication login default local
!
!
nfpp
!
vlan 1
!
username user1 password 0 pass1
username user1 privilege 15
no service password encryption
!
tacacs server host 192.168.217.10
tacacs server key aaa
!
line con 0
line vty 0 4
!
!
end
```
◆ Configuring AAA Network Accounting

Configure a network accounting method list for 802.1X STAs, and configure a RADIUS remote server for authentication and accounting.

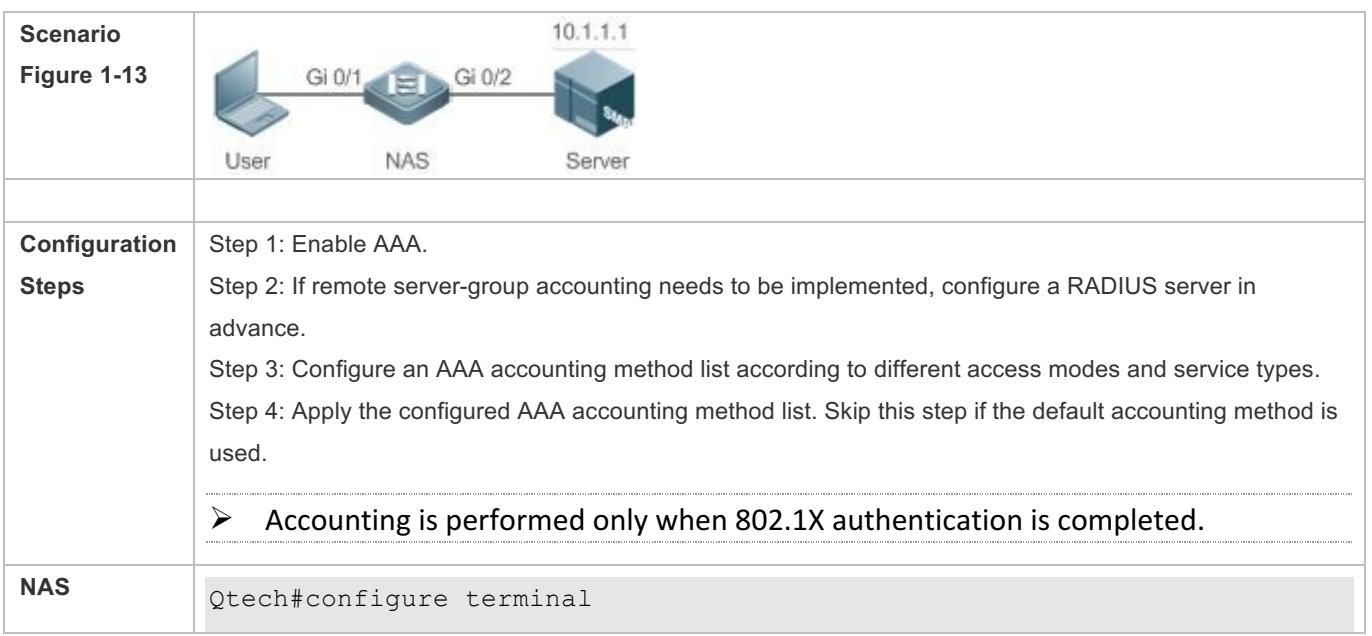

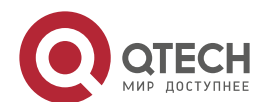

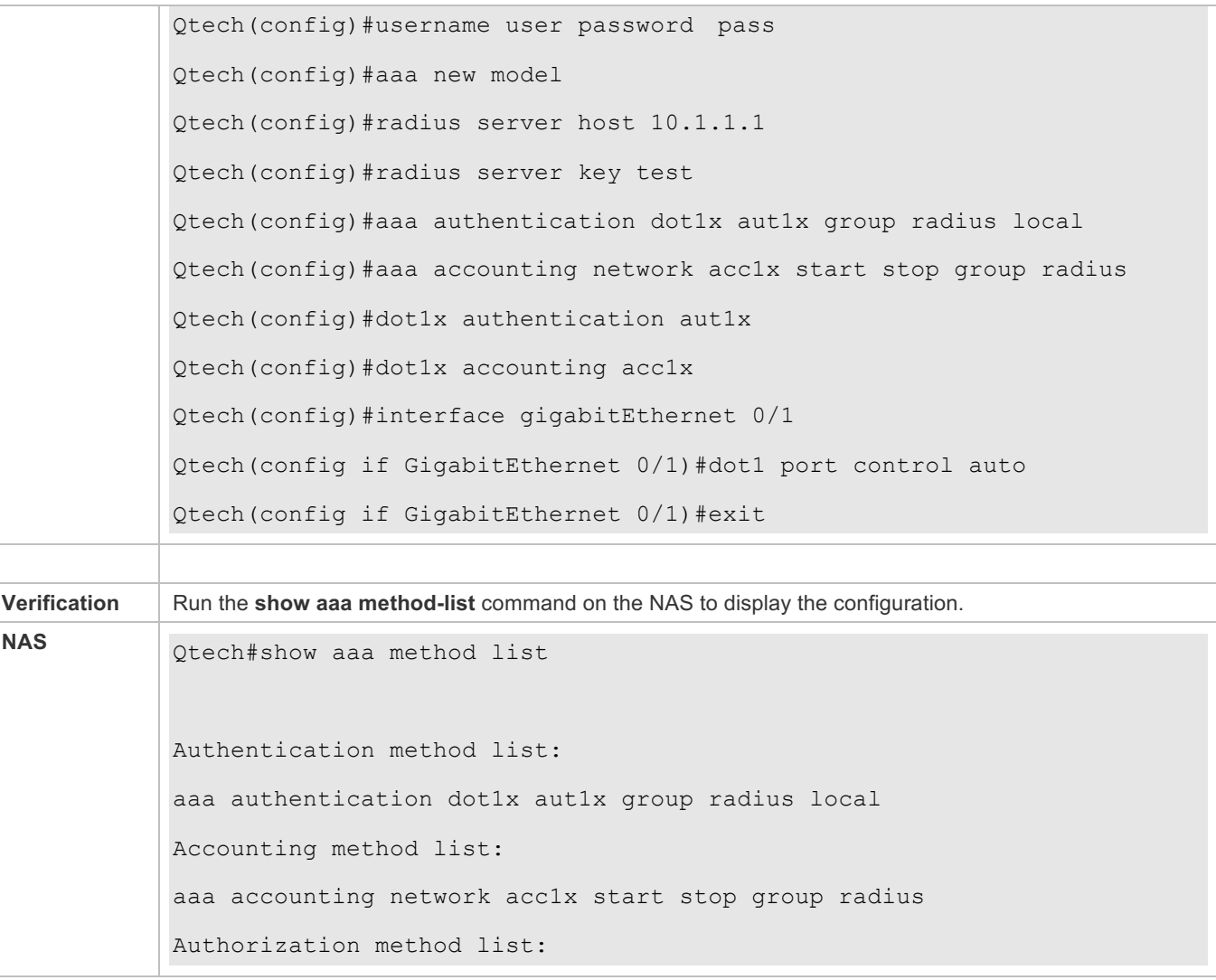

# **Common**

**Errors**

N/A

## 1.4.4 **Configuring an AAA Server Group**

# **Configurati on Effect**

- Create a user-defined server group and add one or more servers to the group.
- When you configure authentication, authorization, and accounting method lists, name the methods after the server group name so that the servers in the group are used to handle authentication, authorization, and accounting requests.
- Use self-defined server groups to separate authentication, authorization, and accounting.

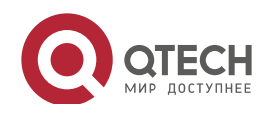

#### **Notes**

In a user-defined server group, you can specify and apply only the servers in the default server group.

#### **Configurati**

#### **on Steps**

- ❖ Creating a User-Defined AAA Server Group
- $\bullet$  Mandatory.
- **EX** Assign a meaningful name to the user-defined server group. Do not use the predefined radius and **tacacs+** keywords in naming.
- ❖ Adding an AAA Server Group Member
- $\bullet$  Mandatory.
- **Run the server** command to add AAA server group members.
- $\bullet$  By default, a user-defined server group does not have servers.
- ❖ Configuring the VRF Attribute of an AAA Server Group
- Optional.
- **Run the ip vrf forwarding** command to configure the VRF attribute of an AAA server group.
- By default, the AAA server group belongs to the global VRF table.

#### **Verification**

Run the **show aaa group** command to verify the configuration.

# **Related Commands**

#### ❖ Creating a User-Defined AAA Server Group

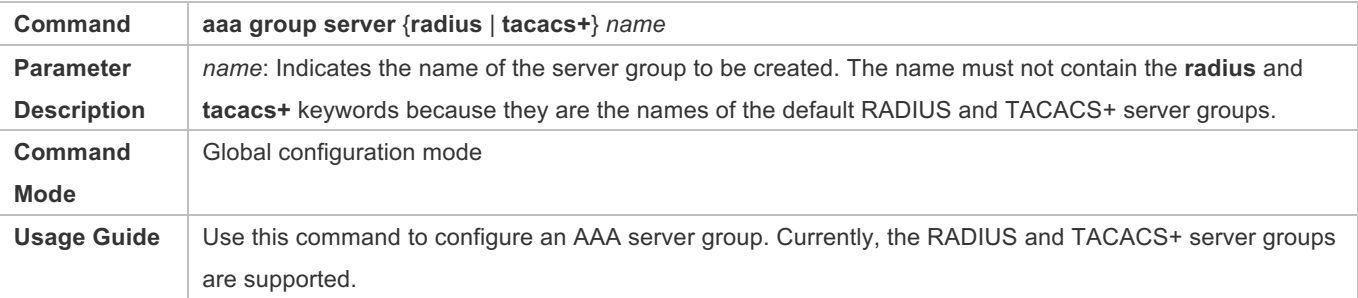

#### ❖ Adding an AAA Server Group Member

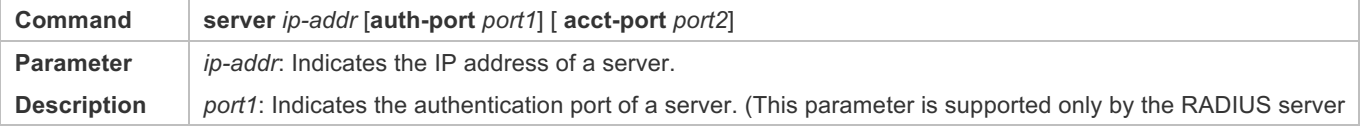

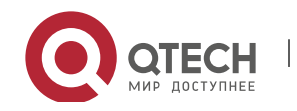

#### 1. Configuring AAA 41

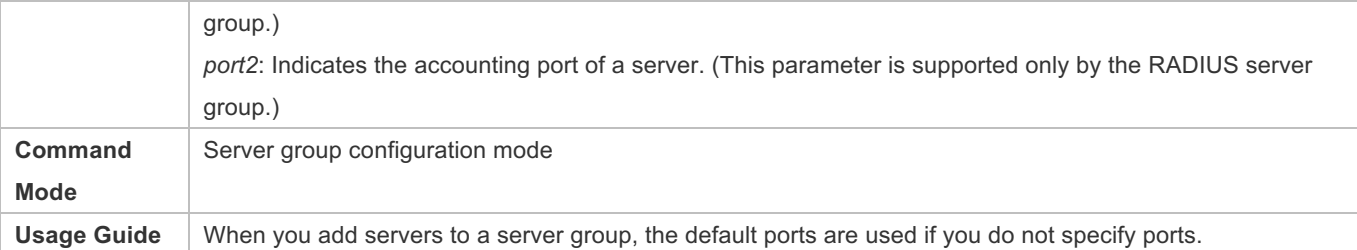

## ❖ Configuring the VRF Attribute of an AAA Server Group

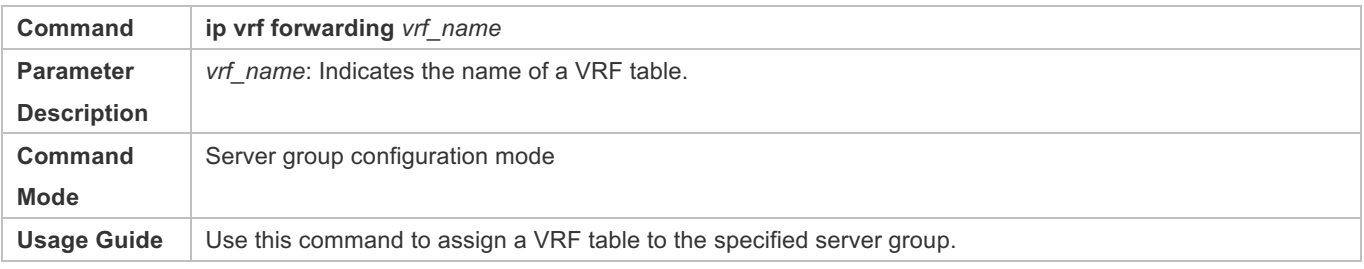

## **Configurati on Example**

## ❖ Creating an AAA Server Group

Create RADIUS server groups named g1 and g2. The IP addresses of the servers in g1 are 10.1.1.1 and  $10.1.1.2$ , and the IP addresses of the servers in g2 are  $10.1.1.3$  and  $10.1.1.4$ .

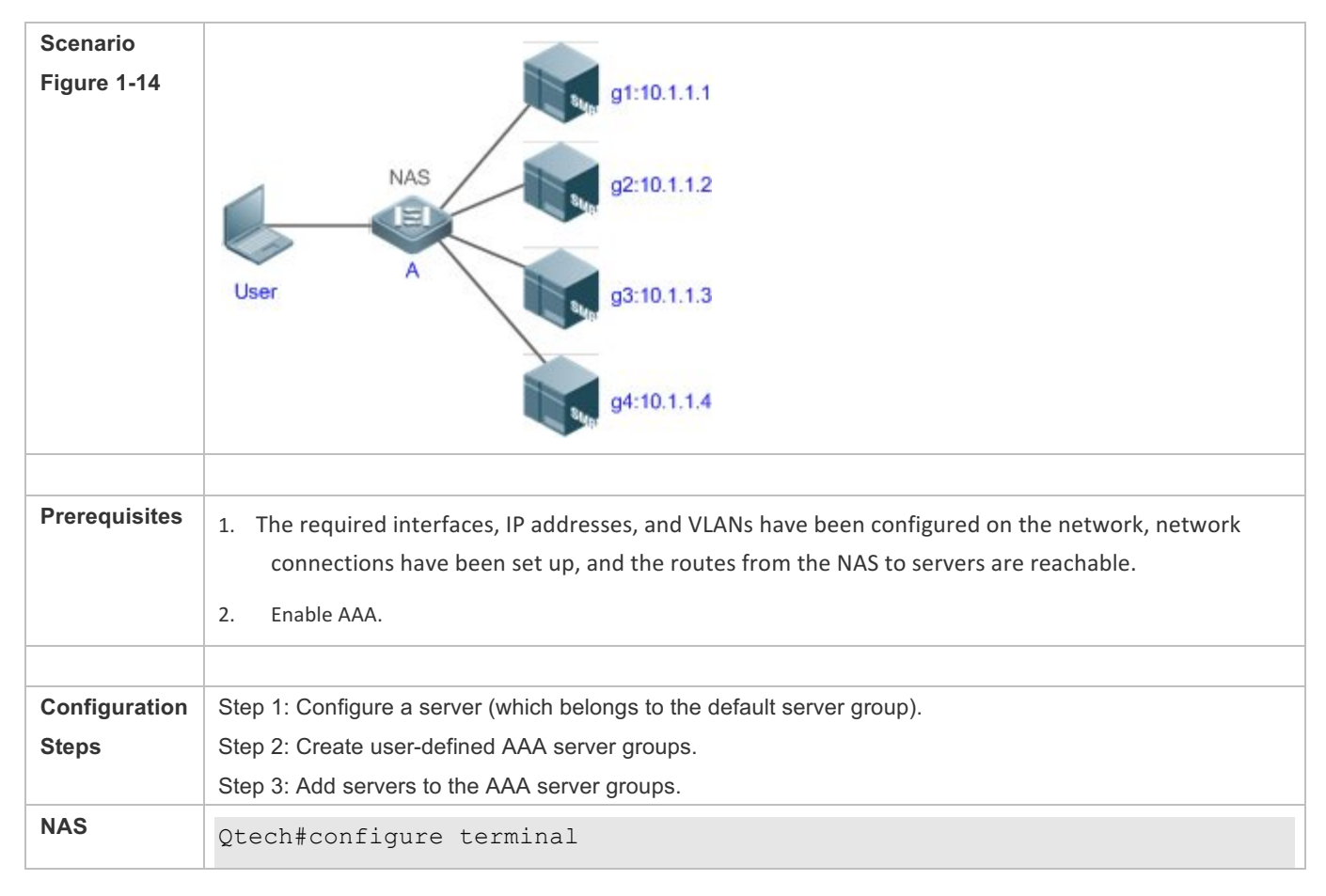

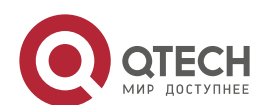

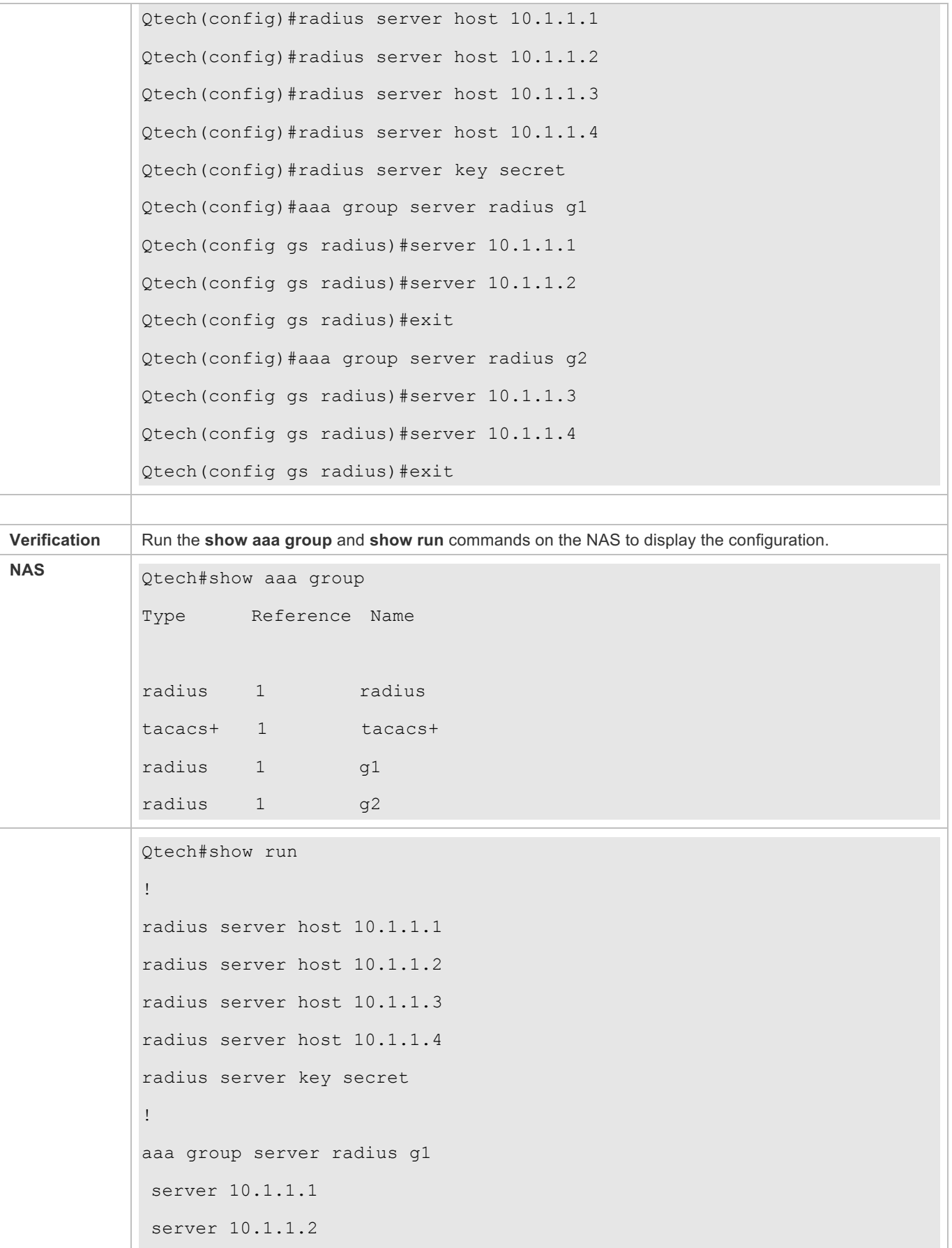

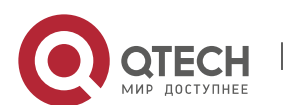

Руководство пользователя 1. Configuring AAA 43

!

! aaa group server radius g2 server 10.1.1.3 server 10.1.1.4 !

## **Common Errors**

- For RADIUS servers that use non-default authentication and accounting ports, when you run the **server** command to add servers, specify the authentication or accounting port.
- Only the RADIUS server group can be configured with the VRF attribute.

## 1.4.5 Configuring the Domain-Based AAA Service

# **Configurati on Effect**

Create AAA schemes for 802.1X users in different domains.

#### **Notes**

About referencing method lists in domains:

www.qtech.ru

- The AAA method lists that you select in domain configuration mode should be defined in advance. If the method lists are not defined in advance, when you select them in domain configuration mode, the system prompts that the configurations do not exist.
- The names of the AAA method lists selected in domain configuration mode must be consistent with those of the method lists defined for the AAA service. If they are inconsistent, the AAA service cannot be properly provided to the users in the domain.

About the default domain:

- Default domain: After the domain-based AAA service is enabled, if a username does not carry domain information, the AAA service is provided to the user based on the default domain. If the domain information carried by the username is not configured in the system, the system determines that the user is unauthorized and will not provide the AAA service to the user. If the default domain is not configured initially, it must be created manually.
- When the domain-based AAA service is enabled, the default domain is not configured by default and needs to be created manually. The default domain name is **default**. It is used to provide the AAA service to the users whose usernames do not carry domain information. If the default domain is not configured, the AAA service is not available for the users whose usernames do not carry domain information.

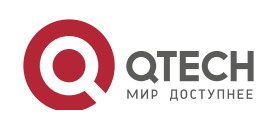

#### About domain names:

- The domain names carried by usernames and those configured on the NAS are matched in the longest matching principle. For example, if two domains, **domain.com** and **domain.com.cn** are configured on a NAS and a user sends a request carrying aaa@domain.com, the NAS determines that the user belongs to domain.com, instead of **domain.com.cn**.
- If the username of an authenticated user carries domain information but the domain is not configured on the NAS, the AAA service is not provided to the user.

# **Configurati**

# **on Steps**

- ❖ Enabling AAA
- **•** Mandatory.
- Run the **aaa new-model** command to enable AAA.
- $\bullet$  By default, AAA is disabled.
- ❖ Enabling the Domain-Based AAA Service
- Mandatory.
- **EXAL Run the aaa domain enable** command to enable the domain-based AAA service.
- By default, the domain-based AAA service is disabled.
- ❖ Creating a Domain and Entering Domain Configuration Mode
- Mandatory.
- **Run the aaa domain** command to create a domain or enter the configured domain.
- $\bullet$  By default, no domain is configured.
- $\cdot$  Associating the Domain with an 802.1X Authentication Method List
- **•** Run the **authentication dot1x** command to associate the domain with an 802.1X authentication method list.
- This configuration is mandatory if you need to apply a specified 802.1X authentication method list to the domain.
- Currently, the domain-based AAA service is applicable only to 802.1X access.
- $\cdot$  Associating the Domain with a Network Accounting Method List

www.qtech.ru

- **EXECOUNTER 18 ACCOUNTER 18 ATTE:** COMMAND to associate the domain with a network accounting method.
- This configuration is mandatory if you need to apply a specified network accounting method list to the domain.

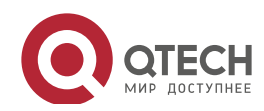

- If a domain is not associated with a network accounting method list, by default, the global default method list is used for accounting.
- $\cdot$  Associating the Domain with a Network Authorization Method List
- **EXEL A** Run the **authorization network** command to associate the domain with a network authorization method list.
- I This configuration is mandatory if you need to apply a specified network authorization method list to the domain.
- If a domain is not associated with a network authorization method list, by default, the global default method list is used for authorization.
- ❖ Configuring the Domain Status
- **Optional.**
- When a domain is in Block state, the users in the domain cannot log in.
- By default, after a domain is created, its state is Active, indicating that all the users in the domain are allowed to request network services.
- $\cdot$  Configuring Whether to Contain the Domain Name in Usernames
- **•** Optional.
- By default, the usernames exchanged between the NAS and an authentication server carry domain information.
- $\cdot$  Configuring the Maximum Number of Domain Users
- Optional.
- $\bullet$  By default, the maximum number of access users allowed in a domain is not limited.

#### **Verification**

Run the **show aaa domain** command to verify the configuration.

www.qtech.ru

# **Related Commands**

#### ❖ Enabling AAA

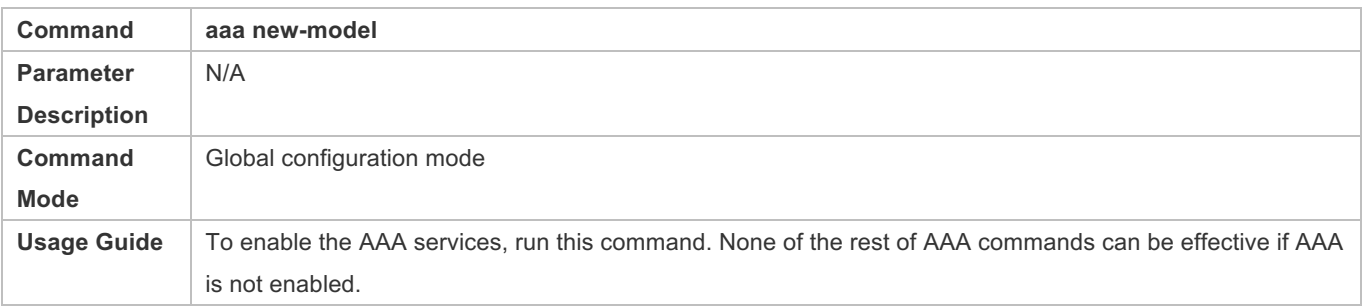

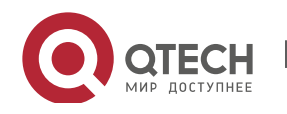

## ❖ Enabling the Domain-Based AAA Service

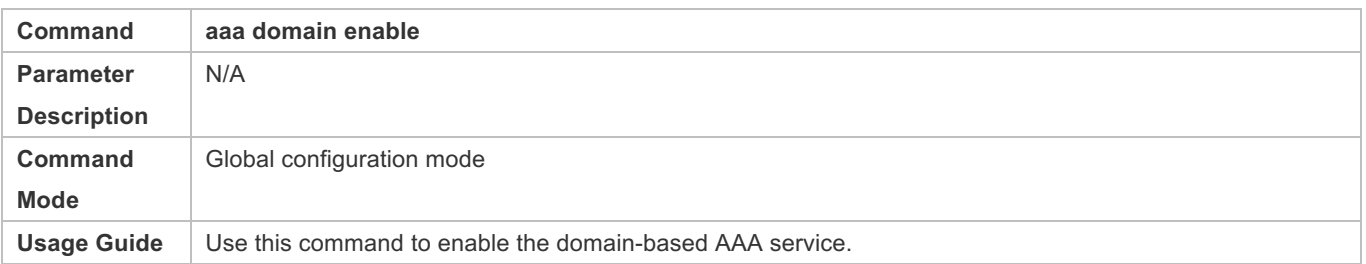

#### ❖ Creating a Domain and Entering Domain Configuration Mode

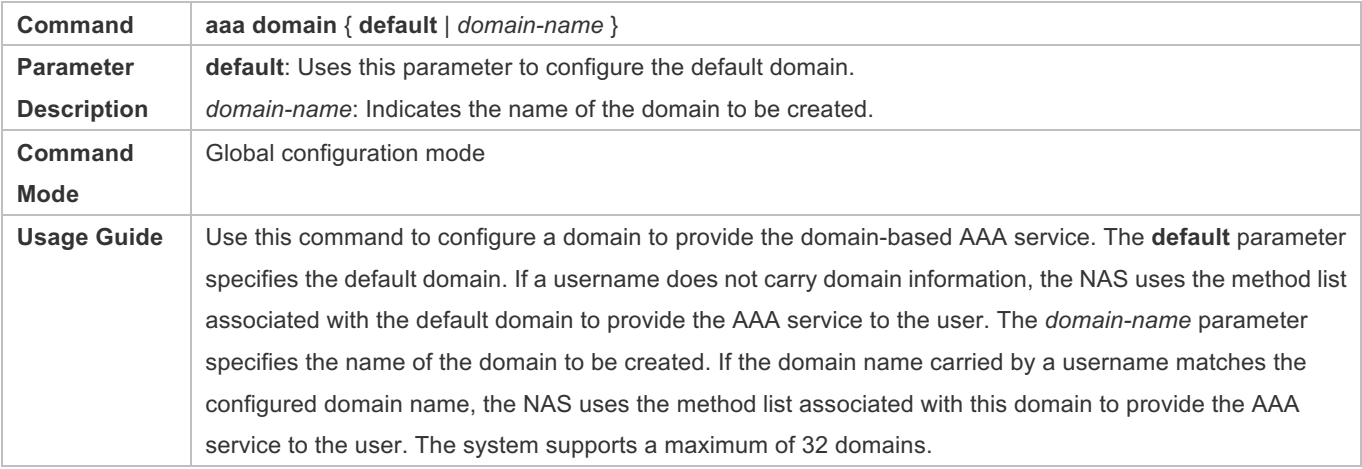

#### ❖ Associating the Domain with an 802.1X Authentication Method List

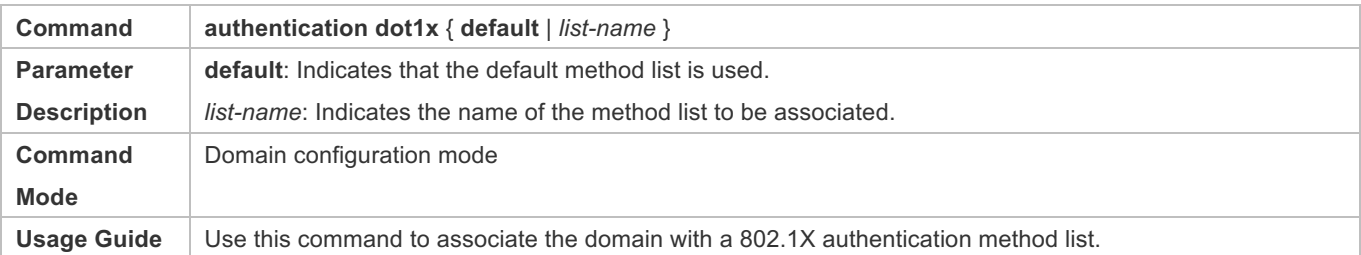

## ❖ Associating the Domain with a Network Accounting Method List

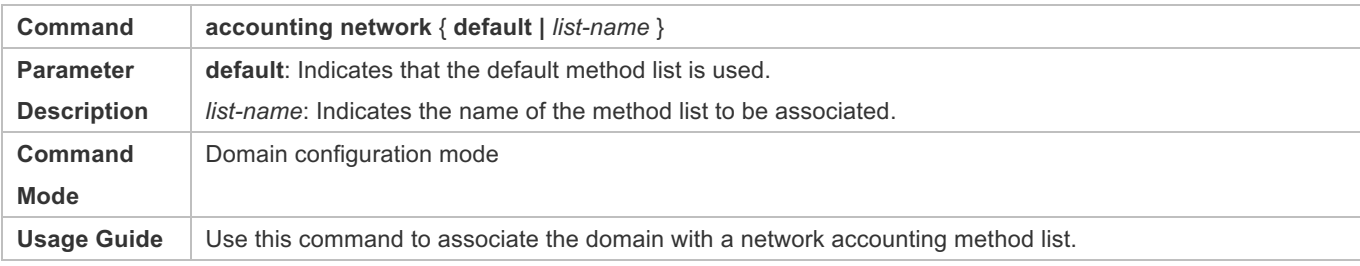

#### ❖ Associating the Domain with a Network Authorization Method List

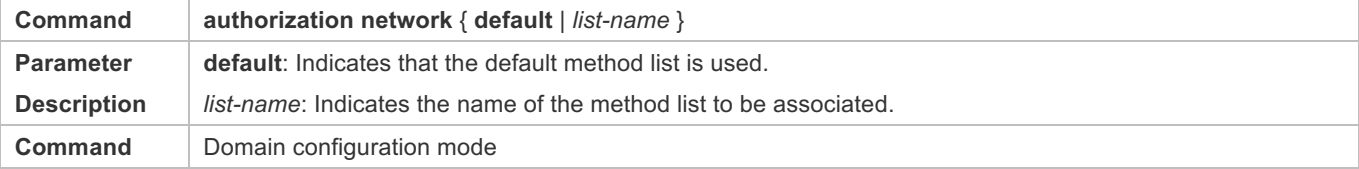

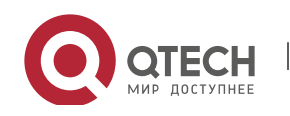

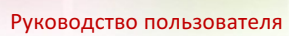

#### 1. Configuring AAA 47

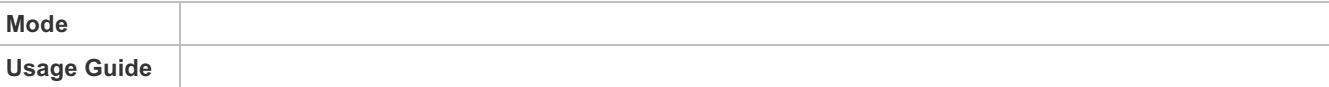

## ❖ Configuring the Domain Status

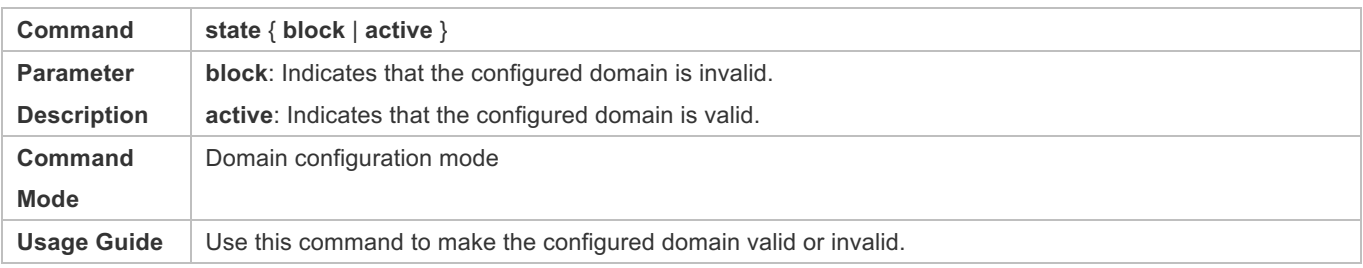

## ❖ Configuring Whether to Contain the Domain Name in Usernames

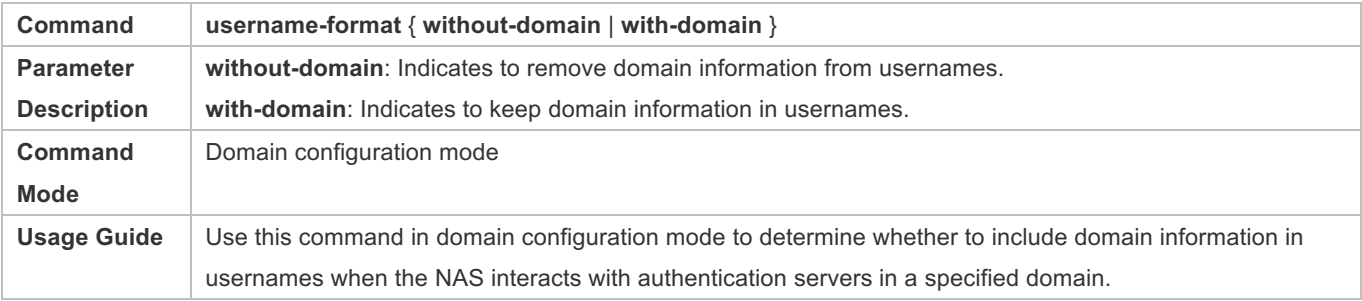

## ❖ Configuring the Maximum Number of Domain Users

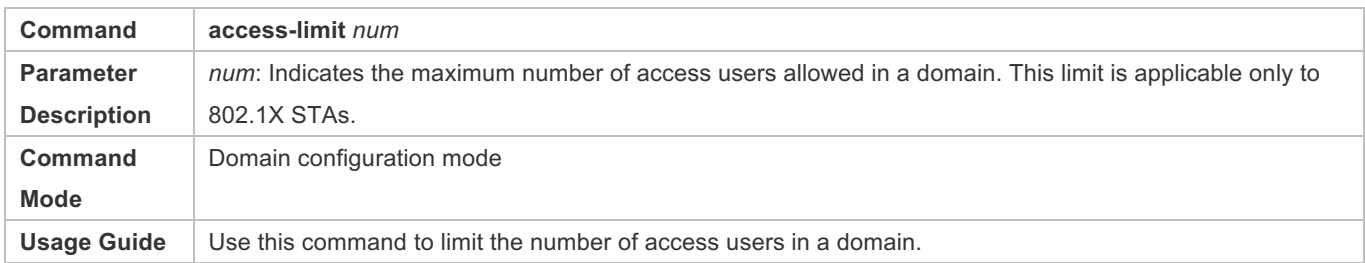

# **Configurati on Example**

## ❖ Configuring the Domain-Based AAA Services

Configure authentication and accounting through a RADIUS server to 802.1X users (username: user@domain.com) that access the NAS. The usernames that the NAS sends to the RADIUS server do not carry domain information, and the number of access users is not limited.

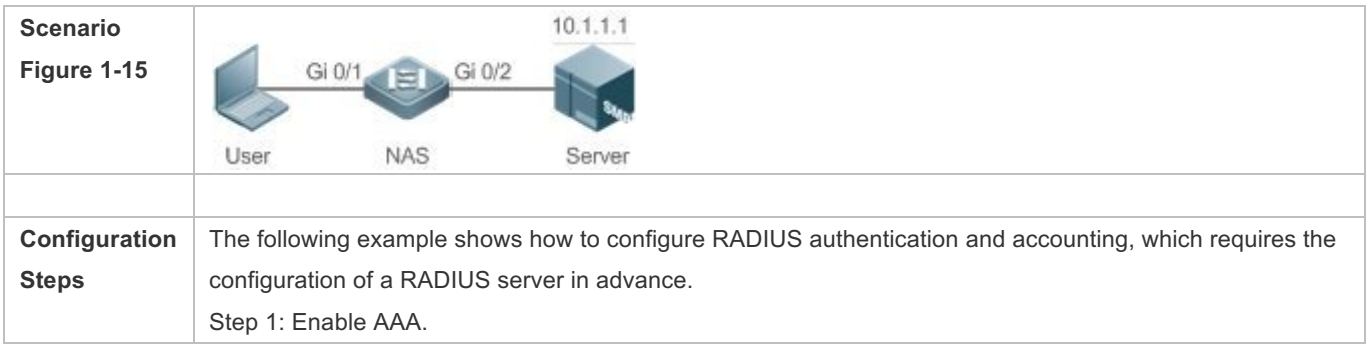

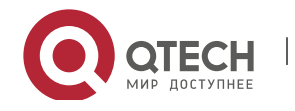

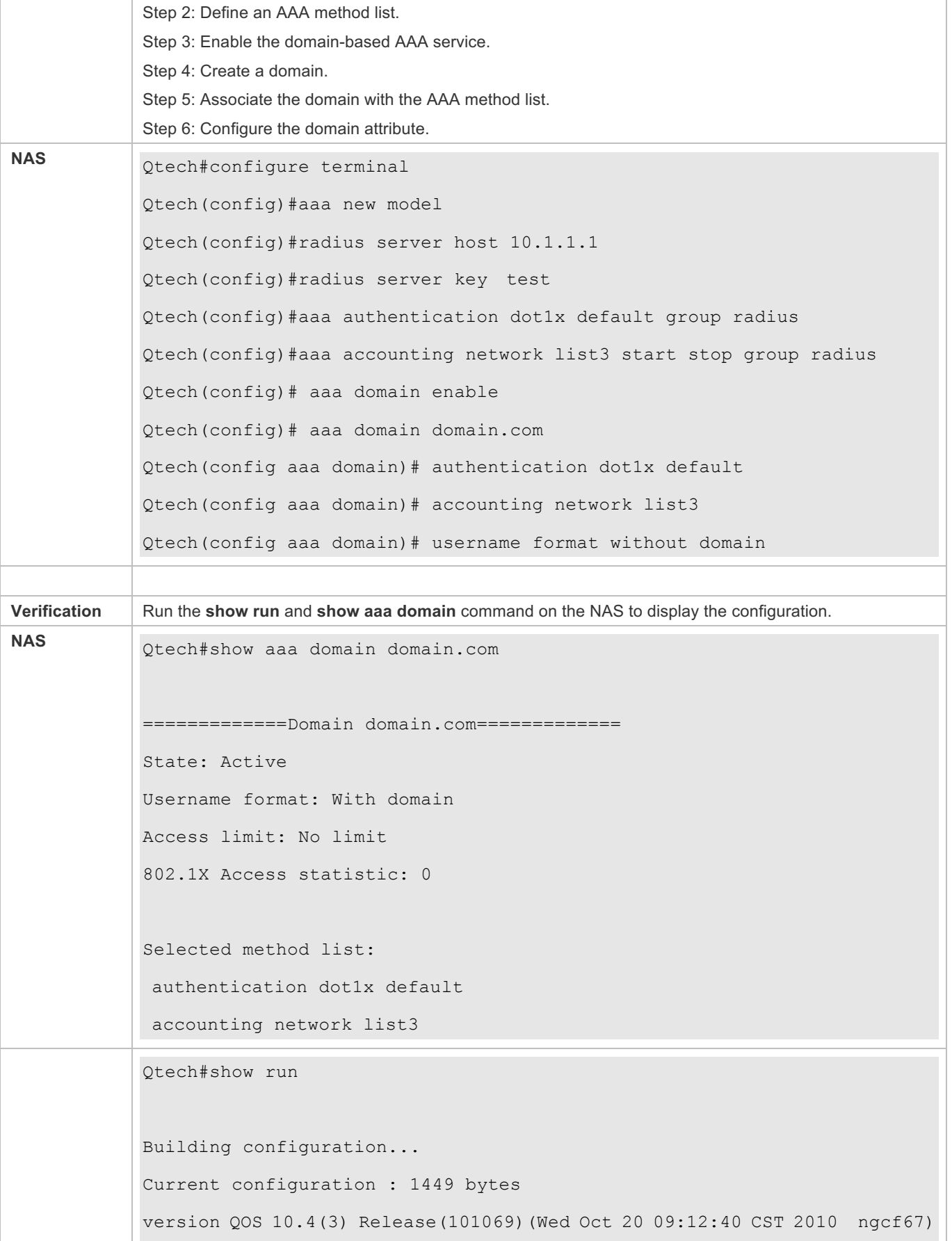

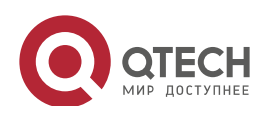

```
1. Configuring AAA 49
```

```
co operate enable
!
aaa new model
aaa domain enable
!
aaa domain domain.com
authentication dot1x default
accounting network list3
!
aaa accounting network list3 start stop group radius
aaa authentication dot1x default group radius
!
nfpp
!
no service password encryption
!
radius server host 10.1.1.1
radius server key test
!
line con 0
line vty 0 4
!
end
```
#### **Common**

**Errors**

N/A

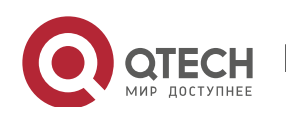

# **1.5 Monitoring**

# **Clearing**

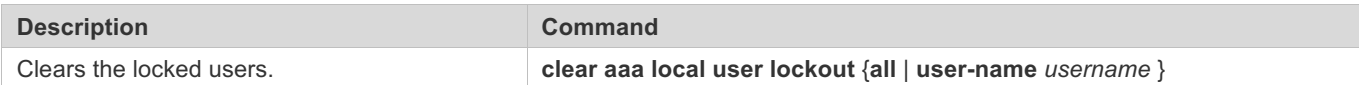

# **Displaying**

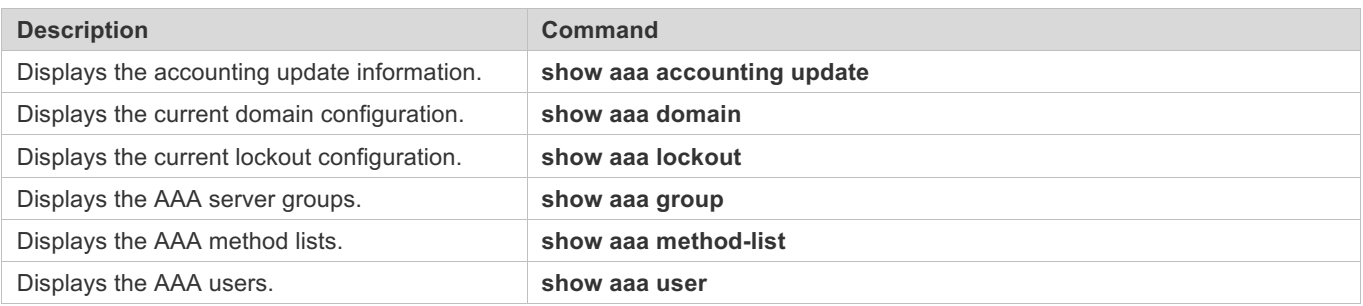

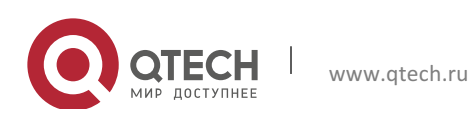

# **2. CONFIGURING RADIUS**

# **2.1 Overview**

The Remote Authentication Dial-In User Service (RADIUS) is a distributed client/server system.

RADIUS works with the Authentication, Authorization, and Accounting (AAA) to conduct identity authentication on users who attempt to access a network, to prevent unauthorized access. In QOS implementation, a RADIUS client runs on a device or Network Access Server (NAS) and transmits identity authentication requests to the central RADIOUS server, where all user identity authentication information and network service information are stored. In addition to the authentication service, the RADIUS server provides authorization and accounting services for access users.

RADIUS is often applied in network environments that have high security requirements and allow the access of remote users. RADIUS is a completely open protocol and the RADIUS server is installed on many operating systems as a component, for example, on UNIX, Windows 2000, and Windows 2008. Therefore, RADIUS is the most widely applied security server currently.

The Dynamic Authorization Extensions to Remote Authentication Dial In User Service is defined in the IETF RFC3576. This protocol defines a user offline management method. Devices communicate with the RADIUS server through the Disconnect-Messages (DMs) to bring authenticated users offline. This protocol implements compatibility between devices of different vendors and the RADIUS server in terms of user offline processing.

In the DM mechanism, the RADIUS server actively initiates a user offline request to a device, the device locates a user according to the user session information, user name, and other information carried in the request and brings the user offline. Then, the device returns a response packet that carries the processing result to the RADIUS server, thereby implementing user offline management of the RADIUS server.

**Protocols and Standards**

- RFC2865: Remote Authentication Dial In User Service (RADIUS)
- RFC2866: RADIUS Accounting
- RFC2867: RADIUS Accounting Modifications for Tunnel Protocol Support
- RFC2868: RADIUS Attributes for Tunnel Protocol Support

www.qtech.ru

- RFC2869: RADIUS Extensions
- RFC3576: Dynamic Authorization Extensions to Remote Authentication Dial In User Service (RADIUS)

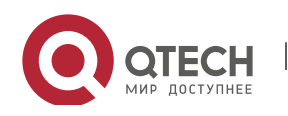

# **2.2 Applications**

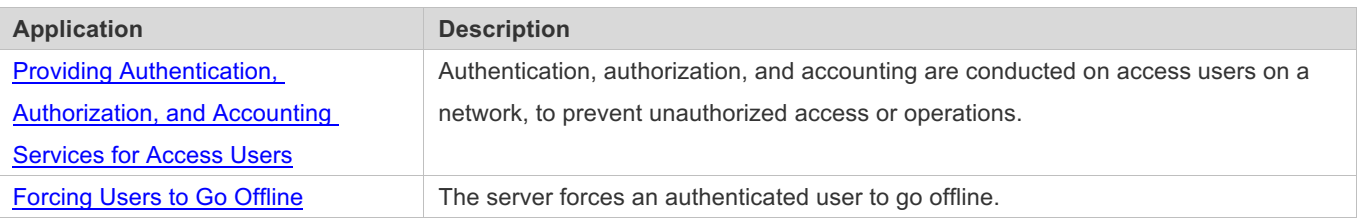

## **2.2.1 Providing Authentication, Authorization, and Accounting Services for Access Users**

#### **Scenario**

RADIUS is typically applied in the authentication, authorization, and accounting of access users. A network device serves as a RADIUS client and transmits user information to a RADIUS server. After completing processing, the RADIUS server returns the authentication acceptance/authentication rejection/accounting response information to the RADIUS client. The RADIUS client performs processing on the access user according to the response from the RADIUS server.

Figure 2-1 Typical RADIUS Networking Topology

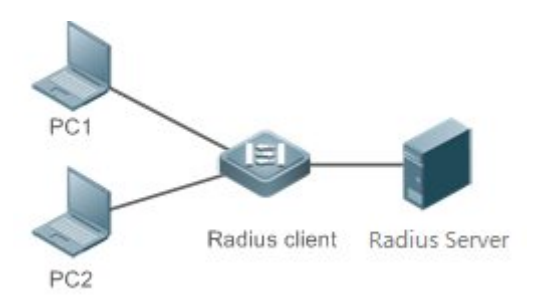

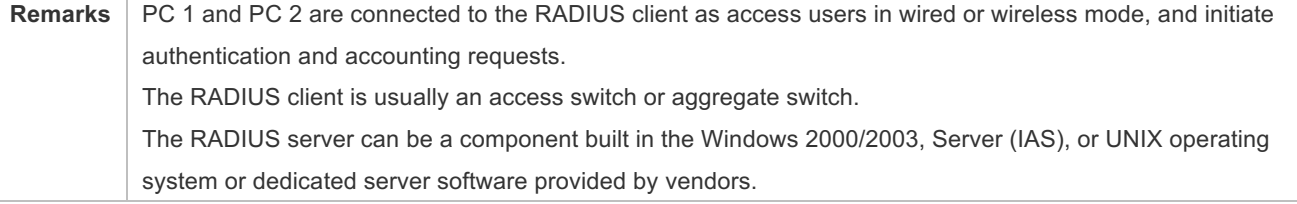

## **Deploymen**

**t**

- Configure access device information on the RADIUS server, including the IP address and shared key of the access devices.
- Configure the AAA method list on the RADIUS client.
- Configure the RADIUS server information on the RADIUS client, including the IP address and shared key.
- Enable access control on the access port of the RADIUS client.

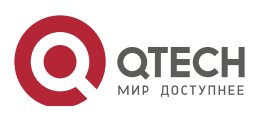

Руководство пользователя 2. Configuring RADIUS 53

Configure the network so that the RADIUS client communicates with the RADIUS server successfully. 

#### **2.2.2 Forcing Users to Go Offline**

#### **Scenario**

The RADIUS server forces authenticated online users to go offline for the sake of management.

See Figure 2-1 for the networking topology.

#### **Deploymen**

- **t**
- Add the following deployment on the basis of 1.2.1 "Deployment".
- Enable the RADIUS dynamic authorization extension function on the RADIUS client.

## **2.3 Features**

## **Basic Concepts**

- v Client/Server Mode
- Client: A RADIUS client initiates RADIUS requests and usually runs on a device or NAS. It transmits user information to the RADIUS server, receives responses from the RADIUS server, and performs processing accordingly. The processing includes accepting user access, rejecting user access, or collecting more user information for the RADIUS server.
- Server: Multiple RADIUS clients map to one RADIUS server. The RADIUS server maintains the IP addresses and shared keys of all RADIUS clients as well as information on all authenticated users. It receives requests from a RADIUS client, conducts authentication, authorization, and accounting, and returns processing information to the RADIUS client.

#### ❖ Structure of RADIUS Packets

The following figure shows the structure of RADIUS packets.

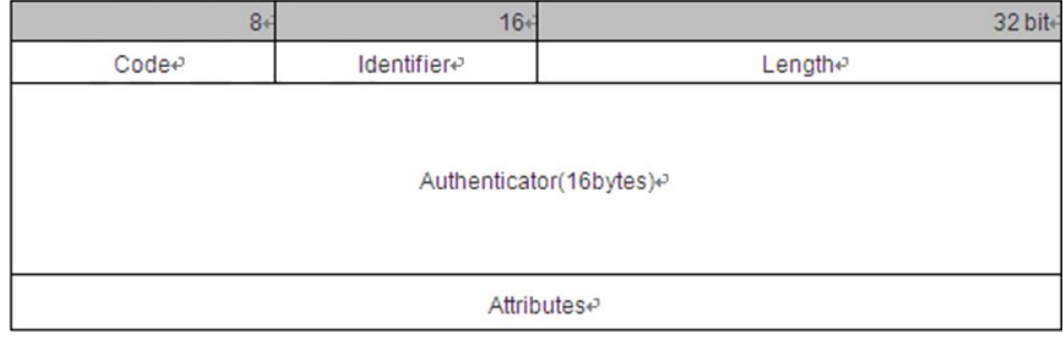

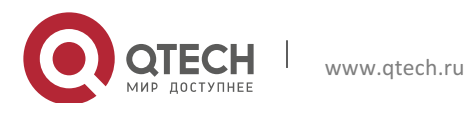

Code: Identifies the type of RADIUS packets, which occupies one byte. The following table lists the values and meanings.

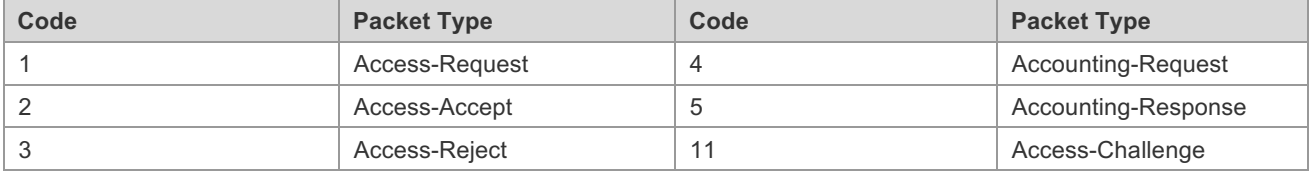

- Identifier: Indicates the identifier for matching request packets and response packets, which occupies one byte. The identifier values of request packets and response packets of the same type are the same.
- **EXECTE:** Length: Identifies the length of a whole RADIUS packet, which includes **Code**, Identifier, **Length, Authenticator,** and **Attributes**. It occupies two bytes. Bytes that are beyond the **Length** field will be truncated. If the length of a received packet is smaller than the value of Length, the packet is discarded.
- Authenticator: Verifies response packets of the RADIUS server by a RADIUS client, which occupies 16 bytes. This field is also used for encryption/decryption of user passwords.
- Attributes: Carries authentication, authorization, and accounting information, with the length unfixed. The **Attributes** field usually contains multiple attributes. Each attribute is represented in the Type, Length, Value (TLV) format. Type occupies one byte and indicates the attribute type. The following table lists common attributes of RADIUS authentication, authorization, and accounting. Length occupies one byte and indicates the attribute length, with the unit of bytes. Value indicates the attribute information.

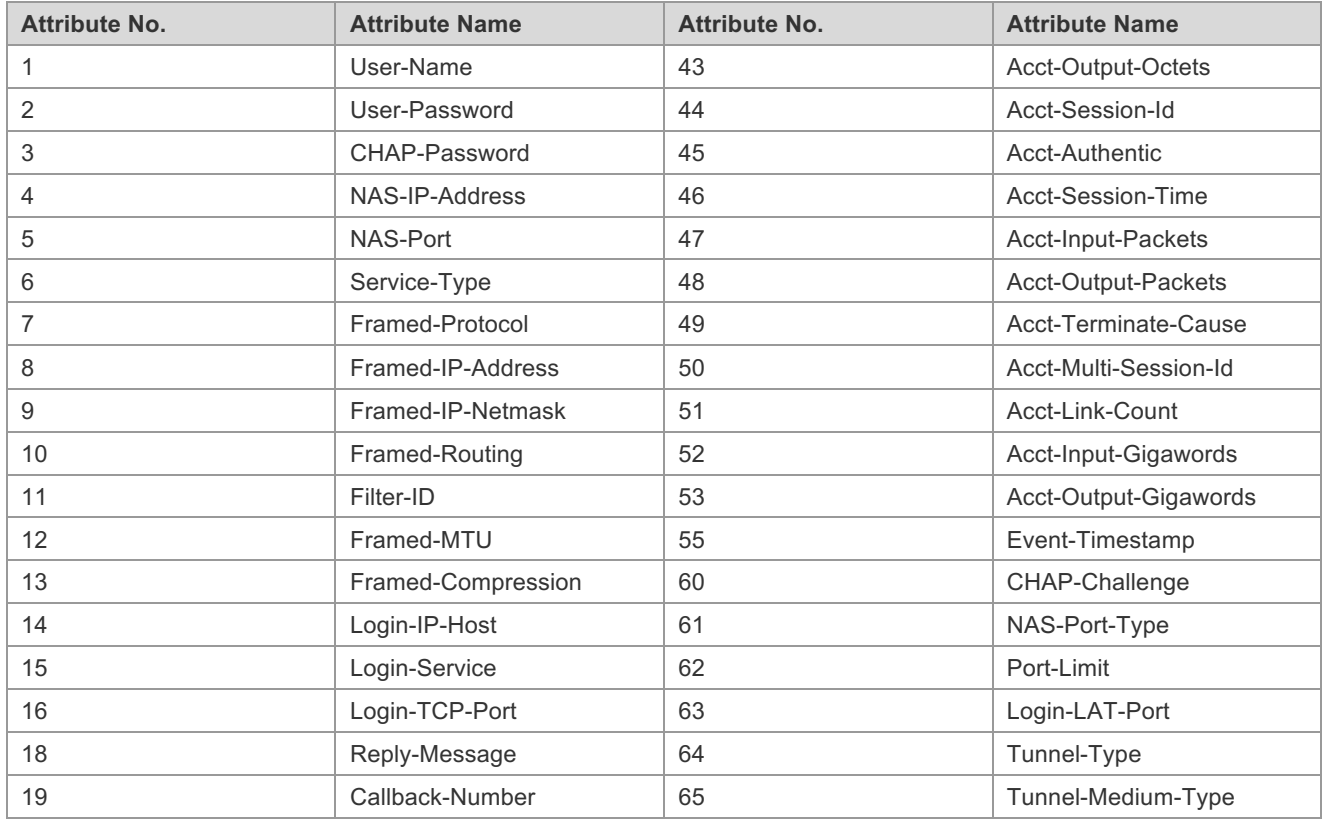

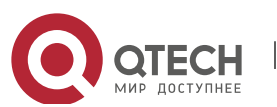

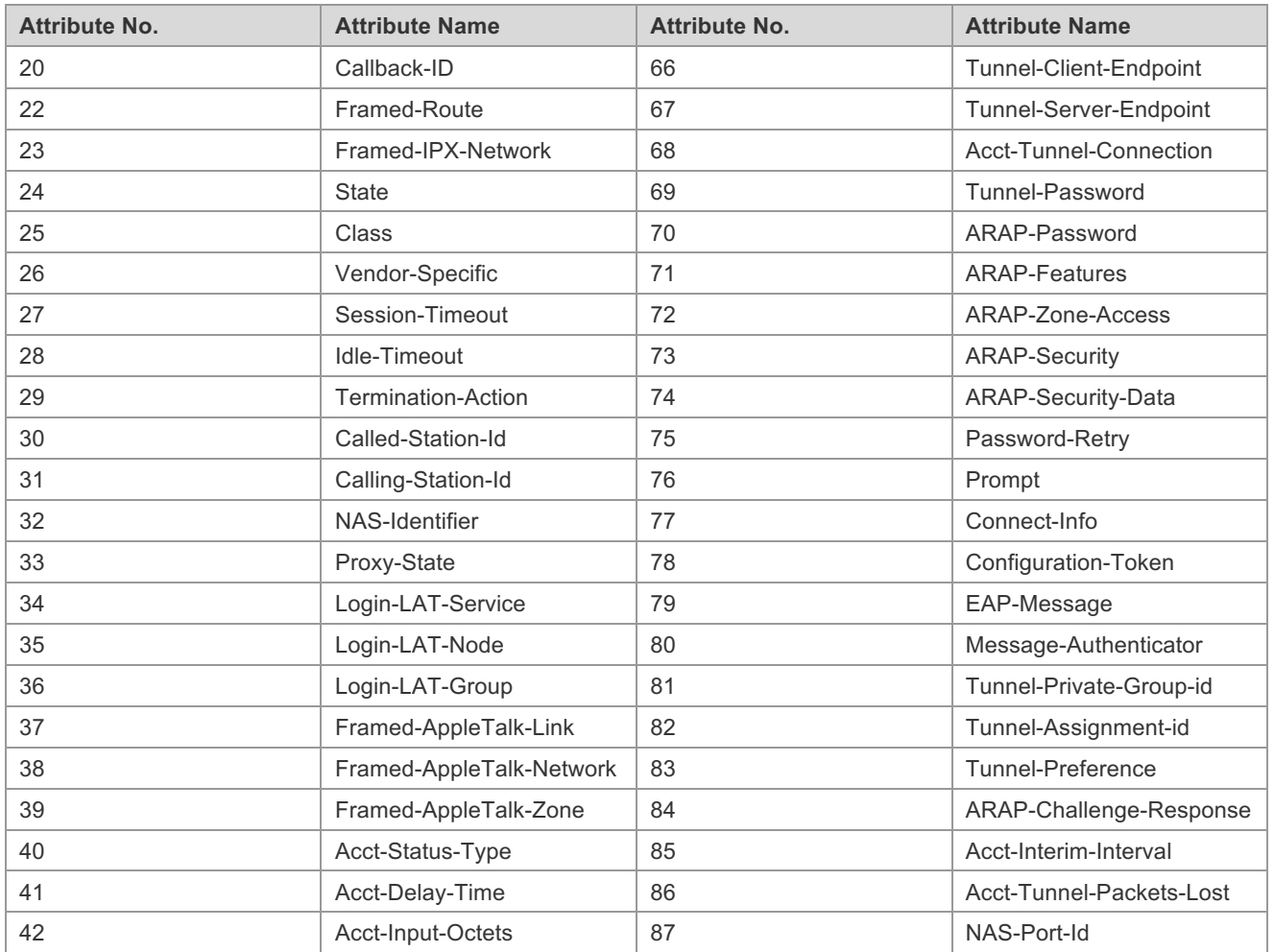

#### ❖ Shared Key

A RADIUS client and a RADIUS server mutually confirm their identities by using a shared key during communication. The shared key cannot be transmitted over a network. In addition, user passwords are encrypted for transmission for the sake of security.

#### ❖ RADIUS Server Group

The RADIUS security protocol, also called RADIUS method, is configured in the form of a RADIUS server group. Each RADIUS method corresponds to one RADIUS server group and one or more RADIUS severs can be added to one RADIUS server group. For details about the RADIUS method, see the *Configuring AAA*. If you add multiple RADIUS servers to one RADIUS server group, when the communication between a device and the first RADIUS server in this group fails or the first RADIUS server becomes unreachable, the device automatically attempts to communicate with the next RADIUS server till the communication is successful or the communication with all the RADIUS servers fails.

- ❖ RADIUS Attribute Type
- Standard attributes

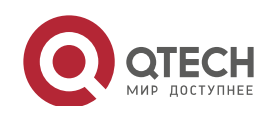

The RFC standards specify the RADIUS attribute numbers and attribute content but do not specify the format of some attribute types. Therefore, the format of attribute contents needs to be configured to adapt to different RADIUS server requirements. Currently, the format of the RADIUS Calling-Station-ID attribute (attribute No.: 31) can be configured.

The RADIUS Calling-Station-ID attribute is used to identify user identities when a network device transmits request packets to the RADIUS server. The RADIUS Calling-Station-ID attribute is a string, which can adopt multiple formats. It needs to uniquely identify a user. Therefore, it is often set to the MAC address of a user. For example, when IEEE 802.1X authentication is used, the Calling-Station-ID attribute is set to the MAC address of the device where the IEEE 802.1X client is installed. The following table describes the format of MAC addresses.

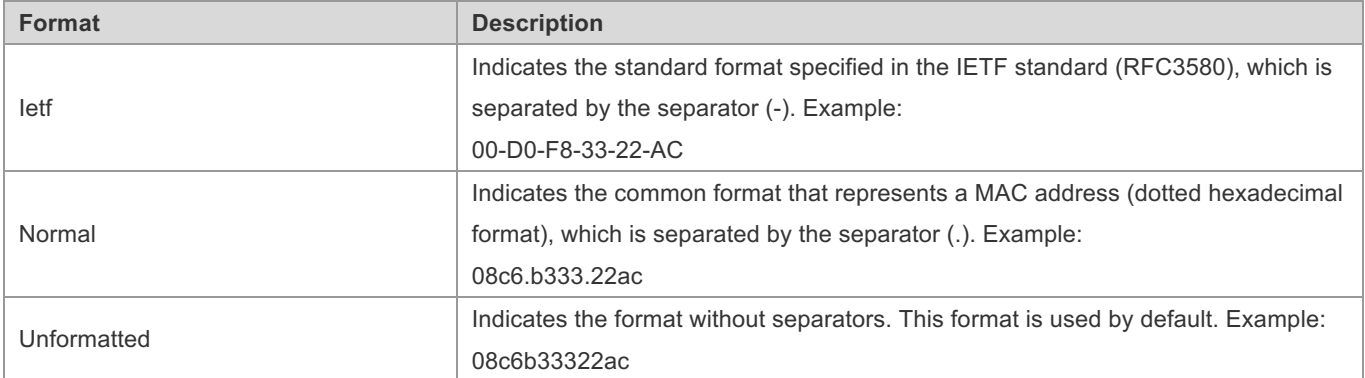

#### • Private attributes

RADIUS is an extensible protocol. According to RFC2865, the Vendor-Specific attribute (attribute No.: 26) is used by device vendors to extend the RADIUS protocol to implement private functions or functions that are not defined in the standard RADIUS protocol. Table 1-3 lists private attributes supported by Qtech products. The TYPE column indicates the default configuration of private attributes of Qtech products and the Extended TYPE column indicates the default configuration of private attributes of other non-Qtech products.

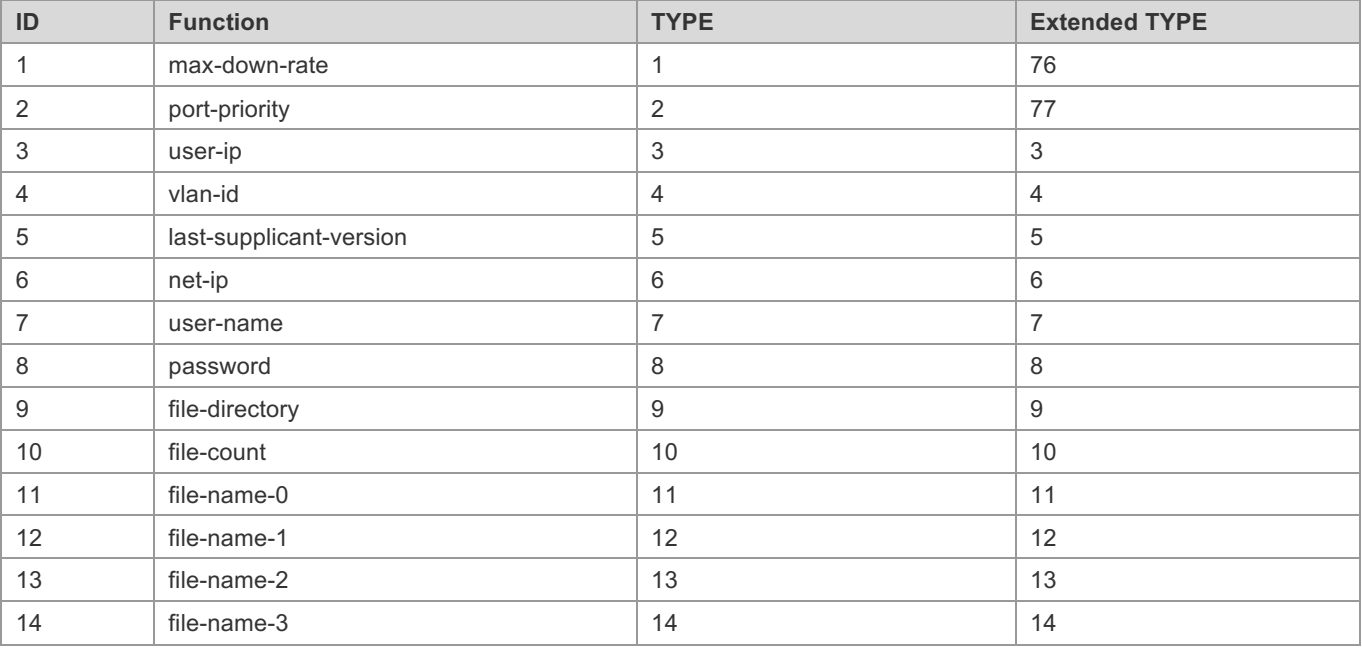

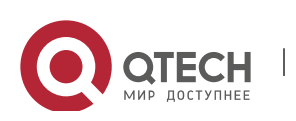

2. Configuring RADIUS 57

| ID  | <b>Function</b>            | <b>TYPE</b> | <b>Extended TYPE</b> |
|-----|----------------------------|-------------|----------------------|
| 15  | file-name-4                | 15          | 15                   |
| 16  | max-up-rate                | 16          | 16                   |
| 17  | current-supplicant-version | 17          | 17                   |
| 18  | flux-max-high32            | 18          | 18                   |
| 19  | flux-max-low32             | 19          | 19                   |
| 20  | proxy-avoid                | 20          | 20                   |
| 21  | dailup-avoid               | 21          | 21                   |
| 22  | ip-privilege               | 22          | 22                   |
| 23  | login-privilege            | 42          | 42                   |
| 26  | ipv6-multicast-address     | 79          | 79                   |
| 27  | ipv4-multicast-address     | 87          | 87                   |
| 62  | sdg-type                   | 62          | 62                   |
| 85  | sdg-zone-name              | 85          | 85                   |
| 103 | sdg-group-name             | 103         | 103                  |

#### **Overview**

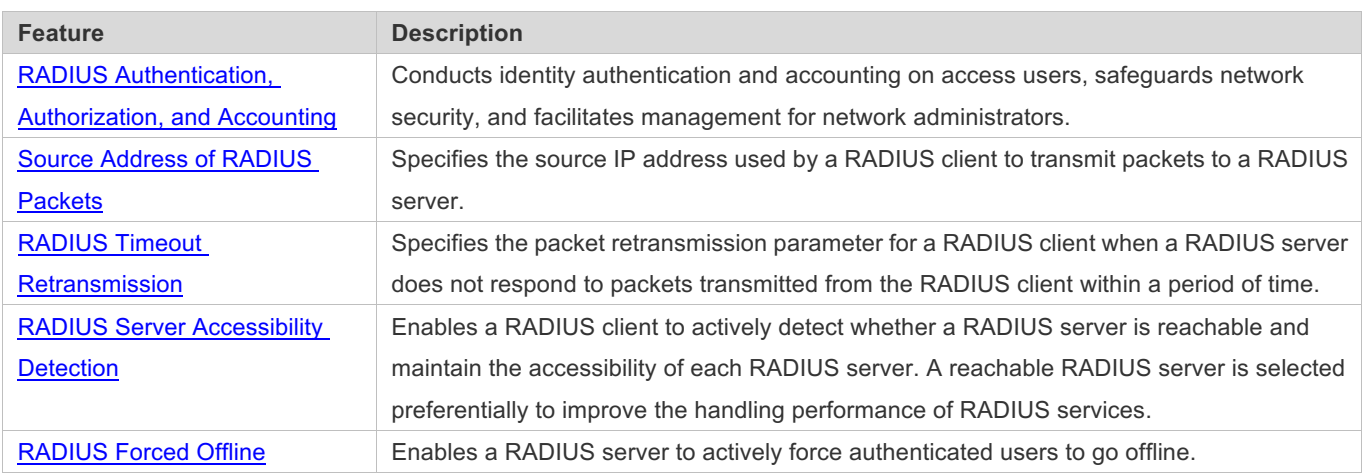

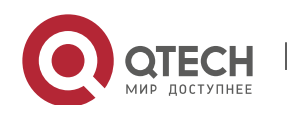

## **2.3.1 RADIUS Authentication, Authorization, and Accounting**

Conduct identity authentication and accounting on access users, safeguard network security, and facilitate management for network administrators.

# **Working**

**Principle**

Figure 2-2

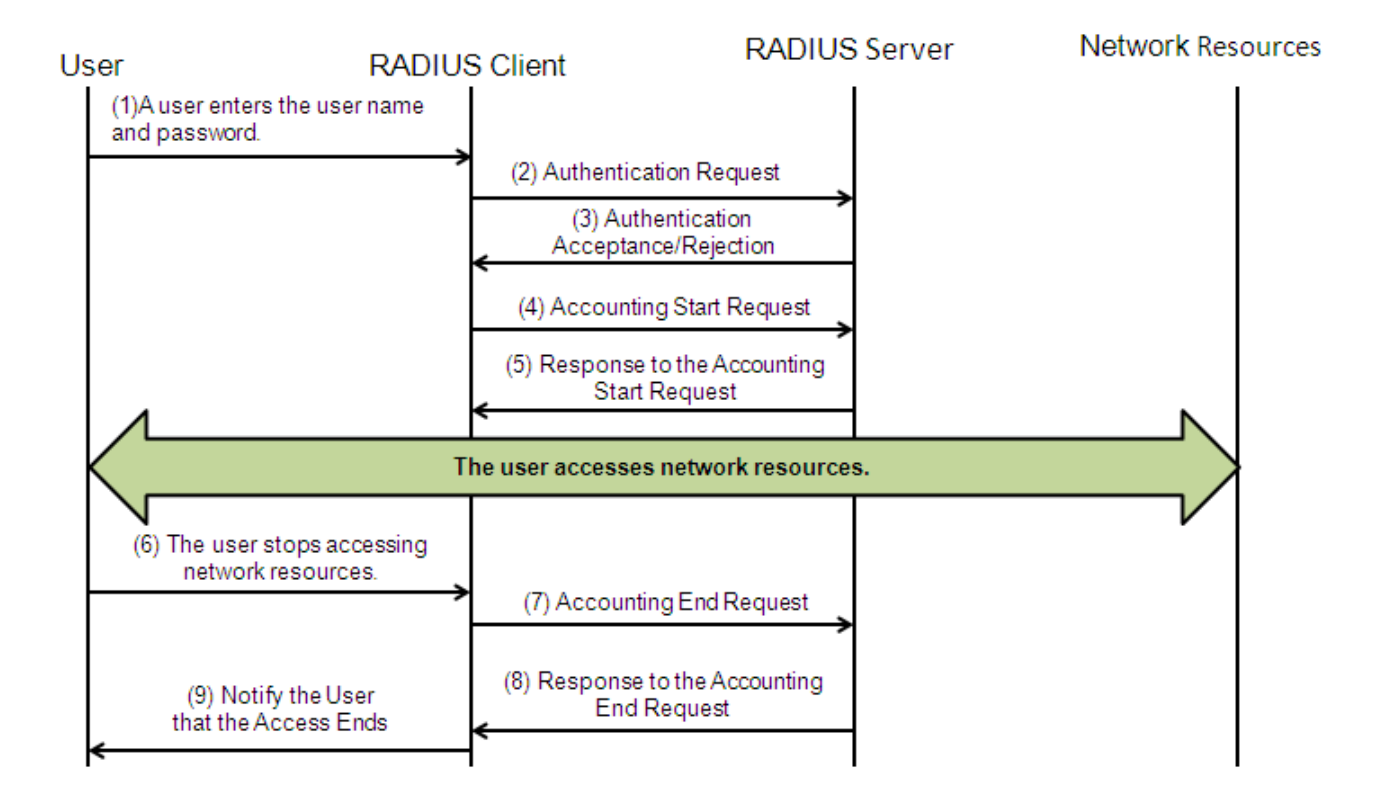

The RADIUS authentication and authorization process is described as follows:

- 6. A user enters the user name and password and transmits them to the RADIUS client.
- 7. After receiving the user name and password, the RADIUS client transmits an authentication request packet to the RADIUS server. The password is encrypted for transmission. For the encryption method, see RFC2865.
- 8. The RADIUS server accepts or rejects the authentication request according to the user name and password. When accepting the authentication request, the RADIUS server also issues authorization information apart from the authentication acceptance information. The authorization information varies with the type of access users.

The RADIUS accounting process is described as follows:

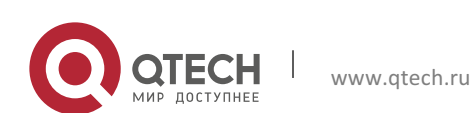

- 9. If the RADIUS server returns authentication acceptance information in Step (3), the RADIUS client sends an accounting start request packet to the RADIUS server immediately.
- 10. The RADIUS server returns the accounting start response packet, indicating accounting start.
- 11. The user stops accessing network resources and requests the RADIUS client to disconnect the network connection.
- 12. The RADIUS client transmits the accounting end request packet to the RADIUS server.
- 13. The RADIUS server returns the accounting end response packet, indicating accounting end.
- 14. The user is disconnected and cannot access network resources.

#### **Related Configurati on**

❖ Configuring RADIUS Server Parameters

No RADIUS server is configured by default.

You can run the **radius-server host** command to configure a RADIUS server.

At least one RADIUS server must be configured so that RADIUS services run normally.

❖ Configuring the AAA Authentication Method List

No AAA authentication method list is configured by default.

You can run the **aaa authentication** command to configure a method list for different user types and select **group radius** when setting the authentication method.

The RADIUS authentication can be conducted only after the AAA authentication method list of relevant user types is configured.

❖ Configuring the AAA Authorization Method List

No AAA authorization method list is configured by default.

You can run the **aaa authorization** command to configure an authorization method list for different user types and select **group radius** when setting the authorization method.

The RADIUS authorization can be conducted only after the AAA authorization method list of relevant user types is configured.

❖ Configuring the AAA Accounting Method List

No AAA accounting method list is configured by default.

You can run the **aaa accounting** command to configure an accounting method list for different user types and select group radius when setting the accounting method.

The RADIUS accounting can be conducted only after the AAA accounting method list of relevant user types is configured.

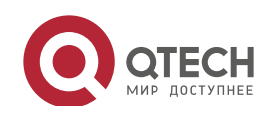

#### **2.3.2 Source Address of RADIUS Packets**

Specify the source IP address used by a RADIUS client to transmit packets to a RADIUS server.

### **Working Principle**

When configuring RADIUS, specify the source IP address to be used by a RADIUS client to transmit RADIUS packets to a RADIUS server, in an effort to reduce the workload of maintaining a large amount of NAS information on the RADIUS server.

**Related Configurati on**

The global routing is used to determine the source address for transmitting RADIUS packets by default.

Run the **ip radius source-interface** command to specify the source interface for transmitting RADIUS packets. The device uses the first IP address of the specified interface as the source address of RADIUS packets.

#### **2.3.3 RADIUS Timeout Retransmission**

**Working Principle**

After a RADIUS client transmits a packet to a RADIUS server, a timer is started to detect the response of the RADIUS server. If the RADIUS server does not respond within a certain period of time, the RADIUS client retransmits the packet.

**Related Configurati on**

❖ Configuring the RADIUS Server Timeout Time

The default timeout time is 5 seconds.

You can run the **radius-server timeout** command to configure the timeout time. The value ranges from 1 second to 1,000 seconds.

The response time of a RADIUS server is relevant to its performance and the network environment. Set an appropriate timeout time according to actual conditions.

❖ Configuring the Retransmission Count

The default retransmission count is 3.

You can run the **radius-server retransmit** command to configure the retransmission count. The value ranges from 1 to 100.

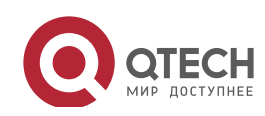

❖ Configuring Whether to Retransmit Accounting Update Packets

Accounting update packets are not retransmitted by default.

You can run the **radius-server account update retransmit** command to configure retransmission of accounting update packets for authenticated users.

#### **2.3.4 RADIUS Server Accessibility Detection**

#### **Working Principle**

A RADIUS client actively detects whether a RADIUS server is reachable and maintains the accessibility of each RADIUS server. A reachable RADIUS server is selected preferentially to improve the handling performance of RADIUS services.

**Related Configurati on**

❖ Configuring the Criteria for the Device to Judge That a RADIUS Server Is Unreachable

The default criteria configured for judging that a RADIUS server is unreachable meet the two conditions simultaneously: 1. The device does not receive a correct response packet from the RADIUS security server within 60 seconds. 2. The device transmits the request packet to the same RADIUS security server for consecutive 10 times.

You can run the **radius-server dead-criteria** command to configure the criteria for the device to judge that the RADIUS security server is unreachable.

 $\cdot$  Configuring the Test User Name for Actively Detecting the RADIUS Security Server

No test user name is specified for actively detecting the RADIUS security server by default.

You can run the **radius-server host x.x.x.xtestusername xxx** command to configure the test user name. 

#### **2.3.5 RADIUS Forced Offline**

## **Working Principle**

Figure 2-3 DM Message Exchange of the RADIUS Dynamic Authorization Extension Protocol

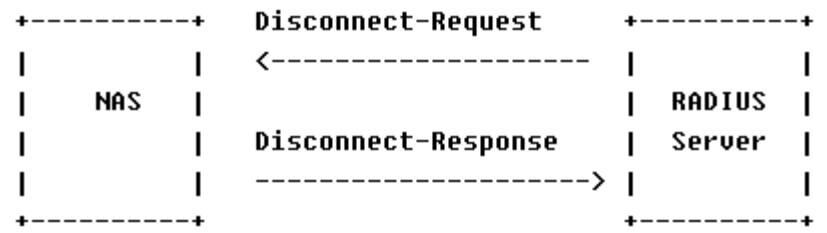

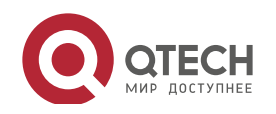

The preceding figure shows the exchange of DM messages between the RADIUS server and the device. The RADIUS server transmits the Disconnect-Request message to UDP Port 3799 of the device. After processing, the device returns the Disconnect-Response message that carries the processing result to the RADIUS server.

**Related Configurati on**

N/A

# **2.4 Configuration**

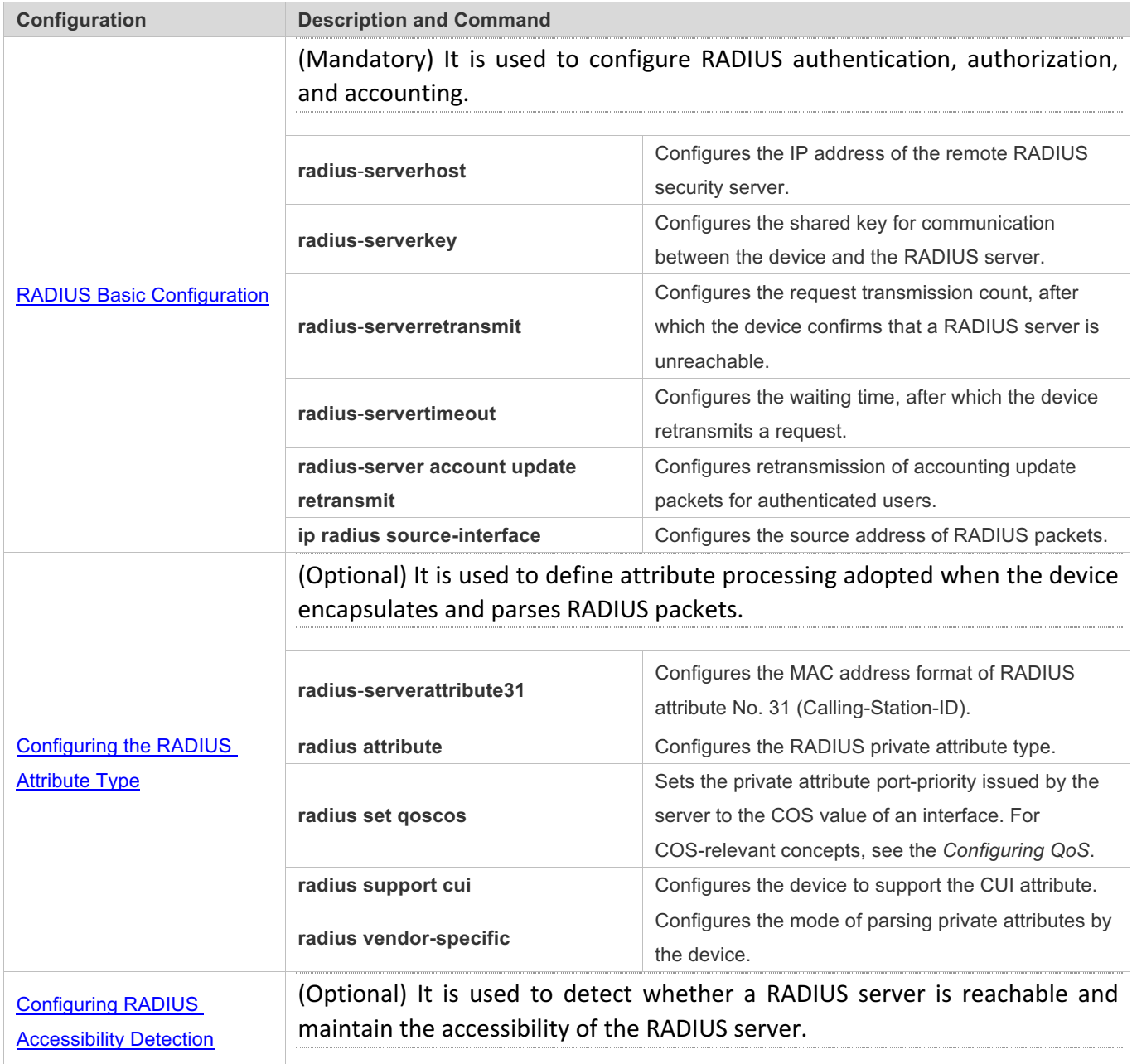

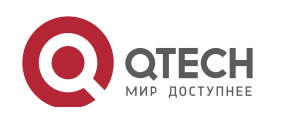

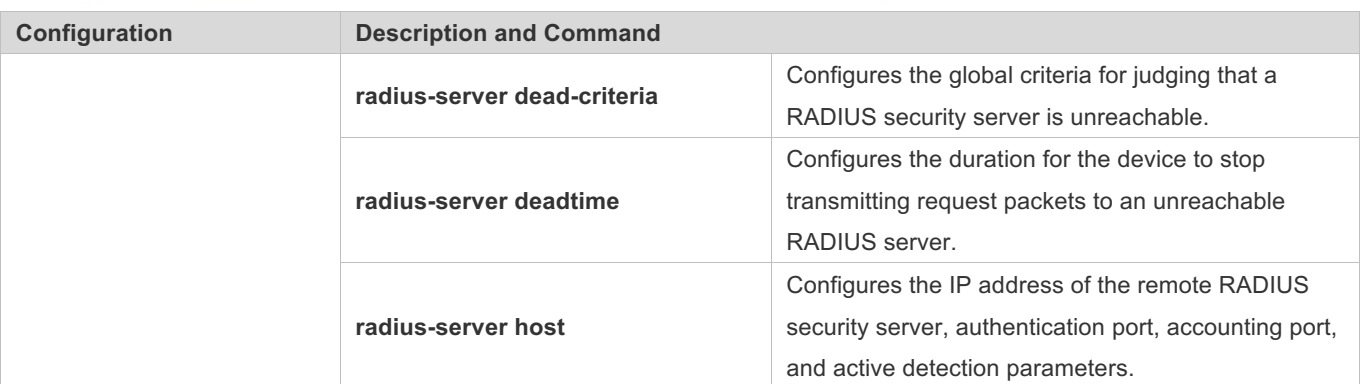

## **2.4.1 RADIUS Basic Configuration**

## **Configurati**

#### **on Effect**

• RADIUS authentication, authorization, and accounting can be conducted after RADIUS basic configuration is complete.

#### **Notes**

- Before configuring RADIUS on the device, ensure that the network communication of the RADIUS server is in good condition.
- **I** When running the **ip radius source-interface** command to configure the source address of RADIUS packets, ensure that the device of the source IP address communicates with the RADIUS server successfully.
- When conducting RADIUS IPv6 authentication, ensure that the RADIUS server supports RADIUS IPv6 authentication.

## **Configurati on Steps**

- ❖ Configuring the Remote RADIUS Security Server
- **•** Mandatory.
- Configure the IP address, authentication port, accounting port, and shard key of the RADIUS security server.
- ❖ Configuring the Shared Key for Communication Between the Device and the RADIUS Server
- **•** Optional.
- Configure a shared key in global configuration mode for servers without a shared key.

The shared key on the device must be consistent with that on the RADIUS server.

\* Configuring the Request Transmission Count, After Which the Device Confirms That a RADIUS Server Is Unreachable

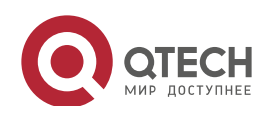

Руководство пользователя 2. Configuring RADIUS 64

- **•** Optional.
- Configure the request transmission count, after which the device confirms that a RADIUS server is unreachable, according to the actual network environment.
- $\div$  Configuring the Waiting Time, After which the Device Retransmits a Request
- **Optional.**
- Configure the waiting time, after which the device retransmits a request, according to the actual network environment.

In an 802.1X authentication environment that uses the RADIUS security protocol, if a network device serves as the 802.1X authenticator and Qtech SU is used as the 802.1X client software, it is recommended that **radius-server timeout** be set to 3 seconds (the default value is 5 seconds) and **radius-server retransmit** be set to 2 (the default value is 3) on the network device.

- ❖ Configuring Retransmission of Accounting Update Packets for Authenticated Users
- Optional.
- Determine whether to enable the function of retransmitting accounting update packets of authenticated users according to actual requirements.
- ❖ Configuring the Source Address of RADIUS Packets
- **•** Optional.
- Configure the source address of RADIUS packets according to the actual network environment.

#### **Verification**

- Configure the AAA method list that specifies to conduct authentication, authorization, and accounting on users by using RADIUS.
- Enable the device to interact with the RADIUS server. Conduct packet capture to confirm that the device communicates with the RADIUS server over the RADIUS protocol.

## **Related**

**Commands**

#### ❖ Configuring the Remote RADIUS Security Server

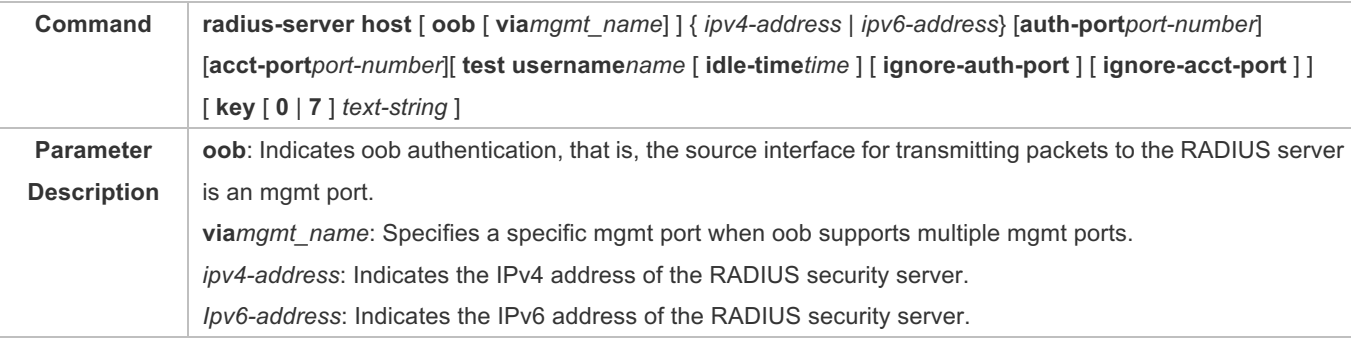

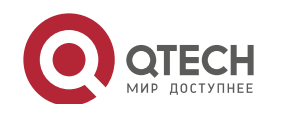
#### Руководство пользователя 2. Configuring RADIUS 65

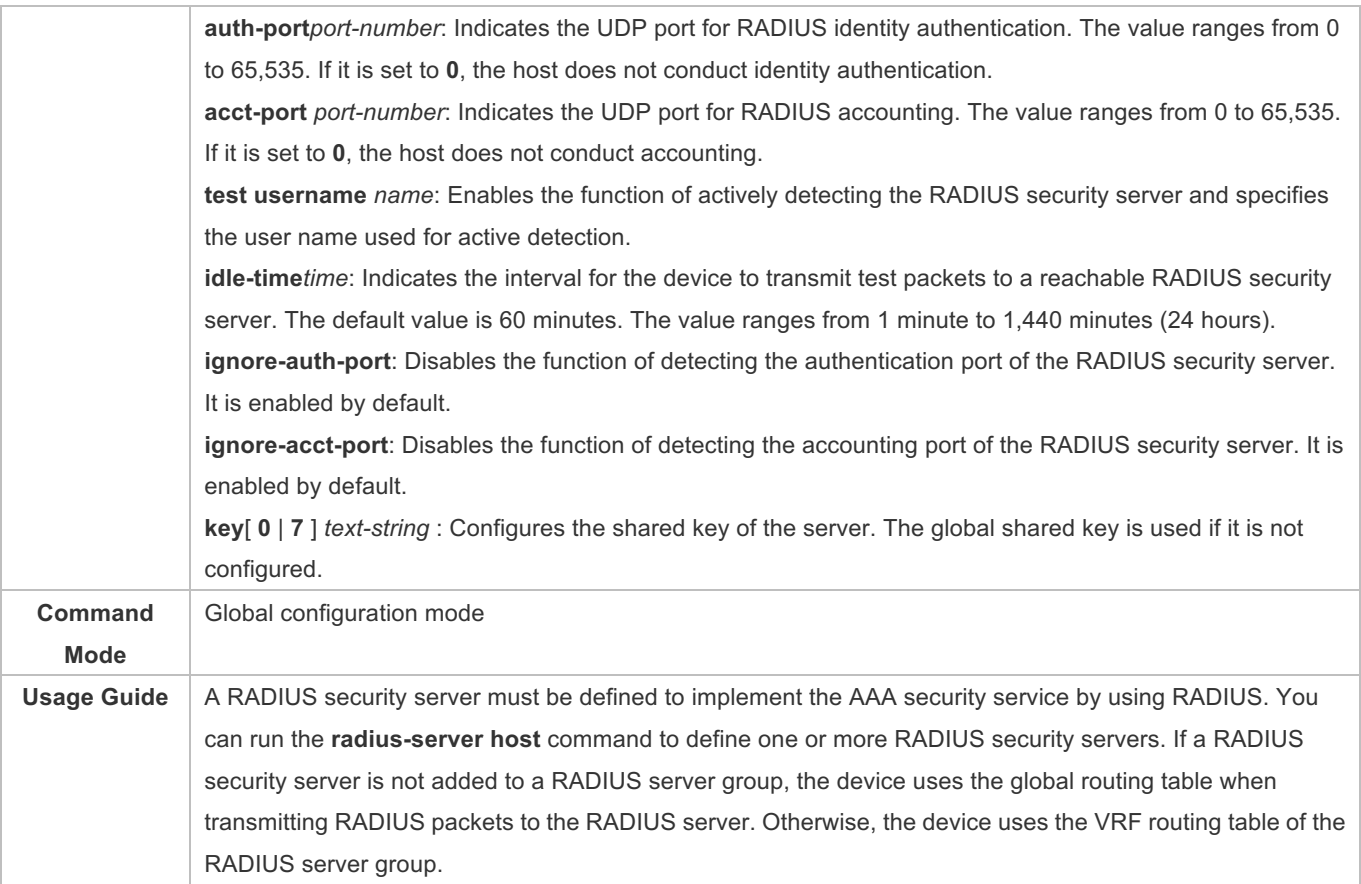

# ❖ Configuring the Shared Key for Communication Between the Device and the RADIUS Server

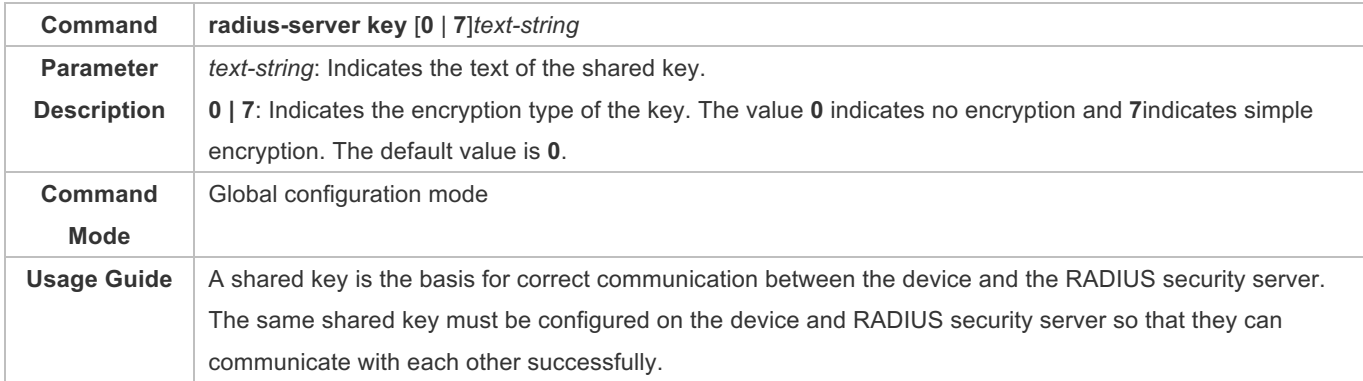

# ◆ Configuring the Request Transmission Count, After Which the Device Confirms That a RADIUS Server Is Unreachable

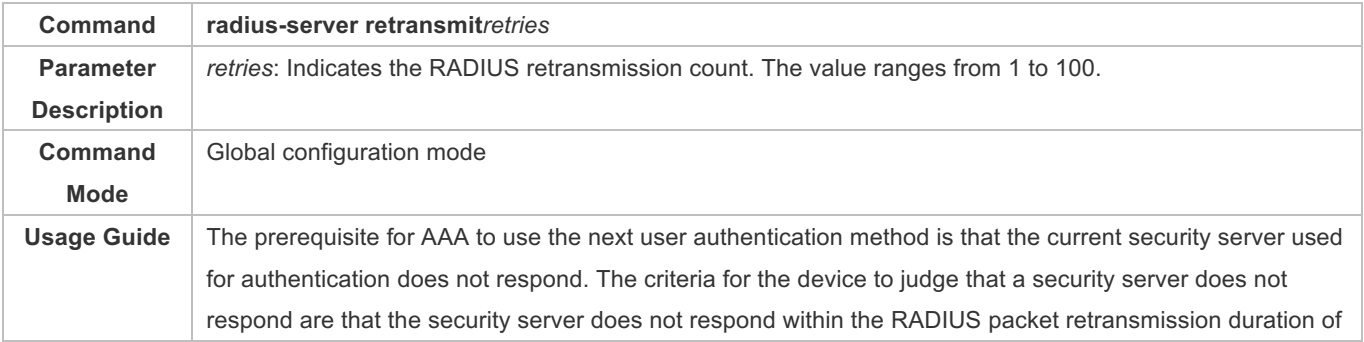

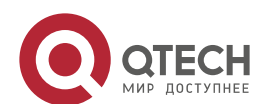

the specified retransmission count. There is an interval between consecutive two retransmissions.

# ❖ Configuring the Waiting Time, After which the Device Retransmits a Request

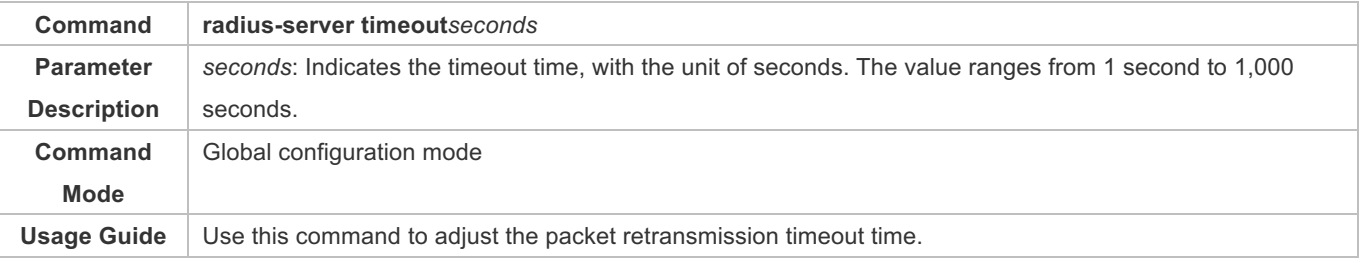

# ◆ Configuring Retransmission of Accounting Update Packets for Authenticated Users

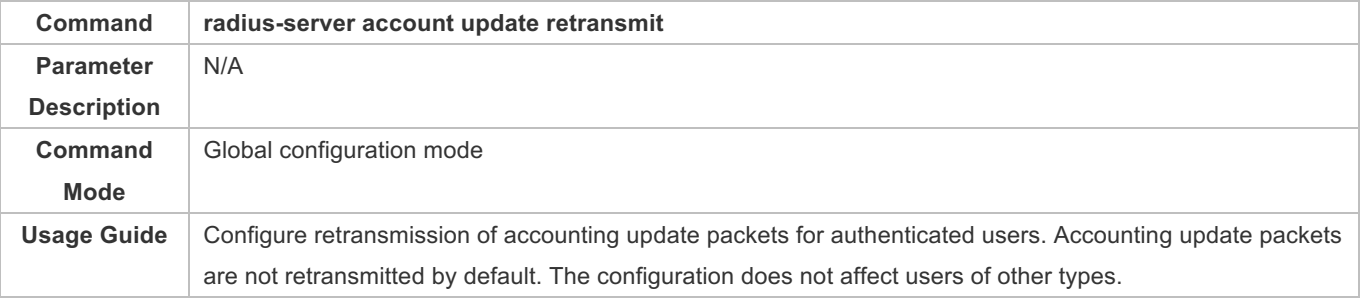

# **Configurati on Example**

### ❖ Using RADIUS Authentication, Authorization, and Accounting for Login Users

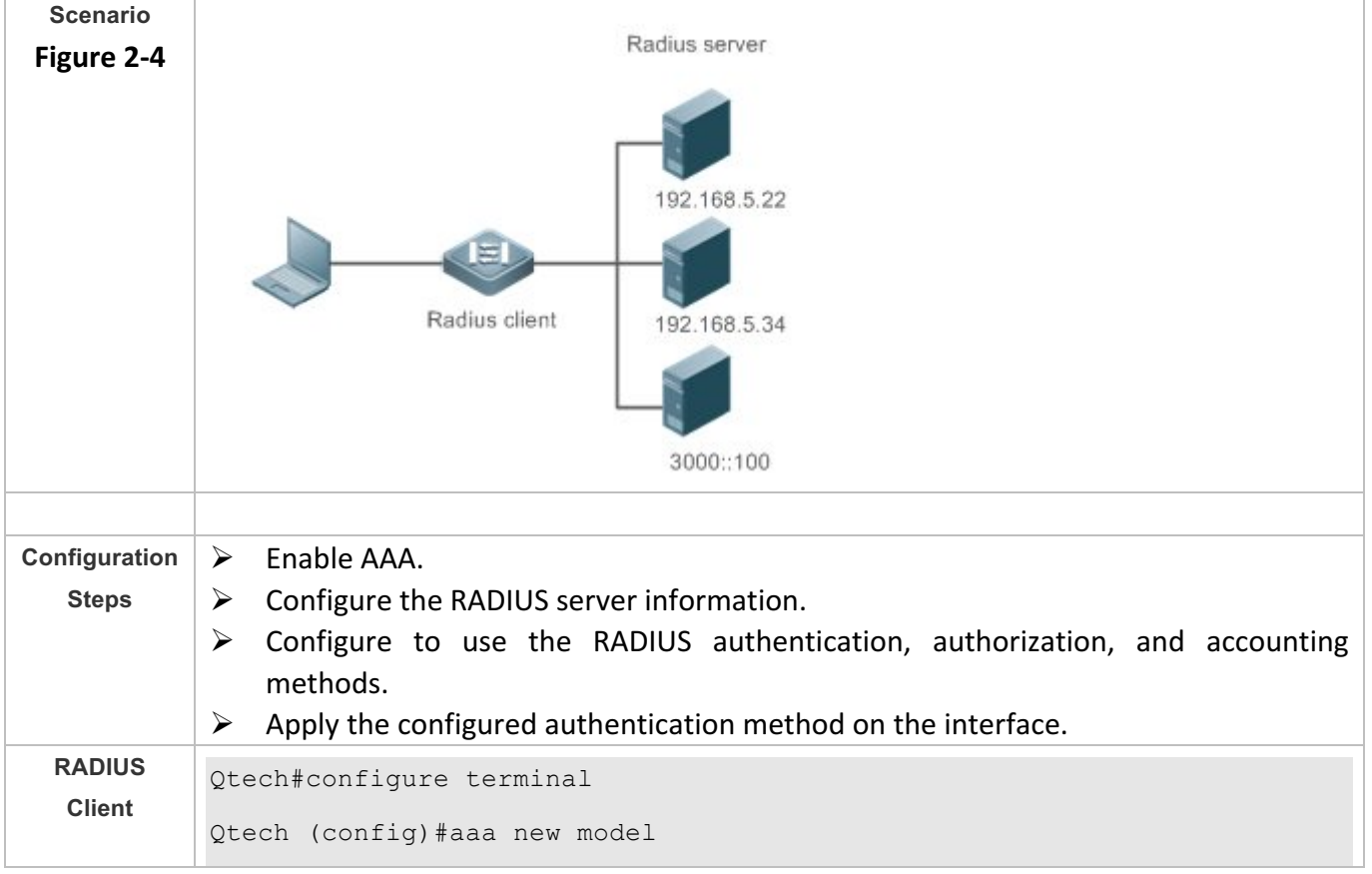

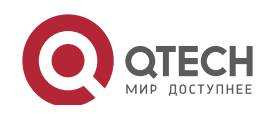

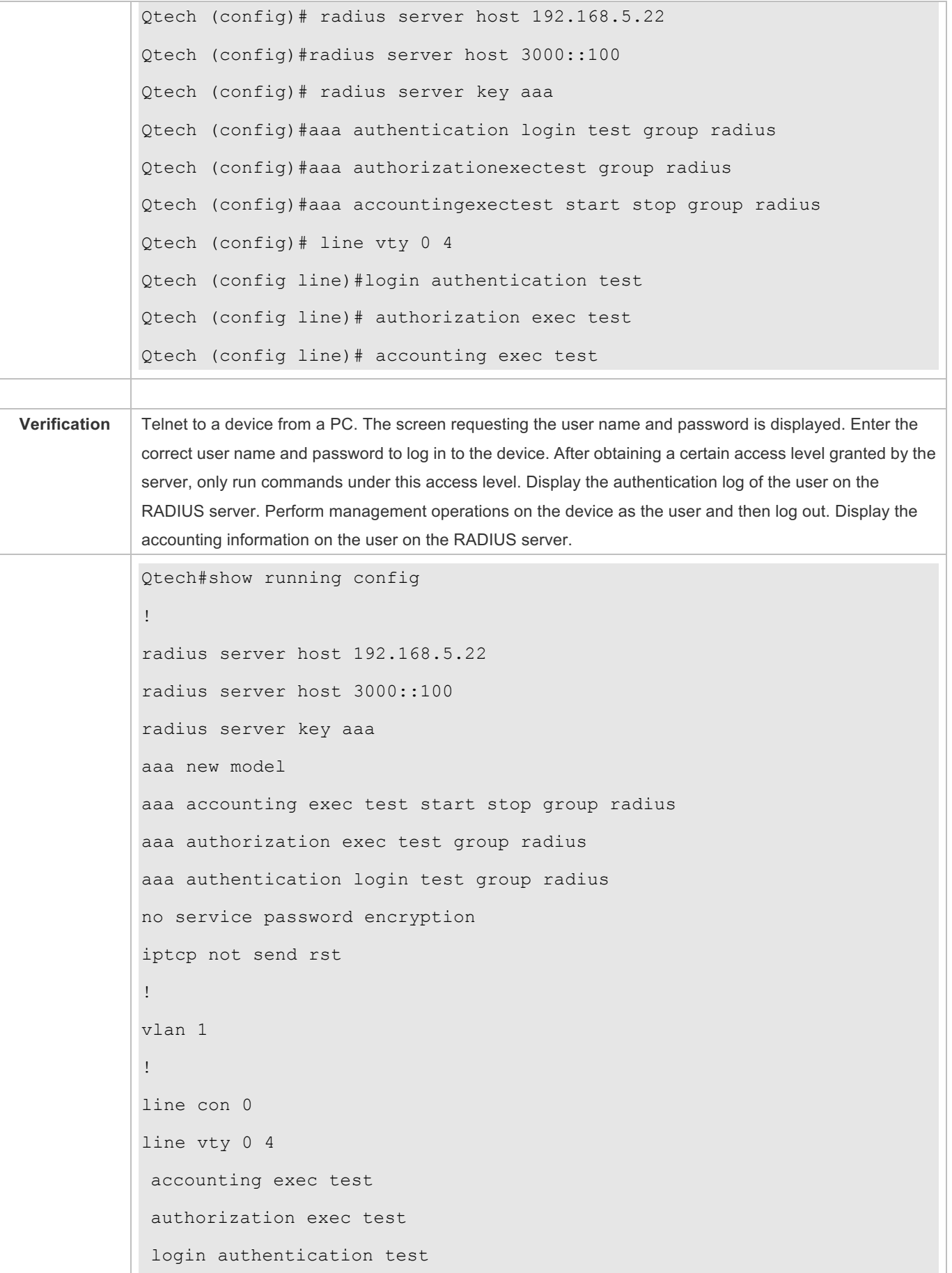

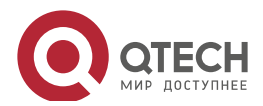

!

# **Common**

**Errors**

- $\bullet$  The key configured on the device is inconsistent with that configured on the server.
- No method list is configured.

### **2.4.2** Configuring the RADIUS Attribute Type

### **Configurati**

### **on Effect**

Define the attribute processing adopted when the device encapsulates and parses RADIUS packets.

### **Notes**

• Private attributes involved in "Configuring the RADIUS Attribute Type" refer to Qtech private attributes.

### **Configurati**

**on Steps**

- ◆ Configuring the MAC Address Format of RADIUS Attribute No. 31 (Calling-Station-ID)
- **.** Optional.
- Set the MAC address format of **Calling-Station-Id** to a type supported by the server.
- ❖ Configuring the RADIUS Private Attribute Type
- **•** Optional.
- If the server is a Qtech application server, the RADIUS private attribute type needs to be configured.
- ❖ Setting the Private Attribute port-priority Issued by the Server to the COS Value of an Interface
- **Optional.**
- Set the private attribute **port-priority** issued by the server to the COS value of an interface as required.
- ❖ Configures the Device to Support the CUI Attribute
- **Optional.**
- Configure whether the device supports the RADIUS CUI attribute as required.
- $\cdot$  Configuring the Mode of Parsing Private Attributes by the Device

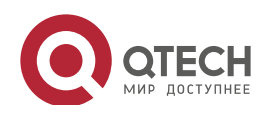

Руководство пользователя 2. Configuring RADIUS 69

- **•** Optional.
- Configure the index of a Qtech private attribute parsed by the device as required.

### **Verification**

- Configure the AAA method list that specifies to conduct authentication, authorization, and accounting on users by using RADIUS.
- Enable the device to interact with the RADIUS server. Conduct packet capture to display the MAC address format of Calling-Station-Id.
- Enable the device to interact with the RADIUS server. Display the debug information of the device to check that Qtech private attributes are correctly parsed by the device.
- Enable the device to interact with the RADIUS server. Display the debug information of the device to check that the CUI attribute is correctly parsed by the device.

### **Related Commands**

◆ Configuring the MAC Address Format of RADIUS Attribute No. 31 (Calling-Station-ID)

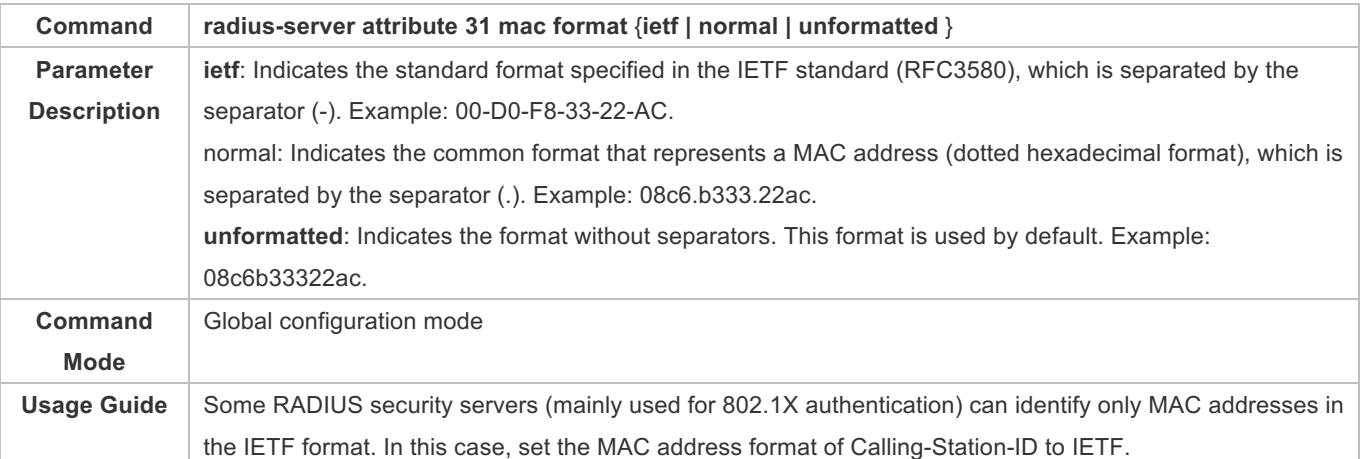

### ❖ Configuring the RADIUS Private Attribute Type

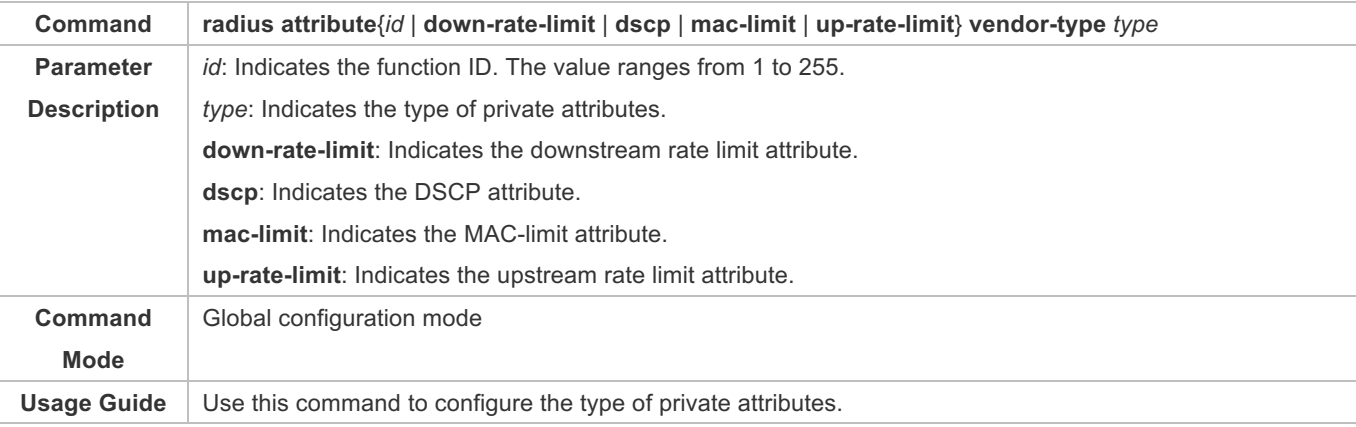

Setting the Private Attribute port-priority Issued by the Server to the COS Value of an Interface

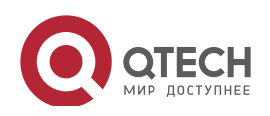

### Руководство пользователя

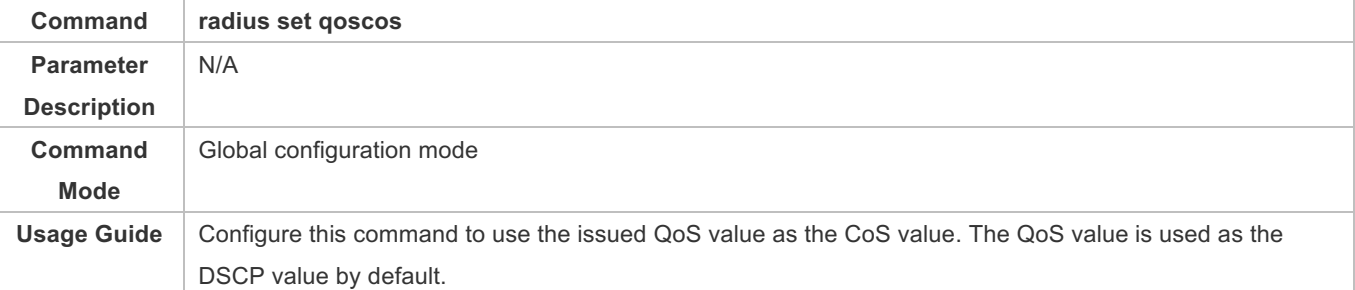

# ❖ Configures the Device to Support the CUI Attribute

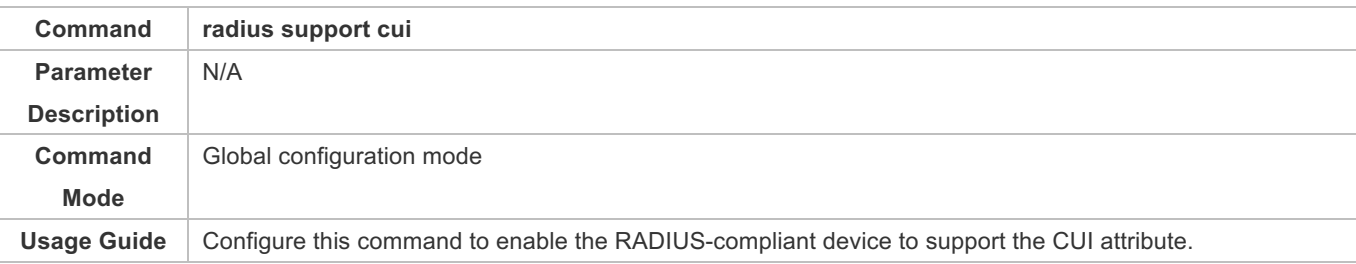

# ❖ Configuring the Mode of Parsing Private Attributes by the Device

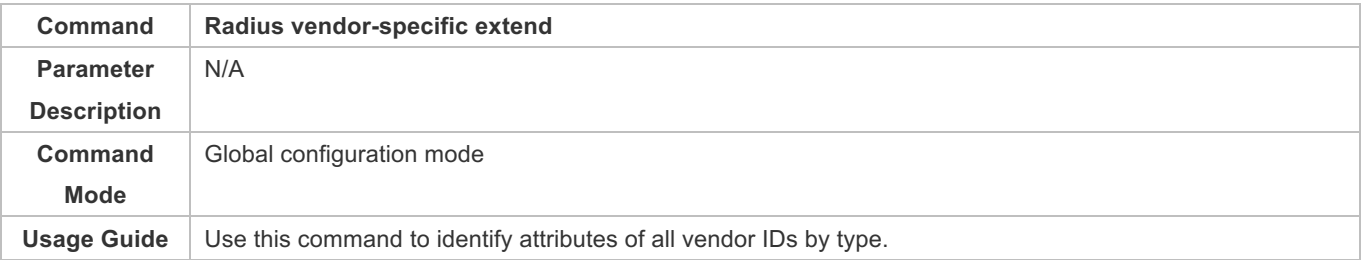

# **Configurati on Example**

# ❖ Configuring the RADIUS Attribute Type

www.qtech.ru

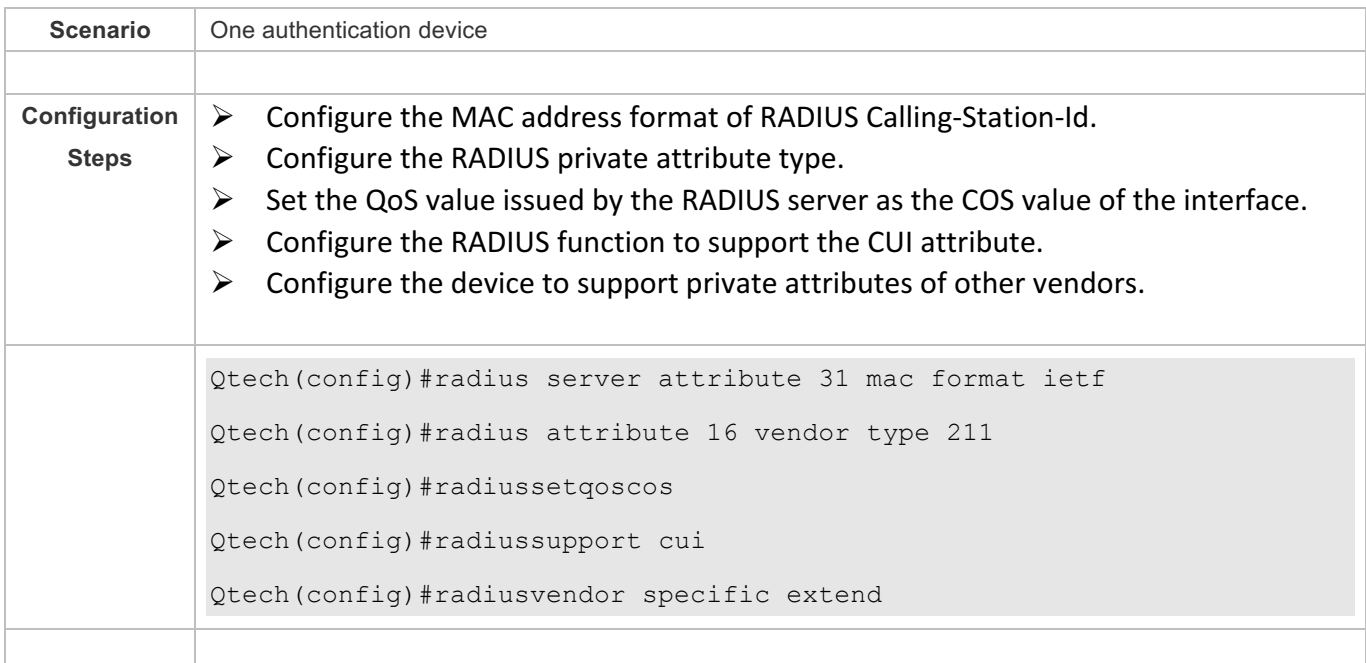

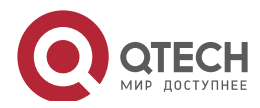

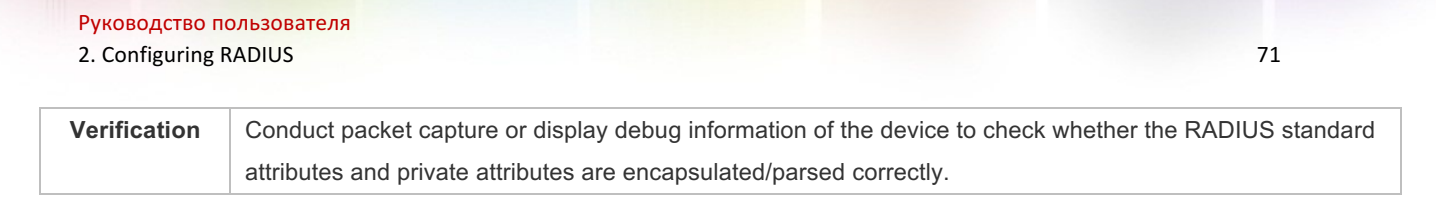

### **2.4.3 Configuring RADIUS Accessibility Detection**

# **Configurati on Effect**

The device maintains the accessibility status of each configured RADIUS server: reachable or unreachable. The device will not transmit authentication, authorization, and accounting requests of access users to an unreachable RADIUS server unless all the other servers in the same RADIUS server group as the unreachable server are all unreachable.

The device actively detects a specified RADIUS server. The active detection function is disabled by default. If the active detection function is enabled for a specified RADIUS server, the device will, according to the configuration, periodically transmits detection requests (authentication requests or accounting requests) to the RADIUS server. The transmission interval is as follows:

- For a reachable RADIUS server, the interval is the active detection interval of the reachable RADIUS server (the default value is 60 minutes).
- $\bullet$  For an unreachable RADIUS server, the interval is always 1 minute.

### **Notes**

All the following conditions need to be met before the active detection function is enabled for a specified RADIUS server:

- $\bullet$  The test user name of the RADIUS server is configured on the device.
- At least one tested port (authentication port or accounting port) of the RADIUS server is configured on the device.

If the following two conditions are all met, it is deemed that a reachable RADIUS server becomes unreachable:

- After the previous correct response is received from the RADIUS server, the time set in **radius-server dead-criteria time***seconds* has elapsed.
- After the previous correct response is received from the RADIUS server, the count that the device transmits requests to the RADIUS server but fails to receive correct responses (including retransmission) reaches the value set in **radius-server dead-criteria tries***number*.

If any of the following conditions is met, it is deemed that an unreachable RADIUS server becomes reachable:

- $\blacksquare$  The device receives correct responses from the RADIUS server.
- The duration that the RADIUS server is in the unreachable state exceeds the time set in **radius-server deadtime** and the active detection function is disabled for the RADIUS server.
- $\bullet$  The authentication port or accounting port of the RADIUS server is updated on the device.

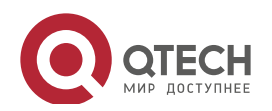

# **Configurati**

### **on Steps**

- ❖ Configuring the Global Criteria for Judging That a RADIUS Security Server Is Unreachable
- $\bullet$  Mandatory.
- Configuring the global criteria for judging that a RADIUS security server is unreachable is a prerequisite for enabling the active detection function.
- \* Configuring the IP Address of the Remote RADIUS Security Server, Authentication Port, Accounting Port, and Active Detection Parameters
- $\bullet$  Mandatory.
- Configuring active detection parameters of the RADIUS server is a prerequisite for enabling the active detection function.
- ◆ Configuring the Duration for the Device to Stop Transmitting Request Packets to an Unreachable RADIUS Server
- **•** Optional.
- The configured duration for the device to stop transmitting request packets to an unreachable RADIUS server takes effect only when the active detection function is disabled for the RADIUS server.

### **Verification**

**Run the show radius server** command to display the accessibility information of each RADIUS server.

### **Related Commands**

 $\div$  Configuring the Global Criteria for Judging That a RADIUS Security Server Is Unreachable

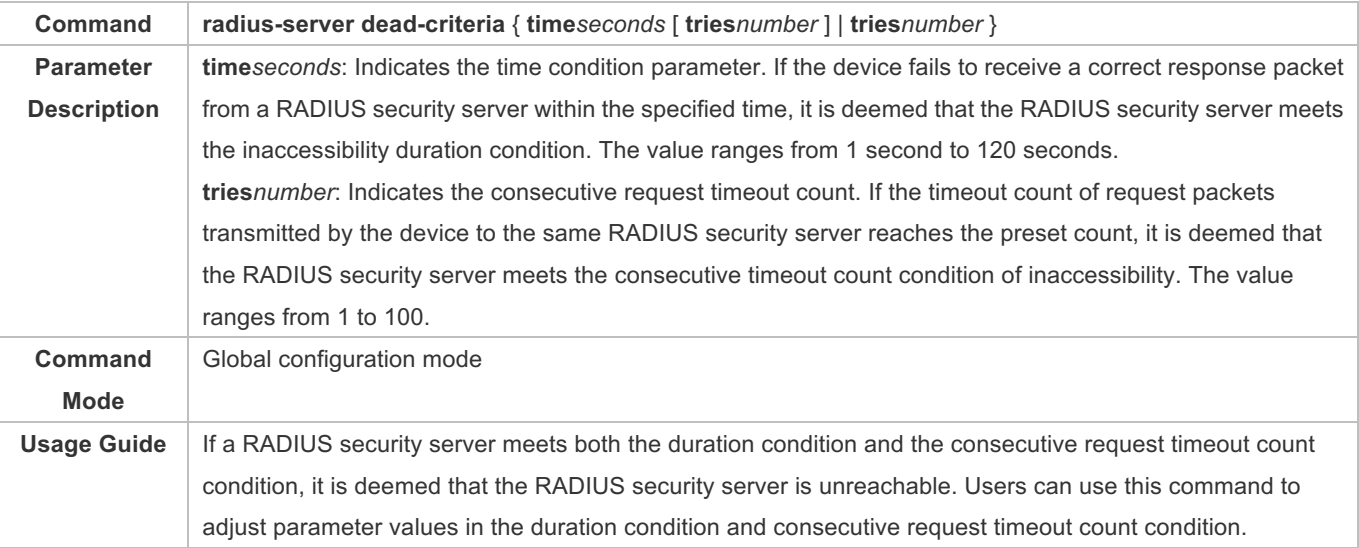

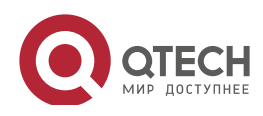

# ❖ Configuring the Duration for the Device to Stop Transmitting Request Packets to an Unreachable RADIUS Server

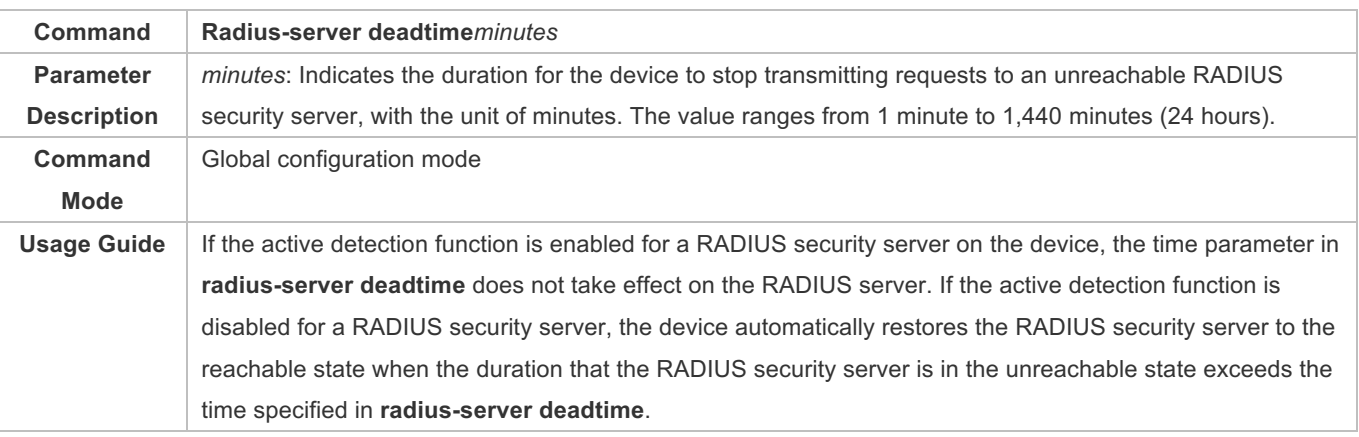

# **Configurati on Example**

# ◆ Configuring Accessibility Detection on the RADIUS Server

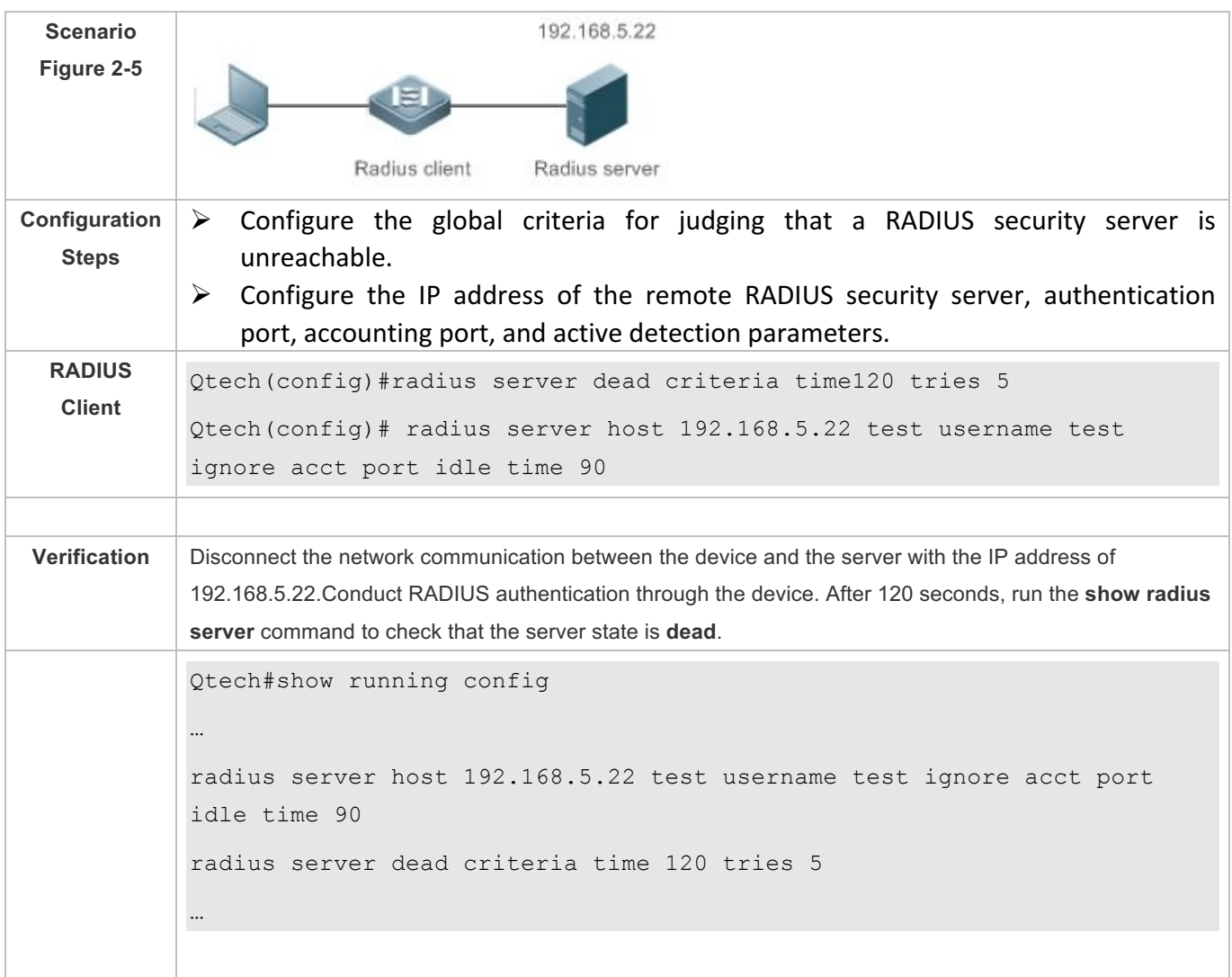

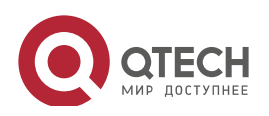

# **2.5 Monitoring**

### **Clearing**

#### Running the **clear** commands may lose vital information and thus interrupt services.

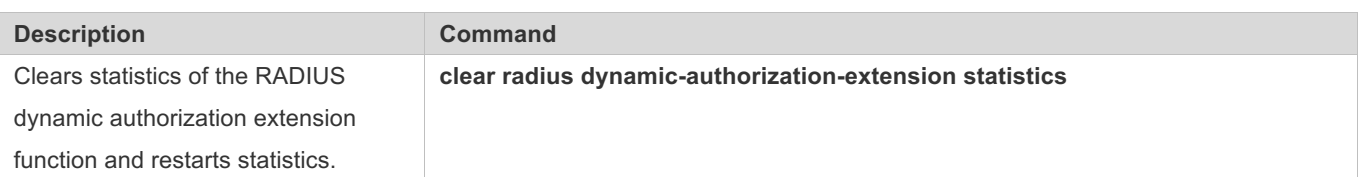

# **Displaying**

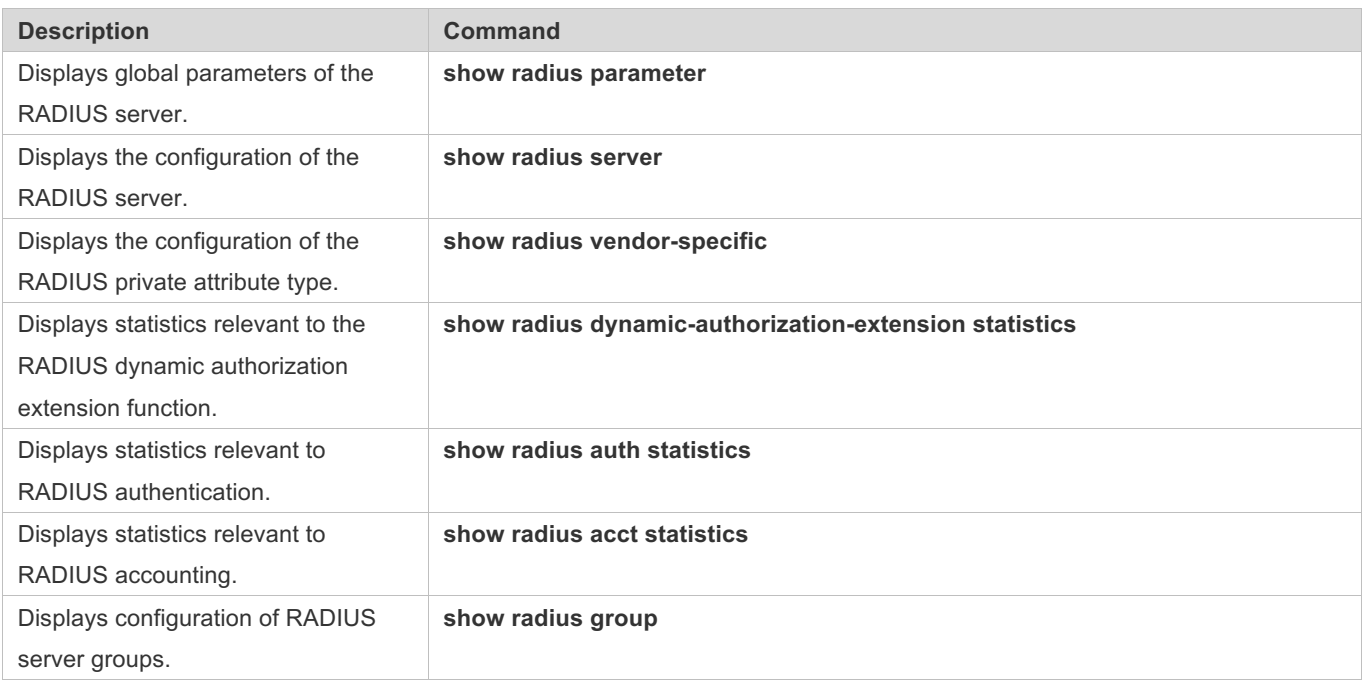

### **Debugging**

System resources are occupied when debugging information is output. Therefore, disable debugging immediately after use. 

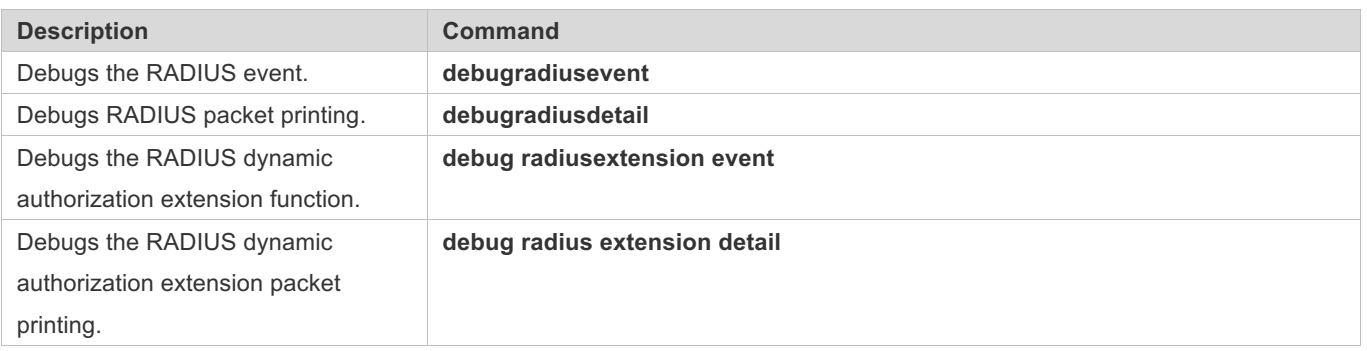

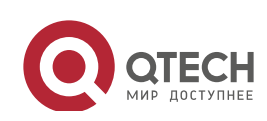

. . . . . . . . . . . . . .

# **3. CONFIGURING TACACS+**

# **3.1 Overview**

TACACS+ is a security protocol enhanced in functions based on the Terminal Access Controller Access Control System (TACACS) protocol. It is used to implement the authentication, authorization, and accounting (AAA) of multiple users.

**Protocols and Standards**

**RFC 1492 Terminal Access Controller Access Control System** 

# **3.2 Applications**

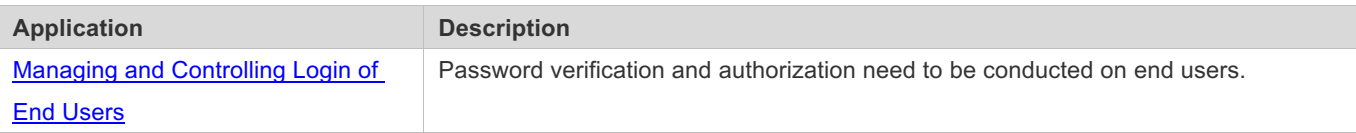

### **3.2.1 Managing and Controlling Login of End Users**

### **Scenario**

TACACS+ is typically applied in the login management and control of end users. A network device serves as the TACACS+ client and sends a user name and password to the TACACS+ server for verification. The user is allowed to log in to the network device and perform operations after passing the verification and obtaining authorization. See the following figure.

### Figure 3-1

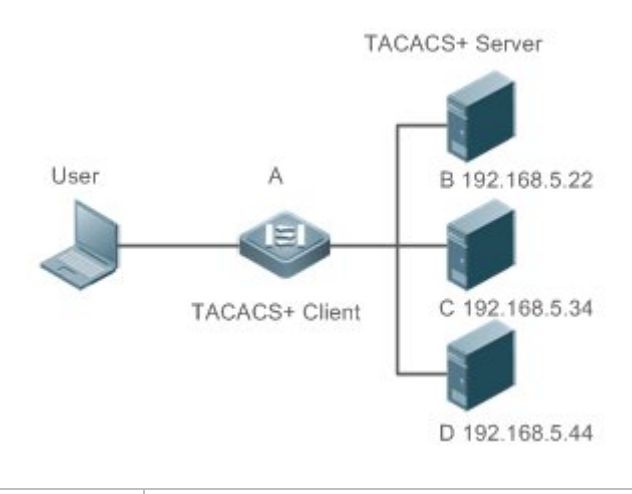

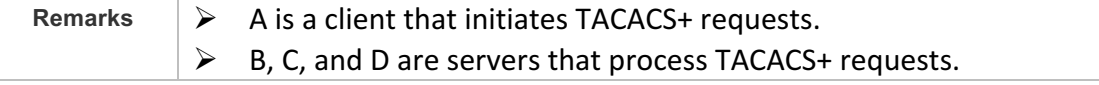

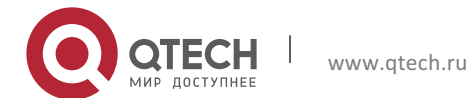

### **Deploymen**

- **t**
- Start the TACACS+ server on Server B, Server C, and Server D, and configure information on the access device (Device A) so that the servers provide TACACS+-based AAA function for the access device. Enable the AAA function on Device A to start authentication for the user login.
- Enable the TACACS+ client function on Device A, add the IP addresses of the TACACS+ servers (Server B, Server C, and Server D) and the shared key so that Device A communicates with the TACACS+ servers over TACACS+ to implement the AAA function.

# **3.3 Features**

### **Basic**

**Concepts**

❖ Format of TACACS+ Packets

### Figure 3-2

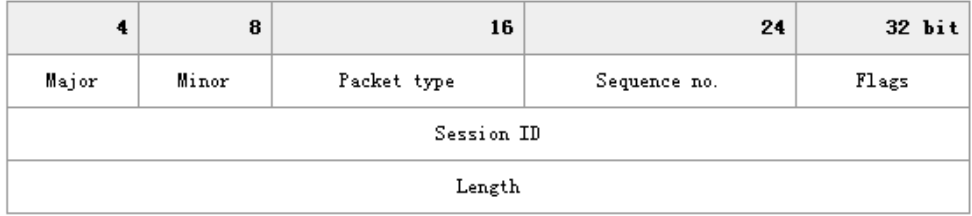

- Major Version: Indicates the major TACACS+ version number.
- Minor Version: Indicates the minor TACACS+ version number.
- Packet Type: Indicates the type of packets, with the options including: TAC PLUS AUTHEN:  $= 0x01$  (authentication); TAC PLUS  $AUTHOR: = 0x02$  (authorization); TAC PLUS  $ACCT: = 0x03$  (accounting)
- Sequence Number: Indicates the sequence number of a data packet in the current session. The sequence number of the first TACACS+ data packet in a session must be 1 and the sequence number of subsequent each data packet increases by one. Therefore, the client sends data packets only with an odd sequence number and TACACS+ Daemon sends packets only with an even sequence number.
- Flags: Contains various bitmap format flags. One of the bits in the value specifies whether data packets need to be encrypted.
- $\bullet$  Session ID: Indicates the ID of a TACACS+ session.
- Length: Indicates the body length of a TACACS+ data packet (excluding the header). Packets are encrypted for transmission on a network.

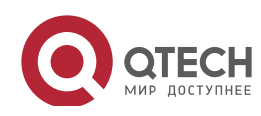

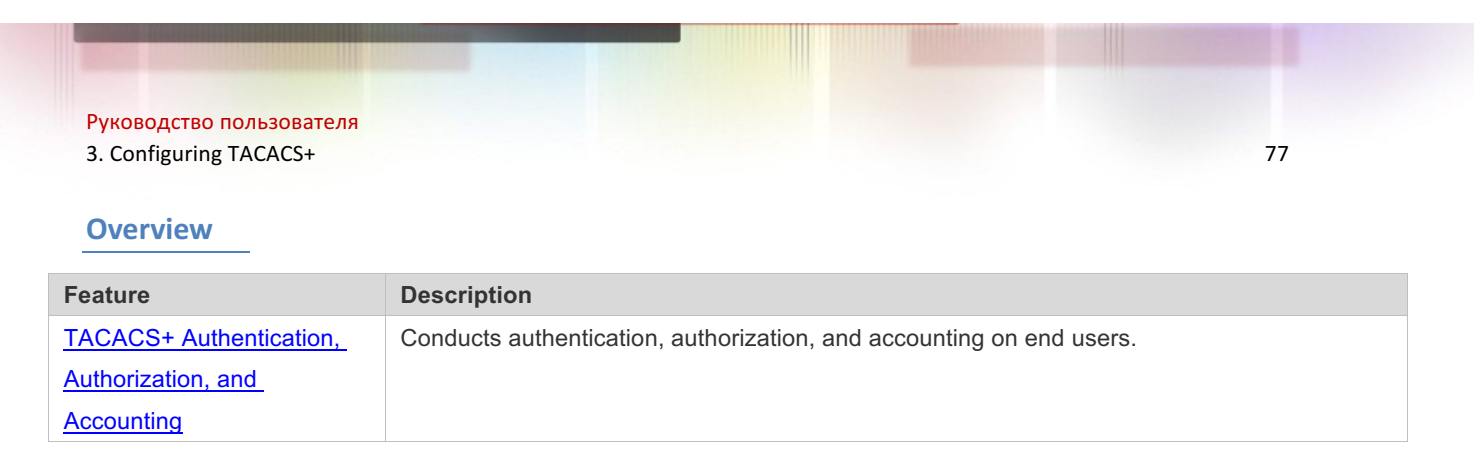

### **3.3.1 TACACS+ Authentication, Authorization, and Accounting**

### **Working Principle**

The following figure uses basic authentication, authorization, and accounting of user login to describe interaction of TACACS+ data packets.

### Figure 3-3

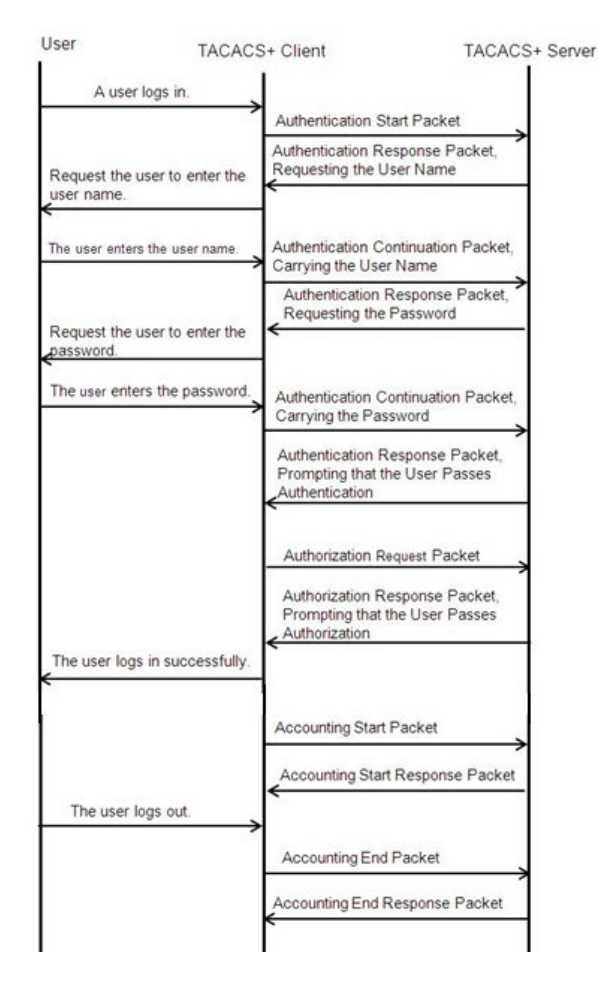

### The entire basic message interaction process includes three sections:

- 1. The authentication process is described as follows:
	- 1) A user requests to log in to a network device.
	- 2) After receiving the request, the TACACS+ client sends an authentication start packet to the TACACS+ server.

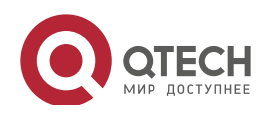

- 3) The TACACS+ server returns an authentication response packet, requesting the user name.
- 4) The TACACS+ client requests the user to enter the user name.
- 5) The user enters the login user name.
- 6) After receiving the user name, the TACACS+ client sends an authentication continuation packet that carries the user name to the TACACS+ server.
- 7) The TACACS+ server returns an authentication response packet, requesting the login password.
- 8) The TACACS+ client requests the user to enter the login password.
- 9) The user enters the login password.
- 10) After receiving the login password, the TACACS+ client sends an authentication continuation packet that carries the login password to the TACACS+ server.
- 11) The TACACS+ server returns an authentication response packet, prompting that the user passes authentication.
- 2. The user authorization starts after successful authentication:
	- 1) The TACACS+ client sends an authorization request packet to the TACACS+ server.
	- 2) The TACACS+ server returns an authorization response packet, prompting that the user passes authorization.
	- 3) After receiving the authorization success packet, the TACACS+ client outputs the network device configuration screen for the user.
- 3. Accounting and audit need to be conducted on the login user after successful authorization:
	- 1) The TACACS+ client sends an accounting start packet to the TACACS+ server.
	- 2) The TACACS+ server returns an accounting response packet, prompting that the accounting start packet has been received.
	- 3) The user logs out.
	- 4) The TACACS+ client sends an accounting end packet to the TACACS+ server.
	- 5) The TACACS+ server returns an accounting response packet, prompting that the accounting end packet has been received.

### **3.4 Configuration**

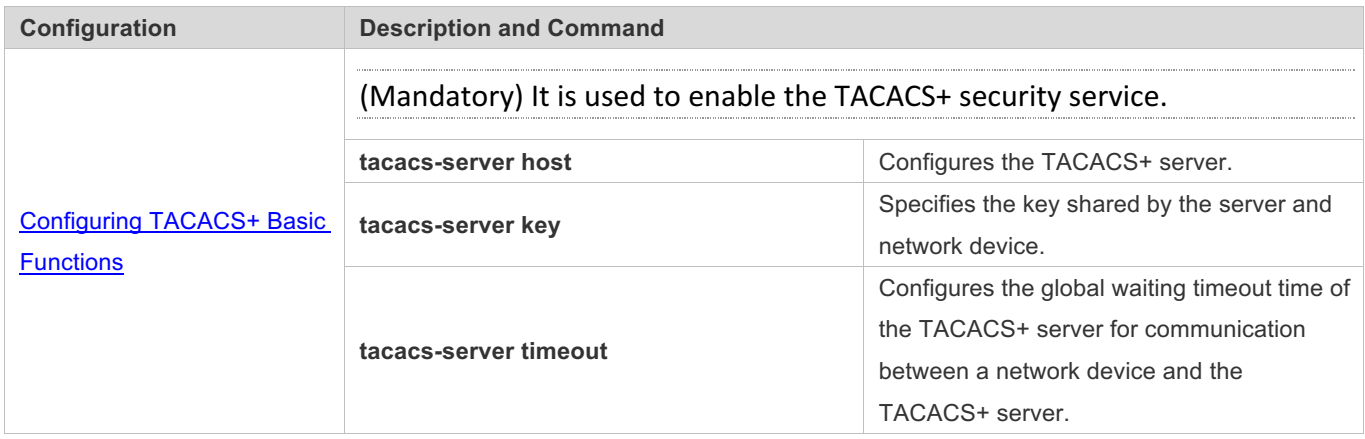

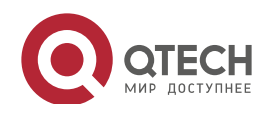

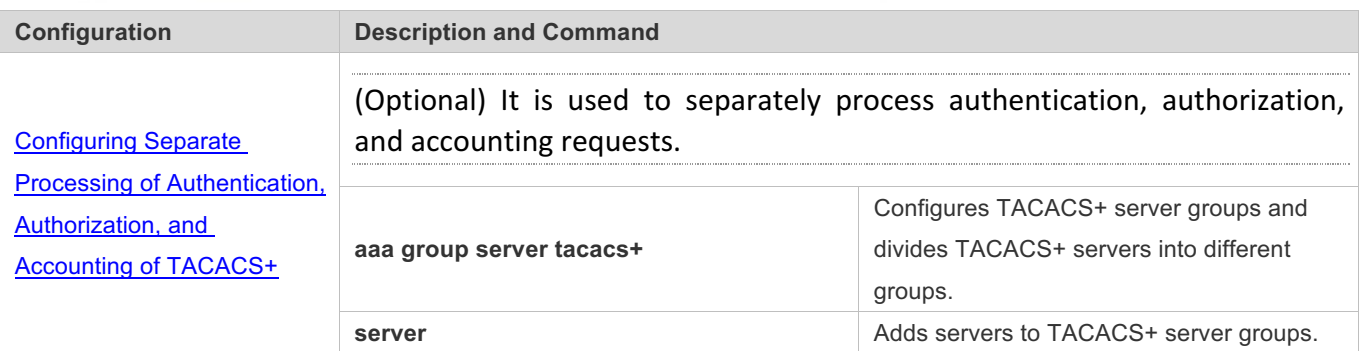

### **3.4.1 Configuring TACACS+ Basic Functions**

### **Configurati**

### **on Effect**

- The TACACS+ basic functions are available after the configuration is complete. When configuring the AAA method list, specify the method of using TACACS+ to implement TACACS+ authentication, authorization, and accounting.
- When authentication, authorization, and accounting operations are performed, TACACS+ initiates the authentication, authorization, and accounting requests to configured TACACS+ servers according to the configured sequence. If response timeout occurs on a TACACS+ server, TACACS+ traverses the TACACS+ server list in sequence.

### **Notes**

- **The TACACS+** security service is a type of AAA service. You need to run the **aaa new-model** command to enable the security service.
- Only one security service is provided after TACACS+ basic functions are configured. To make the TACACS+ functions take effect, specify the TACACS+ service when configuring the AAA method list.

### **Configurati on Steps**

### ❖ Enabling AAA

• Mandatory. The AAA method list can be configured only after AAA is enabled. TACACS+ provides services according to the AAA method list.

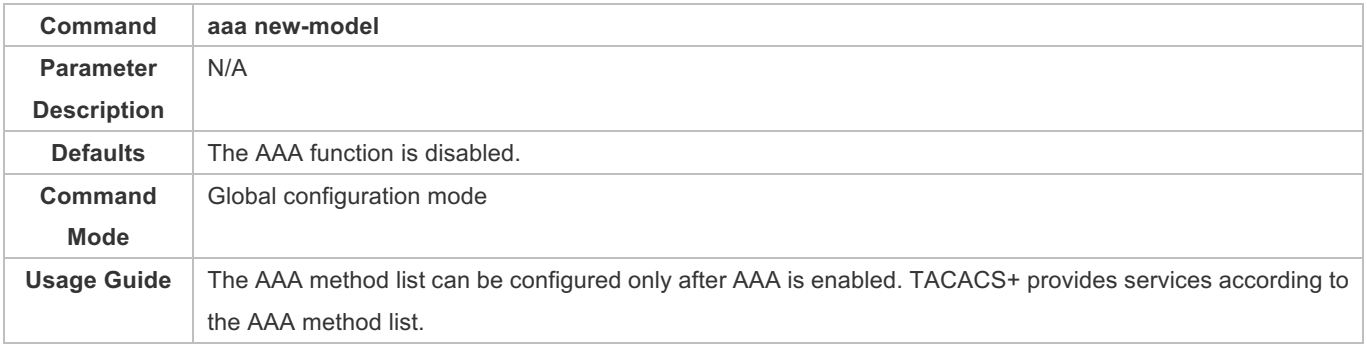

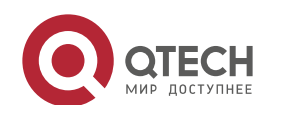

- ❖ Configuring the IP Address of the TACACS+ Server
- Mandatory. Otherwise, a device cannot communicate with the TACACS+ server to implement the AAA function.

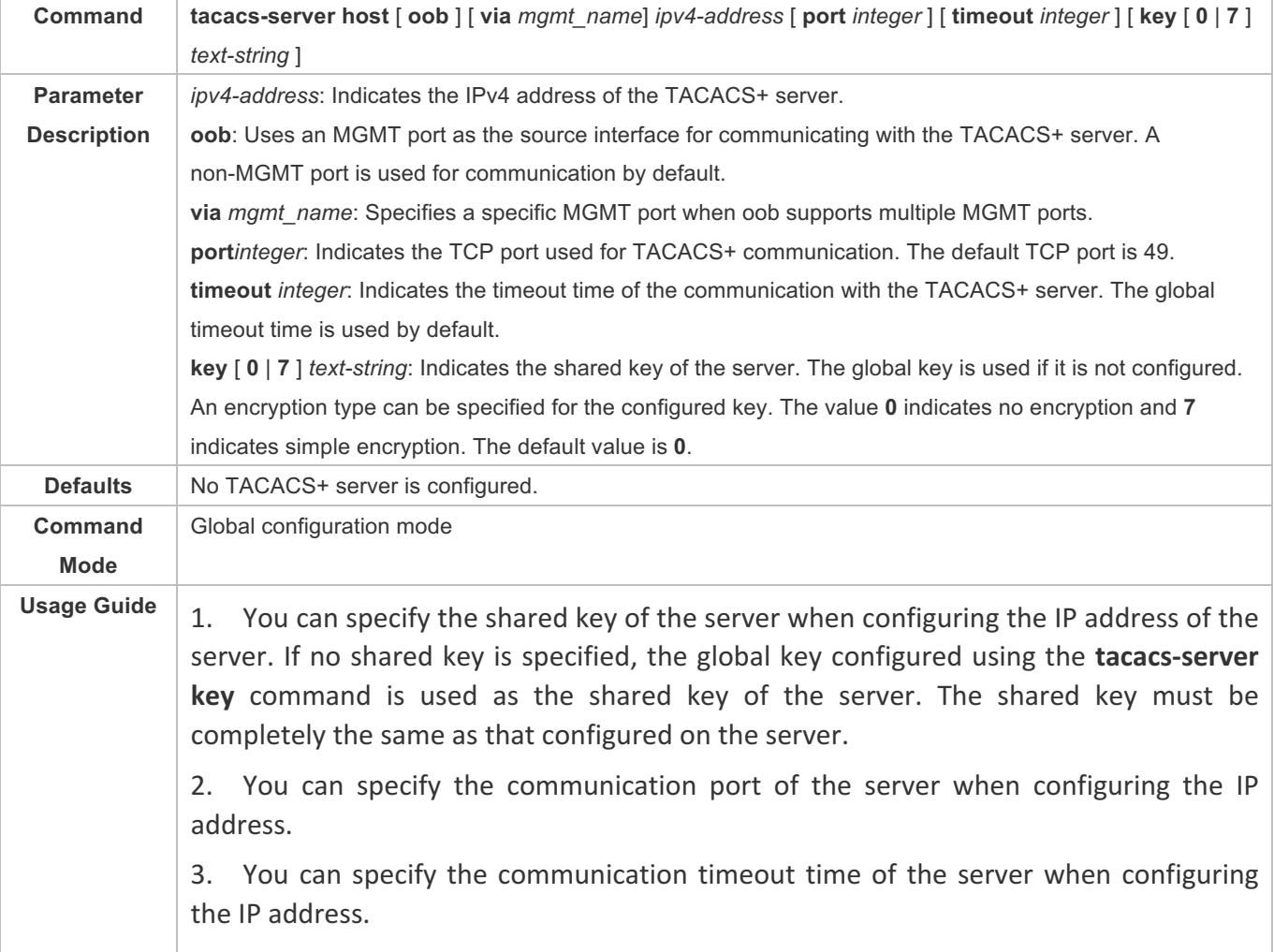

❖ Configuring the Shared Key of the TACACS+ Server

www.qtech.ru

- **•** Optional.
- If no global communication protocol is configured using this command, set key to specify the shared key of the server when running the **tacacs-server host** command to add server information. Otherwise, a device cannot communicate with the TACACS+ server.
- If no shared key is specified by using key when you run the tacacs-server host command to add server information, the global key is used.

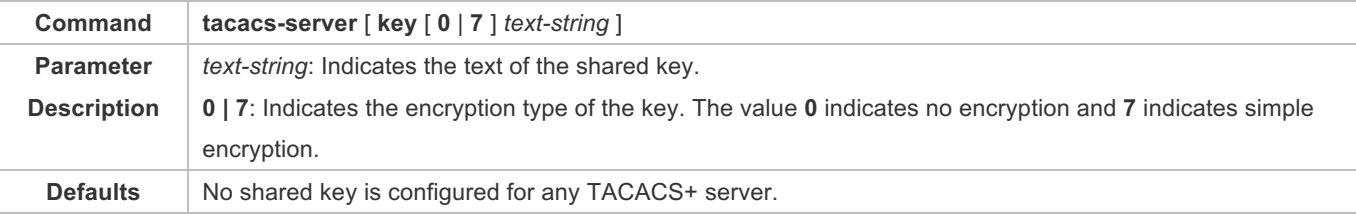

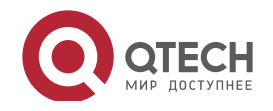

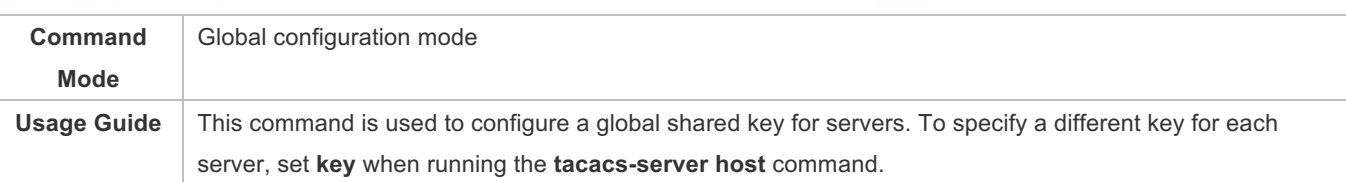

- ❖ Configuring the Timeout Time of the TACACS+ Server
- Optional.
- If You can set the timeout time to a large value when the link between the device and the server is unstable.

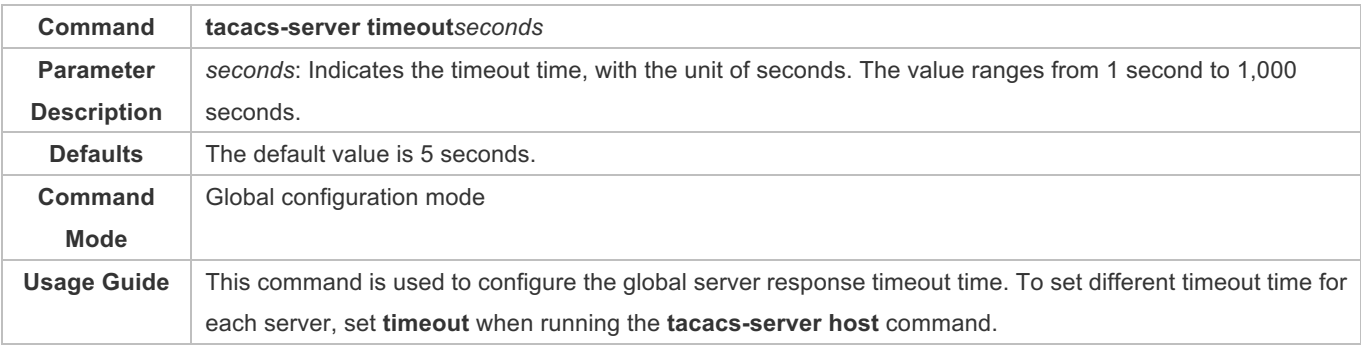

### **Verification**

Configure the AAA method list that specifies to conduct authentication, authorization, and accounting on users by using TACACS+.

- Enable the device to interact with the TACACS+ server and conduct packet capture to check the TACACS+ interaction process between the device and the TACACS+ server.
- View server logs to check whether the authentication, authorization, and accounting are normal.

# **Configurati on Example**

❖ Using TACACS+ for Login Authentication

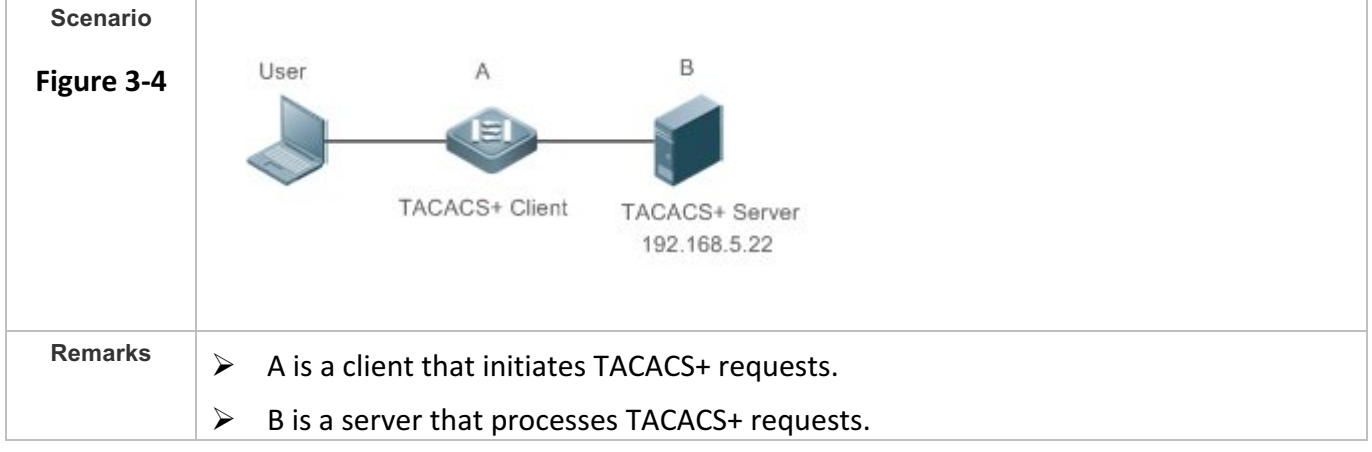

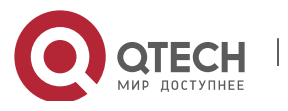

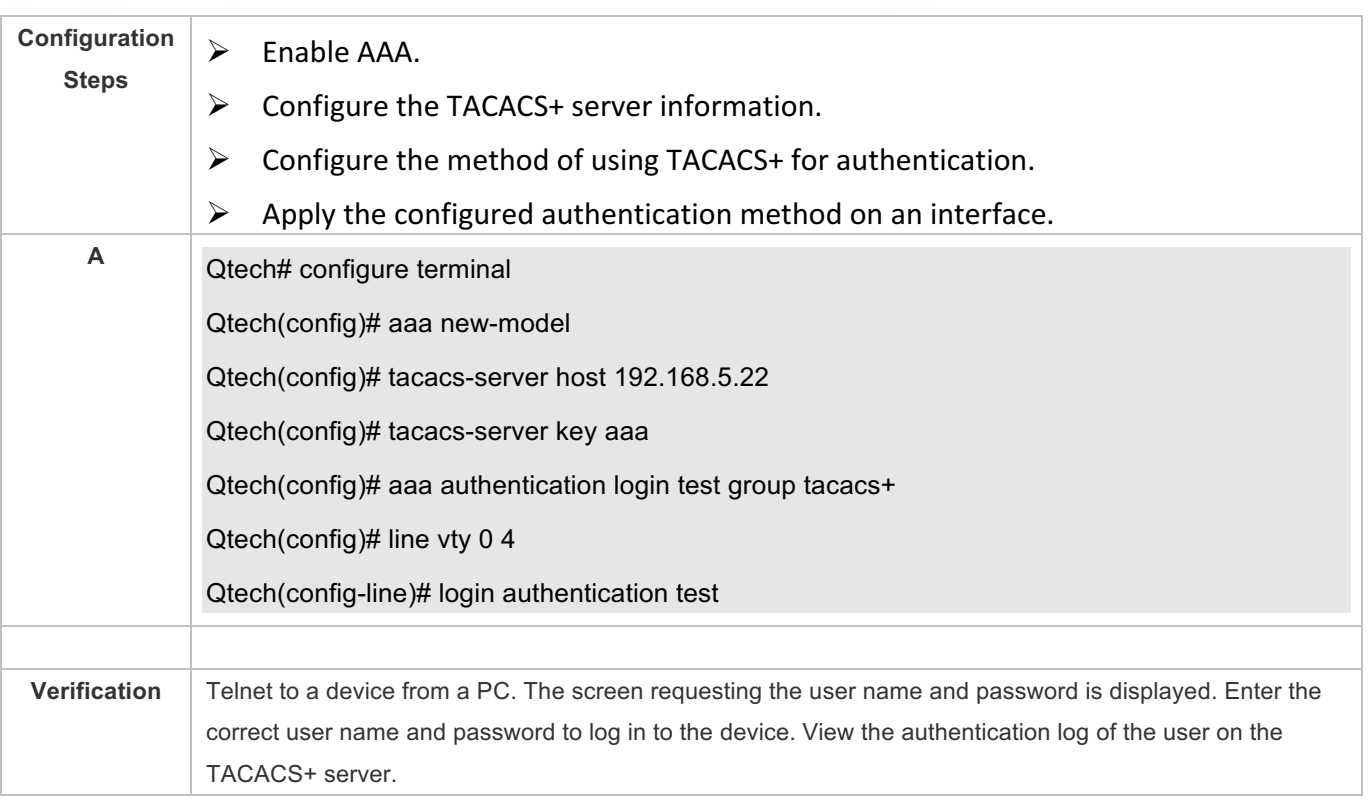

# **Common**

**Errors**

- The AAA security service is disabled.
- The key configured on the device is inconsistent with the key configured on the server.
- $\bullet$  No method list is configured.

# **3.4.2** Configuring Separate Processing of Authentication, Authorization, and Accounting of **TACACS+**

### **Configurati**

### **on Effect**

 $\bullet$  The authentication, authorization, and accounting in the security service are processed by different TACACS+ servers, which improves security and achieves load balancing to a certain extent.

### **Notes**

- **The TACACS+** security service is a type of AAA service. You need to run the **aaa new-model** command to enable the security service.
- Only one security service is provided after TACACS+ basic functions are configured. To make the TACACS+ functions take effect, specify the TACACS+ service when configuring the AAA method list.

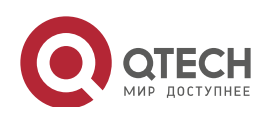

# **Configurati**

### **on Steps**

- ❖ Configuring TACACS+ Server Groups
- Mandatory. There is only one TACACS+ server group by default, which cannot implement separate processing of authentication, authorization, and accounting.
- Three TACACS+ server groups need to be configured for separately processing authentication, authorization, and accounting.

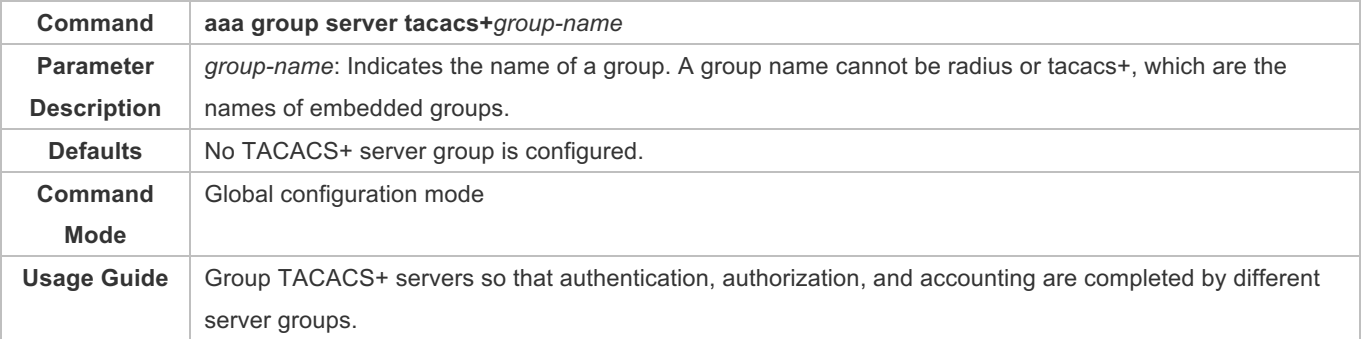

- ❖ Adding Servers to TACACS+ Server Groups
- Mandatory. If no server is added to a server group, a device cannot communicate with TACACS+ servers.
- In server group configuration mode, add the servers that are configured using the **tacacs-server host** command.

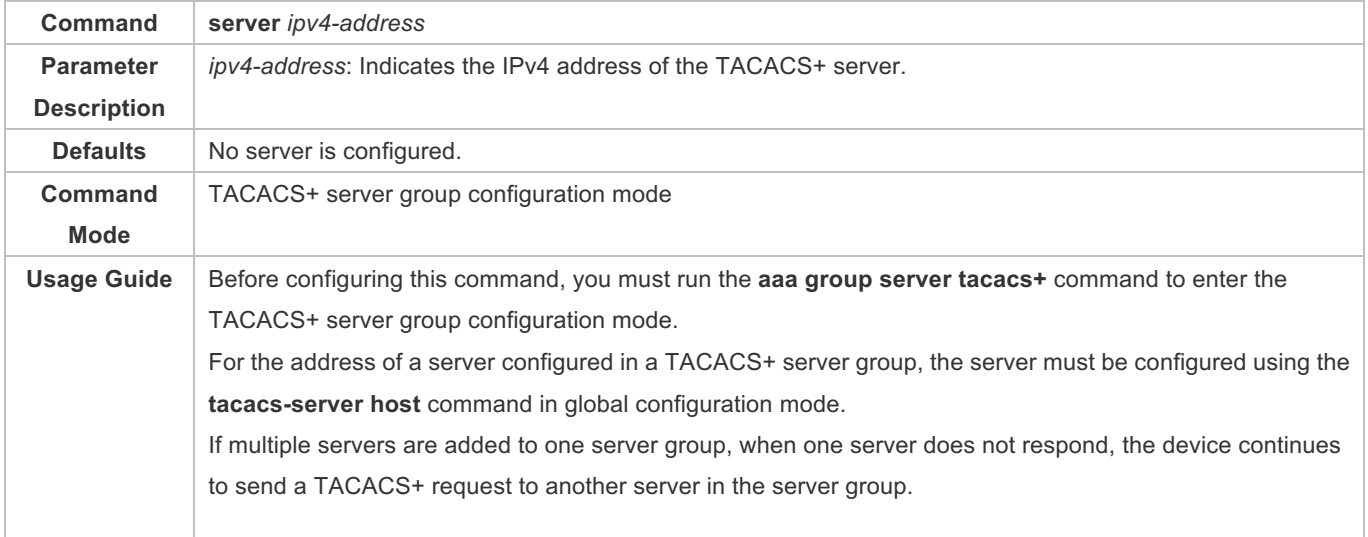

- ❖ Configuring VRF of a TACACS+ Server Group
- Optional. Configure Virtual Routing and Forwarding (VRF) if a device needs to send TACACS+ packets through a specified address.
- In server group configuration mode, use a configured VRF name to specify the routing for the communication of servers in this group.

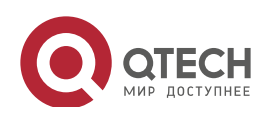

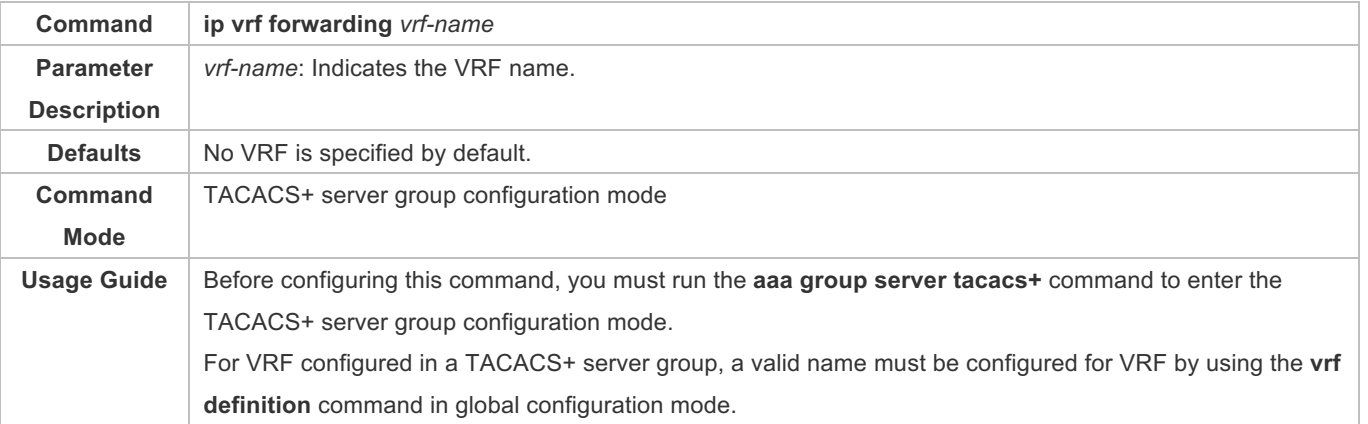

### **Verification**

Configure the AAA method list that specifies to conduct authentication, authorization, and accounting on users by using TACACS+.

Enable a device to interact with TACACS+ servers. Conduct packet capture, check that the authentication, authorization, and accounting packets are interacted with different servers, and check the source addresses in packets.

### **Configurati on Example**

\* Configuring Different TACACS+ Server Groups for Separately Processing Authentication, Authorization, and Accounting

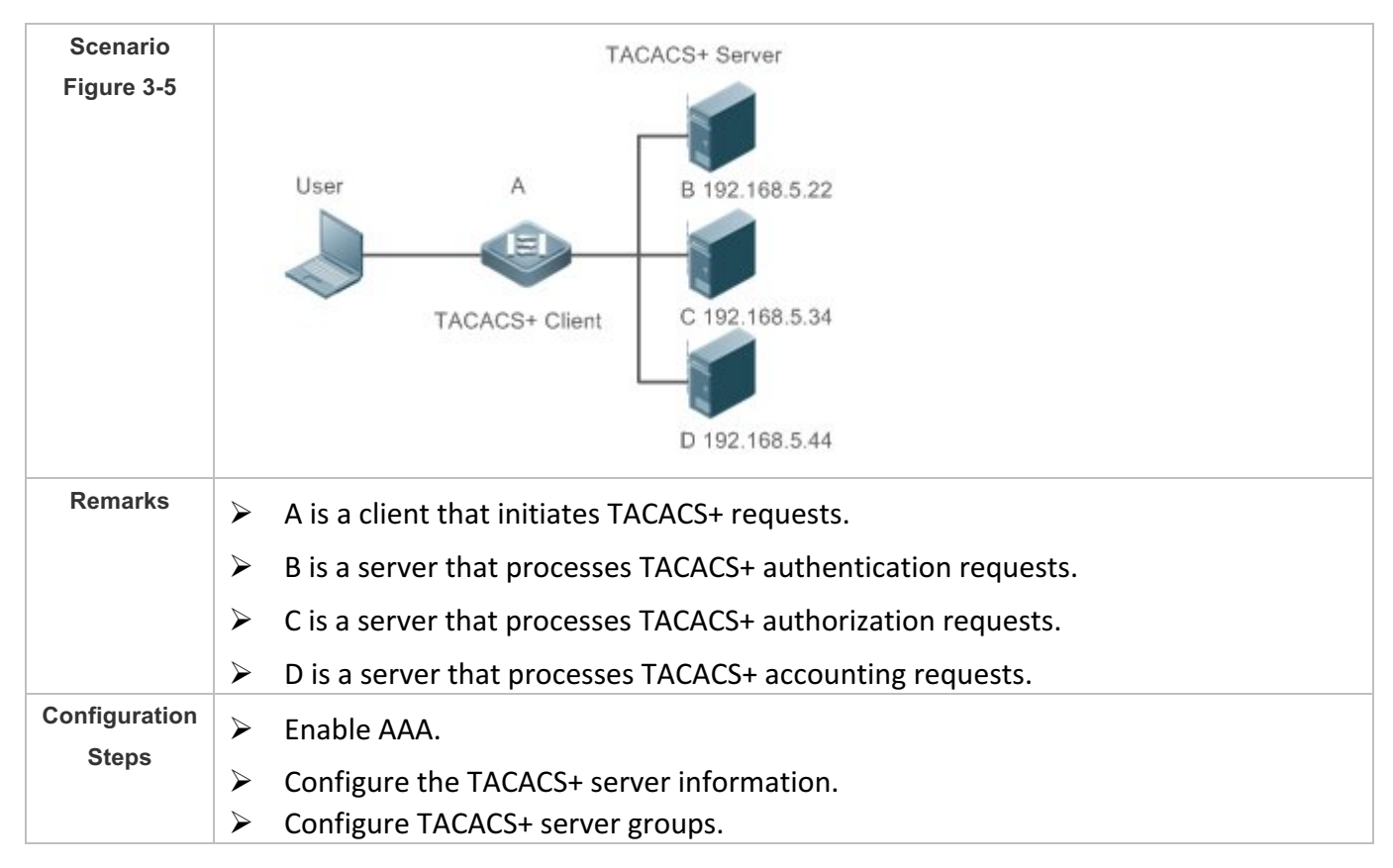

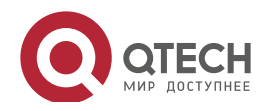

 $\triangleright$  Add servers to TACACS+ server groups.  $\triangleright$  Configure the method of using TACACS+ for authentication.  $\triangleright$  Configure the method of using TACACS+ for authorization.  $\triangleright$  Configure the method of using TACACS+ for accounting.  $\triangleright$  Apply the configured authentication method on an interface.  $\triangleright$  Apply the configured authorization method on an interface.  $\triangleright$  Apply the configured accounting method on an interface. Qtech# configure terminal Qtech(Qtech(config)# aaa new model Qtech(config)# tacacs server host 192.168.5.22 Qtech(config)# tacacs server host 192.168.5.34 Qtech(config)# tacacs server host 192.168.5.44 Qtech(config)# tacacs server key aaa Qtech(config)# aaa group server tacacs+ tacgrp1 Qtech(config gs tacacs)# server 192.168.5.22 Qtech(config gs tacacs)# exit Qtech(config)# aaa group server tacacs+ tacgrp2 Qtech(config gs tacacs)# server 192.168.5.34 Qtech(config gs tacacs)# exit Qtech(config)# aaa group server tacacs+ tacgrp3 Qtech(config gs tacacs)# server 192.168.5.44 Qtech(config gs tacacs)# exit Qtech(config)# aaa authentication login test1 group tacacs+ Qtech(config)# aaa authentication enable default group tacgrp1 Qtech(config)# aaa authorization exec test2 group tacgrp2 Qtech(config)# aaa accounting commands 15 test3 start stop group tacgrp3 Qtech(config)# line vty 0 4 Qtech(config line)# login authentication test1 Qtech(config line)#authorization exec test2 Qtech(config line)# accounting commands 15 test3 **Verification** Telnet to a device from a PC. The screen requesting the user name and password is displayed. Enter the correct user name and password to log in to the device. Enter the **enable** command and enter the correct **enable** password to initiate **enable** authentication. Enter the privilege EXEC mode after passing the authentication. Perform operations on the device and then exit the device. View the authentication log of the user on the server with the IP address of 192.168.5.22.

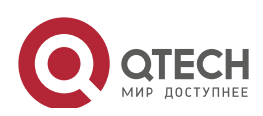

> View the **enable** authentication log of the user on the server with the IP address of 192.168.5.22. View the **exec** authorization log of the user on the server with the IP address of 192.168.5.34. View the command accounting log of the user on the server with the IP address of 192.168.5.44.

### **Common**

**Errors**

- The AAA security service is disabled.
- The key configured on the device is inconsistent with the key configured on the server.
- $\bullet$  Undefined servers are added to a server group.
- No method list is configured.

# **3.5 Monitoring**

### **Displaying**

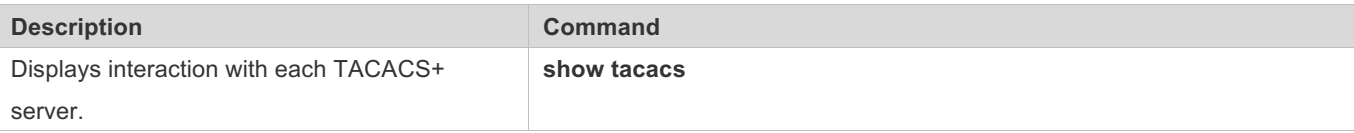

### **Debugging**

System resources are occupied when debugging information is output. Therefore, disable debugging immediately after use.

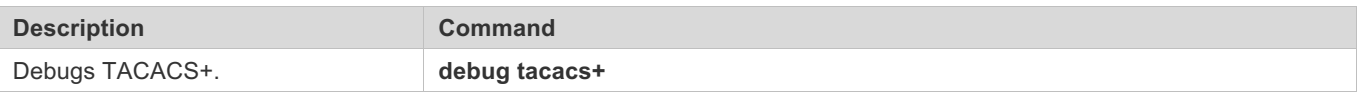

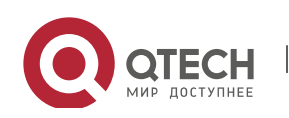

# **4. CONFIGURING 802.1X**

# **4.1 Overview**

IEEE 802.1X is a standard for port-based network access control that provides secure access service for local area networks (LANs).

In IEEE 802-compliant LANs, users connecting to the network access devices (NASs) can access network resources without authentication and authorization, bringing security risks to the network. IEEE 802.1X was proposed to resolve security problems of such LANs.

Before user authentication succeeds, only EAPOL packets (Extensible Authentication Protocol over LAN, 802.1X packets) can be transmitted over the network for authentication.

802.1X supports three security applications: authentication, authorization, and accounting, which are called AAA.

- $\bullet$  Authentication: Checks whether to allow user access and restricts unauthorized users.
- Authorization: Grants specified services to users and controls permissions of authorized users.
- Accounting: Records network resource status of users to provide statistics for charges.

### **Protocols**

# **and**

**Standards**

**IEEE 802.1X: Port-Based Network Access Control** 

# **4.2 Applications**

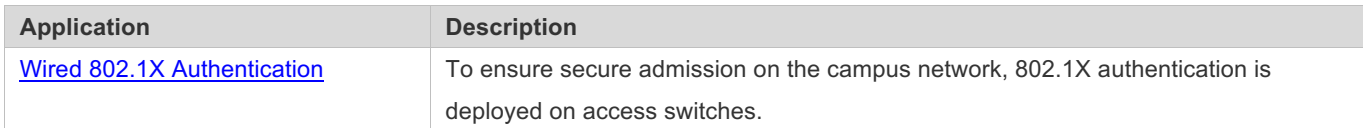

### **4.2.1 Wired 802.1X Authentication**

### **Scenario**

The campus network is deployed at the access, convergence, and core layers. 802.1X is deployed on access switches connected to dormitories to perform secure admission. Dormitory users must pass 802.1X authentication before accessing the campus network.

As shown in Figure 1-1:

User ends must be installed with 802.1X clients (which can come with the operating system, or others like Qtech Supplicant).

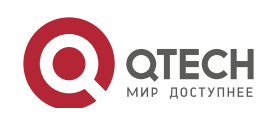

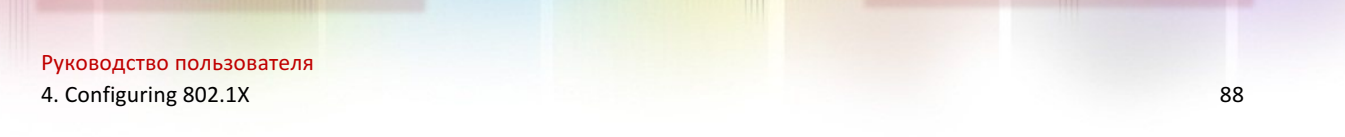

- **Access switches support 802.1X.**
- One or multiple Remote Authentication Dial-In User Service (RADIUS) servers perform authentication.

Figure 1-1

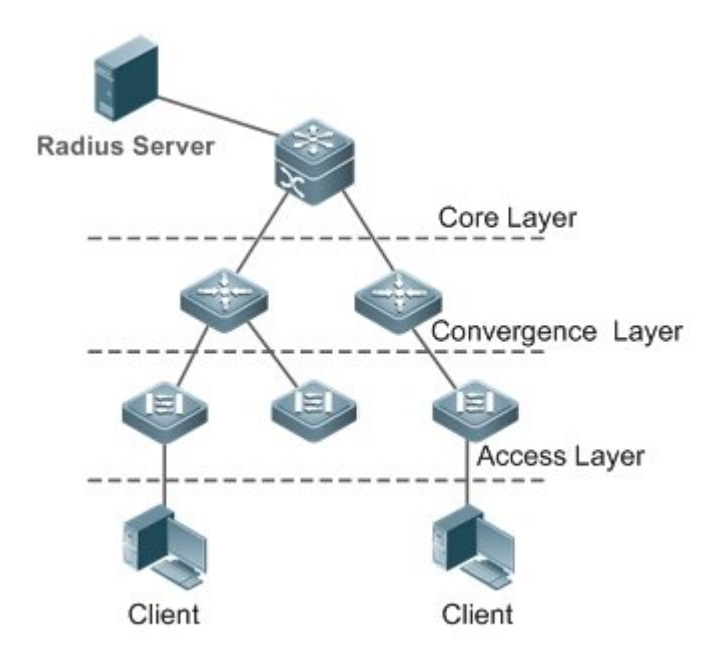

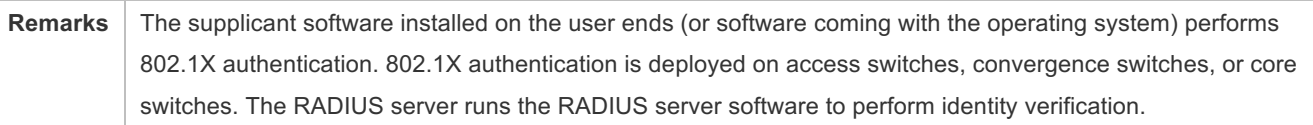

### **Deploymen**

- **t**
- Enable 802.1X authentication on ports between access switches and users to make ports controllable.
- **Configure an AAA authentication method list.**
- **Configure RADIUS parameters.** For details, see the *Configuring RDS*.
- **If a Qtech RADIUS server is used, configure SNMP parameters.**
- Configure the port between the access switch and the RADIUS server as an uncontrolled port to ensure proper communication between them.
- Create an account on the RADIUS server, register the IP address of an access switch, and configure RADIUS-related parameters.

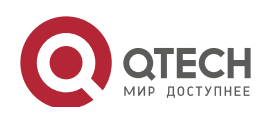

# **4.3 Features**

**Basic Concepts**

### ❖ User

802.1X is a LAN-based protocol. It identifies users based on physical information but not accounts. In a LAN, a user is identified by the MAC address and VLAN ID (VID). Except them, all other information such as the account ID and IP address can be changed.

# v RADIUS

RADIUS is a remote authentication protocol defined in RFC2865, which get wide practice. Using this protocol, the authentication server can remotely deploy and perform authentication. During 802.1X deployment, the authentication server is remotely deployed, and 802.1X authentication information between the NAS and the authentication server is transmitted through RADIUS.

### ❖ Timeout

During authentication, an NAS needs to communicate with the authentication client and server. If the authentication client or server times out, not responding within the time specified by 802.1X, authentication will fail. During deployment, ensure that the timeout specified by 802.1X is longer than that specified by RADIUS.

### $\mathbf{\hat{v}}$  MAR

MAC address bypass (MAB) authentication means that the MAC address is used as the user name and password for authentication. Since Qtech Supplicant cannot be installed on some dumb ends such as network printers, use MAB to perform security control.

### v EAP

802.1X uses Extensible Authentication Protocol (EAP) to carry authentication information. Defined in RFC3748, EAP provides a universal authentication framework, in which multiple authentication modes are embedded, including Message Digest Algorithm 5 (MD5), Challenge Handshake Authentication Protocol (CHAP), Password Authentication Protocol (PAP), and Transport Layer Security (TLS). Qtech 802.1X authentication supports various modes including MD5, CHAP, PAP, PEAP-MSCHAP, and TLS.

### $\div$  Authorization

Authorization means to bind specified services to authenticated users, such as IP address, VLAN, Access Control List (ACL), and Quality of Service (QoS).

### $\mathbf{\hat{v}}$  Accounting

Accounting performs network audit on network usage duration and traffic for users, which facilitates network operation, maintenance, and management.

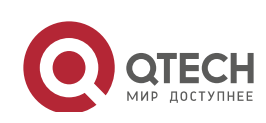

Some RADIUS servers such as RG-SAM\RG-SMP servers need to check the online/offline status based on accounting packets. Therefore, accounting must be enabled on these RADIUS servers.

### **Overview**

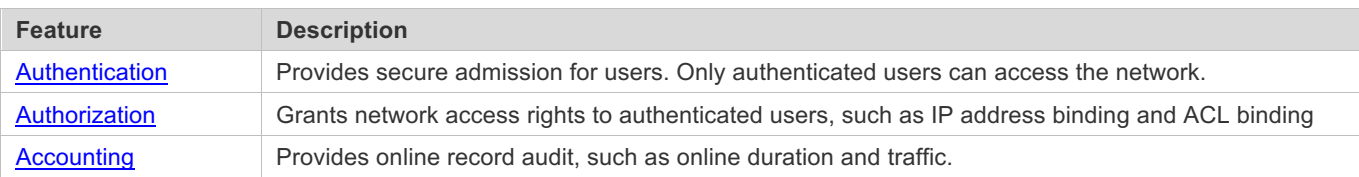

### **4.3.1 Authentication**

Authentication aims to check whether users are authorized and prevent unauthorized users from accessing the network. Users must pass authentication to obtain the network access permission. They can access the network only after the authentication server verifies the account.

**Working Principle**

802.1X authentication is very simple. After a user submits its account information, the NAS sends the account information to the remote RADIUS server for identity authentication. If the authentication succeeds, the user can access the network.

### ❖ Roles in Authentication

802.1X authentication involves three roles: supplicant, authenticator, and server. In real applications, their respective roles are client, network access server (NAS), and authentication server (mostly RADIUS server).

Figure 1-3

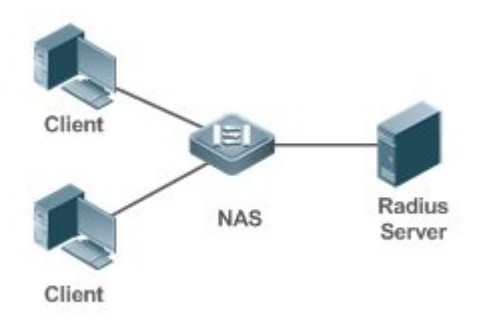

### • Supplicant

The supplicant is the role of end users, usually a PC. It requests to access network services and replies to the request packets of the authenticator. The supplicant must run software compliant with the 802.1X standard. Except the typical 802.1X client support embedded in the operating system, Qtech has launched a Qtech Supplicant compliant with the 802.1X standard.

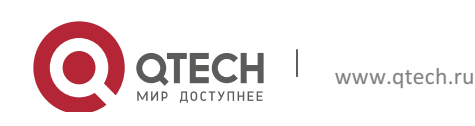

### **Authenticator**

The authenticator is usually an NAS such as a switch or wireless access hotspot. It controls the network connection of a client based on the client's authentication status. As a proxy between the client and the authentication server, the authenticator requests the user name from the client, verifies the authentication information from the authentication server, and forwards it to the client. Except as the 802.1X authenticator, the so-called NAS also acts as a RADIUS Client. It encapsulates the replies of the client into the RADIUS-format packets and forwards the packets to the RADIUS server. After receiving the information from the RADIUS server, it interprets the information and forwards it to the client.

The authenticator has two types of ports: controlled port and uncontrolled port. Users connected to controlled ports can access network resources only when authenticated. Users connected to uncontrolled ports can directly access network resources without authentication. We can connect users to controlled ports to control users. Uncontrolled ports are mainly used to connect the authentication server to ensure proper communication between the authentication server and the NAS.

**Authentication** server

The authenticator server is usually an RADIUS server. It cooperates with the authenticator to provide authentication service for users. The authentication server saves the user names, passwords, and related authorization information. One server can provides authentication service for multiple authenticators to achieve centralized user management. The authentication server also manages accounting data received from authenticators. Qtech RADIUS servers compliant with 802.1X standard include Microsoft IAS/NPS, Free RADIUS Server, and Cisco ACS.

❖ Authentication Process and Packet Exchange

The supplicant exchanges information with the authenticator through EAPOL while exchanges information with the authentication server through RADIUS. EAPOL is encapsulated on the MAC layer, with the type number of 0x888E. IEEE assigned a multicast MAC address 01-80-C2-00-00-03 for EAPOL to exchange packets during initial authentication.

Figure 1-4 shows the typical authentication process of a wired user.

Figure 1-4

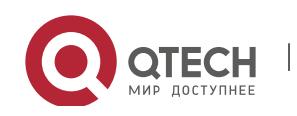

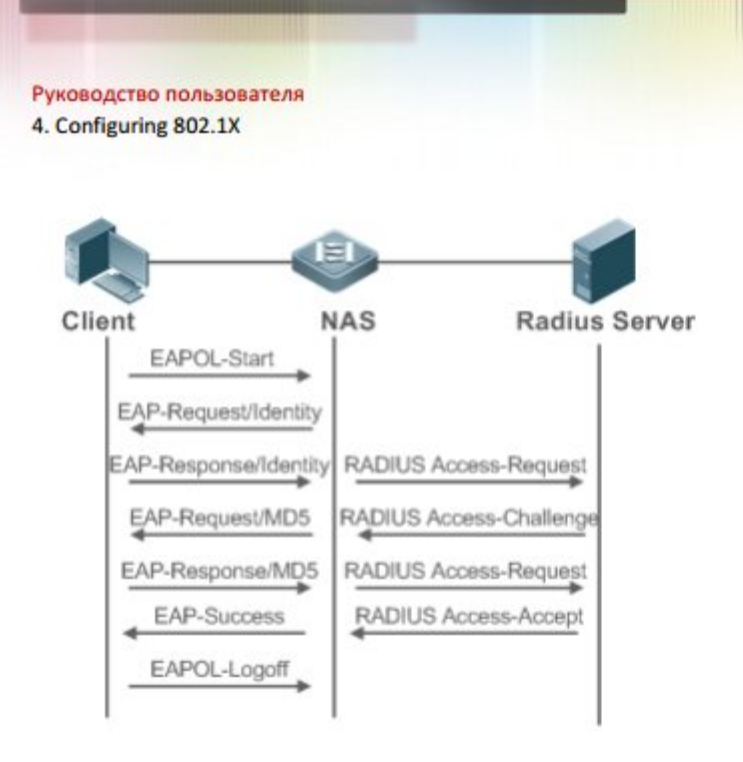

This is a typical authentication process initiated by a user. In special cases, the NAS, may take place of the user to initiate an authentication request.

❖ Authenticating User Status

802.1X determines whether a user on a port can access the network based on the authentication status of the port. Qtech products extend the 802.1X and realizes access control based on users (identify a user by the MAC address and VLAN ID) by default. Qtech 802.1X can also be enabled in interface configuration mode. For details, see the chapter "Configuration."

All users on an uncontrolled port can access network resources, while users on a controlled port can access network resources only after authenticated. When a user initiates authentication, its status remains Unauthenticated and cannot access the network yet. After it passes authentication, its status changes to Authenticated and can access network resources.

If the user connected to a controlled port does not support 802.1X, it will not respond to the NAS requesting the user name of the user. That means, the user remains Unauthenticated and cannot access network resources.

In the case of 802.1X-enabled user and 802.1X-disabled NAS, if the user does not receive any responses after sending a specified number of EAPOL-Start packets, it regards the connected port uncontrolled and directly accesses network resources.

On 802.1X-enabled devices, all ports are uncontrolled by default. We can configure a port as controlled so that all users on this port have to be authenticated.

If a user passes authentication (that is, the NAS receives a success packet from the RADIUS server), the user becomes Authenticated and can freely access network resources. If the user fails in authentication, it remains Unauthenticated and re-initiates authentication. If the communication between the NAS and the RADIUS server fails, the user remains Unauthenticated and cannot access network resources.

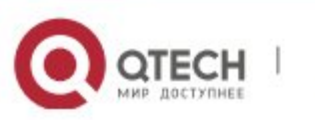

 $Q<sub>2</sub>$ 

When a user sends an EAPOL-LOGOFF packet, the user's status changes from Authenticated to Unauthenticated. 

When a port of the NAS goes down, all users on this port will become Unauthenticated.

When the NAS restarts, all users on it become Unauthenticated.

If you want to forcibly make a client free from authentication, it is recommended to add a static MAC address or enable the IP-MAC binding.

 $\div$  Deploving the Authentication Server

802.1X authentication uses the RADIUS server as the authentication server. Therefore, when 802.1X secure admission is deployed, the RADIUS server also needs to be deployed. Common RADIUS servers include Microsoft IAS/NPS, Cisco ACS, and RG-SAM/SMP. For details about the deployment procedure, see related software description.

❖ Configuring Authentication Parameters

To use 802.1X authentication, enable 802.1X authentication on the access port and configure AAA authentication method list and RADIUS server parameters. To ensure the accessibility between the NAS and RADIUS server, the 802.1X server timeout should be longer than the RADIUS server timeout.

❖ Supplicant

A user should start Qtech Supplicant to enter the user name and initiate authentication. If the operating system brings an own authentication client and the network is available, a dialog box will be displayed, asking the user to enter the user name. Different clients may have different implementation processes and Graphical User Interfaces (GUIs). It is recommended to use Qtech Supplicant as the authentication client. If other software is used, see related software description.

### ❖ Offline

If a user does not want to access the network, it can choose to go offline by multiple approaches, such as powering off the device, connecting the port to the network, and offline function provided by some supplicants.

# **Configurati on Steps**

- $\div$  Enabling 802.1X
- $\bullet$  By default, 802.1x is disabled.
- In the interface configuration mode, run the **dot1x port-control auto** command to enable or disable 802.1x authentication on a port.
- ❖ Configuring a Method List
- $\bullet$  By default, there is not a method list configured for AAA.

www.qtech.ru

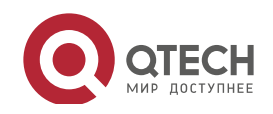

Руководство пользователя 4. Configuring 802.1X 94

- In the global configuration mode, run the **aaa new-model** command to enable AAA. Then, run **the aaa authentication dot1x** *list-name* **group radius** command to configure an authentication method list. It is recommended to use "default" as the list name. If the list name is not "default", run the **dot1x authentication** *list-name* to ensure the same list name. For the usage guide of method lists, please refer to *AAA-SCG*.
- ❖ Configuring RADIUS
- By default, there is not RADIUS information.
- **EXECUTE:** Run the **radius-server host** command to configure the IP address and port information of the RADIUS server and the **radius-server key** command to configure the RADIUS communication key between the NAS and the RADIUS server to ensure secure communication.
- ❖ Configuring Timeout
- 802.1X and RADIUS have separate server timeouts. By default, the authentication server timeout of 802.1X is 5 seconds while that of RADIUS is 15 seconds. In actual situations, ensure that the former is greater than the latter. You can run the **dot1x timeout server-timeout** command to adjust the authentication server timeout of 802.1X.

# **4.3.2 Authorization**

After a user passes authentication, the NAS restricts the accessible network resources of the user in multiple approaches, such as binding the IP address and the MAC address, and specifying the maximum online time or period, accessible VLANs, and bandwidth limit.

# **Working**

# **Principle**

Authorization means to bind the permissions with the users. A user is identified based on the MAC address and VLAN ID, as mentioned before. Besides MAC-VID binding, some other information such as the IP address and VLAN ID are bound with a user to implement authorization.

### ❖ IP Authorization

802.1X does not support IP address identification. Qtech 802.1X authentication extends 802.1X to support IP-MAC binding, which is called IP authorization. IP authorization supports four modes:

Supplicant authorization: The IP address is provided by Qtech Supplicant.

RADIUS authorization: After successful authentication, the RADIUS server delivers the IP address to the NAS.

DHCP authorization: In such case, an authenticated user will initiate a DHCP request to obtain an IP address, and then bind the IP address with the MAC address of the client.

Mixed authorization: IP-MAC binding is configured for users in the following sequence: Supplicant authorization -> RADIUS authorization -> DHCP authorization. That is, the IP address provided by Qtech Supplicant preferred, then the IP address provided by the RADIUS server, and finally the IP address provided by DHCP.

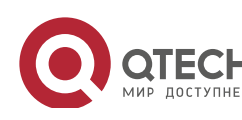

### ❖ Kickoff

Used with RG-SAM/SMP, Qtech 802.1X server can kick off online users who will be disconnected with the network. This function applies to the environment where the maximum online period and real-time accounting check function are configured.

### **Related**

**Configurati**

### **on**

- ❖ Configuring IP Authorization
- $\bullet$  By default, 802.1x ip authorization is disabled.
- **.** In the global configuration mode, run the **aaa authorization ip-auth-mode** command to configure ip authentication.
- ❖ Enabling Dynamic VLAN Assignment on a Port.
- $\bullet$  By default, vlan jumping is disabled.
- **In the interface configuration mode, run the <b>dot1x dynamic-vlan** command to enable Enables dynamic VLAN assignment on a port.
- v Kickoff
- This function of Qtech's SAM/SMP is based on the snmp protocol. Therefore, snmp parameters need to be configured. For more details, please refer to *SNMP-SCG*.

### **4.3.3 Accounting**

Accounting allows the network operators to audit the network access or fees of accessed users, including the online time and traffic.

# **Working**

### **Principle**

Accounting is enabled on the NAS. The RADIUS server supports RFC2869-based accounting. When a user goes online, the NAS sends an accounting start packet to the RADIUS server which then starts accounting. When the user goes offline, the NAS sends an accounting end packet to the RADIUS server which then completes the accounting and generates a network fee accounting list. Different servers may perform accounting in different ways. Moreover, not all servers support accounting. Therefore, refer to the usage guide of the authentication server during actual deployment and accounting.

### ❖ Accounting Start

After a user passes authentication, the accounting-enabled switch sends the RADIUS server an accounting start packet carrying user accounting attributes such as user name and accounting ID. After receiving the packet, the RADIUS server starts accounting.

### ❖ Accounting Update

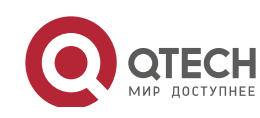

The NAS periodically sends Accounting Update packets to the RADIUS server, making the accounting more real-time. The accounting update interval can be provided by the RADIUS server or configured on the NAS.

### ❖ Accounting End

After a user goes offline, the NAS sends the RADIUS server an accounting end packet carrying the online period and traffic of the user. The RADIUS server generates online records based on the information carried in this packet.

# **Configurati**

# **on Steps**

- ❖ Configuring an AAA Authentication Method List
- $\bullet$  By default, there is no aaa authentication method list.
- **IF** In the global configuration mode, run the **aaa accounting networks** command to configure an aaa anthentication method list. It is recommended to use the default method name. If not, run the **dot1x accounting** command to ensure an accurate accounting list.
- ❖ Configuring RADIUS
- By default, there is not RADIUS information.
- **EXECT ADDED** Run the **radius-server host** command to configure the IP address and port information of the RADIUS server and the **radius-server key** command to configure the RADIUS communication key between the NAS and the RADIUS server to ensure secure communication.
- ❖ Configuring Accounting Update
- $\bullet$  By default, this function is disabled.
- **Run the aaa accounting update** command in global configuration mode to enable accounting update and the **aaa accounting update interval** command on the NAS to configure the accounting update interval. If the RADIUS server supports accounting update, you can also configure it on the RADIUS server. Prefer to use the parameters assigned by the authentication server than the parameters configured on the NAS.

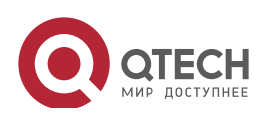

# **4.4 Configuration**

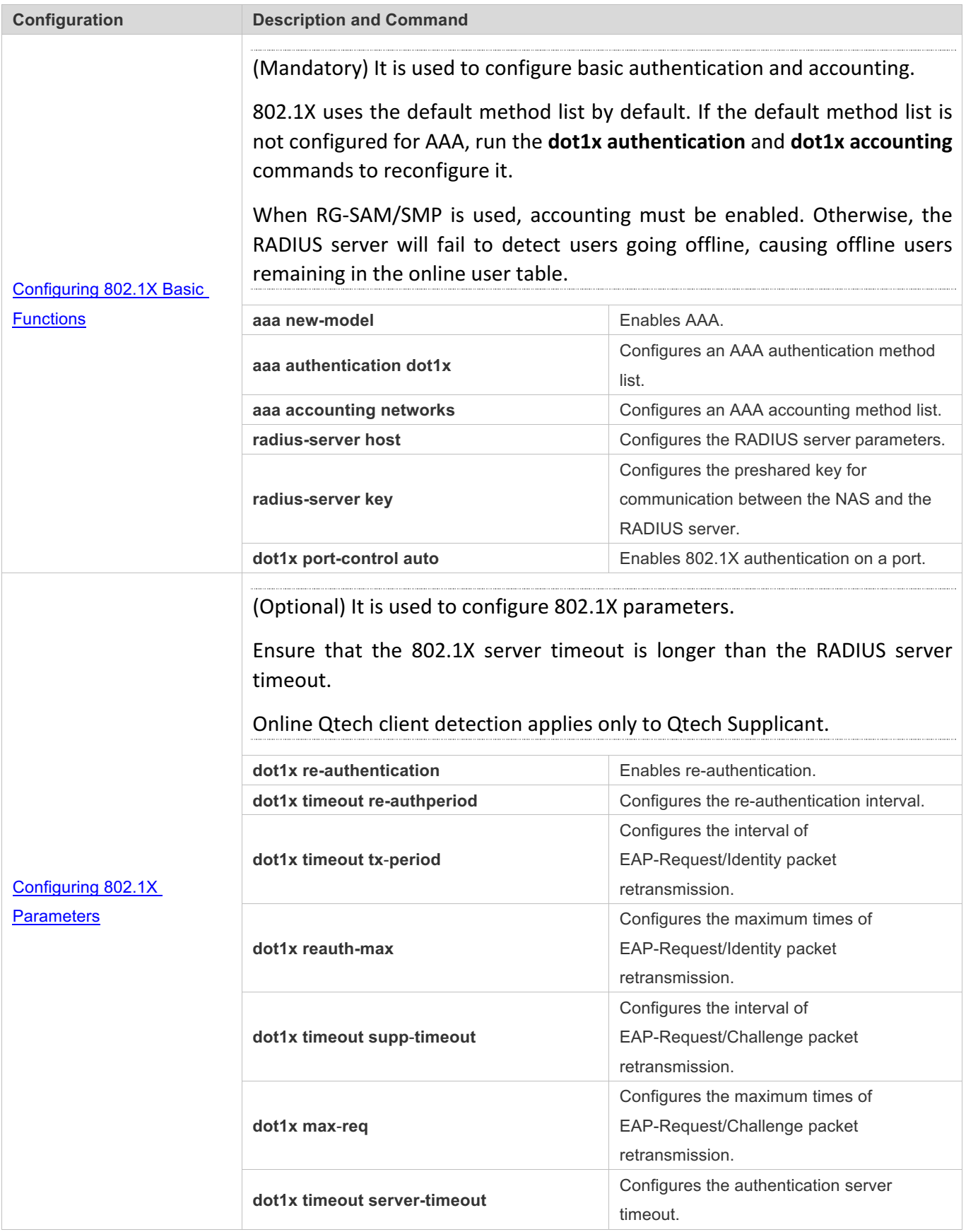

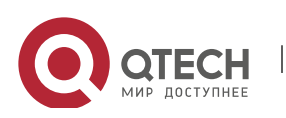

Руководство пользователя 4. Configuring 802.1X 98

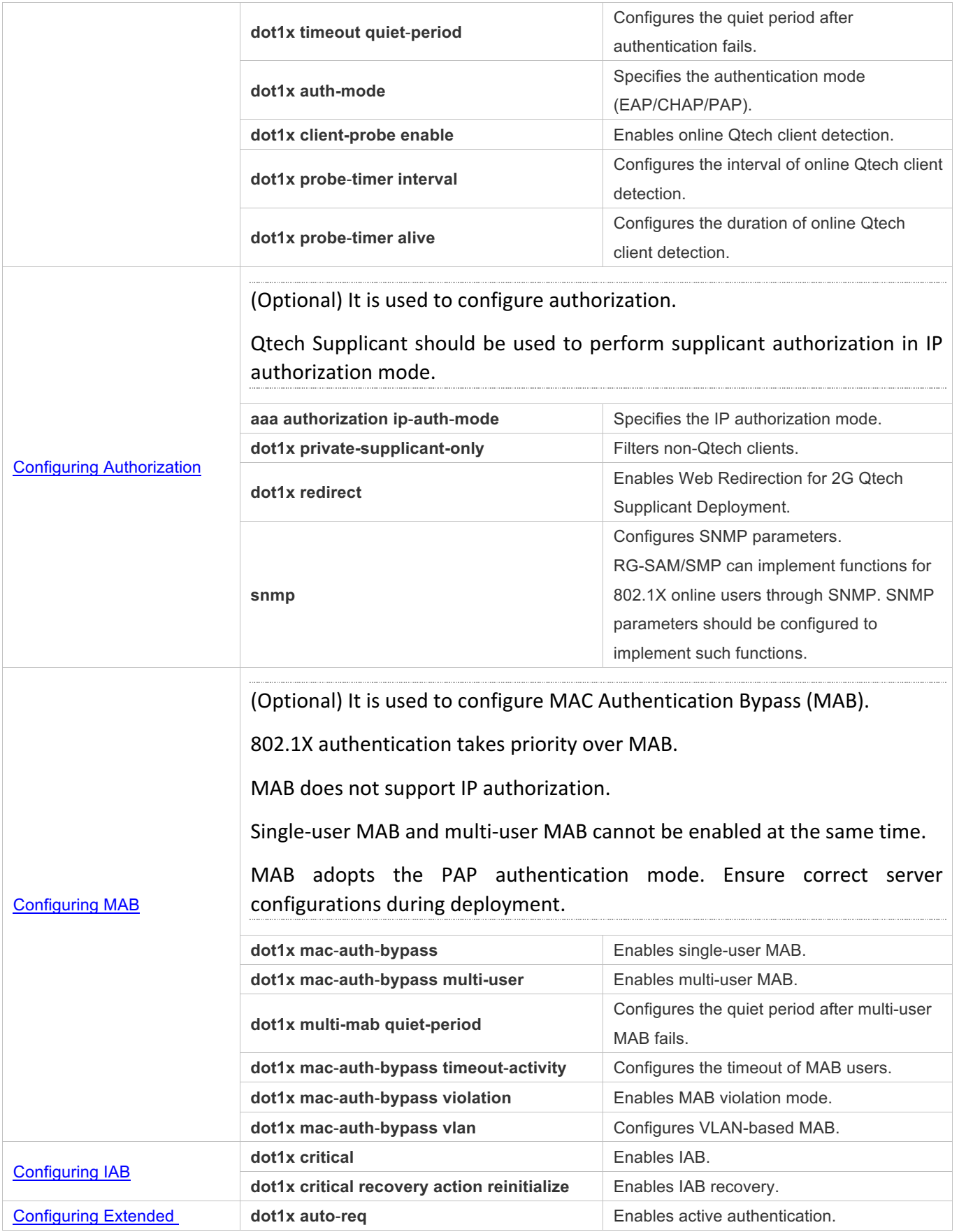

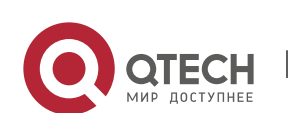

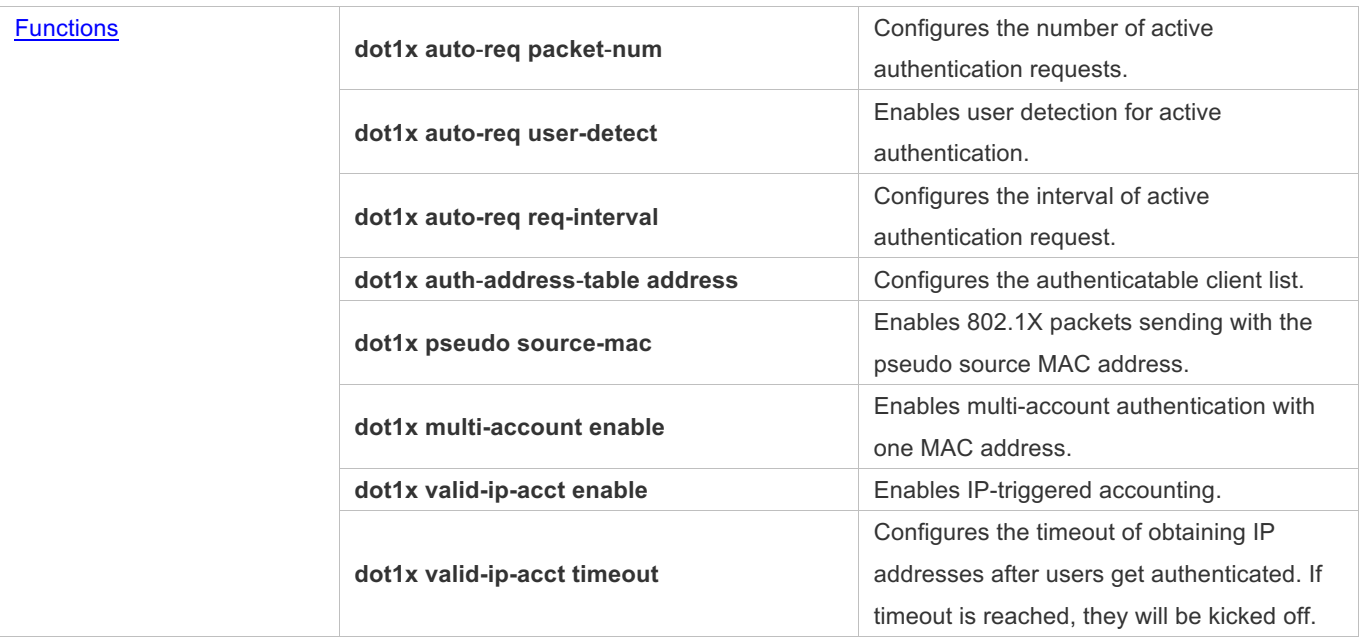

### **4.4.1 Configuring 802.1X Basic Functions**

### **Configurati on Effect**

• Enable basic authentication and accounting services.

### **Notes**

- Configure accurate RADIUS parameters so that the basic RADIUS communication is proper.
- The 802.1X authentication method list and accounting method list must be configured in AAA. Otherwise, errors may occur during authentication and accounting.
- Due to chipset restriction on switches, if 802.1X is enabled on one port, all ports will send 802.1X packets to the CPU.
- $\bullet$  If 802.1X is enabled on a port but the number of authenticated users exceeds the maximum number of users configured for port security, port security cannot be enabled.
- If port security and 802.1X are both enabled but the security address has aged, 802.1X users must re-initiate authentication requests to continue the communication.
- Users with IP addresses statically configured or compliant with IP-MAC binding can access the network without authentication.

**Configurati on Steps**

- ❖ Enabling AAA
- Mandatory.
- ❖ Configuring the RADIUS Server Parameters

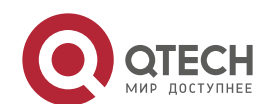

Руководство пользователя 4. Configuring 802.1X 100

- Mandatory.
- The IP address of the NAS must be the same as that registered on the RADIUS server.
- The preshared key on the NAS must be the same as that on the RADIUS server.
- If the default RADIUS communication ports are changed on the RADIUS server, you need to change the communication ports on the NAS correspondingly.
- $\div$  Configuring 802.1x
- $\bullet$  Mandatory.
- The default method list is used by default. If the 802.1X authentication method list in AAA is not the default one, the configured 802.1X authentication method list should match.

### **Verification**

Start Qtech Supplicant, enter the correct account information, and initiate authentication. Then check whether the 802.1X and RADIUS configurations are correct.

- Run the **show dot1x summary** command to check for 802.1X authentication entries.
- **EXECUTE:** Run the **show aaa user all** command to check for aaa user entries.
- Check whether the RADIUS server responds to authentication based on the RADIUS packets between the NAS and the RADIUS server. If no, it means that the network is disconnected or parameter configurations are incorrect. If the RADIUS server directly returns a rejection reply, check the log file on the RADIUS server to identify the cause, e.g., of the authentication mode of the authentication server is incorrectly configured.

### **Related Commands**

❖ Enabling AAA

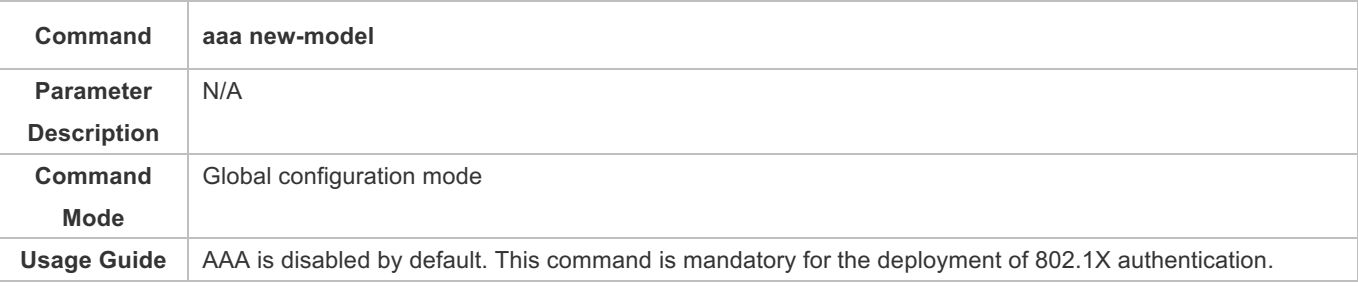

### ❖ Configuring the RADIUS Server Parameters

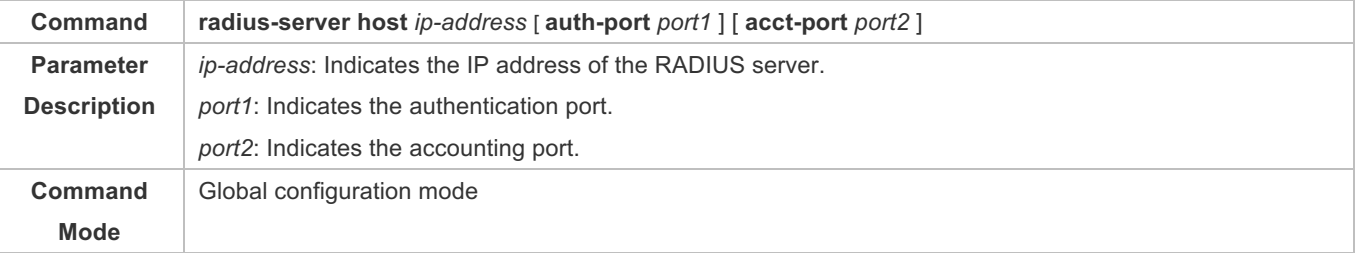

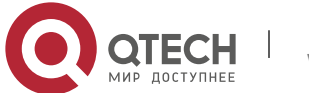
#### **Usage Guide** N/A

### ❖ Configuring the Preshared Key for Communication between the NAS and RADIUS Server

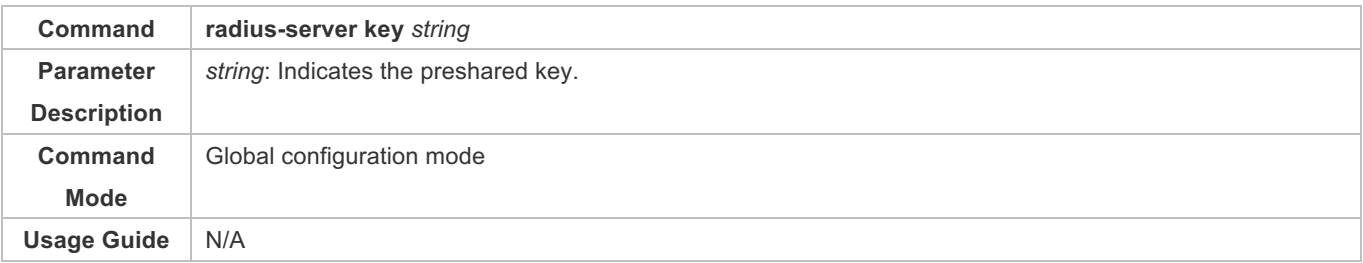

# v Enabling 802.1X

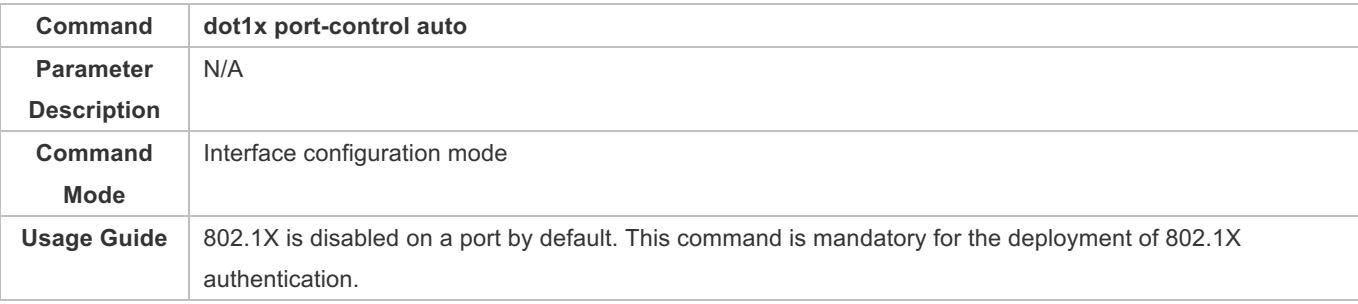

# **Configurati**

### **on Example**

 $\triangleright$  In this example, RG-SAM acts as the authentication server.

### v Configuring 802.1X Authentication

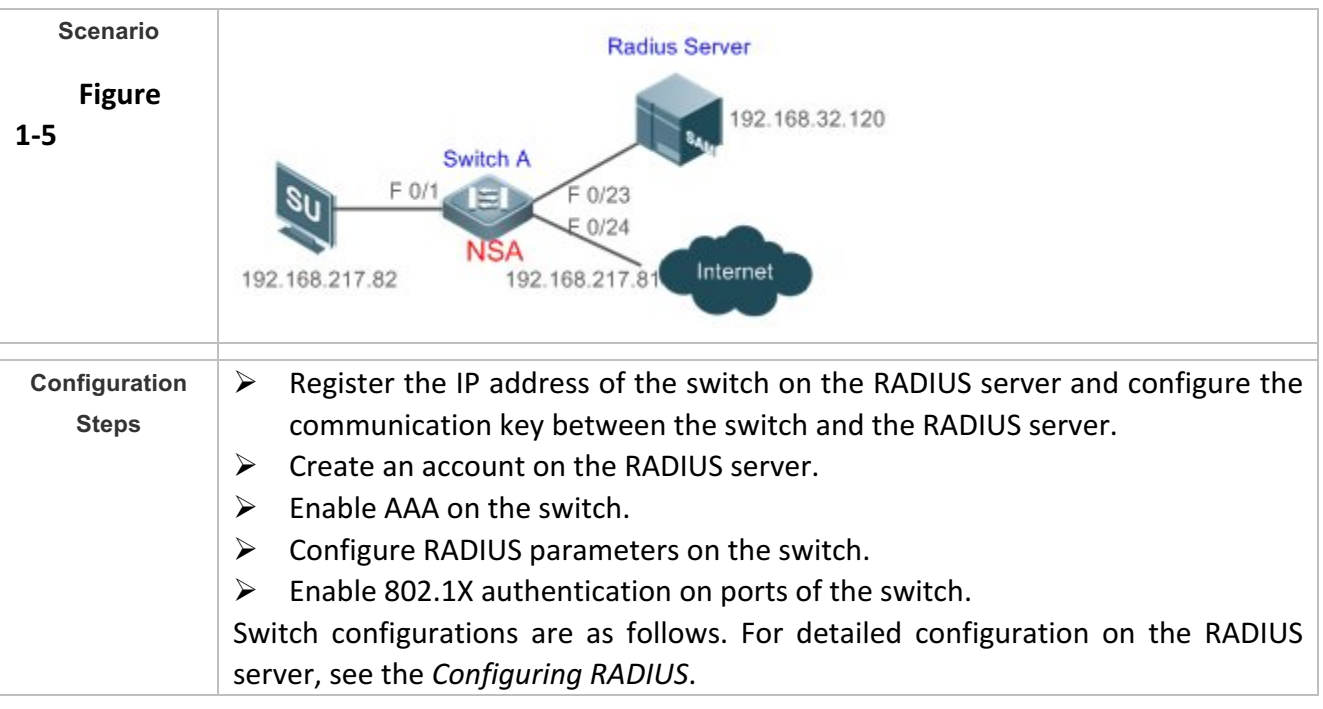

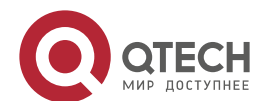

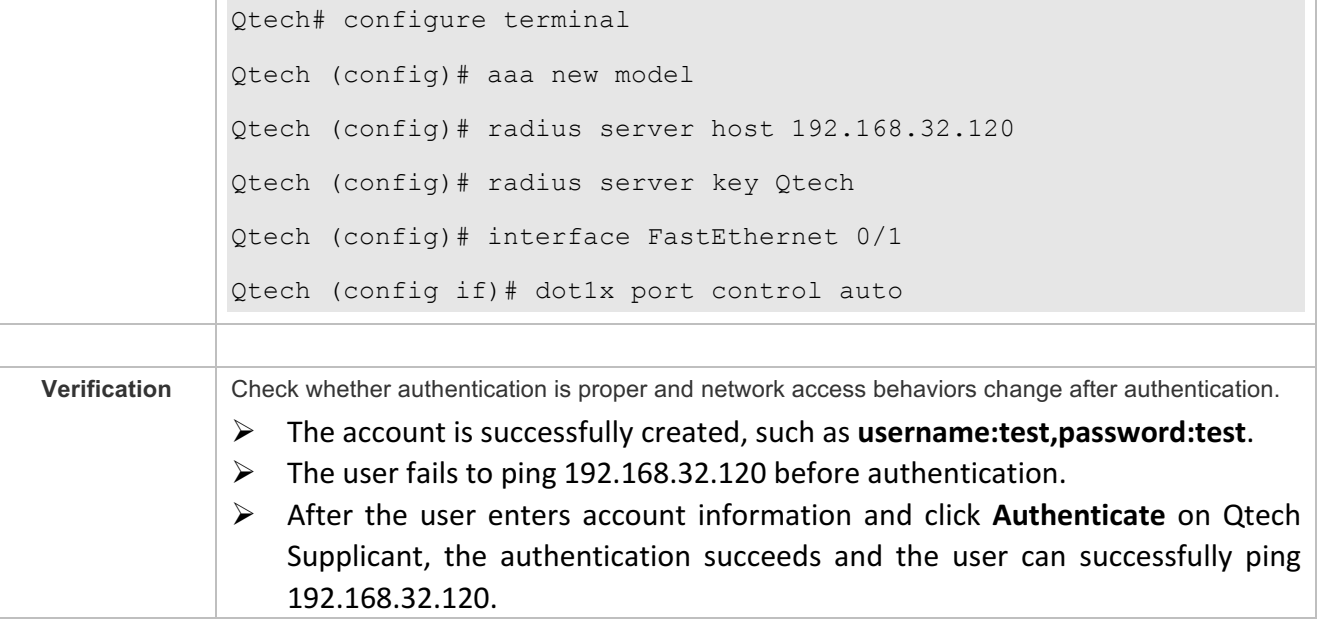

### **Common Errors**

- RADIUS parameters are incorrectly configured.
- The RADIUS server has a special access policy, for example, the RADIUS packets must carry certain attributes.
- The AAA authentication mode list is different from the 802.1X authentication mode list, causing authentication failure.

### **4.4.2 Configuring 802.1X Parameters**

### **Configurati on Effect**

• Adjust 802.1X parameter configurations based on the actual network situation. For example, if the authentication server has poor performance, you can raise the authentication server timeout.

### **Notes**

- Ensure that the authentication server timeout is greater than theat of RADIUS. For detailed configuration about the RADIUS server timeout, see the *Configuring RADIUS*.
- Online client detection applies only to Qtech Supplicant.

# **Configurati on Steps**

v Configuring 802.1X Parameters

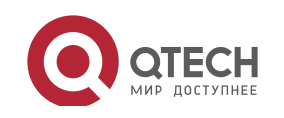

Руководство пользователя 4. Configuring 802.1X 103

- Enable re-authentication to lauch mandatory authentication to authenticated users over a certain period of time.
- When using Qtech Supplicant, you are recommended to enable client detection to ensure the accurancy of online statistics.

### **Verification**

Run the show dot1x command to check whether parameter configurations take effect.

## **Related Commands**

❖ Enabling Re-authentication

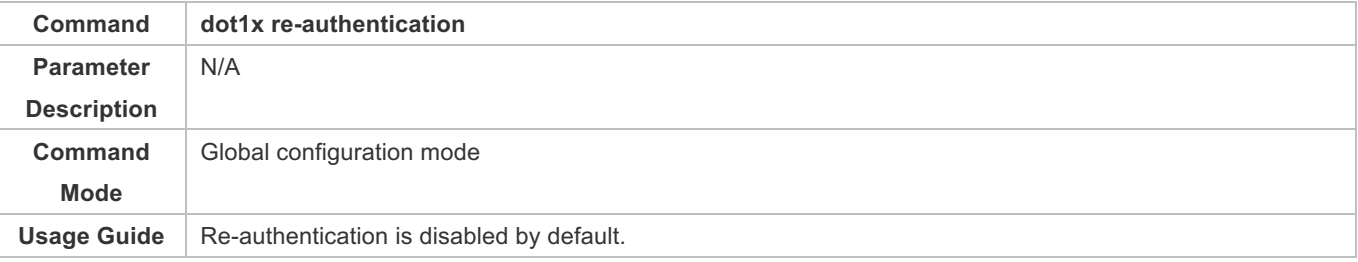

### ❖ Configuring the Re-authentication Interval

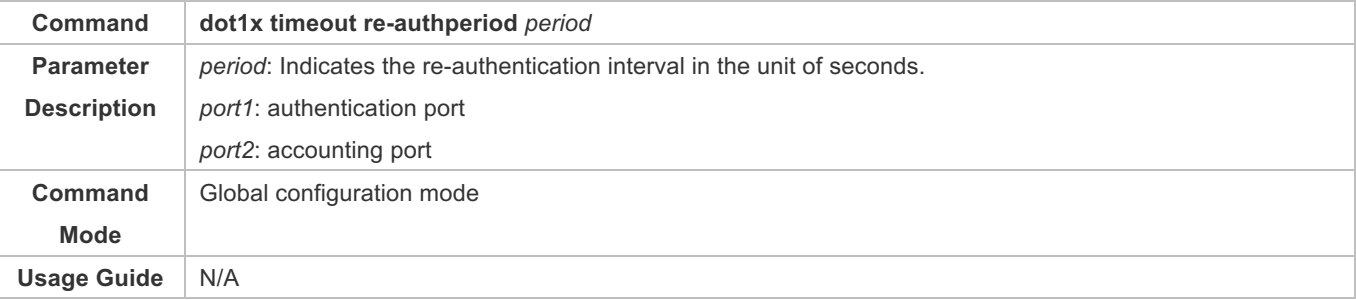

#### ❖ Configuring the Interval of EAP-Request/Identity Packet Retransmission

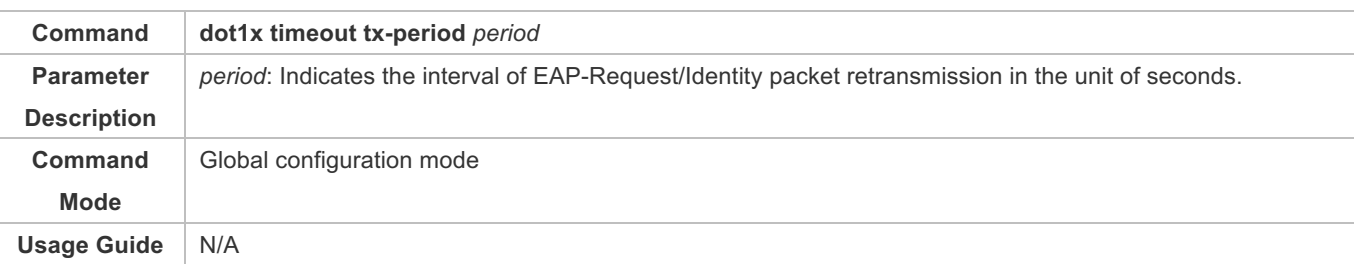

#### ❖ Configuring the Maximum Times of EAP-Request/Identity Packet Retransmission

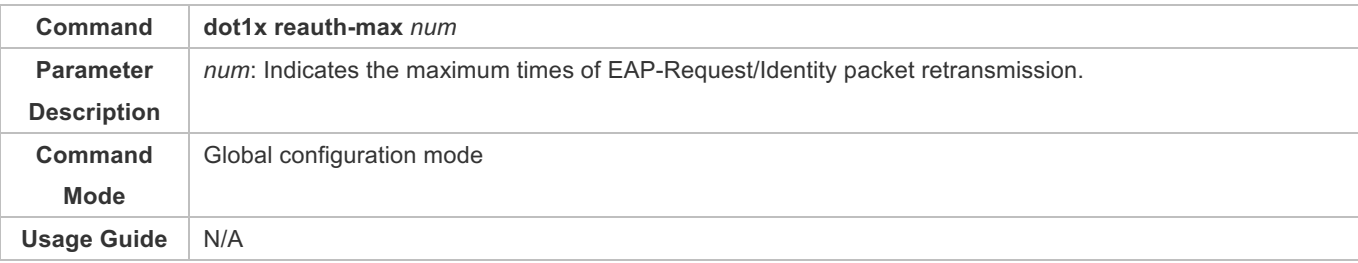

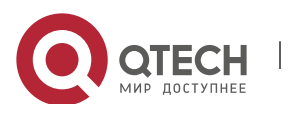

### ❖ Configuring the Interval of EAP-Request/Challenge Packet Retransmission

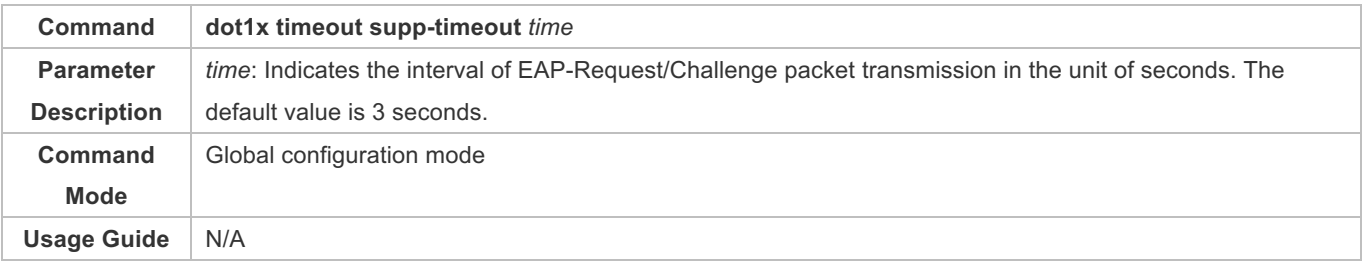

### ❖ Configuring the Maximum Times of EAP-Request/Challenge Packet Retransmission

- **I** (Optional) A larger value indicates more frequent retransmissions.
- Configure the maximum times of EAP-Request/Challenge packet retransmission after 802.1X authentication is enabled on the NAS.

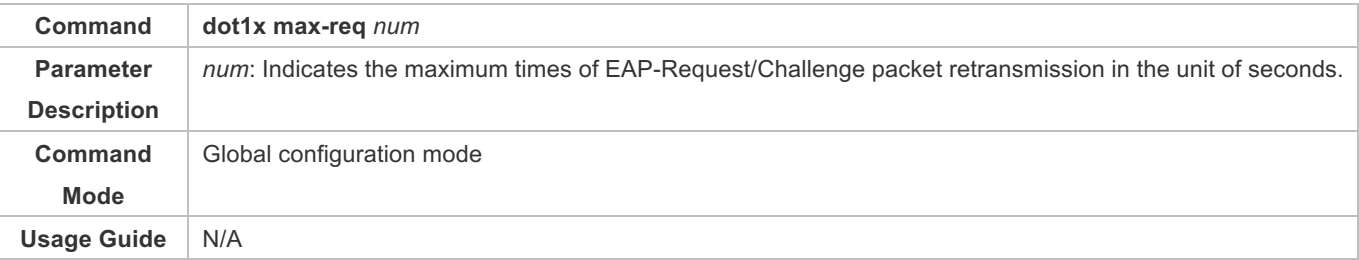

### ❖ Configuring the Authentication Server Timeout

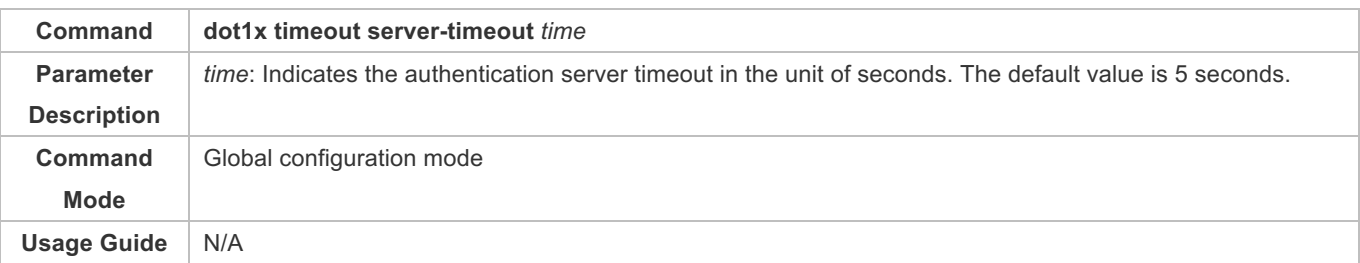

### ❖ Configuring the Quiet Period after Authentication Fails

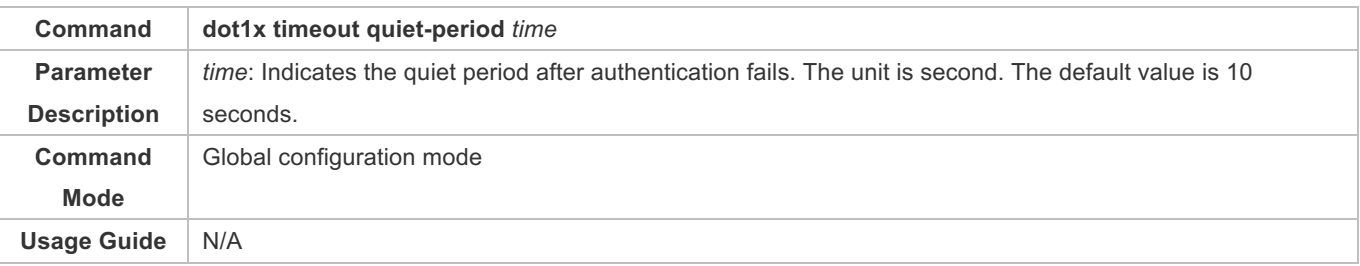

### ❖ Specifying the Authentication Mode

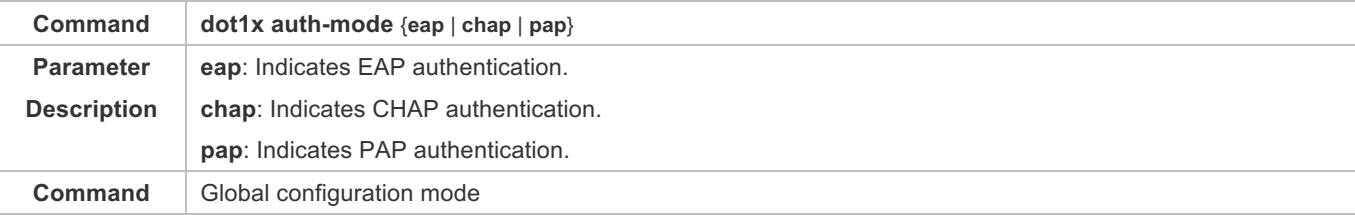

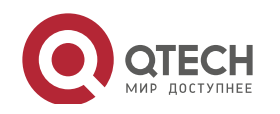

#### Руководство пользователя 4. Configuring 802.1X 105

# **Mode** Usage Guide Select the authentication mode supported by Qtech Supplicant and authentication server. The default value is **eap**.

# ❖ Enabling Online Qtech Client Detection

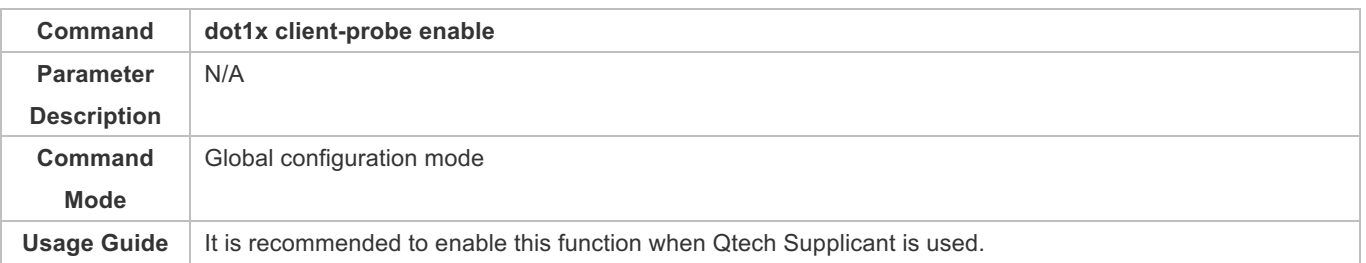

### ❖ Configuring the Interval of Online Qtech Client Detection

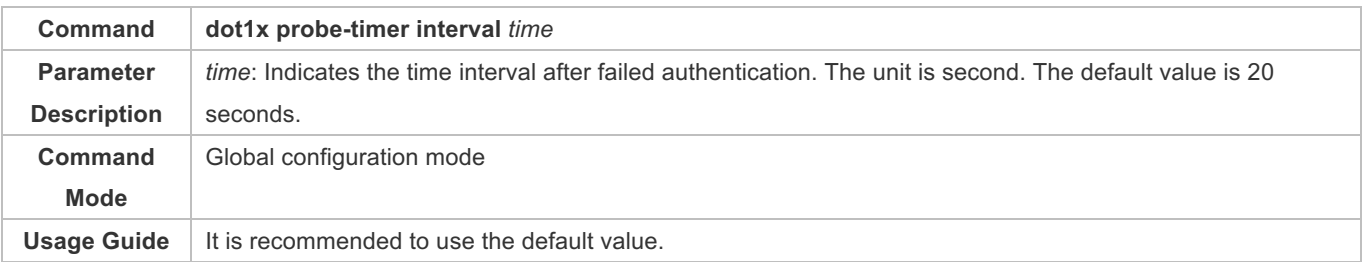

# ❖ Configuring the Duration of Online Qtech Client Detection

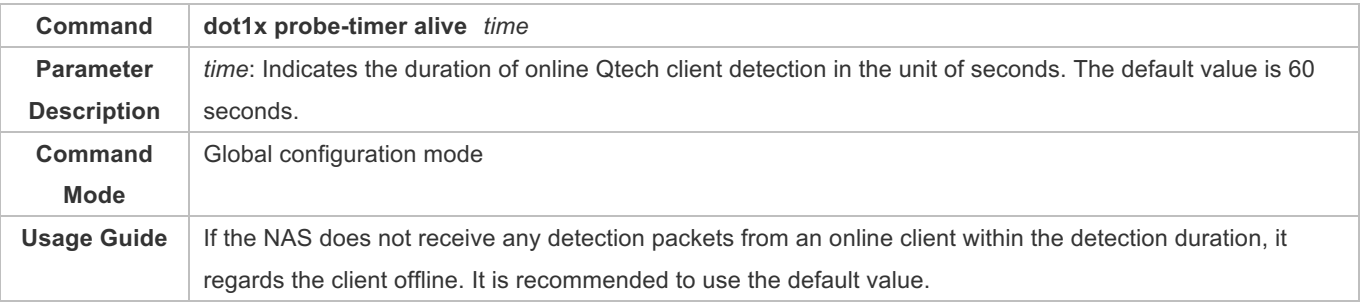

## **Configurati on Example**

**•** It is recommended to apply default configuration.

# **Common**

**Errors**

- The server timeout is shorter than the RADIUS timeout.
- Online client detection is enabled but the authentication program is not Qtech Supplicant.

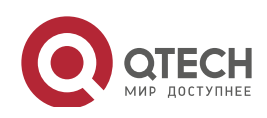

### **4.4.3 Configuring Authorization**

### **Configurati**

### **on Effect**

- In IP authorization, authenticated users have to use the specified IP addresses to access the network, preventing IP address fake.
- Enable non-Qtech client filtering. If this function is enabled, users must use Qtech Supplicant for authentication so that they will enjoy services provided by Qtech Supplicant, such as anti-proxy or SMS.
- Enable Web redirection to support 2G Qtech Supplicant deployment. 2G Qtech Supplicant deployment means that a user needs to download Qtech Supplicant through the browser and then initiate authentication through Qtech Supplicant. 2G Qtech Supplicant deployment facilitates quick deployment of Qtech Supplicant in the case of massive users.

#### **Notes**

- If the real-time kickoff function of RG-SAM/SMP is used, you need to configure correct SNMP parameters. For details, see the *Configuring SNMP*.
- $\bullet$  If multiple authentication supplicants are used, disable this function.
- $\bullet$  If the IP authorization mode is changed, all authenticated users will go offline and have to get re-authenticated before online again.
- In mixed authorization mode, IP authorization with a higher priority is used during user authentication. For example, if Qtech Supplicant provides an IP address for this RADIUS-authentication user during its re-authentication, this IP address will be used for authorization.
- 2G Qtech Supplicant deployment and Web authentication cannot be used at the same time.
- **1** 2G Qtech Supplicant deployment requires the setting of the **redirect** parameter. For details, see the *Configuring* Web Authentication.

### **Configurati on Steps**

- 
- ❖ Specifying the IP Authorization Mode
- **The supplicant** mode only applies to Qtech Supplicant.
- **In radius-server** mode, the authentication server needs to assign IP addresses based on the **framed-ip** parameters.
- **In dhcp-server** mode, DHCP snooping or dhcp relay must be enabled on the NAS.
- ❖ Enabling Web Redirection for 2G Qtech Supplicant Deployment

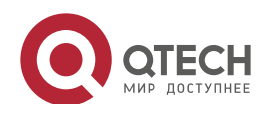

**The redirect** parameter must be configured. For details, see the *Configuring Web Authentication*.

### **Verification**

- After IP authorization is enabled, use the client to initiate authentication and go online, and then change the IP address. As a result, the client cannot access the network.
- Enable Web redirection for 2G Qtech Supplicant deployment. When you start the browser to visit a website, the system automatically redirects to the download Web page and downloads the authentication client. You can access the network only when authenticated by the client.
- After a user is authenticated and goes online, enable the kickoff function on RG-SAM/SMP. The NAS will force the user offline and the user will fail to access the network.

#### **Related**

**Commands**

#### ❖ Specifying the IP Authorization Mode

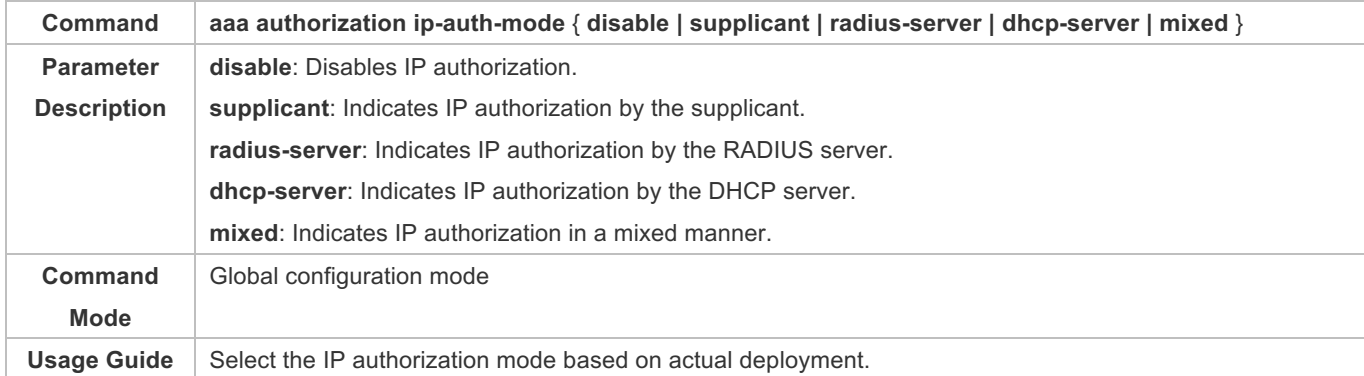

### ❖ Enabling Non-Qtech Client Filtering

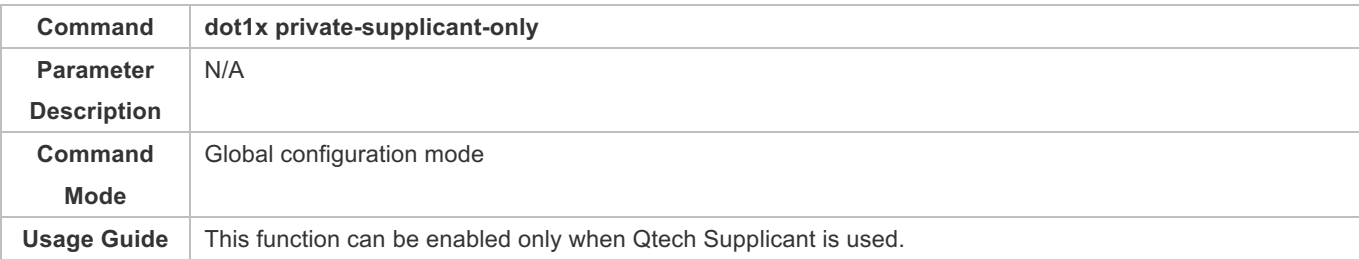

### ❖ Configuring Redirection for 2G Qtech Supplicant Downloading

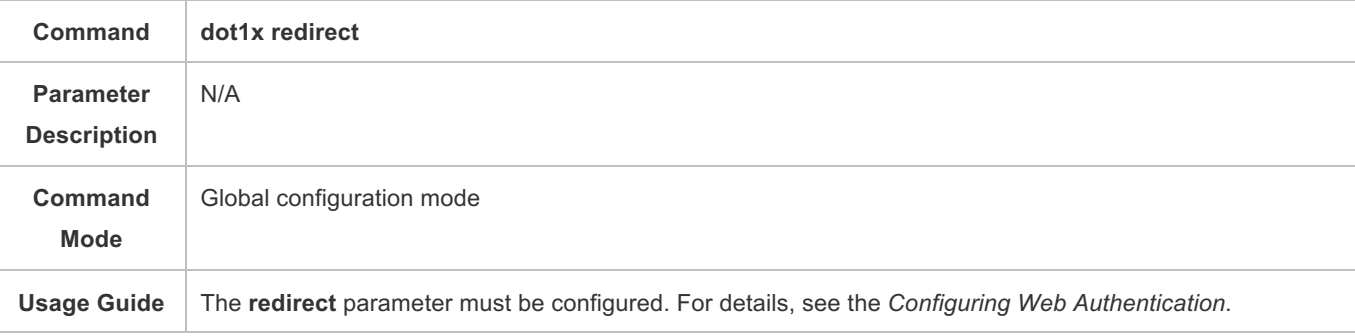

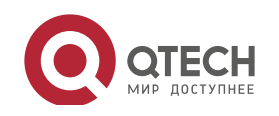

### **Configurati**

#### **on Example**

 $\bullet$  It is recommended to use the default parameters.

#### **Common**

### **Errors**

- There are multiple authentication clients on the network but non-Qtech client filtering is enabled, causing some users to fail authentication.
- RG-SAM/SMP is used but SNMP parameters are not configured on the switch, causing kickoff failure.
- **The redirect** parameter is incorrectly configured, causing abnormalities in redirection for 2G Qtech Supplicant downloading.

### **4.4.4 Configuring MAB**

### **Configurati on Effect**

- If the MAC address of an access user is used as the authentication account, the user does not need to install any supplicants. This applies to some dumb users such as networking printers.
- Single-user MAB applies to two scenarios:
	- There is only one dumb user connected to a port.

- Only one user needs to be authenticated. After this, all other users can access the network. For example, if a port is connected with a wireless router, you can enable real-time MAB on the wireless router. If authentication succeeds, all users connected to the wireless router can access the network.

- Multi-user MAB applies to the scenario where multiple dumb users connected to a port. For example, multiple VoIP devices are deployed in the network call center.
- Multi-user MAB can be used with 802.1X authentication. It applies to mixed access scenarios such as the PC-VoIP daisy-chain topology.

### **Notes**

- **A** MAB-enabled port sends an authentication request packet as scheduled by **tx-period**. If the number of the sent packets exceeds the number specified by **reauth-max** but still no client responds, this port enters the MAB mode. Ports in MAB mode can learn the MAC addresses and use them as the account information for authentication.
- When using the MAC address as the user name and password on the authentication server, delete all delimiters. For example, if the MAC address of a user is 00-d0-f8-00-01-02, the user name and password should be set to 08c6b3000102 on the authentication server.

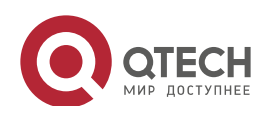

- 802.1X takes priority over MAB. Therefore, if a user having passed MBA authentication uses a client to initiate 802.1X authentication, MAB entries will be removed.
- MAB supports only PAP authentication. PAP authentication should be enabled also on the authentication server.
- Only when active authentication is enabled, can MAB detect whether the user can perform 802.1X authentication. Therefore, automatic authentication must be enabled for MAB deployment.

### **Configurati on Steps**

# ❖ Enabling Single-User MAB

- Single-user MAB applies when only one user connected to a port needs to be authenticated.
- $\div$  Configuring the Timeout of MAB Users
- Optional. The MAB timeout applies to both single-user MAB and multi-user MAB.
- After a MAC address in MAB mode is authenticated and goes online, the NAS regards the MAC address online unless re-authentication fails, the port goes down, or the MAC address goes offline due to management policies such as kickoff. You can configure the timeout of authenticated MAC addresses. The default value is 0, indicating always online.
- ❖ Enabling the MAB Violation Mode
- Optional. The MAB violation mode only applies to single-user MAB.
- By default, after one MAC address passes MAB authentication, data of all switches connected to the port can be forwarded. However, for security purposes, the administrator may request one MAB port to support only one MAC address. In this case, you can enable MAB violation on the port. If more than one MAC address is found connected to a MAB violation-enabled port after the port enters MAB mode, the port will become a violation.
- ❖ Enabling Multi-user MAB
- $\bullet$  Multi-user MAB applies when multiple users connected to a port needs to be authenticated.
- ❖ Configuring the Quiet Period after Multi-user MAB Fails
- If multi-user MAB is enabled, you should prohibit unauthorized users from frequently initiating authentication to protect the NAS from attacks of these users and thereby reduce the load of the authentication server. Configure the quite period of the multi-user MAB failure in global configuration mode. That is, if a MAC address fails authentication, it needs to re-initiate authentication after the quiet period. Configure this quiet period based on the actual situation. The default value is 0, indicating that a user can re-initiate authentication immediately after authentication fails.
- ❖ Configuring VLAN-based MAB

www.qtech.ru

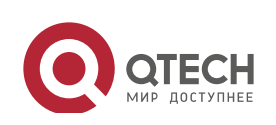

**If you configure VLANs as MAB VLANs, only users in these VLANs can perform MAB.** 

### **Verification**

Check whether the dumb user can access the network. If yes, MAB takes effect. If no, MAB does not take effect.

- Check whether MAB functions are configured on the authentication server and NAS.
- Check whether dumb users with illegitimate MAC addresses cannot access the network.
- Check whether dumb users with illegitimate MAC addresses can access the network.

# **Related**

## **Commands**

### ❖ Enabling Single-User MAB

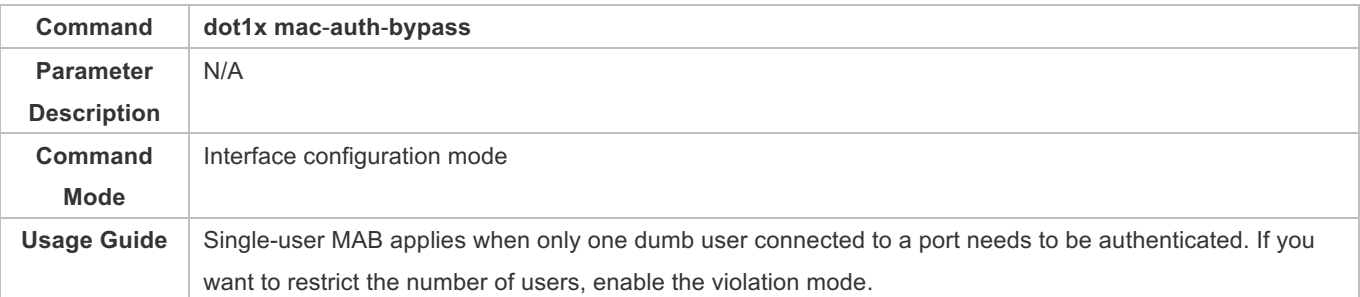

### ❖ Configuring the Timeout of MAB Users

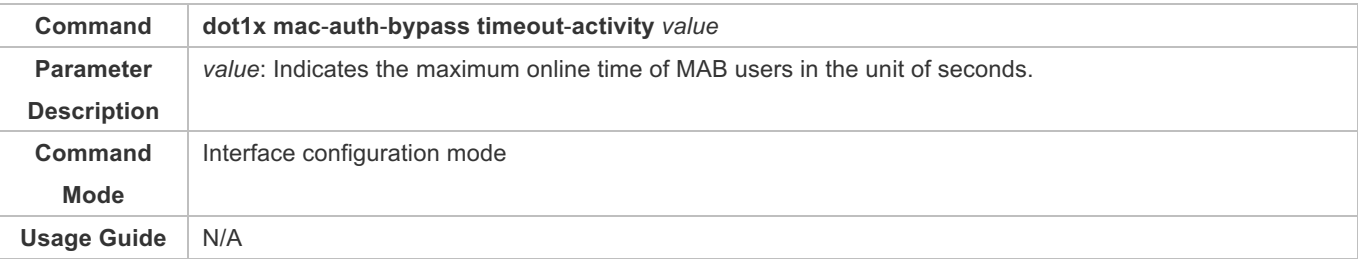

### ❖ Enabling the MAB Violation Mode

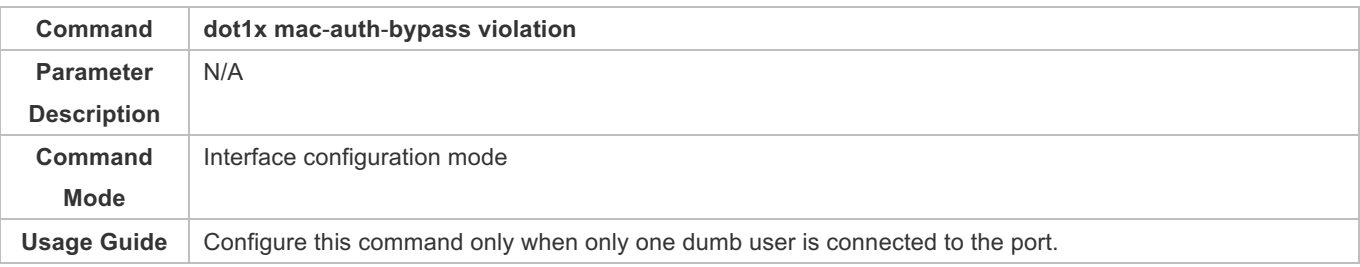

### v Enabling Multi-user MAB

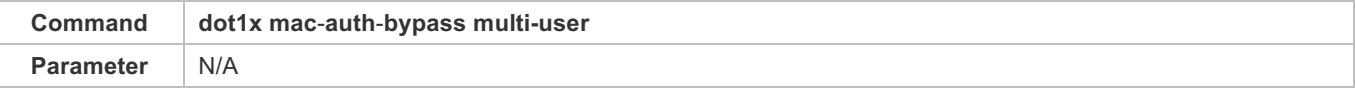

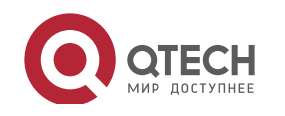

# Руководство пользователя

#### 4. Configuring 802.1X 111

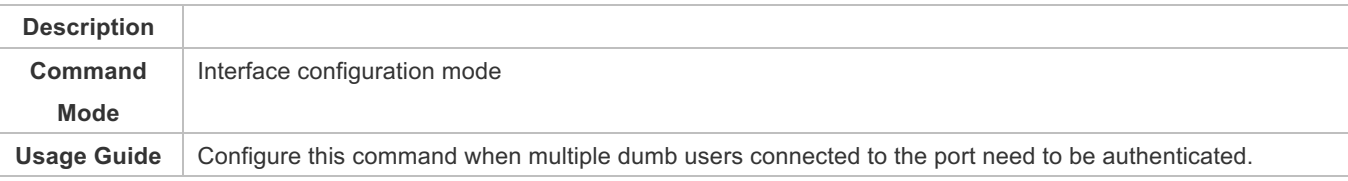

### ❖ Configuring the Quiet Period after Multi-user MAB Fails

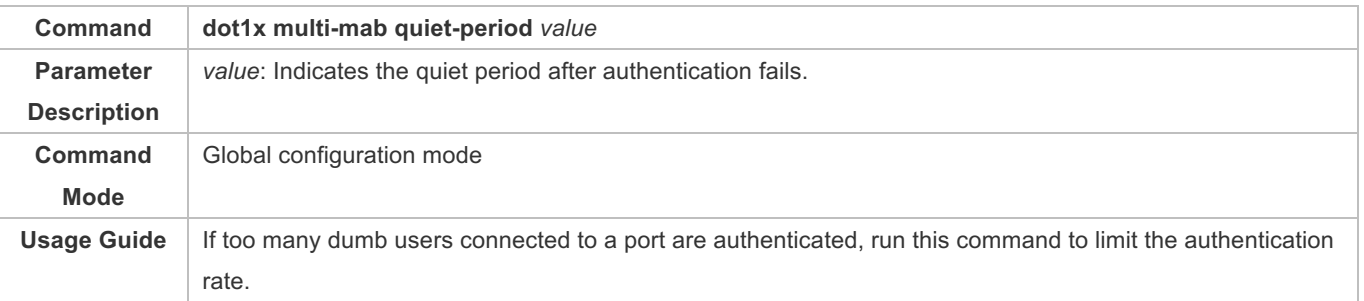

### v Configuring VLAN-based MAB

- **.** Optional.
- Enable VLAN-based MAB after multi-user MAB is enabled on the NAS.
- If you configure VLANs as MAB VLANs, only users in these VLANs can perform MAB.

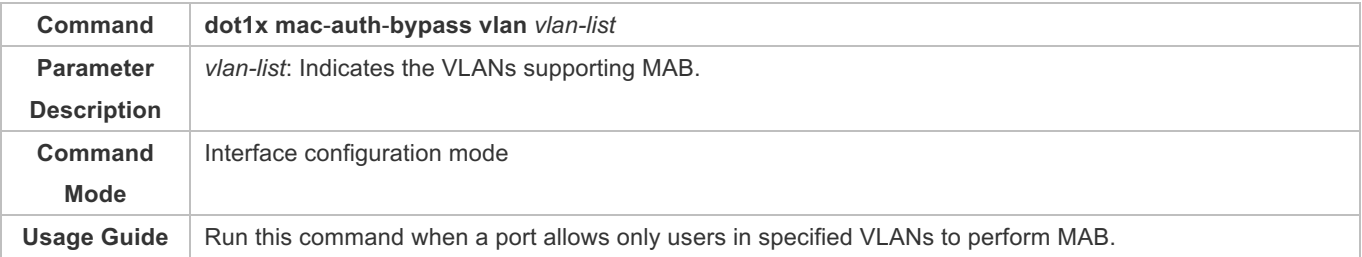

# **Configurati on Example**

Please refer to the configuration example of 802.1x. But it is MAB authentication that is enabled on the interface in this case. And the account format should conform to the rules described in this chapter.

# **Common Errors**

 $\bullet$  The MAC account format is incorrect on the authentication server.

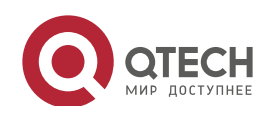

### **4.4.5 Configuring IAB**

### **Configurati**

### **on Effect**

- Enable IAB. After IAB is enabled, newly authenticated users can access the network even when all RADIUS servers configured on the NAS are inaccessible.
- Enable IAB recovery. When RADIUS servers recover to their reachable status, re-verify the users authorized during inaccessibility.

#### **Notes**

- Configure an account and standards for testing RADIUS server accessibility. For details, see the *Configuring RADIUS*.
- IAB takes effect only when only RADIUS authentication exists in the globally configured 802.1X authentication mode list and all RADIUS servers in the list are inaccessible. If other authentication modes (for example, local and none) exist in the list, IAB does not take effect.
- After multi-domain AAA is enabled, 802.1X authentication does not need the globally configured authentication mode list any more. If IAB detects that all RADIUS servers configured in the globally configured 802.1X authentication mode list are inaccessible, it directly returns an authentication success reply to users, with no need to enter the user name. Therefore, multi-domain AAA does not take effect on this port.
- Users authenticated in IAB mode do not need to initiate accounting requests to the accounting server.
- Authenticated users can properly access the network, not affected by server inaccessibility.
- If 802.1X-based IP authorization is enabled globally, users on this port, except those having been authenticated, cannot be authenticated.

# **Configurati**

**on Steps**

- $\div$  Enabling IAB
- $\bullet$  This function is port-based.
- ❖ Enabling IAB Recovery
- Optional.
- If IAB recovery is enabled on a port, properly authenticated users on the port can access the network without re-authentication after the authentication server is recovered. After the authentication server is recovered, the NAS initiates authentication only to users authenticated in IAB mode during server inaccessibility.

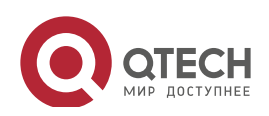

### **Verification**

- When the authentication server is accessible, check whether users can go online only by using the correct user name and password.
- When the authentication server is inaccessible, check whether new users can be authorized to access the network immediately after connecting to the NAS.

# **Related Commands**

❖ Enabling IAB

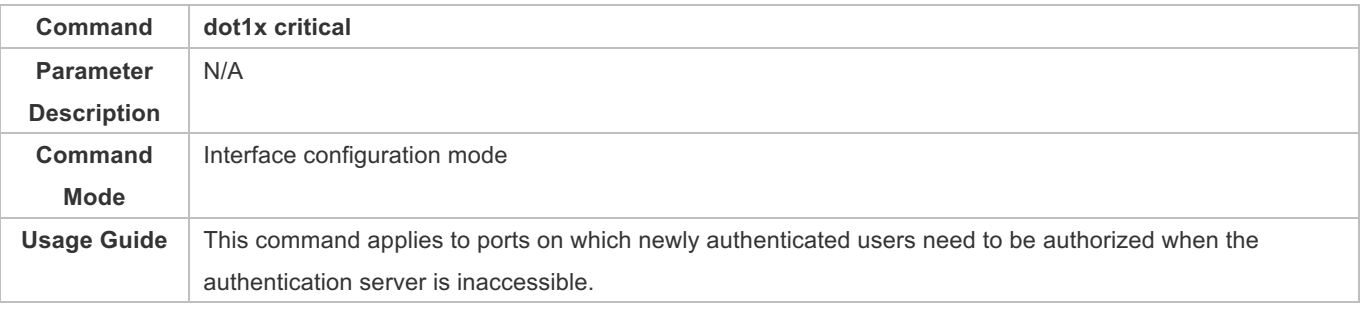

### ❖ Enabling IAB Recovery

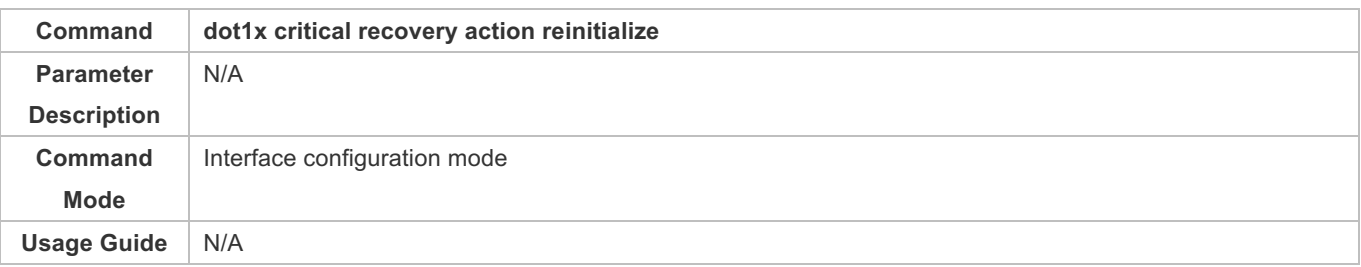

### **4.4.6 Configuring Extended Functions**

# **Configurati**

# **on Effect**

- Some users use authentication clients embedded in the operating system. These clients may not initiate authentication immediately after the users access the network, affecting user experience on network access. Enable active authentication to so that such users can initiate authentication immediately after accessing the network.
- Active authentication means that the NAS sends a request/id packet to trigger Qtech Supplicant to perform 802.1 authentication. Therefore, you can use this function to detect whether Qtech Supplicant is used. For example, this function is required for MAB deployment.
- Configure the authenticable host list to specify users that can be authenticated on the port, which restricts physical access points of users to enhance network security

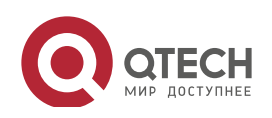

Руководство пользователя 4. Configuring 802.1X 114

- The multi-account function allows a user to switch its account upon re-authentication. In special scenarios such as Windows domain authentication, multiple authentications are required to access the domain and the user account changes during authentication. This function applies to these scenarios.
- By default, the NAS uses its own MAC address as the source MAC address of EAP packets during 802.1X authentication. Some versions of Qtech supplicants check whether the access switch is a Qtech switch based on the MAC address of EAP packets and implement some private features. When performing 802.1X authentication with these supplicants, you can enable the virtual source MAC address to use related private features.
- 802.1X allows users to obtain IP addresses before accounting. In this manner, the IP address is carried during user accounting, meeting service requirements. And when this function is enabled, dhcp snooping should also be enabled. After a user is authenticated and goes online, the NAS can obtain the IP address of the user, and then 802.1X server initiates an accounting request. To avoid the case in which the NAS does not initiate accounting for a long time due to the user's failure to send dhcp requests, configure the IP detection timeout for this function. If the NAS does not obtain the IP address of the user within the configured time (5 minutes by default), it forces the user offline.

#### **Notes**

- The multi-account function must be disabled if accounting is enabled. Otherwise, accounting may be inaccurate.
- $\bullet$  MAB requires active authentication. Therefore, active authentication must be enabled if MAB is enabled.
- IP-based accounting is not required in two situations: - IPv4 addresses and Qtech Supplicant are deployed. This function is not required because Qtech Supplicant can upload the IPv4 addresses of users.

- Static IP addresses are deployed.

### **Configurati**

### **on Steps**

You can choose whether to configure these optional functions according to your actual needs.

#### **Verification**

 $N/A$ 

### **Related Commands**

❖ Enabling Active Authentication

www.qtech.ru

l

**Command dot1x auto-req**

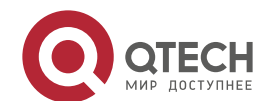

Руководство пользователя 4. Configuring 802.1X 115

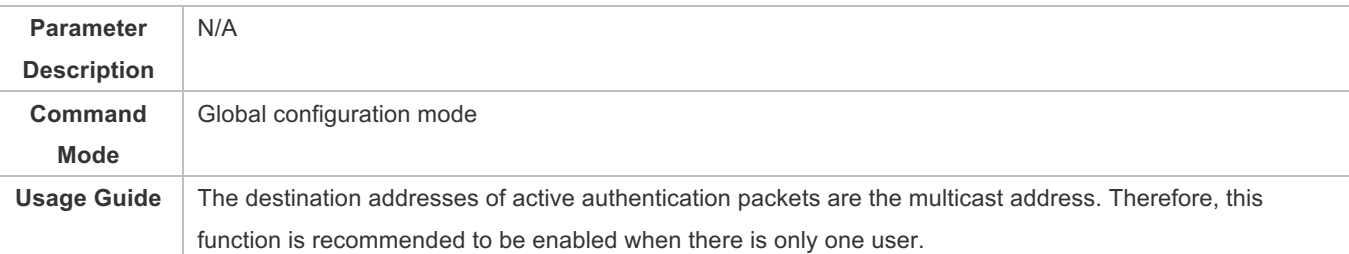

## v Configuring the Number of Active Authentication Requests

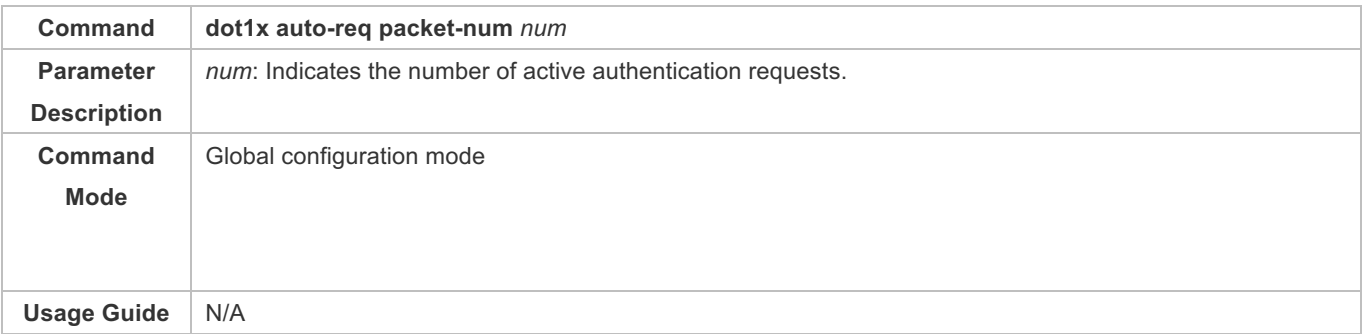

### ❖ Enabling User Detection for Active Authentication

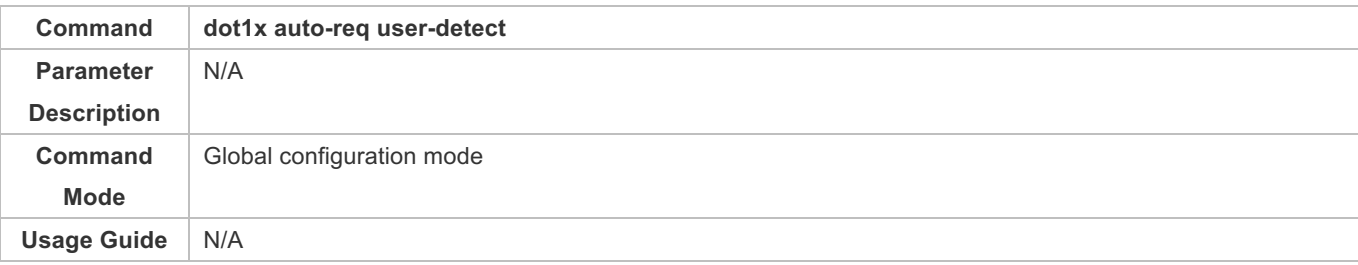

### ❖ Configuring the Interval of Active Authentication Request

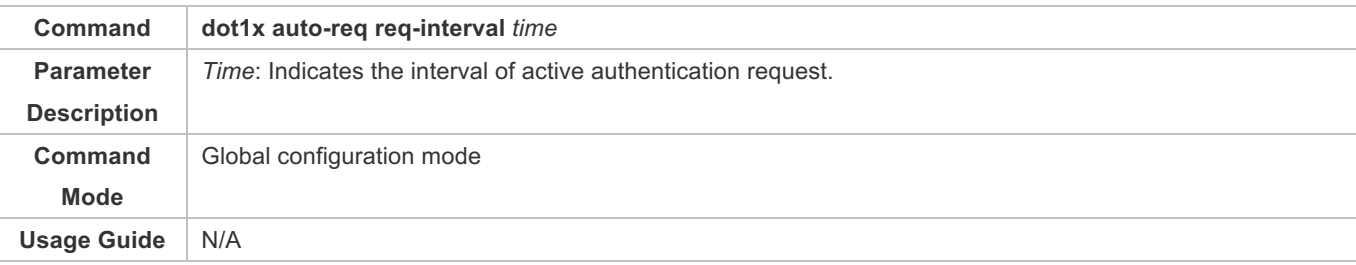

### ◆ Configuring the Authenticatable Client List

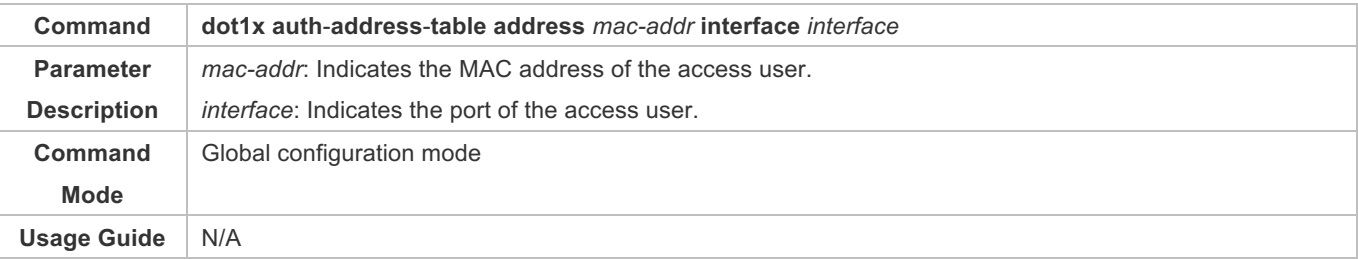

# v Enabling 802.1X Packets Sending with the Pseudo Source MAC Address

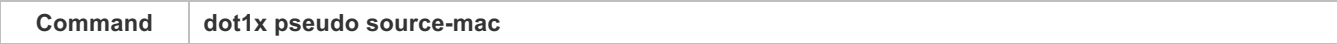

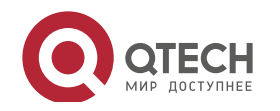

Руководство пользователя

4. Configuring 802.1X 116

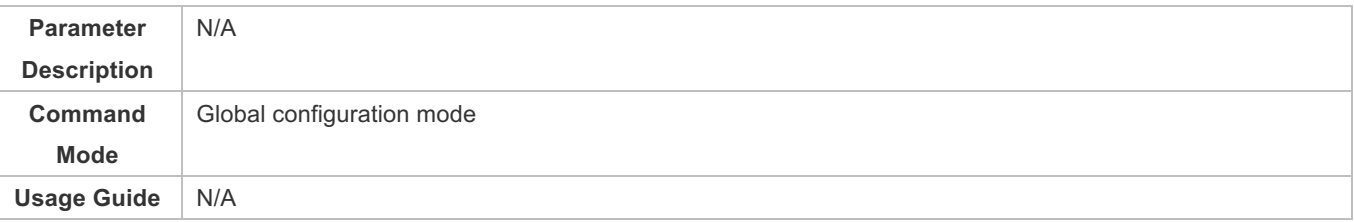

### ❖ Enabling Multi-account Authentication with One MAC Address

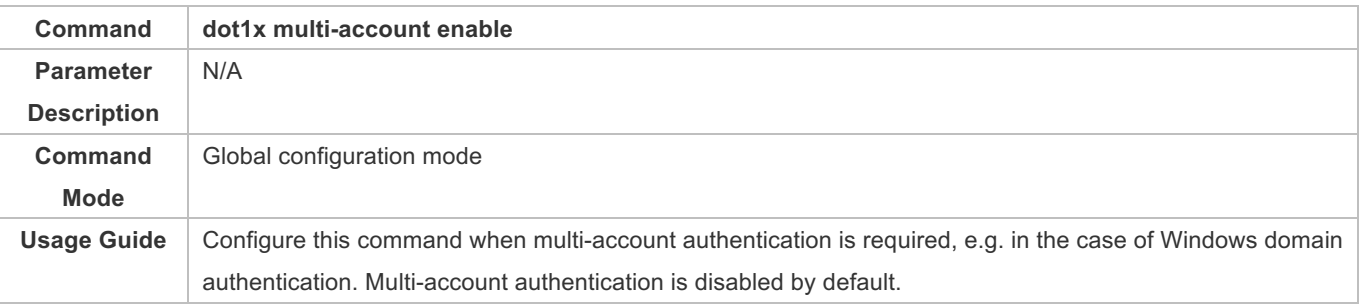

## ❖ Configuring the Maximum Number of Authenticated Users on a Port

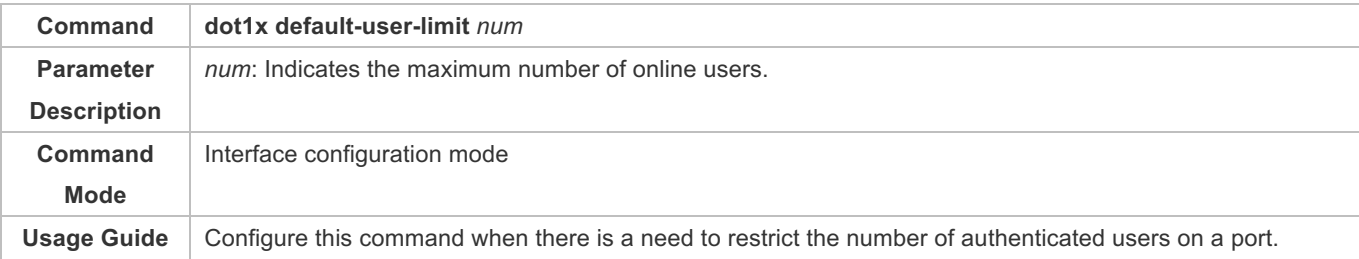

### v Enabling IP-triggered Accounting

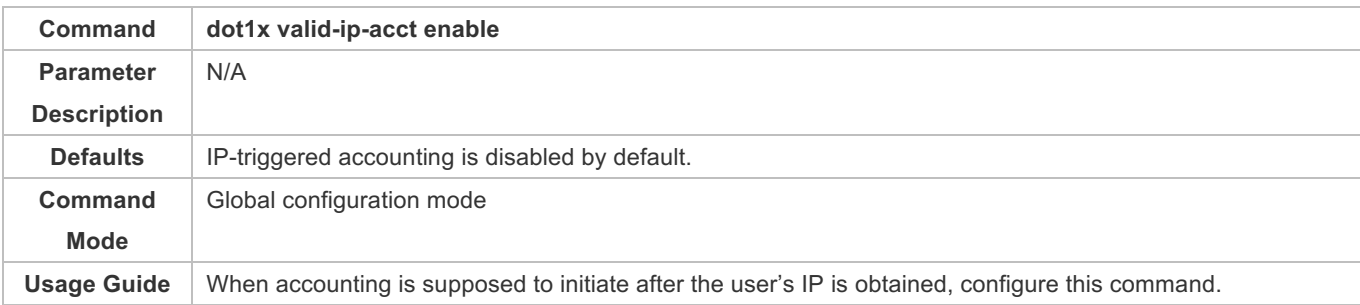

# ❖ Configuring the Timeout of Obtaining IP Addresses After Authentication

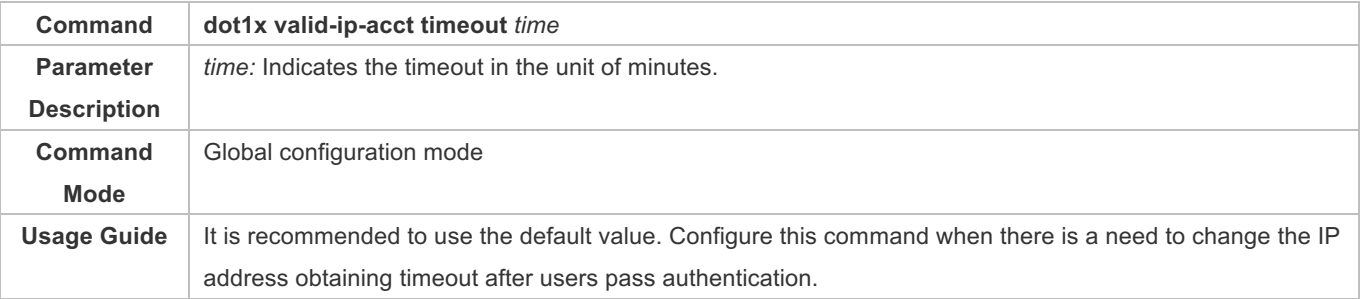

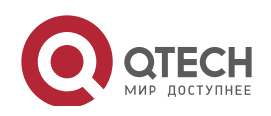

# **4.5 Monitoring**

# **Clearing**

#### Authentication user information can be cleared after 802.1X is disabled.

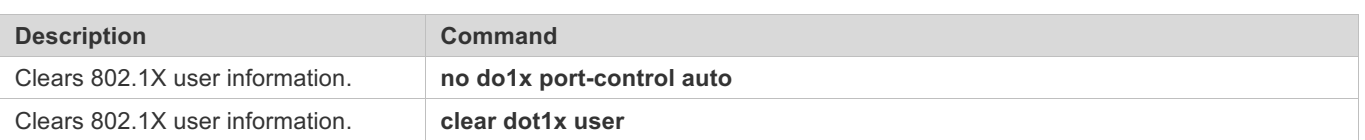

### **Displaying**

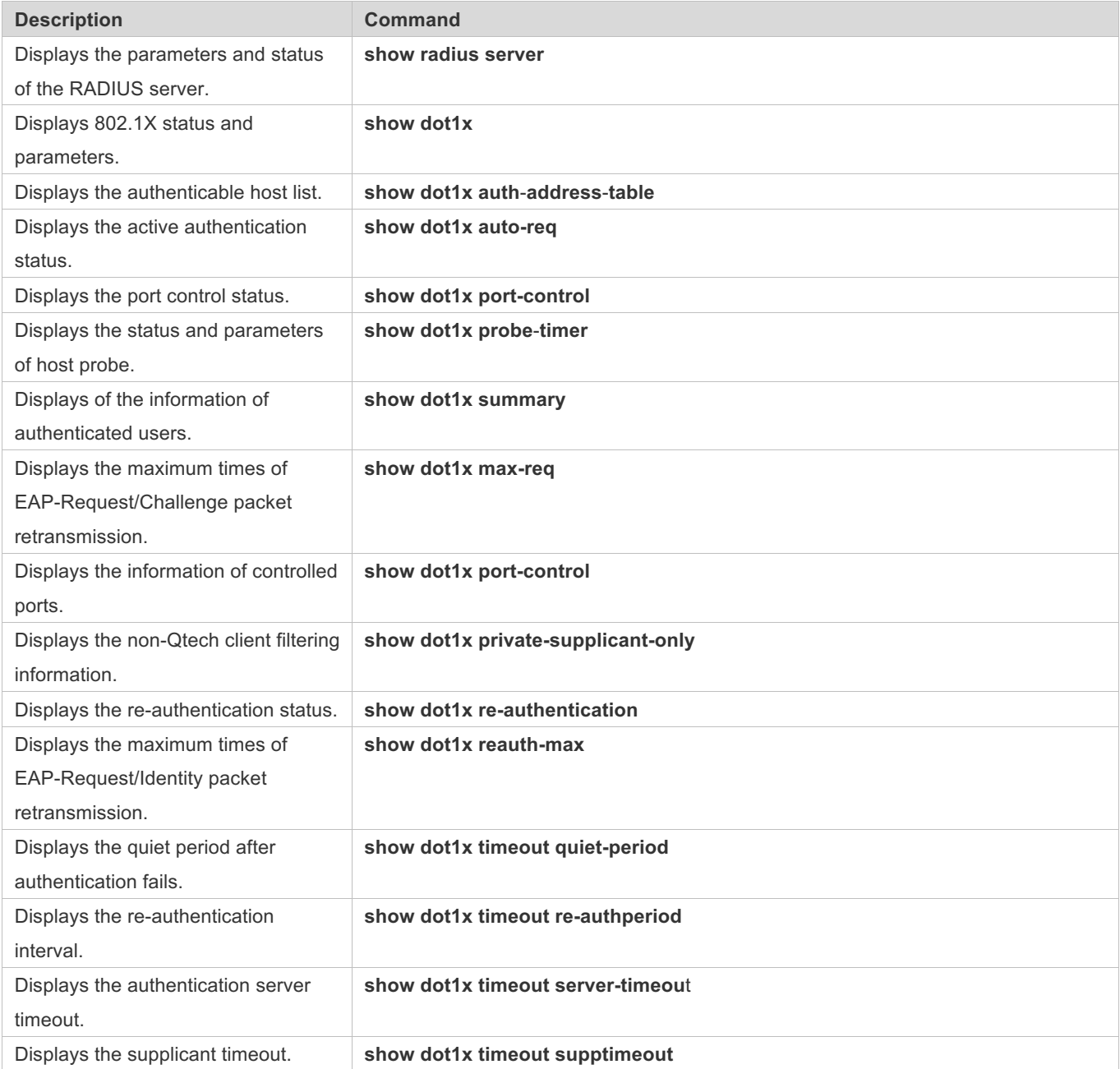

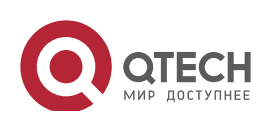

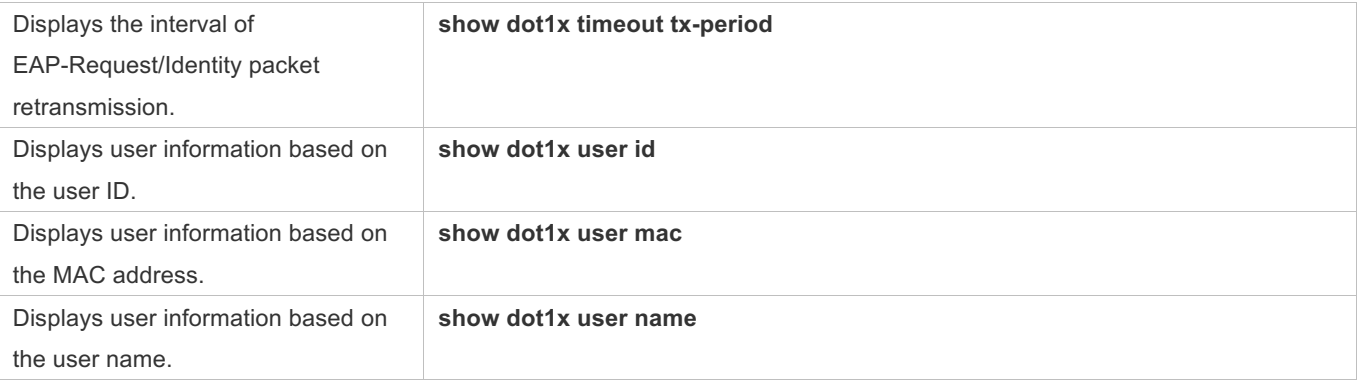

# **Debugging**

System resources are occupied when debugging information is output. Therefore, disable the debugging switch immediately after use. .<br>........

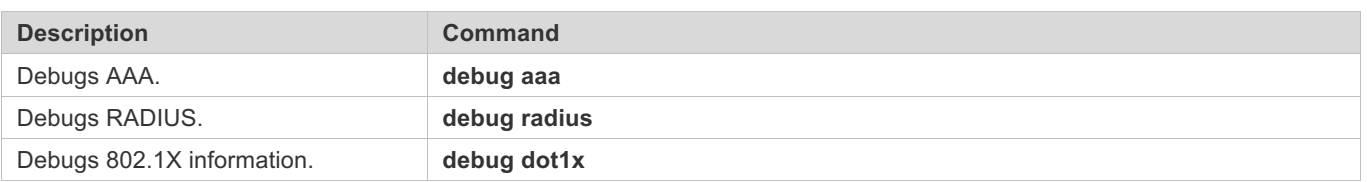

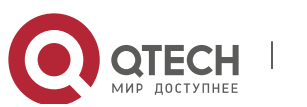

# **5. CONFIGURING SCC**

# **5.1 Overview**

The Security Control Center (SCC) provides common configuration methods and policy integration for various access control and network security services, so that these access control and network security services can coexist on one device to meet diversified access and security control requirements in various scenarios.

Typical access control services are dot1x, Web authentication, Address Resolution Protocol (ARP) check, and IP Source Guard. The network security services include Access Control List (ACL), Network Foundation Protection Policy (NFPP), and anti-ARP gateway spoofing. When two or more access control or network security services are simultaneously enabled on the device, or when both access control and network security services are simultaneously enabled on the device, the SCC coordinates the coexistence of these services according to relevant policies.

For details about the access control and network security services, see the related configuration guide. This document describes the SCC only.

**Protocol and Standards**

N/A

# **5.2 Application**

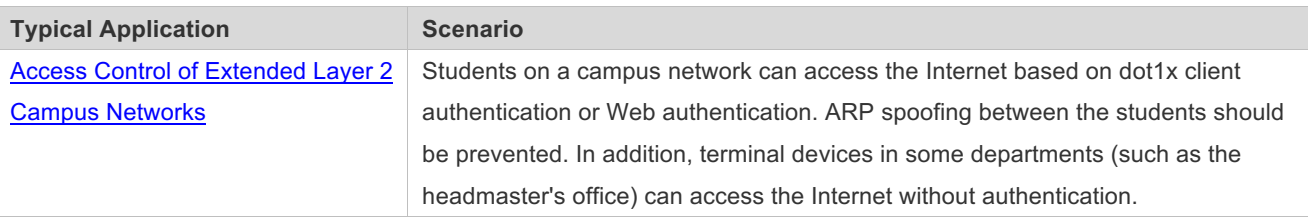

# **5.2.1 Access Control of Extended Layer 2 Campus Networks**

### **Scenario**

Students on a campus network of a university usually need to be authenticated through the dot1x client or Web before accessing the Internet, so as to facilitate accounting and guarantee the benefits of the university.

- The students can access the Internet through dot1x client authentication or Web authentication.
- ARP spoofing between the students is prevented, so as to guarantee the stability of the network.

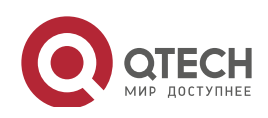

Руководство пользователя 5. Configuring SCC 120

• Terminal devices in some departments (such as the headmaster's office) can access the Internet without authentication.

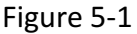

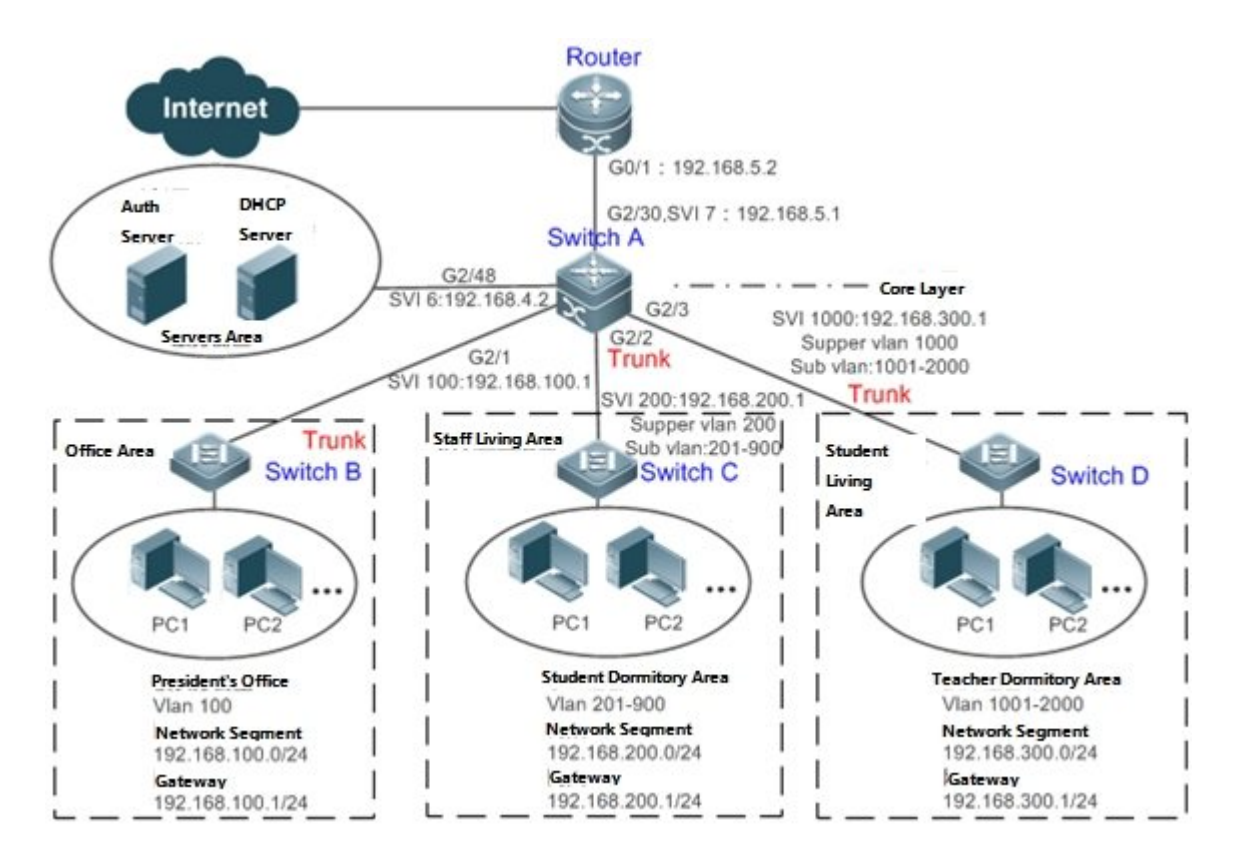

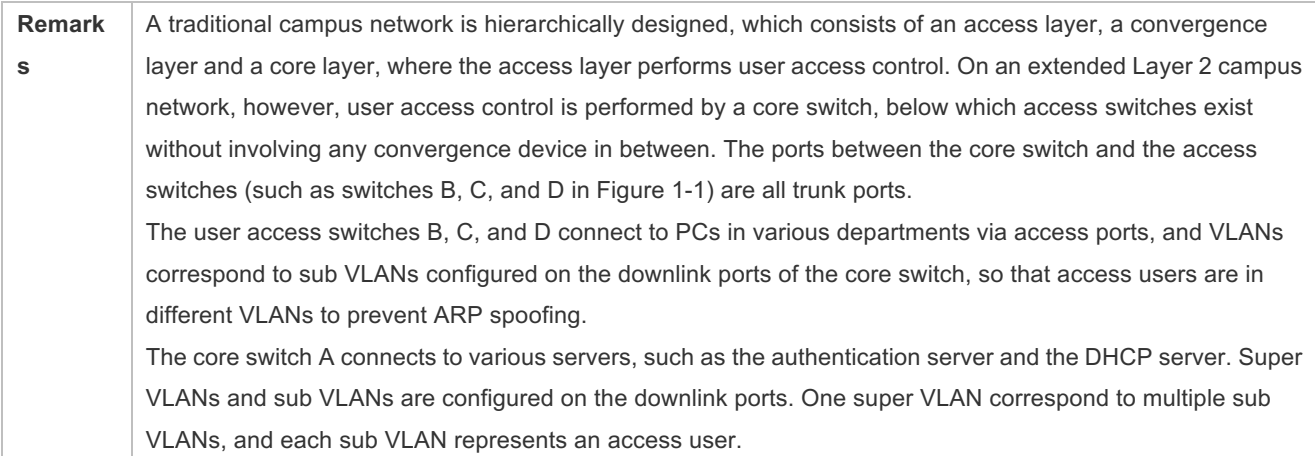

#### **Deployment**

On the core switch, different access users are identified by VLAN and port numbers. Each access user (or a group of access users) corresponds to one VLAN. The ports on each access switch that connect to downstream users are configured as access ports, and one user VLAN is assigned to each access user according to VLAN planning. The core switch does not forward ARP requests. The core switch replies to the ARP requests from authenticated users only, so as to prevent ARP

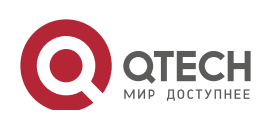

www.qtech.ru

spoofing. On the core switch A, user VLANs are regarded as sub VLANs, super VLANs are configured, and SVIs corresponding to the super VLANs are configured as user gateways.

- On the downlink ports of the core switch (switch A in this example) that connect to the teachers' living area and the students' living area, both dot1x authentication and Web authentication are enabled, so that users can freely select either authentication mode for Internet access.
- Any special department (such as the headmaster's office in this example) can be allocated to a particular VLAN, and this VLAN can be configured as an authentication-exemption VLAN so that users in this department can access the Internet without authentication.

# **5.3 Basic Concepts**

### **Authentication Mode**

There are two authentication modes: access authentication and gateway authentication. On a traditional hierarchical network, access authentication is usually performed by access switches. On a extended Layer 2 network, the access function moves forward to a core switch while the access devices need only to support basic VLAN and Layer 2 forwarding functions. As the access authentication is performed by access switches on a traditional hierarchical network while performed by a core switch on a de-layered extended Layer 2 network, some extrinsic functions and behaviors will differ accordingly with the two different authentication modes. Therefore, the authentication mode falls into gateway authentication and access authentication. If the access authentication moves to the core switch, the core switch needs to be enabled with the gateway authentication mode to support a large number of user entries, typically including a large-capacity MAC address table, ARP table and routing table. Otherwise, the supported user capacity is subject to hardware ACL entry restrictions. In general, the capacity of hardware ACL entries is limited and cannot support a large user capacity. The access authentication mode is generally applicable only in scenarios where the access authentication is deployed on access switches.

### **Authentication-Exemption VLAN**

Some special departments may be allocated to authentication-exemption VLANs to simplify network management, so that users in these departments can access network resources without authentication. For example, the headmaster's office can be divided into the authentication-exemption VLANs on the campus network, so that users in the headmaster's office can access the Internet without authentication.

### **IPv4 User Capacity**

The number of IPv4 access users can be restricted to protect the access stability of online users on the Internet and improve the operational stability of the device.

The number of IPv4 access users is not restricted by default; that is, a large number of users can get online after being authenticated, till reaching the maximum hardware capacity of the device.

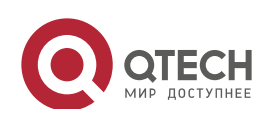

 $\triangleright$  IPv4 access users include IP users (such as IP authenticated users) based on dot1x authentication, users based on Web authentication, and IP users manually bound (using IP source guard, ARP check, or other means).

# **Authenticated-User Migration**

Online-user migration means that an online user can get authenticated again from different physical locations to access the network. On the campus network, however, for ease of management, students are usually requested to get authenticated from a specified location before accessing the Internet, but cannot get authenticated on other access ports. This means that the users cannot migrate. In another case, some users have the mobile office requirement and can get authenticated from different access locations. Then the users can migrate.

### **User Online-Status Detection**

For a chargeable user, accounting starts immediately after the user passes the authentication and gets online. The accounting process does not end until the user actively gets offline. Some users, however, forget to get offline when leaving their PCs, or cannot get offline because of terminal problems. Then the users suffer certain economical losses as the accounting process continues. To more precisely determine whether a user is really online, we can preset a traffic value, so that the user is considered as not accessing the Internet and therefore directly brought offline when the user's traffic is lower than the preset value in a period of time or there is not traffic of the user at all in a period of time.

#### **Features**

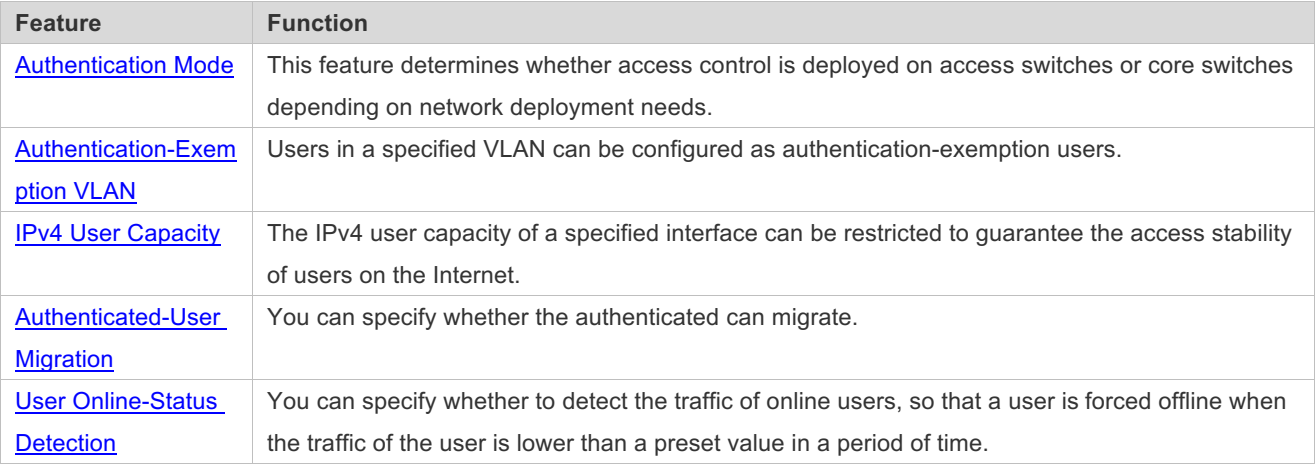

# **5.3.1 Authentication Mode**

There are two authentication modes: access authentication and gateway authentication. In access authentication mode, access control such as dot1x or Web authentication is enabled on access switches. In gateway authentication mode, access control is enabled on core switches. On a large-scale network such as a campus network, there are hundreds of access switches. Compared with the access authentication mode, the gateway authentication mode simplifies the routine maintenance and management on the access switches, because the access switches need only to

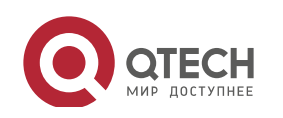

support basic VLAN and Layer 2 forwarding functions. Therefore, the gateway authentication mode is recommended.

#### **Working Principle**

The authentication mode on a device depends on the network layer where the access control device works. If access control is deployed on core switches (for example, on an extended Layer 2 network), gateway authentication mode on core switches is required. If access control is deployed on access switches, the authentication mode should be set to access authentication on the access switches.

 $\triangleright$  The access authentication mode applies by default. In addition, only the N18000 switches support authentication mode switching.

Restart the device after the authentication mode is changed, so that the new authentication mode takes effect. Save the current configuration before restarting the device.

### **5.3.2 Authentication-Exemption VLAN**

Authentication-exemption VLANs are used to accommodate departments with special access requirements, so that users in these departments can access the Internet without authentication such as dot1x or Web authentication.

### **Working Principle**

Suppose the authentication-exemption VLAN feature is enabled on a device. When the device detects that a packet comes from an authentication-exemption VLAN, access control is not performed. In this way, users in the authentication-exemption VLAN can access the Internet without authentication. The authentication-exemption VLAN feature can be regarded as a kind of applications of secure channels.

 $\triangleright$  Only the switches support the authentication-exemption VLAN feature.

- $\triangleright$  A maximum of 100 authentication-exemption VLANs can be configured.
- $\triangleright$  The authentication-exemption VLANs occupy hardware entries. When access control such as authentication is disabled, configuring authentication-exemption VLANs has the same effect as the case where no authentication-exemption VLANs are configured. Therefore, it is recommended that authentication-exemption VLANs be configured for users who need to access the Internet without authentication, only when the access control function has been enabled.

Although packets from authentication-exemption VLANs are exempt from access control, they still need to be checked by a security ACL. If the packets of the users in an authentication-exemption VLAN are denied according to the security ACL, the users still cannot access the Internet.

In gateway authentication mode, the device does not initiate any ARP request to a user in an authentication-exemption VLAN, and the ARP proxy will not work. Therefore, in gateway

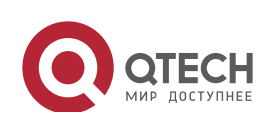

authentication mode, users in different authentication-exemption VLANs cannot access each other unless the users have been authenticated.

### **5.3.3 IPv4 User Capacity**

To improve the operational stability of the device and guard against brutal force impacts from unauthorized users, you can restrict the total number of IPv4 access users on a certain port of the device.

#### **Working Principle**

If the total number of IPv4 access users is restricted, new users going beyond the total number cannot access the Internet.

- $\triangleright$  Only the switches support the restriction on the number of IPv4 access users.
- $\triangleright$  The number of IPv4 access users is not restricted on the device by default, but depends on the hardware capacity of the device.

The number of IPv4 access users includes the IPv4 authenticated users based on dot1x authentication, IPv4 users based on Web authentication, and IPv4 users based on various binding functions. Because the number of IPv4 access users is configured in interface configuration mode, the restriction includes both the number of IPv4 users generated on the port and IPv4 users globally generated. For example, you can set the maximum number of IPv4 access users on the Gi  $0/1$  port to 2, run commands to bind an IPv4 user to the port, and then run commands to bind a global IPv4 user to the port. Actually there are already two access users on the port. If you attempt to bind another IPv4 user or another global IPv4 user to the port, the binding operation fails.

### **5.3.4 Authenticated-User Migration**

On an actual network, users do not necessarily access the Internet from a fixed place. Instead, users may be transferred to another department or office after getting authenticated at one place. They do not actively get offline but remove network cables and carry their mobile terminals to the new office to access the network. Then this brings about an issue about authenticated-user migration. If authenticated-user migration is not configured, a user who gets online at one place cannot get online at another place without getting offline first.

### **Working Principle**

When authenticated-user migration is enabled, the dot1x or Web authentication module of the device detects that the port number or VLAN corresponding to a user's MAC address has changed. Then the user is forced offline and needs to be authenticated again before getting online.

Only the switches or wireless devices support authenticated-user migration. In addition, cross-switch migration is not supported. For example, authentication and migration are enabled on two N18000, and a user gets online after being authenticated on one of the two N18000. If the user attempts to migrate to the other N18000, the migration fails.

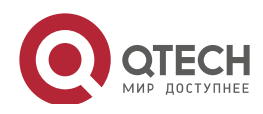

The authenticated-user migration function requires a check of users' MAC addresses, and is invalid for users who have IP addresses only.

The authenticated-user migration function enables a user who gets online at one place to get online at another place without getting offline first. If the user gets online at one place and then gets offline at that place, or if the user does not get online before moving to another place, the situation is beyond the control range of authenticated-user migration.

During migration, the system checks whether the VLAN ID or port number that corresponds to a user's MAC address has changed, so as to determine whether the user has migrated. If the VLAN ID or port number is the same, it indicates that the user does not migrate; otherwise, it indicates that the user has migrated. According to the preceding principle, if another user on the network uses the MAC address of an online user, the system will wrongly disconnect the online user unless extra judgment is made. To prevent such a problem, the dot1x or Web authentication will check whether a user has actually migrated. For a user who gets online through Web authentication or dot1x authentication with IP authorization, the dot1x or Web authentication sends an ARP request to the original place of the user if detecting that the same MAC address is online in another VLAN or on another port. If no response is received within the specified time, it indicates that the user's location has indeed changed and then the migration is allowed. If a response is received within the specified time, it indicates that the user actually does not migrate and a fraudulent user may exist on the network. In the latter case, the migration is not performed. The ARP request is sent once every second by default, and sent for a total of five times. This means that the migration cannot be confirmed until five seconds later. Timeout-related parameters, including the probe interval and probe times, can be changed using the **arp retry** times *times* and **arp retry** interval *interval* commands. For details about the specific configuration, see *ARP-SCG.doc.* It should be noted that the migration check requires the configuration of IP authorization for users based on dot1x authentication. In addition, the ARP probe is triggered only for user migration in gateway authentication mode but not triggered for user migration in access authentication mode.

### **5.3.5 User Online-Status Detection**

www.qtech.ru

After a user accesses the Internet, the user may forget to get offline or cannot actively get offline due to terminal faults. In this case, the user will keep being charged and therefore will suffer a certain economical loss. To protect the benefits of users on the Internet, the device provides a function to detect whether the users are really online. If the device considers that a user is not online, the device actively disconnects the user.

### **Working Principle**

A specific detection interval is preset on the device. If a user's traffic is lower than a certain value in this interval, the device considers that the user is not using the network and therefore directly disconnects the user.

Only the switches and wireless devices support the user online-status detection function.

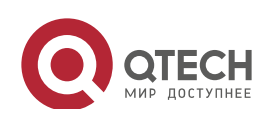

- $\triangleright$  The user online-status detection function applies to only users who get online through dot1x or Web authentication.
- $\triangleright$  Currently, the N18000 supports zero-traffic detection only.

Currently, due to hardware chip restrictions of the N18000, the time to disconnect a user without any traffic relates to the configured MAC address aging time. If the traffic detection interval is set to m minutes and the MAC address aging time is set to n minutes, the interval from the moment when an authenticated user leaves the network without actively getting offline to the moment when the user is disconnected upon detection of zero traffic is about [m, m+n] minutes. In other words, if an online user does not incur any Internet access traffic, the user is disconnected about [m, m+n] minutes later.

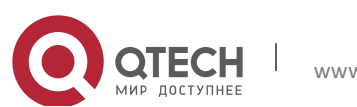

# **5.4 Configuration**

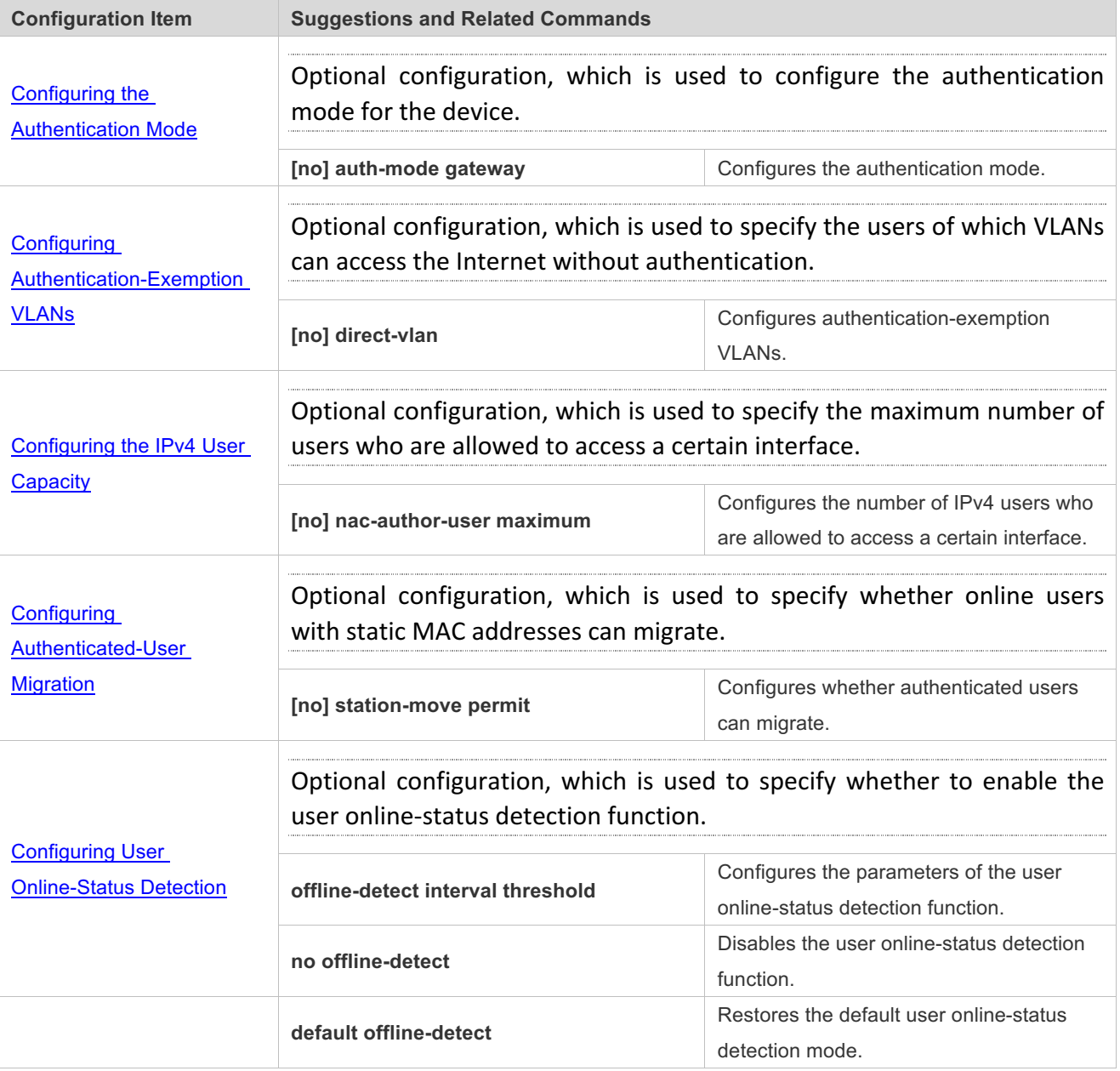

# **5.4.1 Configuring the Authentication Mode**

### **Configuration Effect**

Perform this configuration or not perform this configuration, which shall depend on actual network deployment. On a hierarchical network, access switches perform access control and you do not need to specify the authentication mode but can simply keep the default configuration. On a de-layered extended Layer 2 network, the gateway device performs access control and then you need to set the authentication mode to gateway authentication, so that users can be authenticated and get online after the access control service such as dot1x or Web authentication is enabled on the gateway device.

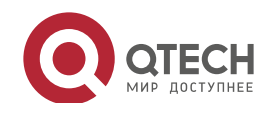

#### **Precautions**

- If access control is deployed on the core switch, you need to change the authentication mode on the core switch to gateway authentication. If access control is not deployed on the core switch, you do not need to configure the authentication mode.
- You need to restart the device after the authentication mode is changed, so that the new authentication mode takes effect. Save the current configuration before restarting the device.

### **Configuration Method**

### **Configuring the Authentication Mode**

- Optional configuration. It determines the access position of the device on the actual network.
- Perform the configuration according to actual network deployment. If the core switch performs access control, set the authentication mode to gateway authentication on the core switch; otherwise, simply keep the default configuration.

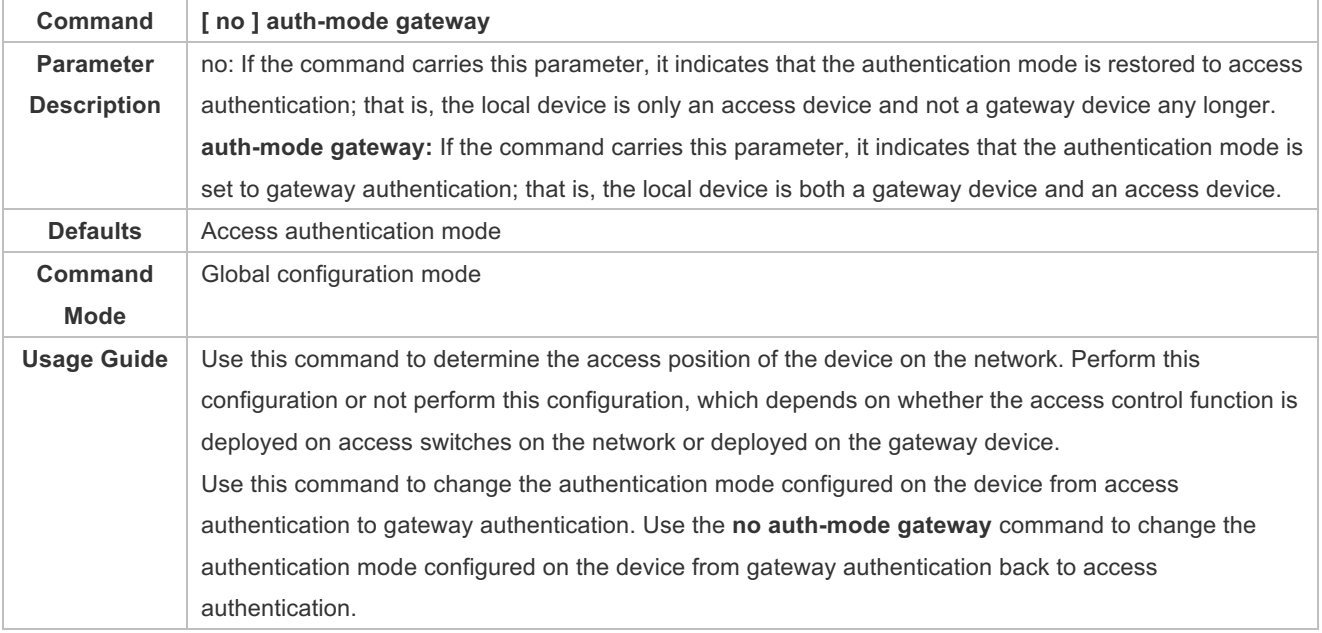

#### **Verification**

Check the configuration using the following method:

 $\bullet$  Enable dot1x or Web authentication on one port of the device, and perform corresponding authentication on the client. After getting online, check whether you can access network resources. Then get offline, and check whether you cannot access specified network resources.

#### **Configuration Examples**

The following configuration example describes SCC-related configuration only.

Setting the Authentication Mode to Gateway Authentication so that the Access Control **Function Moves Up to the Core Gateway Device on a De-layered extended Layer 2 Network**

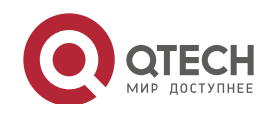

Руководство пользователя 5. Configuring SCC 129

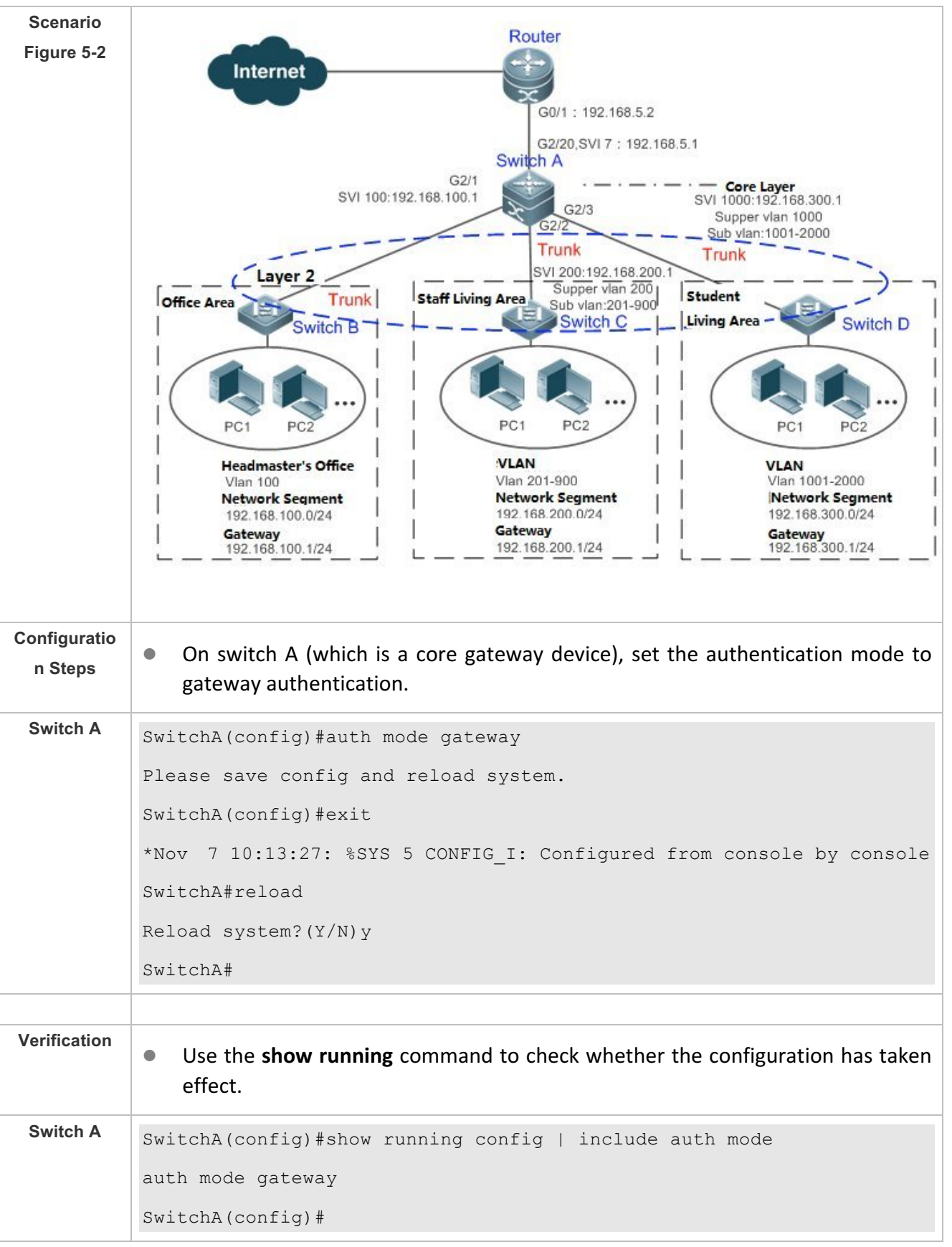

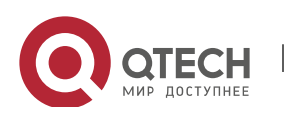

### **5.4.2 Configuring Authentication-Exemption VLANs**

### **Configurati**

#### **on Effect**

Configure authentication-exemption VLANs, so that users in these VLANs can access the Internet without experiencing dot1x or Web authentication.

### **Notices**

Authentication-exemption VLANs only mean that users in these VLANs do not need to experience a check related to access authentication, but still need to experience a check based on a security ACL. If specified users or VLANs are denied according to the security ACL, corresponding users still cannot access the Internet. Therefore, during ACL configuration, you need to ensure that specified VLANs or specified users in the authentication-exemption VLANs are not blocked if you hope that users in the authentication-exemption VLANs can access the Internet without being authenticated.

# **Configurati**

#### **on Steps**

#### **Configuring Authentication-Exemption VLANs**

- Optional configuration. To spare all users in certain VLANs from dot1x or Web authentication, configure these VLANS as authentication-exemption VLANs.
- **•** Perform this configuration on access, convergence, or core switches depending on user distribution.

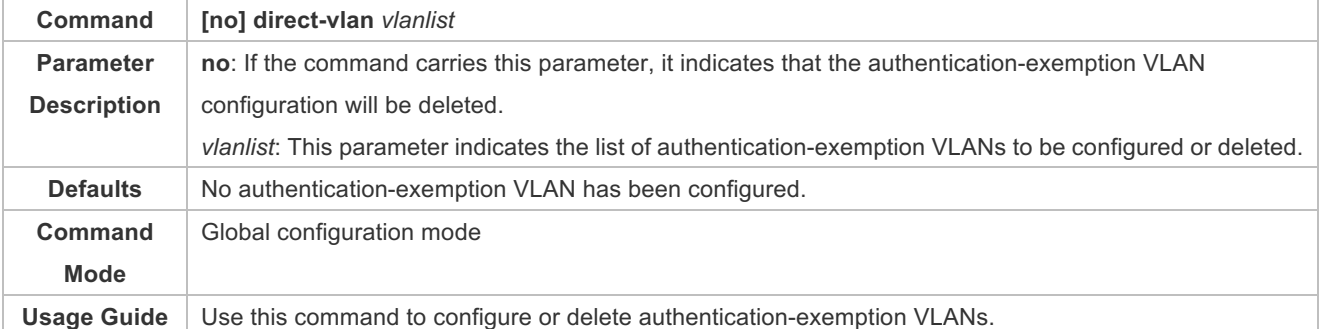

### **Verification**

Check the authentication-exemption VLAN configuration using the following method:

• Enable dot1x authentication on downlink ports that connect to user terminals, add the downlink ports that connect to the user terminals to a specific VLAN, and configure the VLAN as an authentication-exemption VLAN. Then open the Internet Explorer, and enter a valid extranet address (such as www.baidu.com). If the users can open the corresponding webpage on the Internet, it indicates that the authentication-exemption VLAN is valid; otherwise, the authentication-exemption VLAN does not take effect.

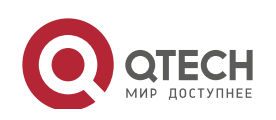

www.qtech.ru

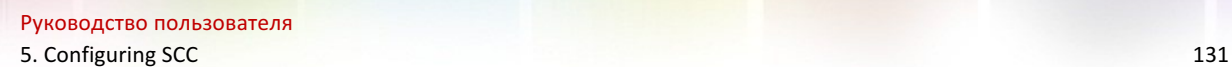

Use the **show direct-vlan** command to check the authentication-exemption VLAN configuration on the device.

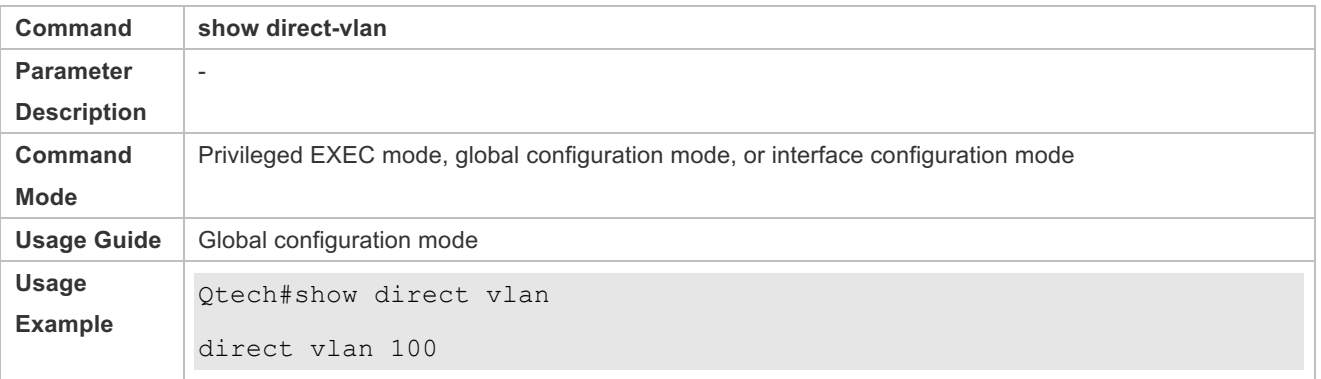

#### **Configuration Examples**

The following configuration example describes SCC-related configuration only.

Configuring Authentication-exemption VLANs so that Specific Users Can Access the Internet Without Being Authenticated

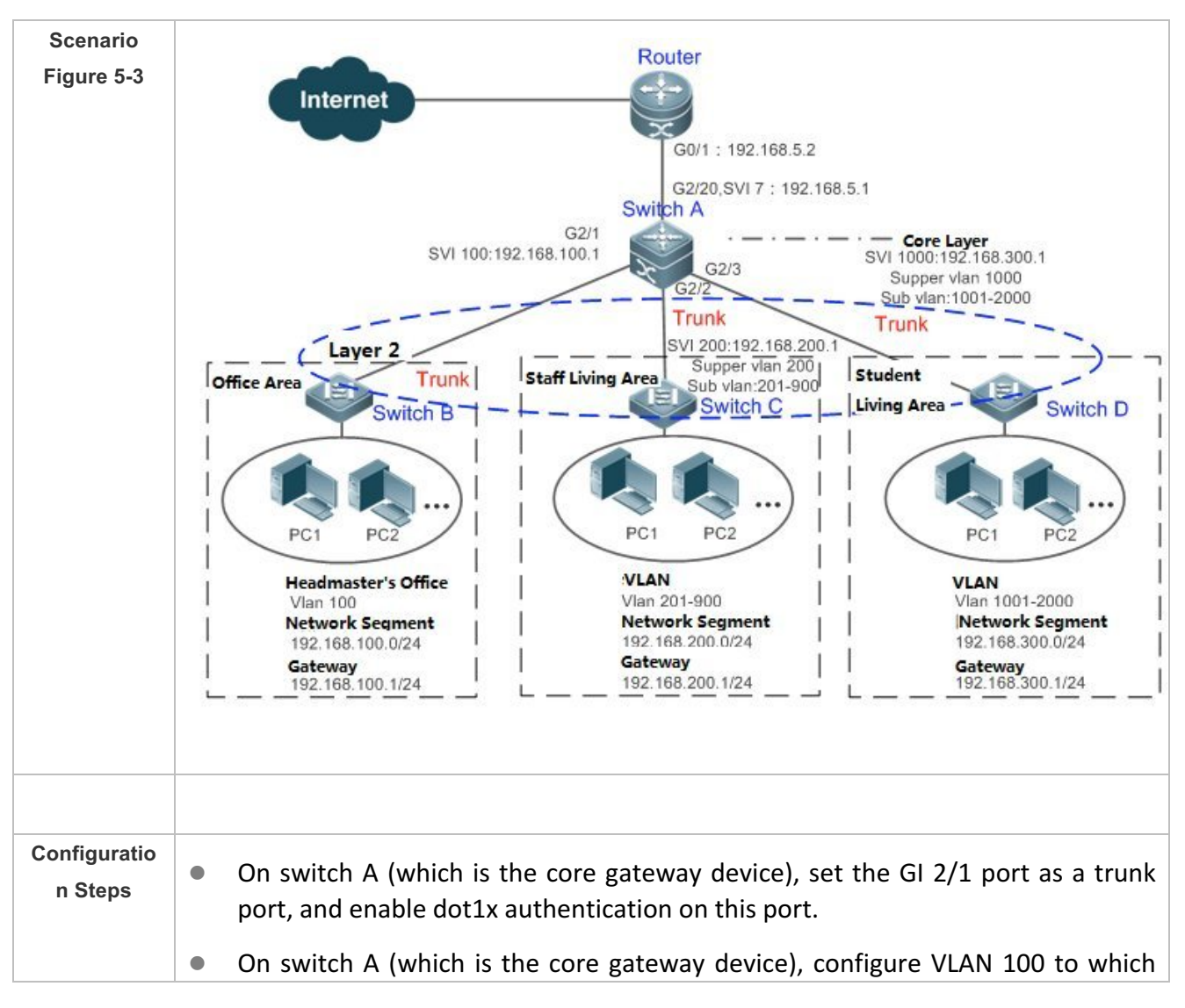

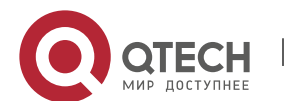

www.qtech.ru

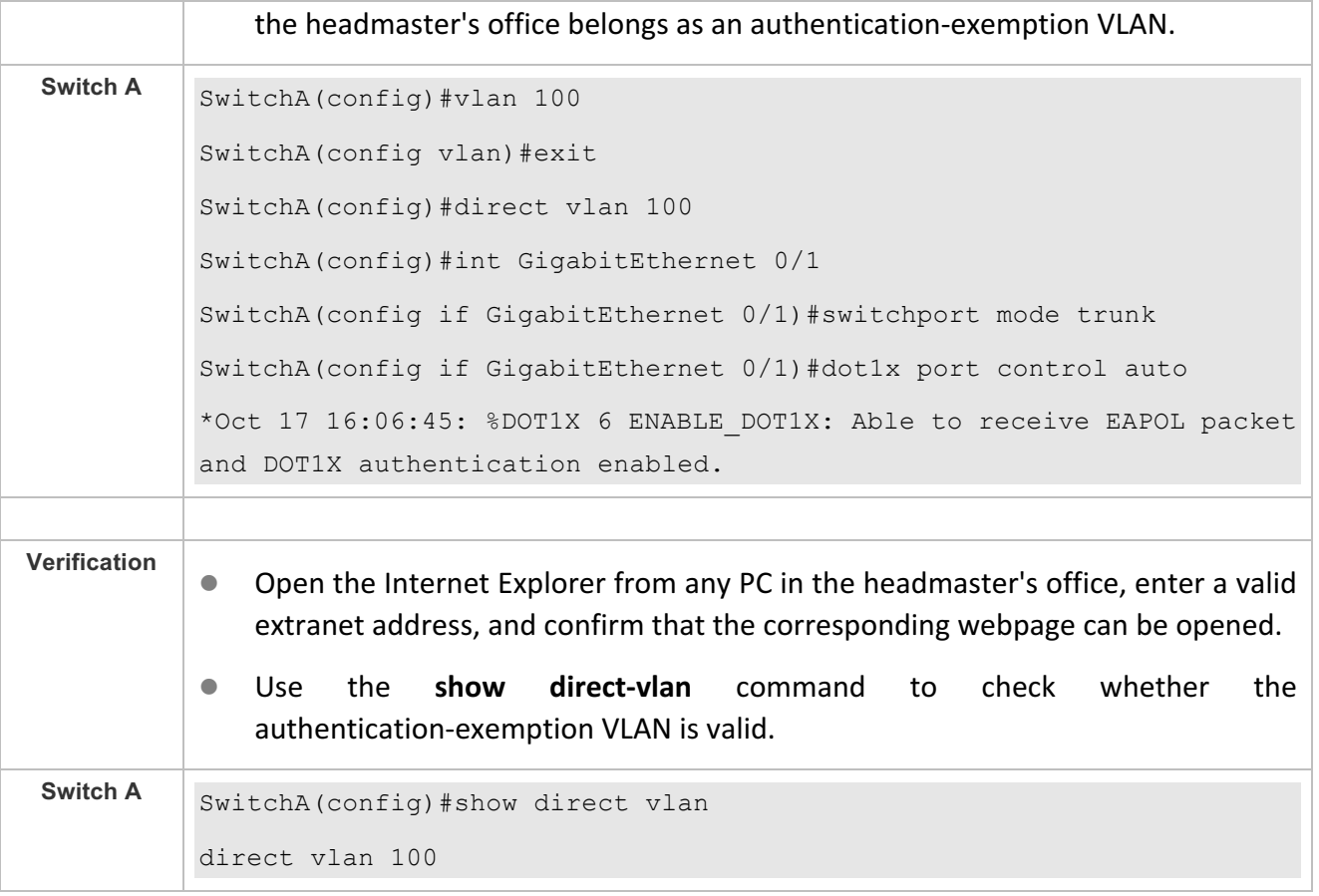

### **5.4.3** Configuring the IPv4 User Capacity

### **Configuration Effect**

Configure the IPv4 user capacity, so as to restrict the number of users who are allowed to access an access port.

#### **Precautions**

N/A

### **Configuration Method**

### **Configuring the IPv4 User Capacity**

- Optional configuration. To limit the maximum of users who are allowed to access an access port, configure the IPv4 user capacity. The access user capacity is not limited on an access port by default. Suppose the user capacity limit is configured on a specific interface. When the number of authenticated users on the interface reaches the maximum, new users cannot be authenticated on this interface and cannot get online, until existing authenticated users get offline on the interface.
- Perform this configuration on access switches, which may be access switches on the network edge or core gateway devices.

**Command nac-author-user maximum** *max-user-num*

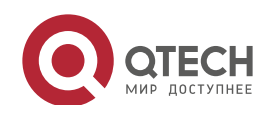

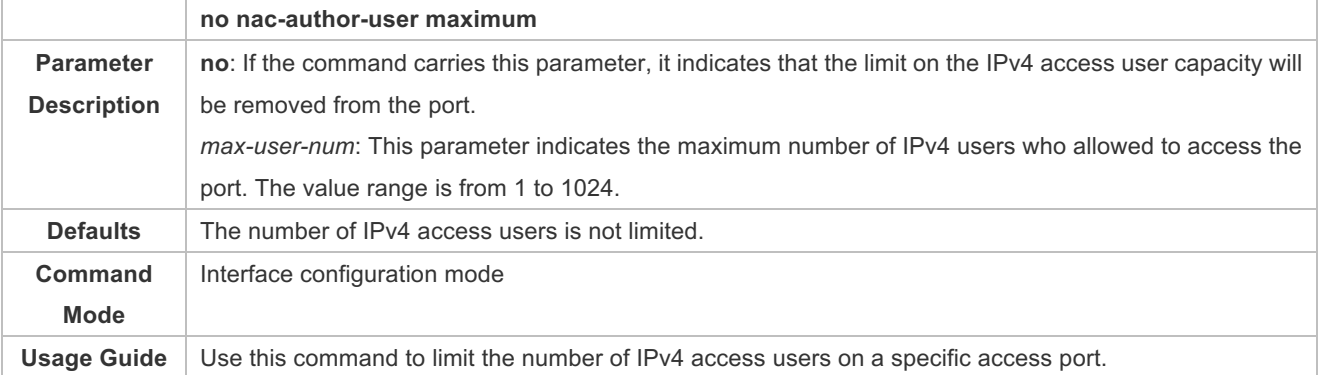

### **Verification**

Check the IPv4 user capacity configuration on a port using the following method:

- dot1x authentication: When the number of users who get online based on 1x client authentication on the port reaches the specified user capacity, no any new user can get online from this port.
- Web authentication: When the number of users who get online based on Web authentication on the port reaches the specified user capacity, no any new user can get online from this port.
- **If Use the show nac-author-user** [ **interface** *interface-name* ] command to check the IPv4 user capacity configured on the device.

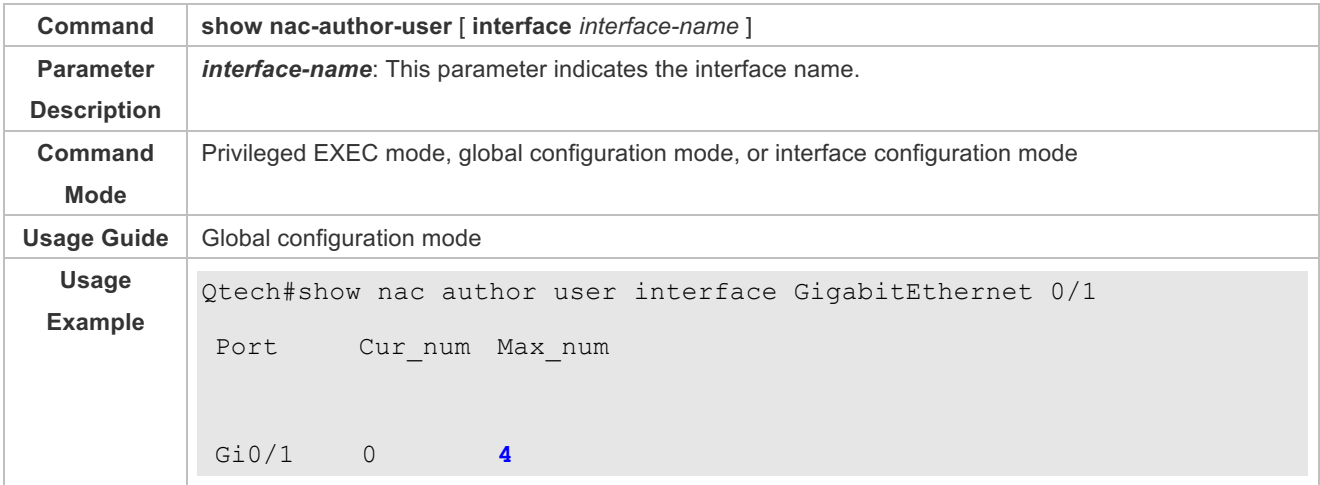

#### **Configuration Examples**

The following configuration example describes SCC-related configuration only.

Restricting the Number of IP4 Users on a Port to Prevent Excessive Access Terminals from **Impacting the Network** 

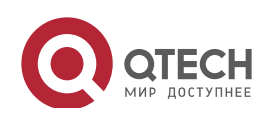

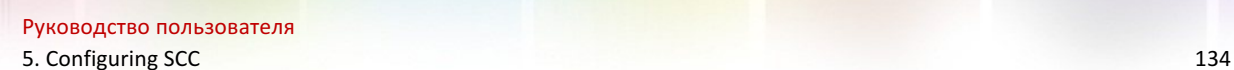

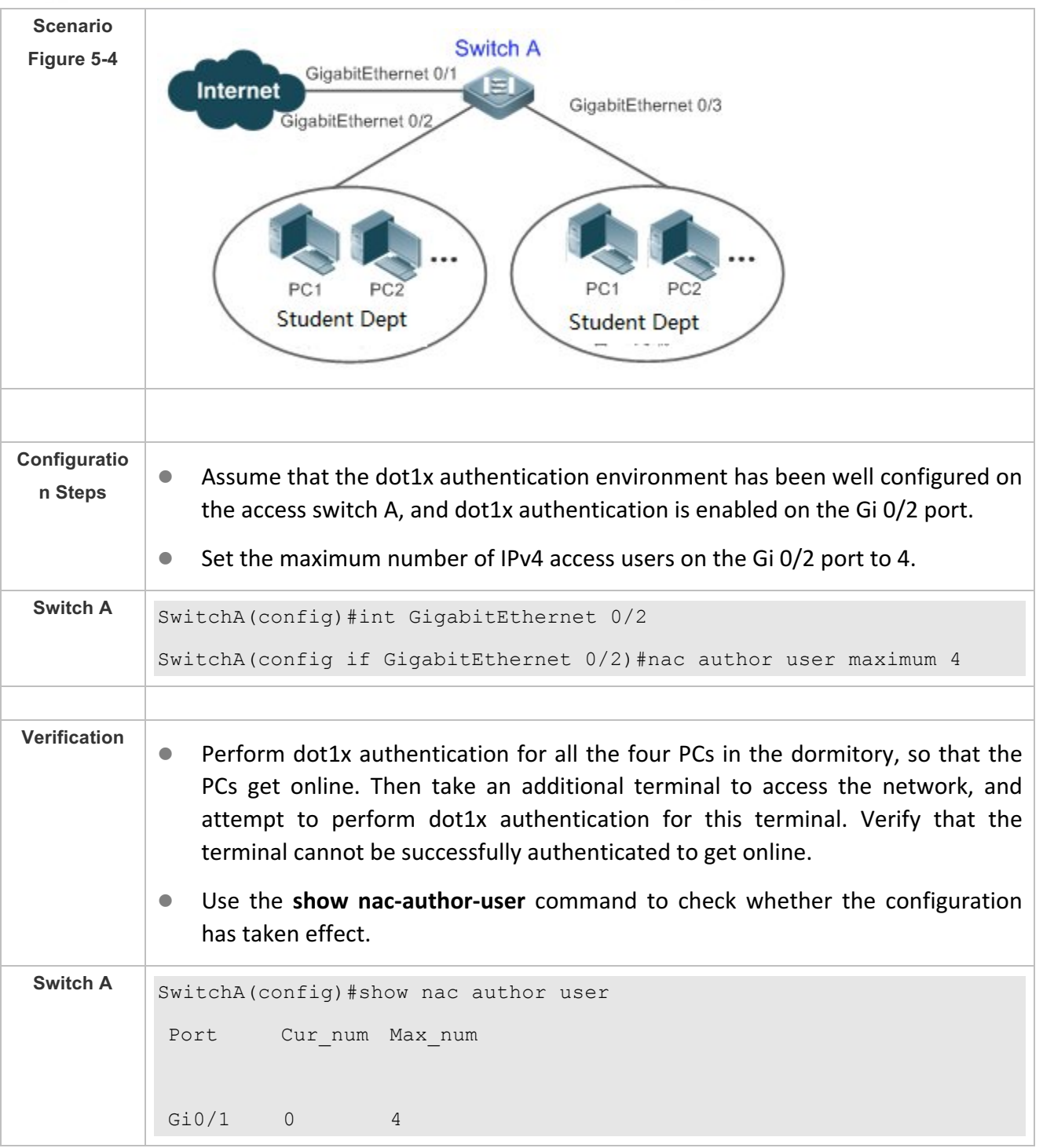

### **5.4.4 Configuring Authenticated-User Migration**

### **Configuration Effect**

By default, when a user gets online after passing dot1x or Web authentication at a physical location (which is represented by a specific access port plus the VLAN number) and quickly moves to another physical location without getting offline, the user cannot get online through dot1x or Web authentication from the new physical location, unless the authenticated-user migration feature has been configured in advance.

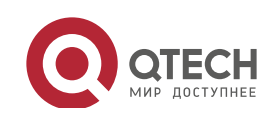

#### **Precautions**

- If the authenticated-user migration feature is not yet configured, an online user cannot get online from the new physical location after quickly moving from one physical location to another physical location without getting offline first. However, if the user gets offline before changing the physical location or gets offline during the location change (for example, the user online-status detection function disconnects the user), the user can still normally get online after being authenticated at the new physical location, even if the authenticated-user migration feature is not configured.
- After moving to the new physical location, the online user needs to perform dot1x or Web authentication so as to get online.

#### **Configuration Method**

#### **Configuring Authenticated-User Migration**

- Optional configuration. To allow users to be authenticated and get online from different physical locations, enable the authenticated-user migration function.
- Perform this configuration on access, convergence, or core switches depending on user distribution.

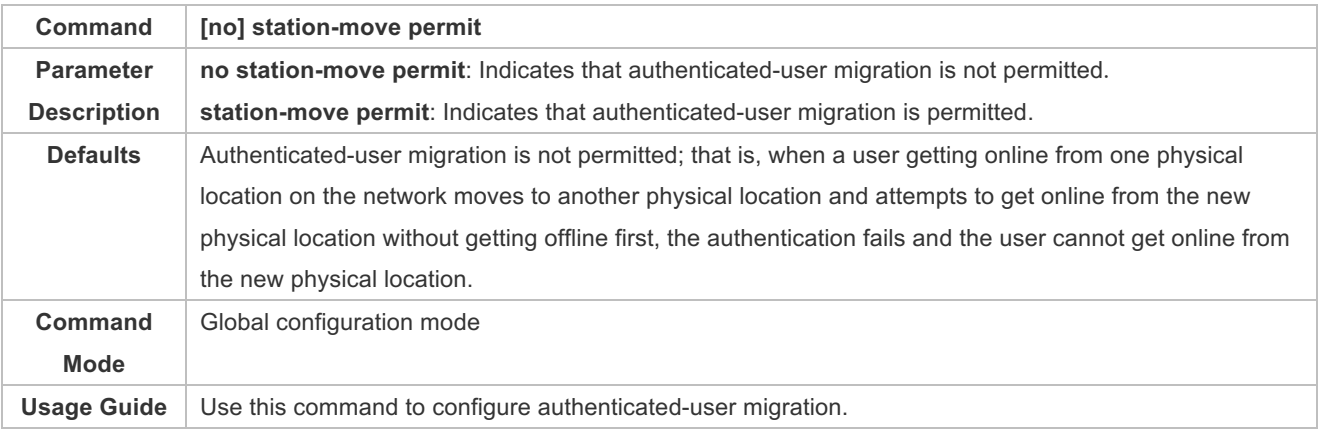

#### **Verification**

Check the authenticated-user migration configuration using the following method:

 $\bullet$  A PC is authenticated and gets online from a dot1x-based port of the device using dot1x SU client, and does not actively get offline. Move the PC to another port of the device on which dot1x authentication is enabled, and perform dot1x authentication again. Check whether the PC can successfully get online.

#### **Configuration Examples**

The following configuration example describes SCC-related configuration only.

### Configuring Online-User Migration so that an Online User Can Perform Authentication and Get **Online from Different Ports Without Getting Offline First**

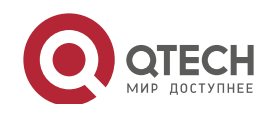

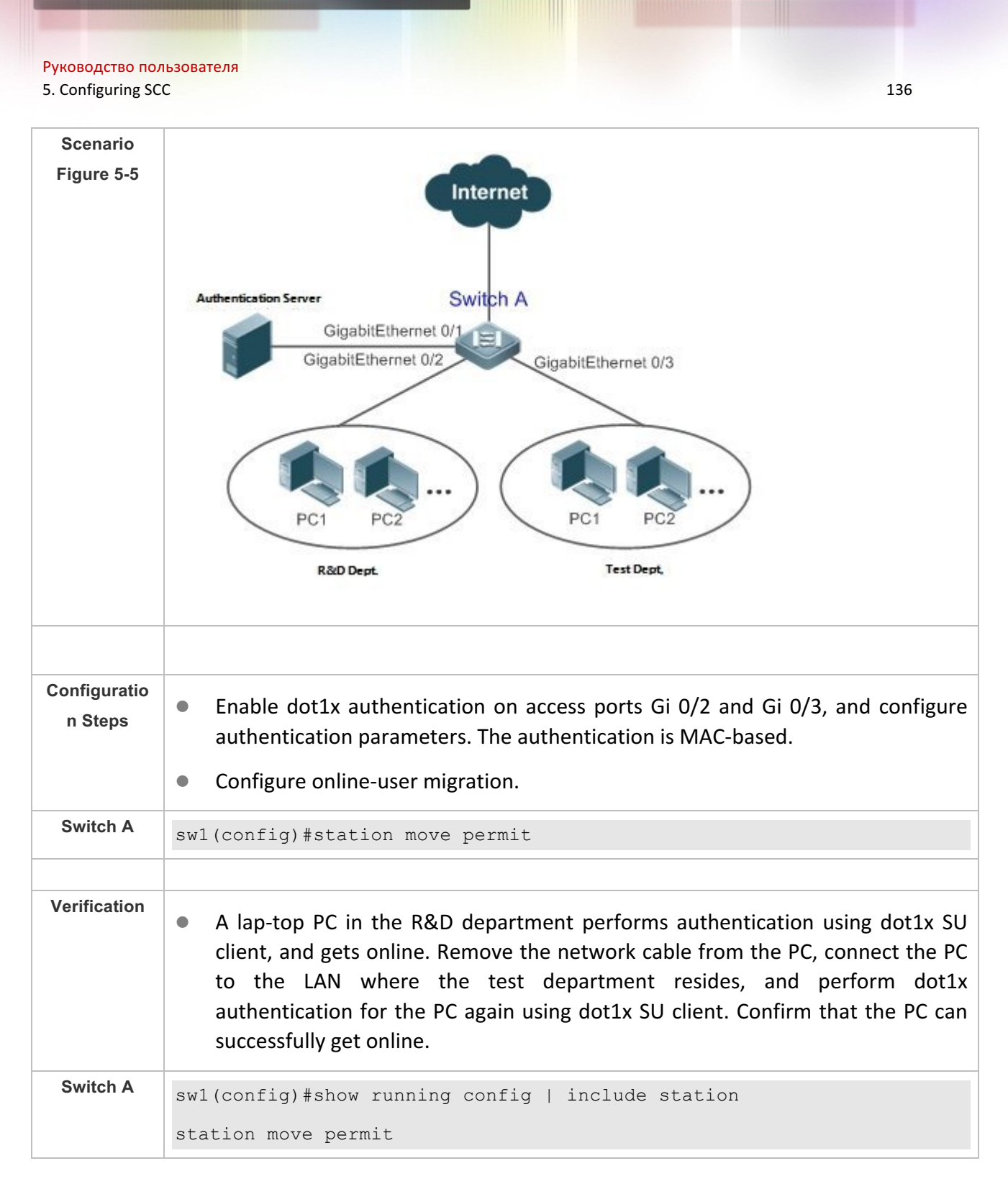

# **5.4.5 Configuring User Online-Status Detection**

### **Configuration Effect**

After the user online-status detection function is enabled, if a user's traffic is lower than a certain threshold within the specified period of time, the device automatically disconnects the user, so as to avoid the economical loss incurred by constant charging to the user.

**Precautions**

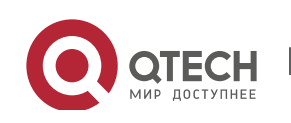
It should be noted that if disconnecting zero-traffic users is configured, generally software such as 360 Security Guard will run on a user terminal by default. Then such software will send packets time and again, and the device will disconnect the user only when the user's terminal is powered off.

#### **Configuration Method**

#### **Configuring User Online-Status Detection**

- Optional configuration. A user is disconnected if the user does not involve any traffic within eight hours by default.
- Perform this configuration on access, convergence, or core switches depending on user distribution. The configuration acts on only the configured device instead of other devices on the network.
- If the traffic threshold parameter threshold is set to 0, it indicates that zero-traffic detection will be performed.

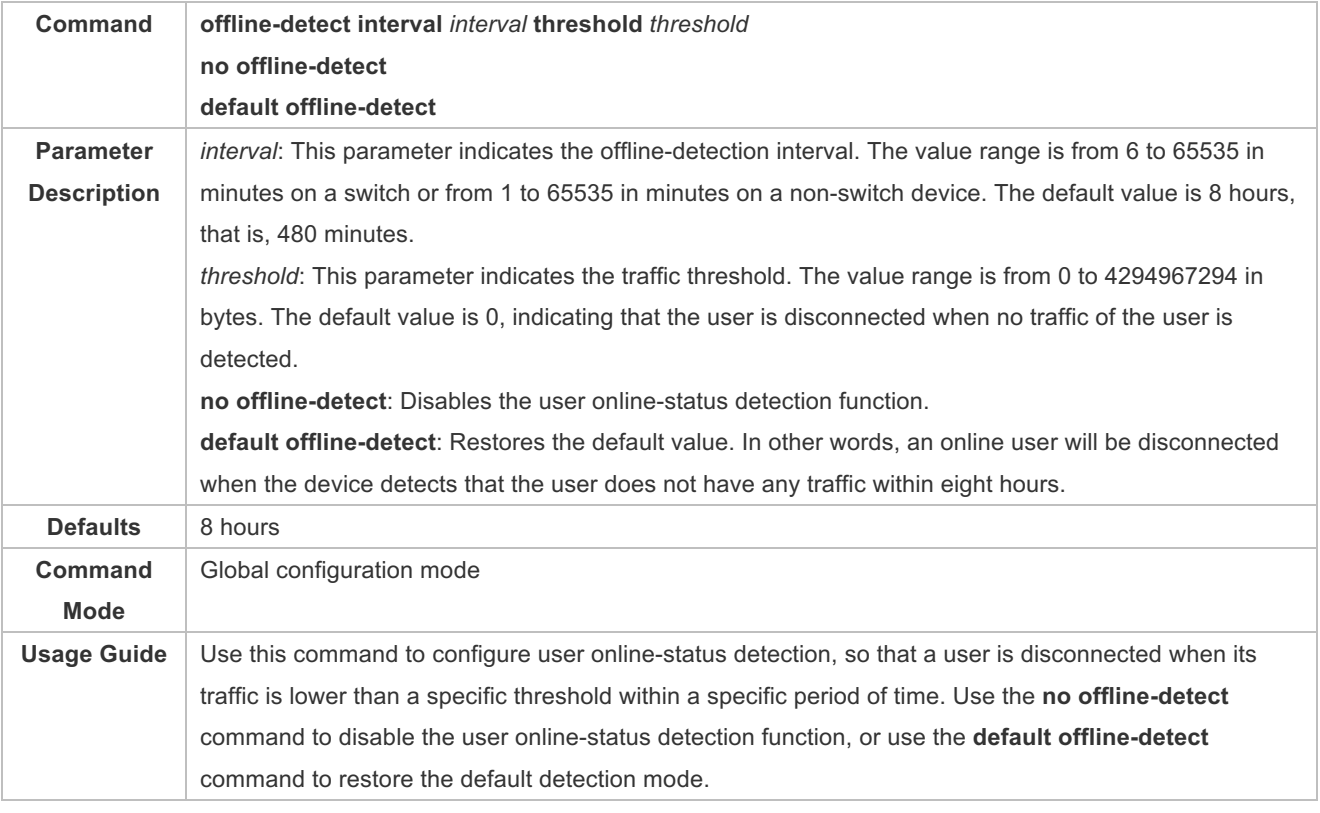

#### **Verification**

Check the user online-status detection configuration using the following method:

• After the user online-status detection function is enabled, power off the specified authenticated terminal after the corresponding user gets online. Then wait for the specified period of time, and run the online user query command associated with dot1x or Web authentication on the device to confirm that the user is already offline.

#### **Configuration Examples**

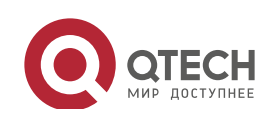

The following configuration example describes SCC-related configuration only.

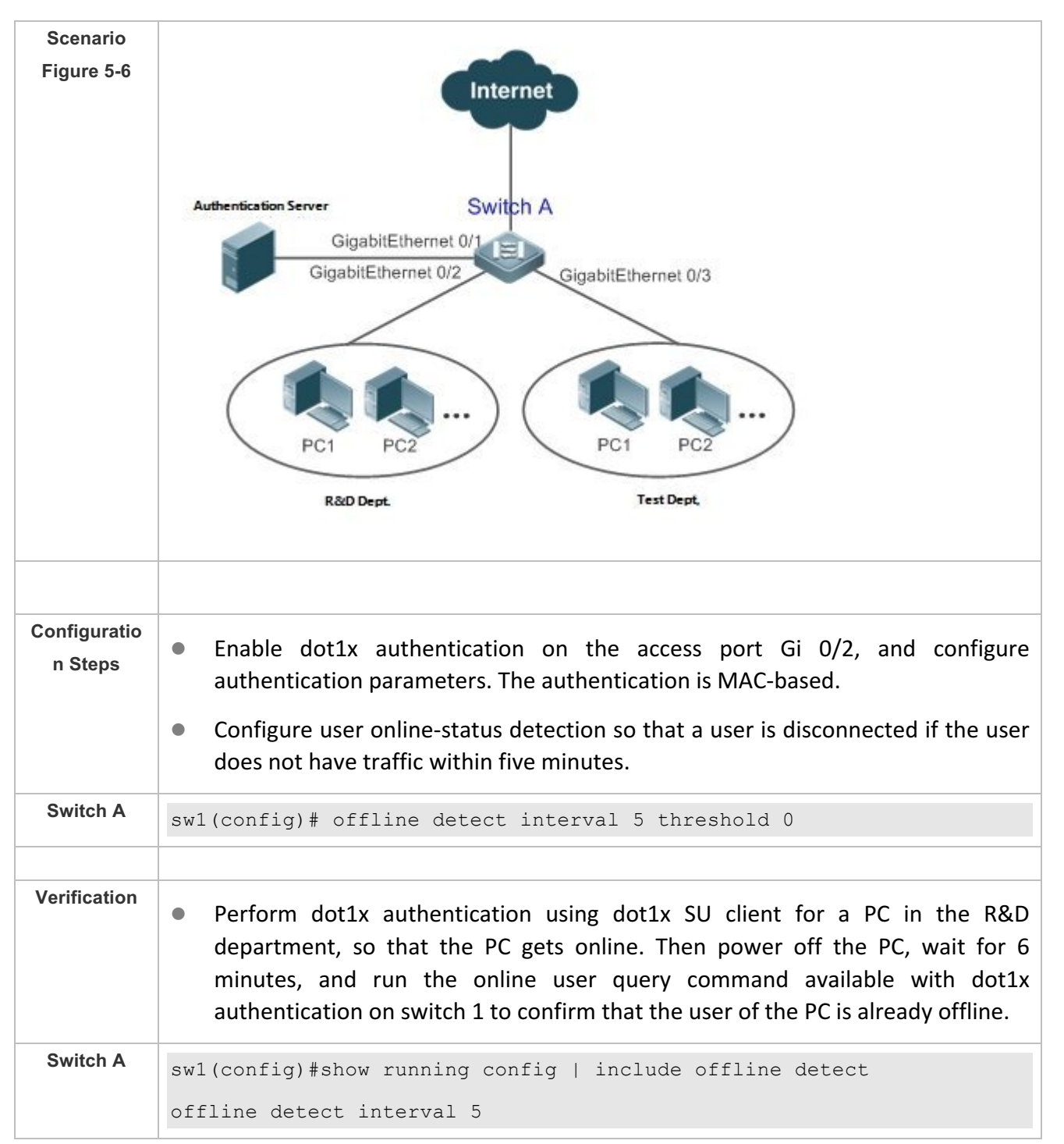

## Configuring User Online-Status Detection so that a User Is Disconnected if the User Does Not **Have Traffic Within Five Minutes**

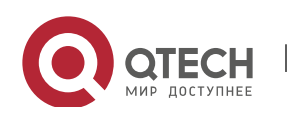

## **5.5 Monitoring**

## **Displaying**

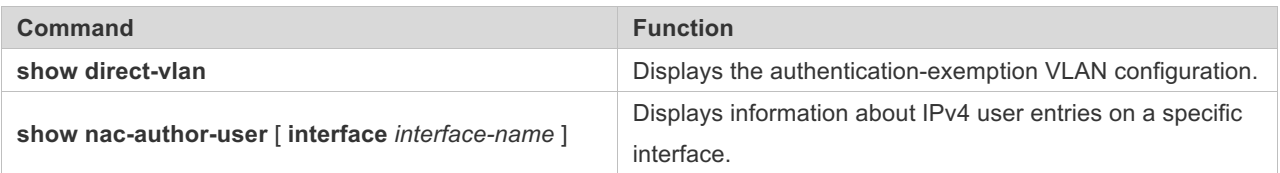

#### **Debugging**

System resources are occupied when debugging information is output. Therefore, close the debugging switch immediately after use. 

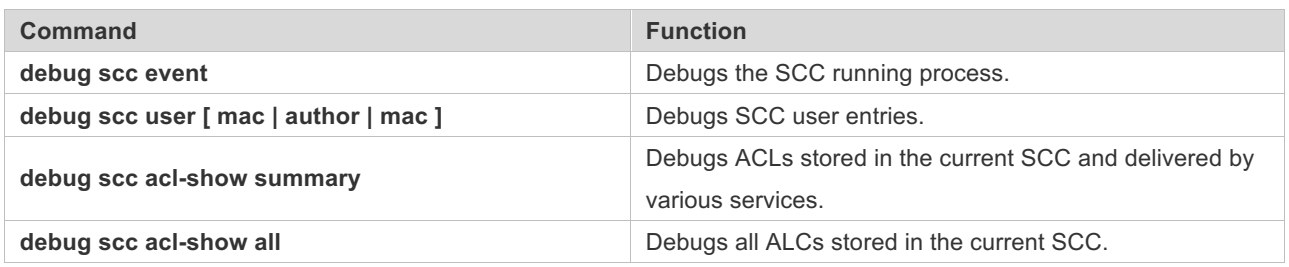

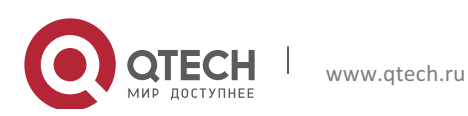

# **6. CONFIGURING GLOBAL IP-MAC BINDING**

## **6.1 Overview**

Enable the global IP-MAC binding function manually to verify the input packets. If a specified IP address is bound with a MAC address, the device receives only the IP packets containing matched IP address and MAC address. The other packets are discarded.

The address bounding feature is used to verify the input packets. Note that the address binding feature takes precedence over the 802.1X authentication, port security, and access control list (ACL).

## **6.2 Applications**

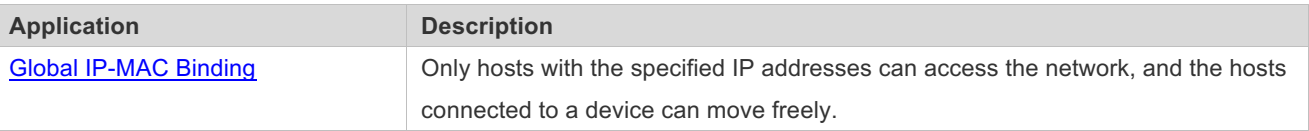

#### **6.2.1 Global IP-MAC Binding**

#### **Scenario**

The administrator assigns a fixed IP address for each host to facilitate management.

- Only hosts with the specified IP addresses can access the external network, which prevents IP address embezzlement by unauthorized hosts.
- $\bullet$  Hosts can move freely under the same device.

#### Figure 6-1

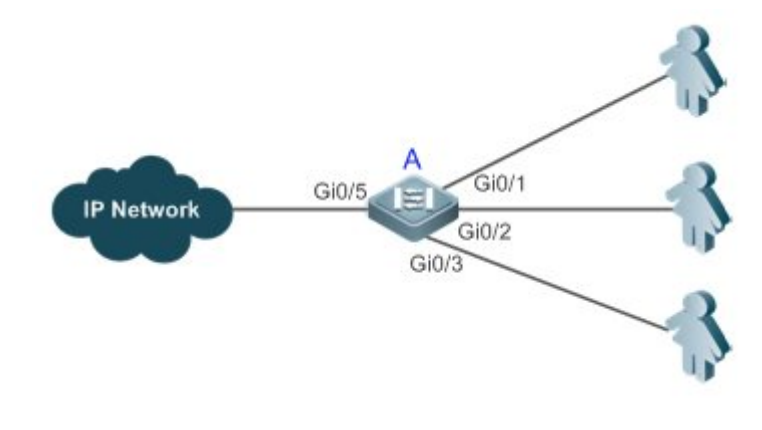

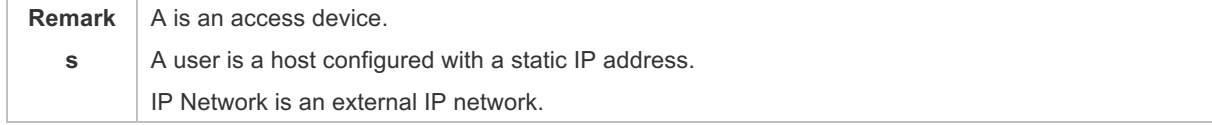

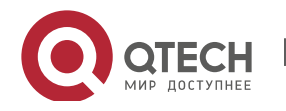

#### **Deploymen**

#### **t**

• Manually configure the global IP-MAC binding. (Take three users as an example.)

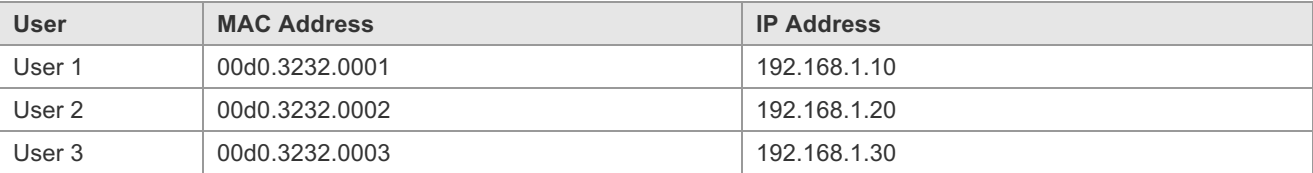

 $\bullet$  Enable the IP-MAC binding function globally.

• Configure the uplink port (Gi0/5 port in this example) of the device as the exclude port.

## **6.3 Features**

**Basic Concepts**

#### ◆ IPv6 Address Binding Mode

IPv6 address binding modes include Compatible, Loose, and Strict. The default mode is Strict. If IPv4-MAC binding is not configured, the IPv6 address binding mode does not take effect, and all IPv4 and IPv6 packets are allowed to pass through. If IPv4-MAC binding is configured, the IPv6 address binding mode takes effect, and the device forwards IPv4 and IPv6 packets based on the forwarding rules described in the following table:

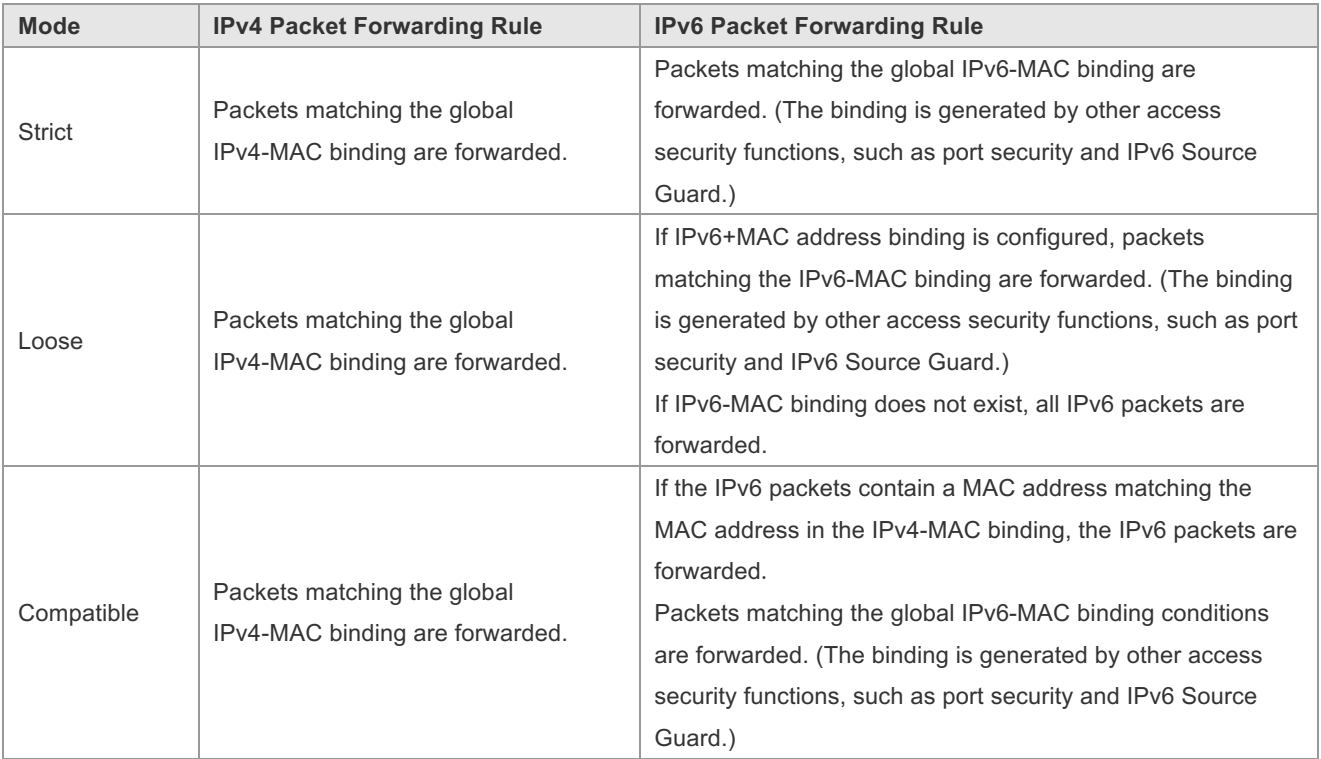

#### ❖ Exclude Port

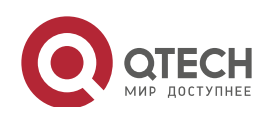

By default, the IP-MAC binding function takes effect on all ports of the device. You can configure exclude ports so that the address binding function does not take effect on these ports. In practice, the IP-MAC bindings of the input packets on the uplink port are not fixed. Generally, the uplink port of the device is configured as the exclude port so that the packets on the uplink port are not checked for IP-MAC binding.

#### **Overview**

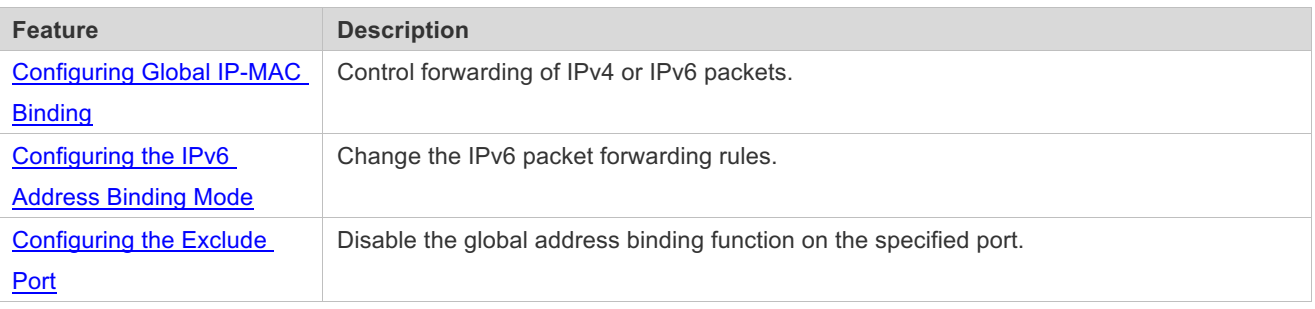

## **6.3.1 Configuring Global IP-MAC Binding**

## **Working Principle**

Enable the global IP-MAC binding function manually to verify the input packets. If a specified IP address is bound with a MAC address, the device receives only the IP packets containing matched IP address and MAC address. The other packets are discarded.

**Related Configurati on**

❖ Configuring IP-MAC Binding

Run the **address-bind** command in global configuration mode to add or delete an IPv4-MAC binding. 

❖ Enabling the IP-MAC Binding Function

Run the **address-bind install** command in global configuration mode to enable the IP-MAC binding function. By default, this function is disabled.

## **6.3.2** Configuring the IPv6 Address Binding Mode

## **Working Principle**

After the global IPv4-MAC binding is configured and enabled, IPv6 packets are forwarded based on the IPv6 address binding mode. IPv6 binding modes include Compatible, Loose, and Strict.

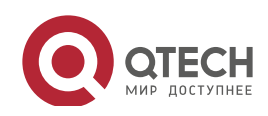

# **Related**

## **Configurati**

**on**

❖ Configuring the IPv6 Address Binding Mode

By default, the IPv6 address binding mode is Strict.

Run the **address-bind ipv6-mode** command to specify an IPv6 address binding mode.

## **6.3.3** Configuring the Exclude Port

## **Working Principle**

Configure an exclude port so that the address binding function does not take effect on this port.

**Related Configurati on**

❖ Configuring the Exclude Port

Run the **address-bind uplink** command to configure an exclude port. By default, no port is the exclude port.

## **6.4 Configuration**

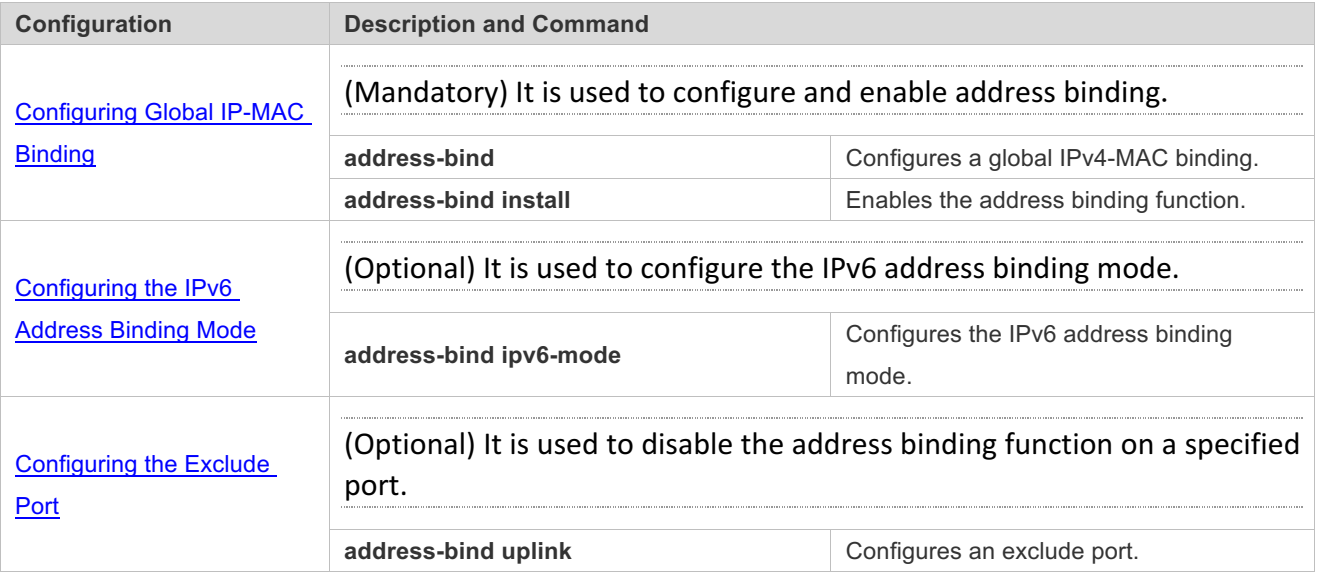

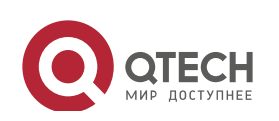

#### **6.4.1 Configuring Global IP-MAC Binding**

#### **Configurati**

#### **on Effect**

- Configure a global IPv4-MAC binding.
- Enable the address binding function to control forwarding of the IPv4 or IPv6 packets.

#### **Notes**

If you run the **address-bind install** command without IP-MAC binding configured, IP-MAC binding does not take effect and all packets are allowed to pass through.

## **Configurati**

#### **on Steps**

- ❖ Configuring Global IP-MAC Binding
- (Mandatory) Perform this configuration in global configuration mode.
- ❖ Enabling the Address Binding Function
- (Mandatory) Perform this configuration in global configuration mode.

#### **Verification**

Run the show run or show address-bind command to check whether the configuration takes effect. 

## **Related Commands**

#### ❖ Configuring Global IP-MAC Binding

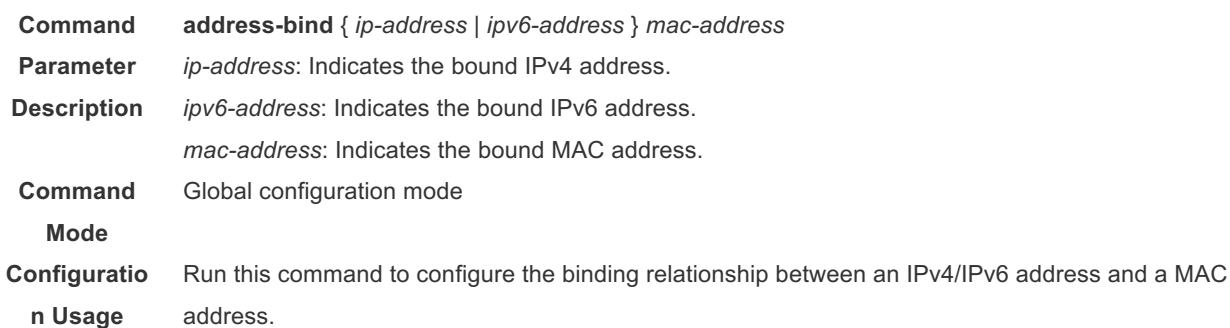

#### $\cdot$  Enabling the Address Binding Function

www.qtech.ru

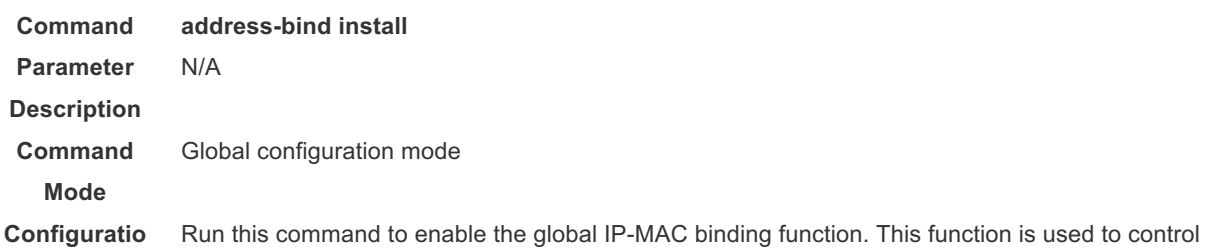

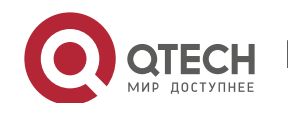

6. Configuring Global IP MAC Binding 145

**n Usage** forwarding of IPv4 or IPv6 packets.

#### **Configurati**

**on Example**

- ❖ Configuring Global IP-MAC Binding and Enabling Address Binding
- **Configuratio n Steps**  $\triangleright$  Configure a global IPv4-MAC binding.  $\triangleright$  Enable the address binding function. Qtech# configure terminal Enter configuration commands, one per line. End with CNTL/Z. Qtech(config)# address bind 192.168.5.1 08c6.b300.0001 Qtech(config)# address bind install **Verification** Display the global IP-MAC binding on the device.

Qtech#show address bind Total Bind Addresses in System : 1 IP Address Binding MAC Addr 192.168.5.1 08c6.b300.0001

#### **6.4.2** Configuring the IPv6 Address Binding Mode

## **Configurati**

**on Effect**

• Change the IPv6 address binding mode so as to change the forwarding rules for IPv6 packets.

## **Configurati**

**on Steps**

- ❖ Configuring the IPv6 Address Binding Mode
- (Optional) Perform this configuration when you want to change the forwarding rules for IPv6 packets.

#### **Verification**

**Run the show run** command to check whether the configuration takes effect.

# **Related**

**Commands**

❖ Configuring the IPv6 Address Binding Mode

www.qtech.ru

**Command address-bind ipv6-mode** { **compatible | loose | strict** }

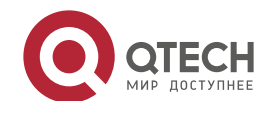

#### Руководство пользователя

6. Configuring Global IP MAC Binding 146

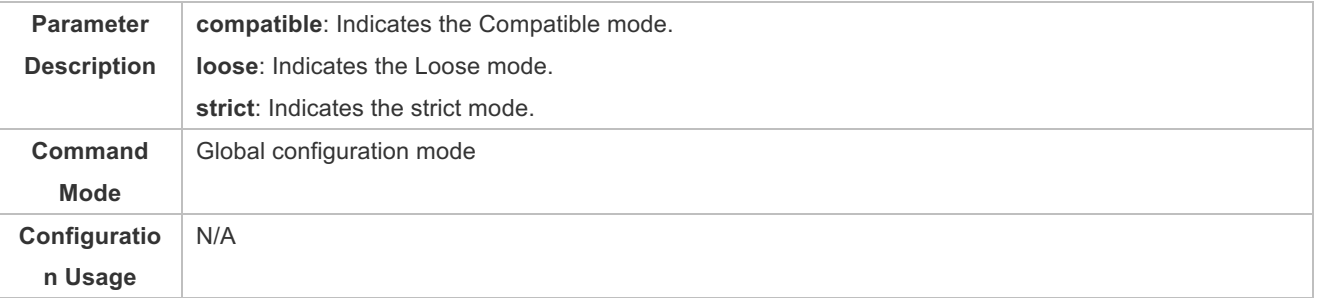

## **Configurati on Example**

❖ Configuring the IPv6 Address Binding Mode

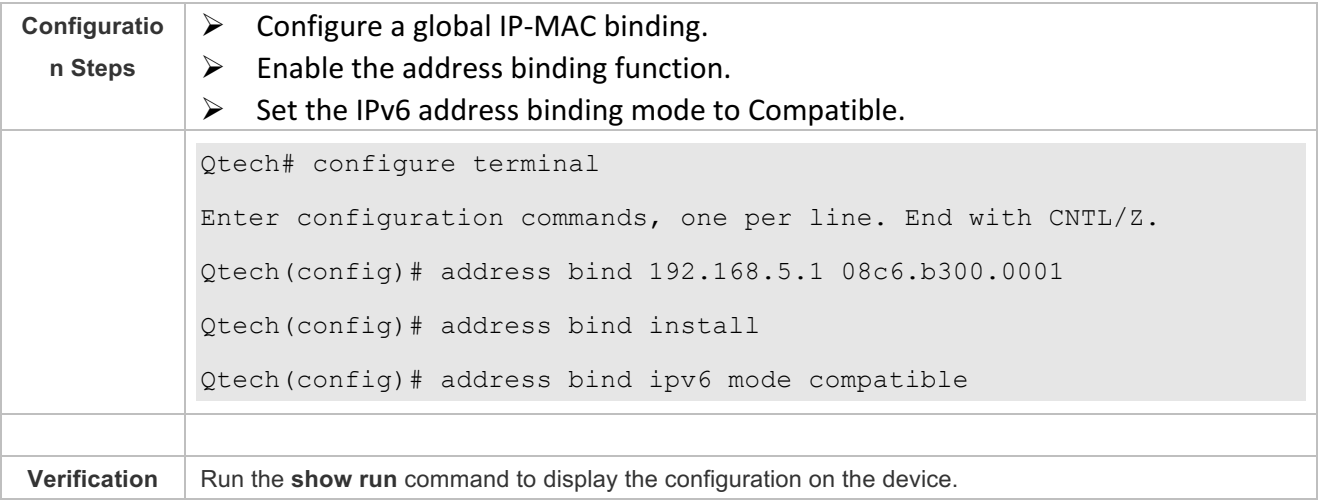

#### **6.4.3** Configuring the Exclude Port

#### **Configurati on Effect**

• The address binding function is disabled on the exclude port, and all IP packets can be forwarded. 

#### **Notes**

• The configuration can be performed only on a switching port or an L2 aggregate port.

#### **Configurati on Steps**

- ❖ Configuring the Exclude Port
- (Optional) Perform this configuration in global configuration mode when you want to disable the address binding function on a specified port.

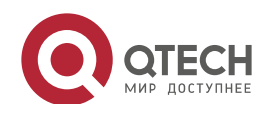

#### **Verification**

Run the show run or show address-bind uplink command to check whether the configuration takes effect.

#### **Related**

## **Commands**

## ❖ Configuring the Exclude Port

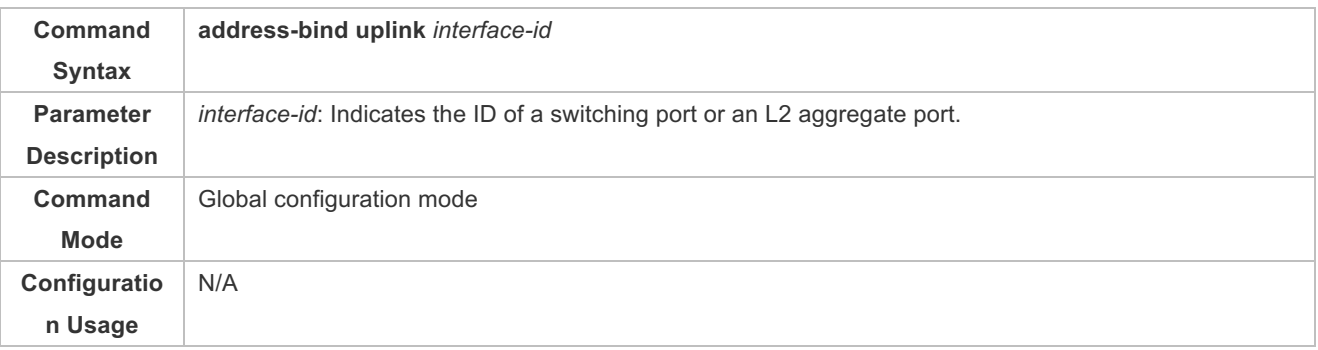

## **Configurati on Example**

## ◆ Configuring the Exclude Port

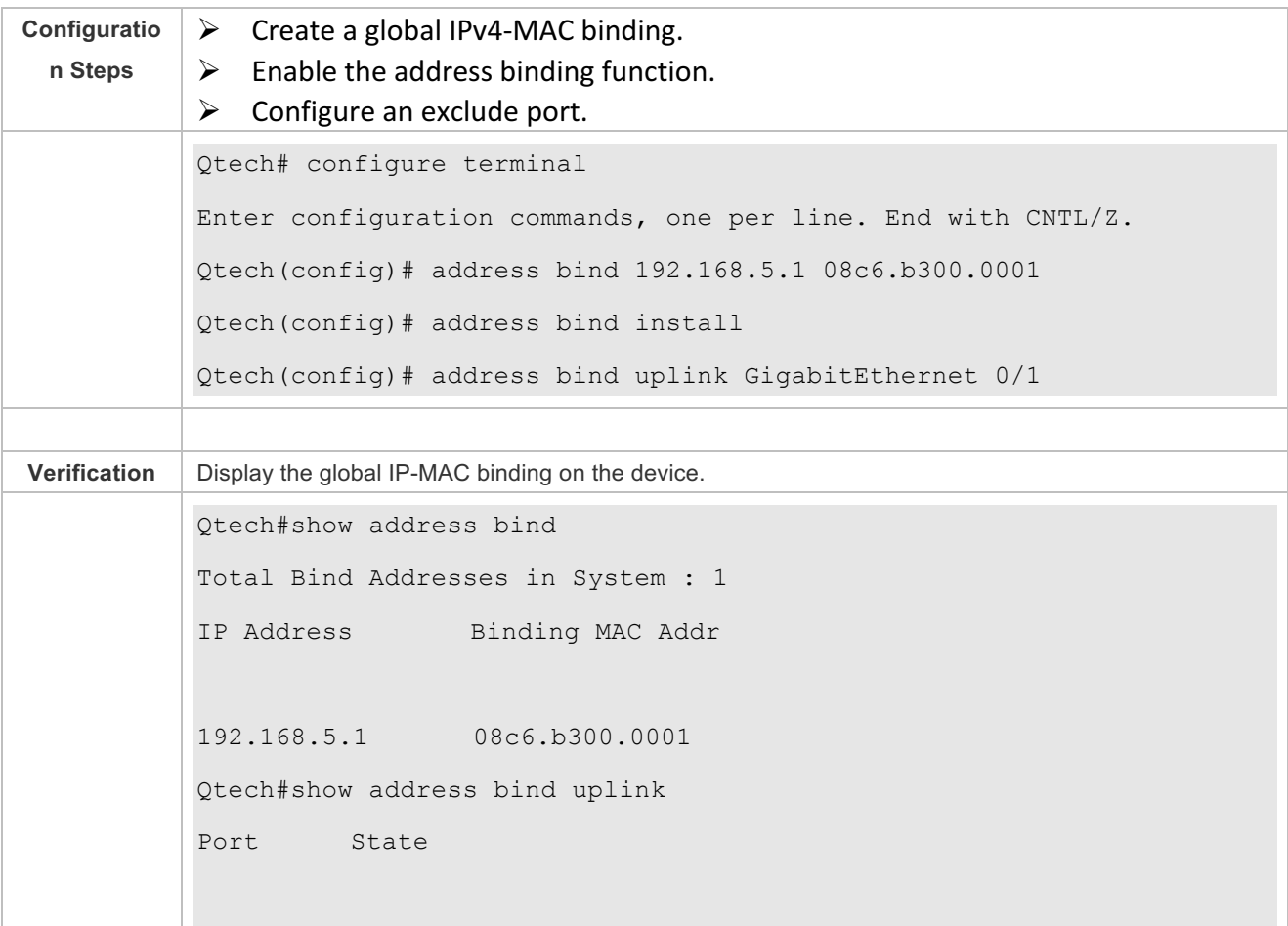

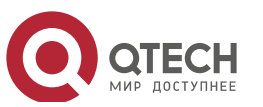

Руководство пользователя

6. Configuring Global IP MAC Binding 148

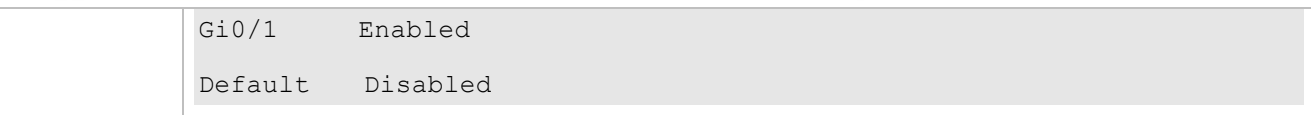

## **6.5 Monitoring**

## **Displaying**

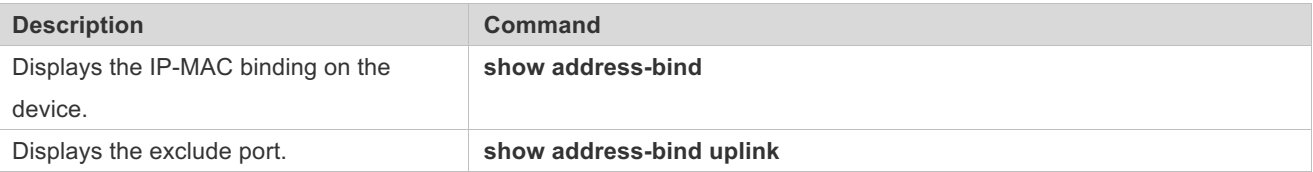

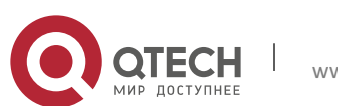

# **7. CONFIGURING PASSWORD POLICY**

## **7.1 Overview**

The Password Policy is a password security function provided for local authentication of the device. It is configured to control users' login passwords and login states.

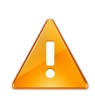

The following sections introduce password policy only.

## *7.1.1.1 Protocols and Standards*

N/A

## **7.2 Features**

#### *7.2.1.1 Basic Concepts*

#### **Minimum Password Length**

Administrators can set a minimum length for user passwords according to system security requirements. If the password input by a user is shorter than the minimum password length, the system does not allow the user to set this password but displays a prompt, asking the user to specify another password of an appropriate length.

#### **Strong Password Detection**

The less complex a password is, the more likely it is to crack the password. For example, a password that is the same as the corresponding account or a simple password that contains only characters or digits may be easily cracked. For the sake of security, administrators can enable the strong password detection function to ensure that the passwords set by users are highly complex. After the strong password detection function is enabled, a prompt will be displayed for the following types of passwords:

- 1. Passwords that are the same as corresponding accounts;
- 2. Simple passwords that contain characters or digits only.

#### **Password Life Cycle**

The password life cycle defines the validity time of a user password. When the service time of a password exceeds the life cycle, the user needs to change the password.

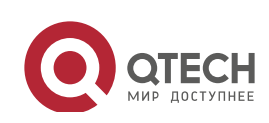

If the user inputs a password that has already expired during login, the system will give a prompt, indicating that the password has expired and the user needs to reset the password. If the new password input during password resetting does not meet system requirements or the new passwords consecutively input twice are not the same, the system will ask the user to input the new password once again.

#### **Guard Against Repeated Use of Passwords**

When changing the password, the user will set a new password while the old password will be recorded as the user's history records. If the new password input by the user has been used previously, the system gives an error prompt and asks the user to specify another password.

The maximum number of password history records per user can be configured. When the number of password history records of a user is greater than the maximum number configured for this user, the new password history record will overwrite the user's oldest password history record.

#### **Storage of Encrypted Passwords**

Administrators can enable the storage of encrypted passwords for security consideration. When administrators run the **show running-config** command to display configuration or run the write command to save configuration files, various user-set passwords are displayed in the cipher text format. If administrators disable the storage of encrypted passwords next time, the passwords already in cipher text format will not be restored to plaintext passwords.

## **7.3 Configuration**

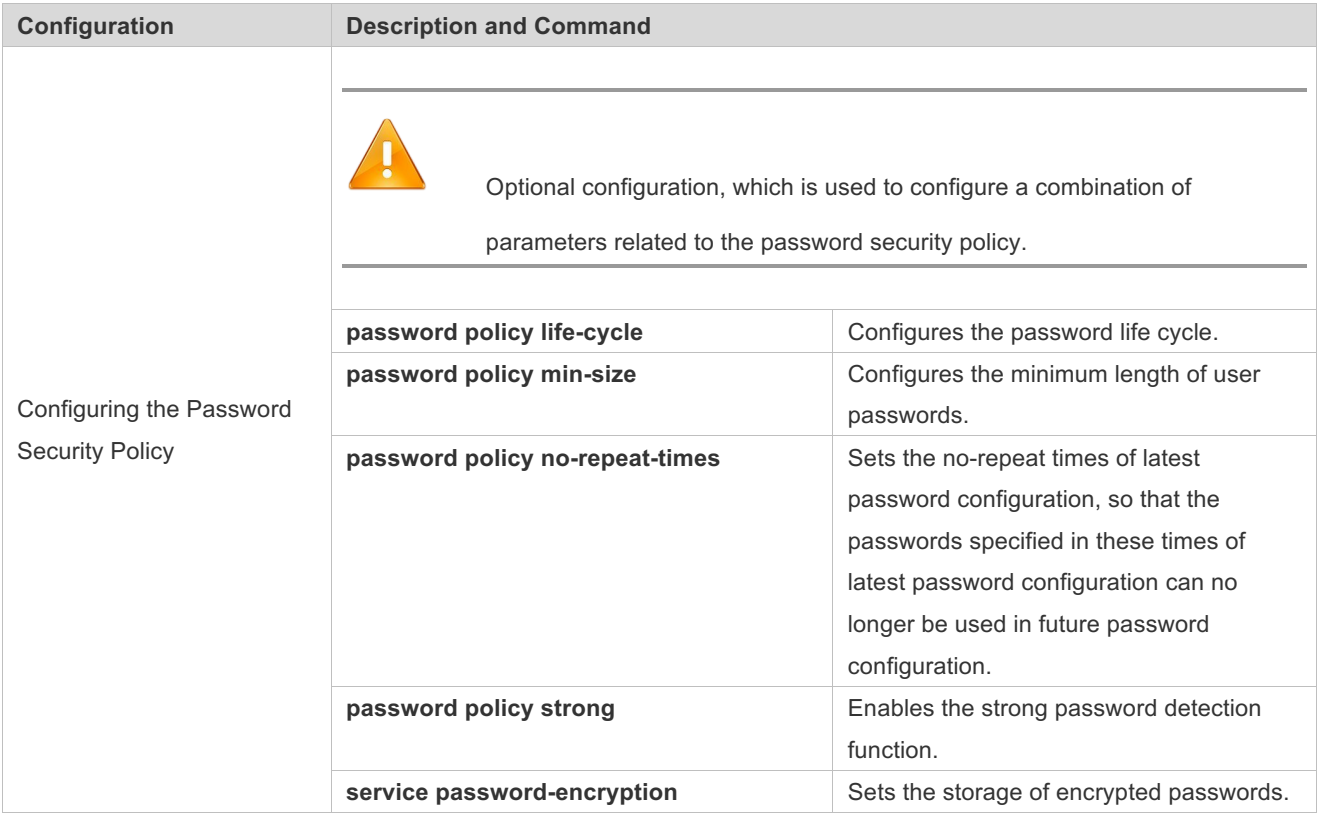

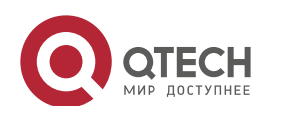

#### **7.3.1 Configuring the Password Security Policy**

#### *7.3.1.1 Networking Requirements*

**•** Provide a password security policy for local authentication of the device. Users can configure different password security policies to implement password security management.

#### *7.3.1.2 Notes*

 $\bullet$  The configured password security policy is valid for global passwords (configured using the commands **enable password** and **enable secret**) and local user passwords (configured using the **username** *name* **password** *password* command). It is invalid for passwords in Line mode.

#### *7.3.1.3 Configuration Steps*

#### **Configuring the Password Life Cycle**

- **•** Optional
- Perform this configuration on each device that requires the configuration of a password life cycle unless otherwise stated.

#### **Configuring the Minimum Length of User Passwords**

- **Optional**
- Perform this configuration on each device that requires a limit on the minimum length of user passwords unless otherwise stated.

#### **Setting the No-Repeat Times of Latest Password Configuration**

- **•** Optional
- Perform this configuration on each device that requires a limit on the no-repeat times of latest password configuration unless otherwise stated.

#### **Enabling the Strong Password Detection Function**

- **•** Optional
- Perform this configuration on each device that requires strong password detection unless otherwise stated.

#### **Setting the Storage of Encrypted Passwords**

- **•** Optional
- Perform this configuration on each device that requires the storage of passwords in encrypted format unless otherwise stated.

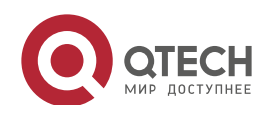

#### *7.3.1.4 Verification*

Configure a local user on the device, and configure a valid password and an invalid password for the user.

- When you configure the valid password, the device correctly adds the password.
- $\bullet$  When you configure the invalid password, the device displays a corresponding error log.

#### *7.3.1.5 Corresponding*

#### **Configuring the Password Life Cycle**

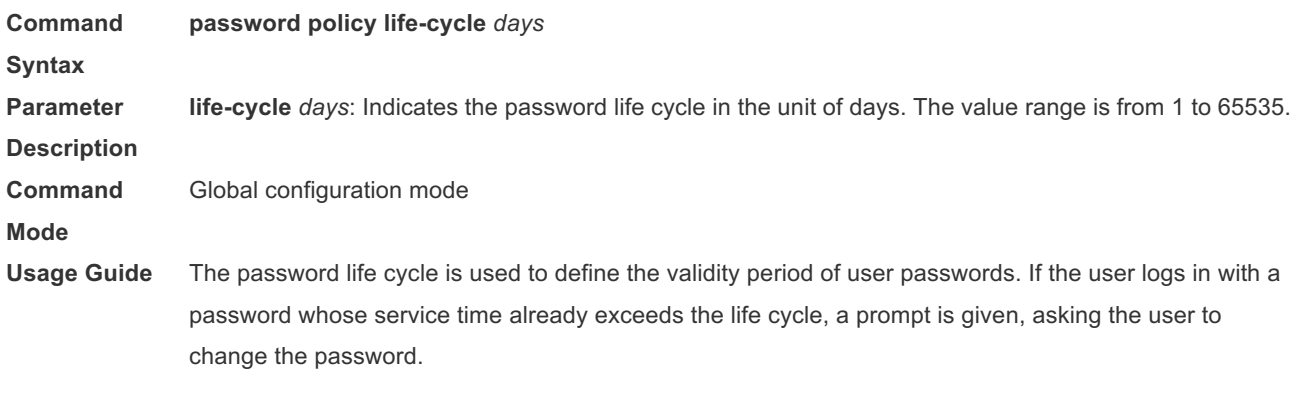

#### **Configuring the Minimum Length of User Passwords**

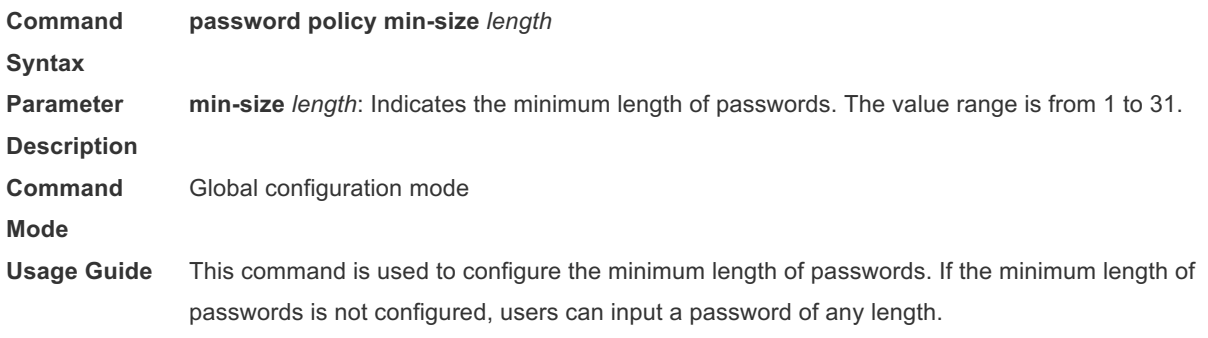

#### **Setting the No-Repeat Times of Latest Password Configuration**

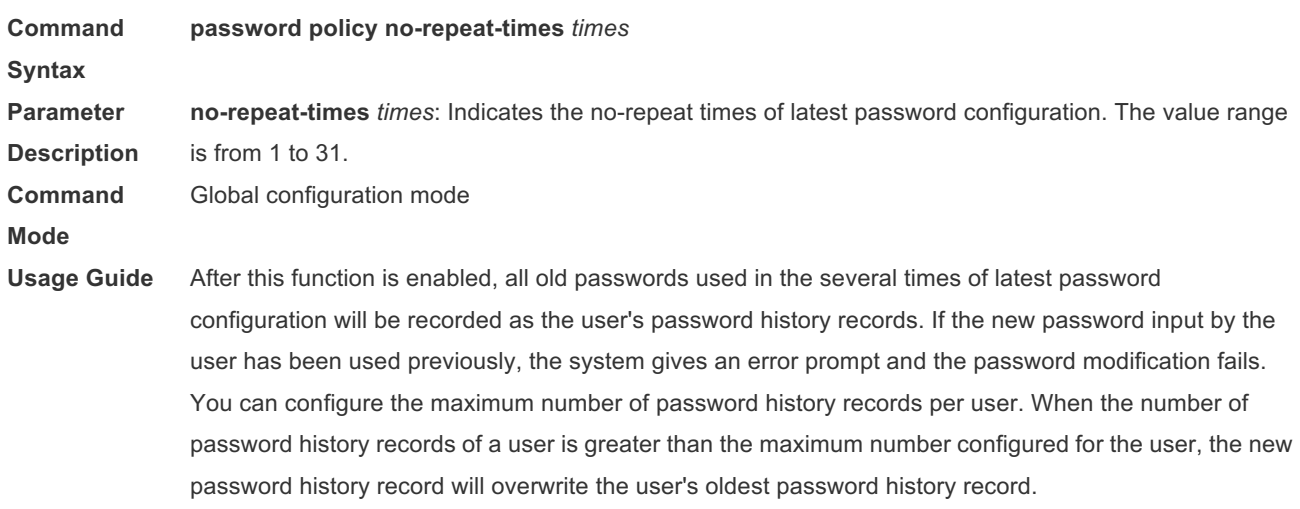

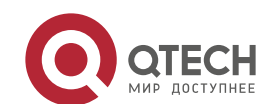

7. Configuring Password Policy 153

#### **Enabling the Strong Password Detection Function**

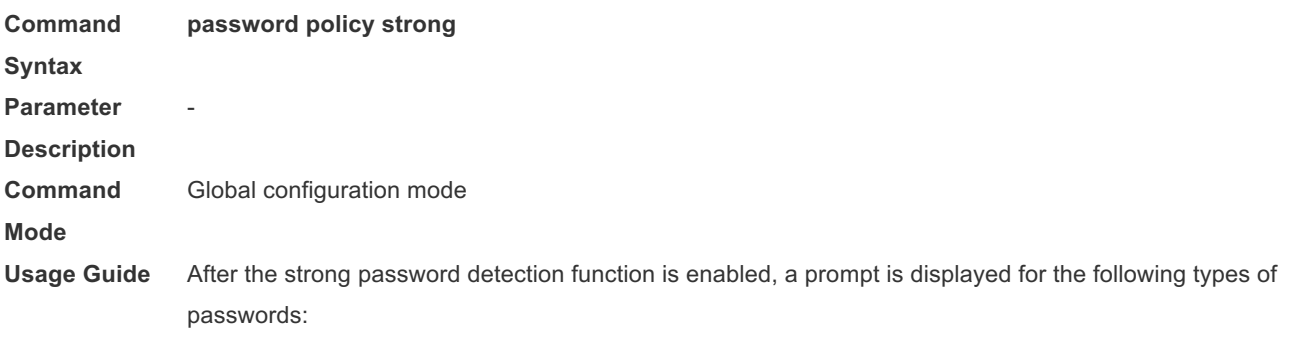

- 1. Passwords that are the same as corresponding accounts;
- 2. Simple passwords that contain characters or digits only.

#### **Setting the Storage of Encrypted Passwords**

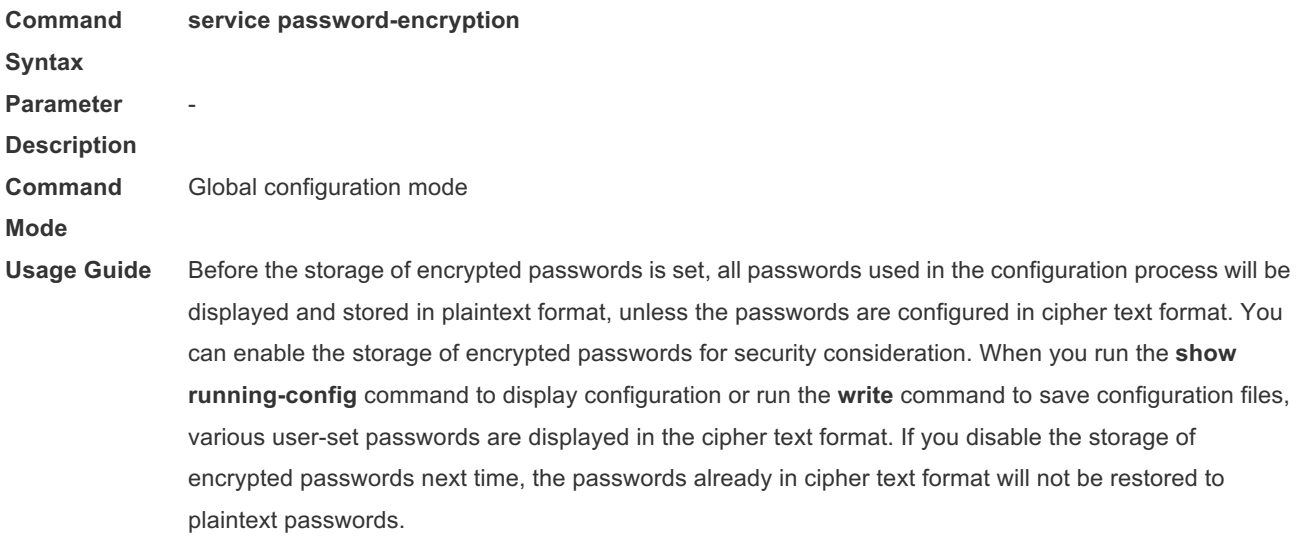

#### **Checking User-Configured Password Security Policy Information**

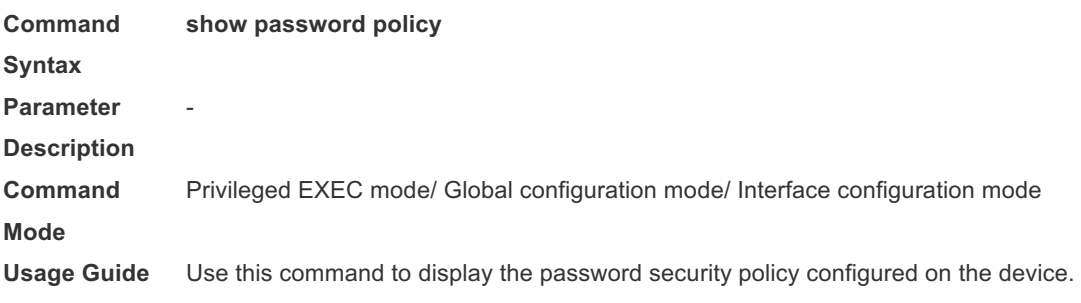

#### *7.3.1.6 Configuration Examples*

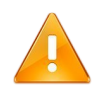

The following configuration example describes configuration related to a password security policy.

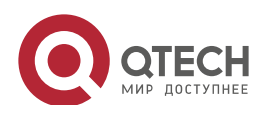

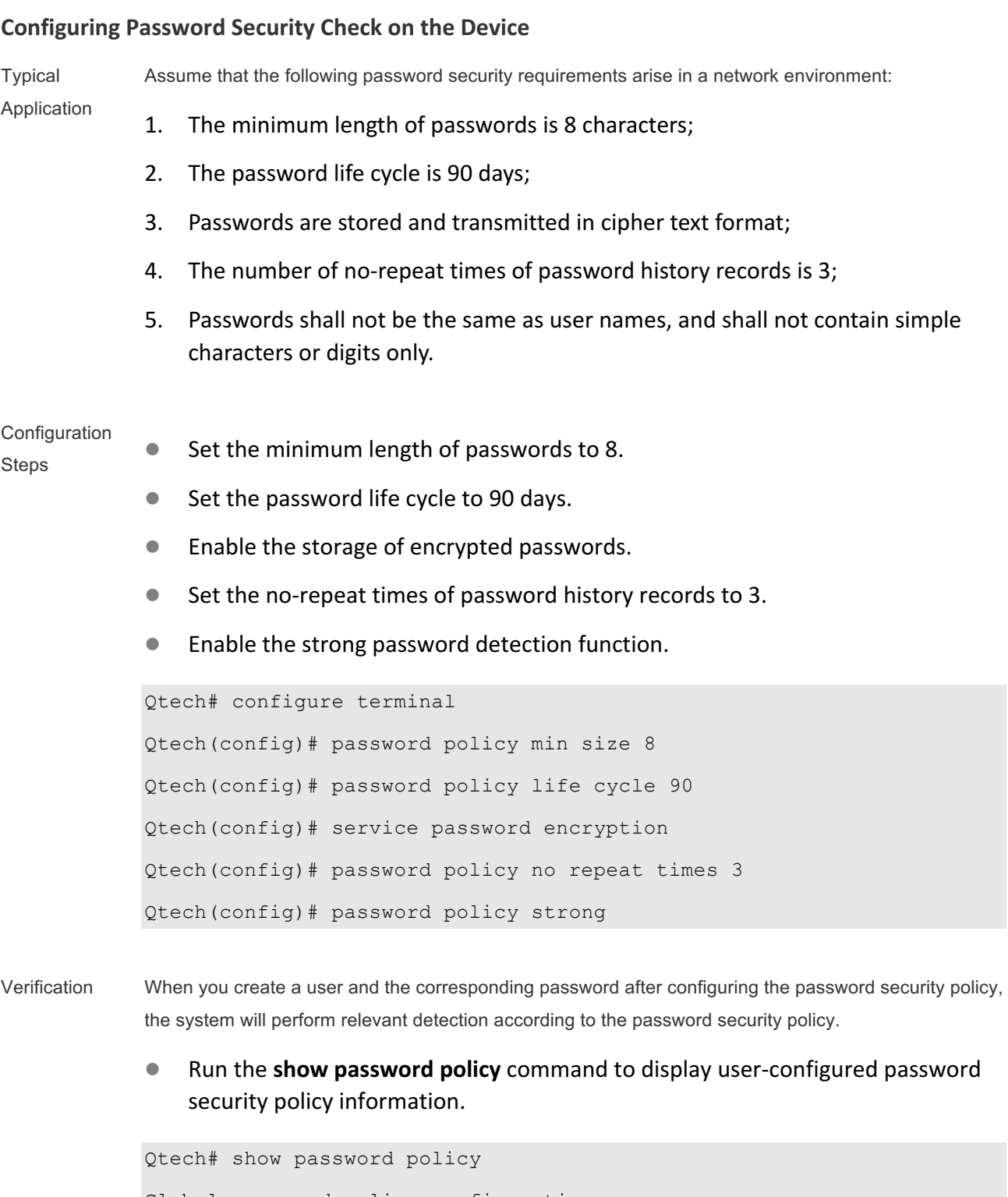

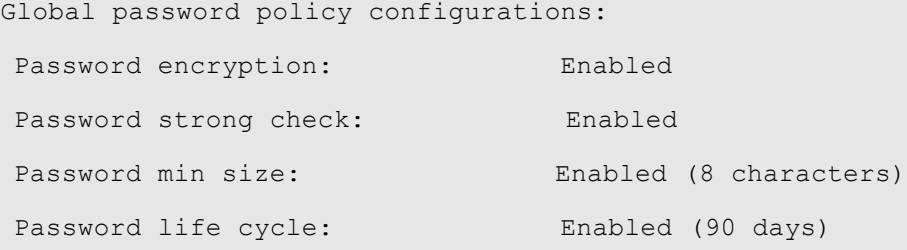

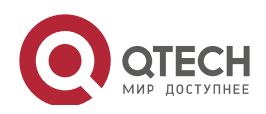

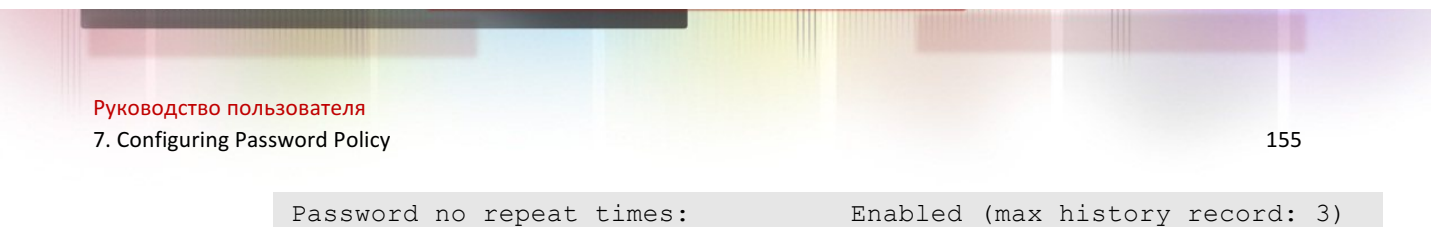

#### *7.3.1.7 Common Errors*

• The time configured for giving a pre-warning notice about password expiry to the user is greater than the password life cycle.

## **7.4 Monitoring**

#### *7.4.1.1 Displaying the Running Status*

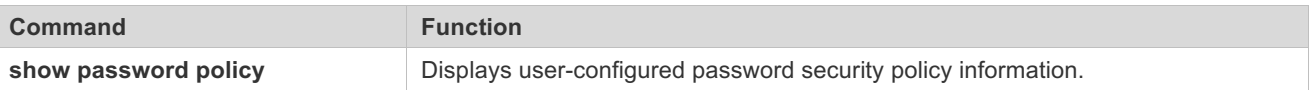

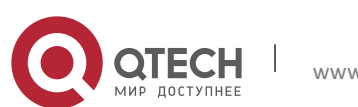

# **8. CONFIGURING PORT SECURITY**

## **8.1 Overview**

Port security is used to restrict access to a port. Source MAC addresses of packets can be used to restrict the packets that enter the ports of a switch. You can set the number of static MAC addresses or the number of MAC addresses that are dynamically learned to restrict the packets that can enter the port. Ports enabled with port security are called secure ports.

## **8.2 Applications**

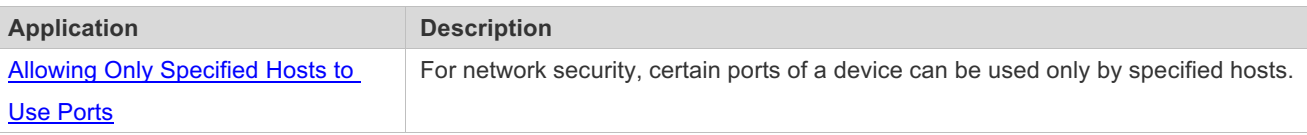

#### **8.2.1 Allowing Only Specified Hosts to Use Ports**

#### **Scenario**

In a scenario that has requirements for the network security, devices cannot be completely isolated physically. In this case, the devices need to be configured to restrict the PCs that connected to the ports of the devices.

- Only specified PCs can connect to the ports and normally use the network.
- $\bullet$  Other PCs cannot use the network even if connected to the ports.
- After the configuration is complete, the administrator does not need to perform regular maintenance.

Figure 8-1

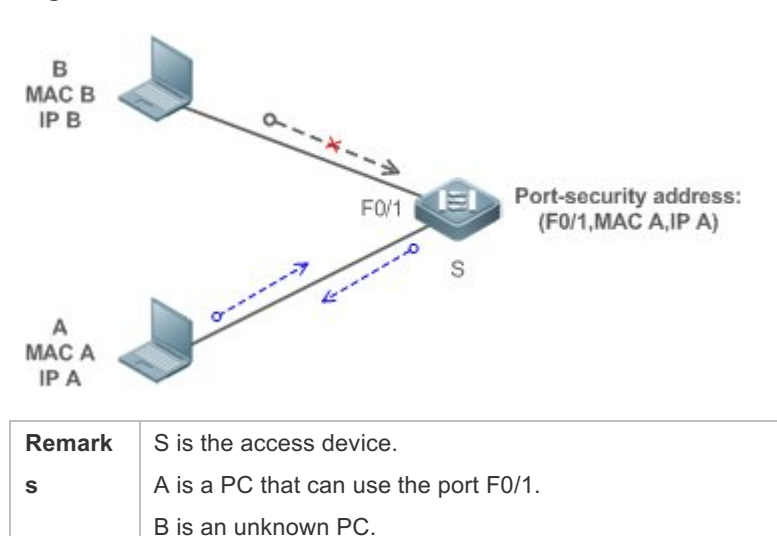

www.qtech.ru

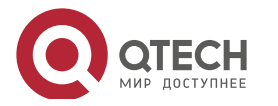

#### **Deploymen**

- **t**
- Enable ARP Check for port F0/1 (omitted).
- Enable port security on access device S and set the violation handling mode to protect.
- $\bullet$  Set the maximum number of secure addresses allowed by port F0/1 to 1.
- Configure a static port security address on the port  $F0/1$ .

## **8.3 Features**

#### **Basic**

**Concepts**

❖ Secure Port

Ports configured with port security are called secure ports. At present, Qtech devices require that secure ports cannot be destination ports of mirroring.

❖ Secure Addresses

Addresses bound to secure ports are called secure addresses. Secure addresses can be layer-2 addresses, namely MAC addresses, and can also be layer-3 addresses, namely, IP or IP+MAC addresses. When a secure address is bound to IP+MAC and a static secure MAC address is configured, the static secure MAC address must be the same as the MAC address bound to IP+MAC; otherwise, communication may fail due to inconsistency with the binding. Similarly, if only IP binding is set, only packets whose secure MAC addresses are statically configured or learned and whose source IP addresses are the bound IP address can enter the device.

❖ Dynamic Binding

A method for a device to automatically learn addresses and convert learned addresses into secure addresses. 

 $\div$  Static Binding

A command for manually binding secure addresses.

❖ Aging of Secure Addresses

Regularly delete secure address records. Secure addresses for port security support aging configuration. You can specify only dynamically learned addresses for aging or specify both statically configured and dynamically learned secure addresses for aging.

#### ❖ Sticky MAC Address

Convert dynamically learned secure addresses into statically configured addresses. Addresses will not age. After the configurations are saved, dynamic secure addresses will not be learned again

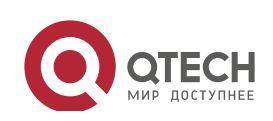

upon restart. If this function is not enabled, the secure MAC addresses dynamically learned must be learned again after device restart.

❖ Security Violation Events

When the number of learned MAC addresses learned by a port exceeds the maximum number of secure addresses, security violation events will be triggered. You can configure the following modes for handing security violation events:

- protect: When security violation occurs, a corresponding secure port will stop learning MAC addresses and discard all packets of newly accessed users. This is the default mode for handling violation.
- restrict: When violation occurs, a port violation trap notification will be sent in addition to the behavior in the protect mode.
- shutdown: When violation occurs, the port will be disabled in addition to the behaviors in the preceding two modes.
- $\cdot$  Maximum Number of Secure Addresses

The maximum number of secure addresses indicates the total number of secure addresses statically configured and dynamically learned. When the number of secure addresses under a secure port does not reach the maximum number of secure addresses, the secure port can dynamically learn new dynamic secure addresses. When the number of secure addresses reaches the maximum number, the secure port will not learn dynamic secure addresses any longer. If new users access the secure port in this case, security violation events will occur.

#### **Overview**

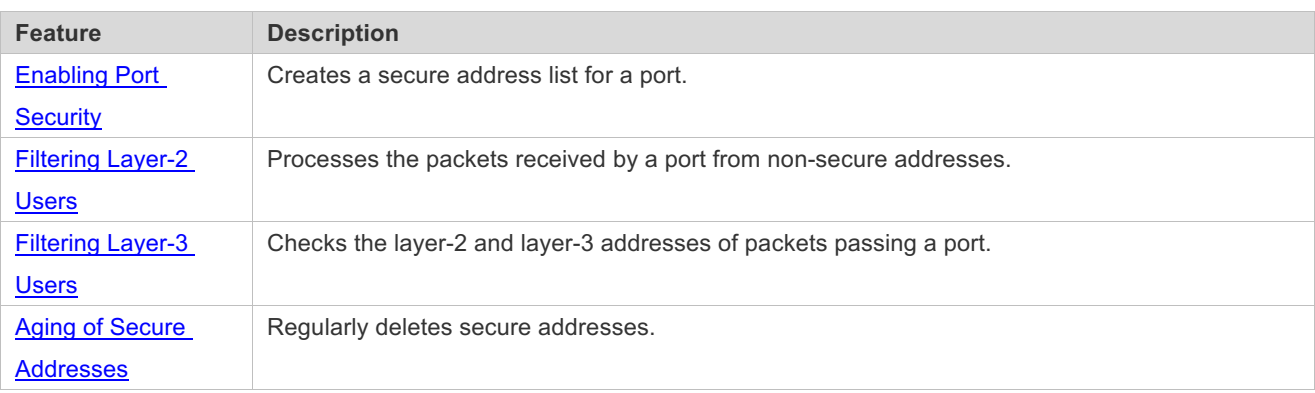

#### **8.3.1 Enabling Port Security**

Enable port security for a port to restrict packets that access the network through the port.

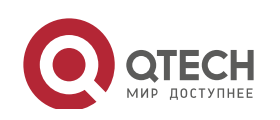

## **Working Principle**

When port security is enabled, the device security module will check the sources of received packets. Only packets from addresses in the secure address list can be normally forwarded; otherwise, the packets will be discarded or the port performs other violation handling behaviors.

When the port security and  $802.1x$  are configured at the same time, packets can enter a switch only when the MAC addresses of the packets meet the static MAC address configurations of 802.1x or port security. If a port is configured with a secure channel or is bound to global IP+MAC, packets in compliance with the secure channel or bound to global IP+MAC can avoid checking of port security.

**Related Configurati on**

❖ Enabling Port Security for a Port

By default, port security is disabled.

You can run the **switchport port-security** command to enable or disable the port security function for a port.

You cannot enable this function for a destination port of SPAN.

❖ Setting the Maximum Number of Secure Addresses for a Port

By default, the maximum number of secure addresses for a port is 128.

You can run the **switchport port-security maximum** command to adjust the maximum number of secure addresses for the port.

A smaller number of secure addresses mean fewer users that access the network through this port. 

❖ Setting the Mode for Handling Violation

By default, when the number of secure addresses reaches the maximum number, the secure port will discard packets from unknown addresses (none of the secure addresses of the port).

You can run the **switchport port-security violation** command to modify the violation handling mode. 

❖ Setting Secure Addresses That Can Be Dynamically Saved

By default, no secure address dynamically learned will be saved.

You can run the switchport port-security mac-address sticky command to save dynamically learned addresses to the configuration file. As long as the configuration file is saved, the device does not need to re-learn the secure addresses after the device is restarted.

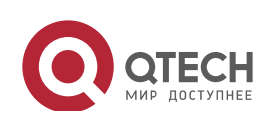

#### **8.3.2 Filtering Layer-2 Users**

Set the secure addresses on a port to ensure that only devices whose MAC addresses are the same as the secure addresses can access the network through this port.

### **Working Principle**

Add secure addresses for a secure port. When the number of secure addresses for a secure port does not reach the maximum number, the secure port can dynamically learn new dynamic secure addresses. When the number of secure addresses for the secure port reaches the maximum number, the secure port will not learn dynamic secure addresses any longer. The MAC addresses of users connecting to this port must be in the secure address list; otherwise, violation events will be triggered.

**Related Configurati on**

#### ❖ Adding Secure Addresses for a Secure port

By default, a port dynamically learns secure addresses. If an administrator has special requirements, the administrator can manually configure secure addresses.

You can run the **switch portport-security interface** command to add or delete secure addresses for a device.

#### **8.3.3 Filtering Layer-3 Users**

Add binding of secure addresses and check layer-2 and layer-3 addresses of packets passing a port. 

#### **Working Principle**

Layer-3 secure addresses support only IP binding and IP+MAC binding, and supports only static binding (not dynamic binding).

When a layer-3 secure port receives packets, layer-2 and layer-3 addresses need to be parsed. Only packets whose addresses are bound are valid packets. Other packets are considered as invalid packets and will be discarded, but no violation event will be triggered.

**Related Configurati on**

❖ Configuring Binding of Secure Addresses on Secure Ports

Binding of layer-3 secure addresses must be added manually.

You can run the **switchport port-security binding** command to add binding of secure addresses.

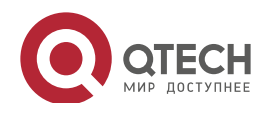

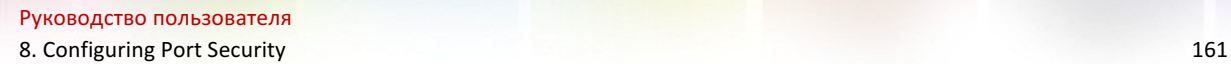

If only IP addresses are input, only IP addresses are bound. If IP addresses and MAC addresses are input, IP+MAC will be bound.

#### **8.3.4 Aging of Secure Addresses**

Regularly delete secure addresses. When this function is enabled, you need to set the maximum number of secure addresses. In this way, the device can automatically add and delete secure addresses on this port.

**Working Principle**

Enable the aging timer to regularly query and delete secure addresses whose aging time expires.

**Related Configurati on**

❖ Configuring Aging Time of Secure Addresses

By default, no secure address of a port will be aged.

You can run the switchport port-security aging command to enable aging time.

The **static** parameter can be used to age static addresses.

## **8.4 Configuration**

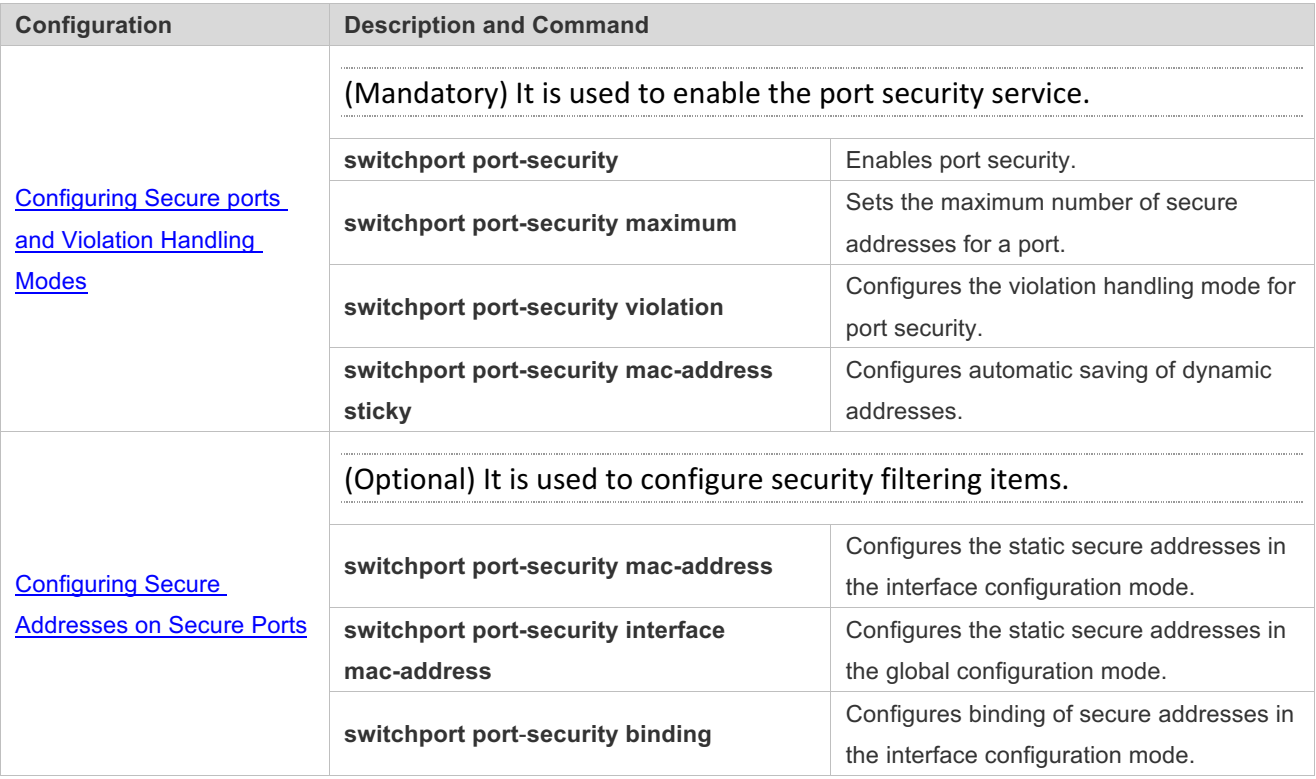

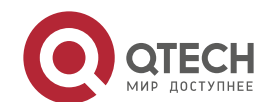

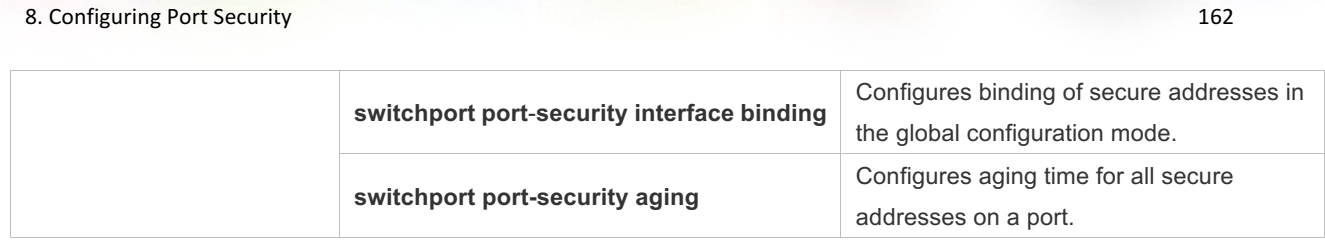

#### 8.4.1 **Configuring Secure ports and Violation Handling Modes**

## **Configurati**

Руководство пользователя

**on Effect**

- Restrict the number of MAC addresses that can be learned from a port.
- Filter invalid packets based on MAC addresses, IP addresses or IP+MAC.

#### **Notes**

- A secure port cannot be the destination port of SPAN.
- The port security function cannot be configured for a DHCP Snooping trusted port.
- $\blacksquare$  The port security function cannot be configured for excluded ports of global IP+MAC.
- The security function can be enabled only for wired switching ports and layer-2 AP ports in the interface configuration mode.
- $\bullet$  The port security can work with other access control functions such as the 802.1x, global IP+MAC binding, and IP source guard. When these functions are used together, packets can enter a switch only when passing all security checks. If a security channel is configured for a port, packets in compliance with the security channel will avoid checking of the port security.

## **Configurati**

## **on Steps**

- ❖ Enabling the Port Security Service
- $\bullet$  Mandatory.
- If there is no special requirement, enable the port security service for a port on the access device.
- $\cdot$  Configuring the Maximum Number of Secure Addresses for a Port
- Optional. To adjust the maximum number of secure addresses running on a secure port, you can configure this item.
- Configure this item on a port enabled with port security.
- ❖ Configuring Violation Handling Modes
- Optional. If you hope that other handling modes except discarding packets are implemented in case of violation, you can configure other handling modes.
- Configure this item on a port enabled with port security.

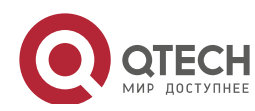

- ❖ Saving Dynamically Learned Addresses
- Optional. If you hope that secure addresses are not re-learned after the device is restarted, you can configure this item.
- Configure this item on a port enabled with port security.

#### **Verification**

Run the command of the device for displaying the port security configurations to check whether the configurations take effect.

#### **Related**

#### **Commands**

#### ❖ Setting Port Security

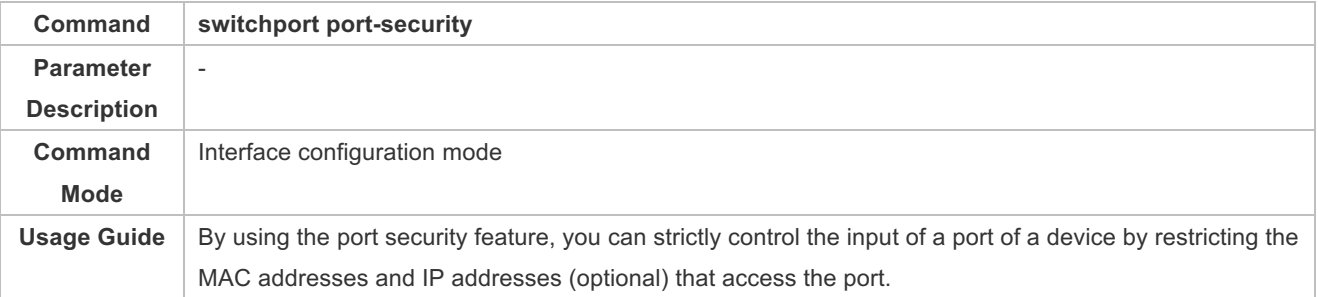

#### ❖ Setting the Maximum Number of Secure Addresses for a Port

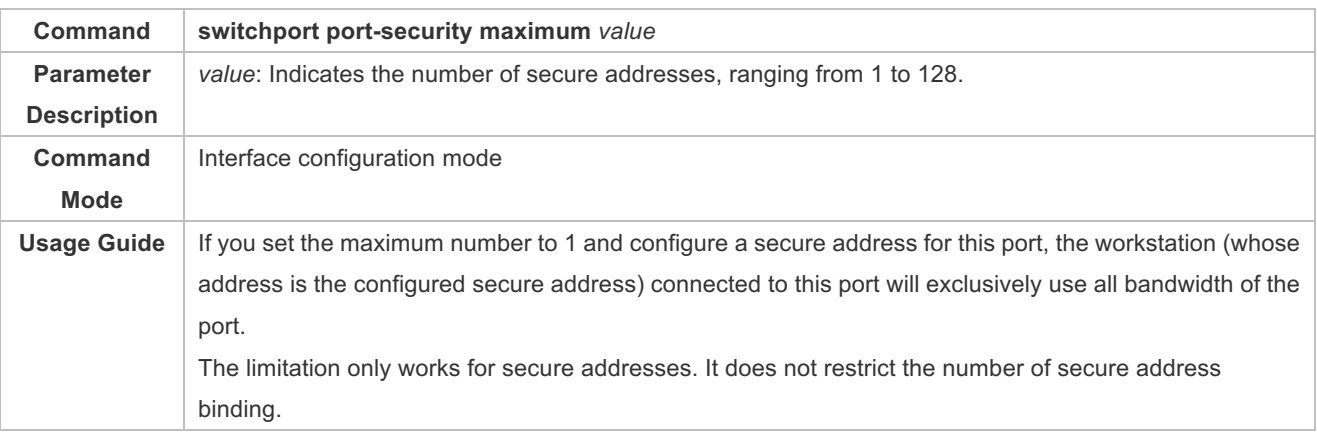

#### ❖ Configuring the Violation Handling Mode for Port Security

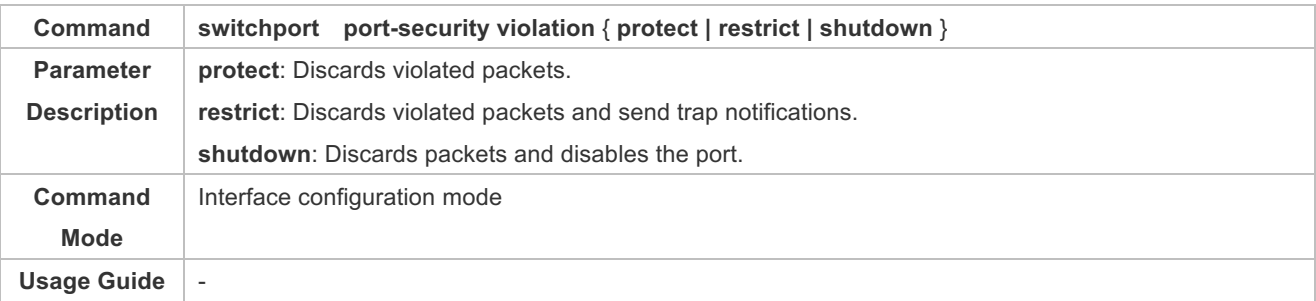

#### ❖ Saving Dynamic Secure Addresses to a Configuration File

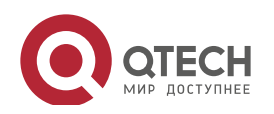

Руководство пользователя

8. Configuring Port Security 164

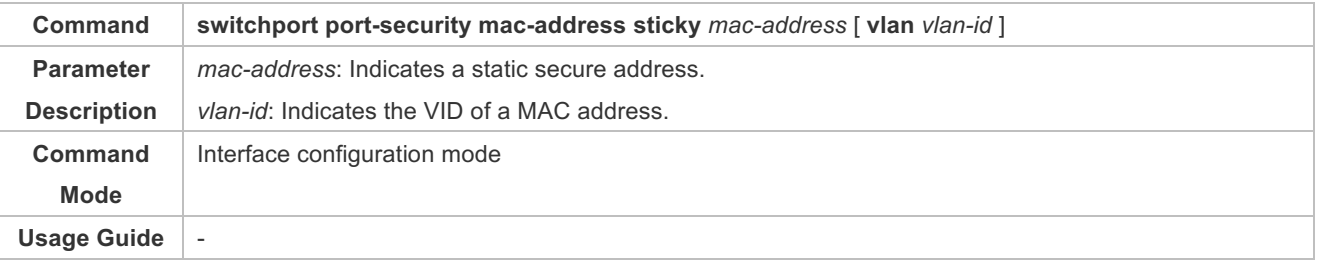

## **Configurati on Example**

\* Enabling Port Security for the Port gigabitethernet 0/3, Setting the Maximum Number of Addresses to 8, and Setting the Violation Handing Mode to protect

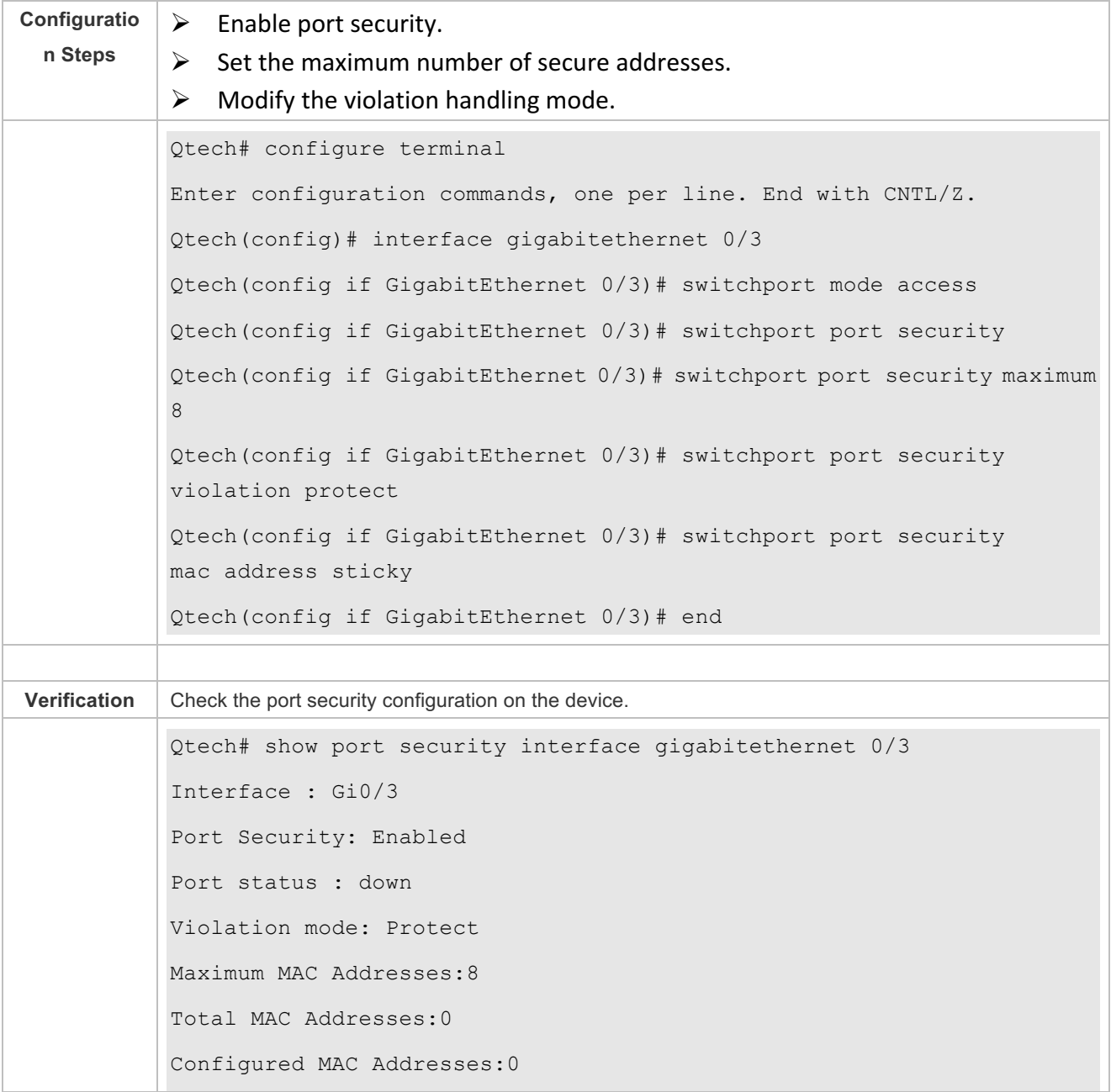

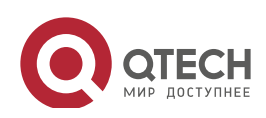

Руководство пользователя

8. Configuring Port Security 165

Aging time : 0 mins SecureStatic address aging : Disabled

#### **Common**

**Errors**

- Port security is enabled on a SPAN port.
- Port security is enabled on a DHCP trusted port.
- The configured maximum number of secure addresses is smaller than the number of existing secure addresses.

#### **8.4.2 Configuring Secure Addresses on Secure Ports**

**Configurati on Effect**

- Allow specified users to use ports.
- Regularly update secure addresses of users.

#### **Notes**

• Sticky MAC addresses are special MAC addresses not affected by the aging mechanism. No matter dynamic or static aging is configured, sticky MAC addresses will not be aged.

l

## **Configurati**

**on Steps**

- ❖ Configuring Secure Addresses
- Optional. You need to manually add secure addresses for configuration.
- Configure this item on a port enabled with port security.
- ❖ Configuring Binding of Secure Addresses
- Optional. You need to add layer-3 secure addresses for configuration.
- $\bullet$  Configure this item on a port enabled with port security.
- $\div$  Configuring Aging Time
- **•** Optional.
- $\bullet$  Configure this item on a port enabled with port security.

#### **Verification**

Run the command of the device for displaying the port security configurations to check whether the configurations take effect.

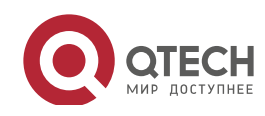

#### **Related Commands**

#### ❖ Adding Secure Addresses for Secure Ports in the Global Configuration Mode

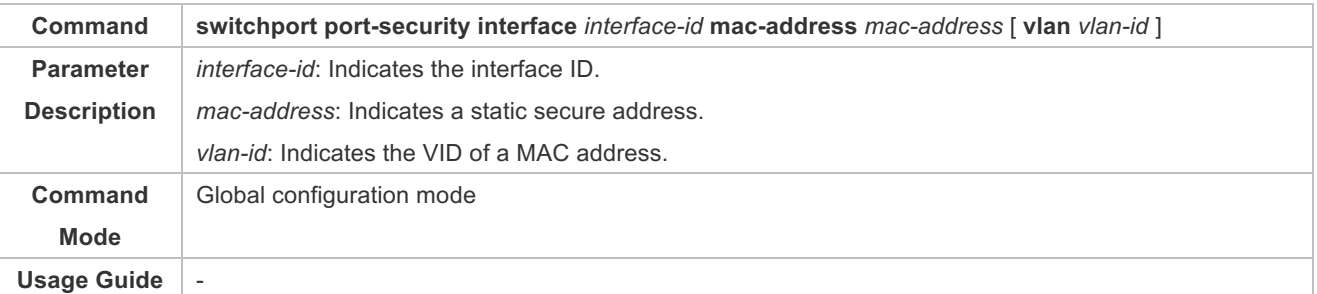

#### ❖ Adding Secure Addresses for Secure Ports in the Interface Configuration Mode

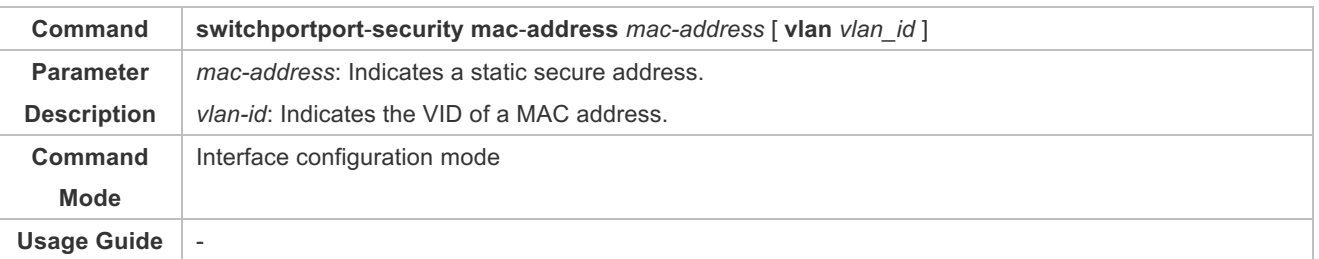

#### ❖ Adding Binding of Secure Addresses for Secure Ports in the Global Configuration Mode

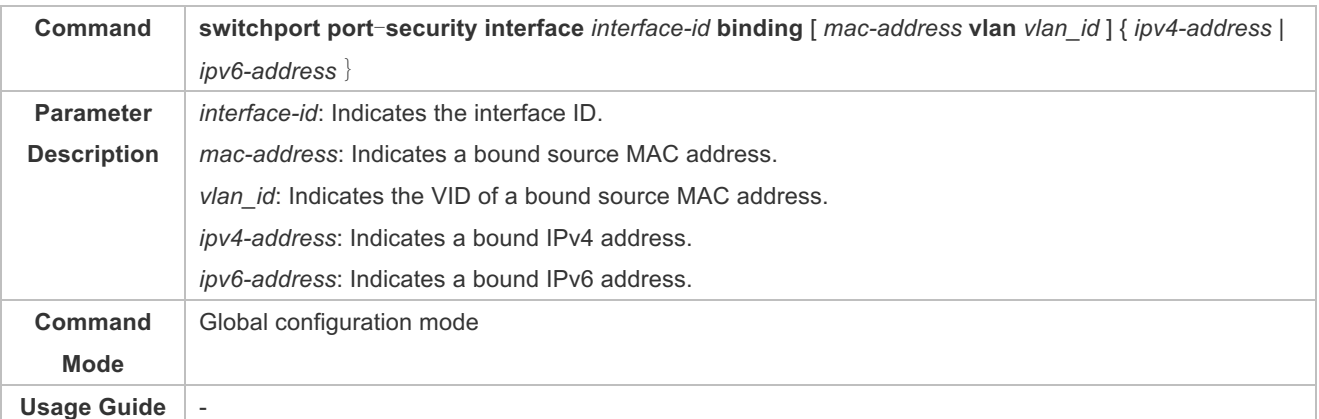

#### ◆ Adding Binding of Secure Addresses for Secure Ports in the Interface Configuration Mode

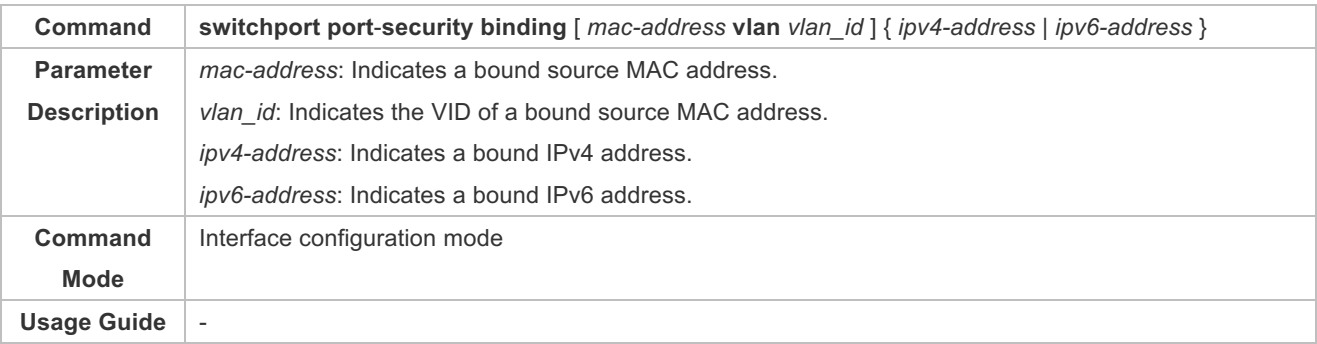

### ❖ Configuring Aging Time for All Secure Addresses on a Port

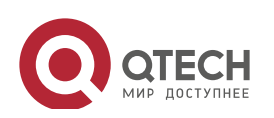

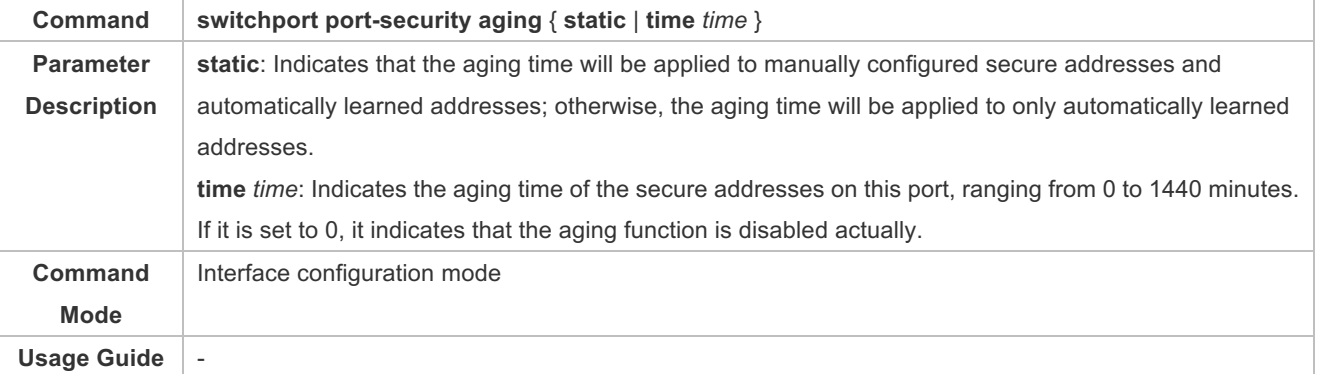

## **Configurati on Example**

\* Configuring a Secure MAC Address 08c6.b300.073c for the Port gigabitethernet 0/3

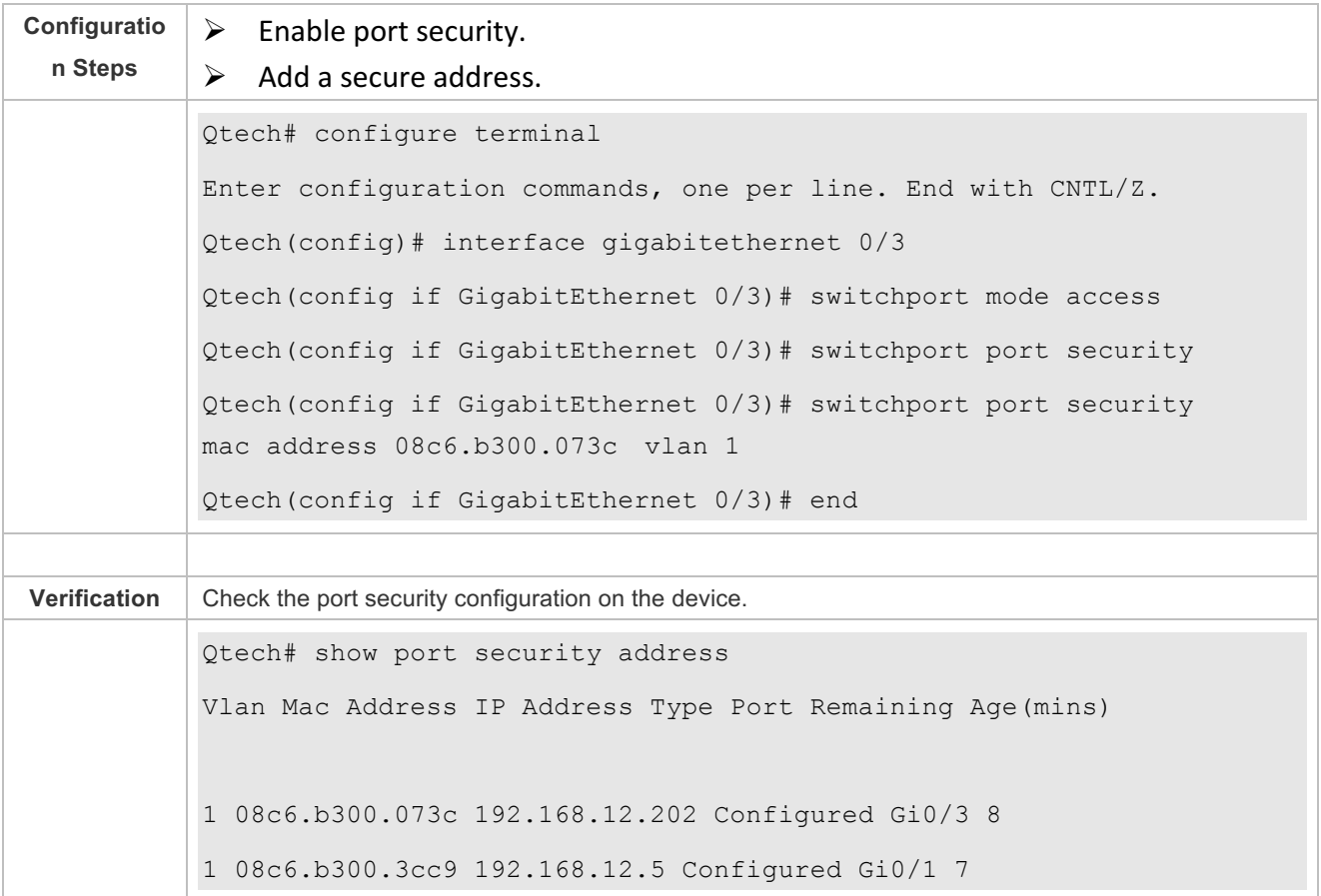

◆ Configuring a Security Binding of the IP Address 192.168.12.202 for the Port gigabitethernet 0/3 

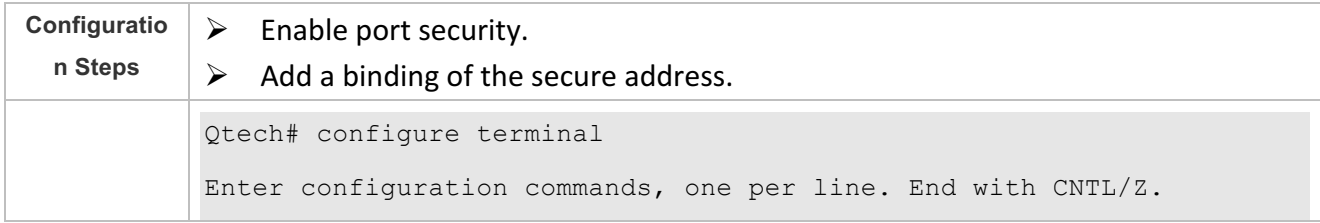

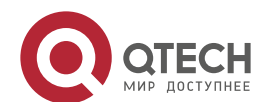

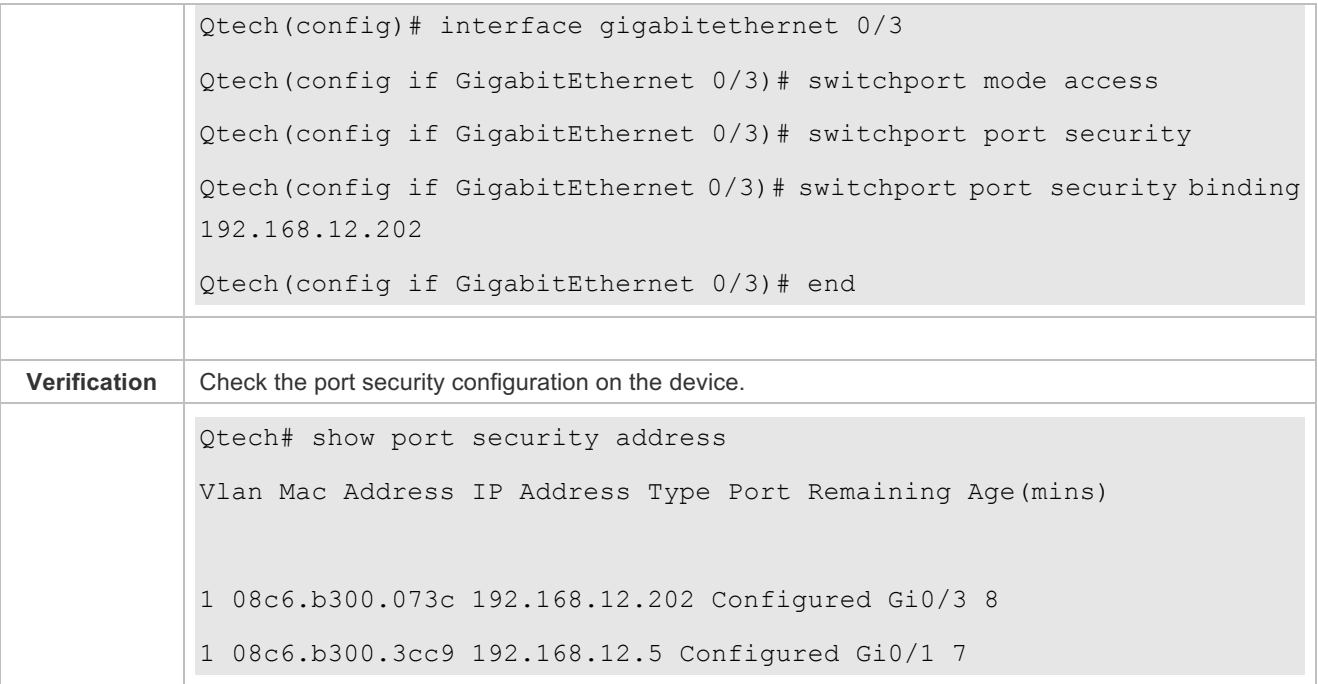

❖ Configuring a Secure MAC Address 08c6.b300.073c and a Security Binding of the IP Address 0000::313b:2413:955a:38f4 for the Port gigabitethernet 0/3

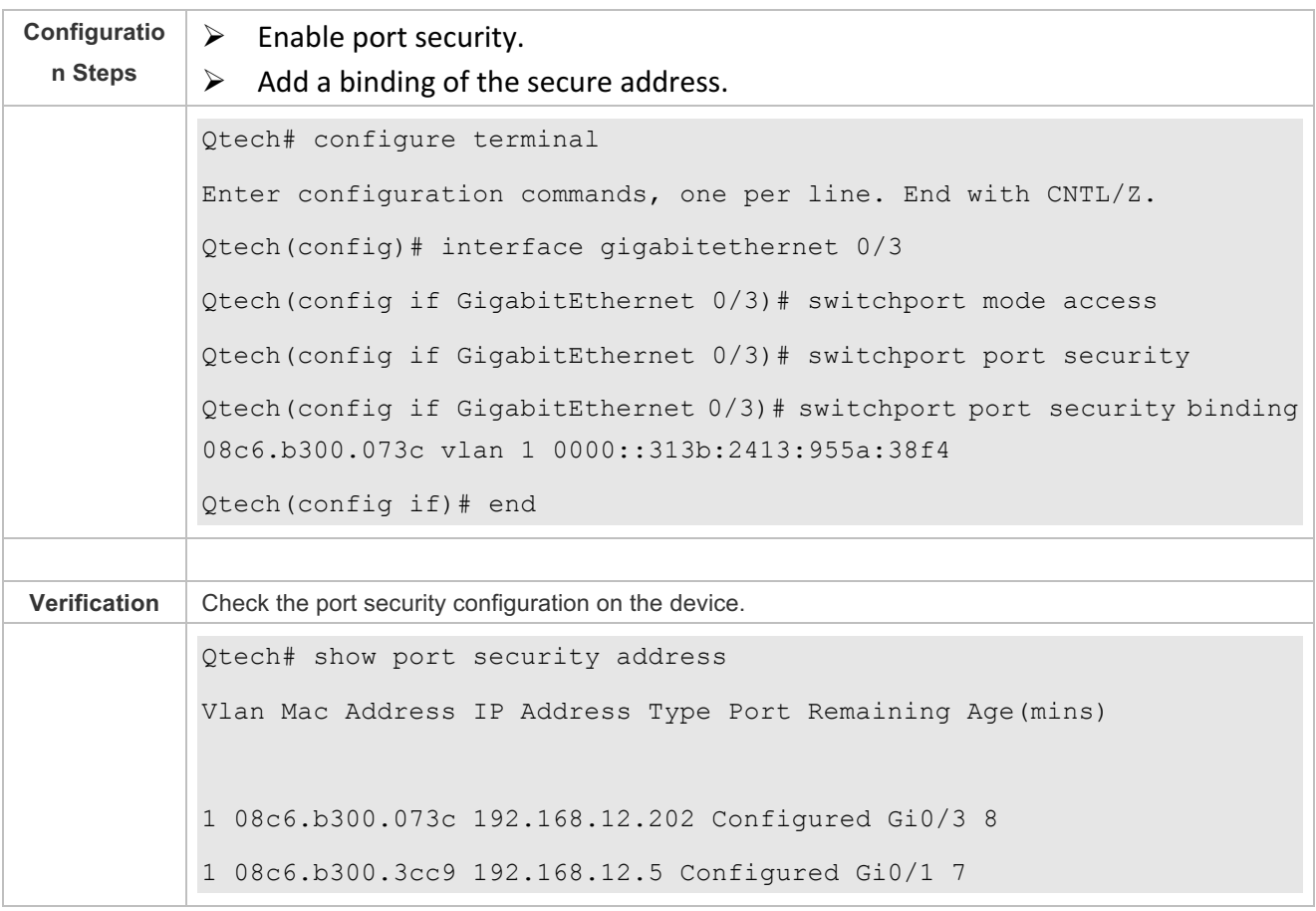

\* Configuring the Aging Time of the Port gigabitethernet 0/3 to 8 Minutes, Which Is Also Applied to Statically Configured Secure Addresses

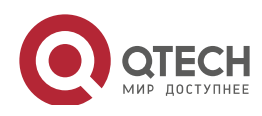

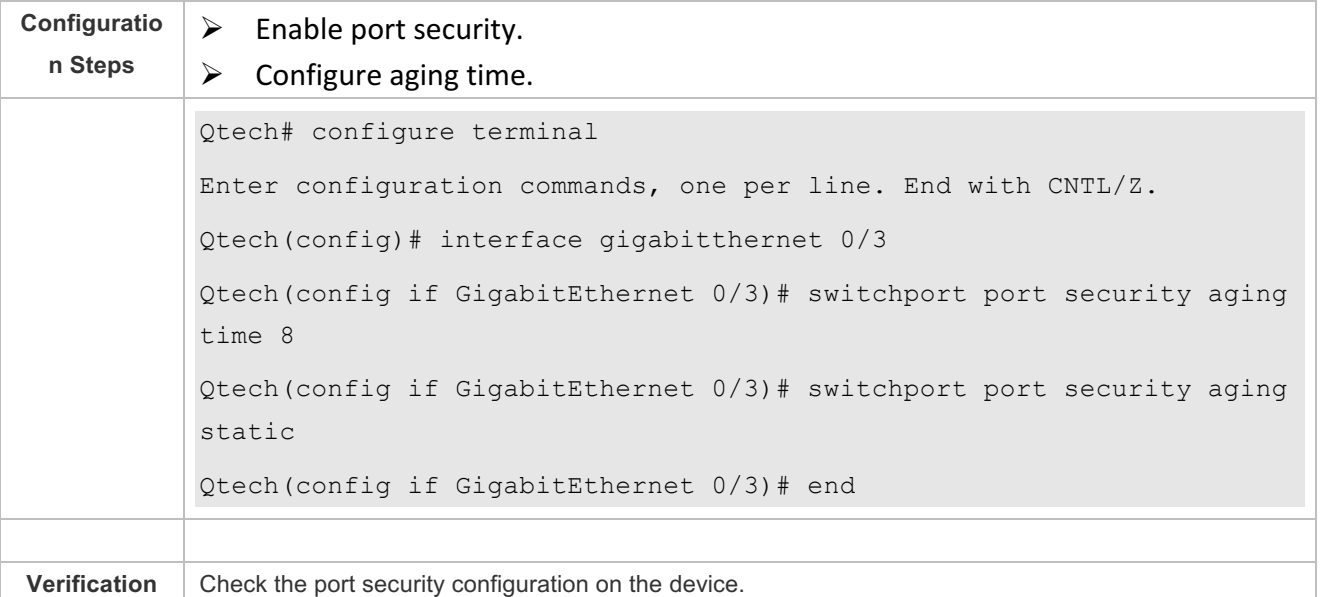

## **8.5 Monitoring**

## **Displaying**

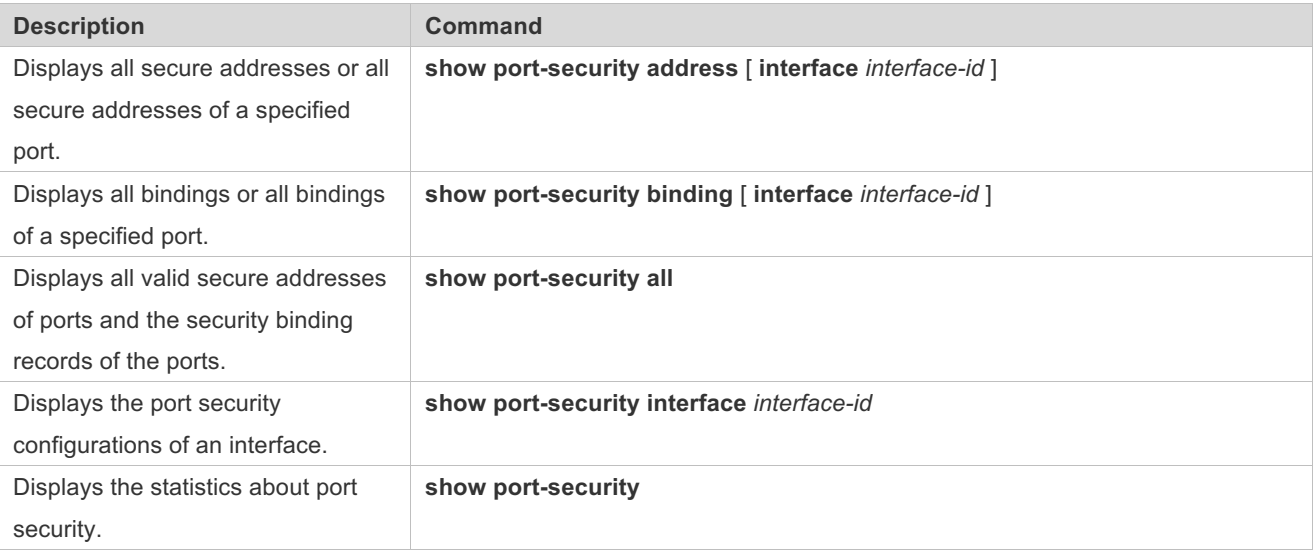

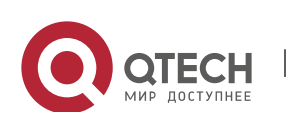

# **9. CONFIGURING STORM CONTROL**

## **9.1 Overview**

When a local area network (LAN) has excess broadcast data flows, multicast data flows, or unknown unicast data flows, the network speed will slow down and packet transmission will have an increased timeout probability. This situation is called a LAN storm. A storm may occur when topology protocol execution or network configuration is incorrect.

Storm control can be implemented to limit broadcast data flows, multicast data flows, or unknown unicast data flows. If the rate of data flows received by a device port is within the configured bandwidth threshold, packets-per-second threshold, or kilobits-per-second threshold, the data flows are permitted to pass through. If the rate exceeds the thresholds, excess data flows are discarded until the rate falls within the thresholds. This prevents flood data from entering the LAN causing a storm.

## **9.2 Applications**

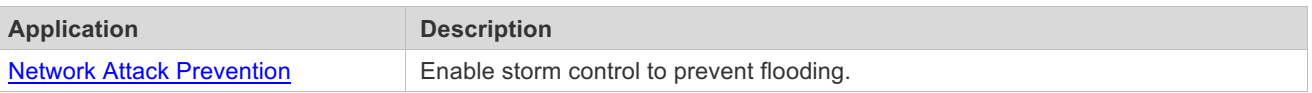

#### **9.2.1 Network Attack Prevention**

#### **Scenario**

The application requirements of network attack prevention are described as follows:

• Protect devices from flooding of broadcast packets, multicast packets, or unknown unicast packets.

Figure 9-1

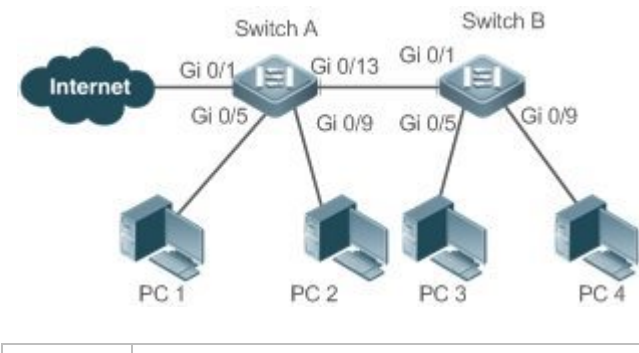

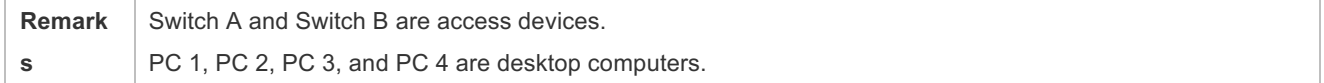

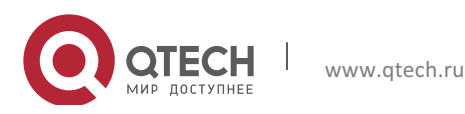

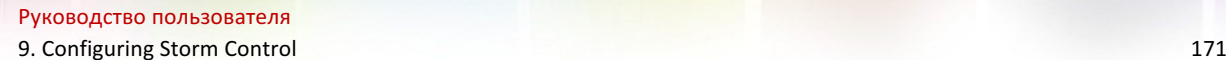

#### **Deploymen**

**t**

 $\bullet$  Enable storm control on the ports of all access devices (Switch A and Switch B).

#### **9.3 Features**

## **Basic Concepts**

❖ Storm Control

If the rate of data flows (broadcast packets, multicast packets, or unknown unicast packets) received by a device port is within the configured bandwidth threshold, packets-per-second threshold, or kilobits-per-second threshold, the data flows are permitted to pass through. If the rate exceeds the thresholds, excess data flows are discarded until the rate falls within the thresholds.

Storm Control Based on the Bandwidth Threshold

If the rate of data flows received by a device port is within the configured bandwidth threshold, the data flows are permitted to pass through. If the rate exceeds the threshold, excess data flows are discarded until the rate falls within the threshold.

❖ Storm Control Based on the Packets-per-Second Threshold

If the rate of data flows received by a device port is within the configured packets-per-second threshold, the data flows are permitted to pass through. If the rate exceeds the threshold, excess data flows are discarded until the rate falls within the threshold.

❖ Storm Control Based on the Kilobits-per-Second Threshold

If the rate of data flows received by a device port is within the configured kilobits-per-second threshold, the data flows are permitted to pass through. If the rate exceeds the threshold, excess data flows are discarded until the rate falls within the threshold.

#### **Overview**

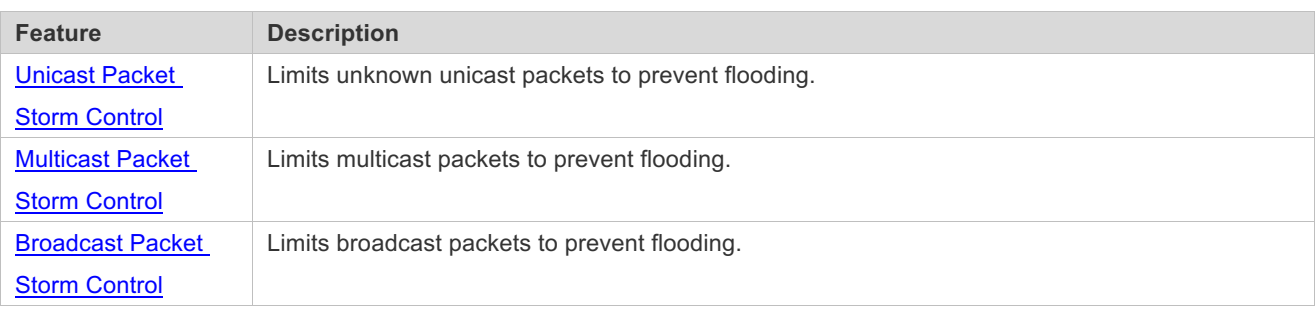

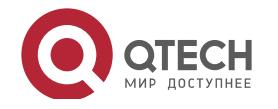

#### **9.3.1 Unicast Packet Storm Control**

The unicast packet storm control feature monitors the rate of unknown unicast data flows received by a device port to limit LAN traffic and prevent flooding caused by excess data flows.

**Working Principle**

If the rate of unknown unicast data flows received by a device port is within the configured bandwidth threshold, packets-per-second threshold, or kilobits-per-second threshold, the data flows are permitted to pass through. If the rate exceeds the thresholds, excess data flows are discarded until the rate falls within the thresholds.

**Related Configurati on**

❖ Enabling Unicast Packet Storm Control on Ports

By default, unicast packet storm control is disabled on ports.

Run the storm-control unicast  $\lceil \ \{\text{level percent } \mid \text{pps packets } \mid \text{rate-bps } \} \rceil$  command to enable unicast packet storm control on ports.

Run the **no** storm-control unicast or default storm-control unicast command to disable unicast packet storm control on ports.

The default command parameters are determined by related products.

#### **9.3.2 Multicast Packet Storm Control**

The multicast packet storm control feature monitors the rate of multicast data flows received by a device port to limit LAN traffic and prevent flooding caused by excess data flows.

# **Working**

## **Principle**

If the rate of multicast data flows received by a device port is within the configured bandwidth threshold, packets-per-second threshold, or kilobits-per-second threshold, the data flows are permitted to pass through. If the rate exceeds the thresholds, excess data flows are discarded until the rate falls within the thresholds.

**Related Configurati on**

❖ Enabling Multicast Packet Storm Control on Ports

By default, multicast packet storm control is disabled on ports.

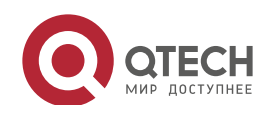
Run the storm-control multicast  $\begin{bmatrix} \{ \text{level percent } | \text{pps packets } | \text{ rate-bps } \} \end{bmatrix}$  command to enable multicast packet storm control on ports.

Run the no storm-control multicast or default storm-control multicast command to disable multicast packet storm control on ports.

The default command parameters are determined by related products.

### **9.3.3 Broadcast Packet Storm Control**

The broadcast packet storm control feature monitors the rate of broadcast data flows received by a device port to limit LAN traffic and prevent flooding caused by excess data flows.

**Working Principle**

If the rate of broadcast data flows received by a device port is within the configured bandwidth threshold, packets-per-second threshold, or kilobits-per-second threshold, the data flows are permitted to pass through. If the rate exceeds the thresholds, excess data flows are discarded until the rate falls within the thresholds.

**Related Configurati on**

❖ Enabling Broadcast Packet Storm Control on Ports

By default, broadcast packet storm control is disabled on ports.

Run the storm-control broadcast [ { level *percent* | pps *packets* | *rate-bps* } ] command to enable broadcast packet storm control on ports.

Run the **no storm-control broadcast**  or **default storm-control broadcast**  command to disable broadcast packet storm control on ports.

The default command parameters are determined by related products.

## **9.4 Configuration**

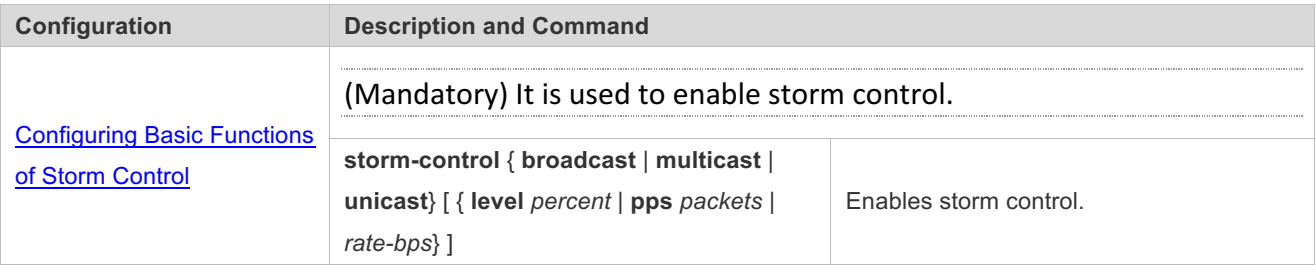

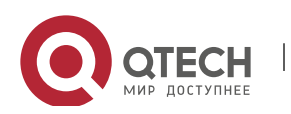

#### **9.4.1 Configuring Basic Functions of Storm Control**

#### **Configurati**

#### **on Effect**

**Prevent flooding caused by excess broadcast packets, multicast packets, and unknown unicast** packets.

#### **Notes**

**When** you run a command (for example, **storm-control unicas**t) to enable storm control, if you do not set the parameters, the default values are used.

#### **Configurati**

#### **on Steps**

- ❖ Enabling Unicast Packet Storm Control
- **•** Mandatory.
- **Enable unicast packet storm control on every device unless otherwise specified.**
- ❖ Enabling Multicast Packet Storm Control
- **•** Mandatory.
- Enable multicast packet storm control on every device unless otherwise specified.
- ❖ Enabling Broadcast Packet Storm Control
- **•** Mandatory.
- Enable broadcast packet storm control on every device unless otherwise specified.

#### **Verification**

**Run the show storm-control** command to check whether the configuration is successful.

#### **Related Commands**

#### ❖ Enabling Unicast Packet Storm Control

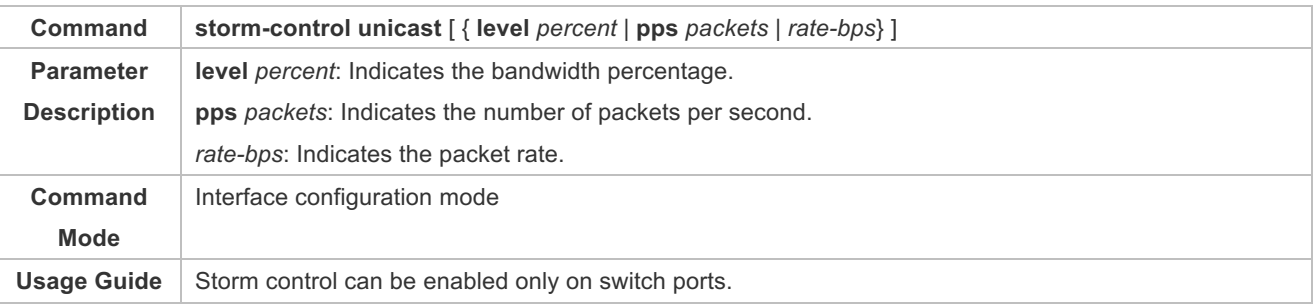

#### ❖ Enabling Multicast Packet Storm Control

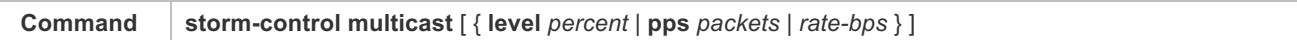

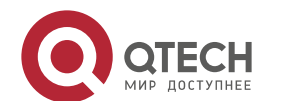

#### Руководство пользователя

9. Configuring Storm Control 2015

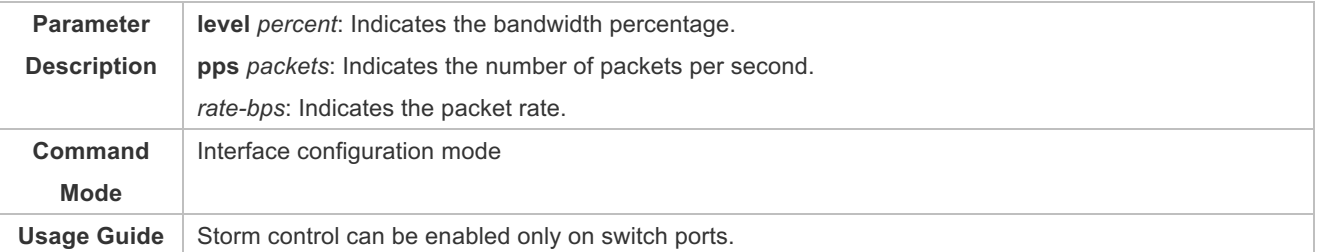

## v Enabling Broadcast Packet Storm Control

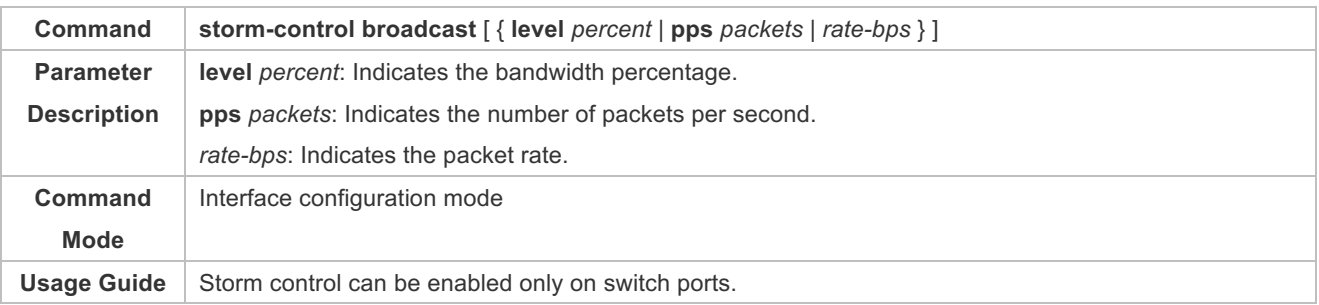

## **Configurati on Example**

## v Enabling Storm Control on Devices

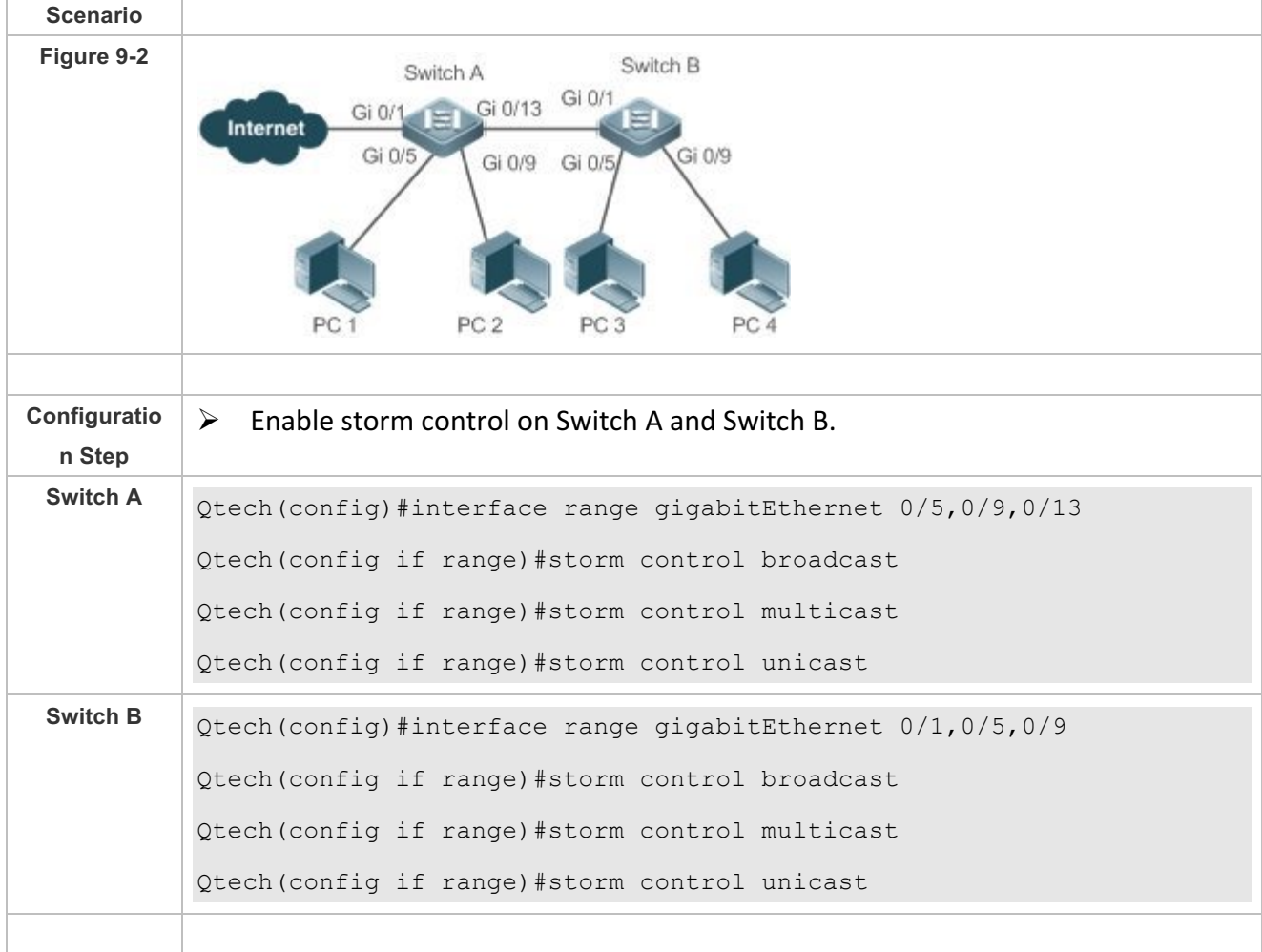

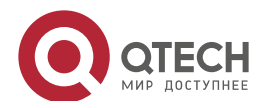

Руководство пользователя

9. Configuring Storm Control 2008 176

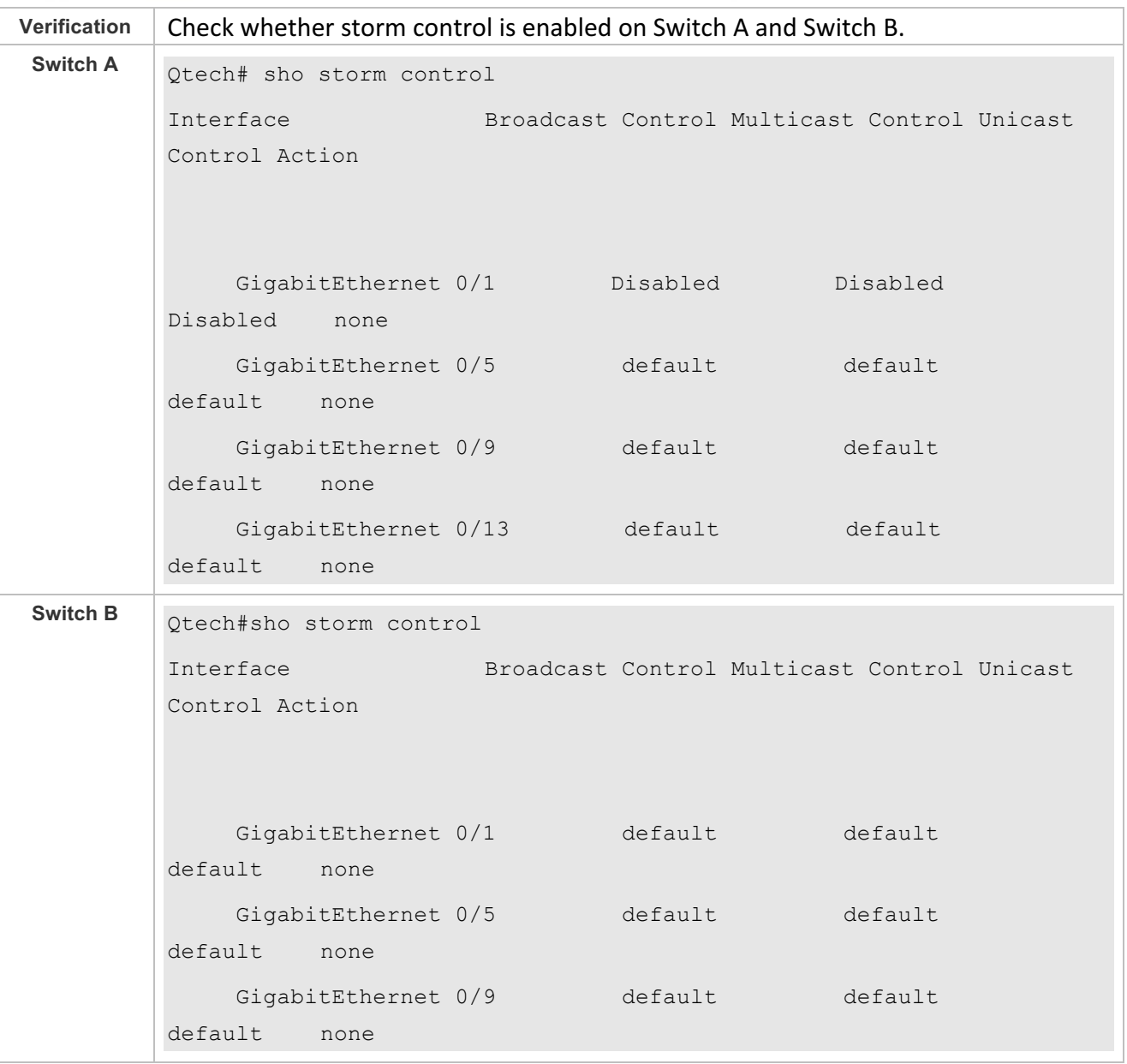

# **9.5 Monitoring**

## **Displaying**

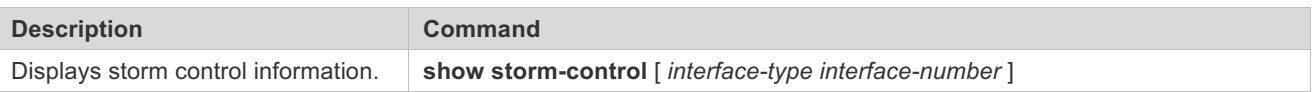

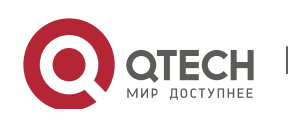

# **10. CONFIGURING SSH**

## **10.1 Overview**

Secure Shell (SSH) connection is similar to a Telnet connection except that all data transmitted over SSH is encrypted. When a user in an insecure network environment logs into a device remotely, SSH helps ensure information security and powerful authentication, protecting the device against attacks such as IP address spoofing and plain-text password interception.

An SSH-capable device can be connected to multiple SSH clients. In addition, the device can also function as an SSH client, and allows users to set up an SSH connection with a SSH-server device. In this way, the local device can safely log in to a remote device through SSH to implement management. 

- $\triangleright$  Currently, a device can work as either the SSH server or an SSH client, supportingSSHv1 and SSHv2 versions. Qtech SSH service supports both IPv4 and IPv6.
- $\triangleright$  Unless otherwise specified, SSH in this document refers to SSHv2.

#### **Protocols and Standards**

- RFC 4251: The Secure Shell (SSH) Protocol Architecture
- RFC 4252: The Secure Shell (SSH) Authentication Protocol
- RFC 4253: The Secure Shell (SSH) Transport Layer Protocol
- RFC 4254: The Secure Shell (SSH) Connection Protocol
- RFC 4419: Diffie-Hellman Group Exchange for the Secure Shell (SSH) Transport Layer Protocol
- RFC 4716: The Secure Shell (SSH) Public Key File Format
- RFC 4819: Secure Shell Public Key Subsystem
- RFC 3526: More Modular Exponential (MODP) Diffie-Hellman groups for Internet Key Exchange (IKE)
- RFC 2409: The Internet Key Exchange (IKE)
- RFC 1950: ZLIB Compressed Data Format Specification version 3.3
- draft-ietf-secsh-filexfer-05: SSH File Transfer Protocol
- draft-ylonen-ssh-protocol-00: The version of the SSH Remote Login Protocol is 1.5. Comware implements the SSH server functions, but not the SSH client functions.

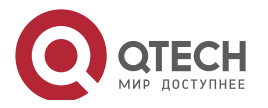

## **10.2 Applications**

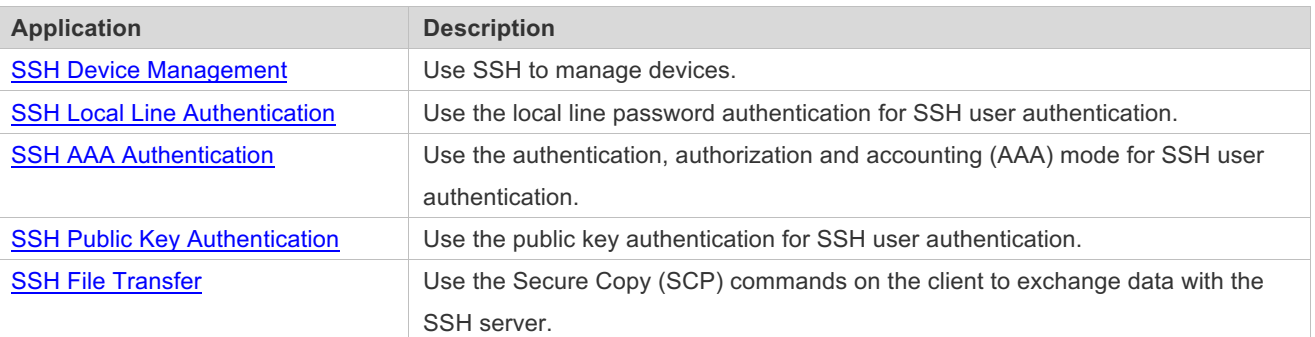

#### **10.2.1 SSH Device Management**

#### **Scenario**

You can use SSH to manage devices on the precondition that the SSH server function is enabled. By default, this function is disabled. The Telnet component that comes with the Windows system does not support SSH. Therefore, a third-party client software must be used. Currently, well-compatible software includes PuTTY, Linux, and SecureCRT. The following takes the PuTTY as an example to introduce the configurations of the SSH client. Figure 10-1 shows the network topology. 

Figure 10-1 Networking Topology of SSH Device Management

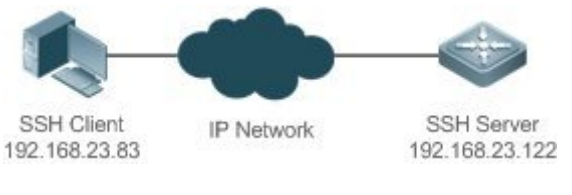

#### **Deploymen**

#### **t**

Configure the SSH client as follows:

- Start the PuTTY software.
- **IDUM** On the **Session** option tab of PuTTY, type in the host IP address of the SSH server and SSH port number 22, and select the connection type SSH.
- **1** On the **SSH** option tab of PuTTY, select the preferred SSH protocol version 2.
- **•** On the SSH authentication option tab of PuTTY, select the authentication method Attempt **"keyboard-interactive" auth**.
- Click **Open** to connect to the SSH server.
- Type in the correct user name and password to enter the terminal login interface.

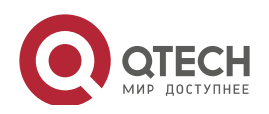

#### **10.2.2 SSH Local Line Authentication**

#### **Scenario**

SSH clients can use the local line password authentication mode, as shown in Figure 10-2.To ensure security of data exchange,  $PC 1$  and  $PC 2$  function as the SSH clients, and use the SSH protocol to log in to the network device where the SSH server function is enabled. The requirements are as follows:

- SSH users use the local line password authentication mode.
- $\bullet$  Five lines, including Line 0 to Line 4, are activated concurrently. The login password is "passzero" for Line 0 and "pass" for the remaining lines. Any user name can be used.

#### Figure 10-2 Networking Topology of SSH Local Line Password Authentication

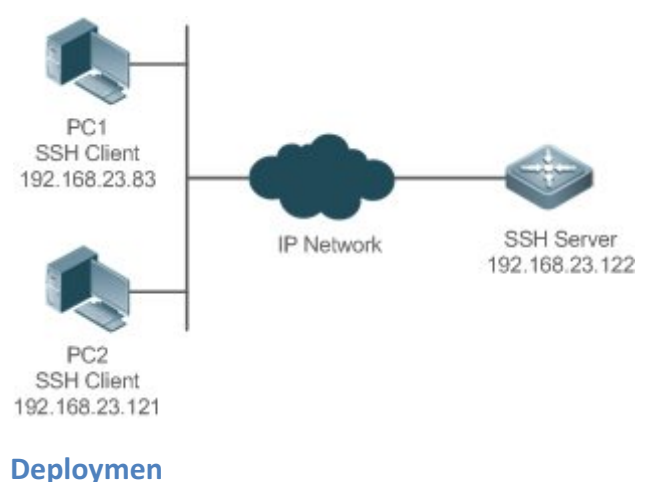

## **t**

- Configure the SSH server as follows:
- 4. Enable the SSH server function globally. By default, the SSH server supports two SSH versions: SSHv1 and SSHv2.
- 5. Configure the key. With this key, the SSH server decrypts the encrypted password received from the SSH clients, compares the decrypted plain text with the password stored on the server, and returns a message indicating the successful or unsuccessful authentication. SSHv1 uses an RSA key, whereas SSHv2 adopts an RSA or DSA key.
- 6. Configure the IP address of the FastEthernet  $O/1$  interface on the SSH server. The SSH client is connected to the SSH server using this IP address. The routes from the SSH clients to the SSH server are reachable.
- Configure the SSH client as follows:

Diversified SSH client software is available, including PuTTY, Linux, and OpenSSH. This document takes PuTTY as an example to explain the method for configuring the SSH clients.

15. Open the PuTTY connection tab, and select SSHv1 for authenticated login. (The method is similar if SSHv2 is selected.)

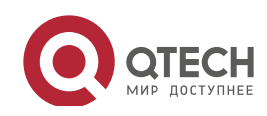

Руководство пользователя 10. Configuring SSH 180

16. Set the IP address and connected port ID of the SSH server. As shown in the network topology, the IP address of the server is 192.168.23.122, and the port ID is 22. Click **Open** to start the connection. As the current authentication mode does not require a user name, you can type in any user name, but cannot be null. (In this example, the user name is "anyname".)

#### **10.2.3 SSH AAA Authentication**

#### **Scenario**

SSH users can use the AAA authentication mode for user authentication, as shown in Figure 10-3. To ensure security of data exchange, the PCs function as the SSH clients, and uses the SSH protocol to log in to the network device where the SSH server is enabled. To better perform security management, the AAA authentication mode is used for user login on the SSH clients. Two authentication methods, including Radius server authentication and local authentication, are provided in the AAA authentication method list to ensure reliability. The Radius server authentication method is preferred. If the Radius server does not respond, it turns to the local authentication. 

Figure 10-3 Networking Topology of SSH AAA Authentication

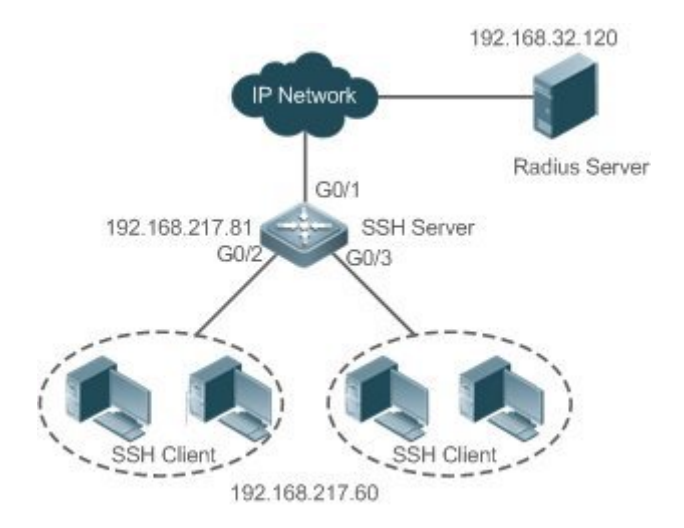

#### **Deploymen**

**t**

- The routes from the SSH clients to the SSH server are reachable, and the route from the SSH server to the Radius server is also reachable.
- Configure the SSH server on the network device that functions as an SSH client.
- Configure the AAA parameters on the network device. When the AAA authentication mode is used, method lists are created to define the identity authentication and types, and applied to a specified service or interface.

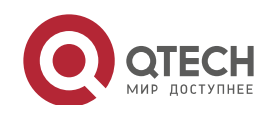

#### **10.2.4 SSH Public Key Authentication**

#### **Scenario**

SSH clients can use the public keys for authentication, and the public key algorithm can be RSA or DSA, as shown in Figure 10-4.SSH is configured on the client so that a secure connection is set up between the SSH client and the SSH server.

Figure 10-4 Network Topology for Public Key Authentication of SSH Users

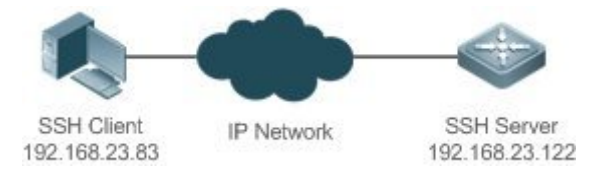

#### **Deploymen**

**t**

- To implement public key authentication for the client, generate a key pair (RSA or DSA) on the client, configure the public key on the SSH server, and select the public key authentication mode.
- $\bullet$  After the key is generated on the client, the SSH server will copy the file of the public key from the client to the flash and associates the file with the SSH user name. Each user can be associated with one RSA public key and one DSA public key.

#### **10.2.5 SSH File Transfer**

#### **Scenario**

The SCP service is enabled on the server, and SCP commands are used on the client to transfer data to the server, as shown in Figure 10-5.

Figure 10-5 Networking Topology of SSH File Transfer

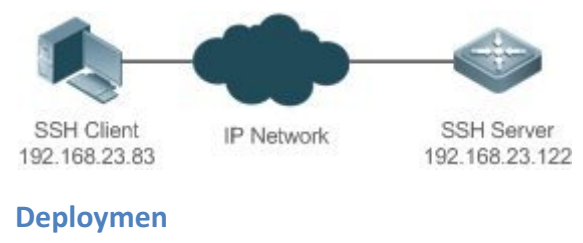

```
t
```
- $\bullet$  Enable the SCP service on the server.
- On the client, use SCP commands to upload files to the server, or download files from the server.

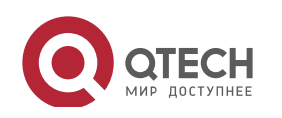

## **10.3 Features**

#### **Basic Concepts**

- ❖ User Authentication Mechanism
- Password authentication

During the password authentication, a client sends a user authentication request and encrypted user name and password to the server. The server decrypts the received information, compares the decrypted information with those stored on the server, and then returns a message indicating the successful or unsuccessful authentication.

• Public key authentication

During the public key authentication, digital signature algorithms, such as RSA and DSA, are used to authenticate a client. The client sends a public key authentication request to the server. This request contains information including the user name, public key, and public key algorithm. On receiving the request, the server checks whether the public key is correct. If wrong, the server directly sends an authentication failure message. If right, the server performs digital signature authentication on the client, and returns a message indicating the successful or unsuccessful authentication. 

 $\triangleright$  Public key authentication is applicable only to the SSHv2 clients.

#### ❖ SSH Communication

To ensure secure communication, interaction between an SSH server and an SSH client undergoes the following seven stages:

• Connection setup

The server listens on Port 22 to the connection request from the client. After originating a socket initial connection request, the client sets up a TCP socket connection with the server.

• Version negotiation

If the connection is set up successfully, the server sends a version negotiation packet to the client. On receiving the packet, the client analyzes the packet and returns a selected protocol version to the server. The server analyzes the received information to determine whether version negotiation is successful.

**•** Key exchange and algorithm negotiation

If version negotiation is successful, key exchange and the algorithm negotiation are performed. The server and the client exchange the algorithm negotiation packet with each other, and determine the final algorithm based on their capacity. In addition, the server and the client work together to generate a session key and a session ID according to the key exchange algorithm and

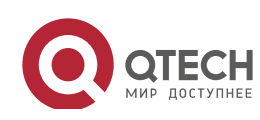

host key, which will be applied to subsequent user authentication, data encryption, and data decryption. 

**•** User authentication

After the encrypted channel is set up, the client sends an authentication request to the server. The server repeatedly conducts authentication for the client until the authentication succeeds or the server shuts down the connection because the maximum number of authentication attempts is reached.

• Session request

After the successful authentication, the client sends a session request to the server. The server waits and processes the client request. After the session request is successfully processed, SSH enters the session interaction stage.

• Session interaction

After the session request is successfully processed, SSH enters the session interaction stage. Encrypted data can be transmitted and processed in both directions. The client sends a command to be executed to the client. The server decrypts, analyzes, and processes the received command, and then sends the encrypted execution result to the client. The client decrypts the execution result. 

Session ending

When the interaction between the server and the client is terminated, the socket connection disconnects, and the session ends.

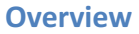

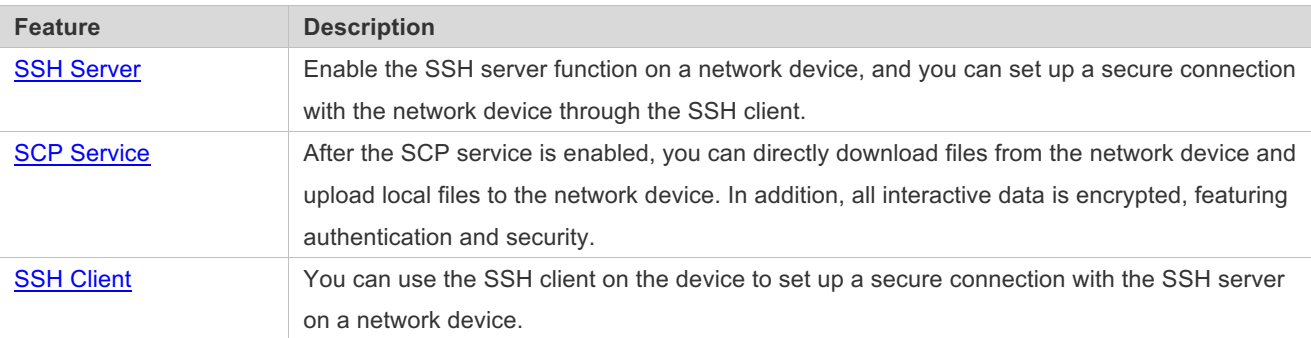

#### **10.3.1 SSH Server**

Enable the SSH server function on a network device, and you can set up a secure connection with the network device through the SSH client. You can also shut down the SSH server function to disconnect from all SSH clients.

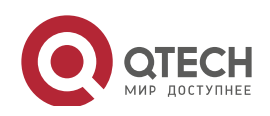

### **Working Principle**

For details about the working principle of the SSH server, see the "SSH Communication" in "Basic Concepts." In practice, after enabling the SSH server function, you can configure the following parameters according to the application requirements:

- Version: Configure the SSH version as SSHv1 orSSHv2 to connect SSH clients.
- Authentication timeout: The SSH server starts the timer after receiving a user connection request. The SSH server is disconnected from the client either when the authentication succeeds or when the authentication timeout is reached.
- Maximum number of authentication retries: The SSH server starts authenticating the client after receiving its connection request. If authentication does not succeed when the maximum number of user authentication retries is reached, a message is sent, indicating the authentication failure.
- Public key authentication: The public key algorithm can be RSA or DSA. It provides a secure connection between the client and the server. The public key file on the client is associated with the user name. In addition, the public key authentication mode is configured on the client, and the corresponding private key file is specified. In this way, when the client attempts to log in to the server, public key authentication can be implemented to set up a secure connection.

## **Related Configurati on**

❖ Enabling the SSH Server

By default, the SSH server is disabled.

In global configuration mode, run the [no] enable service ssh-server command to enable or disable the SSH server.

To generate the SSH key, you also need to enable the SSH server.

❖ Specifying the SSH Version

By default, the SSH server supports both SSHv1 and SSHv2, connecting either SSHv1 clients or SSHv2 clients.

Run the **ip ssh version** command to configure the SSH version supported by the SSH server.

If only SSHv1 or SSHv2 is configured, only the SSH client of the configured version can be connected to the SSH server.

 $\cdot$  Configuring the SSH Authentication Timeout

By default, the user authentication timeout is 120s.

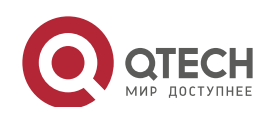

Run the **ip ssh time-out** command to configure the user authentication timeout of the SSH server. Use the **no** form of the command to restore the default timeout. The SSH server starts the timer after receiving a user connection request. If authentication does not succeed before the timeout is reached, authentication times out and fails.

 $\cdot$  Configuring the Maximum Number of SSH Authentication Retries

By default, the maximum number of user authentication retries is 3.

Run the ip ssh authentication-retries command to configure the maximum number of user authentication retries on the SSH server. Use the **no** form of the command to restore the default number of user authentication retries. If authentication still does not succeed when the maximum number of user authentication retries is reached, user authentication fails.

 $\cdot$  Enabling the Public Key Authentication on the SSH Server

Run the **ip ssh peer** command to associate the public key file on the client with the user name. When the client is authenticated upon login, a public key file is specified based on the user name.

#### **10.3.2 SCP Service**

The SSH server provides the SCP service to implement secure file transfer between the server and the client.

#### **Working Principle**

- SCP is a protocol that supports online file transfer. It runs on Port 22 based on the BSC RCP protocol, whereas RCP provides the encryption and authentication functions based on the SSH protocol. RCP implements file transfer, and SSH implements authentication and encryption.
- Assume that the SCP service is enabled on the server. When you use an SCP client to upload or download files, the SCP client first analyzes the command parameters, sets up a connection with a remote server, and starts another SCP process based on this connection. This process may run in source or sink mode. (The process running in source mode is the data provider. The process running in sink mode is the destination of data.) The process running in source mode reads and sends files to the peer end through the SSH connection. The process running in sink mode receives files through the SSH connection.

#### **Related Configurati on**

❖ Enabling the SCP Server

By default, the SCP server function is disabled.

Run the **ip scp server enable** command to enable SCP server function on a network device.

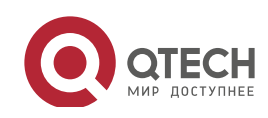

## **10.4 Configuration**

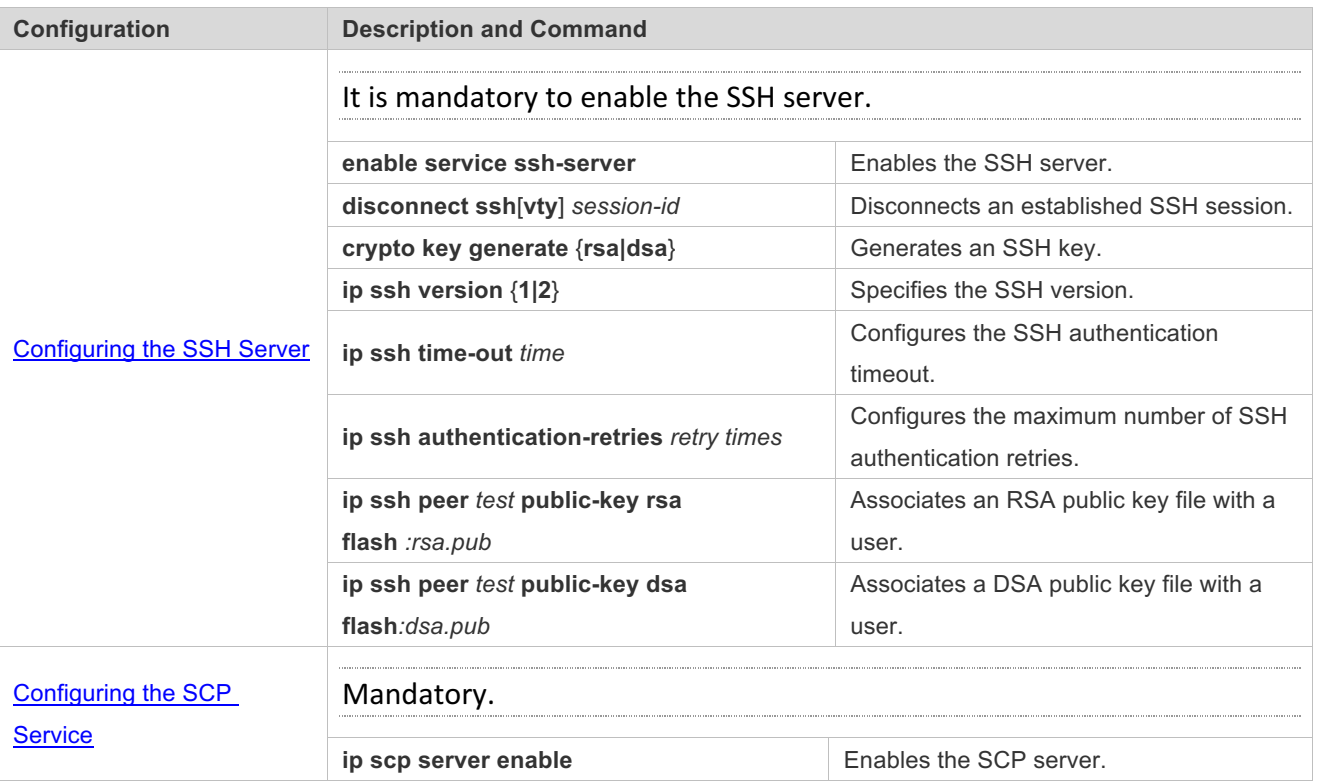

### **10.4.1 Configuring the SSH Server**

## **Configurati on Effect**

- Enable the SSH server function on a network device so that you can set up a secure connection with a remote network device through the SSH client. All interactive data is encrypted before transmitted, featuring authentication and security.
- You can use diversified SSH user authentications modes, including local line password authentication, AAA authentication, and public key authentication.
- You can generate or delete an SSH key.
- You can specify the SSH version.
- You can configure the SSH authentication timeout.

www.qtech.ru

■ You can configure the maximum number of SSH authentication retries.

#### **Notes**

• The precondition of configuring a device as the SSH server is that communication is smooth on the network that the device resides, and the administrator can access the device management interface to configure related parameters.

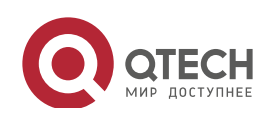

Руководство пользователя 10. Configuring SSH 187

- **The no crypto key generate** command does not exist. You need to run the **crypto key zeroize** command to delete a key.
- The SSH module does not support hot standby. Therefore, for products that supports hot standby on the supervisor modules, if no SSH key file exist on the new active module after failover, you must run the crypto key generate command to re-generate a key before using SSH.

#### **Configurati on Steps**

- ❖ Enabling the SSH Server
- **•** Mandatory.
- By default, the SSH server is disabled. In global configuration mode, enable the SSH server and generate an SSH key so that the SSH server state changes to ENABLE.
- ❖ Specifying the SSH Version
- **•** Optional.
- By default, the SSH server supports SSHv1 and SSHv2, connecting either SSHv1 or SSHv2clients. If only SSHv1 or SSHv2 is configured, only the SSH client of the configured version can be connected to the SSH server.
- ❖ Configuring the SSH Authentication Timeout
- Optional.
- By default, the SSH authentication timeout is 120s. You can configure the user authentication timeout as required. The value ranges from 1 to 120. The unit is second.
- ❖ Configuring the Maximum Number of SSH Authentication Retries
- Optional.
- Configure the maximum number of SSH authentication retries to prevent illegal behaviors such as malicious guessing. By default, the maximum number of SSH authentication retries is 3, that is, a user is allowed to enter the user name and password three times for authentication. You can configure the maximum number of retries as required. The value ranges from 0 to 5.
- $\cdot$  Enabling the Public Key Authentication for SSH Users

www.qtech.ru

- **•** Optional.
- Only SSHv2 supports authentication based on the public key. This configuration associates a public key file on the client with a user name. When a client is authenticated upon login, a public key file is specified based on the user name.

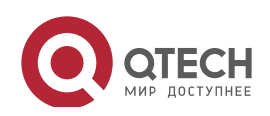

#### **Verification**

- **Run** the **show ip ssh** command to display the current SSH version, authentication timeout, and maximum number of authentication retries of the SSH server.
- **EXECT:** Run the **show crypto key mypubkey** command to display the public information of the public key to verify whether the key has been generated.
- Configure the public key authentication login mode on the SSH client and specify the private key file. Check whether you can successfully log in to the SSH server from the SSH client. If yes, the public key file on the client is successfully associated with the user name, and public key authentication succeeds.

## **Related Commands**

#### ❖ Enabling the SSH Server

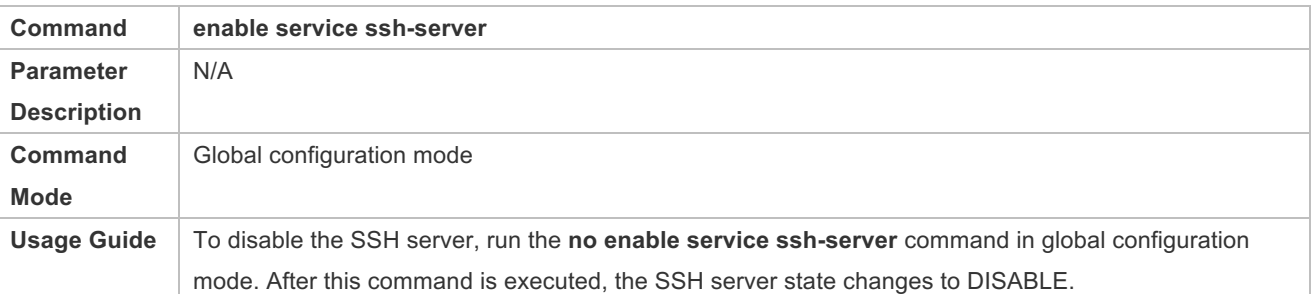

#### ❖ Disconnecting an Established SSH Session

www.qtech.ru

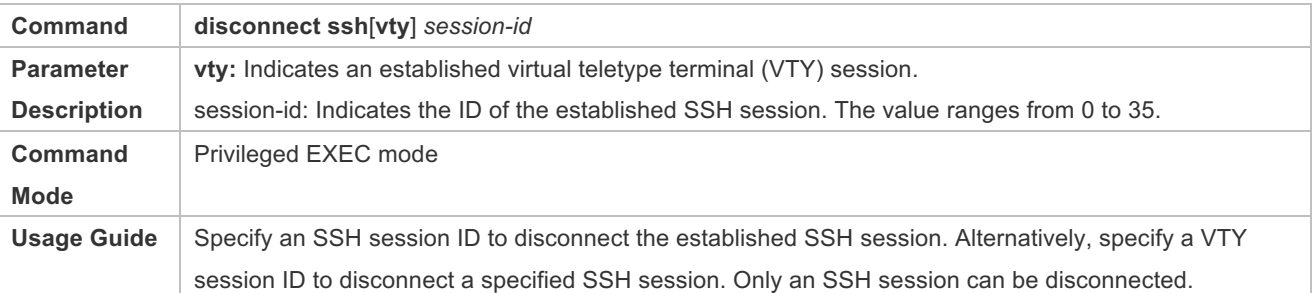

#### ❖ Generating an SSH Key

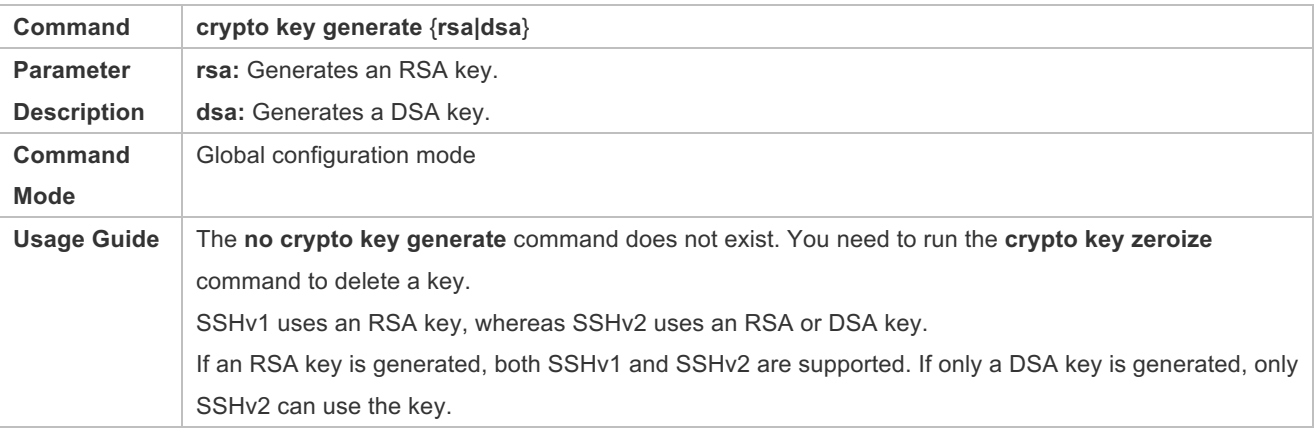

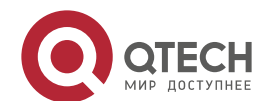

## ❖ Specifying the SSH Version

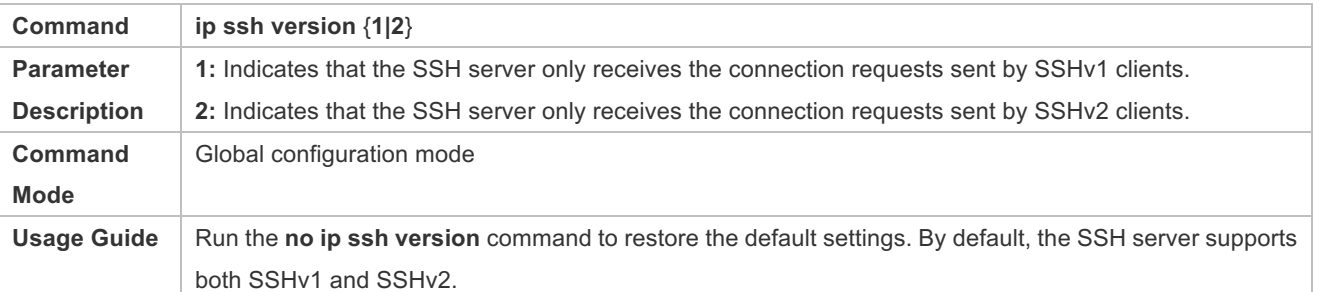

## v Configuring the SSH Authentication Timeout

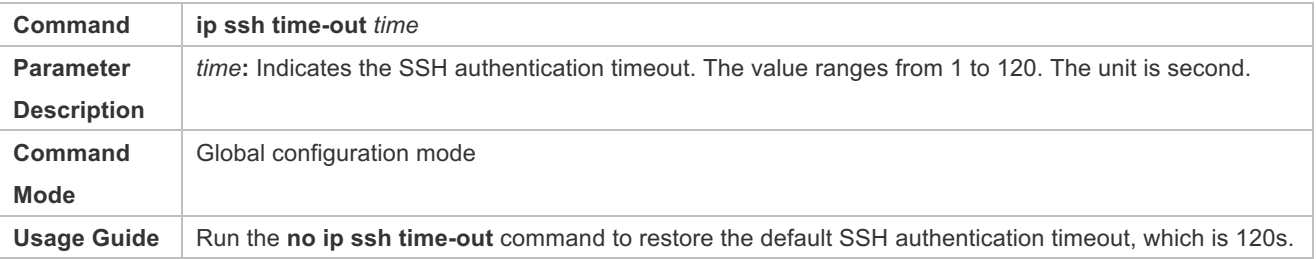

# ❖ Configuring the Maximum Number of SSH Authentication Retries

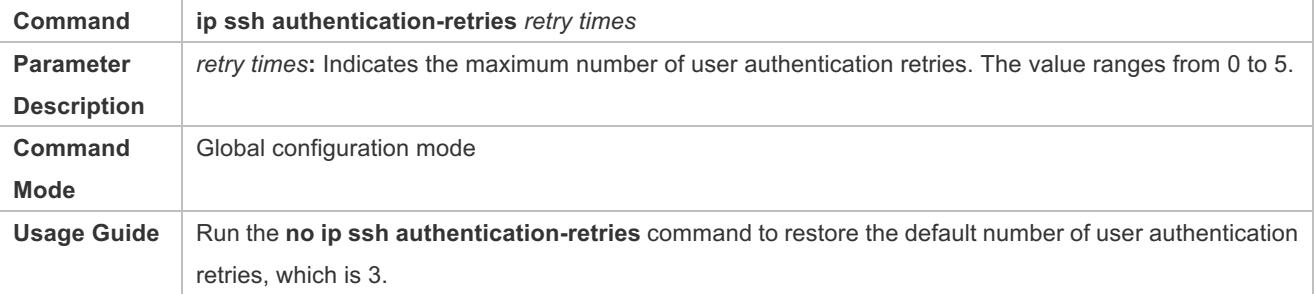

## v Configuring RSA Public Key Authentication

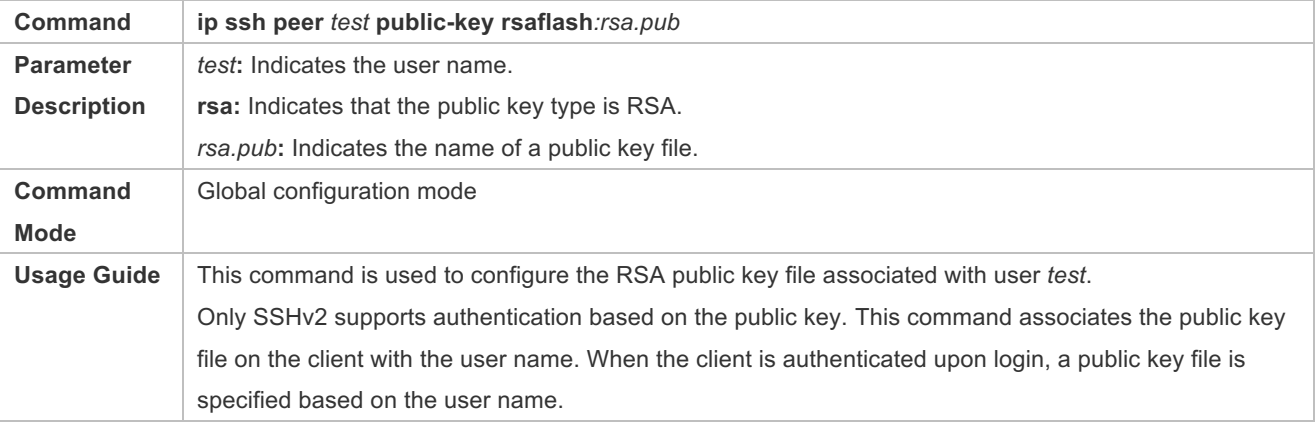

## ◆ Configuring DSA Public Key Authentication

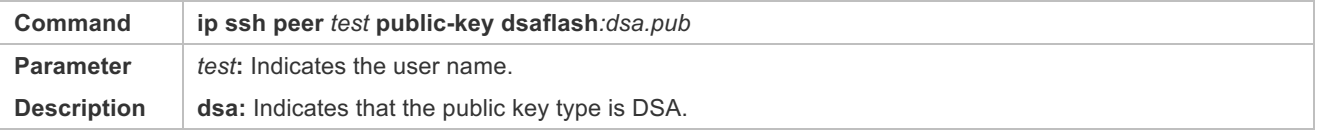

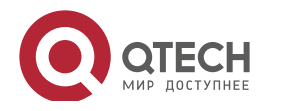

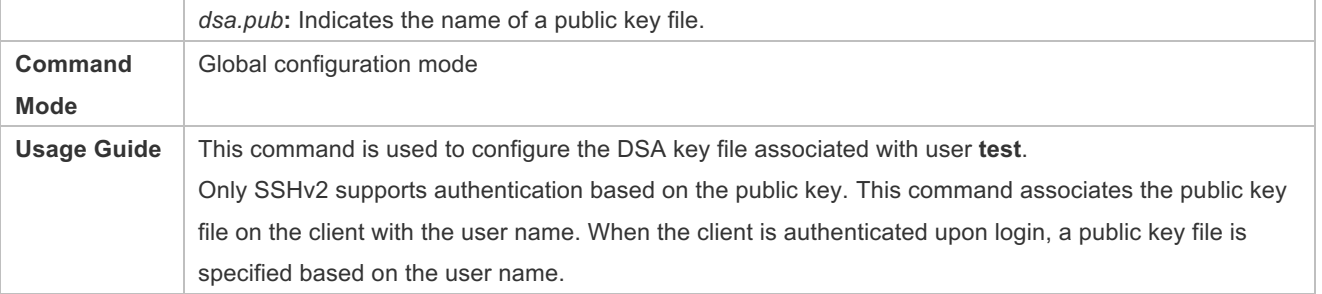

## **Configurati on Example**

# $\triangleright$  The following configuration examples describe only configurations related to SSH.

v Generating a Public Key on the SSH Server

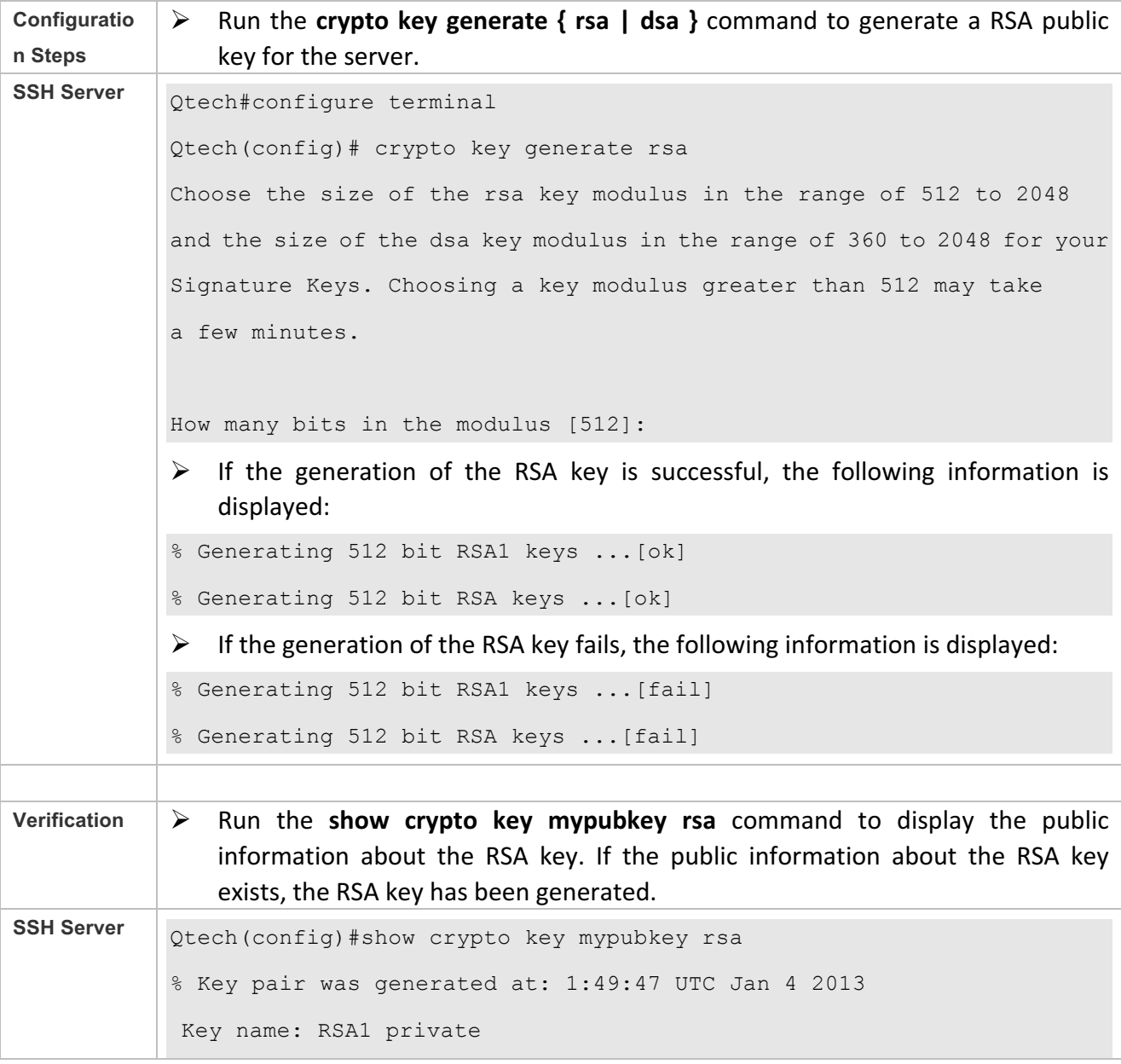

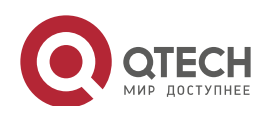

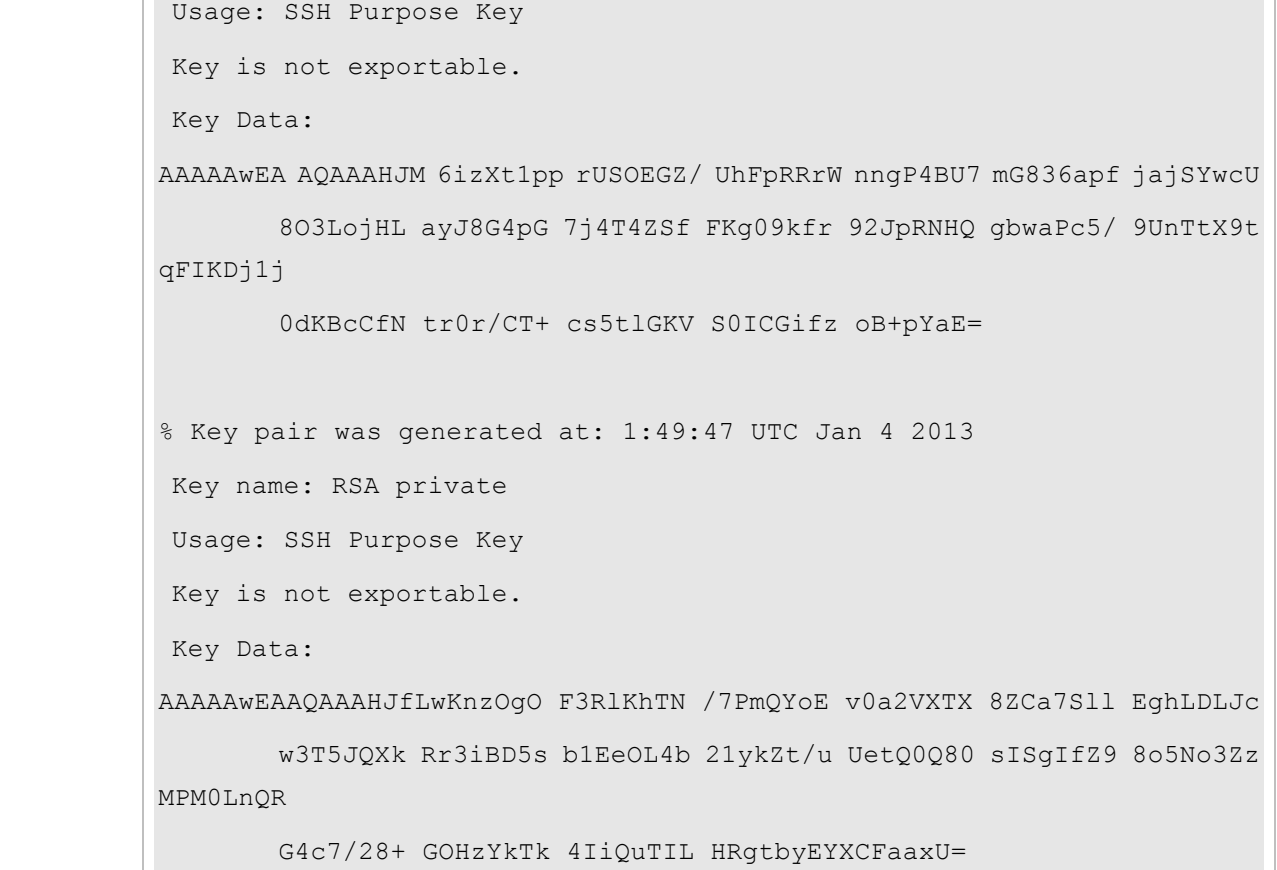

## ❖ Specifying the SSH Version

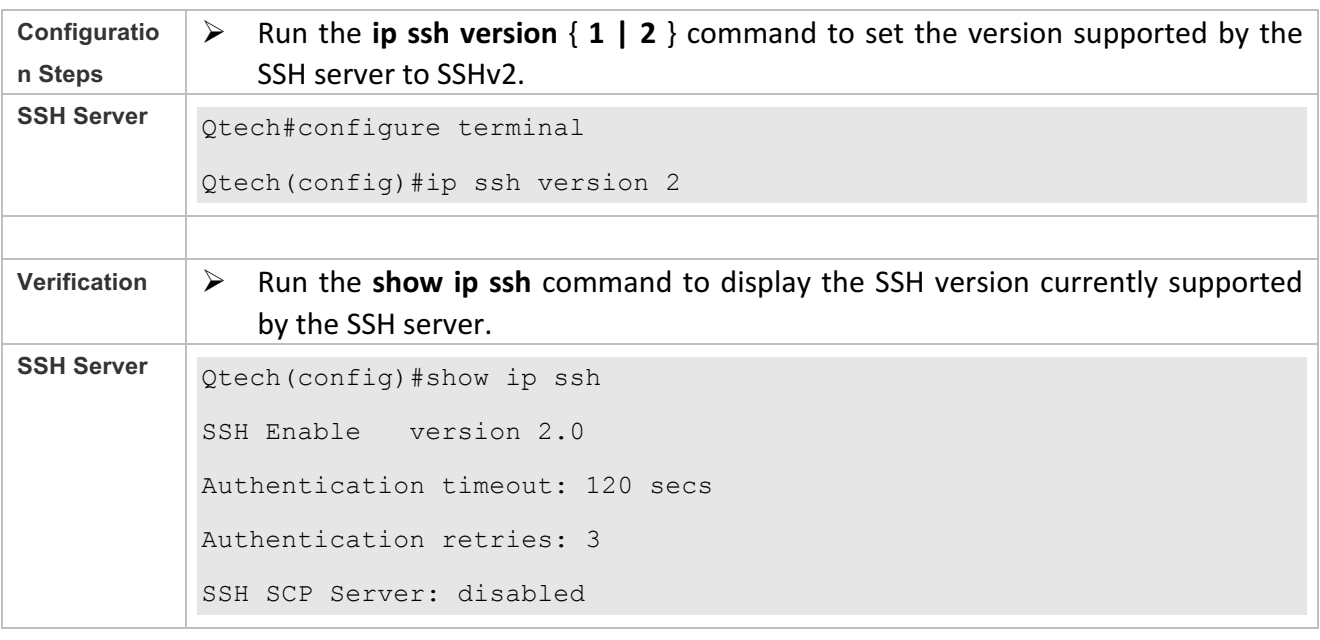

## v Configuring the SSH Authentication Timeout

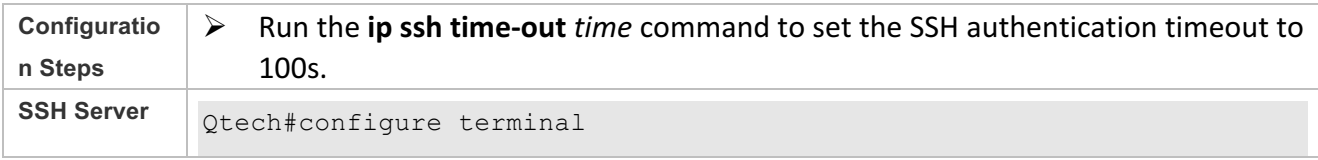

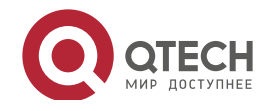

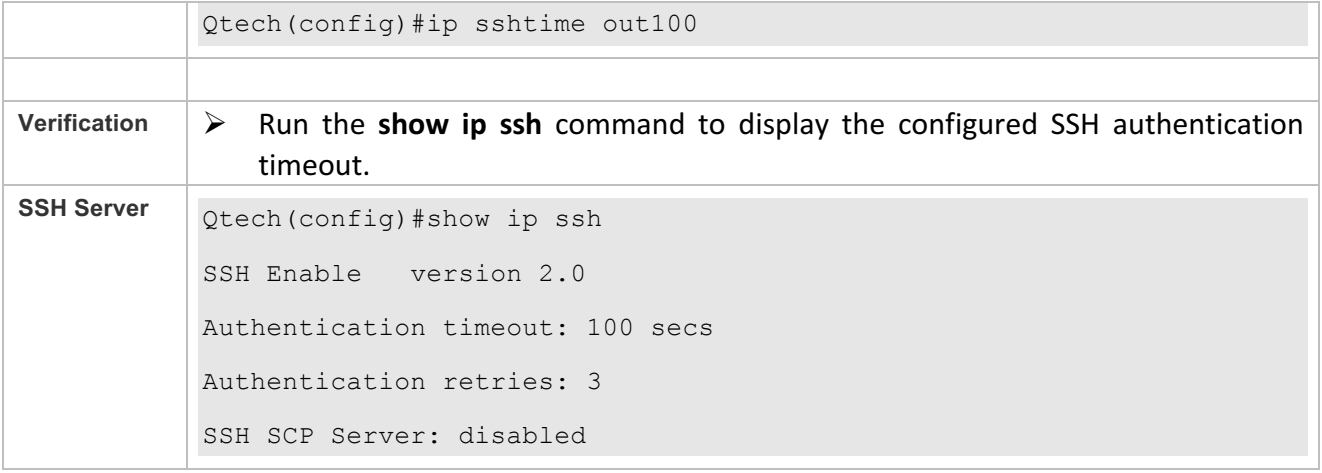

## ❖ Configuring the Maximum Number of SSH Authentication Retries

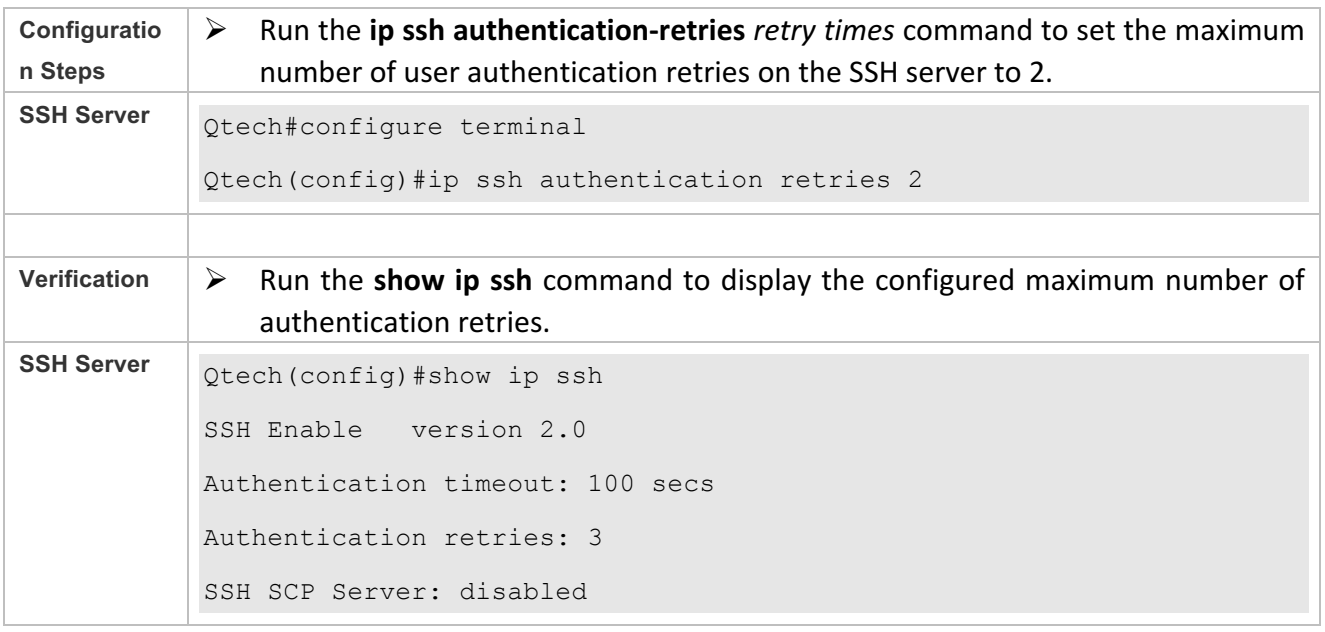

## v Configuring the Public Key Authentication

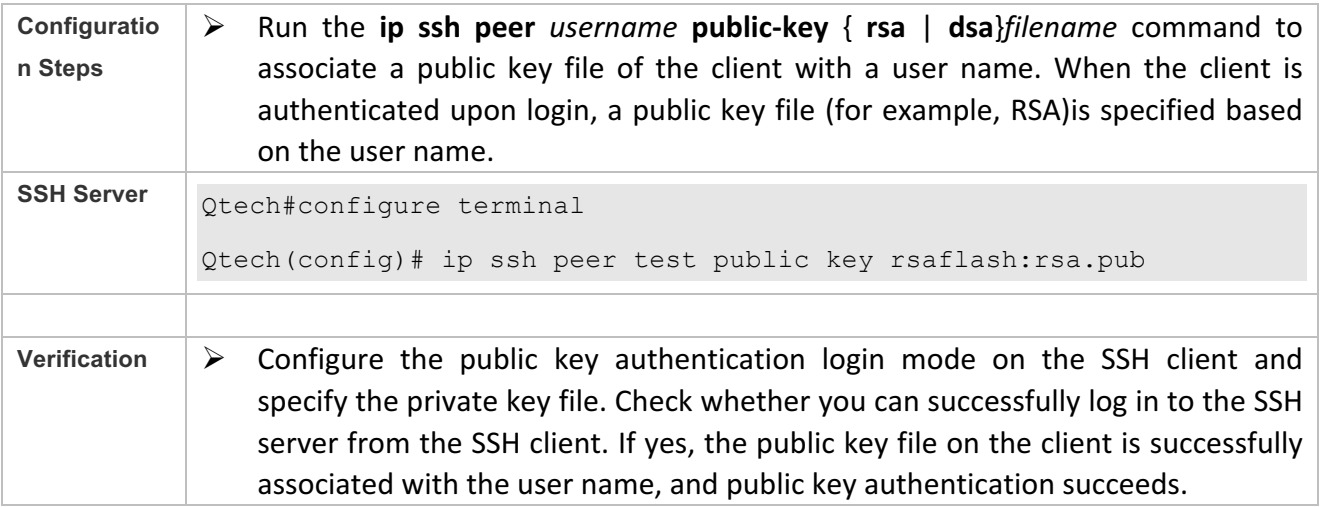

## v Configuring SSH Device Management

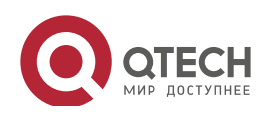

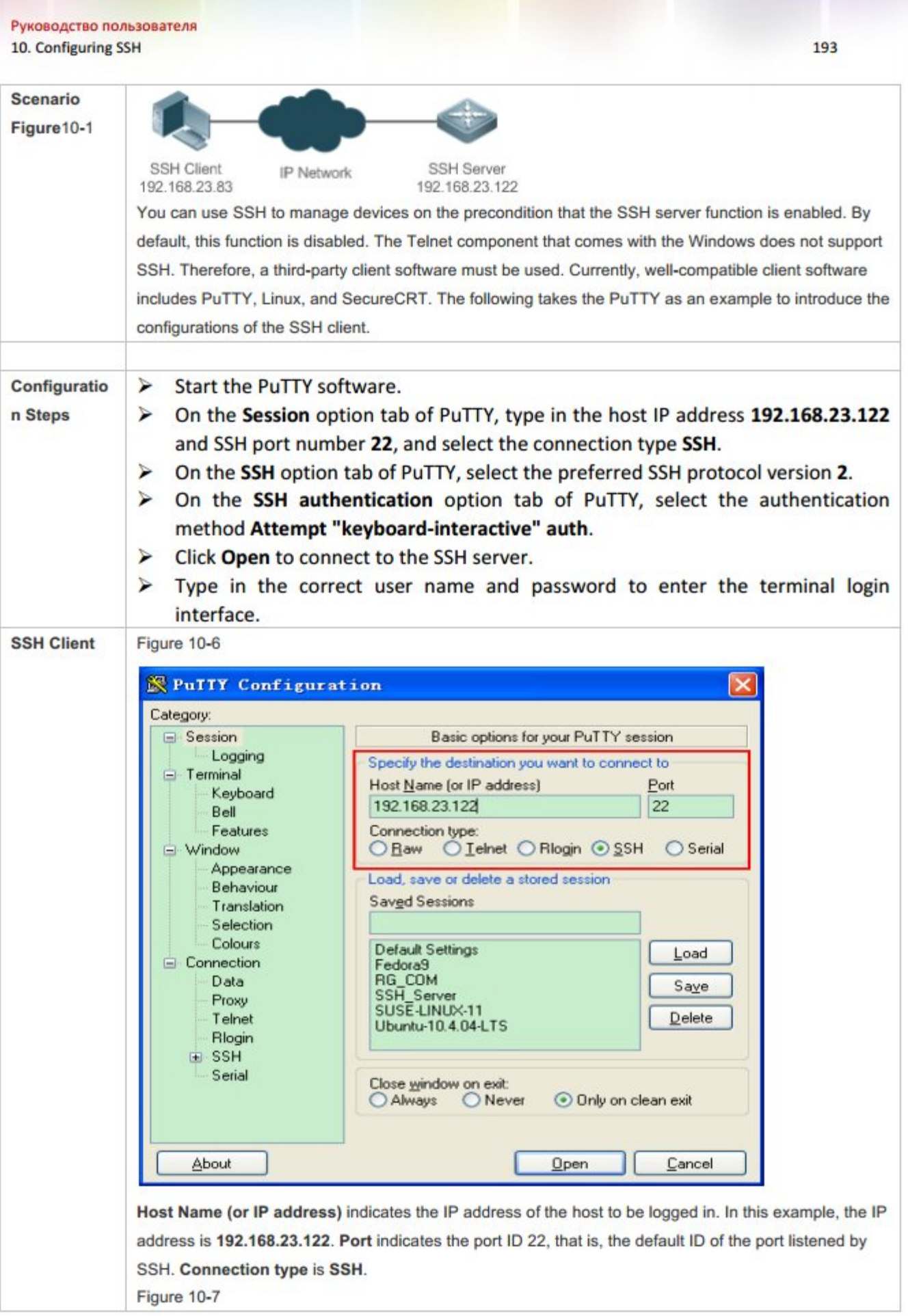

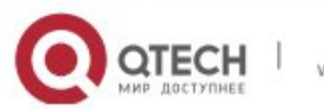

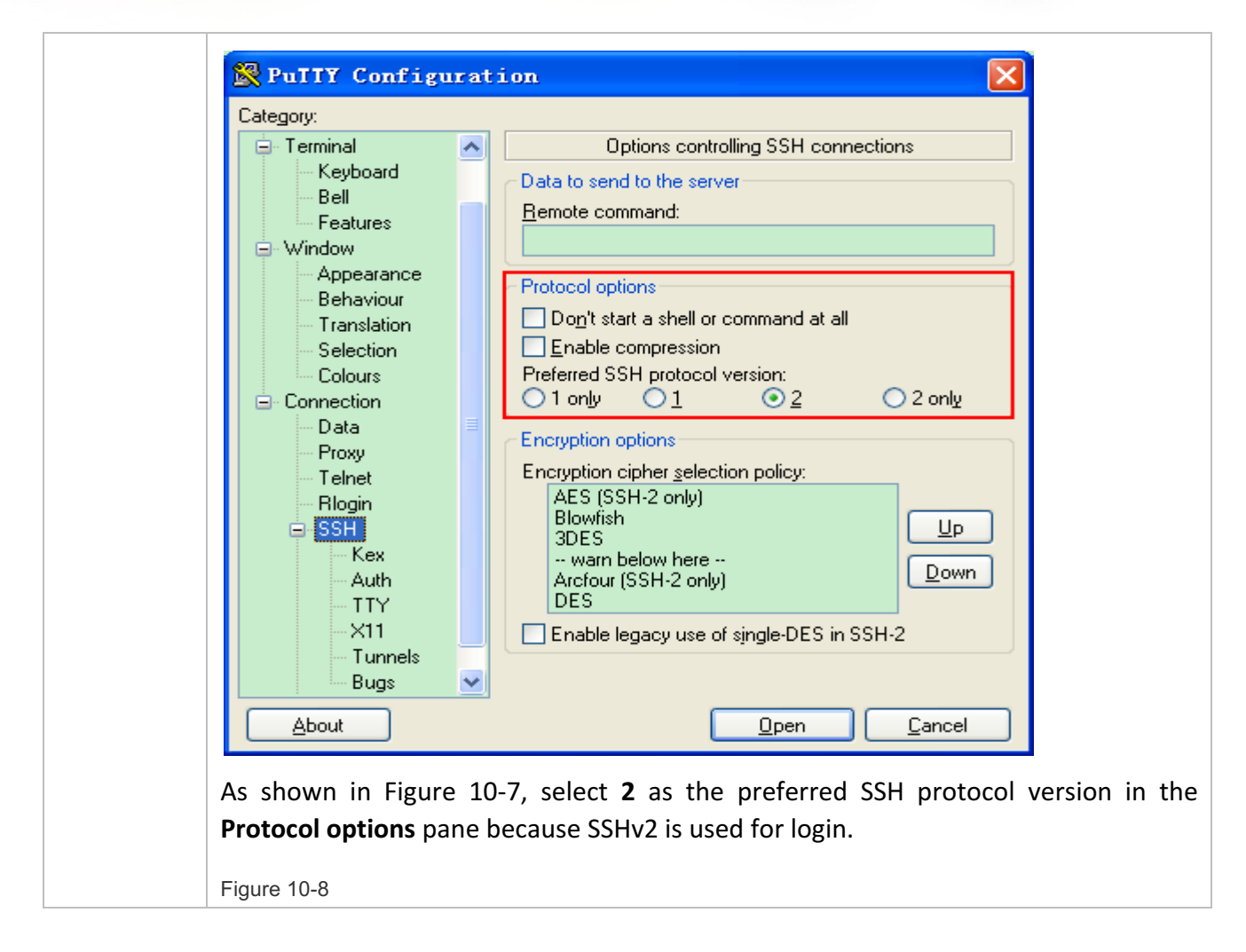

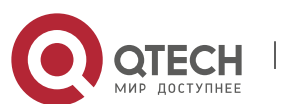

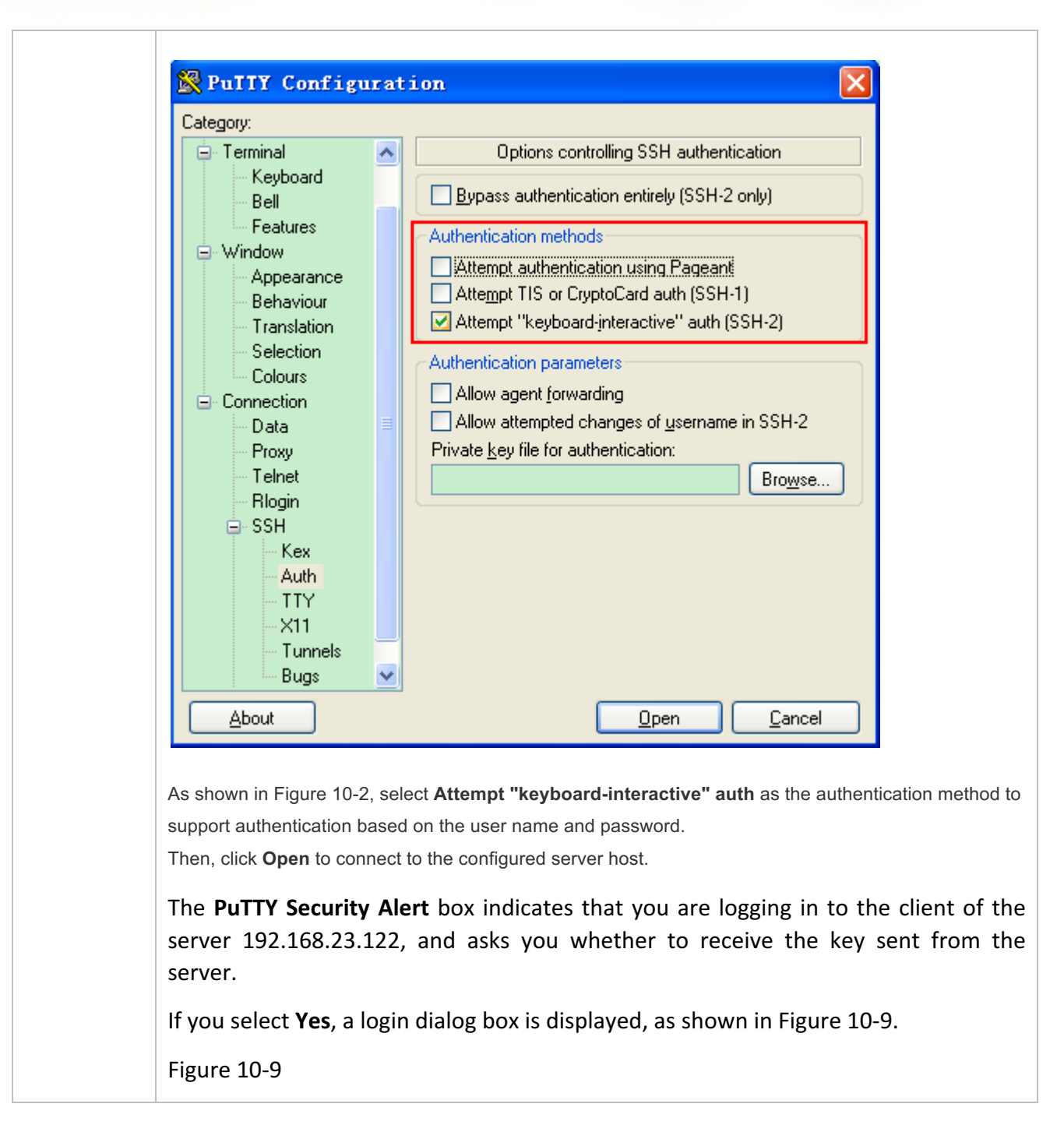

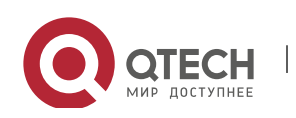

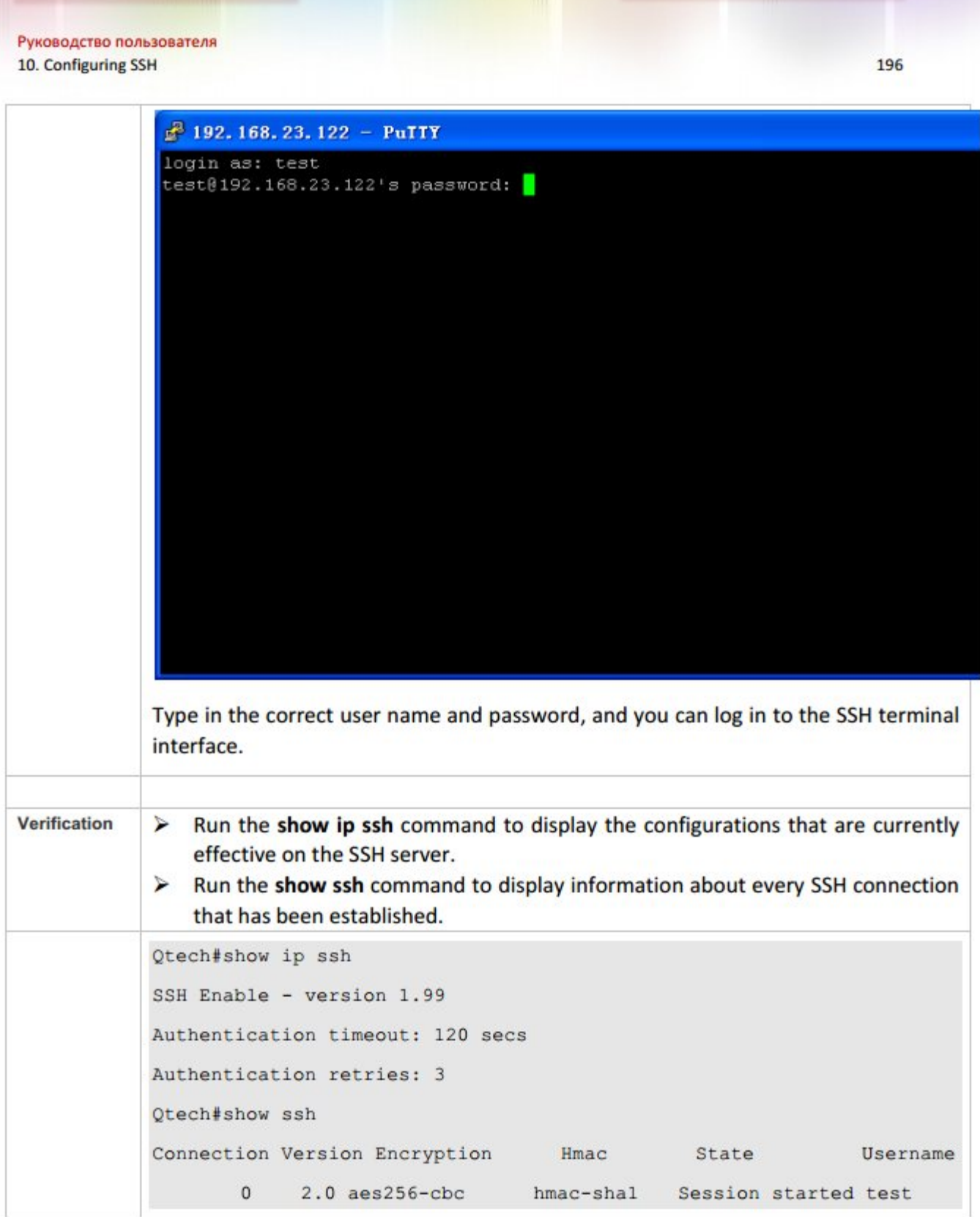

❖ Configuring SSH Local Line Authentication

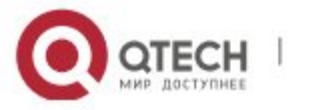

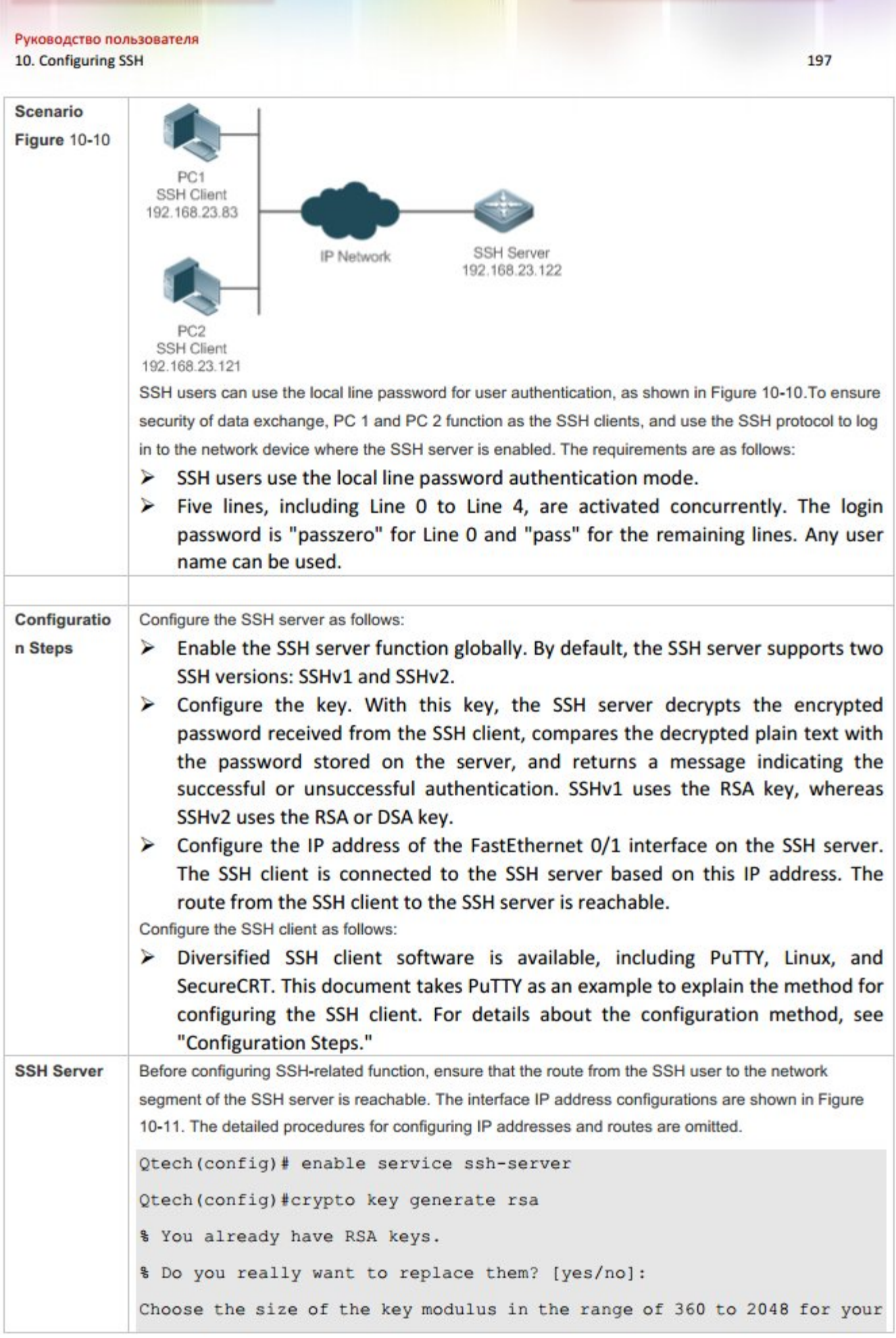

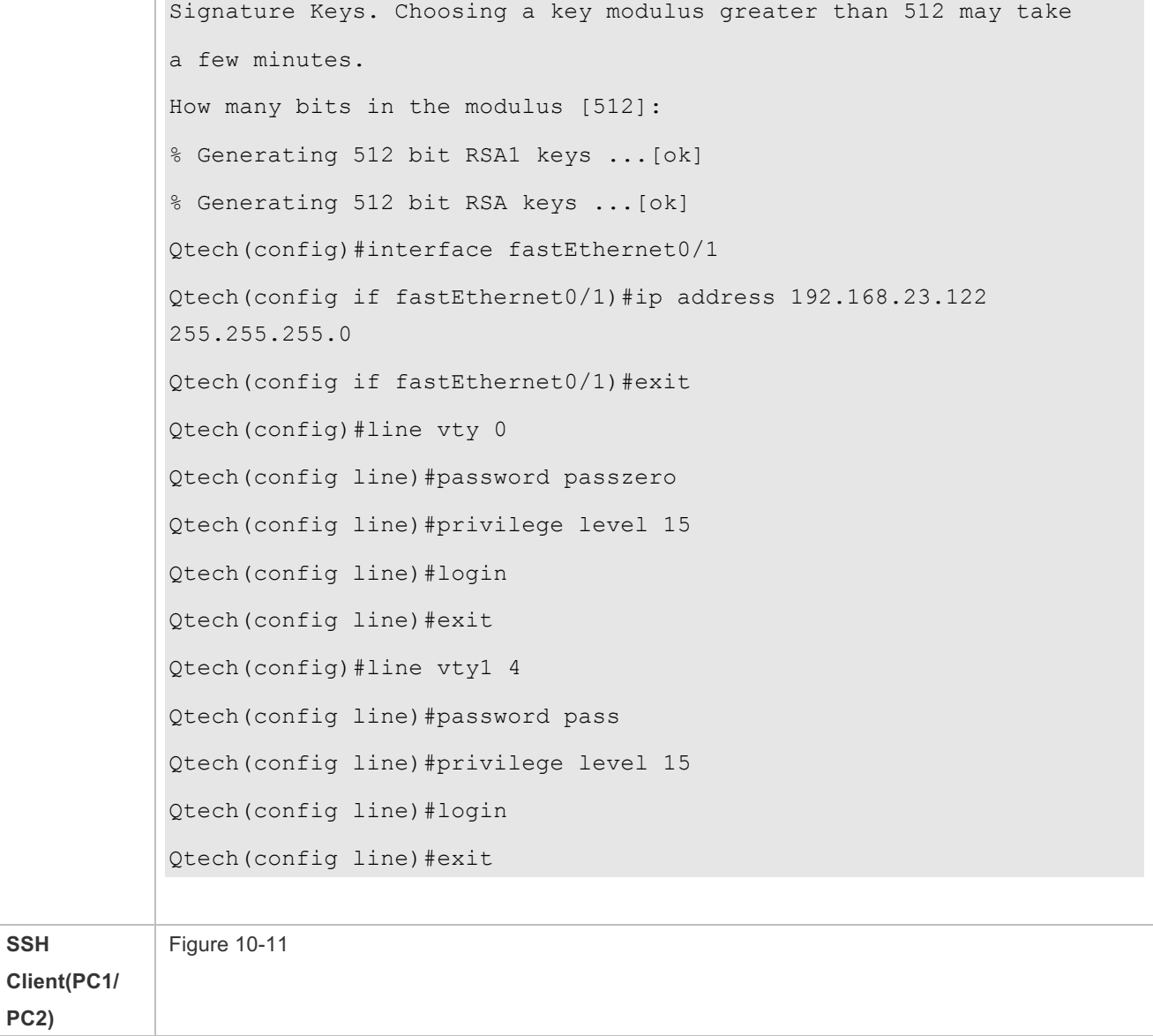

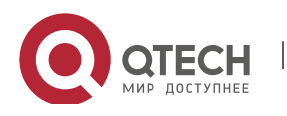

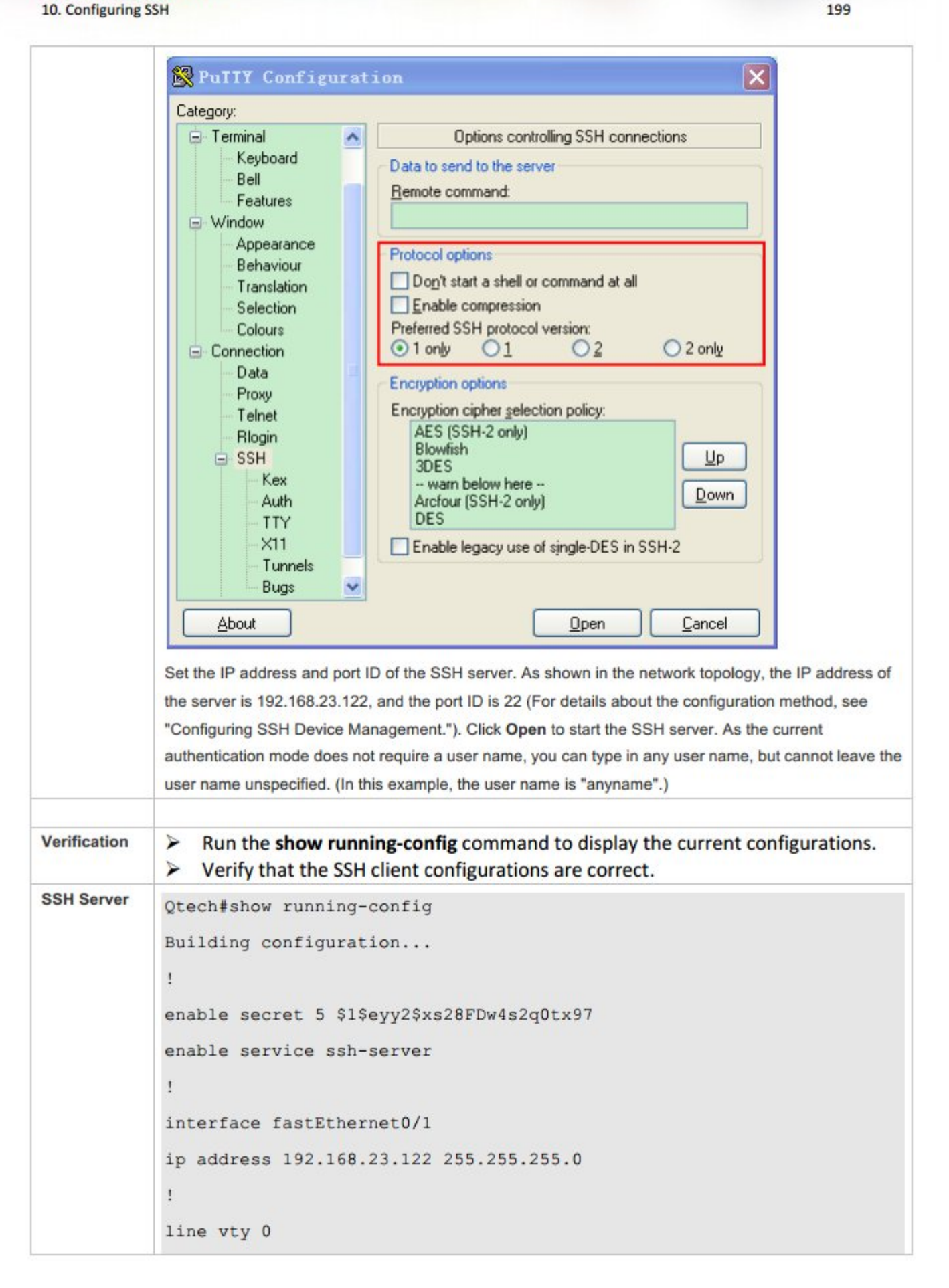

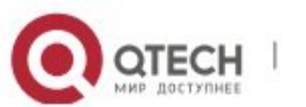

Руководство пользователя 10. Configuring SSH 200

privilege level 15 login password passzero line vty 1 4 privilege level 15 login password pass ! end **SSH Client** Set up a connection, and enter the correct password. The login password is "passzero" for Line 0 and "pass" for the remaining lines. Then, the SSH server operation interface is displayed. Qtech#show users Line User Host(s) Idle Location 0 con 0 idle 00:00:00 1 vty 0 idle 00:08:02 192.168.23.83 2 vty 1 idle 00:00:58 192.168.23.121

#### ❖ Configuring AAA Authentication of SSH Users

www.qtech.ru

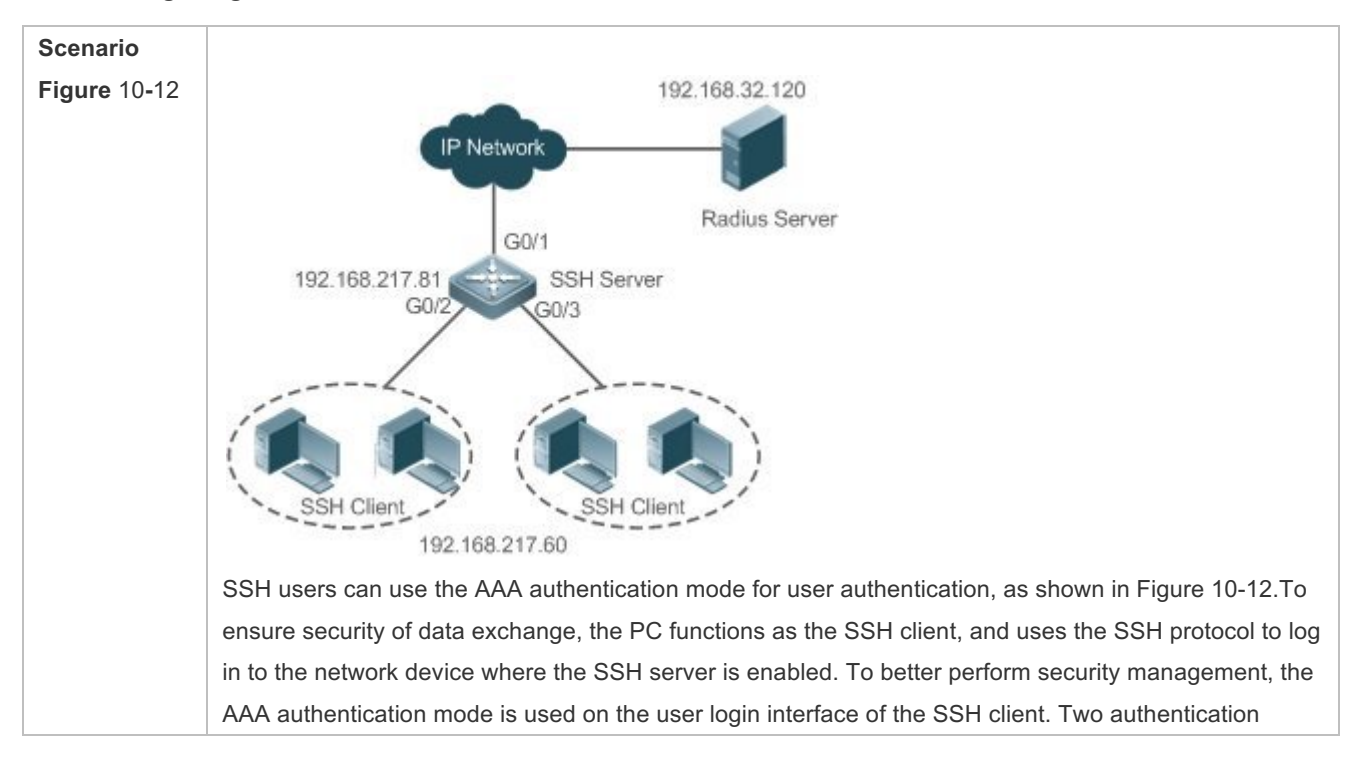

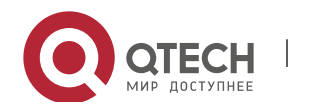

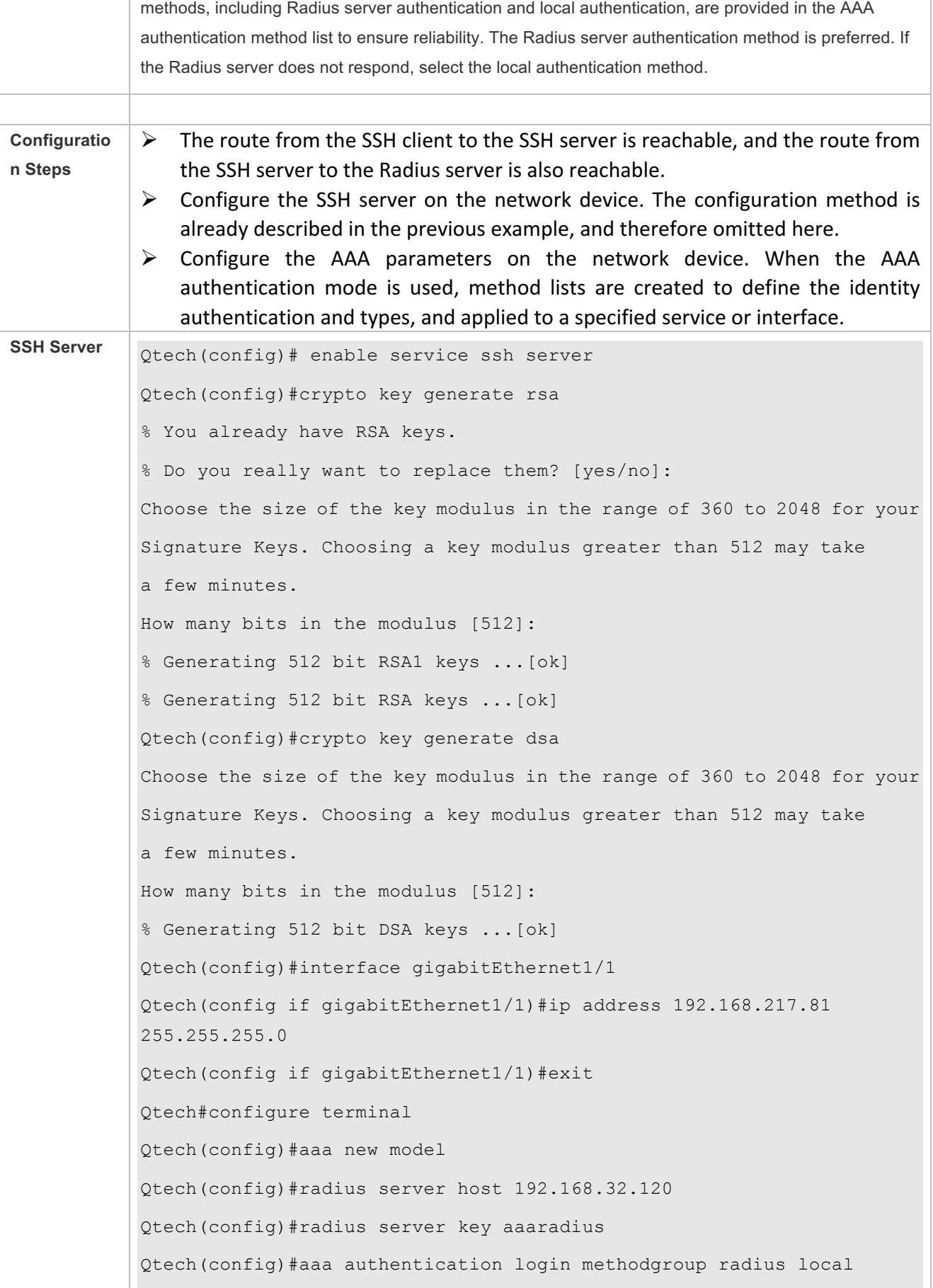

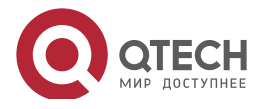

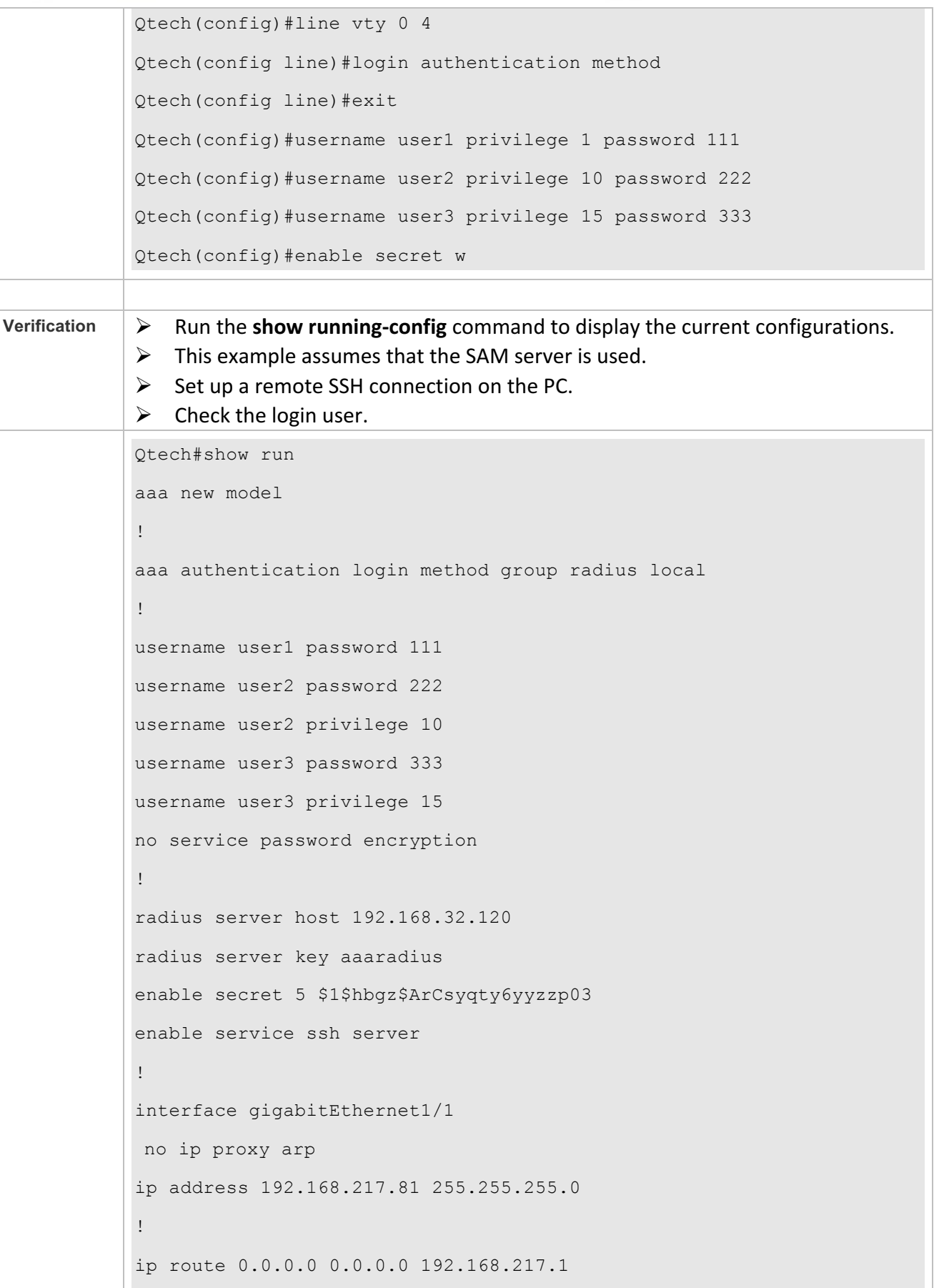

www.qtech.ru

Руководство пользователя 10. Configuring SSH 203

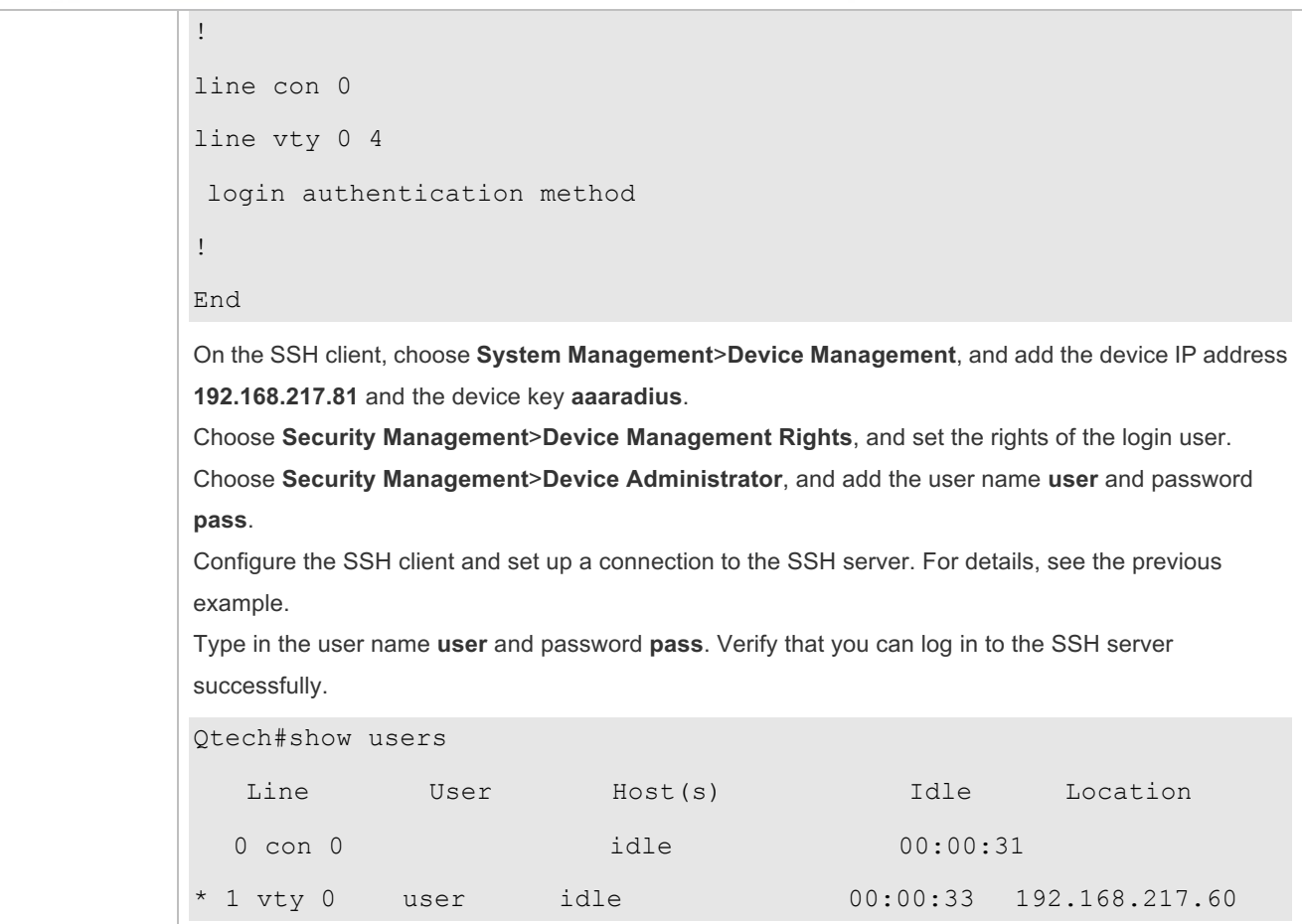

# v Configuring Public Key Authentication of SSH Users

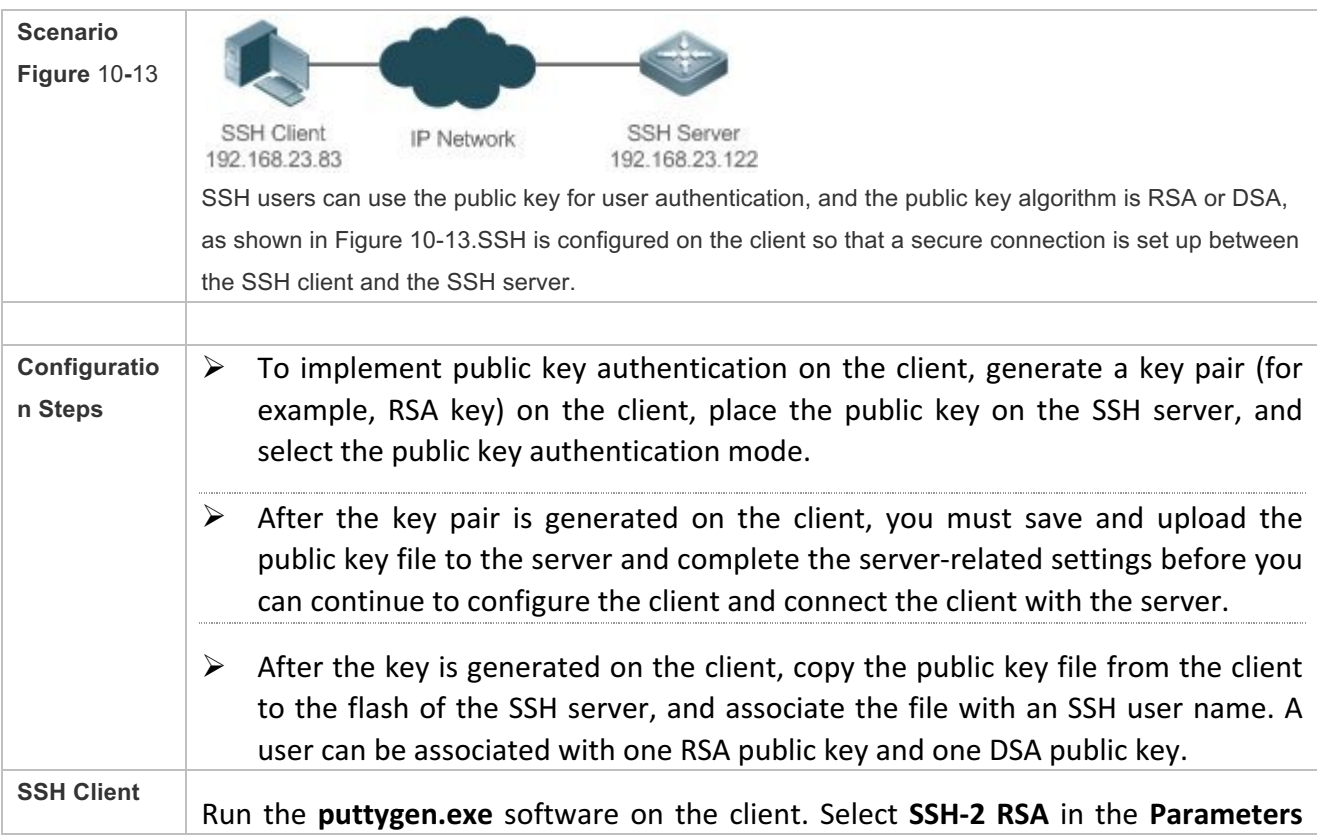

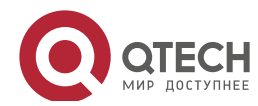

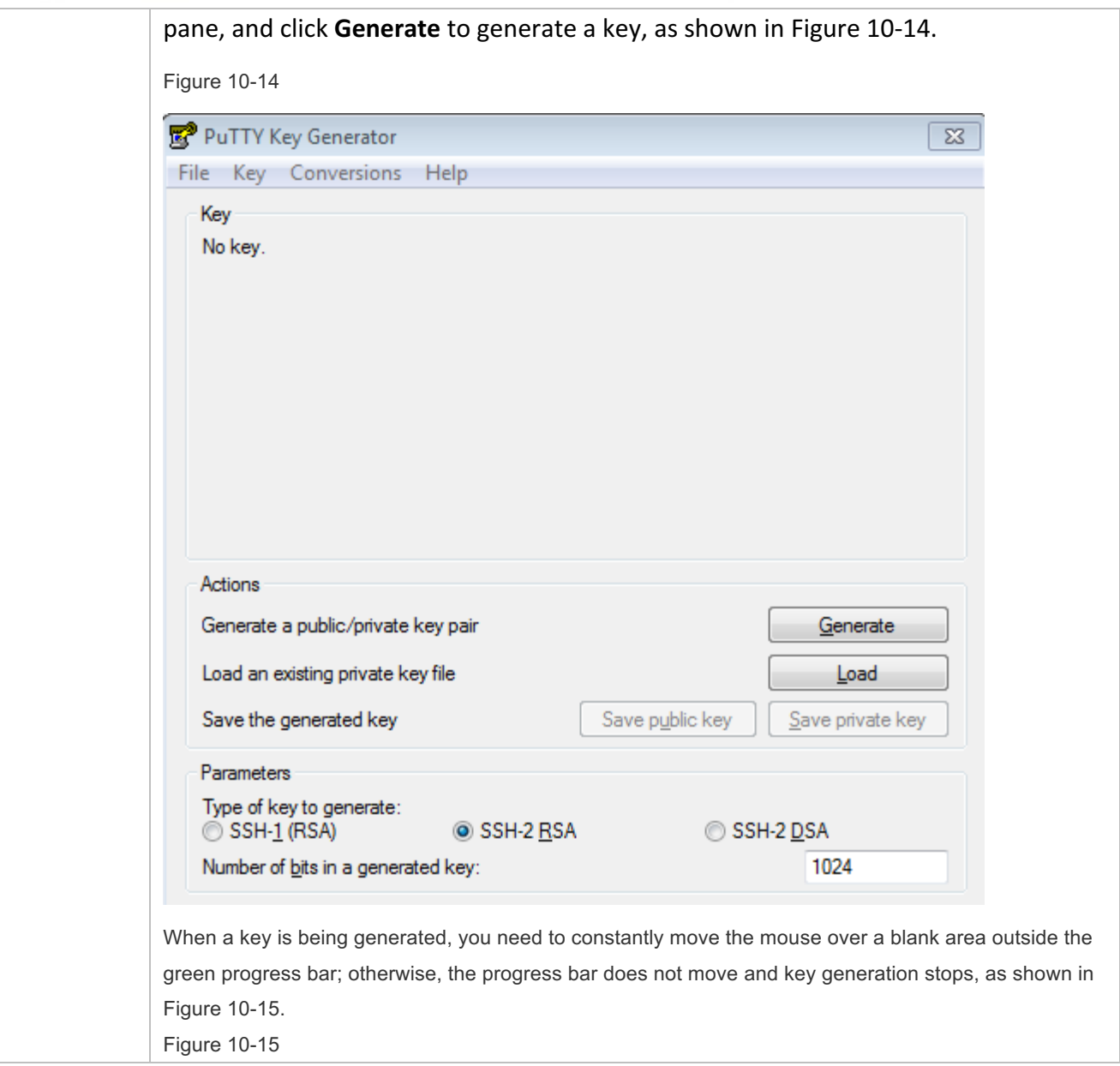

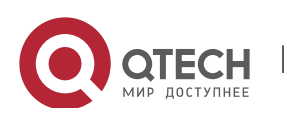

Руководство пользователя 10. Configuring SSH

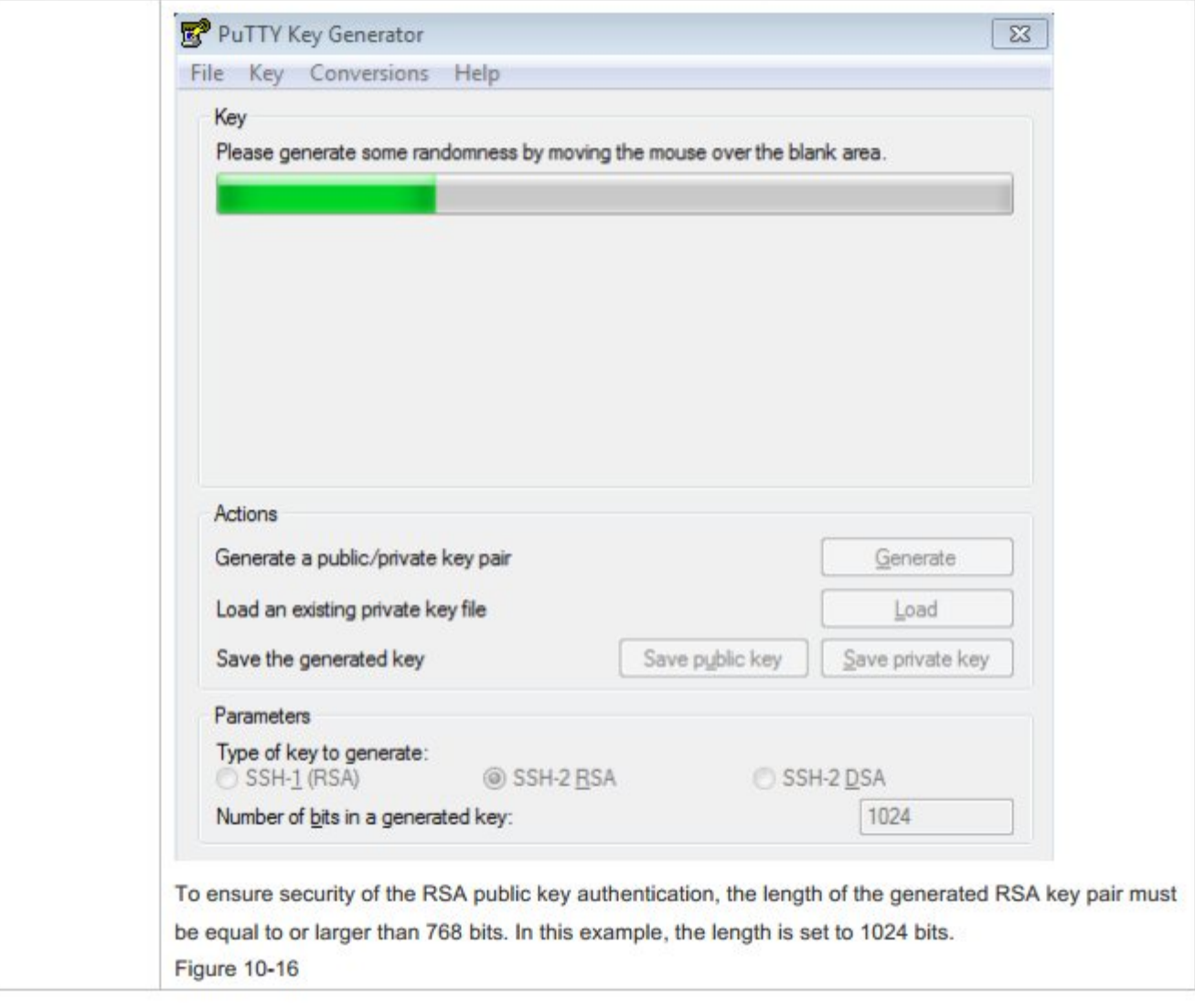

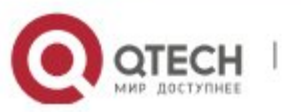

Руководство пользователя

10. Configuring SSH

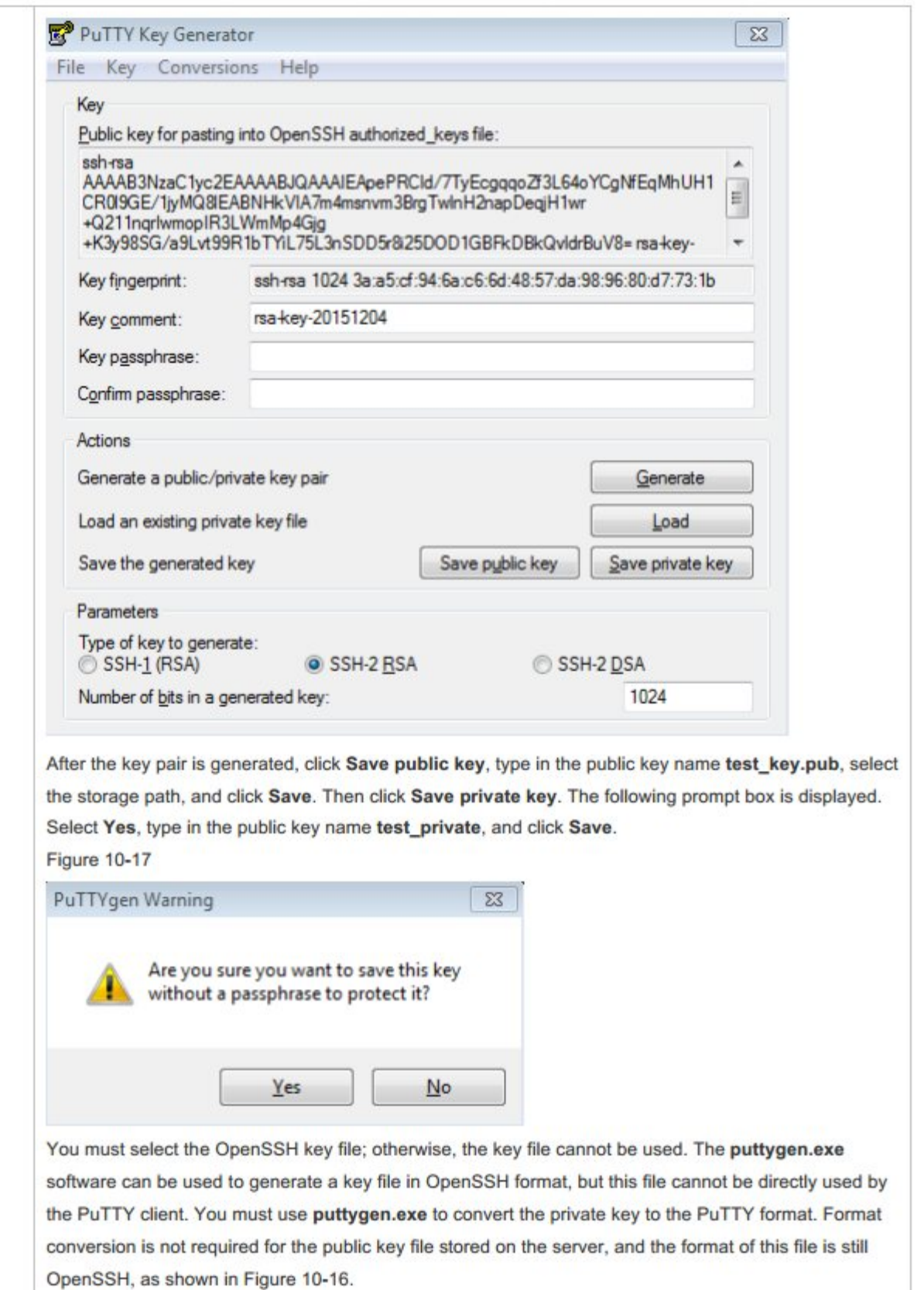

**Figure 10-18** 

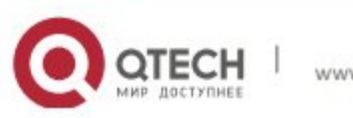

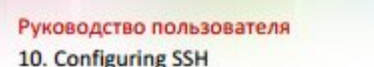

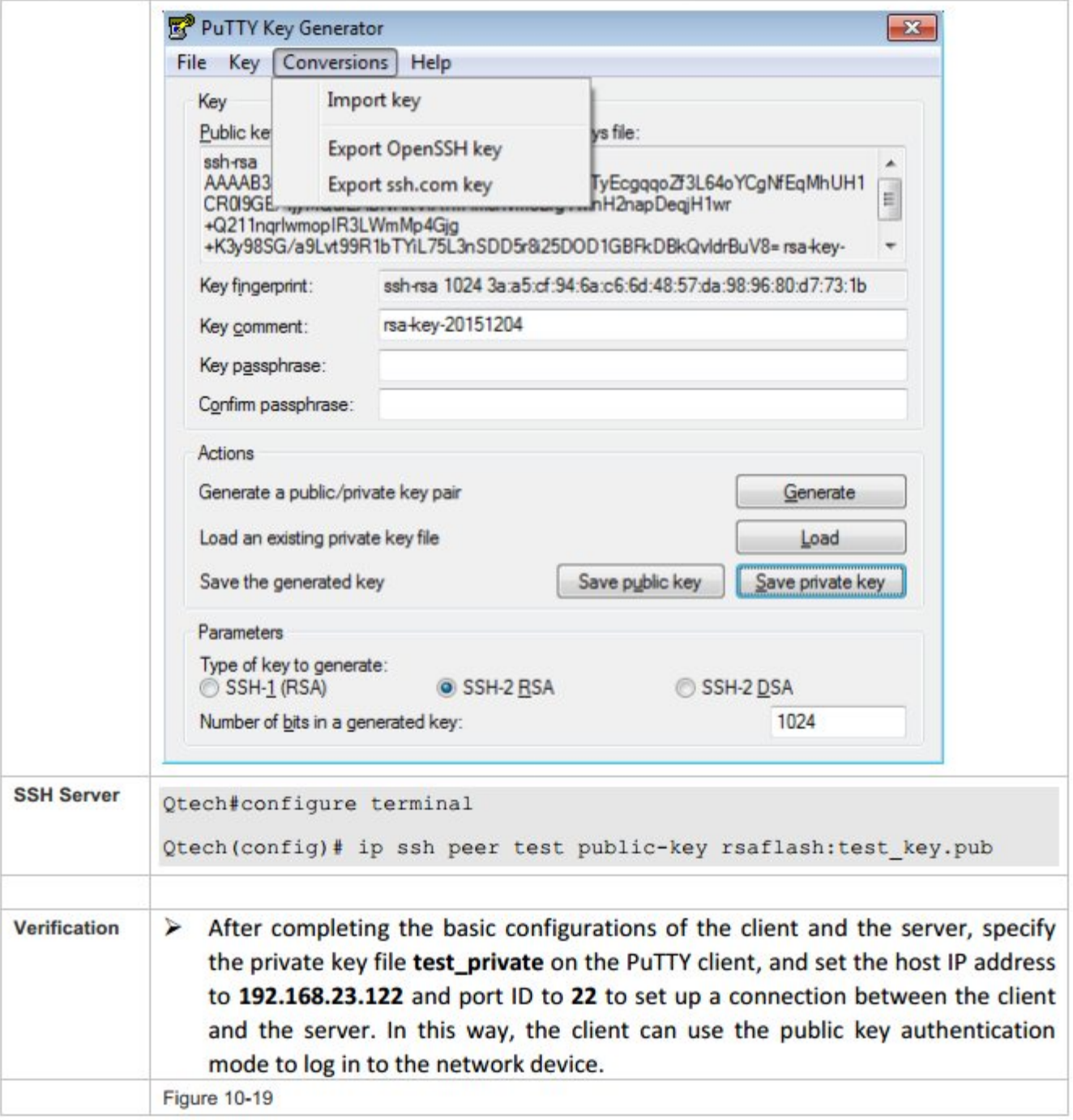

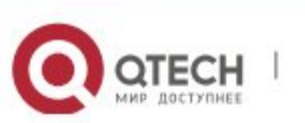

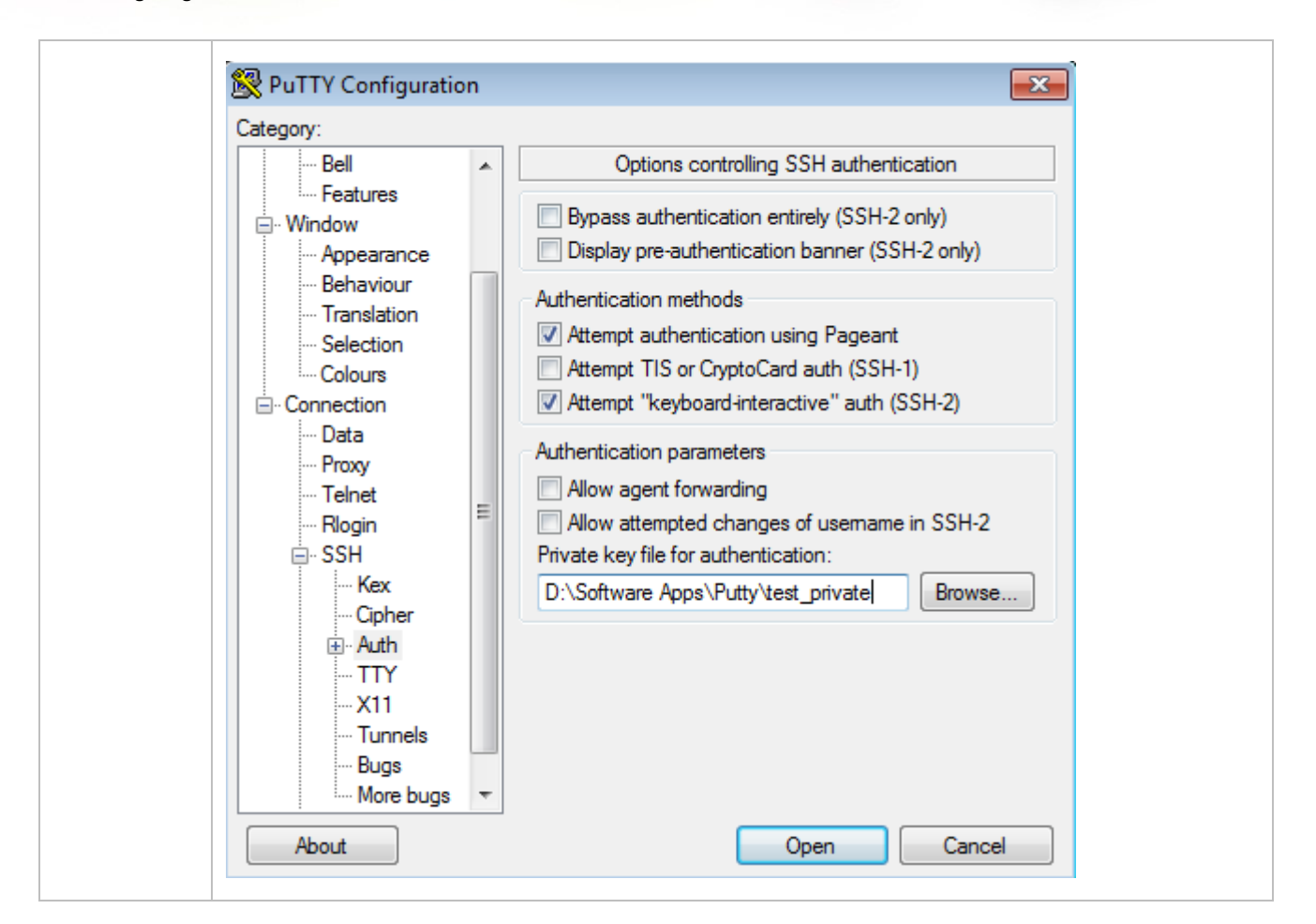

# **Common**

**Errors**

**The no crypto key generate** command is used to delete a key.

### **10.4.2 Configuring the SCP Service**

## **Configurati**

### **on Effect**

After the SCP function is enabled on a network device, you can directly download files from the network device and upload local files to the network device. In addition, all interactive data is encrypted, featuring authentication and security.

**Notes**

• The SSH server must be enabled in advance.

## **Configurati on Steps**

- ❖ Enabling the SCP Server
- Mandatory.

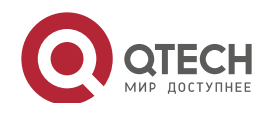
**By** default, the SCP server function is disabled. Run the ip scp server enable command to enable the SCP server function in global configuration mode.

### **Verification**

Run the **show ip ssh** command to check whether the SCP server function is enabled.

# **Related**

## **Commands**

### v Enabling the SCP Server

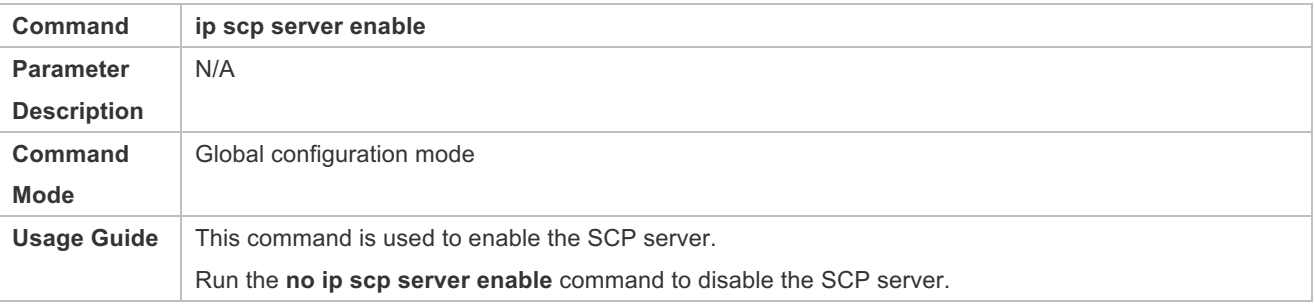

### **Configurati on Example**

### v Enabling the SCP Server

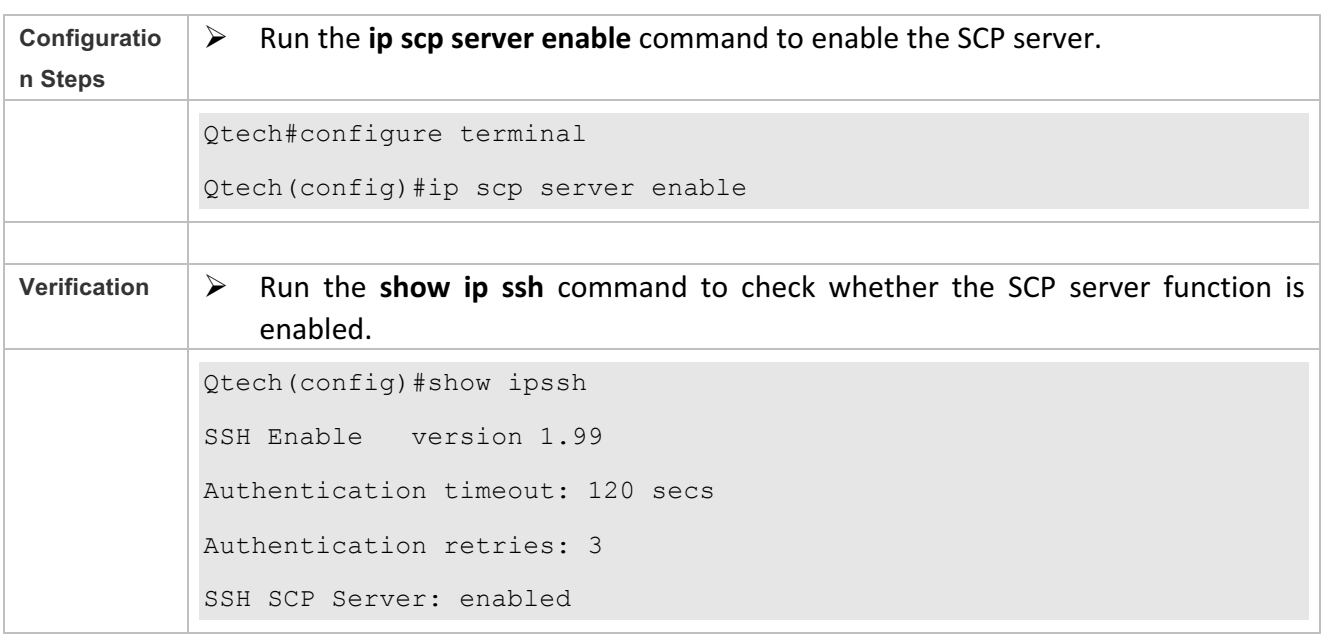

### ◆ Configuring SSH File Transfer

www.qtech.ru

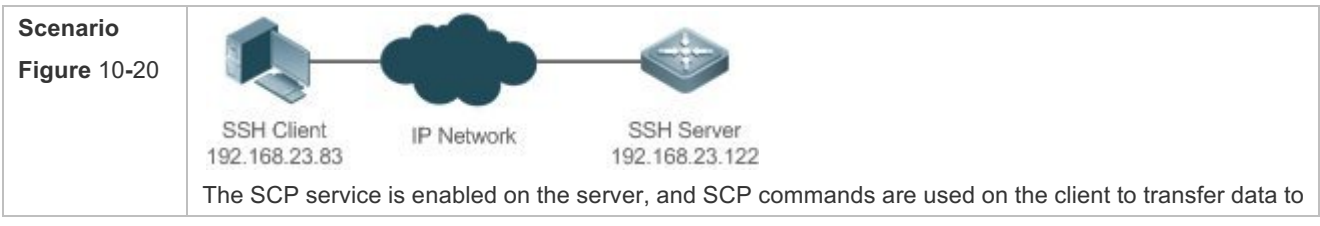

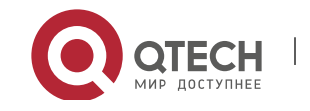

#### Руководство пользователя 10. Configuring SSH 210

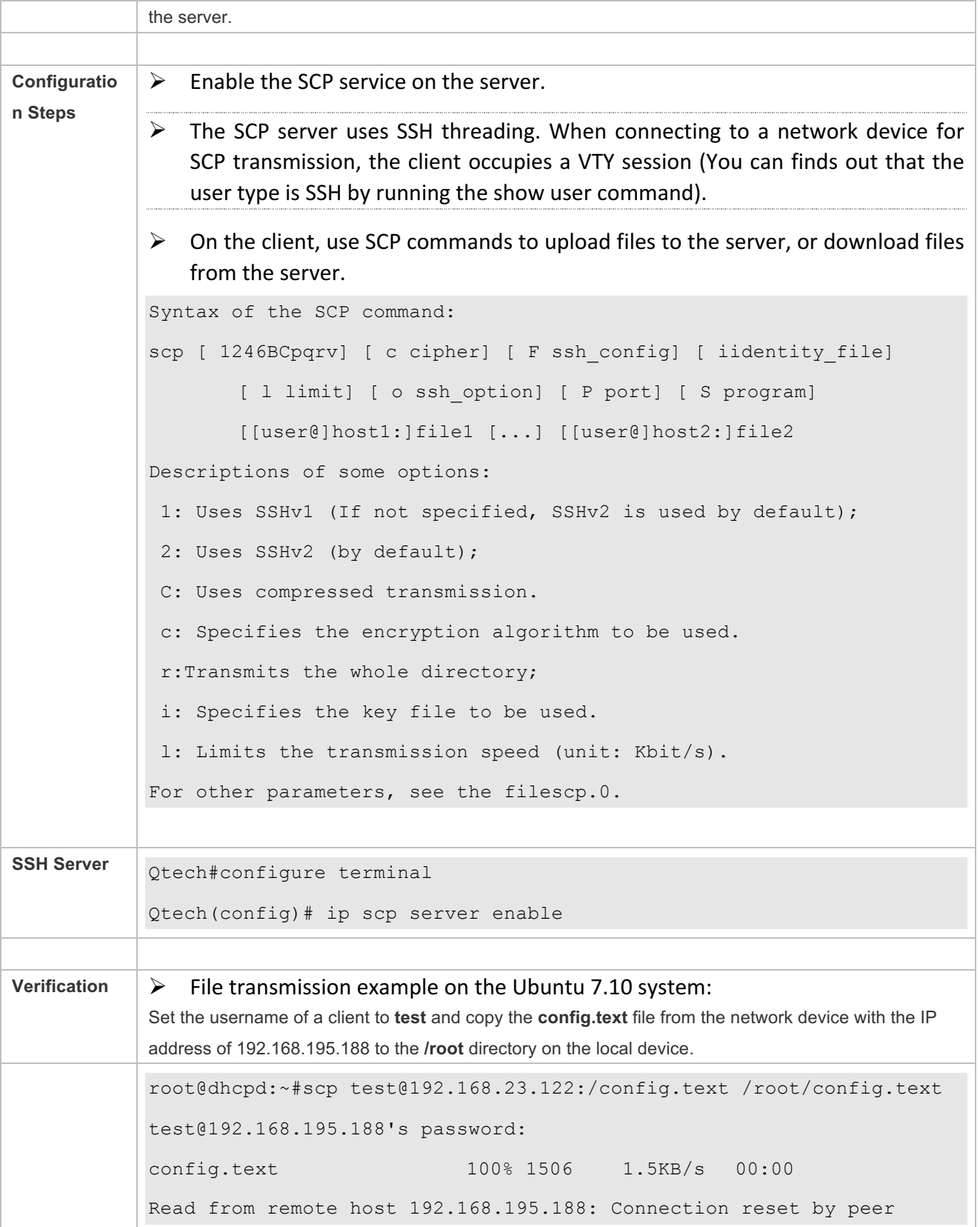

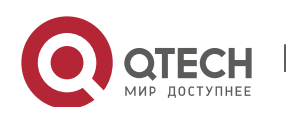

# **10.5 Monitoring**

### **Displaying**

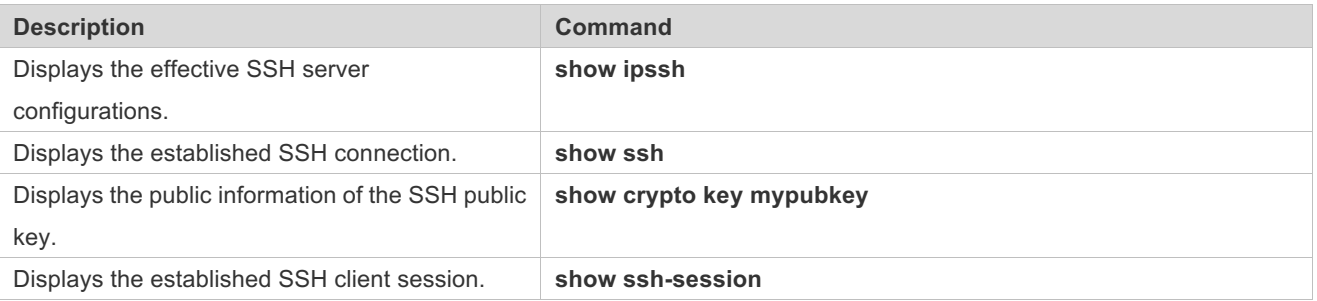

### **Debugging**

. . . . . . . . System resources are occupied when debugging information is output. Therefore, disable debugging immediately after use. 

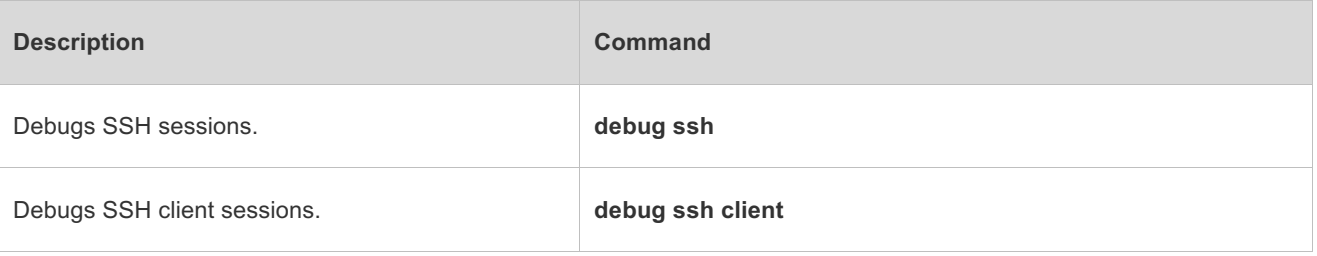

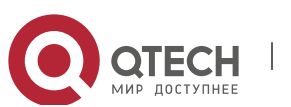

# 11. **CONFIGURING URPF**

## **11.1 Overview**

Unicast Reverse Path Forwarding (URPF) is a function that protects the network against source address spoofing.

URPF obtains the source address and inbound interface of a received packet, and searches a forwarding entry in the forwarding table based on the source address. If the entry does not exist, the packet is dropped. If the outbound interface of the forwarding entry does not match the inbound interface of the packet, the packet is also dropped. Otherwise, the packet is forwarded.

URPF is implemented in two modes:

- Strict mode: It is often deployed on a point-to-point (P2P) interface, and inbound and outbound data streams must go through the network of the P2P interface.
- Loose mode: It is applicable to the asymmetric routes or multihomed network that have the problem of asymmetric traffic.

**Protocols and Standards**

- RFC 2827: Network Ingress Filtering: DDOS Attacks which employ IP Source Address Spoofing
- RFC 3704: Ingress Filtering for Multi-homed Networks

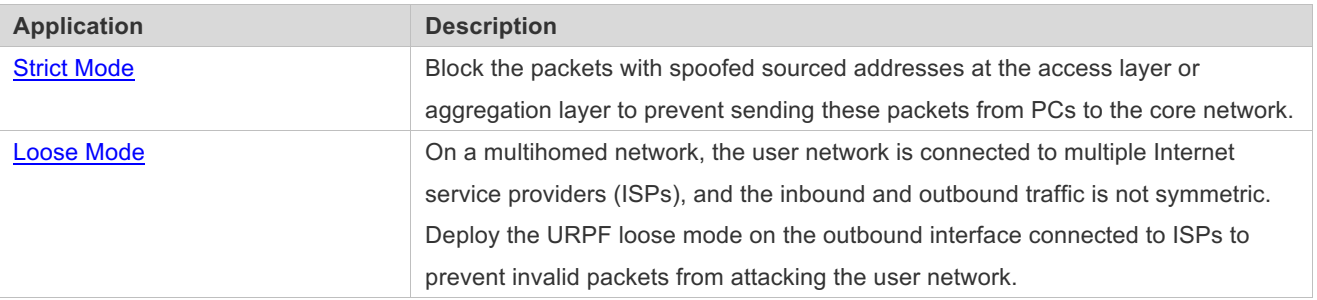

### **11.2 Applications**

### **11.2.1 Strict Mode**

### **Scenario**

An attacker initiates an attack by sending packets with the spoofed source address 11.0.0.1. As a result, the server sends a lot of SYN or ACK packets to the hosts that do not initiate the attack, and the host with the real source address 11.0.0.1 is also affected. Even worse, if the network administrator determines that this address initiates an attack to the network, and therefore

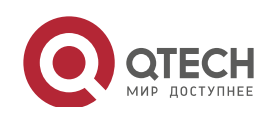

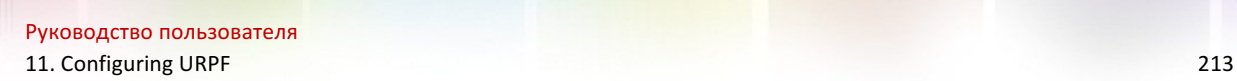

blocks all data streams coming from this source address, the denial of service (DoS) of this source address occurs.

### Figure 11-1

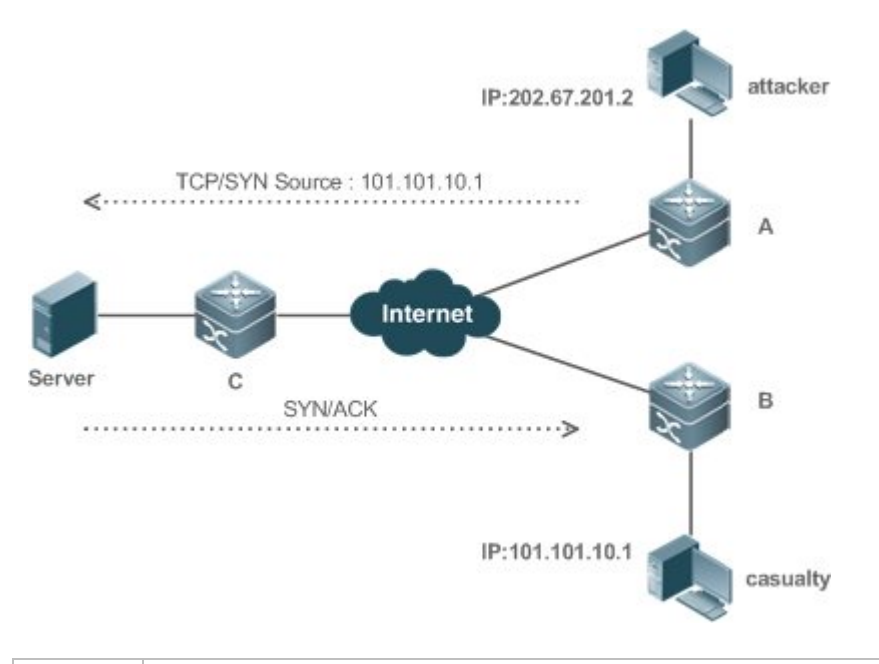

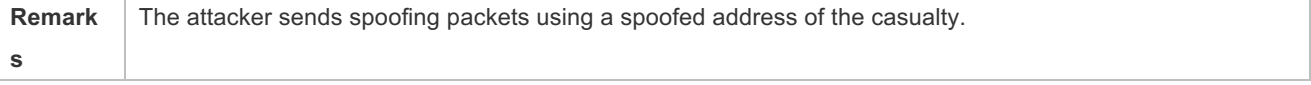

### **Deploymen**

#### **t**

• Deploy the URPF strict mode on device A to protect the device against source address spoofing. 

### **11.2.2 Loose Mode**

### **Scenario**

The asymmetric route is a common network application used to control the network traffic or to meet the routing policy requirements.

As shown in

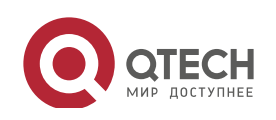

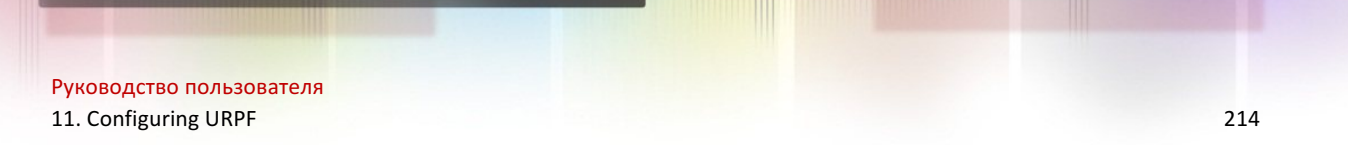

Figure 11-2, if the URPF strict mode is enabled on the G1/1 interface of R 1, R1 receives a packet from the network segment 192.168.20.0/24 on the G1/1 interface, but the interface obtained through the URPF check is G1/2. Therefore, this packet fails in the URPF check and is dropped.

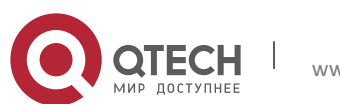

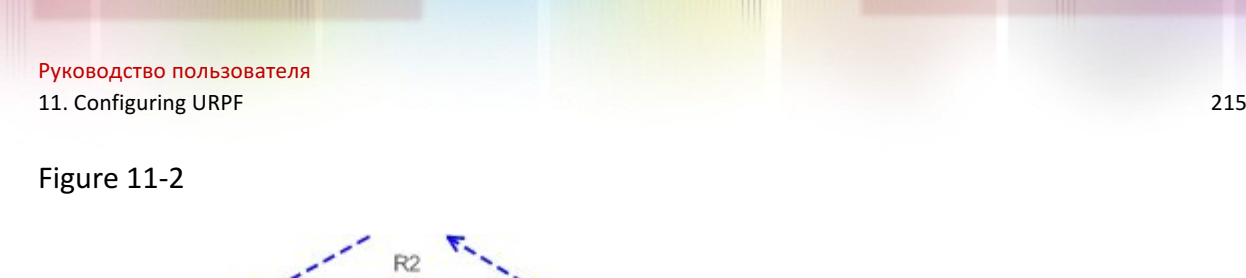

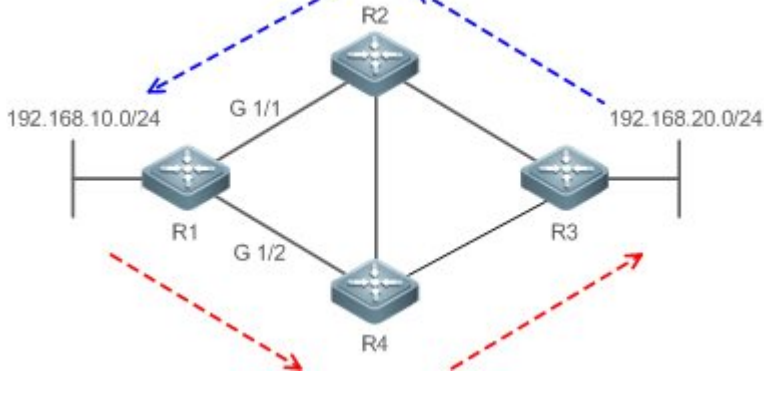

**Deploymen**

**t**

- Reversely search a route based on the source IP address of a received packet. The purpose is to find a route, and it is not required that the outbound interface of the next hop on the route must be the inbound interface of the received packet.
- The URPF loose mode can resolve the asymmetric traffic problem of the asymmetric route and prevents access of invalid data streams.

## **11.3 Features**

**Basic Concepts**

### ❖ URPF Strict Mode

Obtain the source address and inbound interface of a received packet, and search a forwarding entry in the forwarding table based on the source address. If the entry does not exist, the packet is dropped. If the outbound interface of the forwarding entry does not match the inbound interface of the packet, the packet is also dropped. The strict mode requires that the inbound interface of a received packet must be the outbound interface of the route entry to the source address of the packet.

### ❖ URPF Loose Mode

Reversely search a route based on the source IP address of a received packet. The purpose is to find a route, and it is not required that the outbound interface of the next hop on the route must be the inbound interface of the received packet. However, the route cannot be a route of a host on the local network.

### v URPF Packet Loss Rate

The URPF packet loss rate is equal to the number of packets dropped due to the URPF check per second. The unit is packets/second, that is, pps.

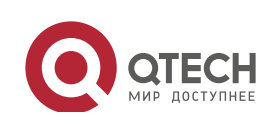

It is the interval from the previous time the packet loss rate is calculated to the current time the packet loss rate is calculated.

❖ Sampling Interval of the URPF Packet Loss Rate

It the interval at which the number of lost packets is collected for calculating the packet loss rate. This interval must be equal to or longer than the calculation interval of the packet loss rate.

❖ Threshold of the URPF Packet Loss Rate

It refers to the maximum packet loss rate that is acceptable. When the packet loss rate exceeds the threshold, alarms can be sent to users through syslogs or trap messages. You can adjust the threshold of the packet loss rate based on the actual conditions of the network.

❖ Alarm Interval of the URPF Packet Loss Rate

It is the interval at which alarms are sent to users. You can adjust the alarm based on the actual conditions of the network to prevent frequently output of logs or trap messages.

❖ Calculation of the URPS Packet Loss Rate

Between the period of time from enabling of URPF to the time that the sampling interval arrives, the packet loss rate is equal to the number of lost packets measured within the sampling interval divided by the URPF enabling duration. After that, the packet loss rate is calculated as follows: Current packet loss rate = (Current number of lost packets measured at the calculation interval  $-$ Number of lost packets measured before the sampling interval)/Sampling interval

### **Overview**

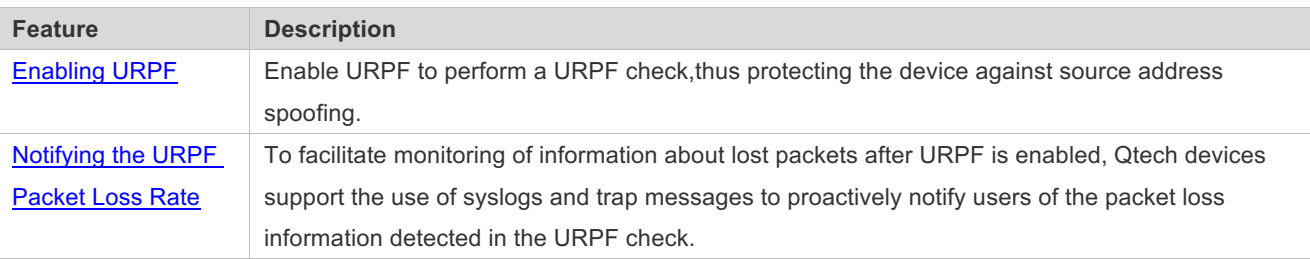

### **11.3.1 Enabling URPF**

Enable URPF to perform a URPF check on IPv4 packets, thus protecting the device against source address spoofing.

### **Working Principle**

URPF can be applied to IPv4 packets based on configurations, but the following packets are not checked by URPF: 

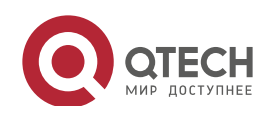

- 1. After URPF is enabled, the source address of a packet is checked only if the destination address of the packet is an IPv4/IPv6 unicast address, and is not checked if the packet is a multicast packet or an IPv4 broadcast packet.
- 2. If the source IP address of a DHCP/BOOTP packet is 0.0.0.0 and the destination IP address is 255.255.255.255, the packet is not checked by URPF.
- 3. A loopback packet sent by the local device to itself is not checked by URPF.
- $\cdot$  URPF Configured in Interface configuration mode

URPF, including IPv4 URPF, is performed on packets received on the configured interface.

- By default, the default route is not used for the URPF check. You can configure data to use the default route for the URPF check if necessary.
- By default, packets that fail in the URPF check will be dropped. If the ACL (*acl-name*) is configured, the packet is matched against the ACL after it fails in the URPF check. If no ACL exists, or a packet matches a deny ACL entry (ACE), the packet will be dropped. If the packet matches a permit ACE, the packet will be forwarded.
- After the URPF IPv4 command is configured to enable URPF, a switch will perform a URPF check on IPv4 packets,
- A switch supports configuration of URPF on a routed port of L3 aggregate port (AP). The following constraints exists:
- $\bullet$  URPF does not support association with the ACL option.
- URPF does not support the use of IPv6 routes with a 65-bit to 127-bit prefix for a URPF check.
- After URPF is enabled on interfaces, a URPF check is performed on all packets received on physical ports corresponding to these interfaces, which increase the scope of packets checked by URPF. If a packet received on a tunnel port is also received on the preceding physical ports, the packet is also checked by URPF. In such as scenario, be cautious in enabling URPF.
- $\bullet$  After URPF is enabled, the route forwarding capacity of the device will be reduced by half.
- After the URPF strict mode is enabled, if a packet received on an interface matches an equal-cost route during the URPF check, the packet will be processed according to the URPF loose mode.

**Related Configurati on**

❖ Enabling URPF for a Specified Interface

By default, URPF is disabled for a specified interface.

Run the **ip verify unicast source reachable-via**  $\{rx \mid \text{any}\}$ [ allow-default ][  $acl$ -name ] command to enable or disable the IPv4 URPF function for a specified interface.

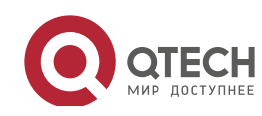

By default, the default route is not used for the URPF check. You can use the **allow-default** keyword to use the default route for the URPF check if necessary.

By default, packets that fail in the URPF check will be dropped. If the ACL (*acl-name*) is configured, the packet is matched against the ACL after it fails in the URPF check. If no ACL exists, or a packet matches a deny ACE, the packet will be dropped. If the packet matches a permit ACE, the packet will be forwarded.

### **11.3.2 Notifying the URPF Packet Loss Rate**

To facilitate monitoring of information about lost packets after URPF is enabled, Qtech devices support the use of syslogs and trap messages to proactively notify users of the packet loss information detected in the URPF check.

**Working Principle**

Between the period of time from enabling of URPF to the time that the sampling interval arrives, the packet loss rate is equal to the number of lost packets measured within the sampling interval divided by the URPF enabling duration. After that, the packet loss rate is calculated as follows: Current packet loss rate = (Current number of lost packets measured at the calculation interval – Number of lost packets measured before the sampling interval)/Sampling interval

After the function of monitoring the URPF packet loss information is enabled, the device can proactively send syslogs or trap messages to notify users of the packet loss information detected in the URPF check so that users can monitor the network status conveniently.

**Related Configurati on**

 $\cdot$  Configuring the Calculation Interval of the URPF Packet Loss Rate

By default, the calculation interval of the URPF packet loss rate is 30s. If the calculation interval is found too short, run the **ip verify urpf drop-rate compute interval** seconds command to modify the calculation interval.

The calculation interval of the URPF packet loss rate ranges from 30 to 300.

❖ Configuring the Alarm Interval of the URPF Packet Loss Rate

By default, the alarm interval of the URPF packet loss rate is 300s. If the alarm interval is found inappropriate, run the **ip verify urpf drop-rate notify hold-down** *seconds* command to modify the alarm interval of the URPF packet loss rate.

The unit of the alarm interval is second. The value ranges from 30 to 300.

www.qtech.ru

 $\cdot$  Configuring the Function of Monitoring the URPF Packet Loss Information

By default, the function of monitoringthe URPF packet loss information is disabled.

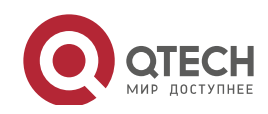

Run the **ip** [ **ipv6** ] **verify urpf drop-rate notify** command to enable or disable the function of monitoringthe URPF packet loss information.

❖ Configuring the Threshold of the URPF Packet Loss Rate

By default, the threshold of the URPF packet loss rate is 1000 pps. If the threshold is fond inappropriate, run the ip [ ipv6 ] verify urpf notification threshold rate-value command to modify the threshold of the URPF packet loss rate.

The unit of the threshold is pps. The value ranges from 0 to 4,294,967,295.

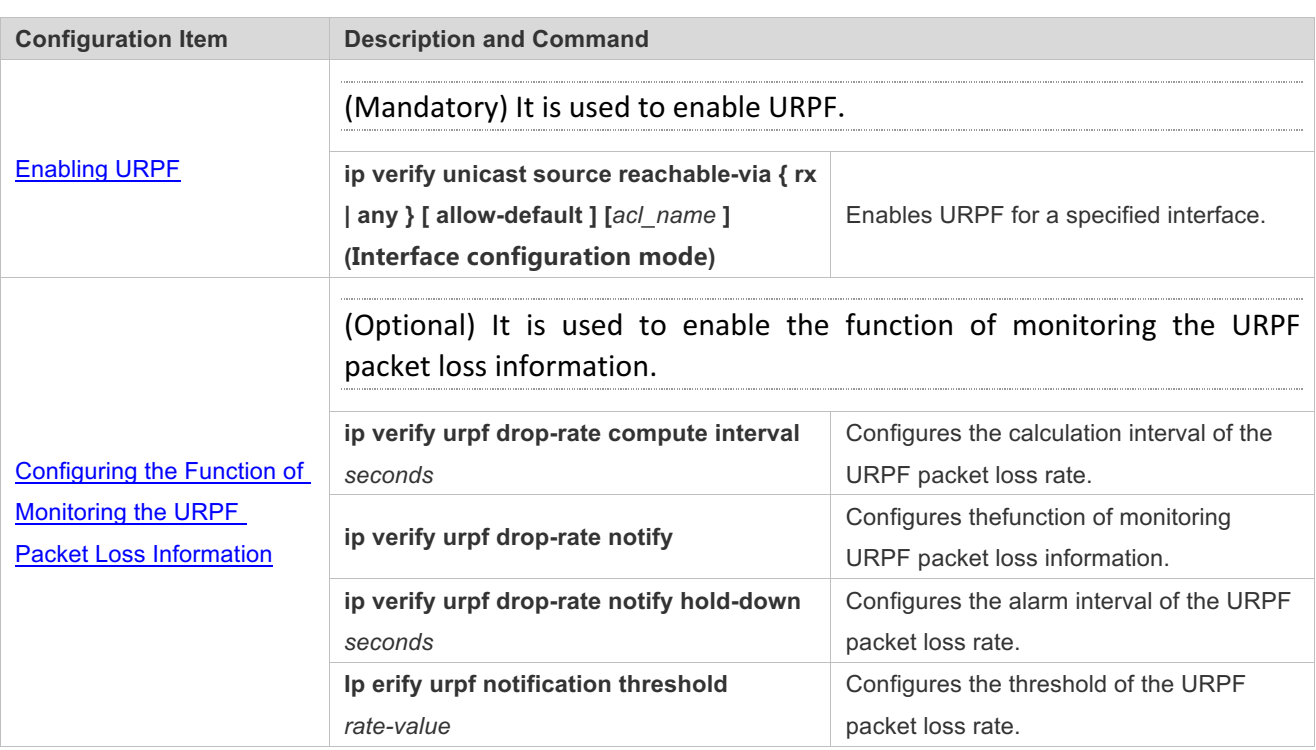

## **11.4 Configuration**

### **11.4.1 Enabling URPF**

### **Configurati on Effect**

- Enable URPF to perform a URPF check on IPv4 packets, thus protecting the device against source address spoofing.
- URPF can be enabled in interface configuration mode.

www.qtech.ru

• URPF enabled in global configuration mode supports only the strict mode, whereas URPF enabled in interface configuration mode supports both the strict and loose modes.

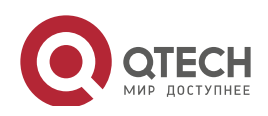

#### **Notes**

- URPF is implemented with the help of the existing unicast routes on the network. Therefore, IPv4 unicast routes must be configured on the network.
- URPF configured in global configuration mode is mutually exclusive with URPF configured in interface configuration mode.

# **Configurati**

### **on Steps**

- ❖ Enabling IPv4 URPF for a Specified Interface
- **•** Mandatory.

### **Verification**

Enable URPF and check the source address as follows:

- If the strict mode is used, check whether a packet is forwarded only when the forwarding table contains the source address of the received IPv4 or IPv6 packet and the outbound interface of the searched forwarding entry matches the inbound interface of the packet; otherwise, the packet is dropped.
- If the loose mode is used, check whether a packet is forwarded when a forwarding entry can be found in the forwarding table for the source address of the received IPv4 or IPv6 packet; otherwise, the packet is dropped.

### **Related Commands**

### ❖ Enabling IPv4 URPF for a Specified Interface

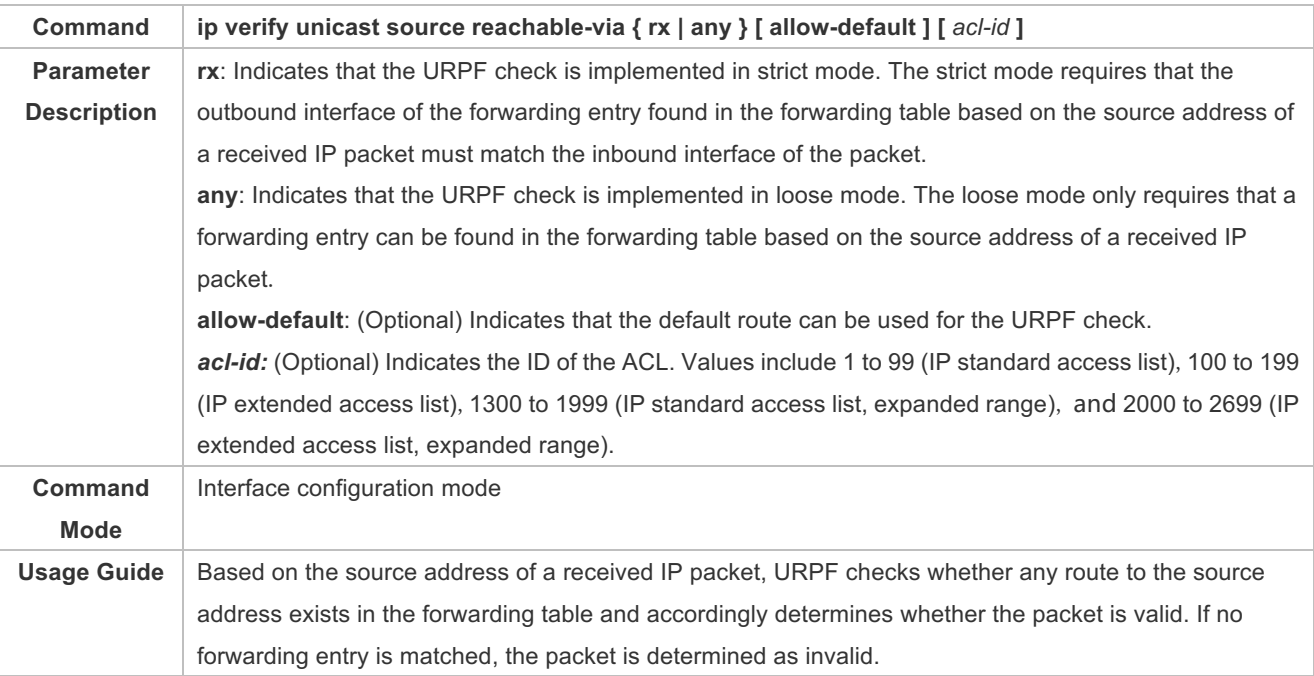

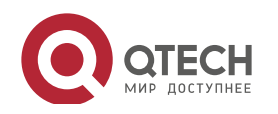

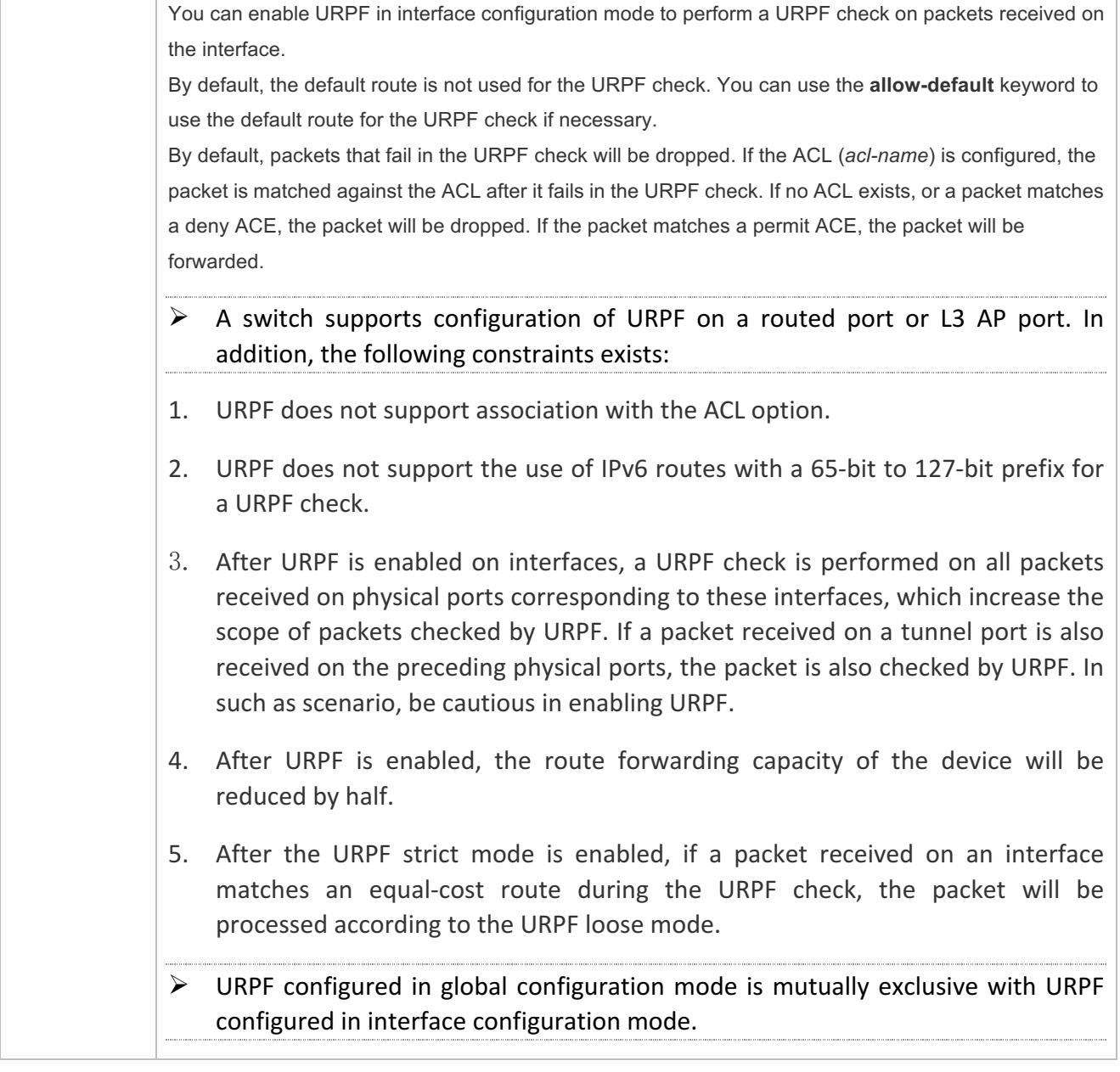

## **Configurati on Example**

### ◆ Configuring the Strict Mode

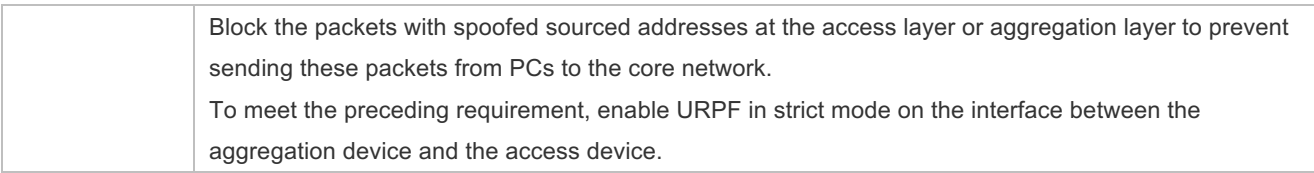

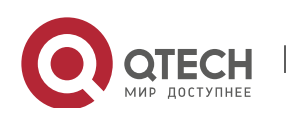

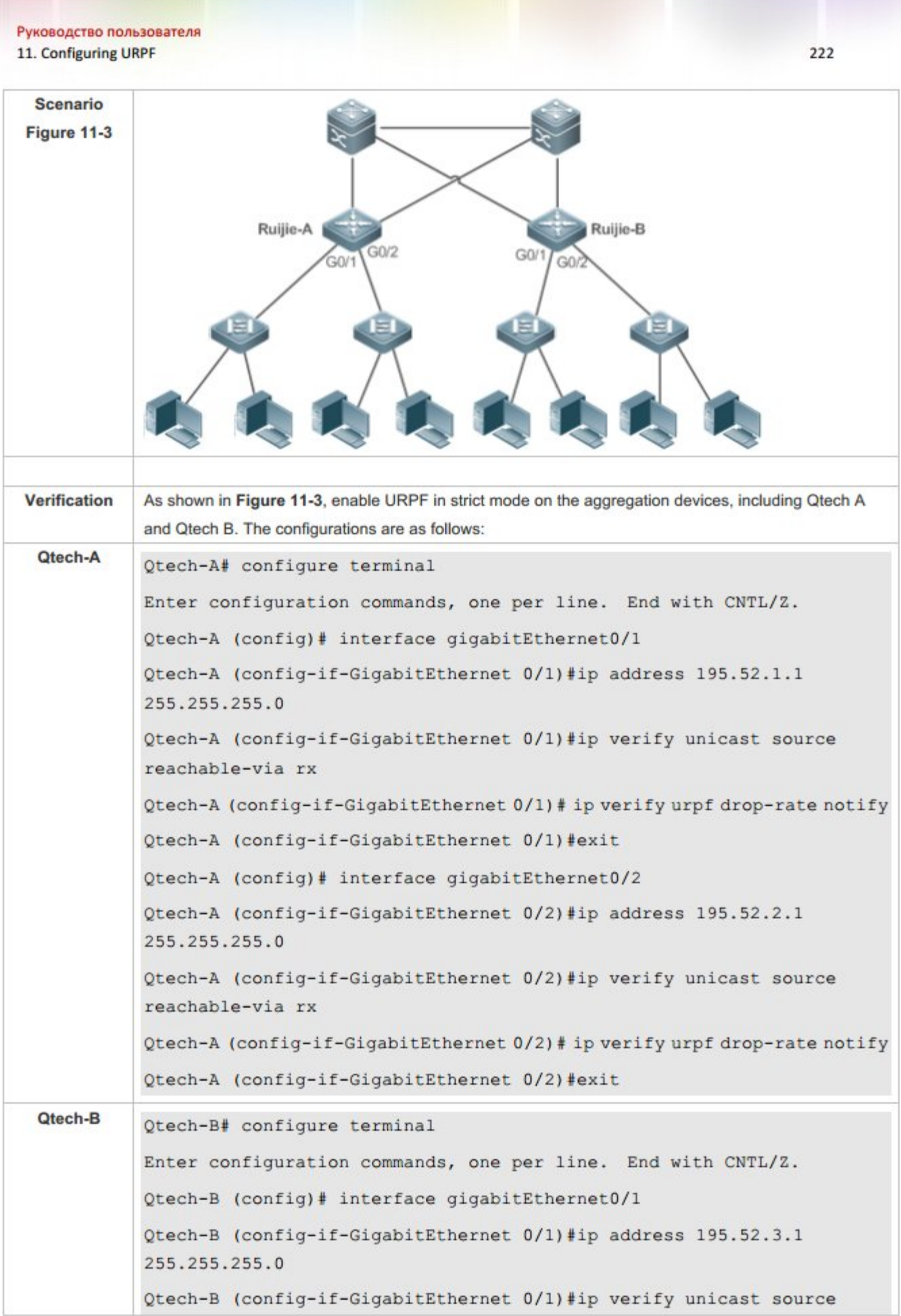

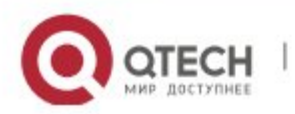

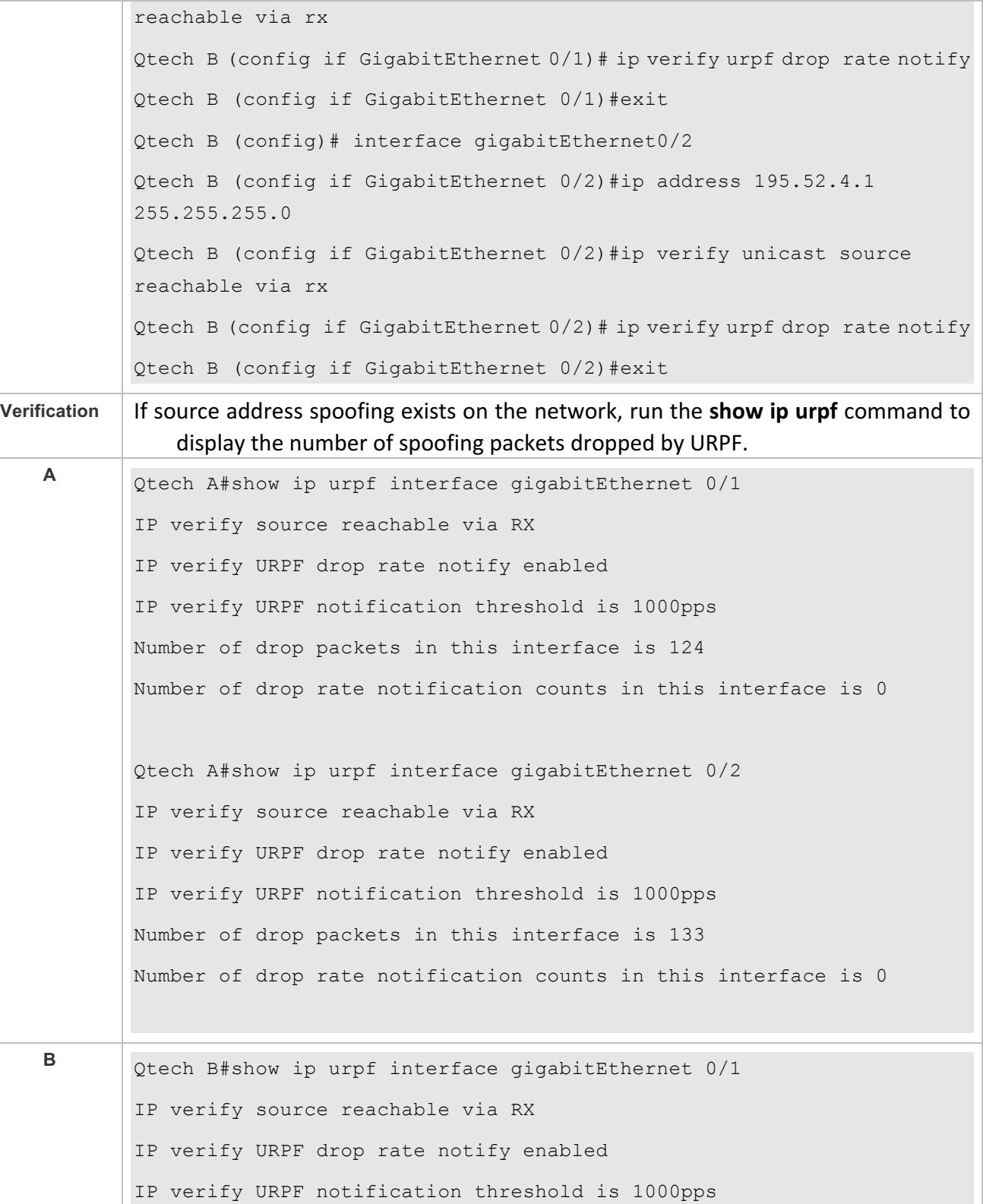

Number of drop rate notification counts in this interface is 0

Qtech B#show ip urpf interface gigabitEthernet 0/2

Number of drop packets in this interface is 124

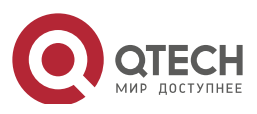

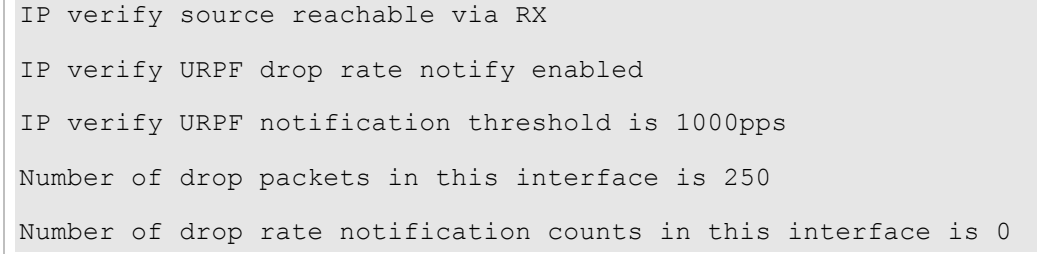

## ◆ Configuring the Loose Mode

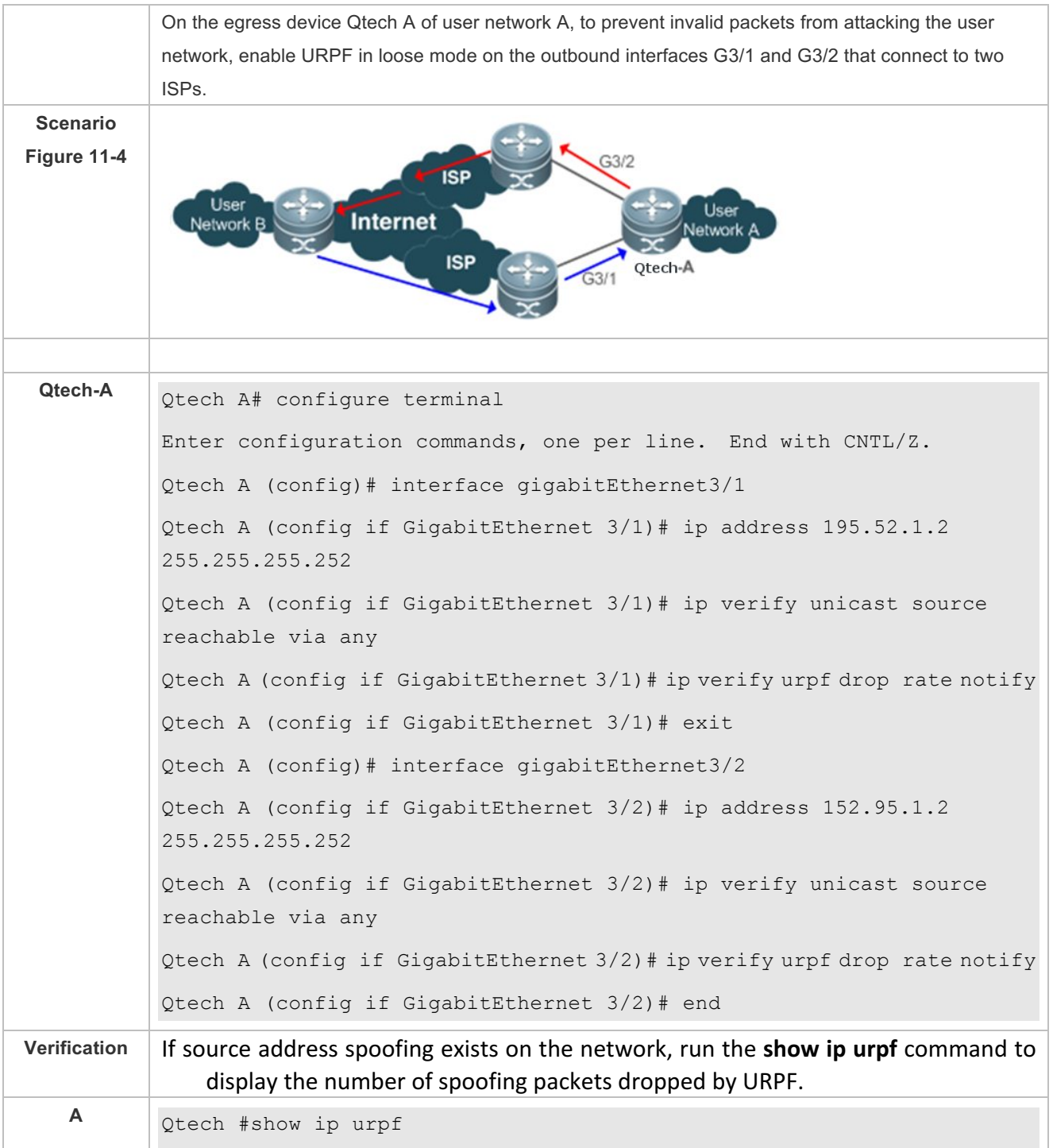

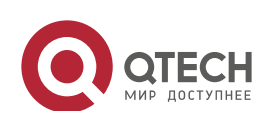

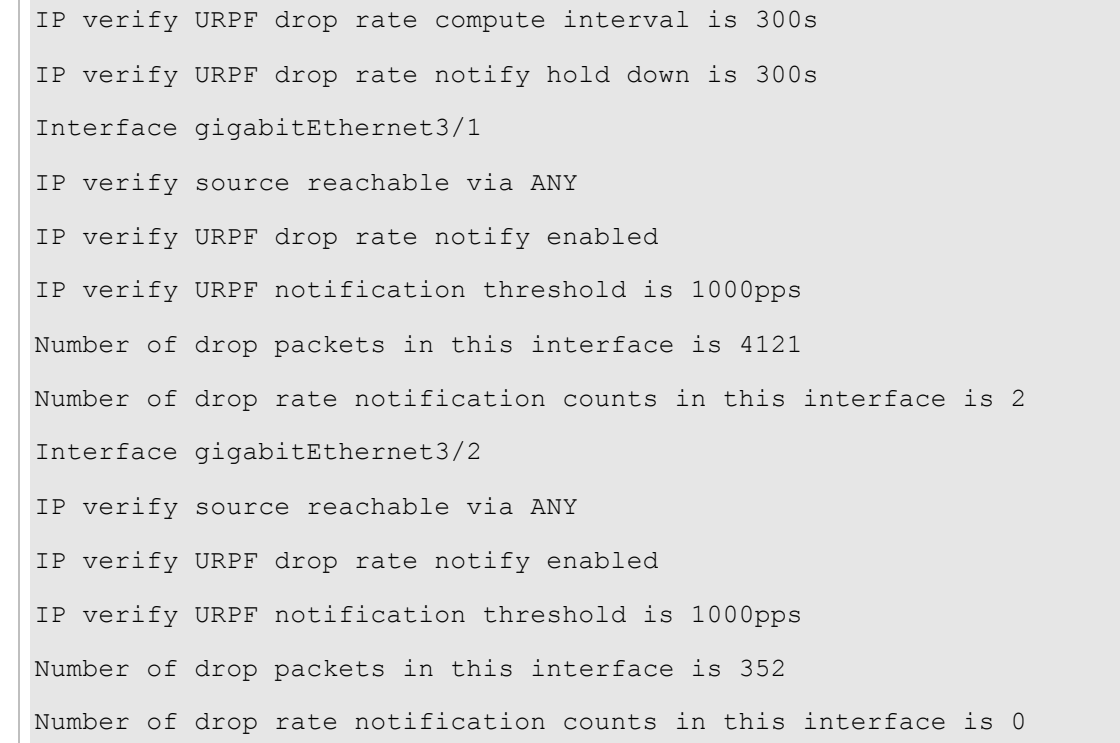

### **11.4.2 Configuring the Function of Monitoring the URPF Packet Loss Information**

### **Configurati on Effect**

• After the function of monitoring the URPF packet loss information is enabled, the device can proactively send syslogs or trap messages to notify users of the packet loss information detected in the URPF check so that users can monitor the network status conveniently.

**Notes**

 $\bullet$  URPF must be enabled.

### **Configurati**

**on Steps**

- ❖ Configuring the Calculation Interval of the URPF Packet Loss Rate
- **Optional.**
- The configuration takes effect on IPv4 URPF.
- **•** Global configuration mode
- ❖ Configuring the Alarm Interval of the URPF Packet Loss Rate
- **Optional.**
- The configuration takes effect on IPv4 URPF.
- **•** Global configuration mode

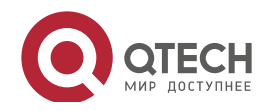

- ❖ Configuring the Function of Monitoring the URPF Packet Loss Information
- Optional.
- **•** Interface configuration mode
- ◆ Configuring the Threshold of the URPF Packet Loss Rate
- **Optional.**
- **•** Interface configuration mode

### **Verification**

Simulate a source address spoofing attack, enable URPF, and check as follows:

• Enable the alarm function. After the packet loss rate exceeds the threshold, check whether an alarm can be generated normally.

### **Related Commands**

### ❖ Configuring the Calculation Interval of the URPF Packet Loss Rate

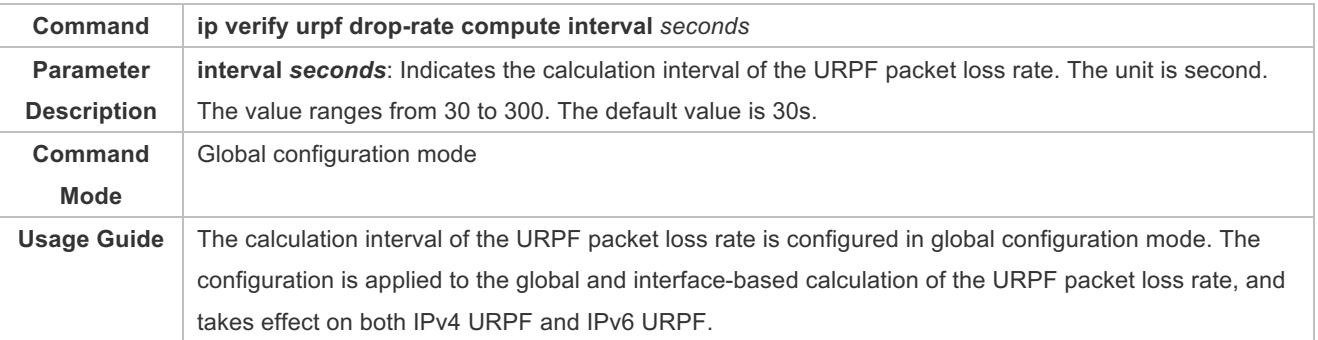

### ❖ Configuring the Alarm Interval of the URPF Packet Loss Rate

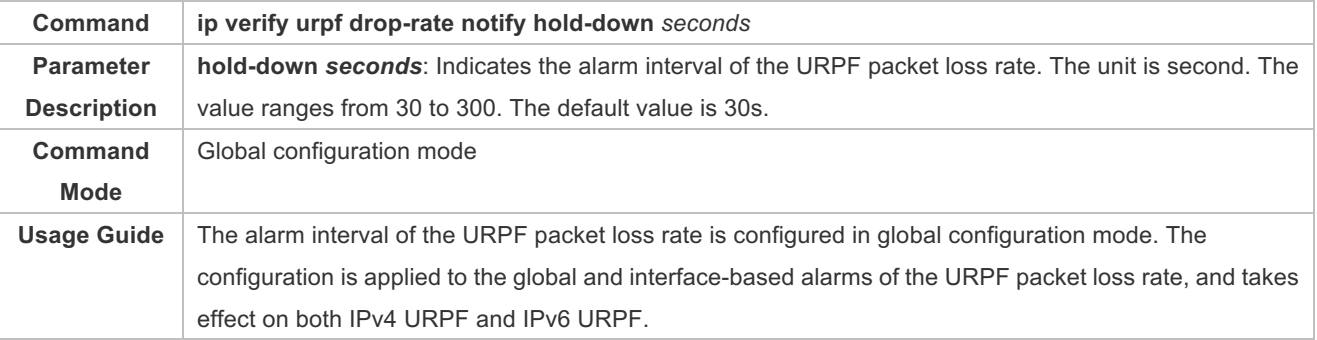

### ❖ Configuring the Function of Monitoring the IPv4 URPF Packet Loss Information

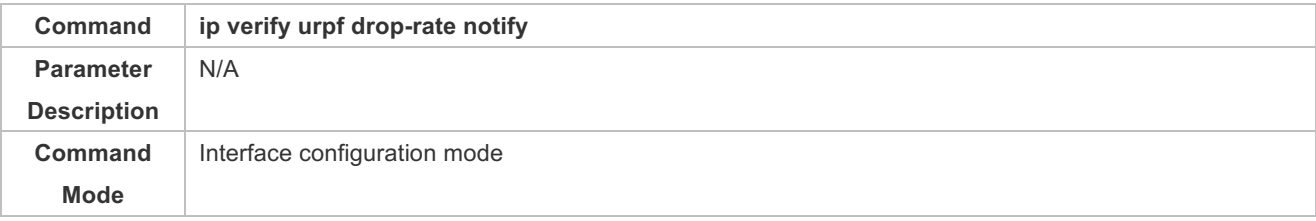

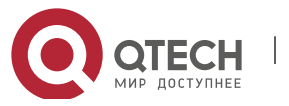

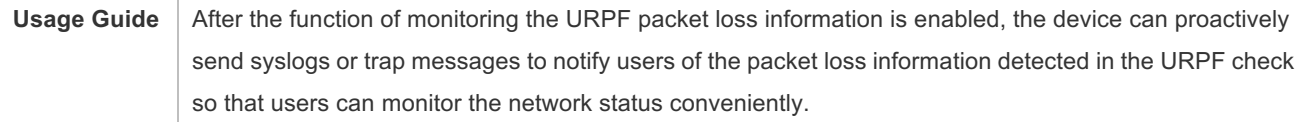

### ❖ Configuring the Threshold of the IPv4 URPF Packet Loss Rate

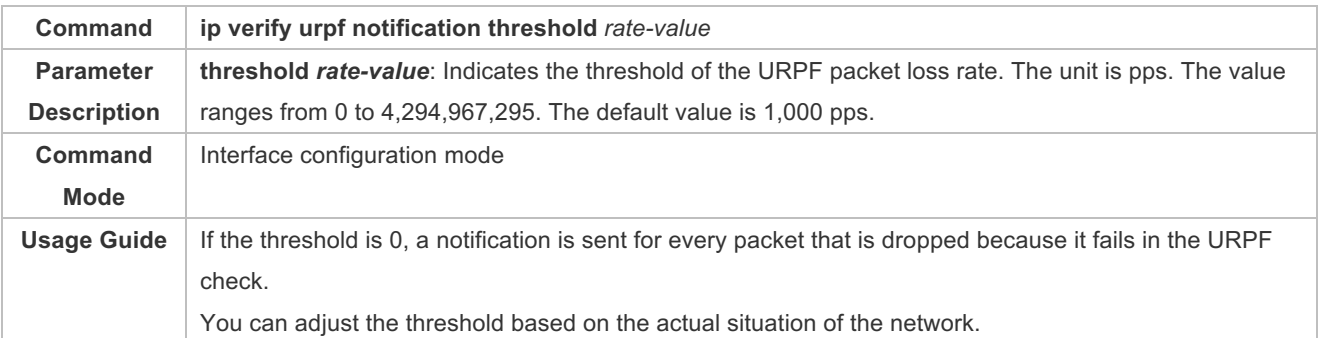

## **Configurati on Example**

### ❖ Setting the Calculation Interval of the URPF Packet Loss Rate to 120s

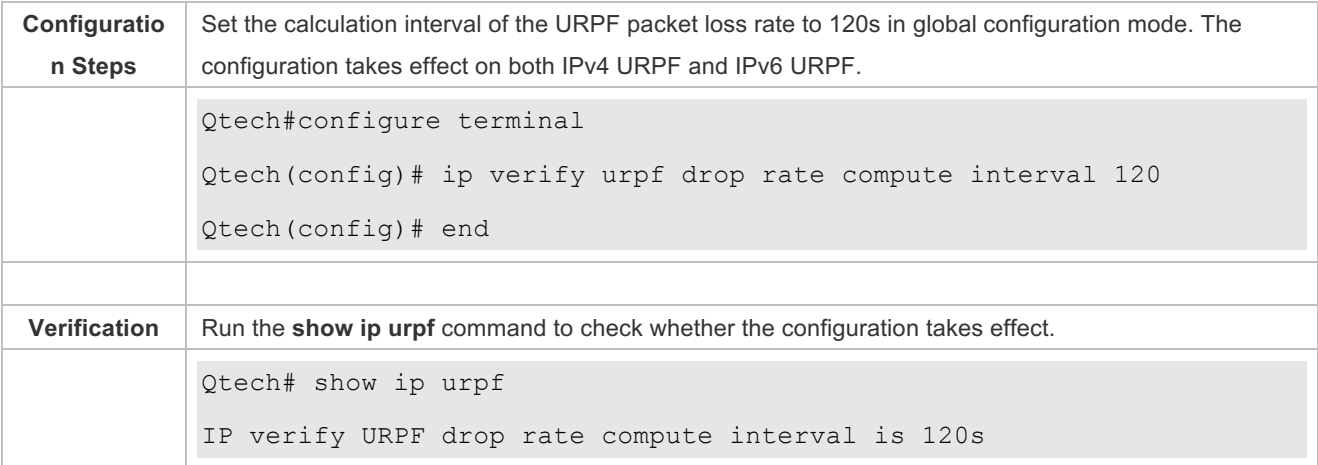

### ❖ Setting the Alarm Interval of the URPF Packet Loss Rate to 120s

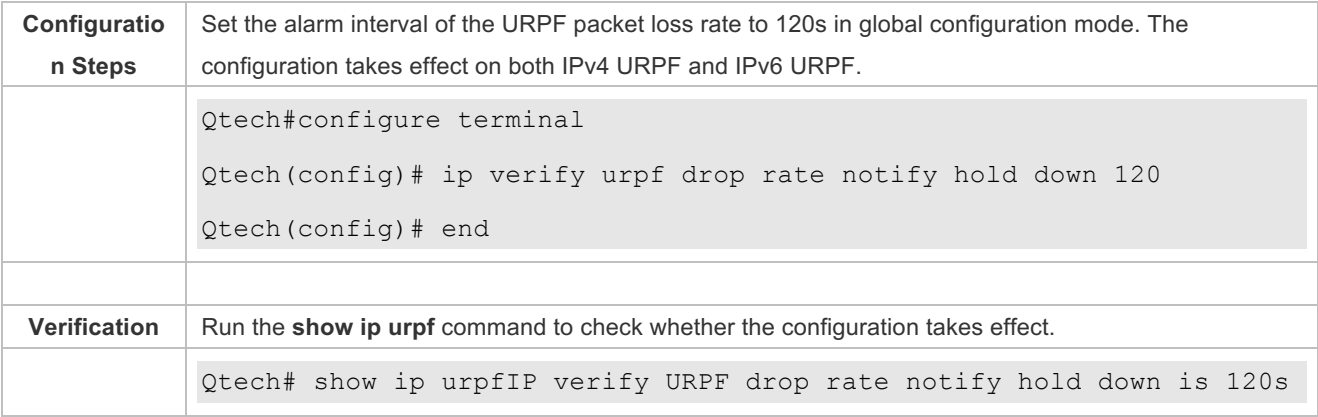

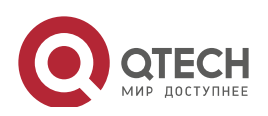

# **11.5 Monitoring**

### **Clearing**

## Running the **clear** commands may lose vital information and thus interrupt services.

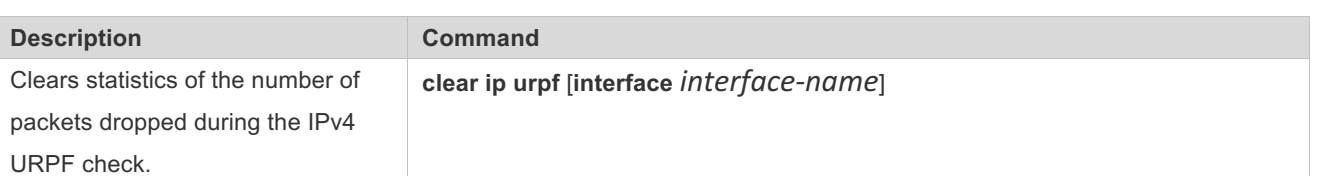

### **Displaying**

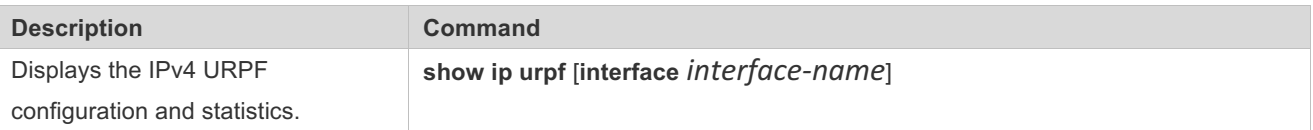

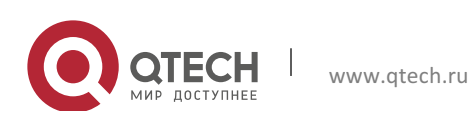

# **12. CONFIGURING CPP**

## **12.1 Overview**

The CPU Protect Policy (CPP) provides policies for protecting the CPU of a switch.

In network environments, various attack packets spread, which may cause high CPU usages of the switches, affect protocol running and even difficulty in switch management. To this end, switch CPUs must be protected, that is, traffic control and priority-based processing must be performed for various incoming packets to ensure the processing capabilities of the switch CPUs.

CPP can effectively prevent malicious attacks in the network and provide a clean environment for legitimate protocol packets.

CPP is enabled by default. It provides protection during the entire operation of switches.

## **12.2 Applications**

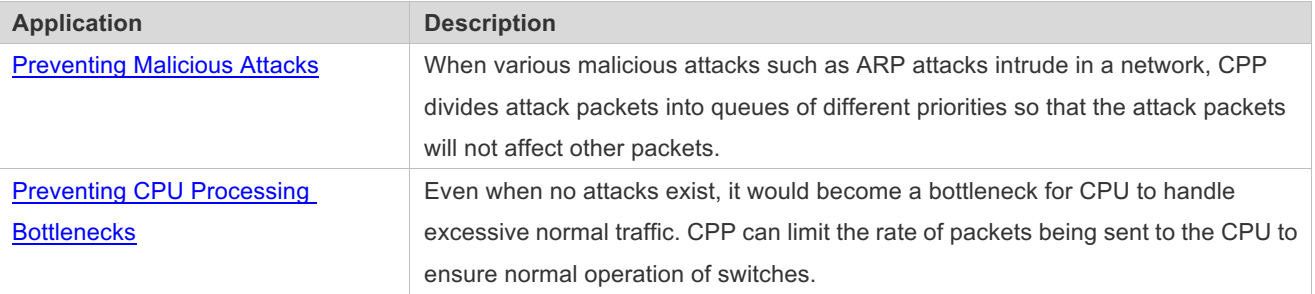

### **12.2.1 Preventing Malicious Attacks**

www.qtech.ru

### **Scenario**

Network switches at all levels may be attacked by malicious packets, typically ARP attacks.

As shown in Figure 12-1, switch CPUs process three types of packets: forwarding-plane, control-plane and protocol-plane. Forwarding-plane packets are used for routing, including ARP packets and IP route disconnection packets. Control-plane packets are used to manage services on switches, including Telnet packets and HTTP packets. Protocol-plane packets serve for running protocols, including BPDU packets and OSPF packets.

When an attacker initiates attacks by using ARP packets, the ARP packets will be sent to the CPU for processing. Since the CPU has limited processing capabilities, the ARP packets may force out other packets (which may be discarded) and consume many CPU resources (for processing ARP attack packets). Consequently, the CPU fails to work normally. In the scenario as shown in Figure 12-1, possible consequences include: common users fail to access the network; administrators fail to manage switches; the OSPF link between switch A and the neighbor B is disconnected and route learning fails.

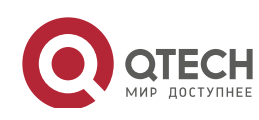

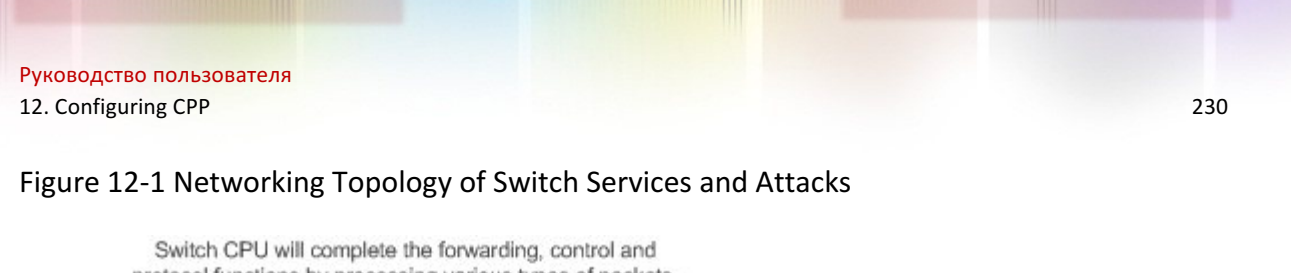

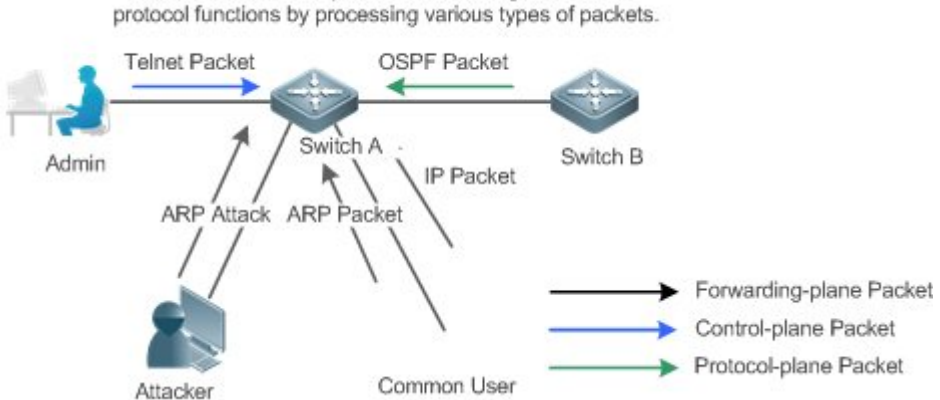

### **Deploymen**

**t**

- By default, CPP classifies ARP packets, Telnet packets, IP route disconnection packets, and OSFP packets into queues of different priorities. In this way, ARP packets will not affect other packets.
- By default, CPP limits the rates of ARP packets and the rates of the priority queue where the ARP packets reside to ensure that the attack packets do not occupy too many CPU resources.
- Packets in the same priority queue with ARP packets may be affected by ARP attack packets. You can divide the packets and the ARP packets into different priority queues by means of configuration.
- When ARP attack packets exist, CPP cannot prevent normal ARP packets from being affected. CPP can only differentiate the packet type but cannot distinguish attack packets from normal packets of the same type. In this case, the Network Foundation Protection Policy (NFPP) function can be used to provide higher-granularity attack prevention.

For description of NFPP configurations, see the *Configuring NFPP*.

### **12.2.2 Preventing CPU Processing Bottlenecks**

### **Scenario**

Even though no attacks exist, many packets may need to be sent to the CPU for processing at an instant. 

For example, the accesses to the core device of a campus network are counted in ten thousands. The traffic of normal ARP packets may reach dozens of thousands packets per second (PPS). If all packets are sent to the CPU for processing, the CPU resources cannot support the processing, which may cause protocol flapping and abnormal CPU running.

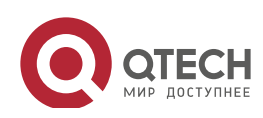

### **Deploymen**

- **t**
- By default, the CPP function limits the rates of ARP packets and the rates of the priority queue where the APR packets reside to control the rate of ARP packets sent to the CPU and ensure that the CPU resource consumption is within a specified range and that the CPU can normally process other protocols.
- By default, the CPP function also limits the rates of other packets at the user level, such as Web authentication and 802.1X authentication packets.

### **12.3 Features**

**Basic Concepts**

### v QOS, DiffServ

Quality of Service (QoS) is a network security mechanism, a technology used to solve the problems of network delay and congestion.

DiffServ refers to the differentiated service model, which is a typical model implemented by QoS for classifying service streams to provide differentiated services.

### ❖ Bandwidth, Rate

Bandwidth refers to the maximum allowable data rate, which refers to the rate threshold in this document. Packets whose rates exceed the threshold will be discarded.

The rate indicates an actual data rate. When the rate of packets exceeds the bandwidth, packets out of the limit will be discarded. The rate must be equal to or smaller than the bandwidth.

The bandwidth and rate units in this document are packets per second (pps).

### $\cdot \cdot$  L2, L3, L4

The structure of packets is hierarchical based on the TCP/IP model.

L2 refers to layer-2 headers, namely, the Ethernet encapsulation part; L3 refers to layer-3 headers, namely, the IP encapsulation part; L4 refers to layer-4 headers, usually, the TCP/UDP encapsulation part.

### ❖ Priority Queue, SP

Packets are cached inside a switch and packets in the output direction are cached in queues. Priority queues are mapped to Strict Priorities (SPs). Queues are not equal but have different priorities. 

The SP is a kind of QoS scheduling algorithm. When a higher priority queue has packets, the packets in this queue are scheduled first. Scheduling refers to selecting packets from queues for output and refers to selecting and sending the packets to the CPU in this document.

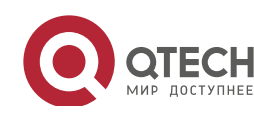

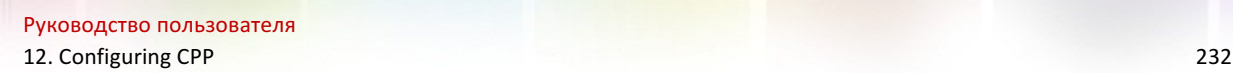

### v CPU interface

Before sending packets to the CPU, a switch will cache the packets. The process of sending packets to the CPU is similar to the process of packet output. The CPU interface is a virtual interface. When packets are sent to the CPU, the packets will be output from this virtual interface. The priority queue and SP mentioned above are based on the CPU interface.

### **Overview**

CPP protects the CPU by using the standard QoS DiffServ model.

Figure 12-2 CPP Implementation Model

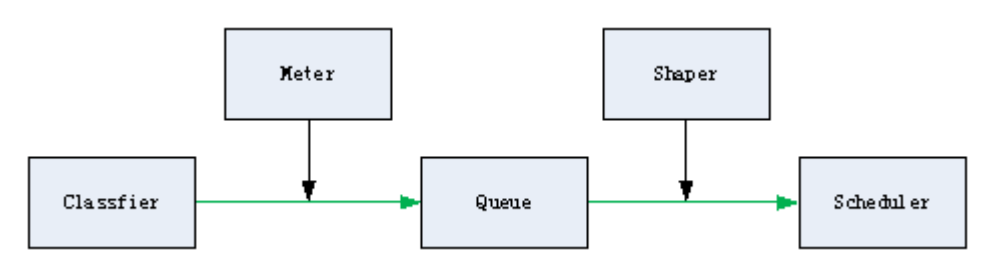

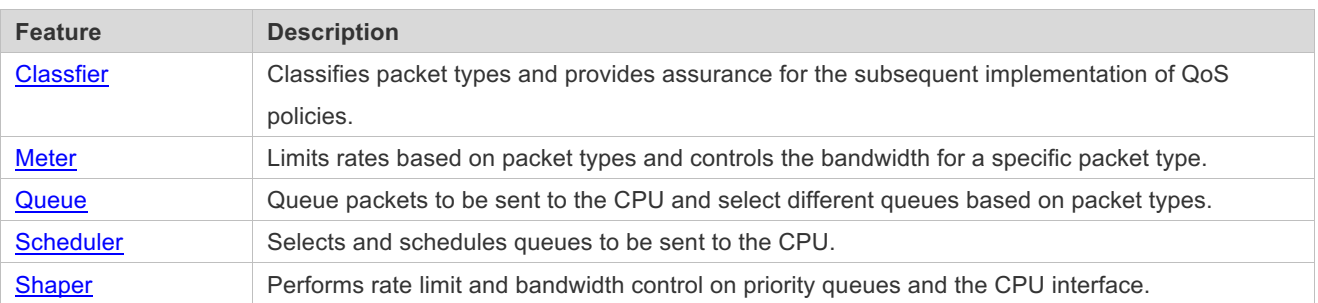

### **12.3.1 Classifier**

### **Working Principle**

The Classifier classifies all packets to be sent to the CPU based on the L2, L3 and L4 information of the packets. Classifying packets is the basis for implementing QoS policies. In subsequent actions, different policies are implemented based on the classification to provide differentiated services. A switch provides fixed classification. The management function classifies packet types based on the protocols supported by the switch, for example, STP BPDU packets and ICMP packets. Packet types cannot be customized.

### **12.3.2 Meter**

### **Working Principle**

The Meter limits the rates of different packets based on the preset rate thresholds. You can set different rate thresholds for different packet types. When the rate of a packet type exceeds the corresponding threshold, the packets out of the limit will be discarded.

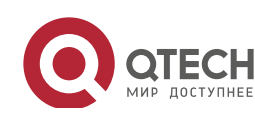

By using the Meter, you can control the rate of a packet type sent to the CPU within a threshold to prevent specific attack packets from exerting large impacts on the CPU resources. This is the level-1 protection of the CPP.

**Related Configurati on**

- By default, each packet type corresponds to a rate threshold (bandwidth) and Meter policies are implemented based on the rate threshold.
- **In application, you can run the cpu-protect type** *packet-type* **bandwidth** *bandwidth-value* command to set Meter policies for specified packet types.

### **12.3.3 Queue**

**Working Principle**

Queues are used to classify packets at level 2. You can select the same queue for different packet types; meanwhile, queues cache packets inside switches and provide services for the Scheduler and Shaper.

CPP queues are SP queues. The SPs of the packets are determined based on the time when they are added to a queue. Packets with a larger queue number have a higher priority.

**Related Configurati on**

- By default, each packet type is mapped to an SP queue.
- **In application, you can run the cpu-protect type** *packet-type* **traffic-class** *traffic-class-num* command to select SP queues for specific packet types.

### **12.3.4 Scheduler**

**Working Principle**

The Scheduler schedules packets based on SPs of queues. That is, packets in a queue with a higher priority are scheduled first.

Before being scheduled, packets to be sent to the CPU are cached in queues. When being scheduled, the packets are sent to the CPU for processing.

Only the SP scheduling policy is supported and cannot be modified.

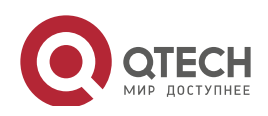

### **12.3.5 Shaper**

### **Working Principle**

The Shaper is used to shape packets to be sent to the CPU, that is, when the actual rate of packets is greater than the shaping threshold, the packets must stay in the queue and cannot be scheduled. When packet rates fluctuate, the Shaper ensures that the rates of packets sent to the CPU are smooth (no more than the shaping threshold).

When the Shaper is available, packets in a queue with a lower priority may be scheduled before all packets in a queue with a higher priority are scheduled. If the rate of packets in a queue with certain priority exceeds the shaping threshold, scheduling of the packets in this queue may be stopped temporarily. Therefore, the Shaper can prevent packets in queues with lower priorities from starvation (which means that only packets in queues with higher priorities are scheduled and packets in queues with higher priorities are not scheduled).

Since the Shaper limits the scheduling rates of packets, it actually plays the rate limit function. The Shaper provides level-2 rate limit for priority queues and all packets sent to the CPU (CPU interface). The Shaper and Meter functions provide 3-level rate limit together and provide level-3 protection for the CPU.

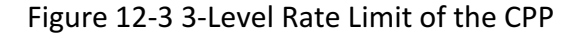

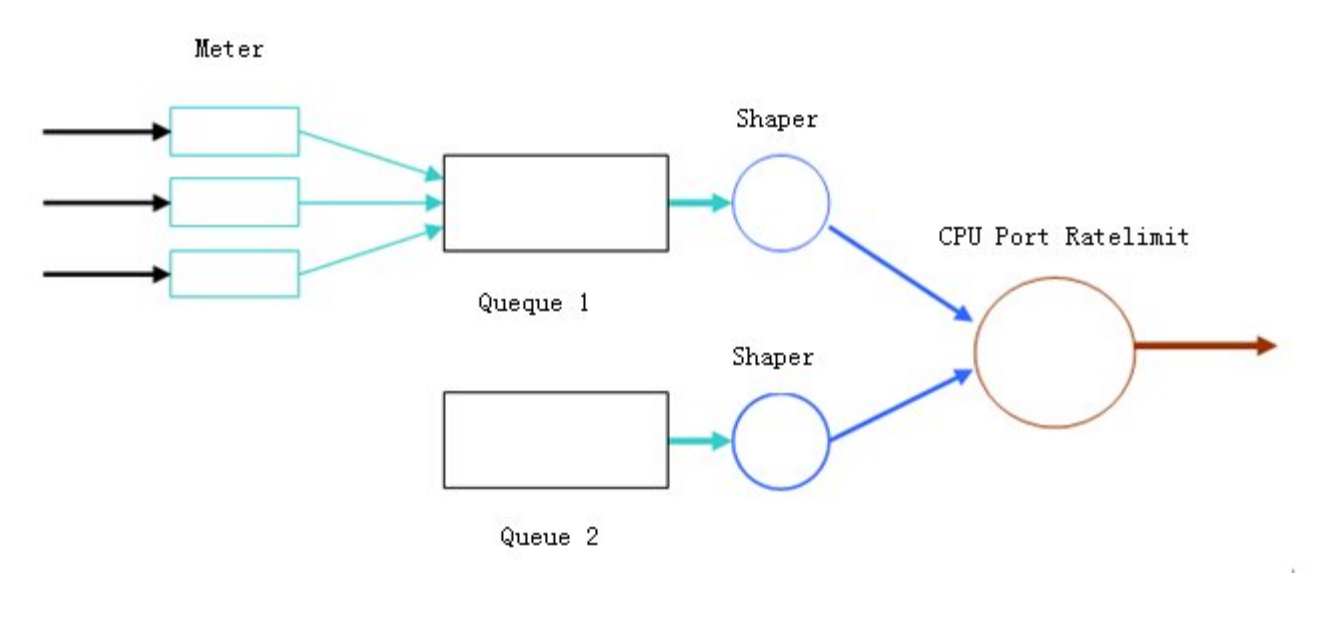

## **Related**

### **Configurati**

**on**

 $\div$  Configuring the Shaper for priority queues

www.qtech.ru

 $\bullet$  By default, each priority queue determines a shaping threshold (bandwidth).

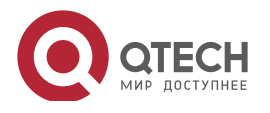

- **In** application, you can run the **cpu-protect traffic-class** *traffic-class-num* **bandwidth** *bandwidth\_value* command to perform Shaper configuration for a specific priority queue.
- ❖ Configuring the Shaper for the CPU Interface
- $\bullet$  By default, the CPU interface determines a shaping threshold (bandwidth).
- **a** Run the **cpu-protect cpu bandwidth** *bandwidth value* command to perform Shaper configuration for the CPU interface.

## **12.4 Configuration**

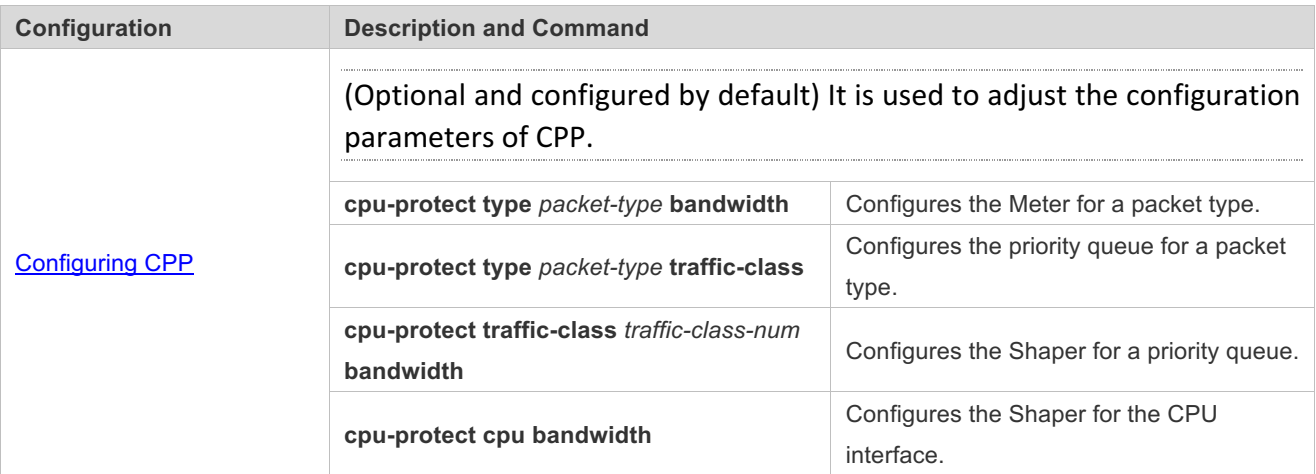

### **12.4.1 Configuring CPP**

### **Configurati on Effect**

- By configuring the Meter function, you can set the bandwidth and rate limit for a packet type. Packets out of the limit will be directly discarded.
- By configuring the Queue function, you can select a priority queue for a packet type. Packets in a queue with a higher priority will be scheduled first.
- By configuring the Shaper function, you can set the bandwidth and rate limit for a CPU interface and a priority queue. Packets out of the limit will be directly discarded.

### **Notes**

- Pay special attention when the bandwidth of a packet type is set to a smaller value, which may affect the normal traffic of the same type. To provide per-user CPP, combine the NFPP function.
- When the Meter and Shaper functions are combined, 3-level protection will be provided. Any level protection fights alone may bring negative effects. For example, if you want to increase the Meter of a packet type, you also need to adjust the Shaper of the corresponding priority

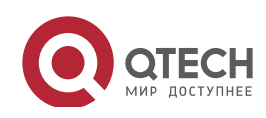

queue. Otherwise, the packets of this type may affect other types of packets in the same priority queue.

### **Configurati**

**on Steps**

- $\div$  Configuring the Meter for a packet type
- You can use or modify the default value but cannot disable it.
- You need to modify the configuration in the following cases: when packets of a type are not attackers but are discarded, you need to increase the Meter of this packet type. If attacks of a packet type cause abnormal CPU running, you need to decrease the Meter of this packet type.
- $\bullet$  This configuration is available on all switches in a network environment.
- $\cdot$  Configuring the priority queue for a packet type
- $\bullet$  You can use or modify the default value but cannot disable it.
- You need to modify the configuration in the following cases: When attacks of a packet type cause abnormality of other packets in the same queue, you can put the packet type in an unused queue. If a packet type cannot be discarded but the packet type is in the same queue with other packet types in use, you can put this packet type in a queue with a higher priority.
- $\bullet$  This configuration is available on all switches in a network environment.
- $\clubsuit$  Configuring the Shaper for a priority queue
- You can use or modify the default value and cannot disable it.
- You need to modify the configuration in the following cases: If the Meter value of a packet type is greater which causes that other packets in the corresponding priority queue do not have sufficient bandwidth, you need to increase the Shaper for this priority queue. If attack packets are put in a priority queue and no other packets are in use, you need to increase the Shaper of this priority queue.
- $\bullet$  This configuration is available on all switches in a network environment.
- $\clubsuit$  Configuring the Shaper for the CPU interface
- $\bullet$  You can use or modify the default value and cannot disable it.
- You are not advised to change the Shaper of the CPU interface.
- $\bullet$  This configuration is available on all switches in a network environment.

### **Verification**

Modify the configurations when the system runs abnormally, and view the system running after the modification to check whether the configurations take effect.

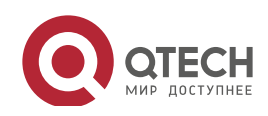

• Check whether the configurations take effect by viewing corresponding configurations and statistic values. For details, see the following commands.

## **Related**

**Commands**

### ❖ Configuring the Meter for a packet type

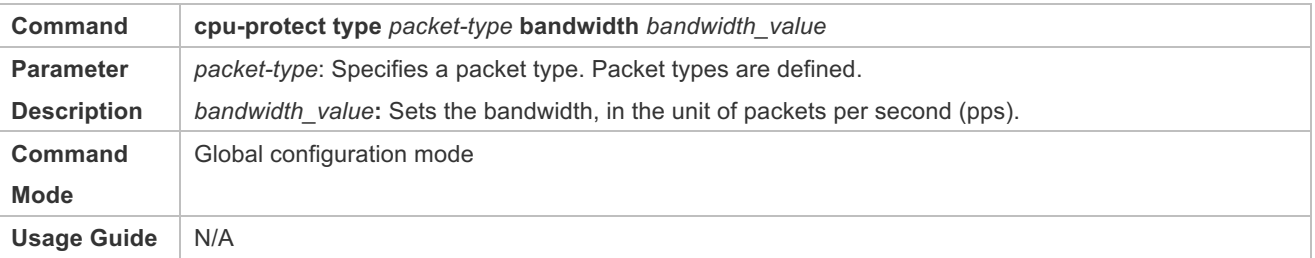

### $\div$  Configuring the priority queue for a packet type

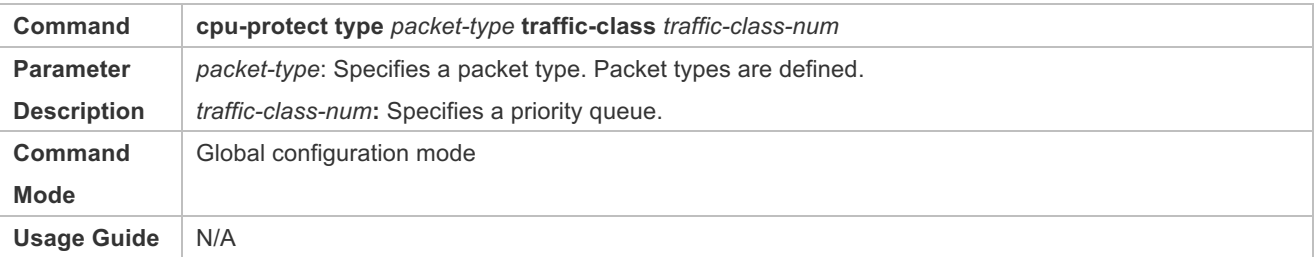

### ❖ Configuring the Shaper for a priority queue

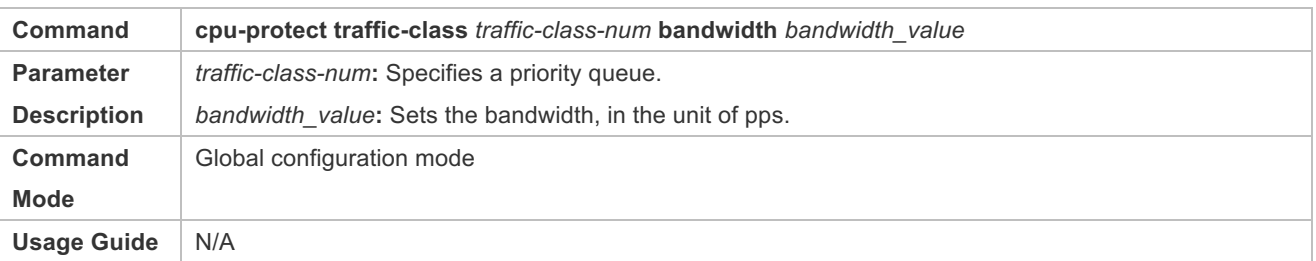

### ❖ Configuring the Shaper for a CPU interface

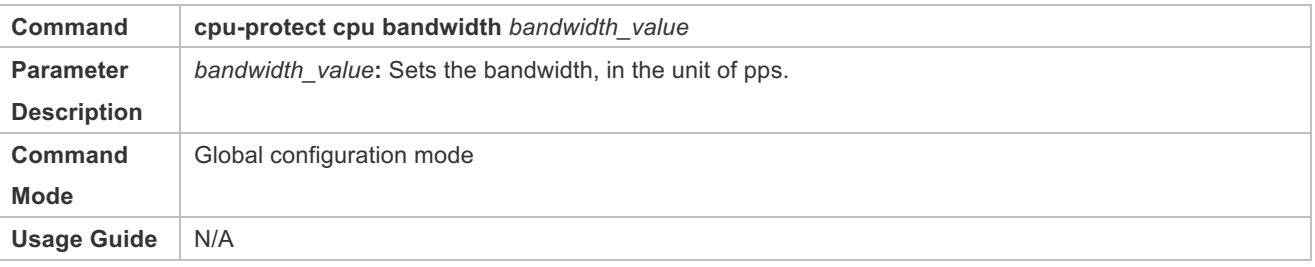

### **Configurati on Example**

### ❖ Preventing packet attacks and network flapping by using CPP

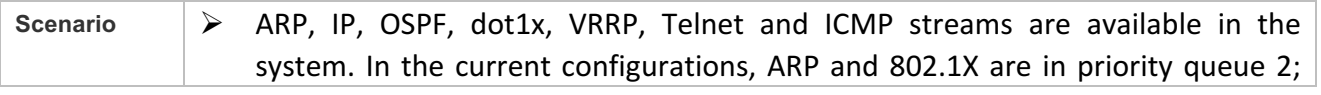

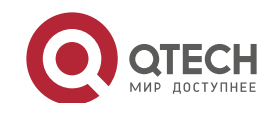

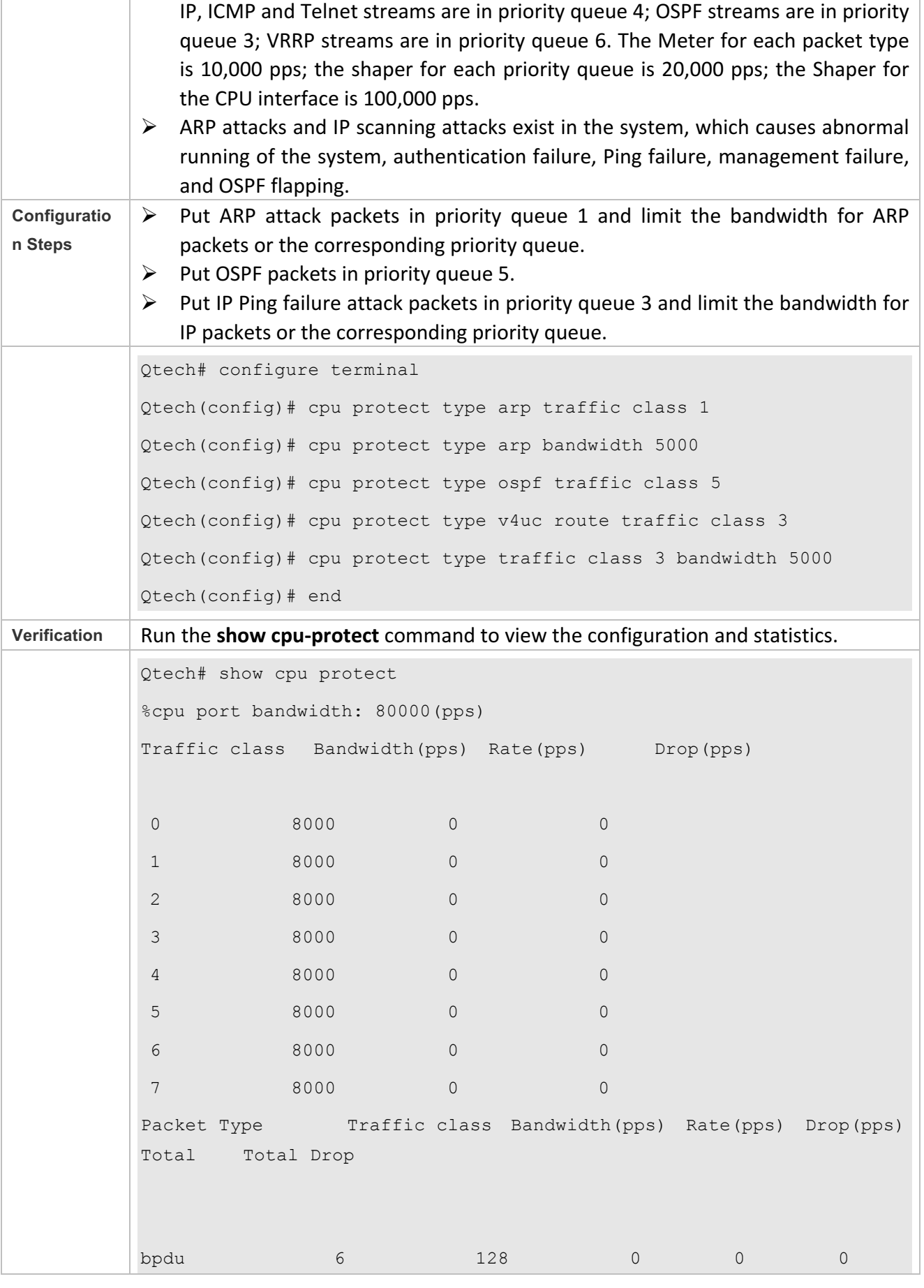

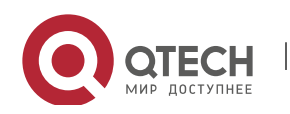

12. Configuring CPP 239

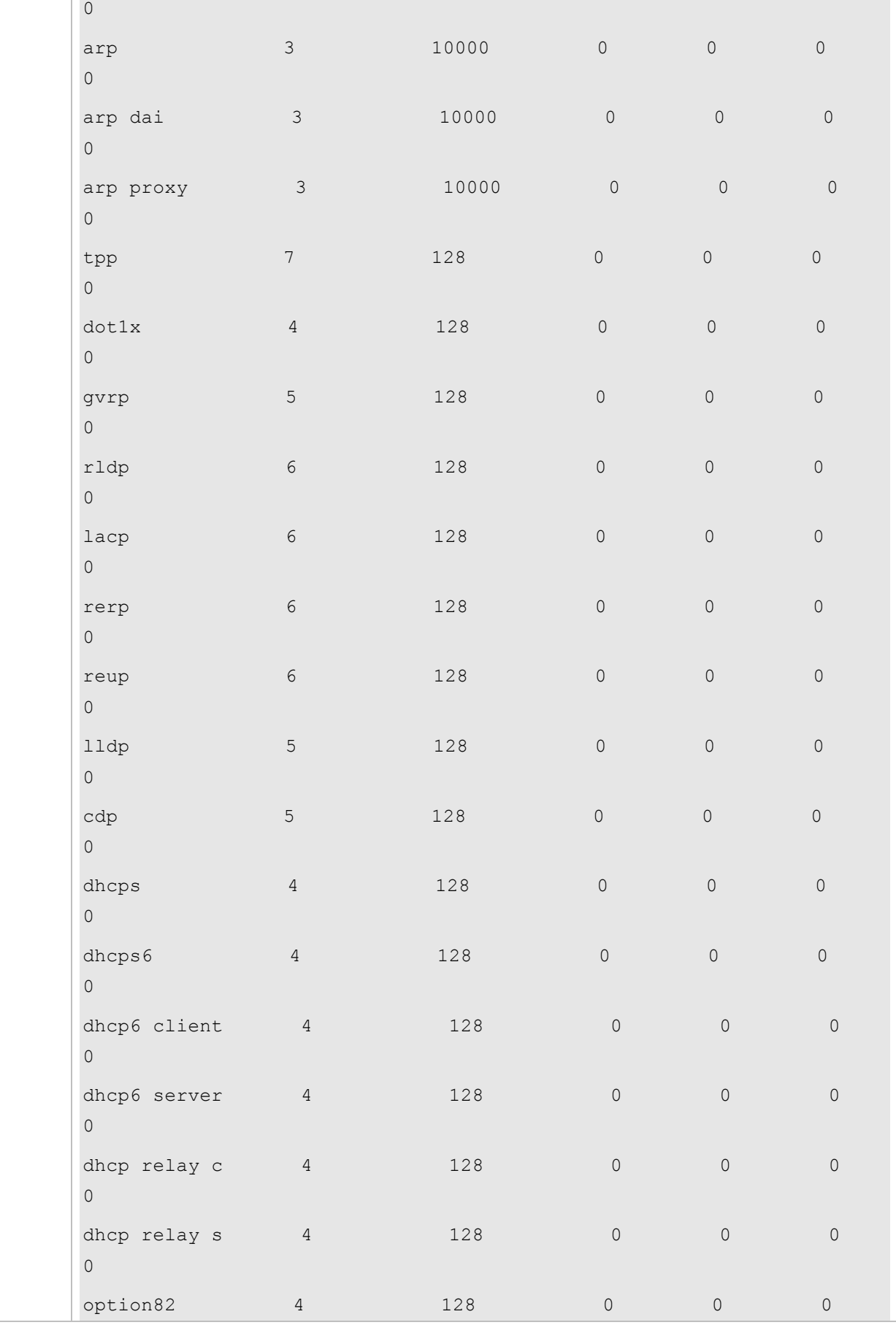

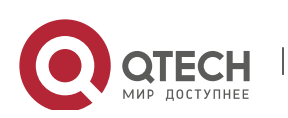

12. Configuring CPP 240

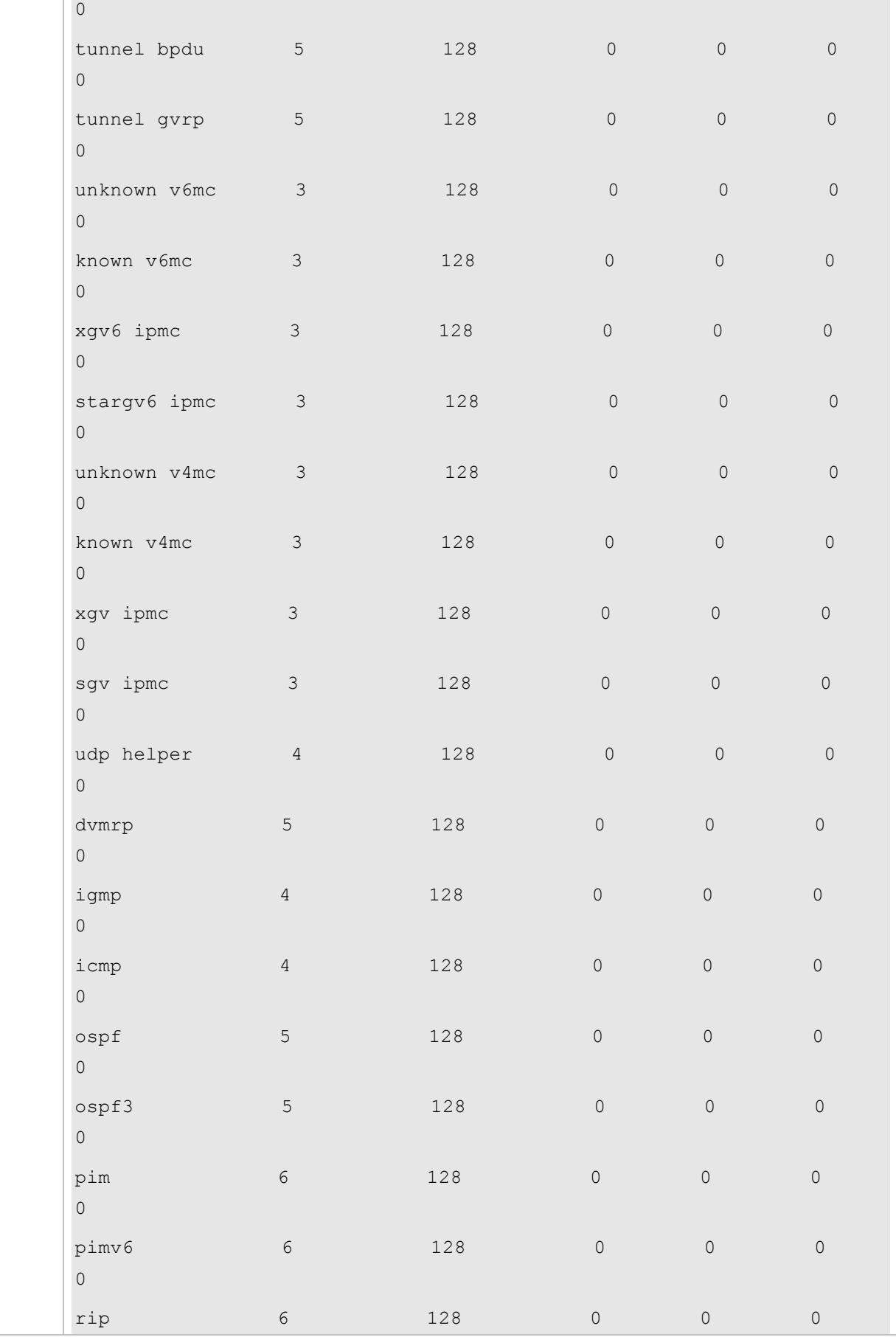

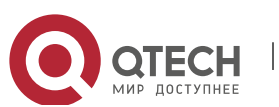

12. Configuring CPP 241

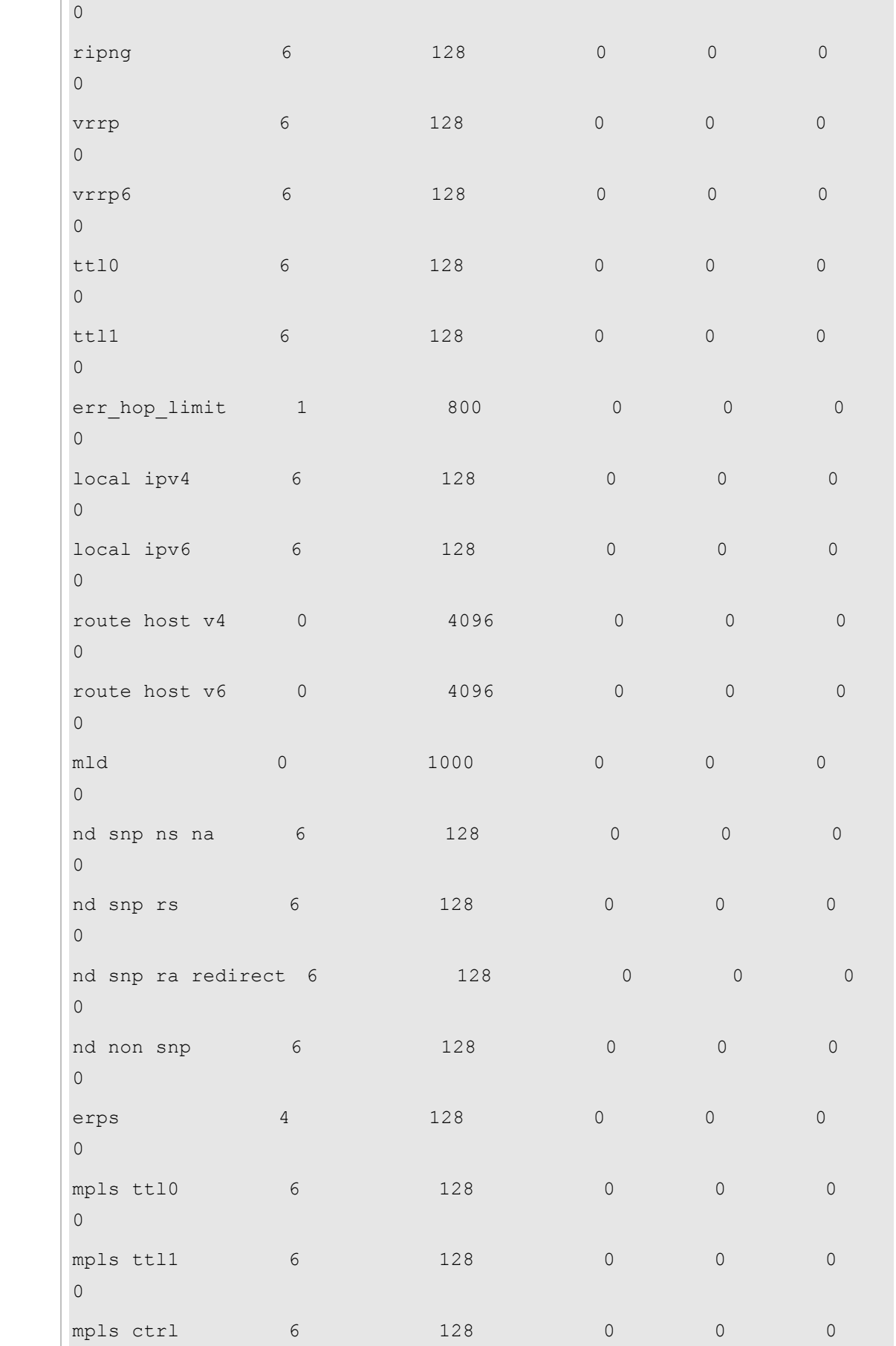

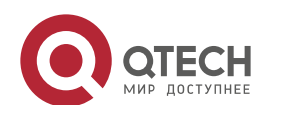

12. Configuring CPP 242

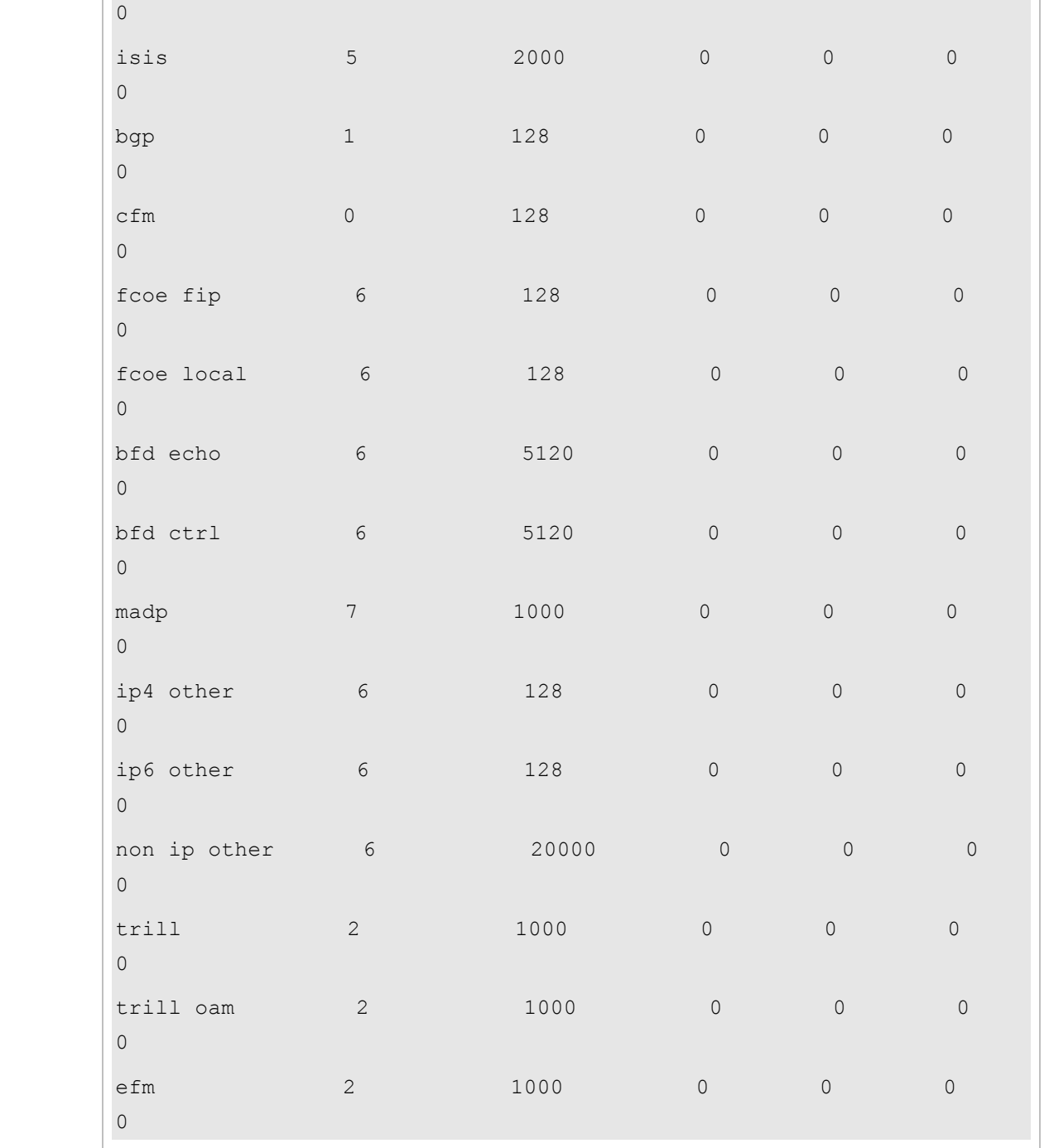

# **12.5 Monitoring**

# **Clearing**

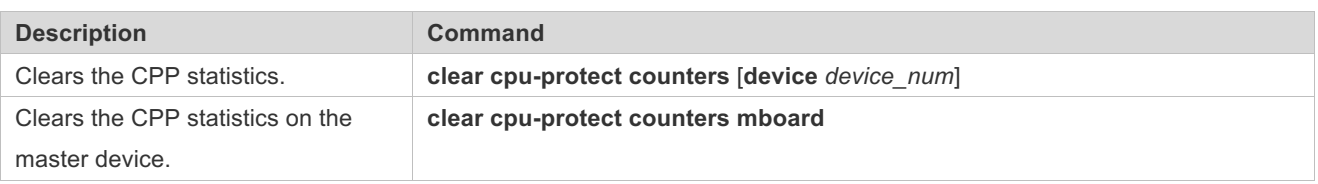

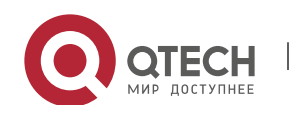

### **Displaying**

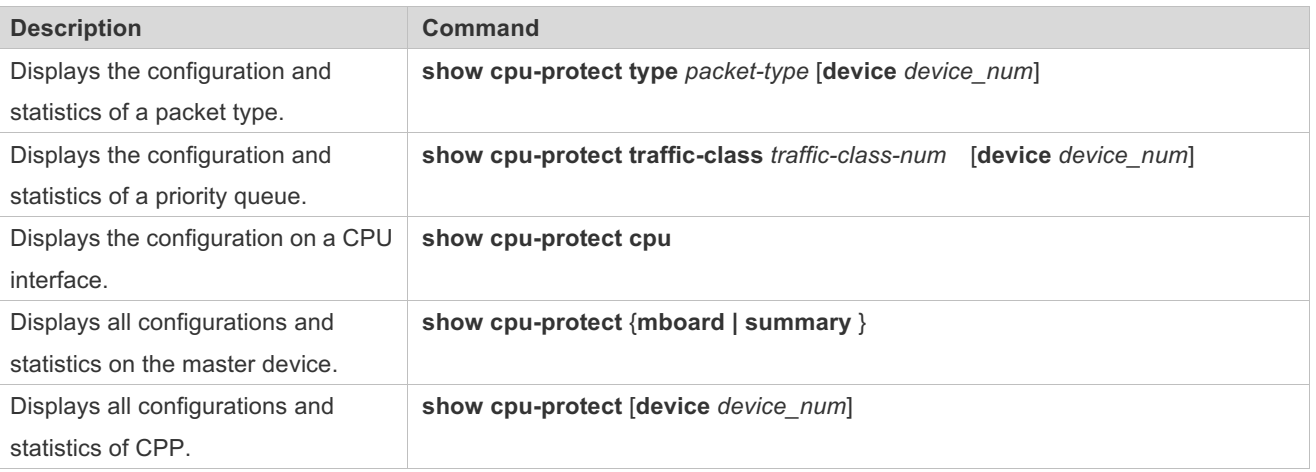

### **Debugging**

N/A

- $\triangleright$  The preceding monitoring commands are available on both chassis and cassette devices in either the standalone mode or the VSU mode.
- $\triangleright$  If the **device** value is not specified, the **clear** command is used to clear the statistics of all nodes in the system and the **show** command is used to display the configurations on the master device.
- $\triangleright$  In the standalone mode, the parameter **device** is unavailable.
- Ø In the VSU mode, the parameter **device** indicates a chassis or cassette device. If the **device** value is not specified, it indicates the master chassis or the master device.

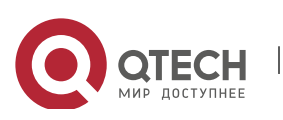

# **13. CONFIGURING DHCP SNOOPING**

### **13.1 Overview**

DHCP Snooping: DHCP Snooping snoops DHCP interactive packets between clients and servers to record and monitor users' IP addresses and filter out illegal DHCP packets, including client request packets and server response packets. The legal user database generated from DHCP Snooping records may serve security applications like IP Source Guard.

**Protocols and Standards**

- RFC 2131: Dynamic Host Configuration Protocol
- RFC 2132: DHCP Options and BOOTP Vendor Extensions

## **13.2 Applications**

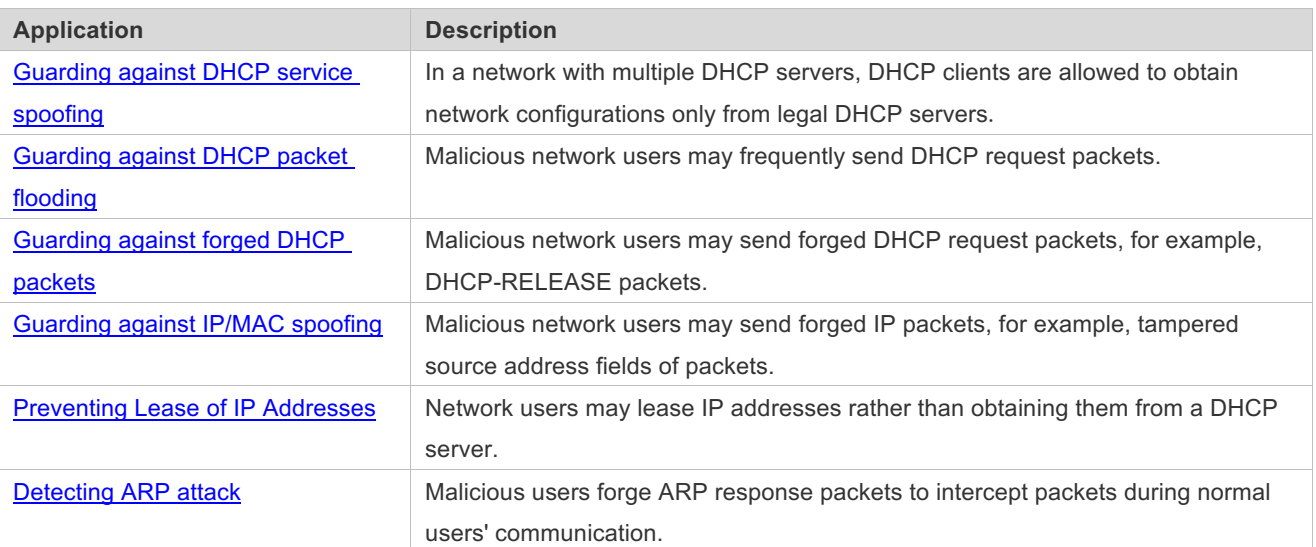

### **13.2.1 Guarding Against DHCP Service Spoofing**

### **Scenario**

Multiple DHCP servers may exist in a network. It is essential to ensure that user PCs obtain network configurations only from the DHCP servers within a controlled area.

Take the following figure as an example. The DHCP client can only communicate with trusted DHCP servers.

Request packets from the DHCP client can be transmitted only to trusted DHCP servers.

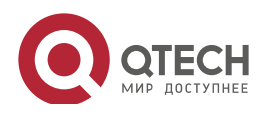
Руководство пользователя 13. Configuring DHCP Snooping 245

Only the response packets from trusted DHCP servers can be transmitted to the client.

# Figure 13 1

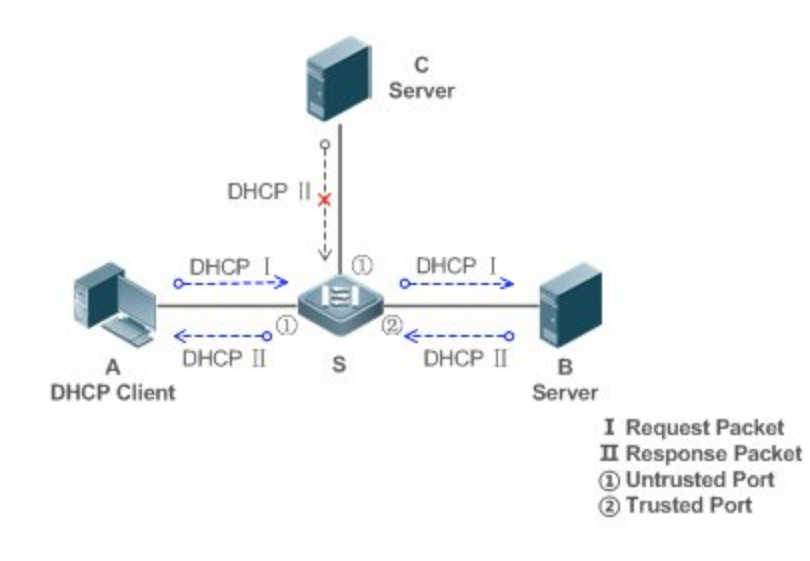

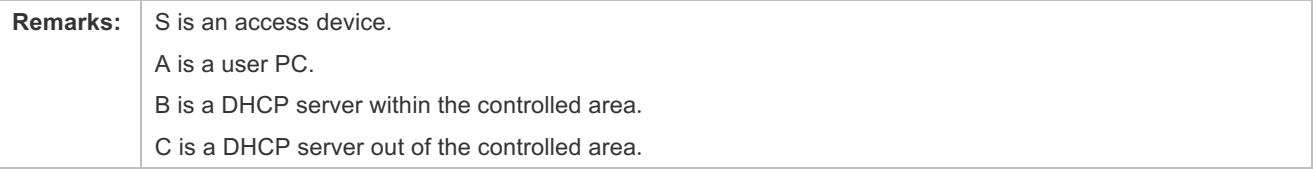

#### **Deploymen**

- **t**
- Enable DHCP Snooping on S to realize DHCP packet monitoring.
- Set the port on S connecting to B as trusted to transfer response packets.
- Set the rest of ports on S as untrusted to filter response packets.

### 13.2.2**Guarding Against DHCP Packet Flooding**

#### **Scenario**

Potential malicious DHCP clients in a network may send high-rate DHCP packets. As a result, legitimate users cannot obtain IP addresses, and access devices are highly loaded or even break down. It is necessary to take actions to ensure network stability.

With the DHCP Snooping rate limit function for DHCP packets, a DHCP client can only send DHCP request packets at a rate below the limit.

- $\bullet$  The request packets from a DHCP client are sent at a rate below the limit.
- $\bullet$  Packets sent at rates beyond the limit will be discarded.

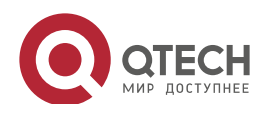

#### **Deploymen**

- **t**
- Enable DHCP Snooping on S to realize DHCP monitoring.
- Limit the rates of DHCP packets from the untrusted ports.

#### **13.2.3 Guarding Against Forged DHCP Packets**

#### **Scenario**

Potential malicious clients in a network may forge DHCP request packets, consuming applicable IP addresses from the servers and probably preempting legal users' IP addresses. Therefore, it is necessary to filter out illegal DHCP packets.

For example, as shown in the figure below, the DHCP request packets sent from DHCP clients will be checked.

- If The source MAC address fields of the request packets from DHCP clients must match the chaddr fields of DHCP packets.
- The Release packets and Decline packets from clients must match the entries in the DHCP Snooping binding database.

Figure 13 2

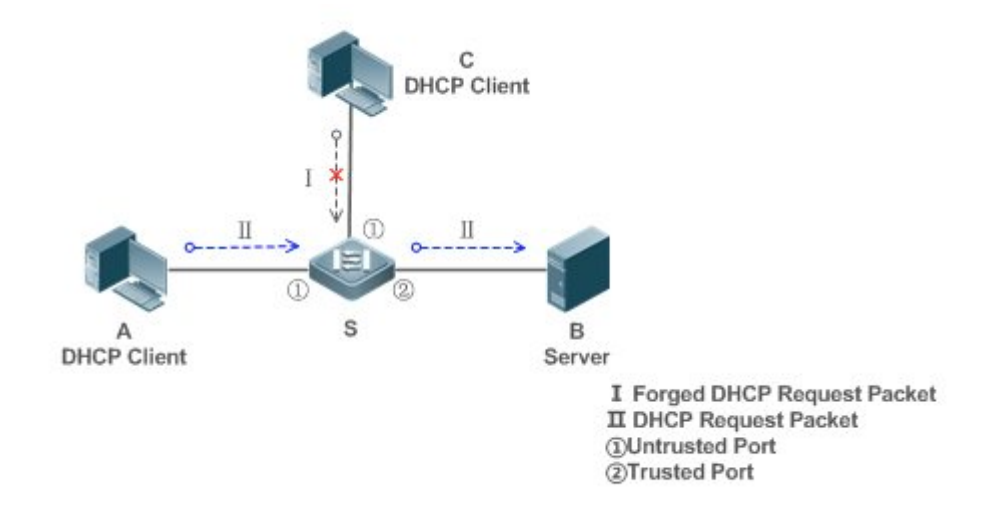

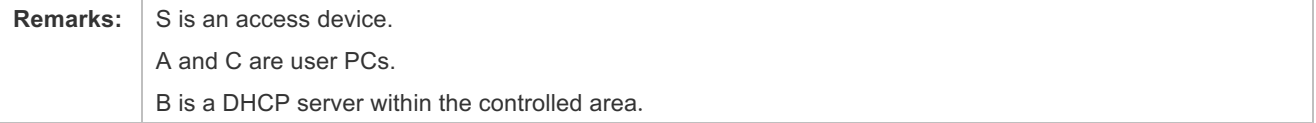

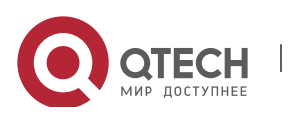

#### **Deploymen**

- **t**
- Enable DHCP Snooping on S to realize DHCP monitoring.
- Set the port on S connecting to B as trusted to transfer response packets.
- $\bullet$  Set the rest of ports on S as untrusted to filter response packets.
- Enable DHCP Snooping Source MAC Verification on untrusted ports of S to filter out illegal packets.

#### **13.2.4 Guarding Against IP/MAC Spoofing**

#### **Scenario**

Check IP packets from untrusted ports to filter out forged IP packets based on IP or IP MAC fields.

For example, in the following figure, the IP packets sent by DHCP clients are validated.

- The source IP address fields of IP packets must match the IP addresses assigned by DHCP.
- The source MAC address fields of layer-2 packets must match the **chaddr** fields in DHCP request packets from clients.

#### Figure 13 3

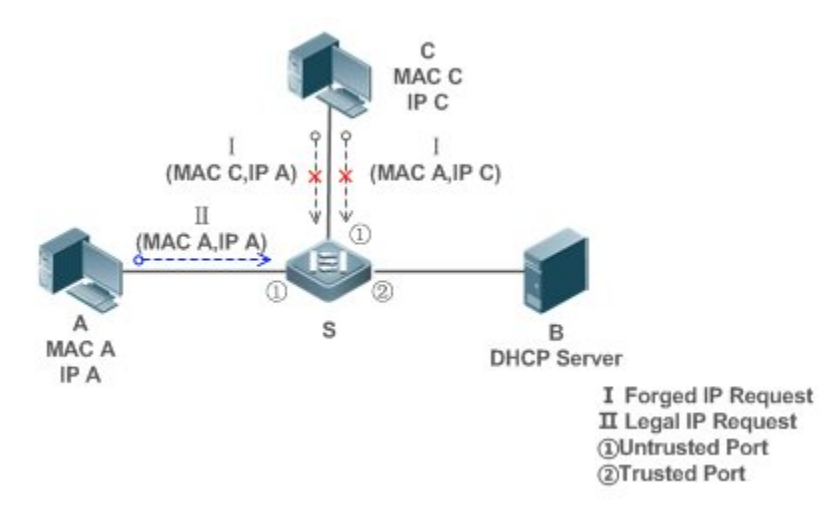

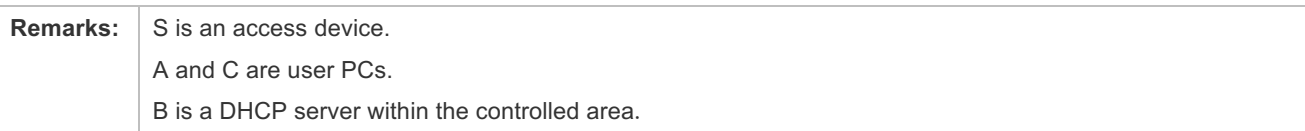

#### **Deploymen**

**t**

• Enable DHCP Snooping on S to realize DHCP monitoring.

www.qtech.ru

Set all downlink ports on the S as DHCP Snooping untrusted.

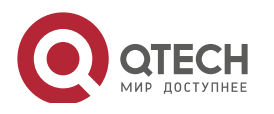

- Enable IP Source Guard on S to filter IP packets.
- Enable IP Source Guard in IP MAC based mode to check the source MAC and IP address fields of IP packets.

#### **13.2.5 Preventing Lease of IP Addresses**

#### **Scenario**

Validate the source addresses of IP packets from untrusted ports compared with DHCP-assigned addresses.

If the source addresses, connected ports, and layer-2 source MAC addresses of ports in IP packets do not match the assignments of the DHCP server, such packets will be discarded.

The networking topology scenario is the same as that shown in the previous figure.

#### **Deploymen**

**t**

• The same as that in the section "Guarding Against IP/MAC Spoofing".

#### 13.2.6**Detecting ARP Attacks**

#### **Scenario**

Check the ARP packets from untrusted ports and filter out the ARP packets unmatched with the assignments of the DHCP server.

For example, in the following figure, the ARP packets sent from DHCP clients will be checked.

• The ports receiving ARP packets, the layer-2 MAC addresses, and the source MAC addresses of ARP packets senders shall be consistent with the DHCP Snooping histories.

### Figure 13 4

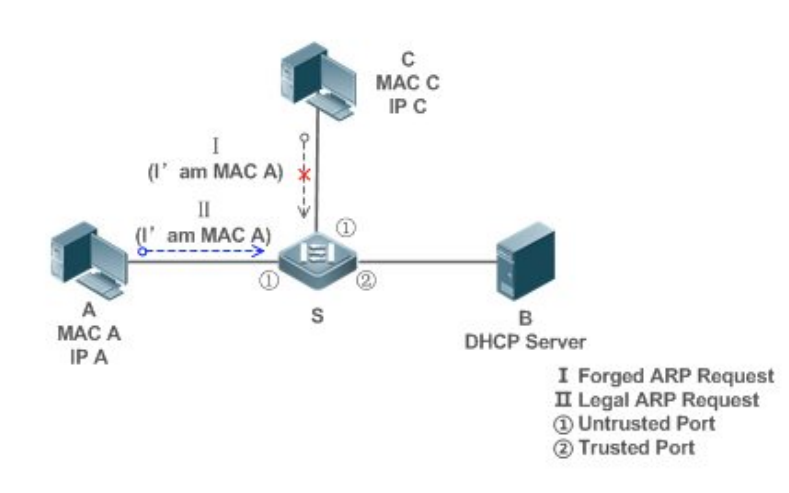

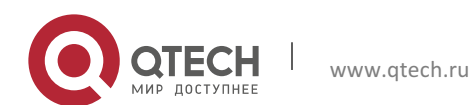

13. Configuring DHCP Snooping 249

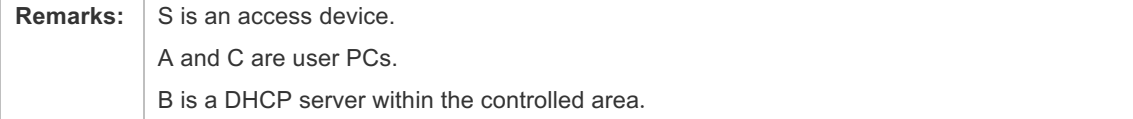

#### **Deploymen**

- **t**
- Enable DHCP Snooping on S to realize DHCP monitoring.
- $\bullet$  Set all downlink ports on the S as untrusted.
- Enable IP Source Guard and ARP Check on all the untrusted ports on S to realize ARP packet filtering.

All the above security control functions are only effective to DHCP Snooping untrusted ports.

# **13.3 Features**

#### **Basic Concepts**

❖ DHCP Request Packets

Request packets are sent from a DHCP client to a DHCP server, including DHCP-DISCOVER packets,

DHCP-REQUEST packets, DHCP-DECLINE packets, DHCP-RELEASE packets and DHCP-INFORM packets.

❖ DHCP Response Packets

Response packets are sent from a DHCP server to a DHCP client, including DHCP-OFFER packets, DHCP-ACK packets and DHCP-NAK packets.

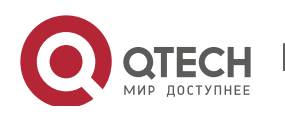

#### ❖ DHCP Snooping Trusted Ports

IP address request interaction is complete via broadcast. Therefore, illegal DHCP services will influence normal clients' acquisition of IP addresses and lead to service spoofing and stealing. To prevent illegal DHCP services, DHCP Snooping ports are divided into two types: trusted ports and

untrusted ports. The access devices only transmit DHCP response packets received on

trusted ports, while such packets from untrusted ports are discarded. In this way, we

may configure the ports connected to a legal DHCP Server as trusted and the other

ports as untrusted to shield illegal DHCP Servers.

On switches, all switching ports or layer-2 aggregate ports are defaulted as untrusted, while trusted ports can be specified.

#### ❖ DHCP Snooping Packet Suppression

To shield all the DHCP packets on a specific client, we can enable DHCP Snooping packet suppression on its untrusted ports.

❖ VLAN-based DHCP Snooping

DHCP Snooping can work on a VLAN basis. By default, when DHCP Snooping is enabled, it is effective to all the VLANs of the current client. Specify VLANs help control the effective range of DHCP Snooping flexibly.

#### ❖ DHCP Snooping Binding Database

In a DHCP network, clients may set static IP addresses randomly. This increases not only the difficulty of network maintenance but also the possibility that legal clients with IP addresses assigned by the DHCP server may fail to use the network normally due to address conflict. Through snooping packets between clients and servers, DHCP Snooping summarizes the user entries including IP addresses, MAC address, VLAN ID (VID), ports and lease time to build the DHCP Snooping binding database. Combined with ARP detection and ARP check, DHCP Snooping controls the reliable assignment of IP addresses for legal clients.

#### ❖ DHCP Snooping Rate Limit

DHCP Snooping rate limit function can be configured through the rate limit command of Network Foundation Protection Policy (NFPP). For NFPP configuration, see the *Configuring NFPP*.

#### ❖ DHCP Option82

DHCP Option82, an option for DHCP packets, is also called DHCP Relay Agent Information Option. As the option number is 82, it is known as Option82. Option82 is developed to enhance the security of DHCP servers and improve the strategies of IP address assignment. The option is often

configured for the DHCP relay services of a network access device like DHCP Relay and DHCP

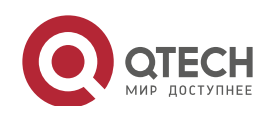

Snooping. This option is transparent to DHCP clients, and DHCP relay components realize the addition and deduction of the option.

#### ❖ Illegal DHCP Packets

Through DHCP Snooping, validation is performed on the DHCP packets passing through a client. Illegal DHCP packets are discarded, user information is recorded into the DHCP Snooping binding database for further applications (for example, ARP detection). The following types of packets are considered illegal DHCP packets.

• The DHCP response packets received on untrusted ports, including DHCP ACK, DHCP NACK

and DHCP OFFER packets

- **The DHCP** request packets carrying gateway information **giaddr**, which are received on untrusted ports
- When MAC verification is enabled, packets with source MAC addresses different with the value of the **chaddr** field in DHCP packets
- DHCP RELEASE packets with the entry in the DHCP Snooping binding database Snooping while with untrusted ports inconsistent with settings in this binding database
- DHCP packets in wrong formats, or incomplete

#### **Overview**

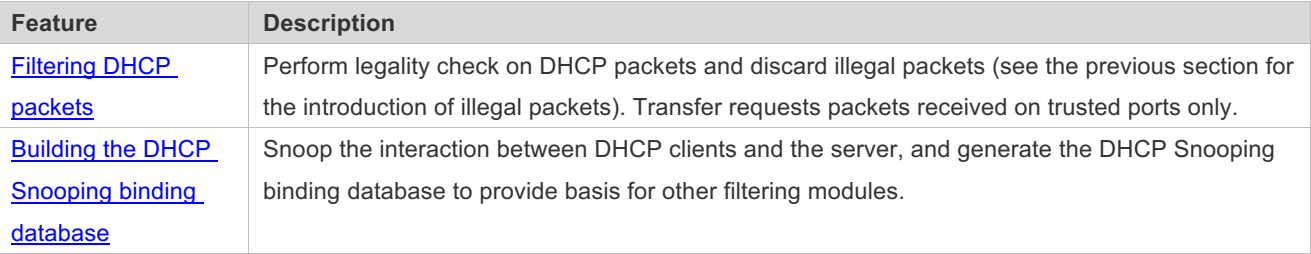

#### **13.3.1 Filtering DHCP Packets**

Perform validation on DHCP packets from untrusted ports. Filter out the illegal packets as introduced in the previous section "Basic Concepts".

## **Working Principle**

During snooping, check the receiving ports and the packet fields of packets to realize packet filtering, and modify the destination ports of packets to realize control of transmit range of the packets.

### ❖ Checking Ports

In receipt of DHCP packets, a client first judges whether the packet receiving ports are DHCP Snooping trusted ports. If yes, legality check and binding entry addition are skipped, and packets are transferred directly. For not, both the check and addition are needed.

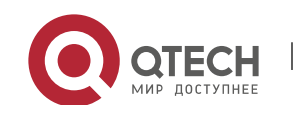

#### ❖ Checking Packet Encapsulation and Length

A client checks whether packets are UDP packets and whether the destination port is 67 or 68. Check whether the packet length match the length field defined in protocols.

 $\cdot$  Checking Packet Fields and Types

According to the types of illegal packet introduced in the section "Basic Concepts", check the fields giaddr and chaddr in packets and then check whether the restrictive conditions for the type of the packet are met.

**Related Configurati on**

❖ Enabling Global DHCP Snooping

By default, DHCP Snooping is disabled.

It can be enabled on a device using the **ip dhcp snooping** command.

Global DHCP Snooping must be enabled before VLAN-based DHCP Snooping is applied.

❖ Configuring VLAN-based DHCP Snooping

By default, when global DHCP Snooping is effective, DHCP Snooping is effective to all VLANs.

Use the [ no ] ip dhcp snooping vlan command to enable DHCP Snooping on specified VLANs or delete VLANs from the specified VLANs. The value range of the command parameter is the actual range of VLAN numbers.

❖ Configuring DHCP Snooping Source MAC Verification

By default, the layer-2 MAC addresses of packets and the **chaddr** fields of DHCP packets are not verified.

When the **ip dhcp snooping verify mac address** command is used, the source MAC addresses and the **chaddr** fields of the DHCP request packets sent from untrusted ports are verified. The DHCP request packets with different MAC addresses will be discarded.

#### **13.3.2 Building the Binding Database**

DHCP Snooping detects the interactive packets between DHCP clients and the DHCP server, and generate entries of the DHCP Snooping binding database according to the information of legal DHCP packets. All these legal entries are provided to other security modules of a client as the basis of filtering packets from network.

**Working Principle**

During snooping, the binding database is updated timely based on the types of DHCP packets.

❖ Generating Binding Entries

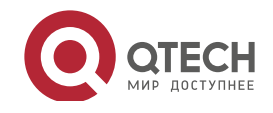

When a DHCP ACK packet on a trusted port is snooped, the client's IP address, MAC address, and lease time field are extracted together with the port ID (a wired interface index) and VLAN ID. Then, a binding entry of it is generated.

❖ Deleting Binding Entries

When the recorded lease time of a binding entry is due, it will be deleted if a legal DHCP-RELEASE/DHCP-DECLINE packet sent by the client or a DHCP-NCK packet received on a trusted port is snooped, or the **clear** command is used.

**Related Configurati on**

No configuration is needed except enabling DHCP Snooping.

# **13.4 Configuration**

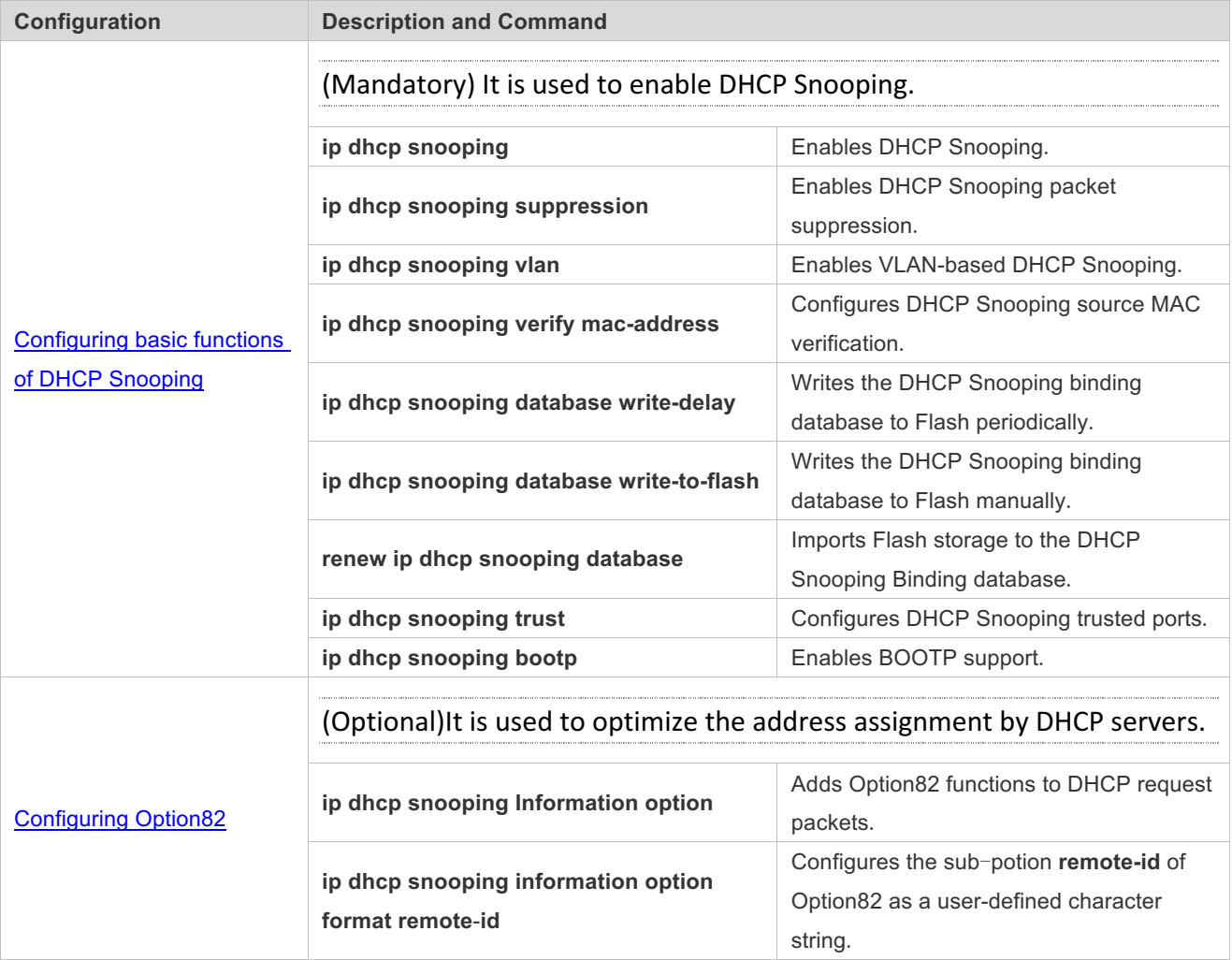

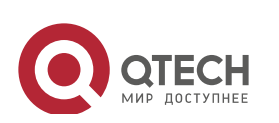

13. Configuring DHCP Snooping 254

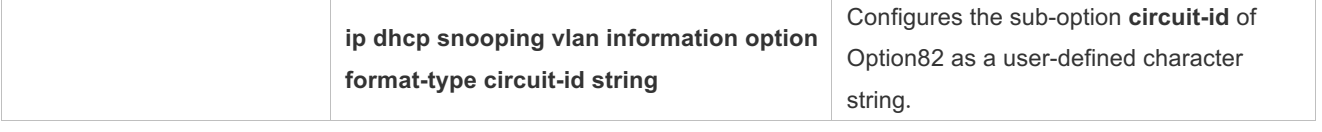

#### 13.4.1**Configuring Basic Features**

## **Configurati**

**on Effect**

- Enable DHCP Snooping.
- Generate the DHCP Snooping binding database.
- Control the transmit range of DHCP packets.
- Filter out illegal DHCP packets.

#### **Notes**

- The ports on clients connecting a trusted DHCP server must be configured as trusted.
- DHCP Snooping is effective on the wired switching ports, layer-2 aggregate ports, and layer-2 encapsulation sub-interfaces. The configuration can be implemented in interface configuration mode.
- DHCP Snooping and DHCP Relay are mutually exclusive in VRF scenarios.

# **Configurati**

**on Steps**

- ❖ Enabling Global DHCP Snooping
- **•** Mandatory.
- $\bullet$  Unless otherwise noted, the feature should be configured on access devices.
- ❖ Enabling or Disabling VLAN-based DHCP Snooping
- DHCP Snooping can be disabled if not necessary for some VLANs.
- $\bullet$  Unless otherwise noted, the feature should be configured on access devices.
- ❖ Configuring DHCP Snooping Trusted Ports
- **•** Mandatory.
- $\bullet$  Configure the ports connecting a trusted DHCP server as trusted.
- ❖ Enabling DHCP Snooping Source MAC Validation
- This configuration is required if the **chaddr** fields of DHCP request packets match the layer-2 source MAC addresses of data packets.

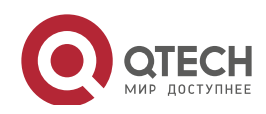

- If Unless otherwise noted, the feature should be enabled on all the untrusted ports of access devices.
- ❖ Writing the DHCP Snooping Binding Database to Flash Periodically
- Enable this feature to timely save the DHCP Snooping binding database information in case that client reboot.
- $\bullet$  Unless otherwise noted, the feature should be configured on access devices.
- v Enabling BOOTP Support
- **•** Optional
- Unless otherwise noted, the feature should be configured on access devices.

#### **Verification**

Configure a client to obtain network configurations through the DHCP protocol.

• Check whether the DHCP Snooping Binding database is generated with entries on the client.

# **Related Commands**

❖ Enabling or Disabling DHCP Snooping

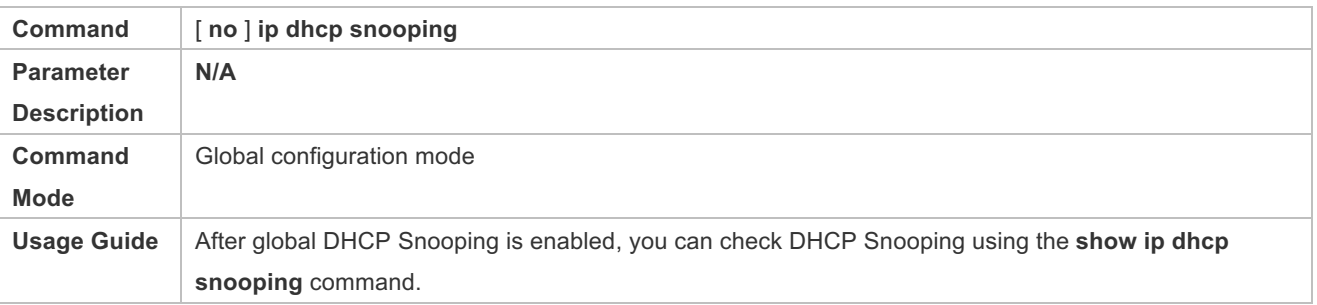

#### ❖ Configuring VLAN-based DHCP Snooping

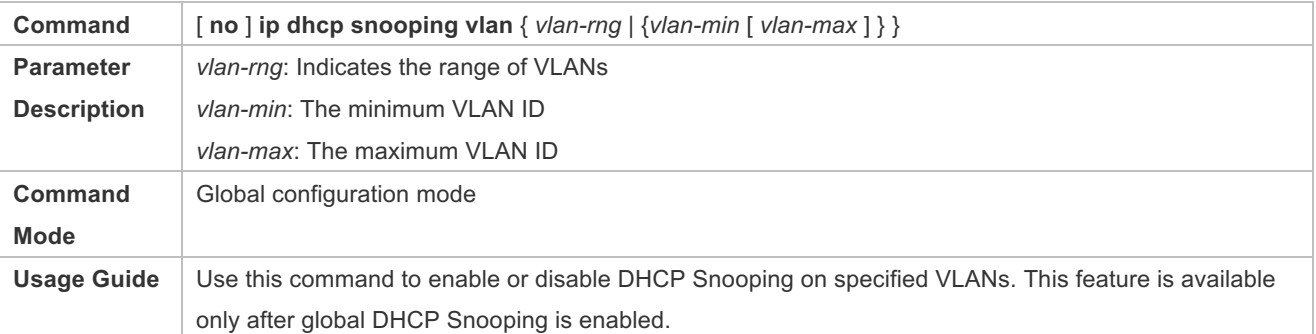

#### ❖ Configuring DHCP Snooping Packet Suppression

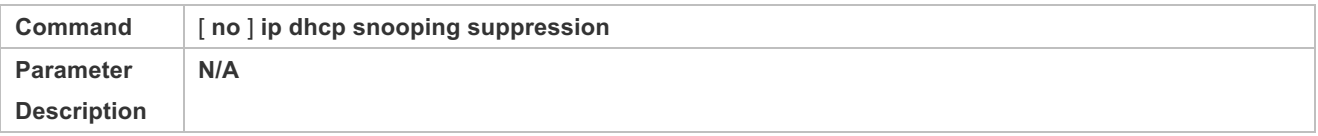

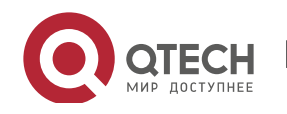

#### 13. Configuring DHCP Snooping 256

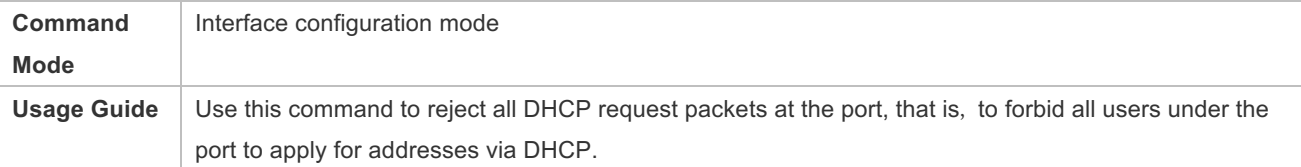

## ◆ Configuring DHCP Snooping Source MAC Verification

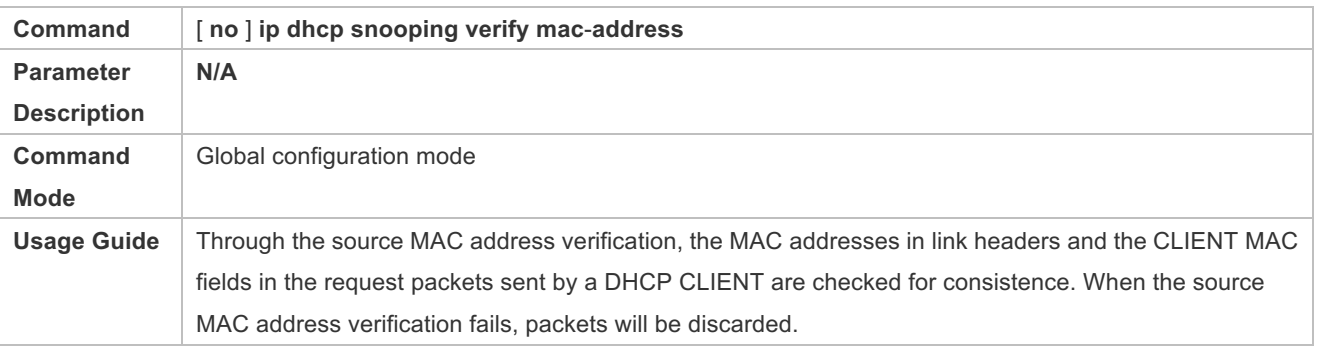

## ◆ Writing DHCP Snooping Database to Flash Periodically

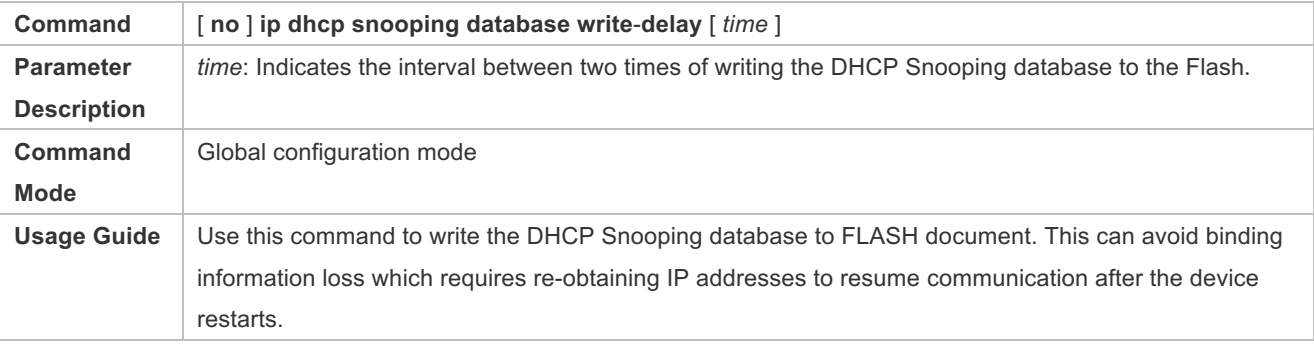

## ◆ Writing the DHCP Snooping Database to Flash Manually

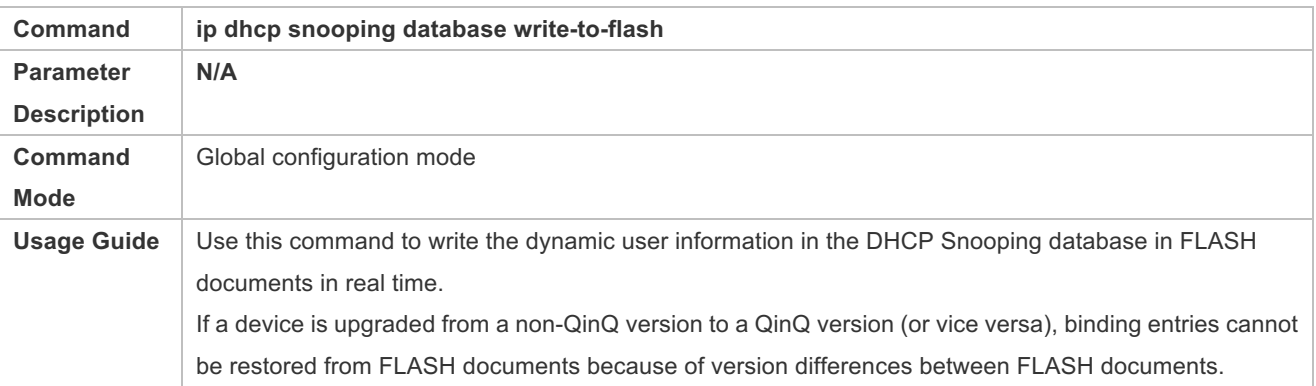

#### ❖ Importing Flash Storage to the DHCP Snooping Binding Database

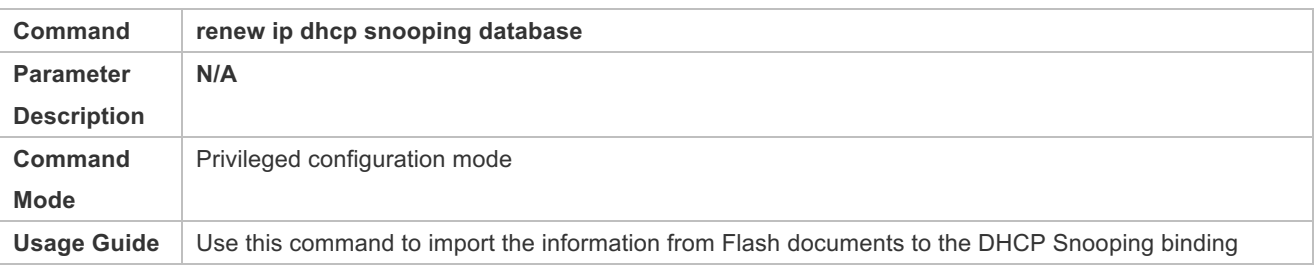

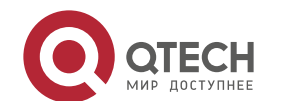

13. Configuring DHCP Snooping 257

database.

#### ◆ Configuring DHCP Snooping Trusted Ports

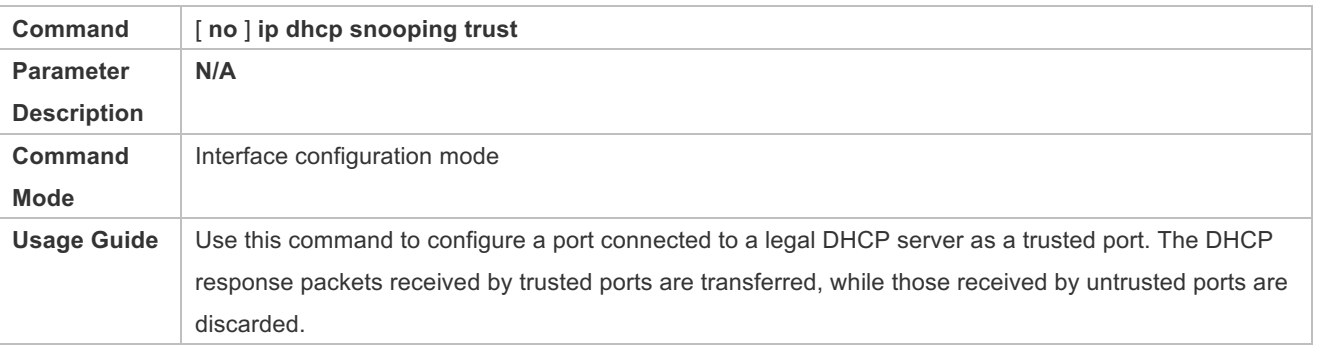

# v Enabling or Disabling BOOTP Support

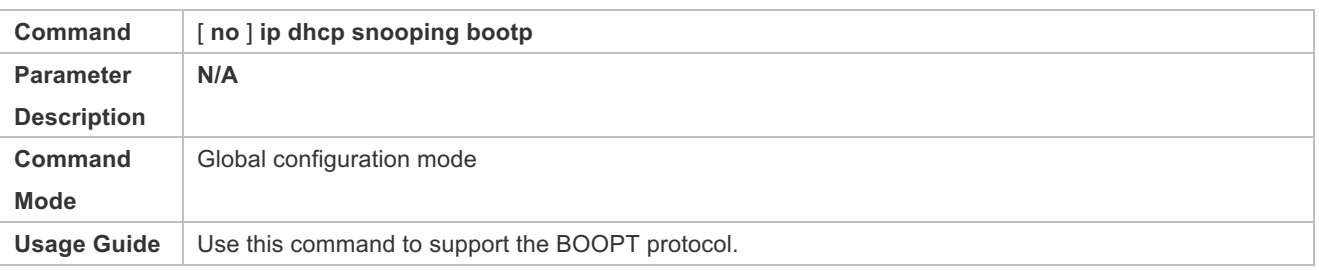

# **Configurati on Example**

# ◆ DHCP Client Obtaining IP addresses Dynamically from a Legal DHCP Server

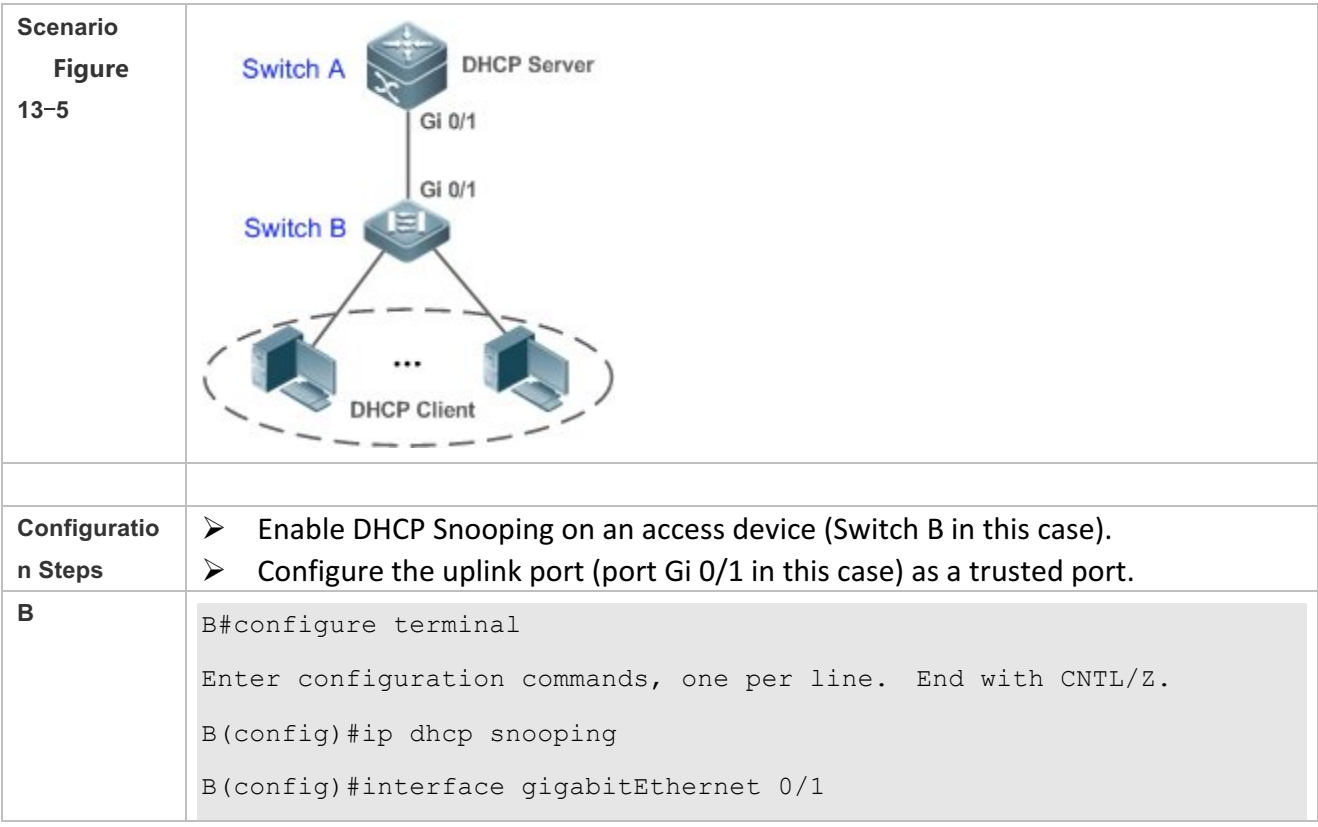

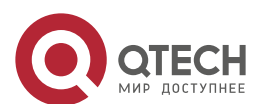

13. Configuring DHCP Snooping 258

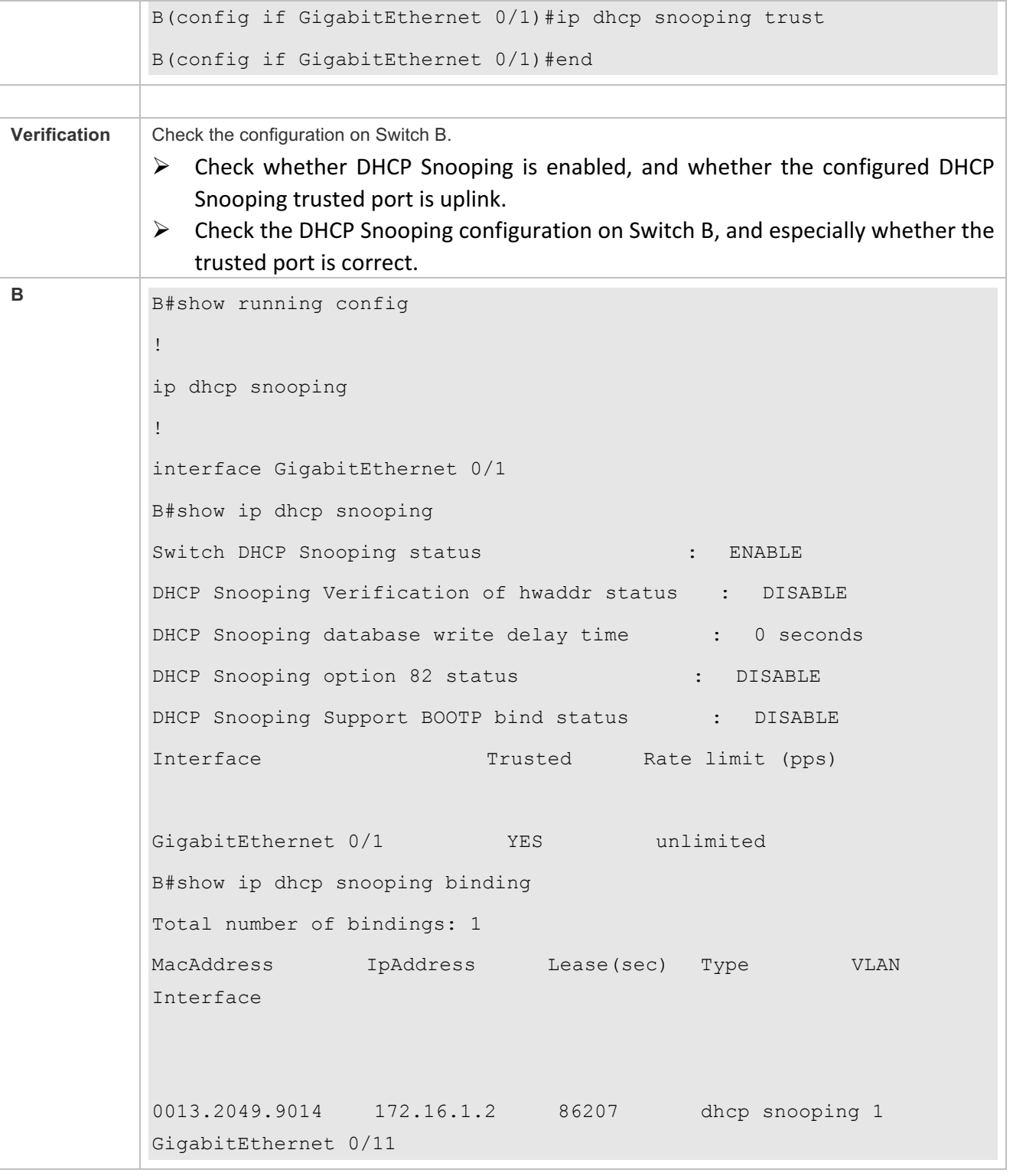

#### **Common Errors**

- The uplink port is not configured as a DHCP trusted port.
- Another access security option is already configured for the uplink port, so that a DHCP trusted port cannot be configured.

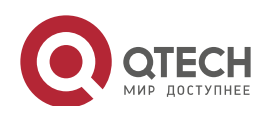

#### **13.4.2 Configuring Option82**

#### **Configurati**

#### **on Effect**

- Enable a DHCP server to obtain more information and assign addresses better.
- The Option82 function is client-oblivious.

#### **Notes**

• The Opion82 functions for DHCP Snooping and DHCP Relay are mutually exclusive.

#### **Configurati**

#### **on Steps**

- To realize optimization of address allocation, implement the configuration.
- $\bullet$  Unless otherwise noted, enable this function on access devices with DHCP Snooping enabled.

#### **Verification**

Check whether the DHCP Snooping configuration options are configured successfully.

# **Related**

**Commands**

#### ❖ Adding Option82 to DHCP Request Packets

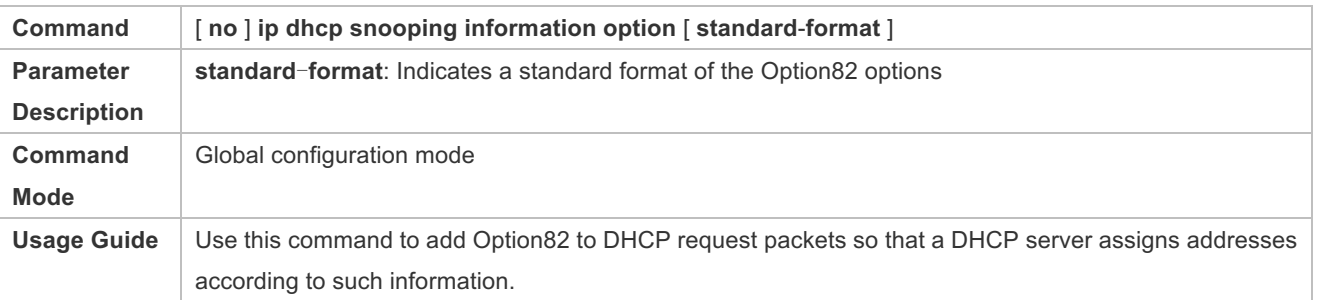

#### ◆ Configuring Sub-option remote-id of Option82 as User-defined Character String

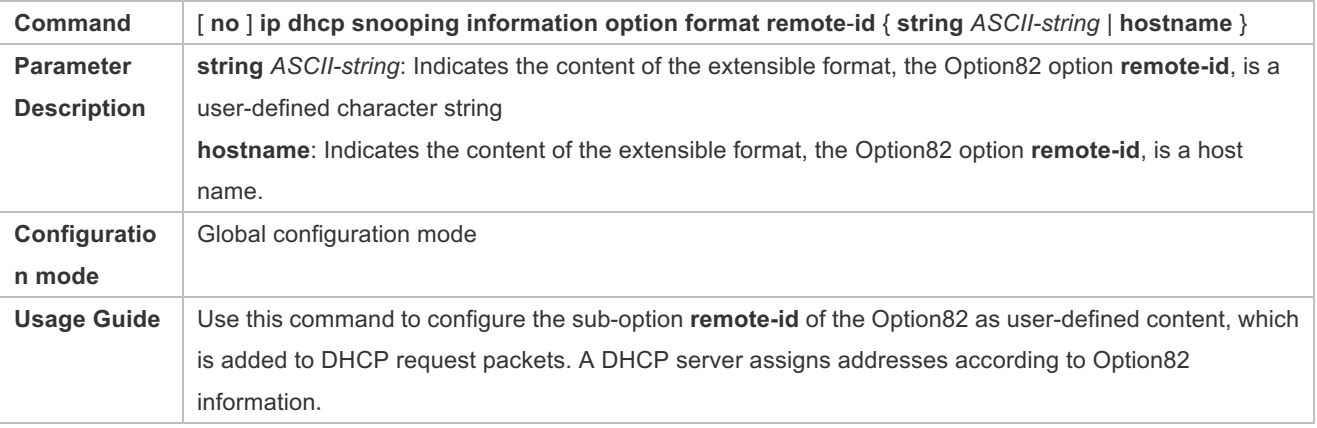

#### ◆ Configuring Sub-Option circuit -id of Option82 as User-defined Character String

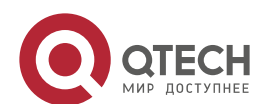

#### 13. Configuring DHCP Snooping 260

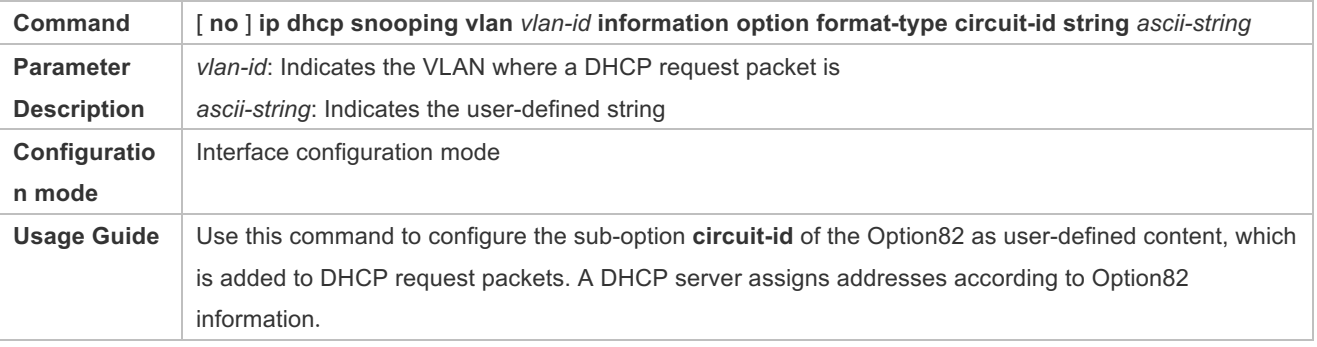

# **Configurati on Example**

# v Configuring Option82 to DHCP Request Packets

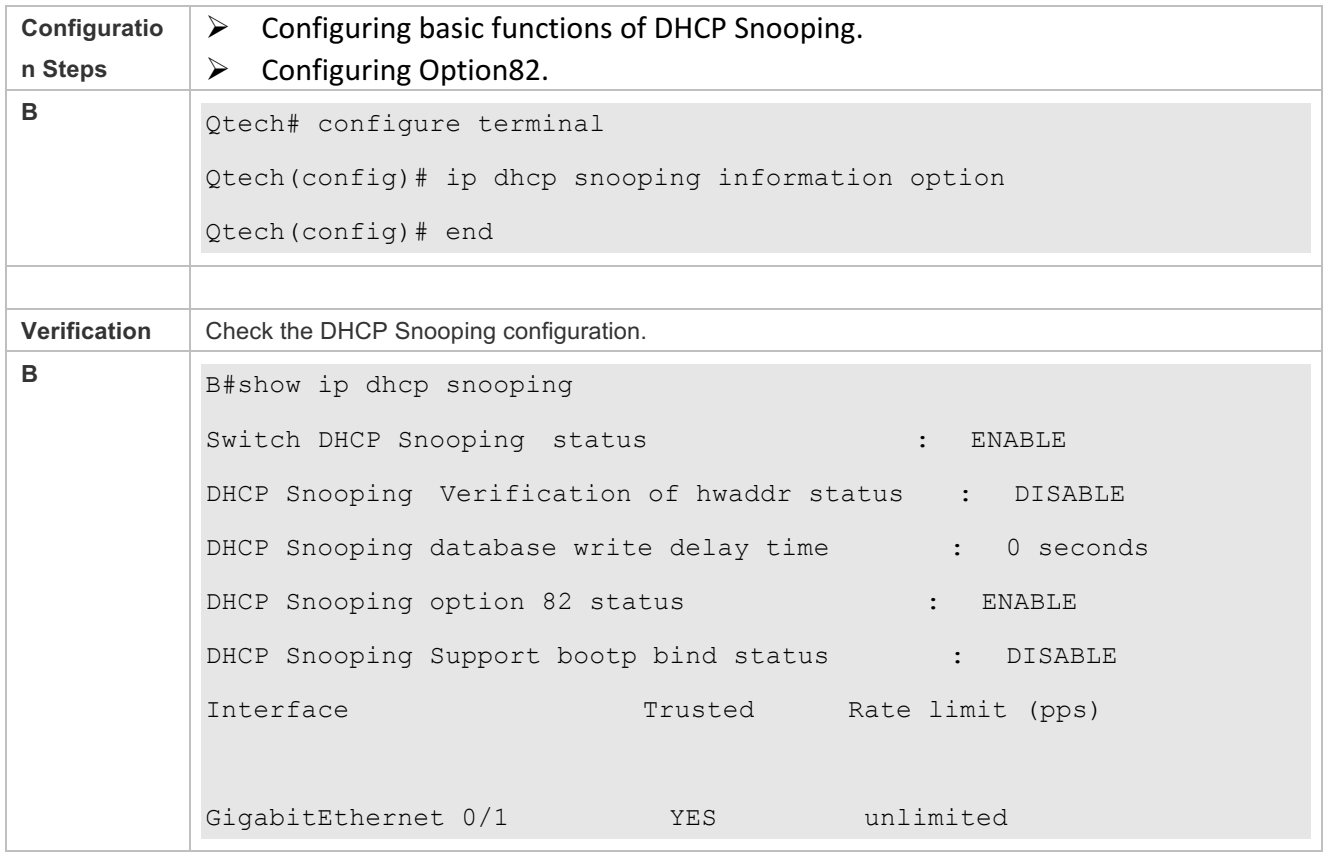

#### **Common Errors**

 $\bullet$  N/A

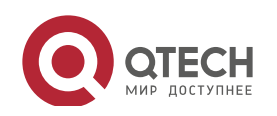

# **13.5 Monitoring**

#### **Clearing**

Running the clear commands may lose vital information and thus interrupt services.

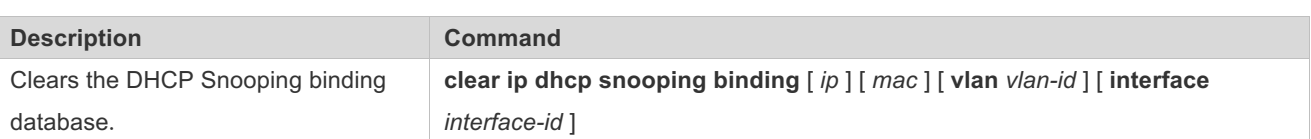

### **Displaying**

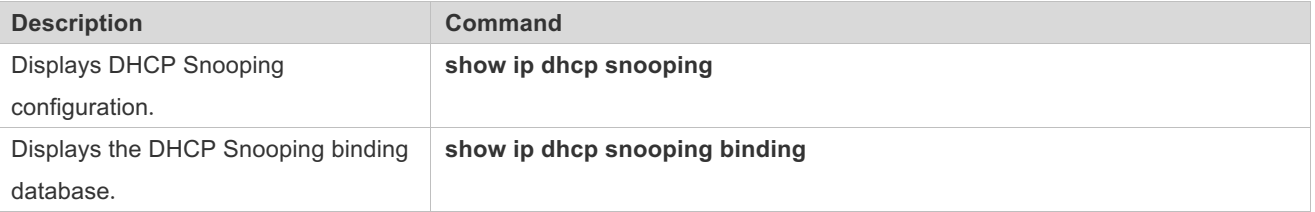

#### **Debugging**

System resources are occupied when debugging information is output. Disable the debugging switch immediately after use.

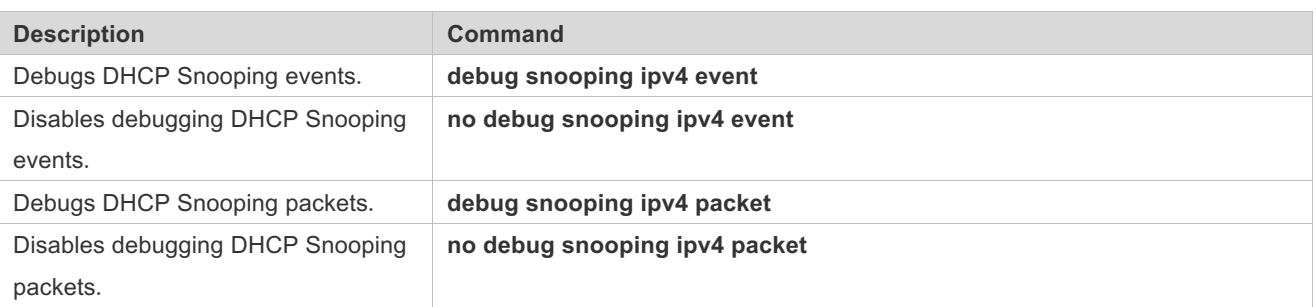

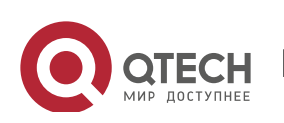

# **14. CONFIGURING ARP CHECK**

# **14.1 Overview**

The Address Resolution Protocol (ARP) packet check filters all ARP packets under ports (including wired layer-2 switching ports, layer-2 aggregate ports (APs), and layer-2 encapsulation sub-interfaces, as well as WLAN interfaces) and discards illegal ARP packets, so as to effectively prevent ARP deception via networks and to promote network stability. On devices supporting ARP check, illegal ARP packets in networks will be ignored according to the legal user information (IP-based or IP-MAC based) generated by security application modules such as IP Source Guard, global IP+MAC binding, 802.1X authentication, GSN binding, Web authentication and port security.

Figure 14-1

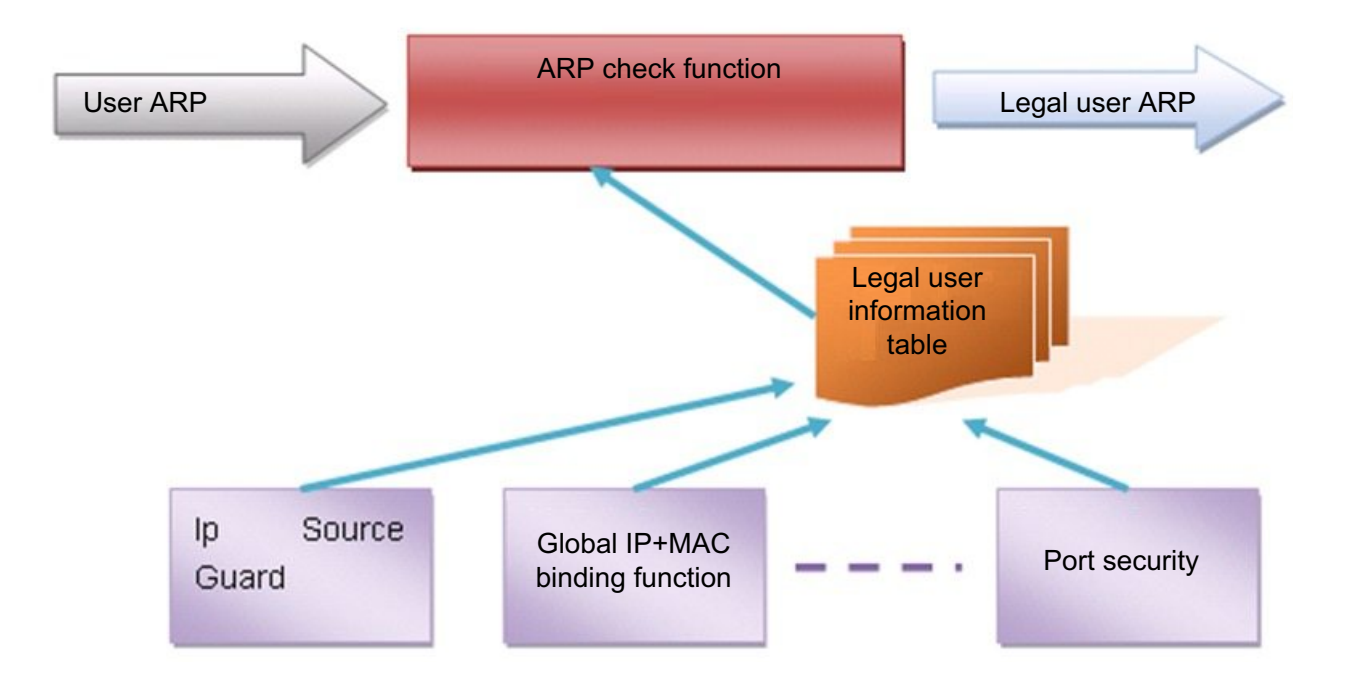

The above figure shows that security modules generate legal user information (IP-based or IP-MAC based). ARP Check uses the information to detect whether the Sender IP fields or the <Sender IP, Sender MAC>fields in all ARP packets at ports matches those in the list of legal user information. If not, all unlisted ARP packets will be discarded.

**Protocols and Standards** 

RFC826: An Ethernet Address Resolution Protocol or Converting Network Protocol Addresses

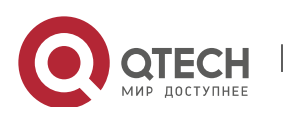

www.qtech.ru

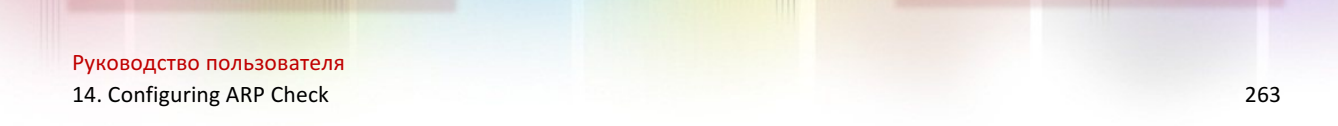

# **14.2 Applications**

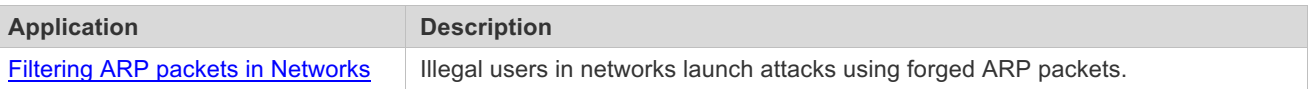

#### **14.2.1 Filtering ARP Packets in Networks**

#### **Scenario**

Check ARP packets from distrusted ports and filter out ARP packets with addresses not matching the results assigned by the DHCP server.

For example, in the following figure, the ARP packets sent by DHCP clients are checked.

• The ports receiving ARP packets, the source MAC addresses of ARP packets, and the source IP addresses of ARP packets shall be consistent with the snooped DHCP-assigned records.

Figure 14-2

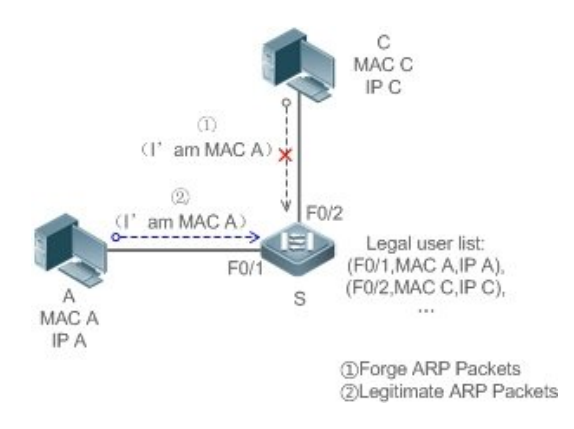

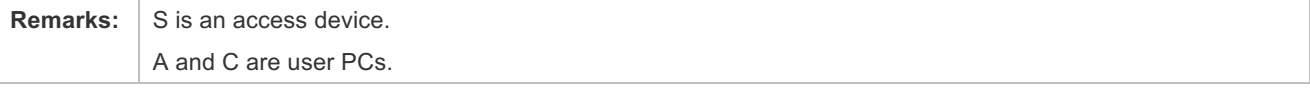

#### **Deploymen**

**t**

- Enable DHCP Snooping on S to realize DHCP monitoring.
- Set all the downlink ports on S as DHCP distrusted ports.
- Enable IP Source Guard and ARP Check on all distrusted ports on S to realize ARP packet filtration.

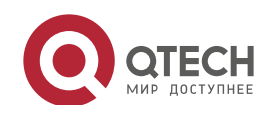

# **14.3 Features**

#### **Basic**

**Concepts** 

❖ Compatible Security Modules

Presently, the ARP Check supports the following security modules.

- IP-based: IP-based mode: port security, and static configuration of IP Source Guard.
- IP-MAC based: IP-MAC based mode: port security, global IP+MAC binding, 802.1X authorization, IP Source Guard, GSN binding, and Web authentication.
- ❖ Two Modes of APR Check

The ARP Check has two modes: Enabled and Disabled. The default is Enabled.

1. Enabled Mode

Through ARP Check, ARP packets are detected based on the IP/IP-MAC based binding information provided by the following modules.

- Global IP-MAC binding
- 802.1X authorization
- IP Source Guard
- **•** GSN binding
- Port security
- Web authentication
- Port security IP+MAC binding or IP binding

When only ARP Check is enabled on a port but the above-mentioned modules are not enabled, legal user information cannot be generated, and thereby all ARP packets from this port will be discarded.

When the ARP Check and VRRP functions are enabled on an interface, if the physical IP address and virtual IP address of the interface can be used as the gateway address, the physical IP address and VRRP IP address need to be permitted to pass. Otherwise, ARP packets sent to the gateway will be filtered out.

2. Disabled Mode

ARP packets on a port are not checked.

#### **Overview**

**Feature Description**

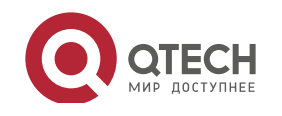

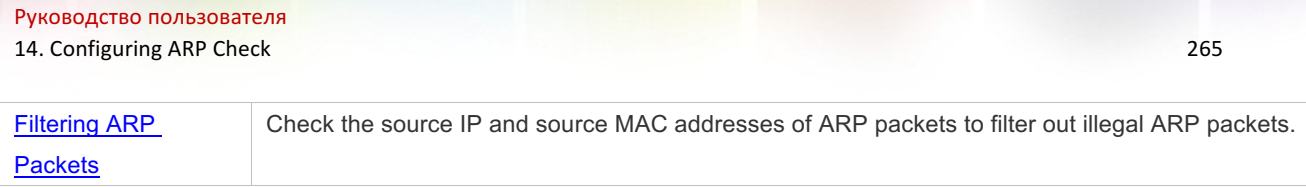

#### **14.3.1 Filtering ARP Packets**

Enable ARP Check on specified ports to realize filtration of illegal ARP packets.

**Working Principle**

A device matches the source IP and source MAC addresses of the ARP packets received at its ports with the legal user information of the device. With successful matching, packets will be transferred, or otherwise they will be discarded.

**Related Configurati on**

❖ Enabling ARP Check on Ports

By default, the ARP Check is disabled on ports.

Use the arp-check command to enable ARP Check.

Unless otherwise noted, this function is usually configured on the ports of access devices.

# **14.4 Configuration**

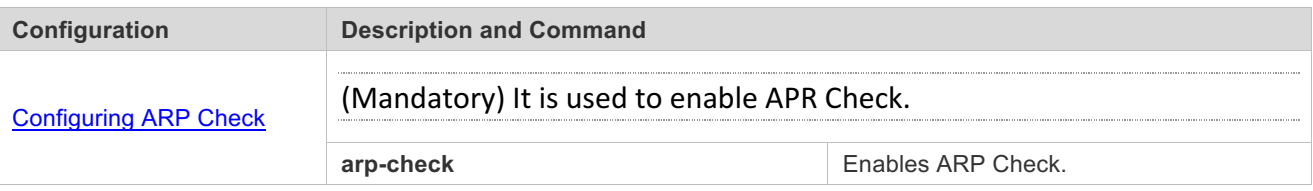

#### **14.4.1 Configuring ARP Check**

**Configurati on Effect** 

**Illegal ARP packets are filtered out.** 

**Notes**

- When ARP Check is enabled, the number of policies or users of related security applications may decrease.
- ARP Check cannot be configured on mirrored destination ports.
- ARP Check cannot be configured on the trusted ports of DHCP Snooping.
- ARP Check cannot be configured on global IP+MAC exclude ports.

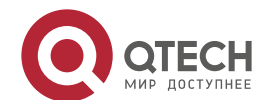

• ARP Check can be enabled only on wired switching ports, layer-2 APs, layer-2 encapsulation sub-interfaces, as well as WLAN interfaces. Enable ARP check for the wired in interface configuration mode, while for the wireless in WLAN security configuration mode.

# **Configurati**

**on Steps** 

- ❖ Enabling ARP Check
- (Mandatory) The function is disabled by default. To use the ARP Check function, an administrator needs to run a command to enable it.

#### **Verification**

- **Use the show run** command to display the system configuration.
- **EXECUTE:** Use the **show interface** { *interface-type interface-number* } arp-check list command to display filtering entries.

### **Related Commands**

## ❖ Enabling ARP Check

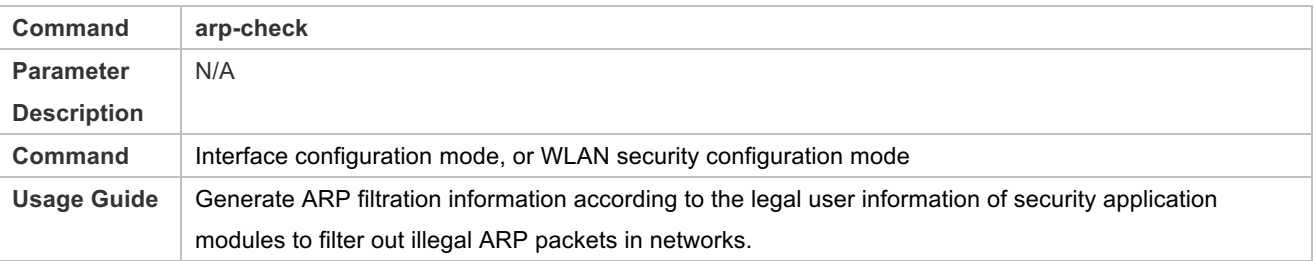

# **Configurati**

**on Example** 

 $\triangleright$  The following configuration example introduces only ARP Check related configurations.

#### v Enabling ARP Check on ports

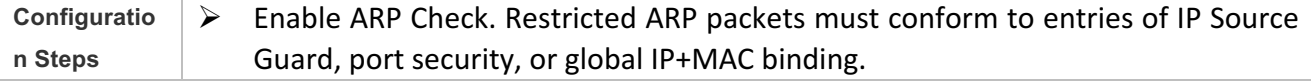

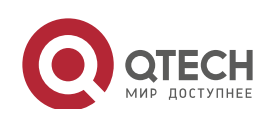

Qtech# configure terminal Qtech(config)#address bind 192.168.1.3 08c6.b300.0003 Qtech(config)#address bind install Qtech(config)#ip source binding 08c6.b300.0002 vlan 1 192.168.1.4 interface gigabitEthernet 0/1 Qtech(config)# interface GigabitEthernet 0/1 Qtech(config if GigabitEthernet 0/1)#arp check Qtech(config if GigabitEthernet 0/1)#ip verify source port security Qtech(config if GigabitEthernet 0/1)#switchport port security Qtech(config if GigabitEthernet 0/1)#switchport port security binding 08c6.b300.0001 vlan 1 192.168.1.1 Qtech(config if GigabitEthernet 0/1) #exit Qtech(config)#interface gigabitEthernet 0/4 Qtech(config if GigabitEthernet 0/4)#switchport port security Qtech(config if GigabitEthernet 0/4)#switchport port security binding 192.168.1.5 Qtech(config if GigabitEthernet 0/4)#arp check Qtech(config if GigabitEthernet 0/4)#exit Qtech(config)#interface gigabitEthernet 0/5 Qtech(config if GigabitEthernet 0/5)#arp check Qtech(config if GigabitEthernet 0/5) #end Qtech# configure terminal Qtech# configure terminal Qtech(config)#wlansec 1 Qtech(config)# ip source binding 0026.c79f.6e4c vlan 1 172.168.131.1 interface wlan 1 Qtech(config wlansec)#arp check Qtech(config wlansec)#end **Verification** Use the **show interface arp-check list** command to display the effective ARP Check list for interfaces. Qtech# show interface arp check list INTERFACE SENDER MAC SENDER IP POLICY SOURCE

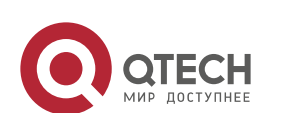

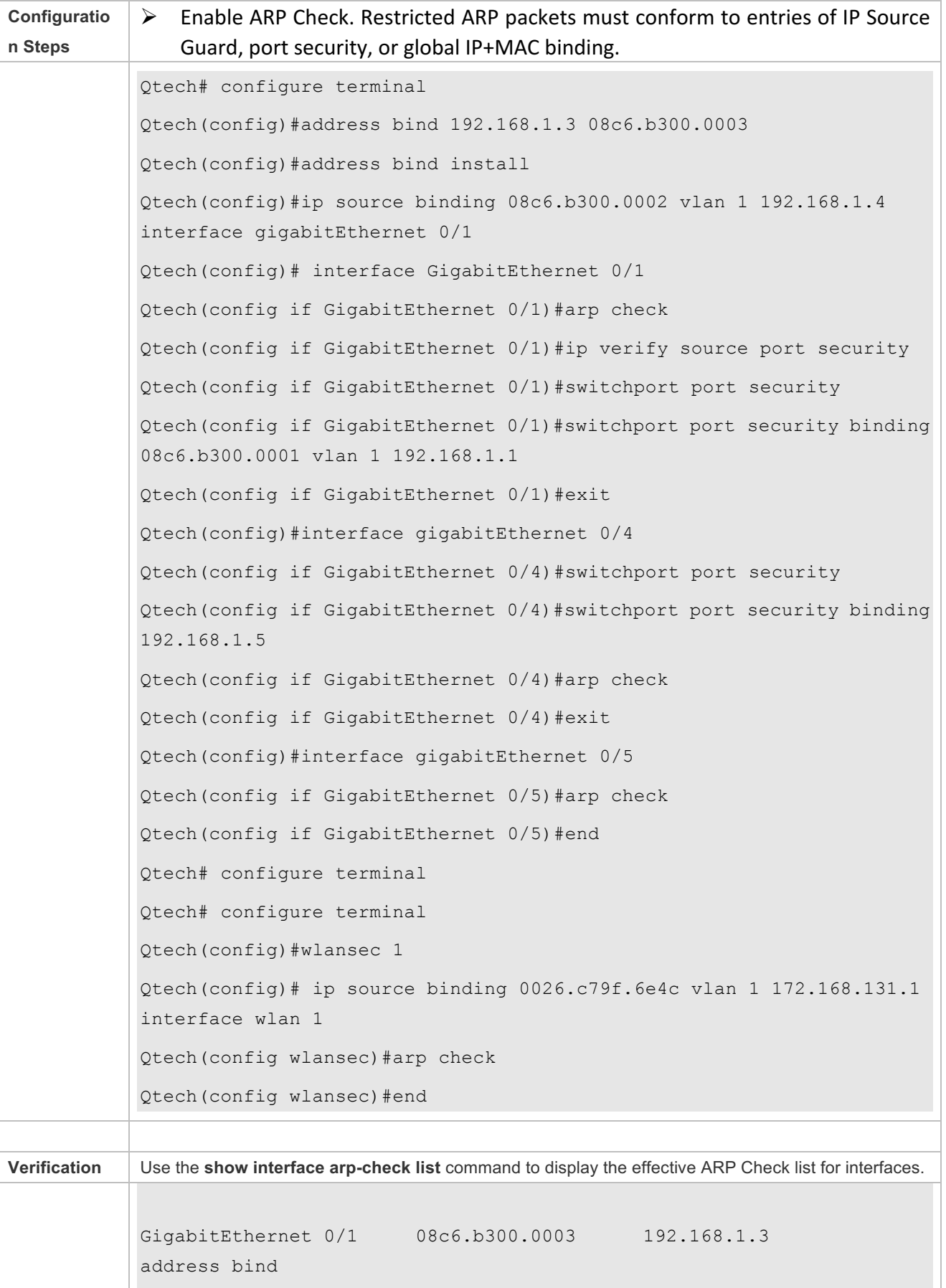

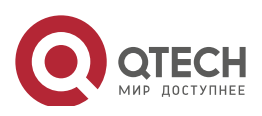

I.

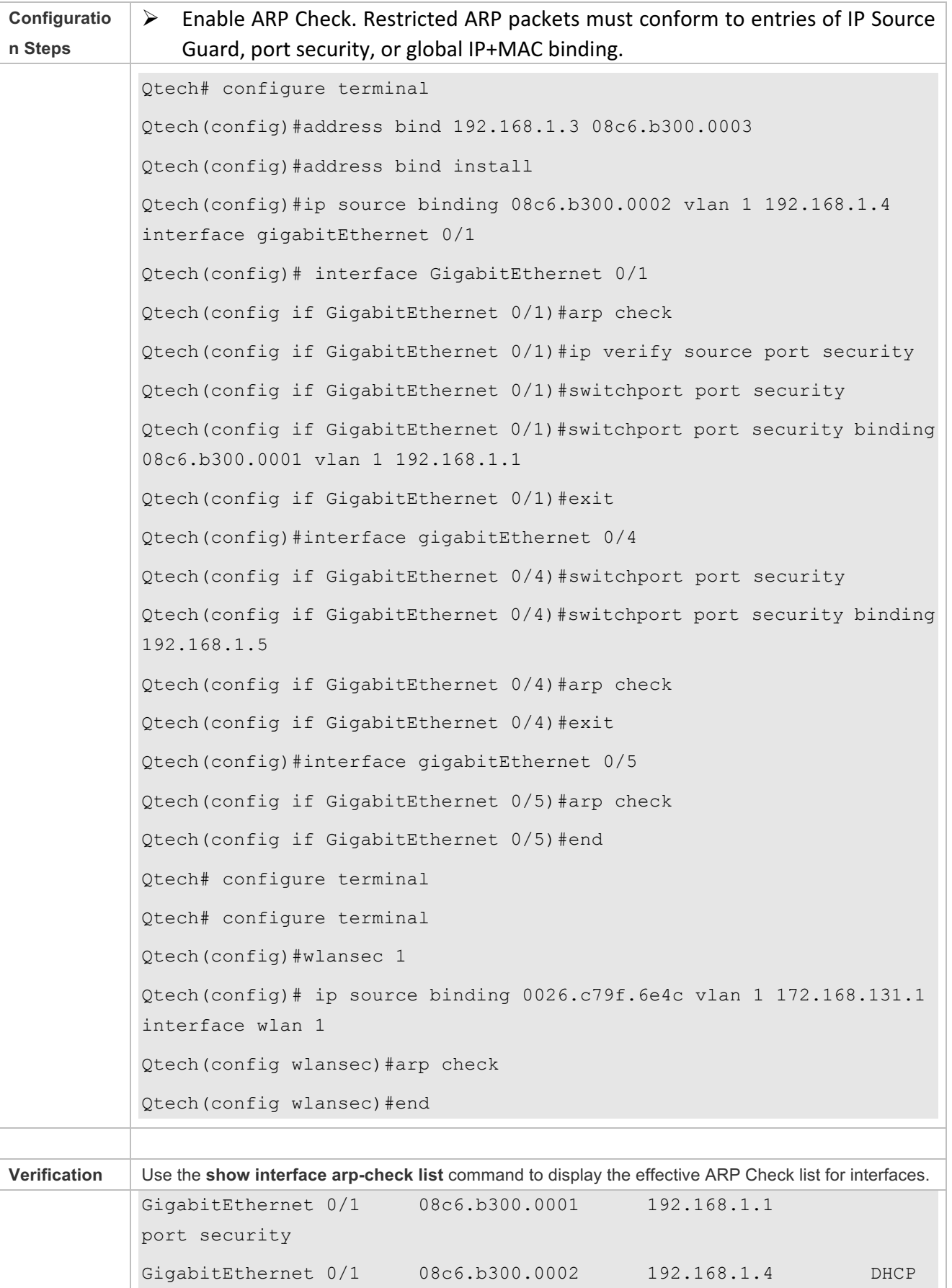

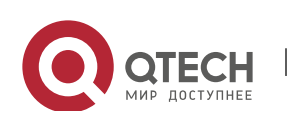

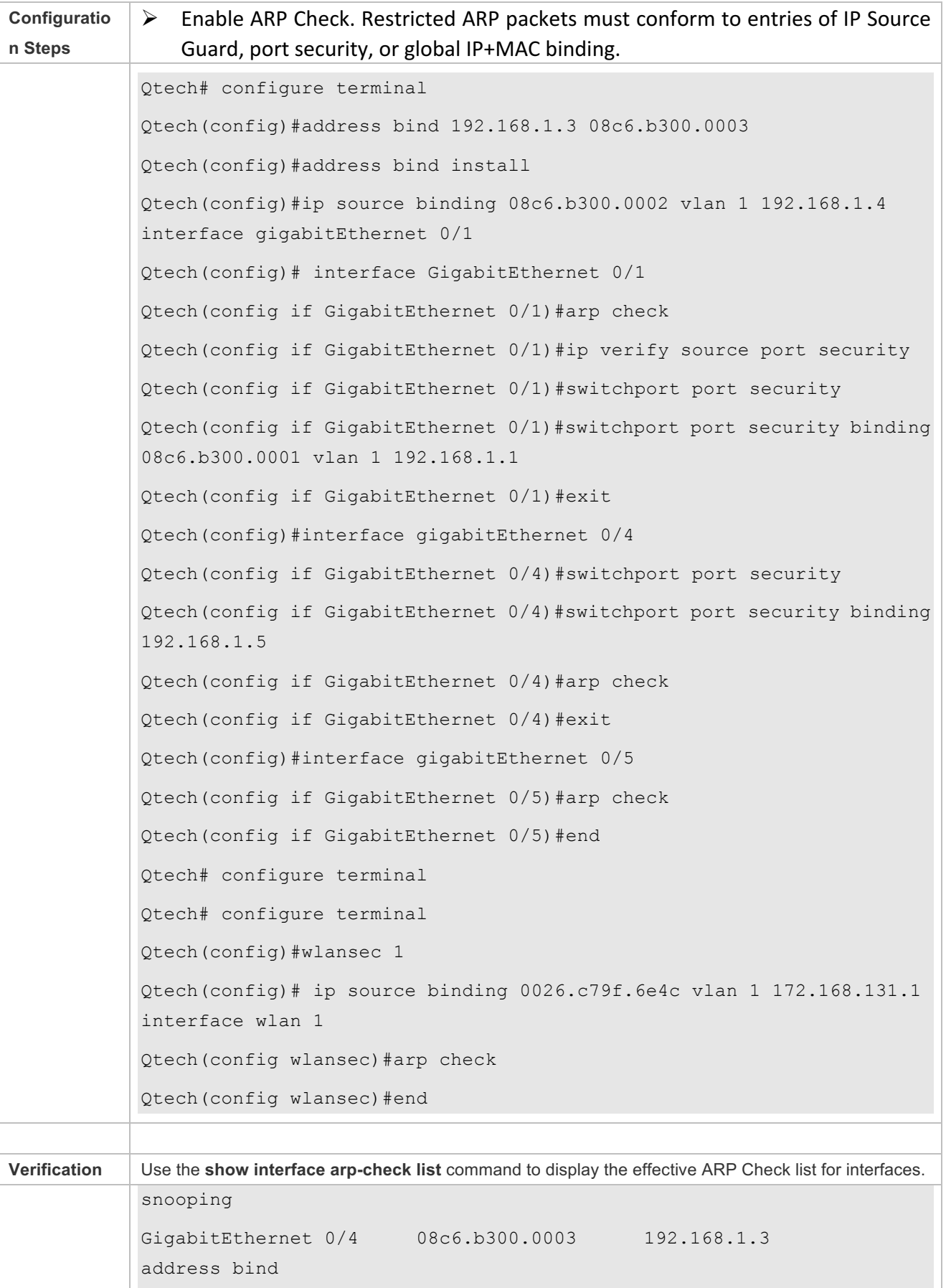

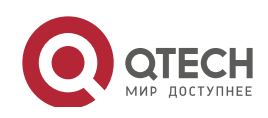

I.

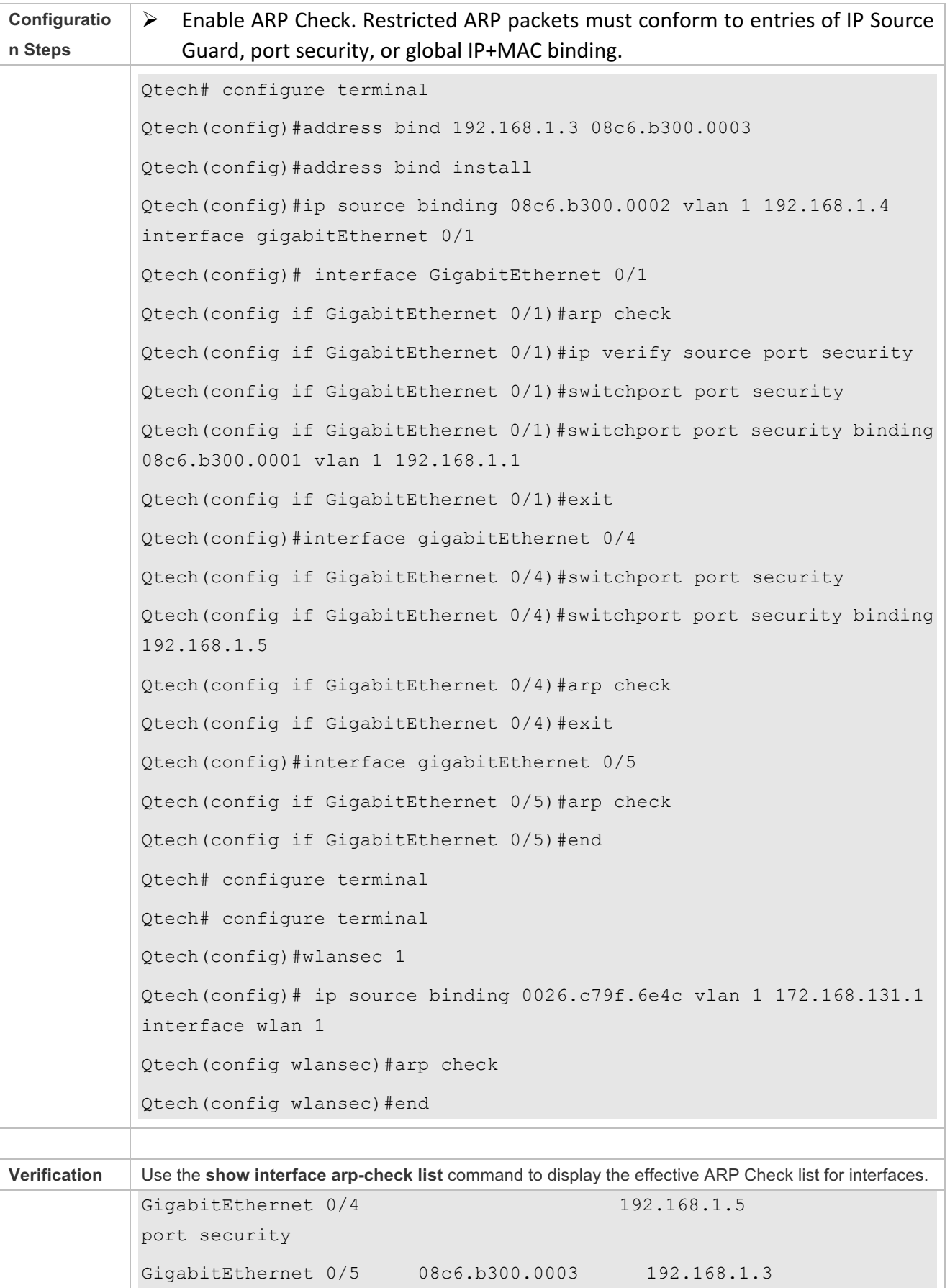

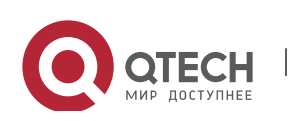

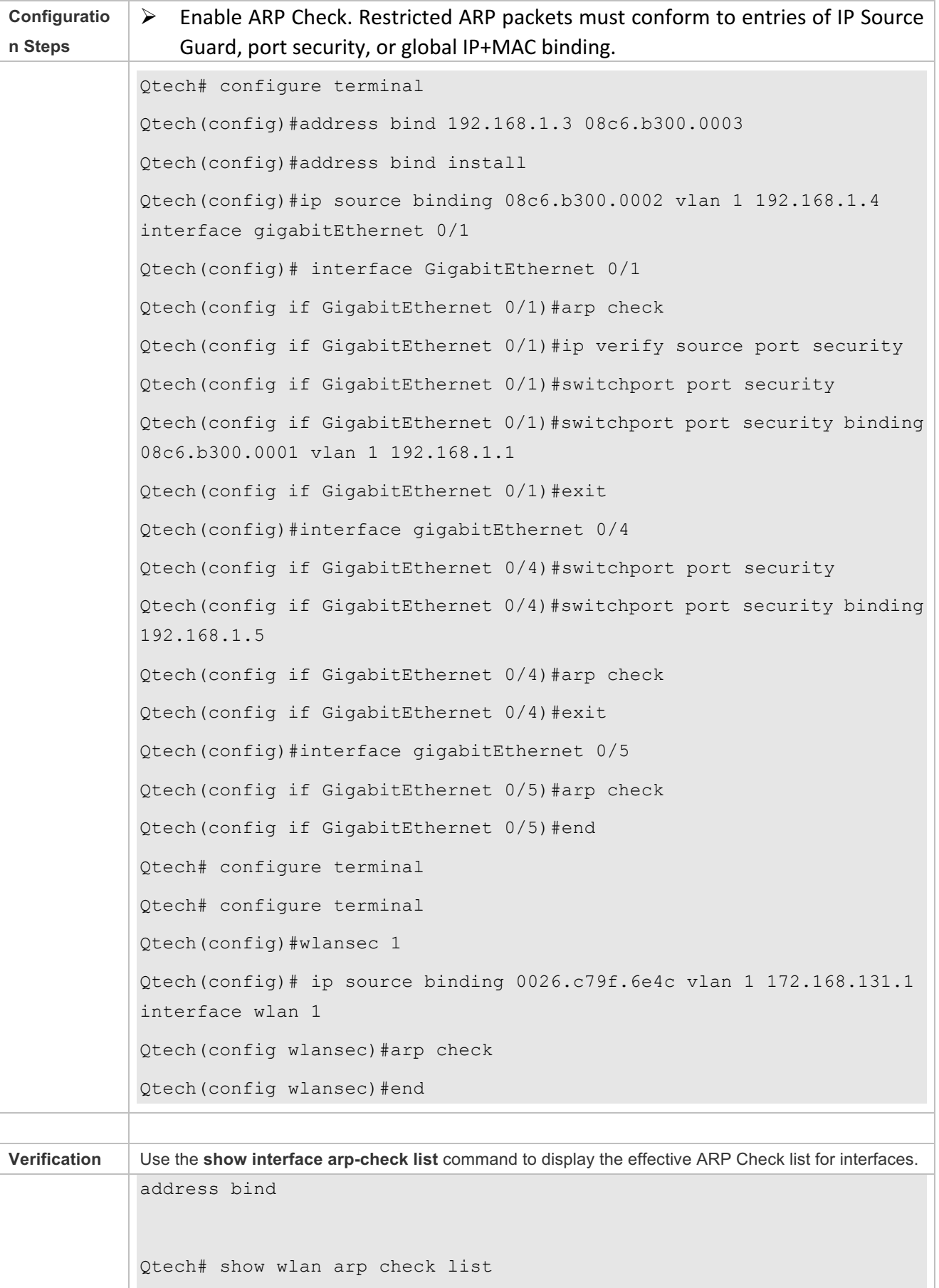

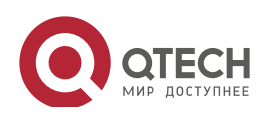

I.

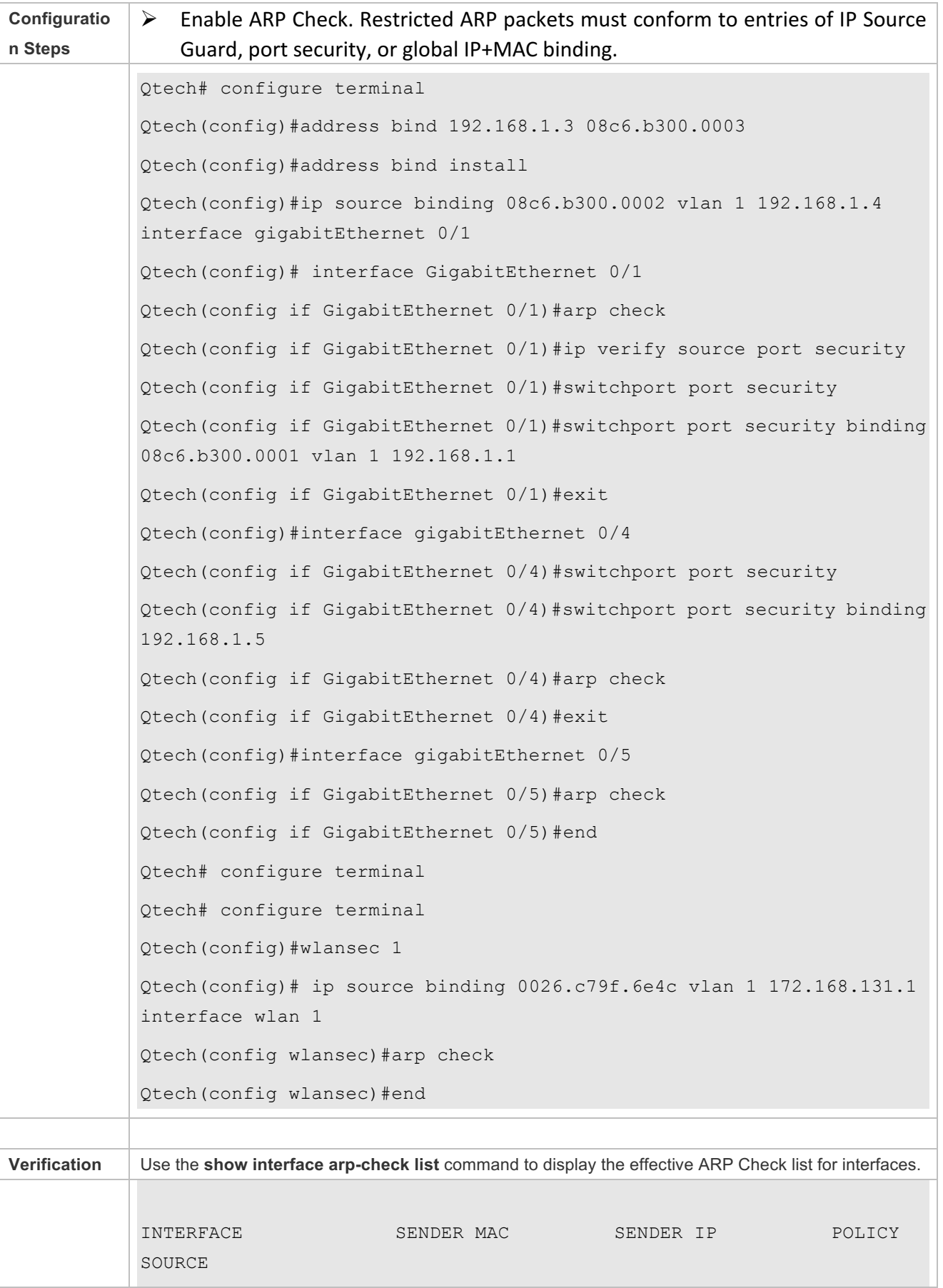

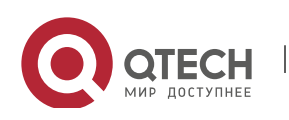

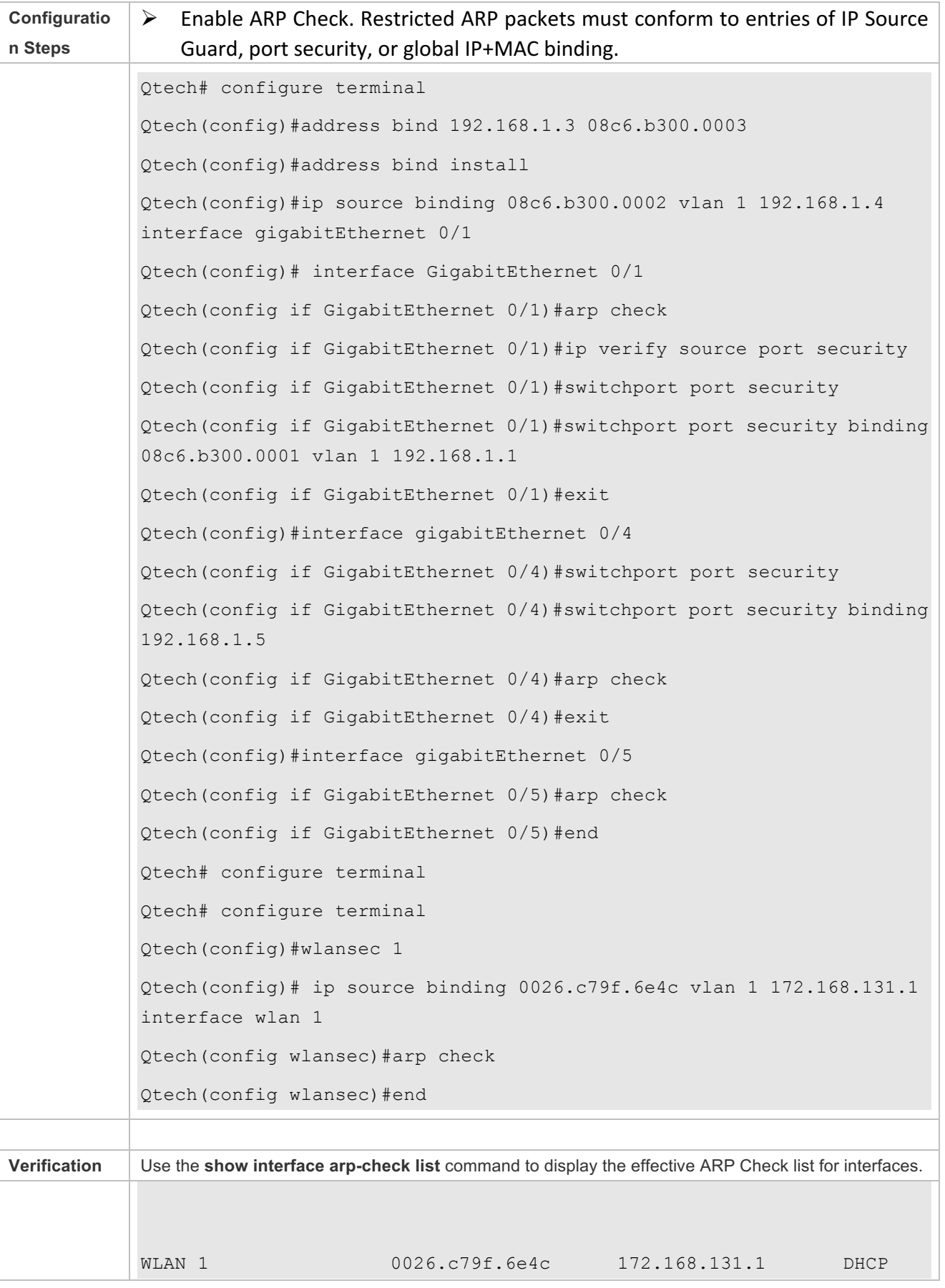

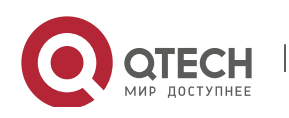

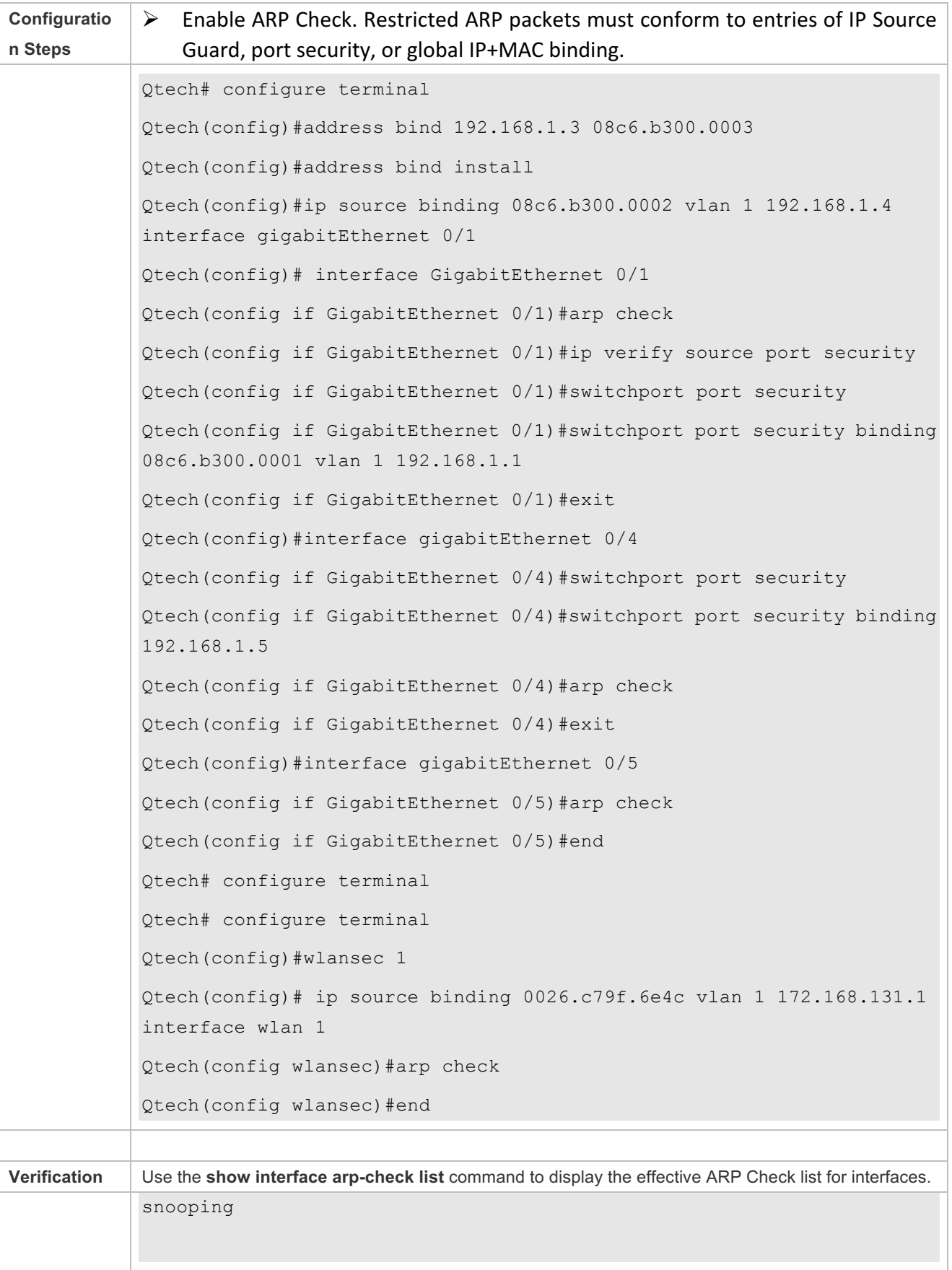

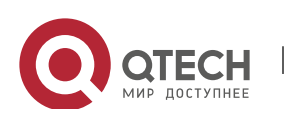

#### **Common**

#### **Errors**

If ARP packets at a port need to be checked but APR-Check is disabled, then APR-Check will not be effective.

# **14.5 Monitoring**

# **Displaying**

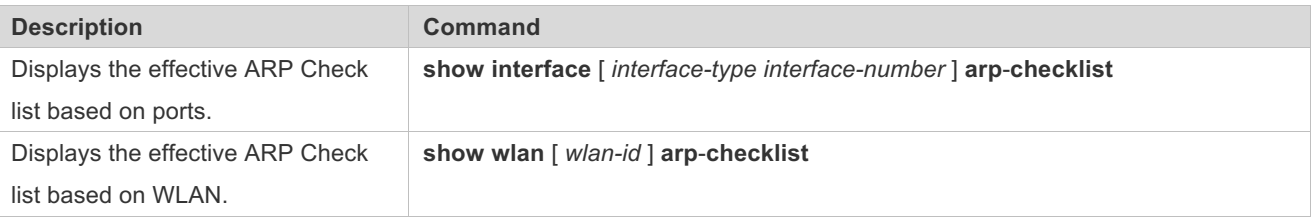

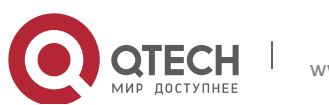

# **15. CONFIGURING DYNAMIC ARP INSPECTION**

# **15.1 Overview**

Dynamic Address Resolution Protocol (ARP) inspection (DAI) checks the validity of received ARP packets. Invalid ARP packets will be discarded.

DAI ensures that only valid ARP packets can be forwarded by devices. DAI mainly performs the following steps:

- Intercepts all ARP request packets and ARP reply packets on untrusted ports in the virtual local area networks (VLANs) where the DAI function is enabled.
- Checks the validity of intercepted ARP packets according to user records stored in a security database.
- Discards the ARP packets that do not pass the validity check.
- Sends the ARP packets that pass the validity check to the destination.
- **The DAI validity criteria are the same as those of ARP Check. For details, see the** *Configuring ARP Check*.

DAI and ARP Check have same functions. The only difference is that DAI takes effect by VLAN whereas ARP Check takes effect by port.

**Protocols and Standards**

RFC826: An Ethernet Address Resolution Protocol or Converting Network Protocol Addresses

# **15.2 Applications**

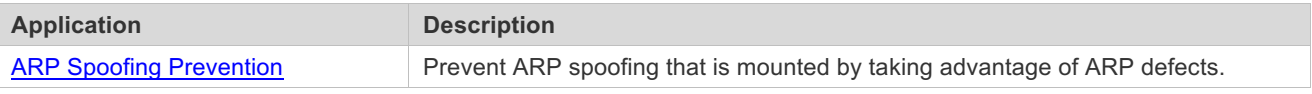

#### **15.2.1 ARP Spoofing Prevention**

www.qtech.ru

#### **Scenario**

Due to inherent defects, ARP does not check the validity of received ARP packets. Attackers can take advantage of the defects to mount ARP spoofing. A typical example is man-in-the-middle (MITM) attack. See Figure 15-1.

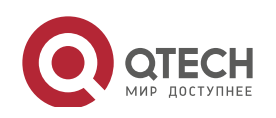

15. Configuring Dynamic ARP Inspection 278

#### Figure 15-1

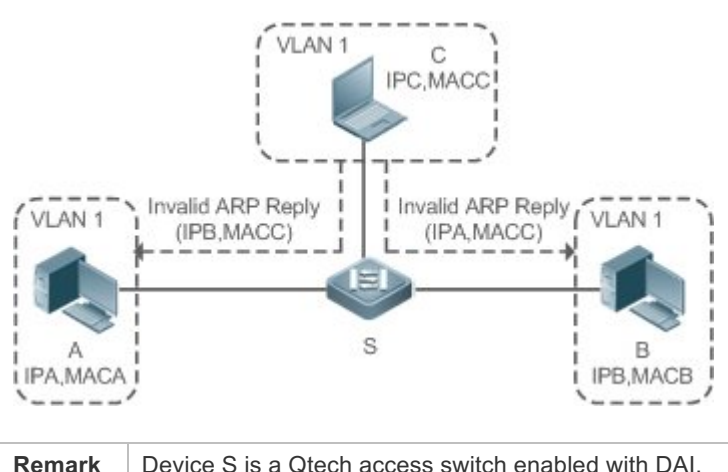

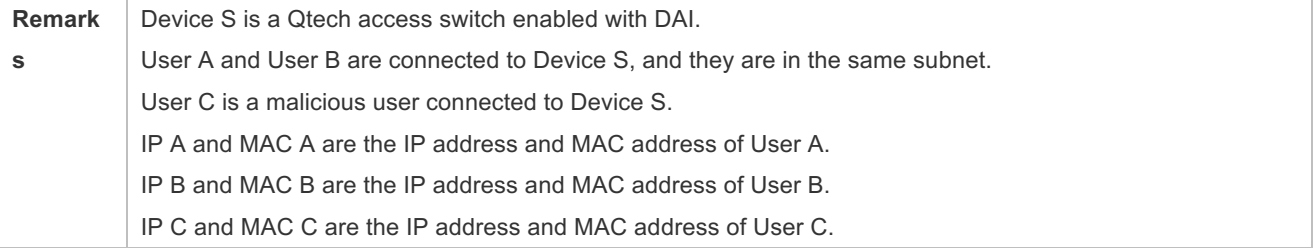

When User A needs to initiate network layer communication with User B, User A broadcasts an ARP request in the subnet to query the MAC address of User B. Upon receiving the ARP request packet, User B updates its ARP cache with IP A and MAC A, and sends an ARP reply. Upon receiving the ARP reply packet, User A updates its ARP cache with IP B and MAC B.

In this model, User C can make the ARP entry mapping between User A and User B incorrect by continuously broadcasting ARP reply packets to the network. The reply packets contain IP A, IP B, and MAC C, After receiving these reply packets, User A stores the ARP entry (IP B, MAC C), and User B stores the ARP entry (IP A, MAC C). As a result, the communication between User A and User B is directed to User C, without the knowledge of User A and User B. Here User C acts as the man in the middle by modifying received packets and forwarding them to User A or User B.

If Device S is enabled with DAI, it will filter out forged ARP packets to prevent ARP spoofing as long as the IP addresses of User A and User B meet the validity criteria described in section 15.1 Overview. Figure 15-2 shows the working process of DAI.

Figure 15-2

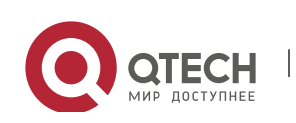

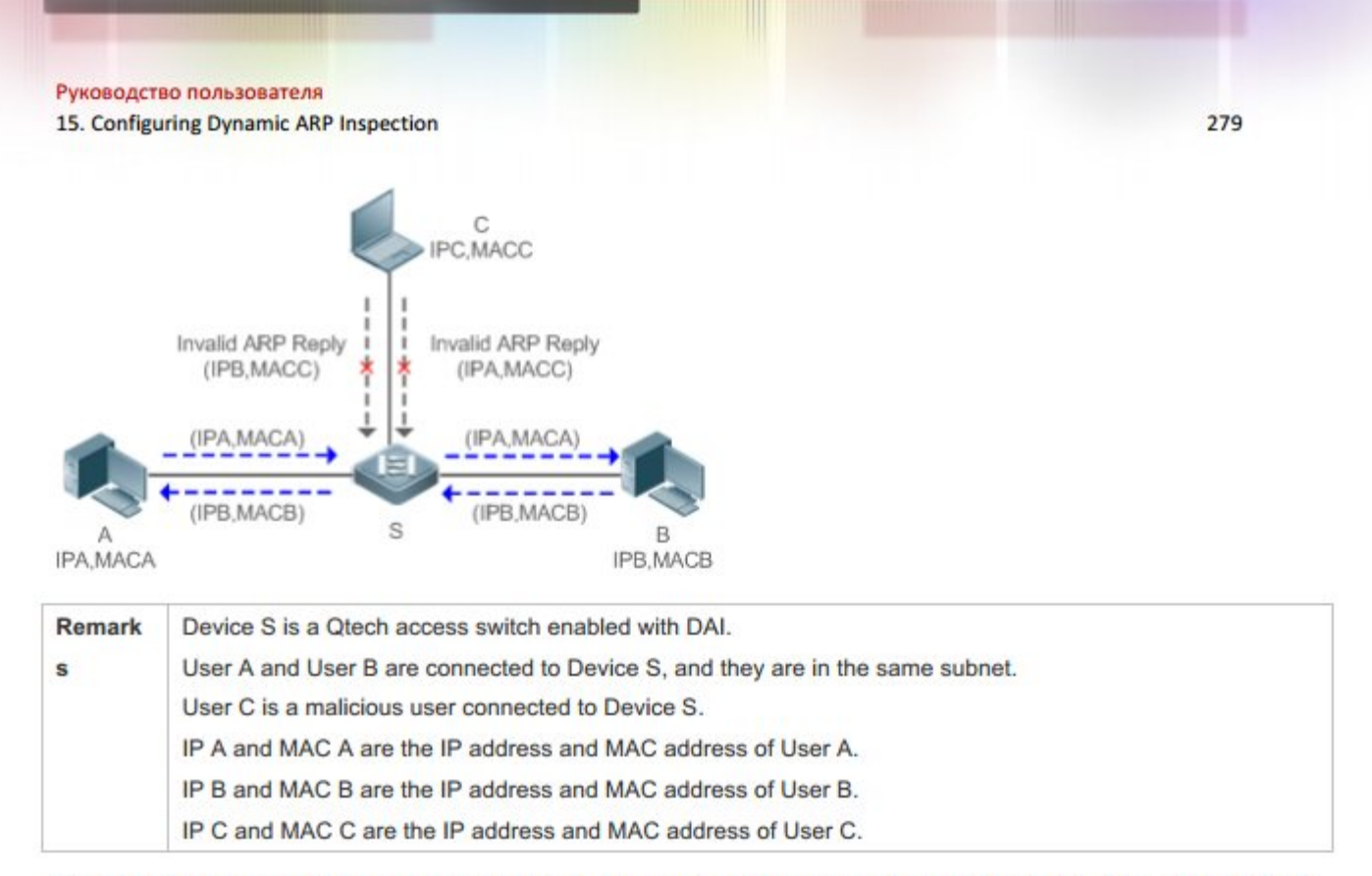

The ARP packets of User A and User B are forwarded normally by Device S. The forged ARP packets of User C are discarded because the packets do not match the records in the security database of Device S.

#### Deploymen

- t
- Enable DHCP Snooping on Device S. ۵
- Enable DAI and IP Source Guard on Device S.

# **15.3 Features**

# **Basic**

**Concepts** 

#### Trust Status of Ports and Network Security

ARP packet check is performed according to the trust status of ports. DAI considers packets received from trusted ports as valid without checking their validity, but it checks the validity of packets received from untrusted ports.

For a typical network configuration, you should configure Layer-2 ports connected to network devices as trusted ports, and configure Layer-2 ports connected to hosts as untrusted ports.

Network communication may be affected if a Layer-2 port connected to a network device is configured as an untrusted port.

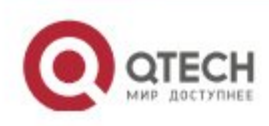

15. Configuring Dynamic ARP Inspection 280 and the control of the control of the control of the control of the control of the control of the control of the control of the control of the control of the control of the contro

#### **Overview**

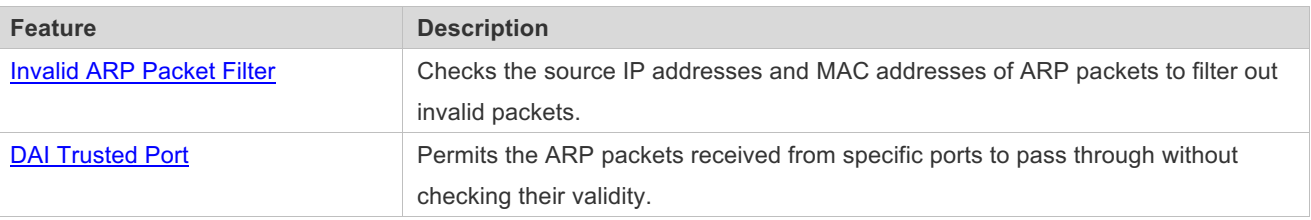

#### **15.3.1 Invalid ARP Packet Filter**

Enable DAI in a specific VLAN to filter out invalid ARP packets. The DAI validity criteria are the same as those of ARP Check.

**Working Principle**

Upon receiving an ARP packet, the device matches the IP address and MAC address of the packet with the valid user records in its security database. If the packet matches a record, it will be forwarded normally. If it does not match any record, it will be discarded.

DAI and ARP Check use the same set of valid user records. For details, see the packet validity check description in the *Configuring ARP Check*.

**Related Configurati on**

❖ Enabling DAI in a VLAN

By default, DAI is disabled in VLANs.

Run the **ip arp inspection vlan** *vlan-id* command to enable DAI in a specific VLAN.

After DAI is enabled in a VLAN, DAI may not take effect on all ports in the VLAN. A DHCP Snooping trusted port does not perform DAI check.

❖ Disabling DAI in a VLAN

By default, DAI is disabled in VLANs.

After DAI is enabled in a VLAN, you can run the **no ip arp inspection vlan** *vlan-id* command to disable DAI.

Disabling DAI in a VLAN does not mean disabling packet validity check on all ports in the VLAN. The ports with ARP Check effective still check the validity of received ARP packets.

#### **15.3.2 DAI Trusted Port**

Configure specific device ports as DAI trusted ports.

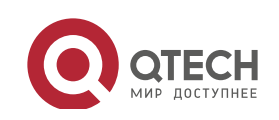
## **Working**

**Principle**

The validity of ARP packets received from trusted ports is not checked. The ARP packets received from untrusted ports are checked against the user records in a security database.

## **Related Configurati**

**on**

❖ Configuring DAI Trusted Ports

By default, all ports are untrusted ports.

Run the **ip arp inspection trust** command to set ports to trusted state.

A port already enabled with access security control cannot be set to DAI trusted state. To set the port to DAI trusted state, first disable access security control.

In normal cases, uplink ports (ports connected to network devices) can be configured as DAI trusted ports.

## **15.4 Configuration**

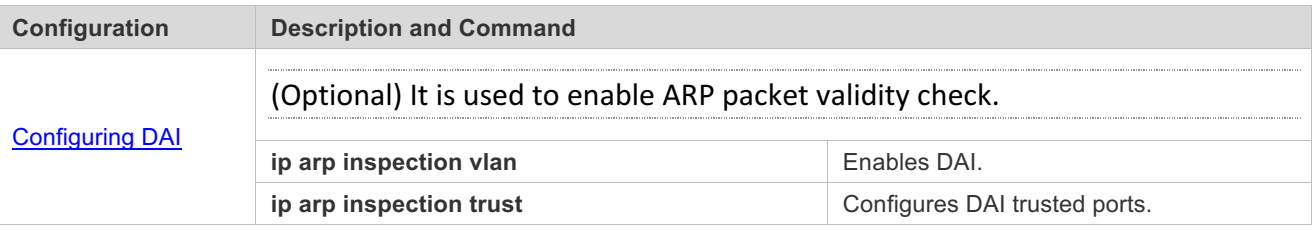

## **15.4.1 Configuring DAI**

# **Configurati**

## **on Effect**

• Check the validity of incoming ARP packets in a specific VLAN.

#### **Notes**

• DAI cannot be enabled on DHCP Snooping trusted ports.

## **Configurati on Steps**

- 
- ❖ Enabling ARP Packet Validity Check in a Specific VLAN
- **•** Optional.
- Perform this configuration when you need to enable ARP packet validity check on all ports in a VLAN.

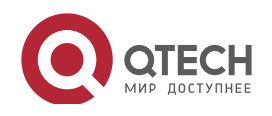

15. Configuring Dynamic ARP Inspection 282

- **•** Perform this configuration on Qtech access devices unless otherwise specified.
- ❖ Configuring DAI Trusted Ports
- **Optional.**
- It is recommended to configure uplink ports as DAI trusted ports after DAI is enabled. Otherwise, the uplink ports enabled with other security features and set to trusted state accordingly may filter out valid ARP packets due to the absence of DAI user entries.
- Perform this configuration on Qtech access devices unless otherwise specified.
- ❖ Configuring the ARP Packet Reception Rate
- **For details, see the rate limit command description in the Configuring the NFPP.**

#### **Verification**

- Construct invalid ARP packets by using a packet transfer tool and check whether the packets are filtered out on DAI-enabled devices.
- **EXECUTE:** Run the **show** command to check the device configuration.

#### **Related Commands**

#### ❖ Enabling DAI

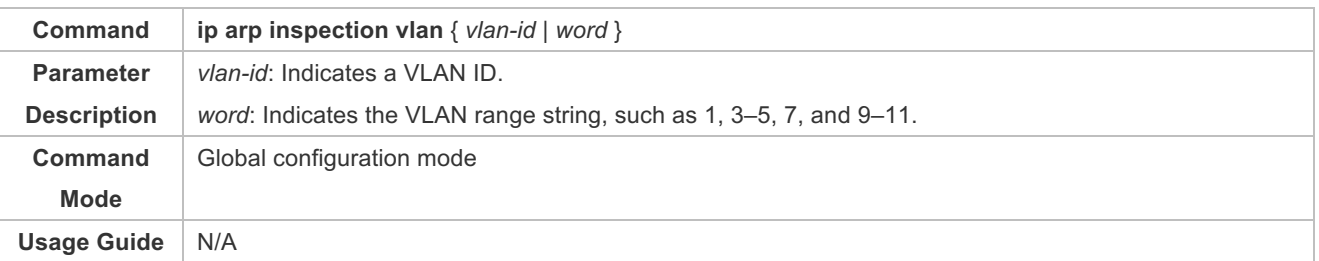

#### ❖ Configuring DAI Trusted Ports

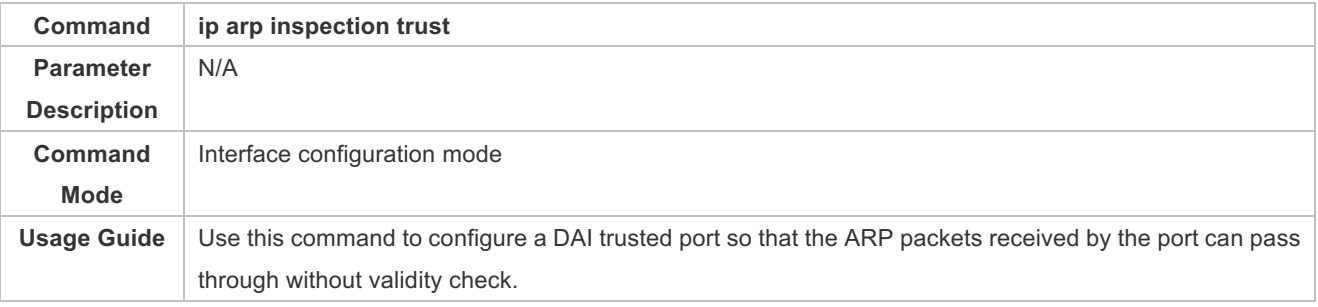

#### **Configurati on Example**

\* Allowing Users' PCs to Use only Addresses Allocated by a DHCP Server to Prevent ARP Spoofing

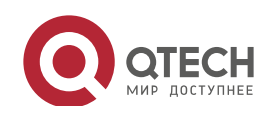

Руководство пользователя

15. Configuring Dynamic ARP Inspection

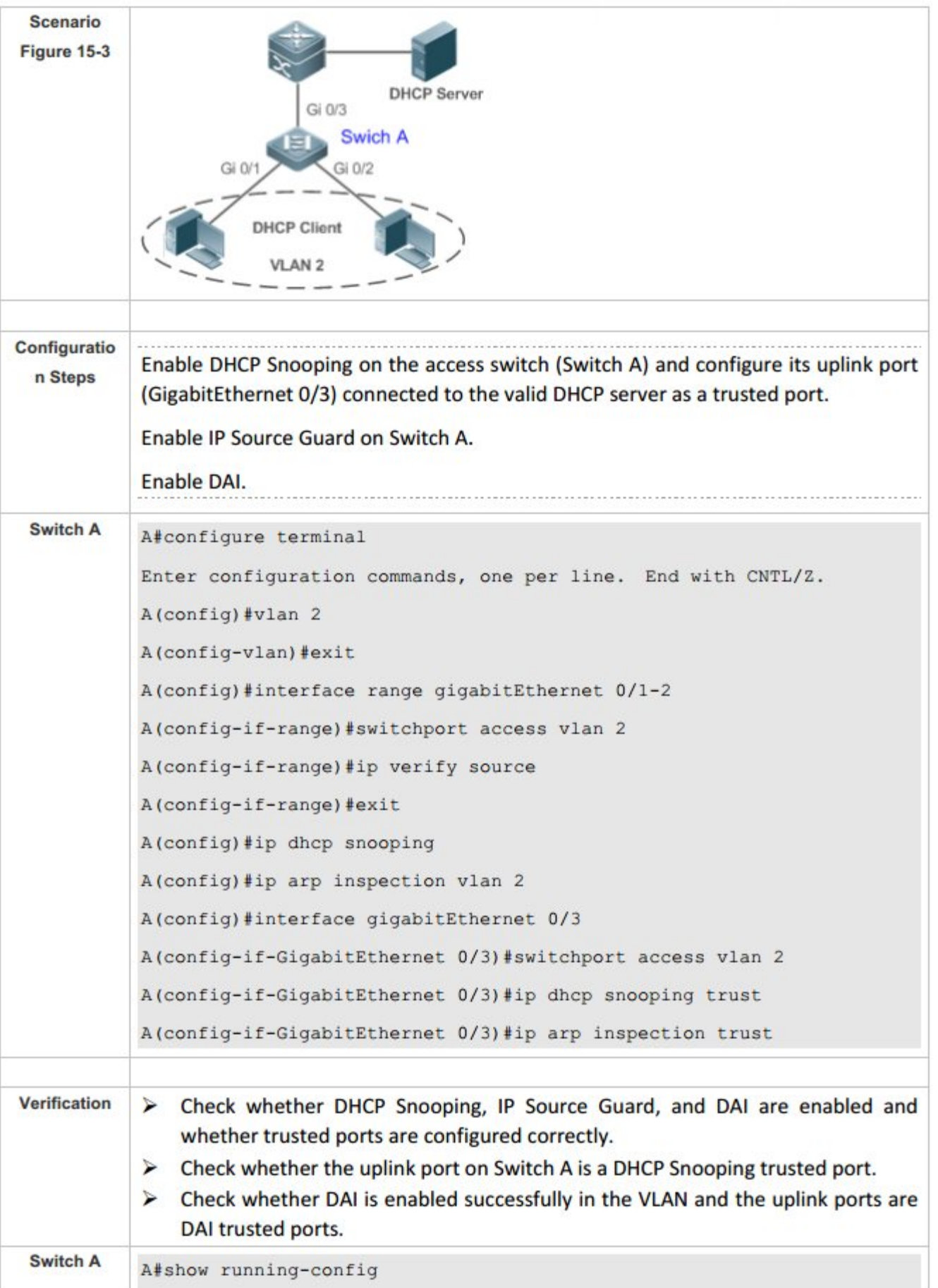

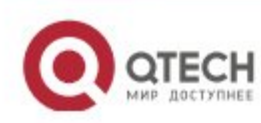

283

Руководство пользователя

15. Configuring Dynamic ARP Inspection 284

A#show ip dhcp snooping A#show ip arp inspection vlan

#### **Common**

**Errors**

• A port with security control enabled is configured as a DAI trusted port.

## **15.5 Monitoring**

## **Displaying**

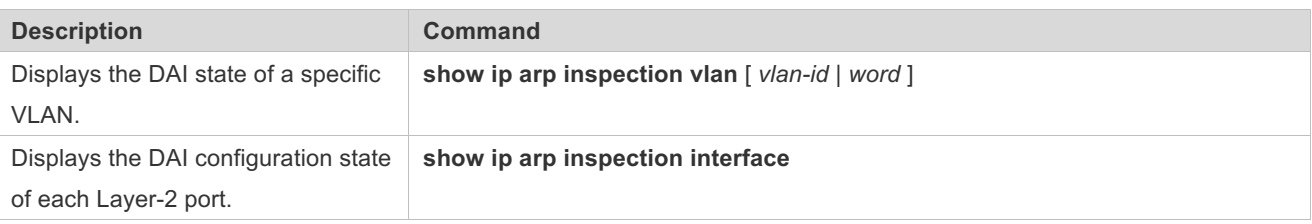

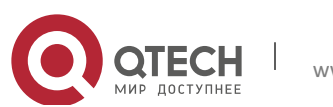

## **16. CONFIGURING IP SOURCE GUARD**

## **16.1 Overview**

The IP Source Guard function realizes hardware-based IP packet filtering to ensure that only the users having their information in the binding database can access networks normally, preventing users from forging IP packets.

## **16.2 Applications**

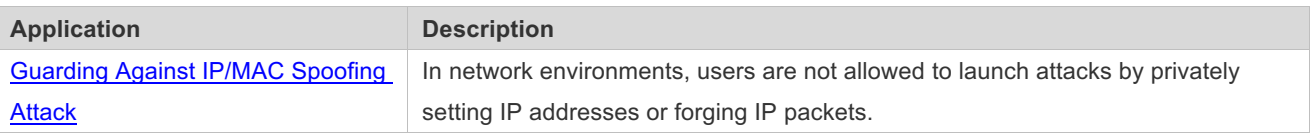

## **16.2.1 Guarding Against IP/MAC Spoofing Attack**

#### **Scenario**

Check the IP packets from DHCP untrusted ports. Forged IP packets will be filtered out based on the IP or IP-MAC field.

For example, in the following figure, the IP packets sent by DHCP clients are checked.

- $\triangleright$  The Source IP Address fields of IP packets should match DHCP-assigned IP addresses.
- $\triangleright$  The Source MAC Address fields of layer-2 packets should match the MAC addresses in DHCP request packets from clients.

Figure 16-1

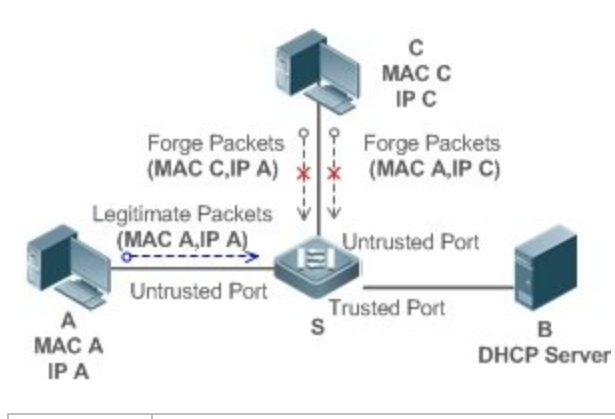

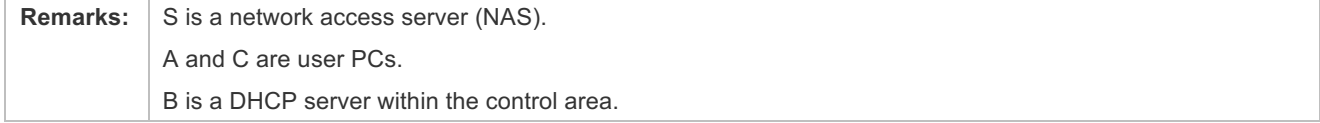

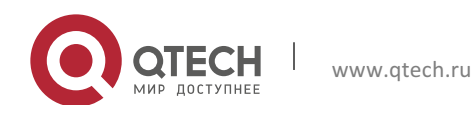

#### **Deploymen**

- **t**
- $\triangleright$  Enable DHCP Snooping on S to realize DHCP monitoring.
- $\triangleright$  Set all downlink ports on S as DHCP untrusted ports.
- $\triangleright$  Enable IP Source Guard on S to realize IP packet filtering.
- $\triangleright$  Enable IP–MAC match mode for IP Source Guard on S, filtering IP packets based on IP and MAC addresses.

## **16.3 Features**

## **Basic**

**Concepts** 

❖ Source IP Address

Indicate the source IP address field of an IP packet.

❖ Source MAC Address

Indicate the source MAC address field of an IP packet.

www.qtech.ru

❖ IP-based Filtering

Indicate a policy of IP packet filtering, where only the source IP addresses of all IP packets (except DHCP packets) passing through a port are checked. It is the default filtering policy of IP Source Guard.

❖ IP-MAC based Filtering

A policy of IP packet filtering, where both the source IP addresses and source MAC addresses of all IP packets are checked, and only those user packets with these IP addresses and MAC addresses existing in the binding database are permitted.

❖ Address Binding Database

As the basis of security control of the IP Source Guard function, the data in the address binding database comes from two ways: the DHCP Snooping binding database and static configuration. When IP Source Guard is enabled, the data of the DHCP Snooping binding database is synchronized to the address binding database of IP Source Guard, so that IP packets can be filtered strictly through IP Source Guard on a device with DHCP Snooping enabled.

## ❖ Excluded VLAN

By default, when IP Source Guard is enabled on a port, it is effective to all the VLANs under the port. Users may specify excluded VLANs, within which IP packets are not checked and filtered, which means that such IP packets are not controlled by IP Source Guard. At most 32 excluded VLANs can be specified for a port.

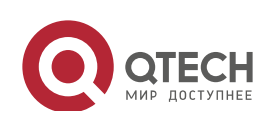

#### **Overview**

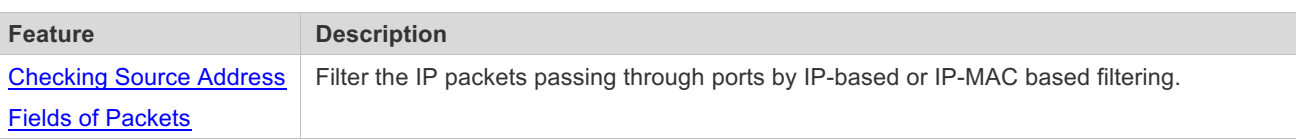

#### **16.3.1 Checking Source Address Fields of Packets**

Filter the IP packets passing through ports based on source IP addresses or on both source IP addresses and source MAC addresses to prevent malicious attack by forging packets. When there is no need to check and filter IP packets within a VLAN, an excluded VLAN can be specified to release such packets.

## **Working**

#### **Principle**

When IP Source Guard is enabled, the source addresses of packets passing through a port will be checked. The port can be a wired switching port, a layer-2 aggregate port (AP), or a layer-2 encapsulation sub-interface. Such packets will pass the port only when the source address fields of the packets match the set of the address binding records generated by DHCP Snooping, or the static configuration set by the administrator. There are two matching modes as below.

#### ❖ IP-based Filtering

Packets are allowed to pass a port only if the source IP address fields of them belong to the address binding database.

#### ❖ IP-MAC Based Filtering

Packets are allowed to pass a port only when both the layer-2 source MAC addresses and layer-3 source IP addresses of them match an entry in the address binding database.

❖ Specifying Excluded VLAN

Packets within such a VLAN are allowed to pass a port without check or filtering.

**Related Configurati on**

❖ Enabling IP Source Guard on a Port

By default, the IP Source Guard is disabled on ports.

It can be enabled using the **ip verify source** command.

- $\triangleright$  Usually IP Source Guard needs to work with DHCP Snooping. Therefore, DHCP Snooping should also be enabled. DHCP Snooping can be enabled at any time on Qtech devices, either before or after IP Source Guard is enabled.
- $\triangleleft$  Configuring a Static Binding

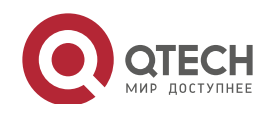

By default, legal users passing IP Source Guard check are all from the binding database of DHCP Snooping.

Bound users can be added using the **ip source binding** command.

❖ Specifying an Excluded VLAN

By default, IP Source Guard is effective to all the VLANs under a port.

Excluded VLANs may be specified which are exempted from IP Source Guard using the **ip verify** source exclude-vlan command.

- $\triangleright$  Excluded VLANs can be specified only after IP Source Guard is enabled on a port. Specified excluded VLANs will be deleted automatically when IP Source Guard is disabled on a port.
- $\triangleright$  The above-mentioned port can be a wired switching port, a layer-2 AP port or a layer-2 encapsulation sub-interface.

## **16.4 Configuration**

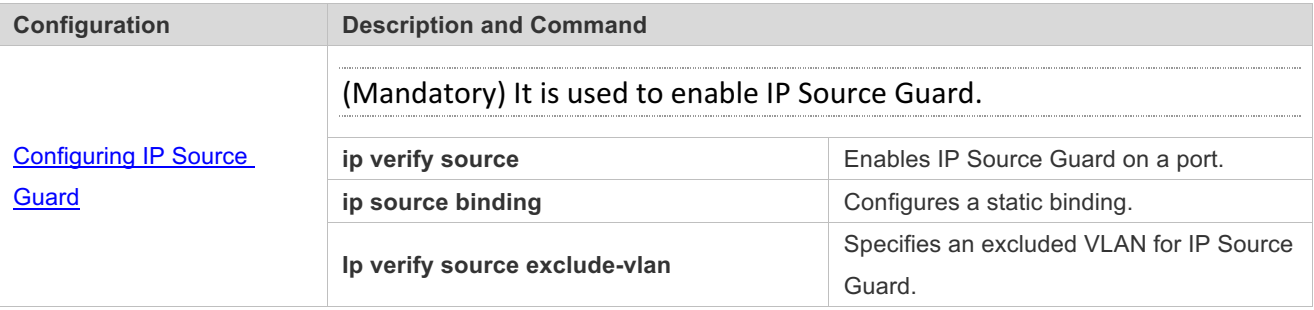

## **16.4.1 Configuring IP Source Guard**

## **Configurati**

#### **on Effect**

 $\triangleright$  Check input IP packets to filter out invalid IP packets.

#### **Notes**

- $\triangleright$  The enabling of IP Source Guard may affect forwarding of IP packets. In general, this function needs to be used in combination with DHCP Snooping.
- $\triangleright$  IP Source Guard cannot be configured on DHCP Snooping trusted ports.
- $\triangleright$  IP Source Guard cannot be configured on global IP+MAC exclude ports.
- $\triangleright$  IP Source Guard can be configured only on wired exchange ports, Layer-2 AP ports, and Layer-2 encapsulation subinterfaces. The function is configured in interface configuration mode in the case of wired access.

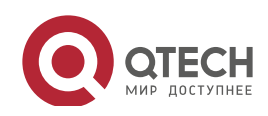

## **Configurati**

#### **on** Steps

- $\triangleright$  Enable DHCP Snooping.
- $\triangleright$  Enable IP Source Guard.

#### **Verification**

Use the monitoring commands to display the address binding database of IP Source Guard.

## **Related Commands**

#### ❖ Enabling IP Source Guard on a Port

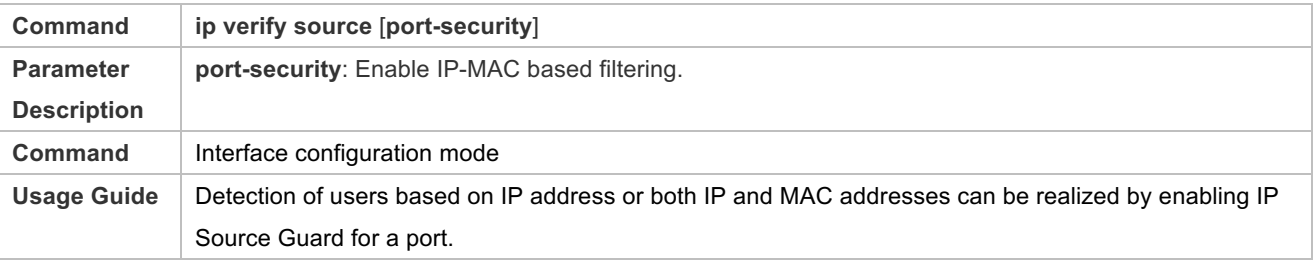

#### ❖ Configuring a Static Binding

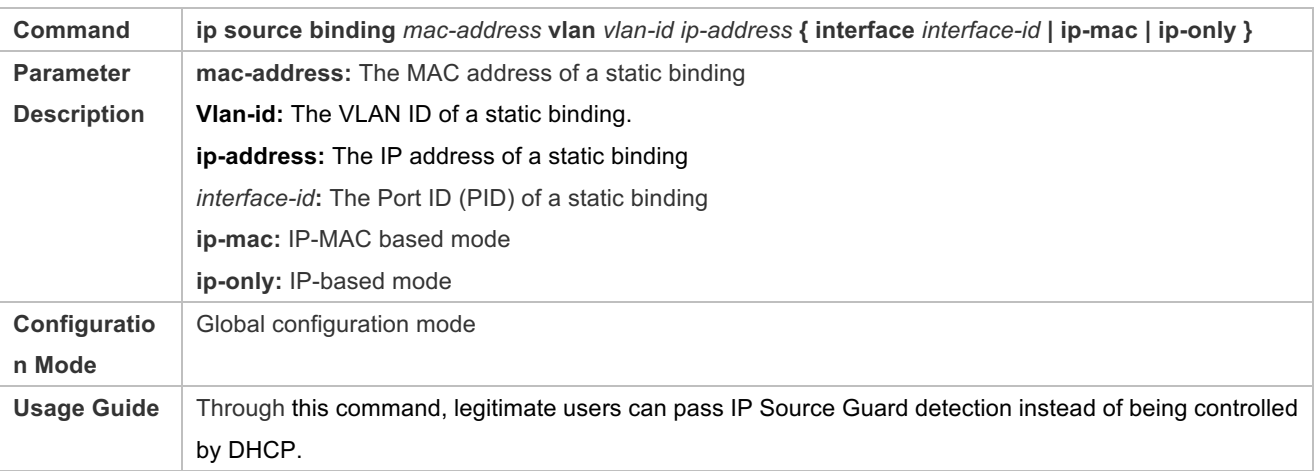

#### ❖ Specifying an Exception VLAN for IP Source Guard

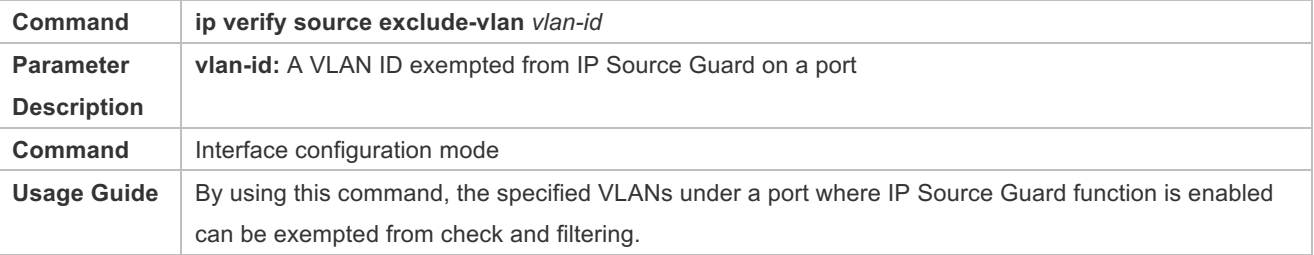

# **Configurati**

## **on Example**

❖ Enabling IP Source Guard on Port 1

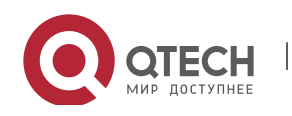

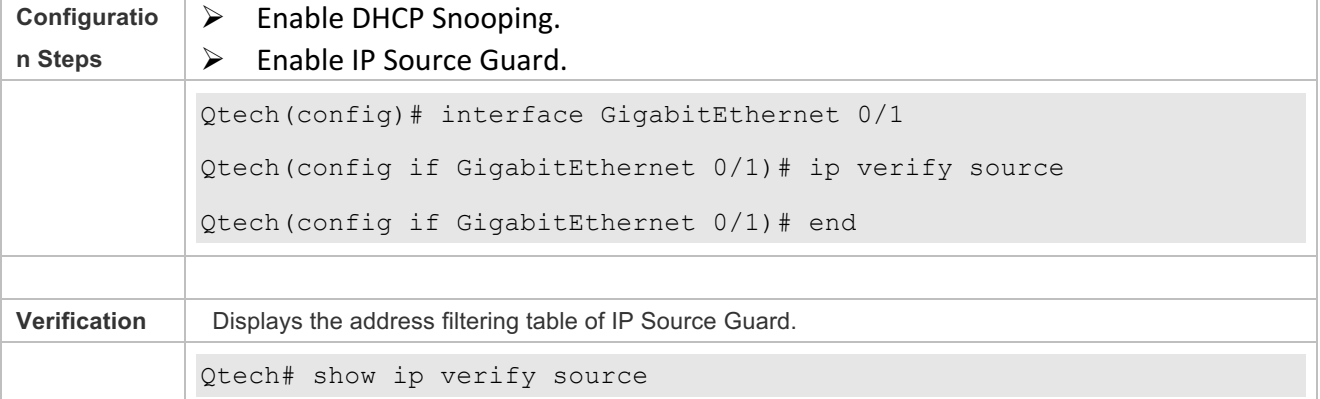

## ◆ Configuring a Static Binding

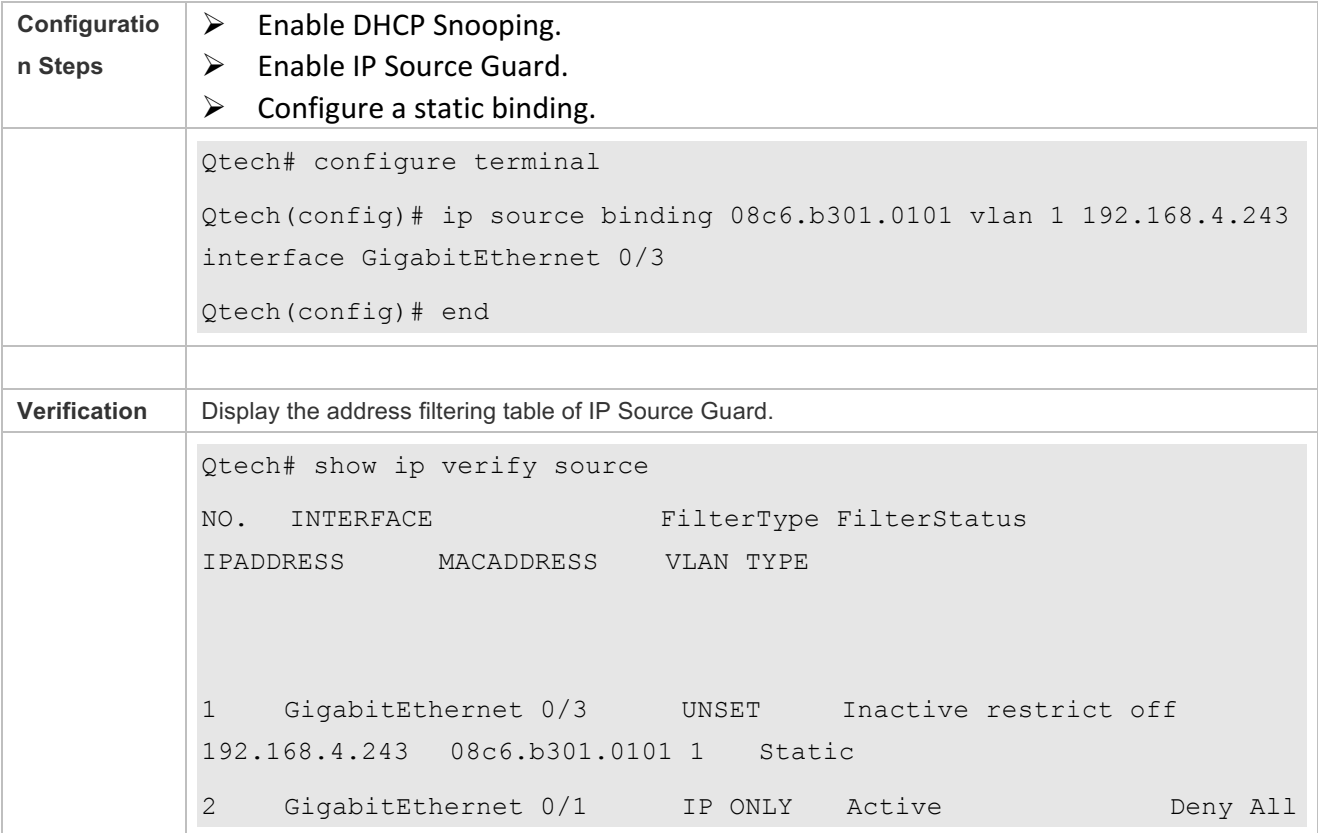

## ❖ Specifying an Excluded VLAN

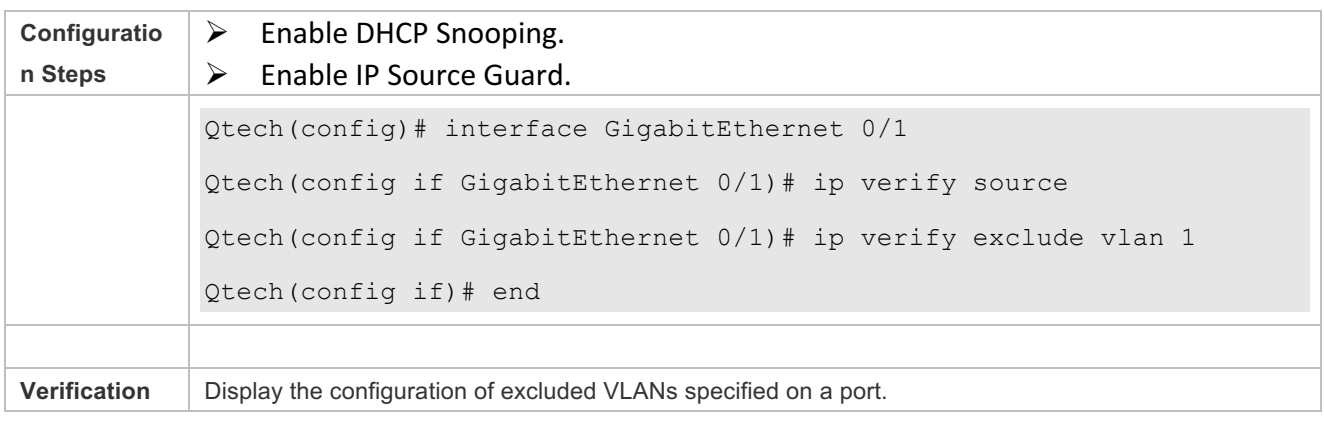

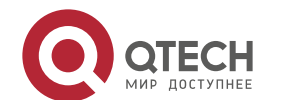

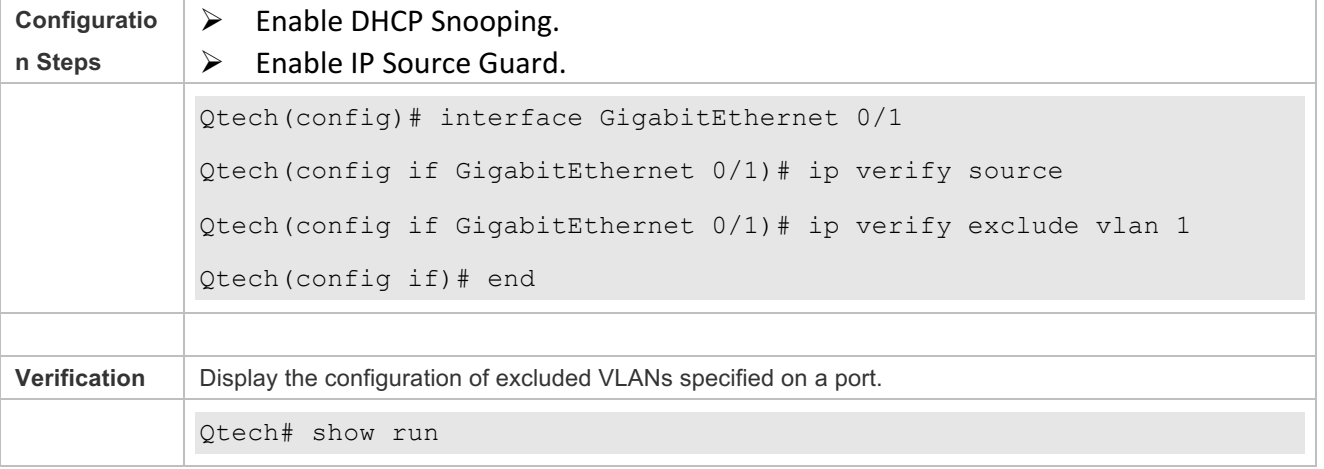

#### **Common**

**Errors** 

- $\triangleright$  Enable IP Source Guard on a trusted port under DHCP Snooping.
- $\triangleright$  Specify an excluded VLAN before IP Source Guard is enabled.

## **16.5 Monitoring**

## **Displaying**

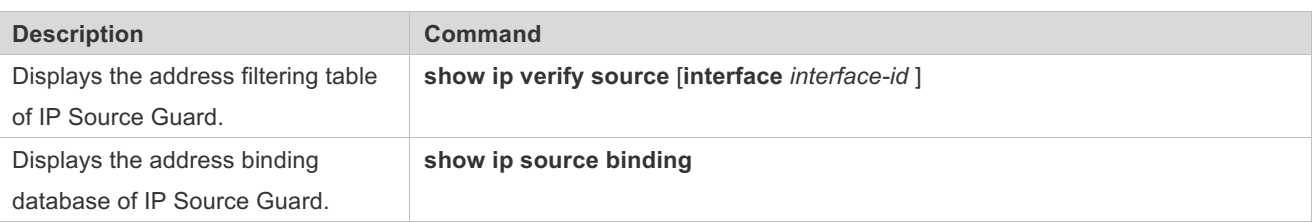

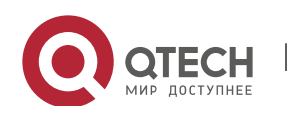

# 17. **CONFIGURING GATEWAY-TARGETED ARP SPOOFING PREVENTION**

## **17.1 Overview**

Gateway-targeted Address Resolution Protocol (ARP) spoofing prevention effectively prevents gateway-targeted ARP spoofing by checking on the logical port whether the source IP addresses of ARP packets (Sender IP fields of ARP packets) are the self-configured gateway IP addresses.

**Protocols and Standards**

RFC 826: Ethernet Address Resolution Protocol

## **17.2 Applications**

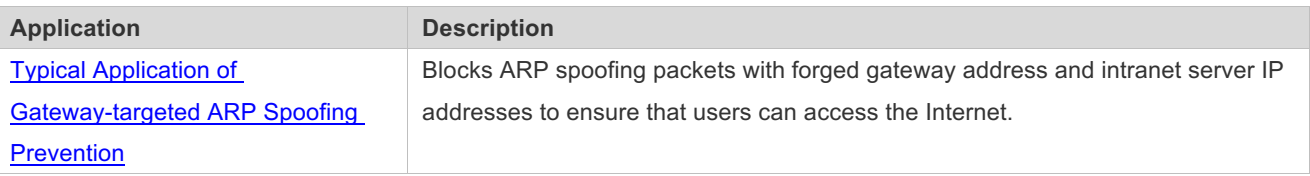

## **17.2.1 Typical Application of Gateway-targeted ARP Spoofing Prevention**

## **Scenario**

PC users access the office server through the access device Switch A, and connect to external networks through the gateway.

- If any users legally use forged gateway IP addresses or server IP addresses to perform ARP spoofing, the other users cannot access the Internet and the server.
- The ARP spoofing packets with forged gateway address and intranet server IP addresses must be blocked to ensure that users can access the Internet.

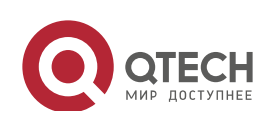

Руководство пользователя 17. Configuring Gateway targeted ARP Spoofing Prevention 2033

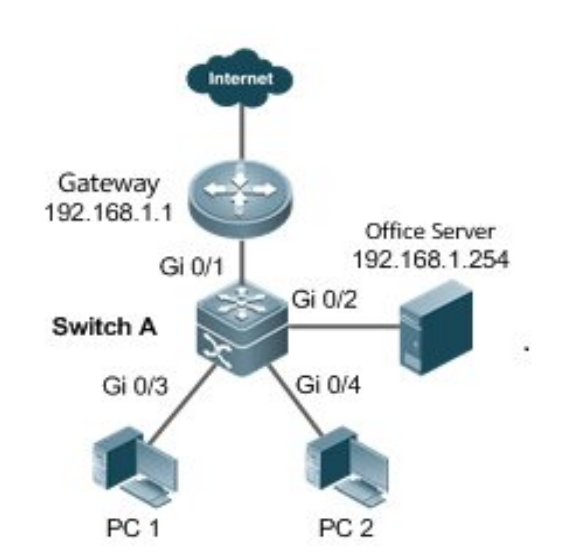

#### Figure 17-1 Typical Topology of Gateway-targeted ARP Spoofing Prevention

#### **Deploymen**

**t**

• On the access switch (Switch A), enable gateway-targeted spoofing prevention on the ports (Gi 0/3 and Gi 0/4 in this case) directly connected to the PC. The gateway addresses include intranet gateway address and intranet server address.

## **17.3 Features**

## **Basic**

**Concepts**

## $\div$  ARP

ARP is a TCP/IP protocol that obtains physical addresses according to IP addresses. Its function is as follows: The host broadcasts ARP requests to all hosts on the network and receives the returned packets to determine physical addresses of the target IP addresses, and saves the IP addresses and hardware addresses in the local ARP cache, which can be directly queried in response to future requests. On the same network, all the hosts using the ARP are considered as mutually trustful to each other. Each host on the network can independently send ARP response packets; the other hosts receive the response packets and record them in the local ARP cache without detecting their authenticity. In this way, attackers can send forged ARP response packets to target hosts so that the messages sent from these hosts cannot reach the proper host or reach a wrong host, thereby causing ARP spoofing.

## ❖ Gateway-targeted ARP Spoofing

When User A sends an ARP packet requesting the media access control (MAC) address of a gateway, User B on the same VLAN also receives this packet, and User B can send an ARP

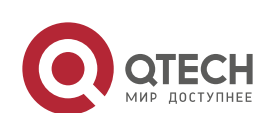

17. Configuring Gateway targeted ARP Spoofing Prevention 204

response packet, passing off the gateway IP address as the source IP address of the packet, and User B's MAC address as the source MAC address. This is called gateway-targeted ARP spoofing. After receiving the ARP response, User A regards User B's machine as the gateway, so all the packets sent from User A to the gateway during communication will be sent to User B. In this way, User A's communications are intercepted, thereby causing ARP spoofing.

#### **Overview**

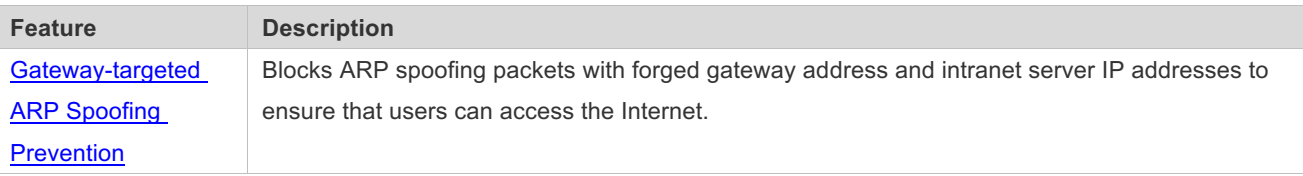

#### **17.3.1 Gateway-targeted ARP Spoofing Prevention**

**Working Principle**

#### ❖ Gateway-targeted Spoofing Prevention

Gateway-targeted ARP spoofing prevention effectively prevents ARP spoofing aimed at gateways by checking on the logical port whether the source IP addresses of ARP packets are the self-configured gateway IP addresses. If an ARP packet uses the gateway address as the source IP address, the packet will be discarded to prevent users from receiving wrong ARP response packets. If not, the packet will not be handled. In this way, only the devices connected to the switch can send ARP packets, and the ARP response packets sent from the other PCs which pass for the gateway are filtered by the switch.

## **Related**

#### **Configurati**

**on**

- ❖ Configuring Gateway-targeted Spoofing Prevention Addresses
- By default, no gateway-targeted ARP spoofing prevention address is configured.
- Run the **anti-arp-spoofing ip** command to configure the gateway-targeted ARP spoofing prevention addresses.

## **17.4 Configuration**

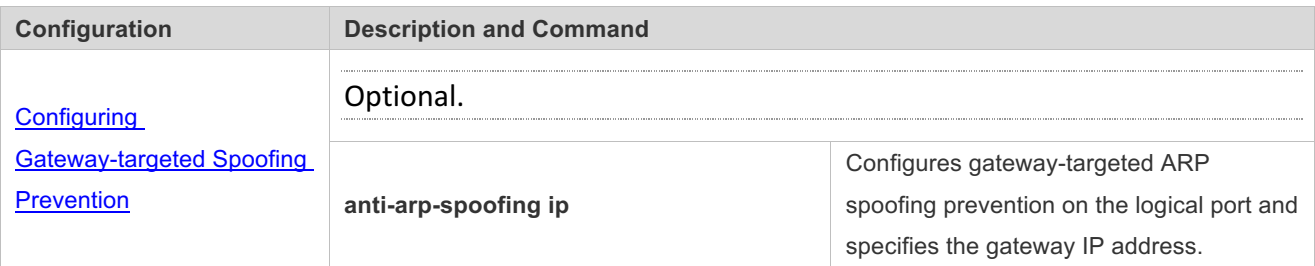

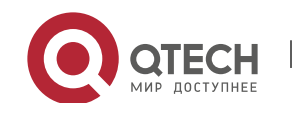

17. Configuring Gateway targeted ARP Spoofing Prevention 2005

#### **17.4.1 Configuring Gateway-targeted Spoofing Prevention**

#### **Configurati**

**on Effect**

Enable gateway-targeted ARP spoofing prevention.

#### **Configurati**

#### **on Steps**

- ❖ Configuring Gateway-targeted Spoofing Prevention
- Gateway-targeted ARP spoofing prevention is mandatory. It must be enabled.

#### **Verification**

- **Run the show run** command to check configuration.
- **Run** the **show anti-arp-spoofing** command to display all data on gateway-targeted ARP spoofing prevention.

## **Related Commands**

❖ Configuring Gateway-targeted Spoofing Prevention

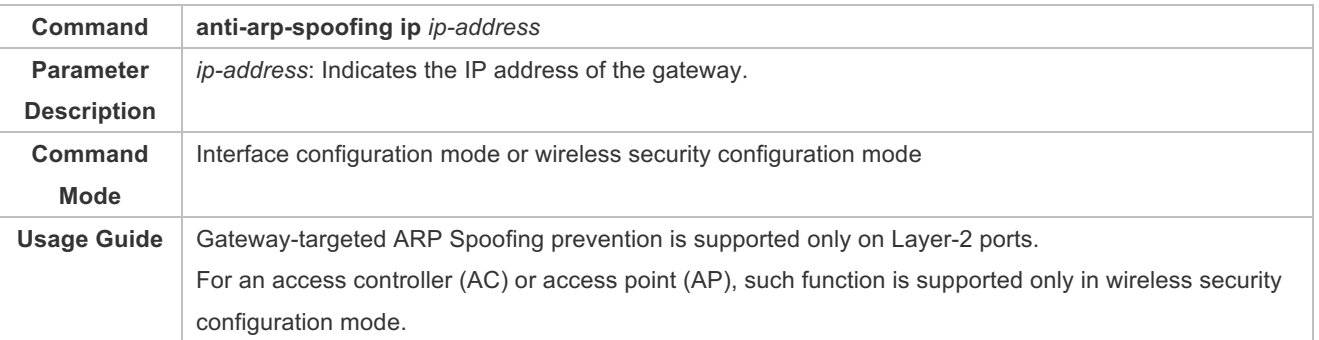

## **Configurati on Example**

❖ Configuring Gateway-targeted Spoofing Prevention

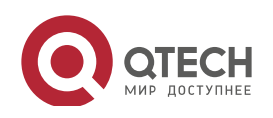

#### Руководство пользователя

17. Configuring Gateway-targeted ARP Spoofing Prevention

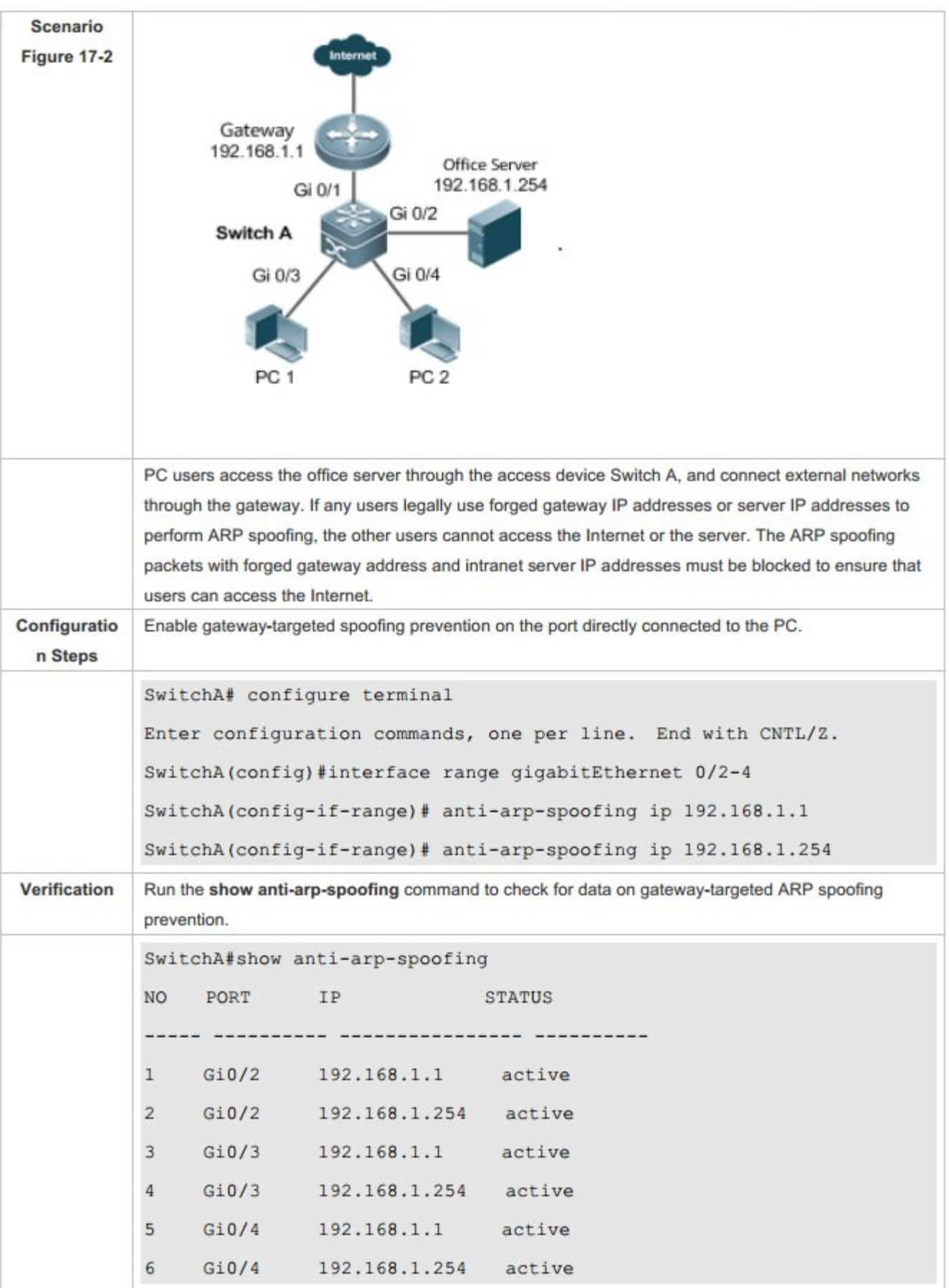

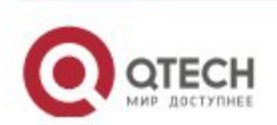

296

17. Configuring Gateway targeted ARP Spoofing Prevention 2007 2007

## **17.5 Monitoring**

## **Displaying**

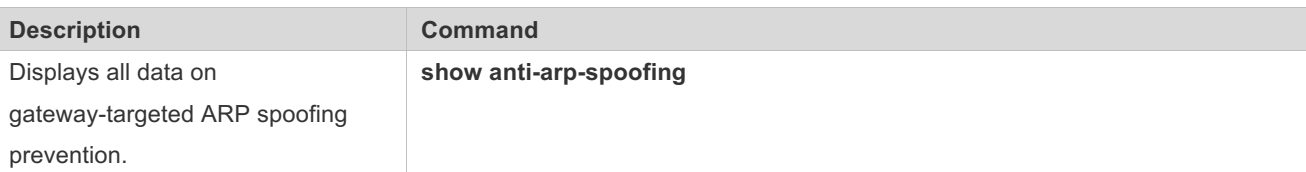

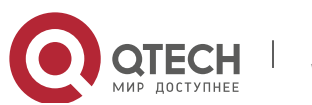

## 18. **CONFIGURING NFPP**

## **18.1 Overview**

Network Foundation Protection Policy (NFPP) provides guards for switches.

Malicious attacks are always found in the network environment. These attacks bring heavy burdens to switches, resulting in high CPU usage and operational troubles. These attacks are as follows: 

Denial of Service (DoS) attacks may consume lots of memory, entries, or other resources of a switch, which will cause system service termination.

Massive attack traffic is directed to the CPU, occupying the entire bandwidth of the CPU. In this case, normal protocol traffic and management traffic cannot be processed by the CPU, causing protocol flapping or management failure. The forwarding in the data plane will also be affected and the entire network will become abnormal.

A great number of attack packets directed to the CPU consume massive CPU resources, making the CPU highly loaded and thereby influencing device management and performance.

NFPP can effectively protect the system from these attacks. Facing attacks, NFPP maintains the proper running of various system services with a low CPU load, thereby ensuring the stability of the entire network.

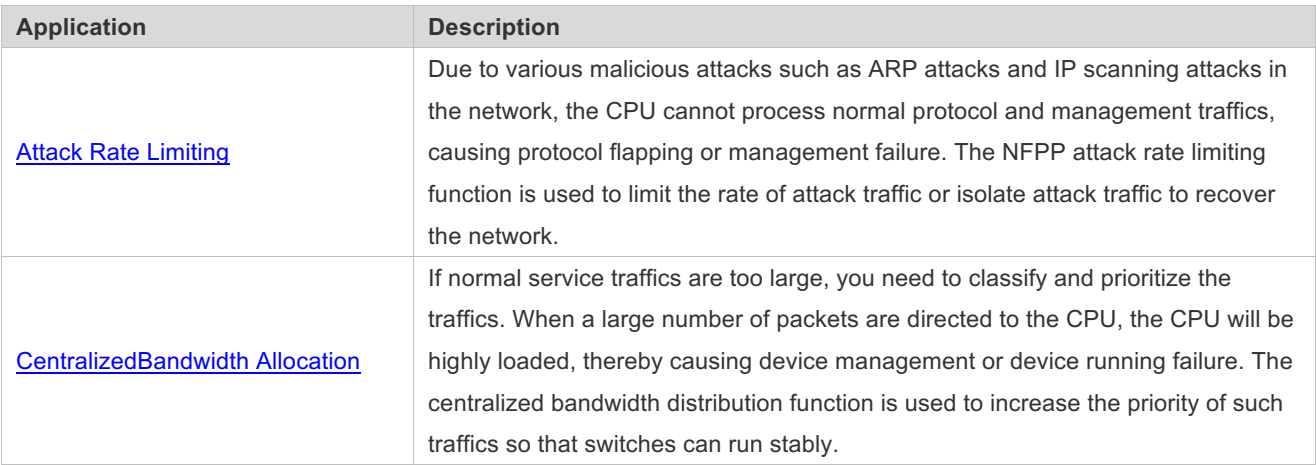

## **18.2 Applications**

## **18.2.1 Attack Rate Limiting**

#### **Scenario**

NFPP supports attack detection and rate limiting for various types of packets, including Address Resolution Protocol (ARP), Internet Control Message Protocol (ICMP), and Dynamic Host

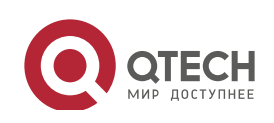

Руководство пользователя 18. Configuring NFPP 299

Configuration Protocol (DHCP) packets. It also allows users to define packet matching characteristics and corresponding attack detection and rate limiting policies. The attack rate limiting function takes effect based on types of packets. This section uses ARP packets as an example scenario to describe the application.

If an attacker floods ARP attack packets while CPU capability is insufficient, most of the CPU resources will be consumed for processing these ARP packets. If the rate of attacker's ARP packet rates exceeds the maximum ARP bandwidth specified in the CPU Protect Policy (CPP) of the switch, normal ARP packets may be dropped. As shown in Figure 18-1, normal hosts will fail to access the network, and the switch will fail to send ARP replies to other devices.

Figure 18-1

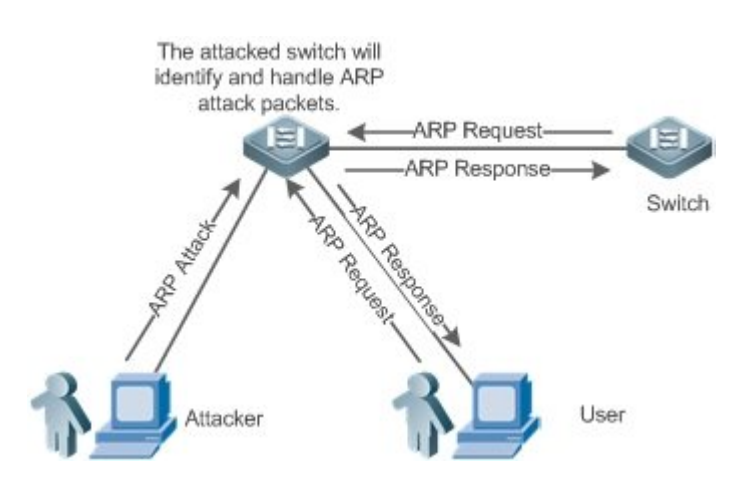

#### **Deploymen**

**t**

- By default, the ARP attack detection and rate limiting function is enabled with corresponding policies configured. If the rate of an attacker's ARP packets exceeds the rate limit, the packets are discarded. If it exceeds the attack threshold, a monitoring user is generated and prompt information is exported.
- If the rate of an attacker's ARP packets exceeds the rate limit defined in CPP and affects normal ARP replies, you can enable attack isolation to discard ARP attack packets based on the hardware and recover the network.
- $\triangleright$  For details about CPP-related configurations, see the *Configuring CPU Protection*.
- $\triangleright$  To maximize the use of NFPP guard functions, modify the rate limits of various services in CPP based on the application environment or use the configurations recommended by the system. You can run the **show cpu-protect summary** command to display the configurations.

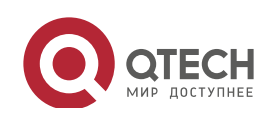

#### **18.2.2 Centralized Bandwidth Allocation**

#### **Scenario**

A switch classifies services defined in CPP into three types: Manage, Route, and Protocol. Each type of services has an independent bandwidth. Different types of services cannot share their bandwidths. Traffics with bandwidths exceeding the thresholds will be discarded. By such service classification, service packets are processed by orders of precedence.

As shown in Figure 18-2, the switch receives a large number of Telnet packets, OSPF packets, and ARP packets, causing CPU overload. In this case, the CPU cannot process all packets, and a large quantity of packets are backlogged in the queue, causing various problems such as frequent Telnet disconnection, OSPF protocol flapping, and ARP access failure on hosts.

#### Figure 18-2

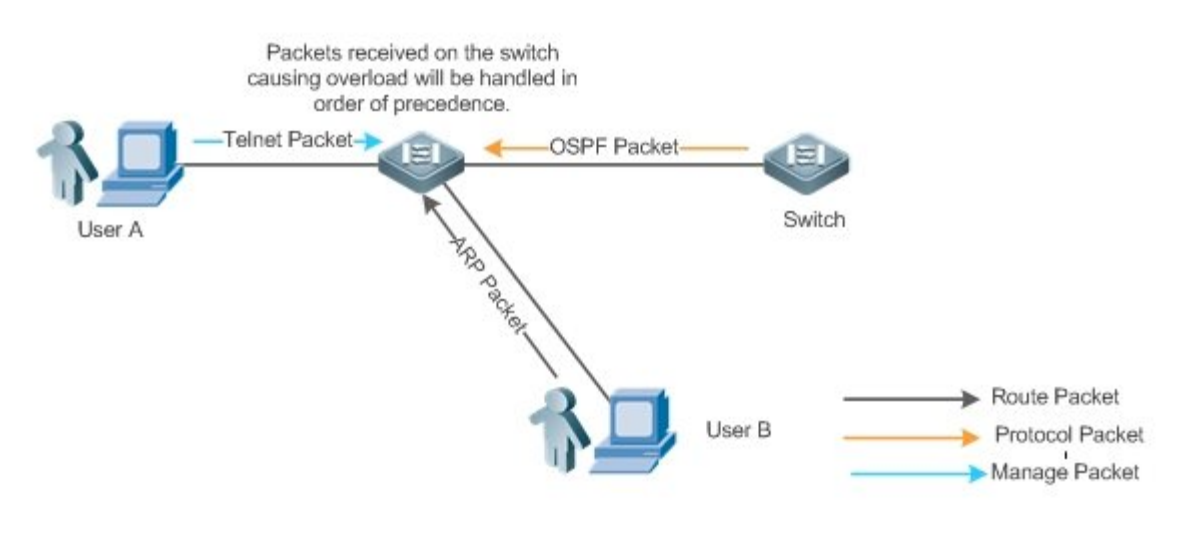

#### **Deploymen**

**t**

- By default, CPU centralized bandwidth allocation is enabled to assign an independent bandwidth and bandwidth ratio to each type of services. At the time, the CPU first processes Telnet packets to ensure uninterrupted connection of Telnet service, and then processes OSPF packets to maintain OSPF protocol stability, and finally processes ARP packets.
- If the preceding problems still occur in default configurations, you can accordingly adjust the bandwidths and bandwidth ratios of various types of services.

## **18.3 Features**

**Basic Concepts**

 $\mathbf{\hat{P}}$  ARP Guard

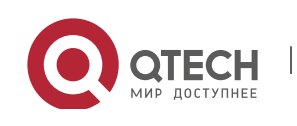

In local area networks (LANs), IP addresses are mapped to MAC addresses through ARP, which has a significant role in safeguarding network security. ARP-based DoS attacks mean that a large number of unauthorized ARP packets are sent to the gateway through the network, causing the failure of the gateway to provide services for normal hosts. To prevent such attacks, limit the rate of ARP packets and identify and isolate the attack source.

#### v IP Guard

Many hacker attacks and network virus intrusions start from scanning active hosts in the network. Therefore, many scanning packets rapidly occupy the network bandwidth, causing network communication failure.

To solve this problem, Qtech Layer-3 switches provide IP guard function to prevent hacker scanning and Blaster Worm viruses and reduce the CPU load. Currently, there are mainly two types of IP attacks:

Scanning destination IP address changes: As the greatest threat to the network, this type of attacks not only consumes network bandwidth and increases device load but also is a prelude of most hacker attacks.

Sending IP packets to non-existing destination IP addresses at high rates: This type of attacks is mainly designed for consuming the CPU load. For a Layer-3 device, if the destination IP address exists, packets are directly forwarded by the switching chip without occupying CPU resources. If the destination IP address does not exist, IP packets are sent to the CPU, which then sends ARP requests to query the MAC address corresponding to the destination IP address. If too many packets are sent to the CPU, CPU resources will be consumed. This type of attack is less destructive than the former one.

To prevent the latter type of attack, limit the rate of IP packets and find and isolate the attack source.

## ❖ ICMP Guard

ICMP is a common approach to diagnose network failures. After receiving an ICMP echo request from a host, the router or switch returns an ICMP echo reply. The preceding process requires the CPU to process the packets, thereby definitely consuming part of CPU resources. If an attacker sends a large number of ICMP echo requests to the destination device, massive CPU resources on the device will be consumed heavily, and the device may even fail to work properly. This type of attacks is called ICMP flood. To prevent this type of attacks, limit the rate of ICMP packets and find and isolate the attack source.

## ❖ DHCP Guard

DHCP is widely used in LANs to dynamically assign IP addresses. It is significant to network security. Currently, the most common DHCP attack, also called DHCP exhaustion attack, uses faked MAC addresses to broadcast DHCP requests. Various attack tools on the Internet can easily complete this type of attack. A network attacker can send sufficient DHCP requests to use up the address space provided by the DHCP server within a period. In this case, authorized hosts will fail to

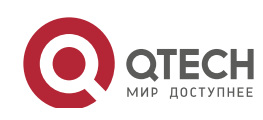

request DHCP IP addresses and thereby fail to access the network. To prevent this type of attacks, limit the rate of DHCP packets and find and isolate the attack source.

#### ❖ DHCPv6 Guard

DHCP version 6 (DHCPv6) is widely used in LANs to dynamically assign IPv6 addresses. Both DHCP version 4 (DHCPv4) and DHCPv6 have security problems. Attacks to DHCPv4 apply also to DHCPv6. A network attacker can send a large number of DHCPv6 requests to use up the address space provided by the DHCPv6 server within a period. In this case, authorized hosts will fail to request IPv6 addresses and thereby fail to access the network. To prevent this type of attacks, limit the rate of DHCPv6 packets and find the attack source.

#### ❖ ND Guard

Neighbor Discovery (ND) is mainly used in IPv6 networks to perform address resolution, router discovery, prefix discovery, and redirection. ND uses five types of packets: Neighbor Solicitation (NS), Neighbor Advertisement (NA), Router Solicitation (RS), Router Advertisement (RA), and Redirect. These packets are called ND packets.

ND snooping listens to ND packets in the network to filter unauthorized ND packets. It also monitors IPv6 hosts in the network and bind monitored ones to ports to prevent IPv6 address stealing. ND snooping requires ND packets to be sent to the CPU. If ND packets are sent at a very high rate, the CPU will be attacked. Therefore, ND guard must be provided to limit the rate of ND packets.

## ❖ Self-Defined Guard

There are various types of network protocols, including routing protocols such as Open Shortest Path First (OSPF), Border Gateway Protocol (BGP), and Routing Information Protocol (RIP). Various devices need to exchange packets through different protocols. These packets must be sent to the CPU and processed by appropriate protocols. Once the network device runs a protocol, it is like opening a window for attackers. If an attacker sends a large number of protocol packets to a network device, massive CPU resources will be consumed on the device, and what's worse, the device may fail to work properly.

Since various protocols are being continuously developed, protocols in use vary with the user environments. Qtech devices hereby provide self-defined guard. Users can customize and flexibly configure guard types to meet guard requirements in different user environments.

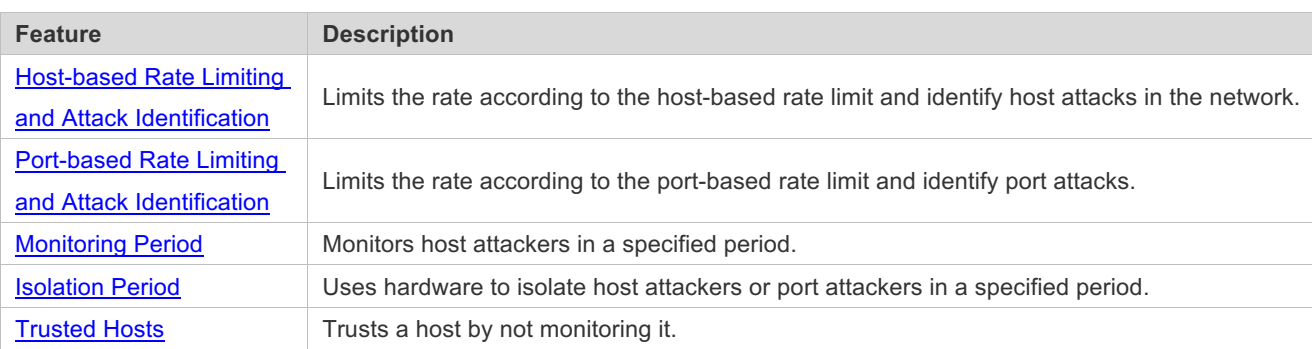

## **Overview**

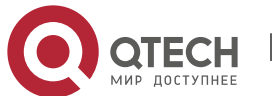

**Centralized** 

BandwidthAllocation

Classifies and prioritizes packets.

## **18.3.1 Host-based Rate Limiting and Attack Identification**

Limit the rate of attack packets of hosts and identify the attacks.

Identify ARP scanning.

Identify IP scanning.

## **Working Principle**

Hosts can be identified in two ways: based on the source IP address, VLAN ID, and port and based on the link-layer source MAC address, VLAN ID, and port. Each host has a rate limit and an attack threshold (also called alarm threshold). The rate limit must be lower than the attack threshold. If the attack packet rate exceeds the rate limit of a host, the host discards the packets beyond the rate limit. If the attack packet rate exceeds the attack threshold of a host, the host identifies and logs the host attacks, and sends traps.

ARP scanning attack may have occurred if ARP packets beyond the scanning threshold received in the configured period meet either of the following conditions:

- The link-layer source MAC address is fixed but the source IP address changes.
- The link-layer source MAC address and source IP address are fixed but the destination IP address continuously changes.

Among IP packets beyond the scanning threshold received in the configured period, if the source IP address remains the same while the destination IP address continuously changes, IP scanning attack may have occurred.

- $\triangleright$  When NFPP detects a specific type of attack packets under a service, it sends a trap to the administrator. If the attack traffic persists, NFPP will not resend the alarm until 60 seconds later.
- $\triangleright$  To prevent CPU resource consumption caused by frequent log printing, NFPP writes attack detection logs to the buffer, obtains them from the buffer at a specified rate, and prints them. NFPP does not limit the rate of traps.

**Related Configurati on**

Use ARP guard as an example:

 $\div$  Configuring the Global Host-based Rate Limit, Attack Threshold, and Scanning Threshold

In NFPP configuration mode:

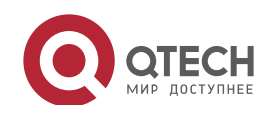

Run the **arp-guard rate-limit** { $per-src-p$  |  $per-src-mac$ }  $pps$  command to configure rate limits of hosts identified based on the source IP address, VLAN ID, and port and hosts identified based on the link-layer source MAC address, VLAN ID, and port.

Run the **arp-guard attack-threshold** {**per-src-ip** | **per-src-mac**} *pps* command to configure attack thresholds of hosts identified based on the source IP address, VLAN ID, and port and hosts identified based on the link-layer source MAC address, VLAN ID, and port.

Run the **arp-guard scan-threshold** *pkt-cnt* command to configure the ARP scanning threshold.

◆ Configuring Host-based Rate Limit and Attack Threshold, and Scanning Threshold on an Interface

In interface configuration mode:

Run the **nfpp arp-guard policy** {per-src-ip | per-src-mac} rate-limit-pps attack-threshold-pps command to configure rate limits and attack thresholds of hosts identified based on the source IP address, VLAN ID, and port and hosts identified based on the link-layer source MAC address, VLAN ID, and port on an interface.

Run the **nfpp arp-guard scan-threshold** *pkt-cnt* command to configure the scanning threshold on an interface.

 $\triangleright$  Only ARP guard and IP guard support anti-scanning at present.

#### **18.3.2 Port-based Rate Limiting and Attack Identification**

## **Working Principle**

Each port has a rate limit and an attack threshold. The rate limit must be lower than the attack threshold. If the packet rate exceeds the rate limit on a port, the port discards the packets. If the packet rate exceeds the attack threshold on a port, the port logs the attacks and sends traps.

**Related Configurati on**

Use ARP guard as an example:

 $\cdot$  Configuring the Global Port-based Rate Limit and Attack Threshold

In NFPP configuration mode:

Run the **arp-guard rate-limit per-port** *pps* command to configure the rate limit of a port.

Run the **arp-guard attack-threshold per-port** *pps* command to configure the attack threshold of a port.

❖ Configuring Port-based Rate Limit and Attack Threshold on an Interface

In interface configuration mode:

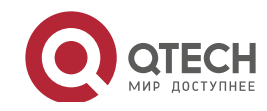

Run the **nfpp arp-guard policy per-port** *rate-limit-pps attack-threshold-pps* command to configure the rate limit and attack threshold of a port.

## **18.3.3 Monitoring Period**

## **Working Principle**

The monitoring user provides information about attackers in the current system. If the isolation period is 0 (that is, not isolated), the guard module automatically performs software monitoring on attackers in the configured monitoring period. If the isolation period is set to a non-zero value, the guard module automatically isolates the hosts monitored by software and sets the timeout period as the isolation period. The monitoring period is valid only when the isolation period is 0.

**Related Configurati on**

Use ARP guard as an example:

❖ Configuring the Global Monitoring Period

In NFPP configuration mode:

Run the **arp-guard monitor-period** *seconds* command to configure the monitoring period.

## **18.3.4 Isolation Period**

**Working Principle**

Isolation is performed by the guard policies after attacks are detected. Isolation is implemented using the filter of the hardware to ensure that these attacks will not be sent to the CPU, thereby ensuring proper running of the device.

Hardware isolation supports two modes: host-based and port-based isolation. At present, only ARP or ND guard supports port-based hardware isolation.

A policy is configured in the hardware to isolate attackers. However, hardware resources are limited. When hardware resources are used up, the system prints logs to notify the administrator.

**Related Configurati on**

Use ARP guard as an example:

❖ Configuring the Global Isolation Period

In NFPP configuration mode:

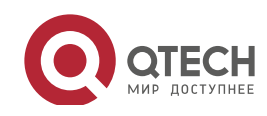

Run the **arp-guard isolate-period** [*seconds* | **permanent**] command to configure the isolation period. If the isolation period is set to 0, isolation is disabled. If it is set to a non-zero value, the value indicates the isolation period. If it is set to **permanent**, ARP attacks are permanently isolated.

❖ Configuring the Isolation Period on an Interface

In interface configuration mode:

Run the **nfpp** arp-guard isolate-period [seconds | permanent] command to configure the isolation period. If the isolation period is set to 0, isolation is disabled. If it is set to a non-zero value, the value indicates the isolation period. If it is set to permanent, ARP attacks are permanently isolated.

❖ Enabling Isolate Forwarding

In NFPP configuration mode:

Run the arp-guard isolate-forwarding enable command to enable isolate forwarding.

❖ Enabling Port-based Ratelimit Forwarding

In NFPP configuration mode:

Run the **arp-guard ratelimit-forwarding enable** command to enable port-based ratelimit forwarding.

 $\triangleright$  At present, only ARP guard supports the configuration of isolate forwarding and ratelimit forwarding.

## **18.3.5 Trusted Hosts**

**Working Principle**

If you do not want to monitor a host, you can run related commands to trust the host. This trusted host will be allowed to send packets to the CPU.

**Related Configurati on**

Use IP anti-scanning as an example:

❖ Configuring Trusted Hosts

In NFPP configuration mode:

Run the **ip-guard trusted-host** *ip mask* command to trust a host.

Run the **trusted-host** {*mac mac mask | ip mask | IPv6/prefixlen*} command to trust a host for a self-defined guard.

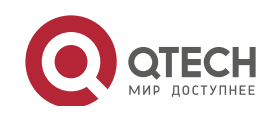

#### **18.3.6 Centralized Bandwidth Allocation**

#### **Working Principle**

Services defined in CPP are classified into three types: Manage, Route, and Protocol. (For details, see the following table.) Each type of service has an independent bandwidth. Different types of services cannot share their bandwidths. Traffics exceeding the bandwidth thresholds are discarded. By such service classification, service packets are processed by orders of precedence.

NFPP allows the administrator to flexibly assign bandwidth for three types of packets based on the actual network environment so that Protocol and Manage packets can be first processed. Prior processing of Protocol packets ensures proper running of protocols, and prior processing of Manage packets ensures proper management for the administrator, thereby ensuring proper running of important device functions and improving the guard capability of the device.

After classified rate limiting, all types of packets are centralized in a queue. When one type of service is processed inefficiently, packets of this service will be backlogged in the queue and may finally use up resources of the queue. NFPP allows the administrator to configure the percentages of these three types of packets in the queue. When the queue length occupied by one type of packets exceeds the value of the total queue length multiplied by the percentage of this packet type, the excessive packets will be discarded. This efficiently prevents one type of packets from exclusively occupying queue resources.

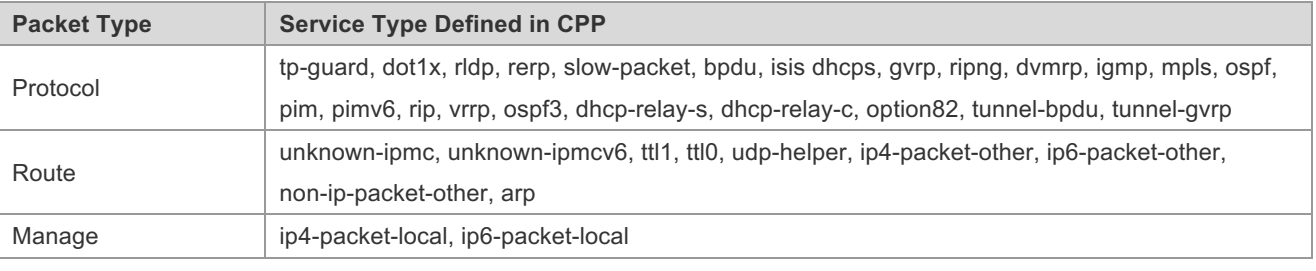

 $\triangleright$  For the definitions of service types, see the Configuring CPU Protection.

#### **Related**

#### **Configurati**

**on**

 $\cdot$  Configuring the Maximum Bandwidth of Specified Packets

In global configuration mode:

Run the **cpu**-**protect sub**-**interface** { **manage** | **protocol**|**route**} **pps** *pps\_value* command to configure the maximum bandwidth of specified packets.

 $\cdot$  Configuring the Maximum Percentage of Specified Packets in the Queue

In global configuration mode:

Run the **cpu**-**protect sub**-**interface** { **manage** | **protocol** | **route**} **percent** *percent\_value* command to configure the maximum percentage of specified packets in the queue.

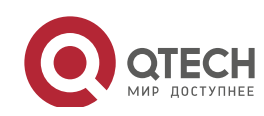

## **18.4 Configuration**

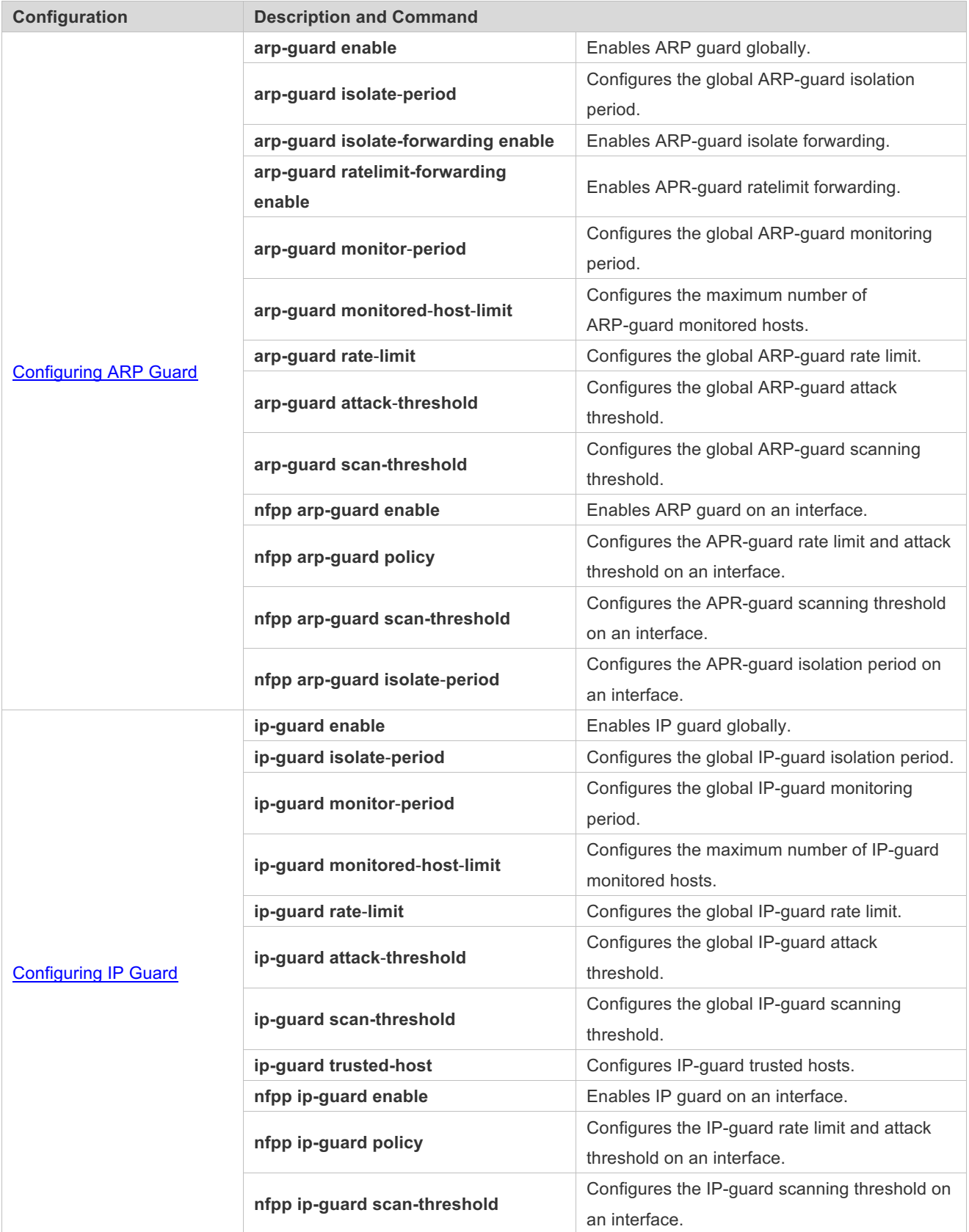

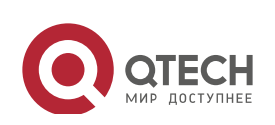

www.qtech.ru

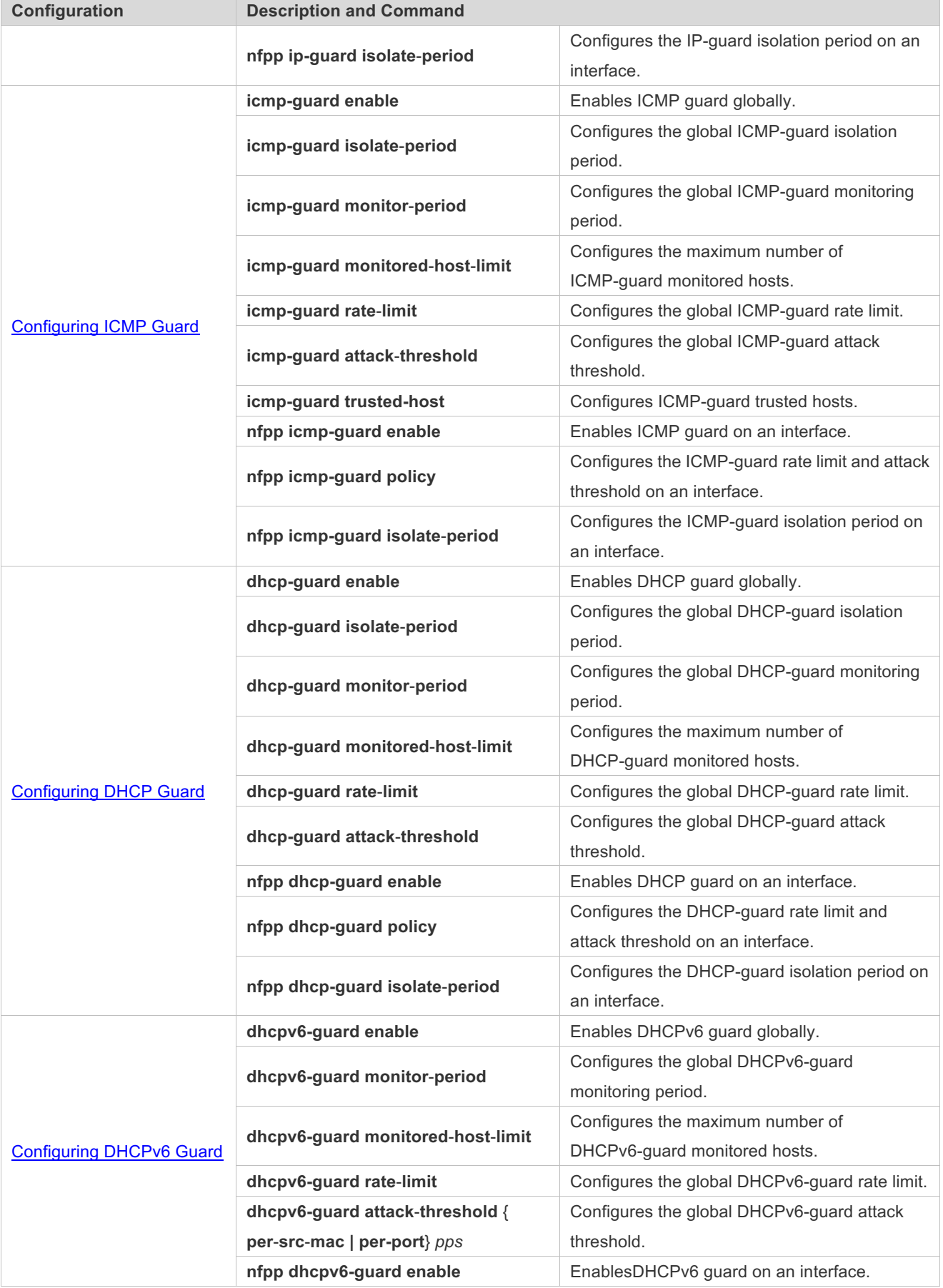

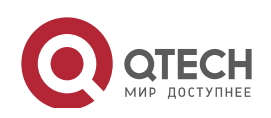

 $\overline{\phantom{a}}$ 

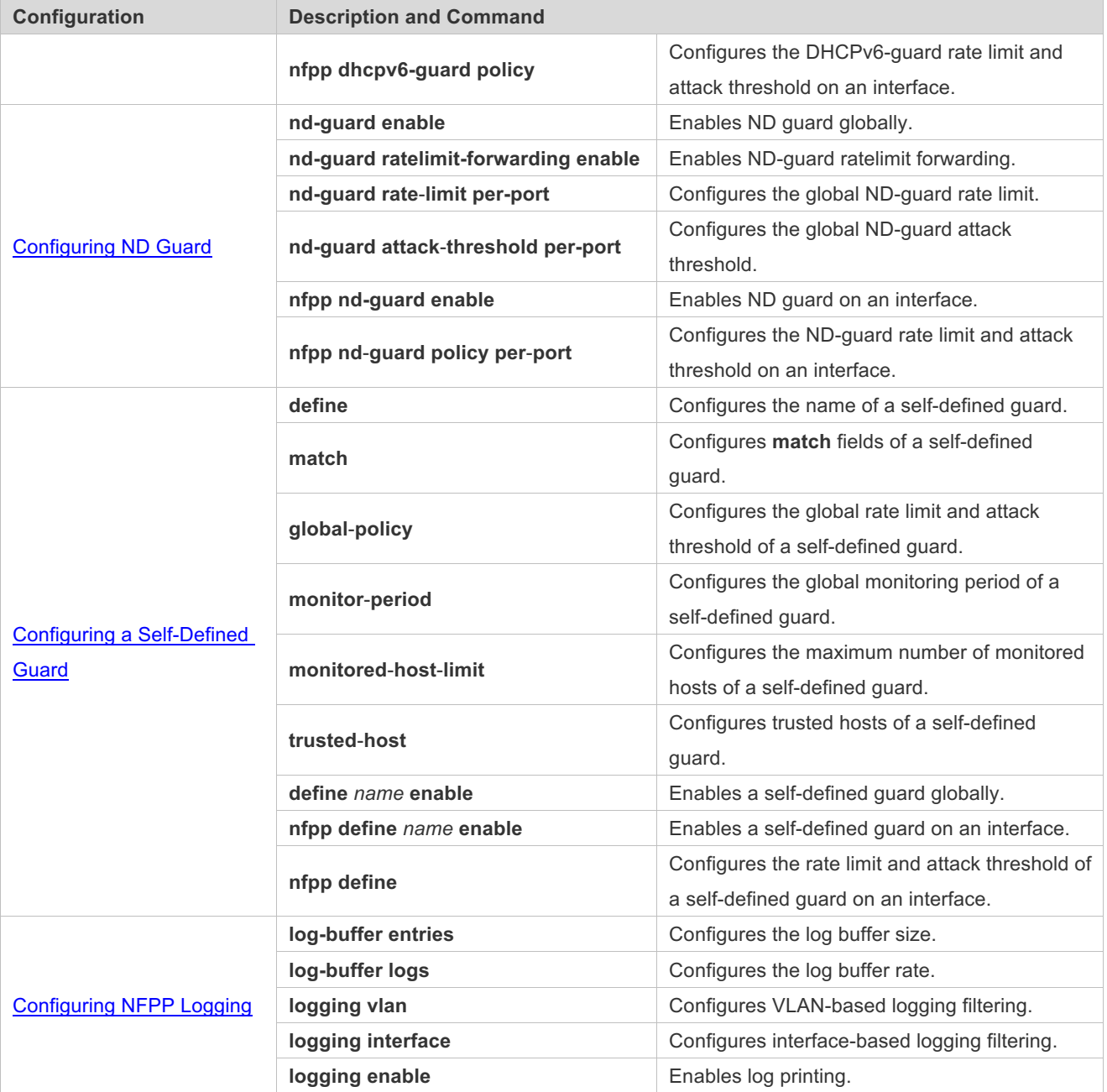

#### **18.4.1 Configuring ARP Guard**

## **Configurati on Effect**

• ARP attacks are identified based on hosts or ports. Host-based ARP attack identification supports two modes: identification based on the source IP address, VLAN ID, and port and identification based on the link-layer source MAC address, VLAN ID, and port. Each type of attack identification has a rate limit and an attack threshold. If the ARP packet rate exceeds the rate limit, the packets beyond the rate limit are discarded. If the ARP packet rate exceeds the attack threshold, the system prints alarm information and sends traps. In host-based attack identification, the system also isolates the attack source.

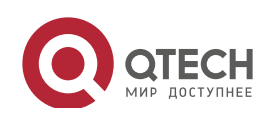

Руководство пользователя 18. Configuring NFPP 311

- ARP guard can also detect ARP scanning attacks. ARP scanning attacks indicate that the link-layer source MAC address is fixed but the source IP address changes, or that the link-layer source MAC address and source IP address are fixed but the destination IP address continuously changes. Due to the possibility of false positive, hosts possibly performing ARP scanning are not isolated and are provided for the administrator's reference only.
- Configure ARP-guard isolation to assign hardware-isolated entries against host attacks so that attack packets are neither sent to the CPU nor forwarded.

#### **Notes**

- For a command that is configured both in NFPP configuration mode and interface configuration mode, the configuration in interface configuration mode takes priority over that configured in NFPP configuration mode.
- Isolation is disabled by default. If isolation is enabled, attackers will occupy hardware entries of the security module.
- ARP guard prevents only ARP DoS attacks to the switch, but not ARP spoofing or ARP attacks in the network.
- For trusted ports configured for Dynamic ARP Inspection (DAI), ARP guard does not take effect, preventing false positive of ARP traffic over the trusted ports. For details about DAI trusted ports, see the Configuring Dynamic ARP Inspection.

## **Configurati**

#### **on Steps**

- ❖ Enabling ARP Guard
- $\bullet$  (Mandatory) ARP guard is enabled by default.
- This function can be enabled in NFPP configuration mode or interface configuration mode.
- If ARP guard is disabled, the system automatically clears monitored hosts, scanned hosts, and isolated entries on ports.
- ❖ Configuring the ARP-Guard Isolation Period
- (Optional) ARP-guard isolation is disabled by default.
- $\bullet$  If the packet traffic of attackers exceeds the rate limit defined in CPP, you can configure the isolation period to discard packets and therefore to save bandwidth resources.
- The isolation period can be configured in NFPP configuration mode or interface configuration mode.
- If the isolation period is changed to 0, attackers under the corresponding port is deleted, instead of being monitored.
- ❖ Enabling ARP-Guard Isolate Forwarding
- (Optional) ARP-guard isolate forwarding is enabled by default.

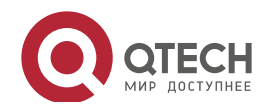

Руководство пользователя 18. Configuring NFPP 312

- To make isolation valid only at the management plane instead of the forwarding plane, you can enable this function.
- This function can be enabled in NFPP configuration mode.
- ❖ Enabling ARP-Guard Ratelimit Forwarding
- **.** (Optional) This function is enabled by default.
- If the port-based isolation entry takes effect, you can enable this function to pass some of the packets while not discarding all of them.
- This function can be enabled in NFPP configuration mode.
- ❖ Configuring the ARP-Guard Monitoring Period
- (Mandatory) The default ARP-guard monitoring period is 600 seconds.
- If the ARP-guard isolation period is configured, it is directly used as the monitoring period, and the configured monitoring period will lose effect.
- $\bullet$  The monitoring period can be configured in NFPP configuration mode.
- ❖ Configuring the Maximum Number of ARP-Guard Monitored Hosts
- (Mandatory) The maximum number of ARP-guard monitored hosts is 20,000 by default.
- Set the maximum number of ARP-guard monitored hosts reasonably. As the number of monitored hosts increases, more CPU resources are used.
- If The maximum number of ARP-guard monitored hosts can be configured in NFPP configuration mode.
- If the number of monitored hosts reaches 20,000 (default value) and the administrator sets the maximum number lower than 20,000, the system does not delete monitored hosts but prints the log "%ERROR: The value that you configured is smaller than current monitored hosts 20000, please clear a part of monitored hosts." This information notifies the administrator that the configuration does not take effect and that some monitored hosts need to be deleted.
- If the table of monitored hosts is full, the system prints the log "% NFPP\_ARP\_GUARD-4-SESSION\_LIMIT: Attempt to exceed limit of 20000 monitored hosts." to notify the administrator.
- ❖ Configuring the ARP-Guard Attack Threshold
- $\bullet$  Mandatory.
- To achieve the best ARP-guard effect, you are advised to configure the host-based rate limit and attack threshold based on the following order: Source IP address-based rate limit < Source IP address-based attack threshold <Source MAC address-based rate limit <Source MAC address-based attack threshold.

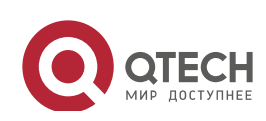

- The attack threshold can be configured in NFPP configuration mode or interface configuration mode.
- If the configured rate limit is greater than the attack threshold, the system prints the  $log$ "%ERROR: rate limit is higher than attack threshold 500pps." to notify the administrator.
- If the configured attack threshold is less than the rate limit, the system prints the log "%ERROR: attack threshold is smaller than rate limit 300pps." to notify the administrator.
- If the memory cannot be allocated to detected attackers, the system prints the log "%NFPP\_ARP\_GUARD-4-NO\_MEMORY: Failed to alloc memory." to notify the administrator.
- Source MAC address-based rate limiting takes priority over source IP address-based rate limiting while the latter takes priority over port-based rate limiting.
- ❖ Configuring the ARP-Guard Scanning Threshold
- **•** Mandatory.
- The scanning threshold can be configured in NFPP configuration mode or interface configuration mode.
- The ARP scanning table stores only the latest 256 records. When the ARP scanning table is full, the latest record will overwrite the earliest record.
- ARP scanning attack may have occurred if ARP packets received within 10 seconds meet either of the following conditions:
	- The link-layer source MAC address is fixed but the source IP address changes.
	- The link-layer source MAC address and source IP address are fixed but the destination IP address continuously changes, and the change times exceed the scanning threshold.

#### **Verification**

When a host in the network sends ARP attack packets to a switch configured with ARP guard, check whether these packets can be sent to the CPU.

- $\bullet$  If the packets exceed the attack threshold or scanning threshold, an attack log is displayed.
- If an isolated entry is created for the attacker, an isolation log is displayed.

# **Related**

## **Commands**

❖ Enabling ARP Guard Globally

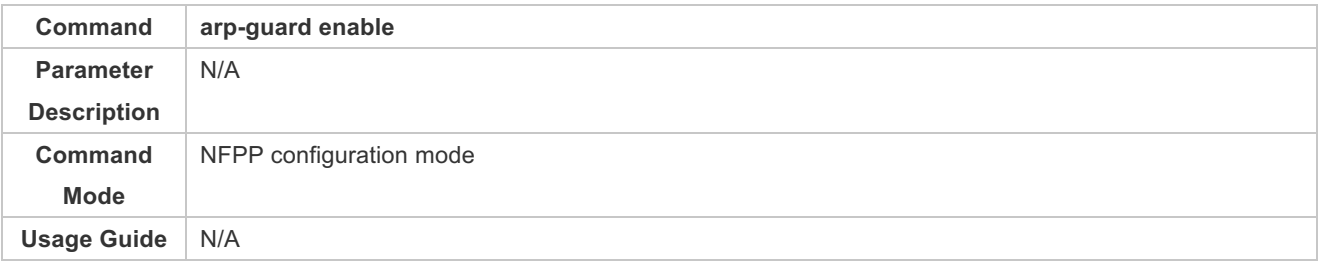

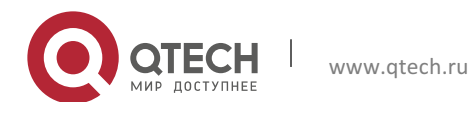

## ◆ Configuring the Global ARP-Guard Isolation Period

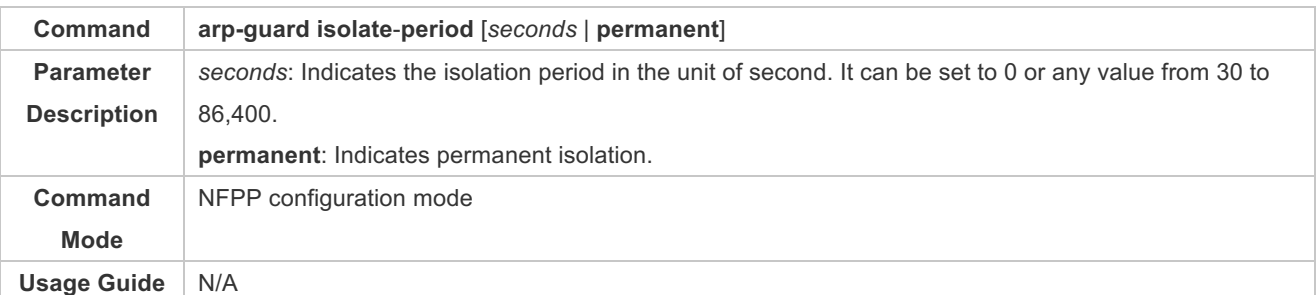

## v Enabling ARP-Guard Isolate Forwarding

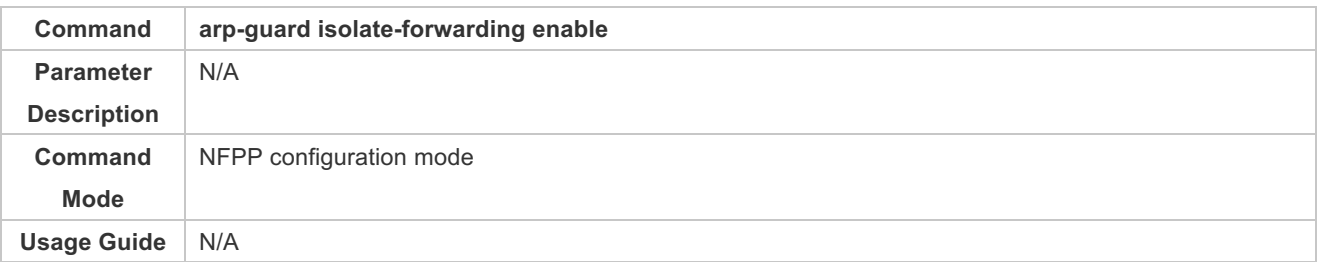

#### ❖ Enabling ARP-Guard Ratelimit Forwarding

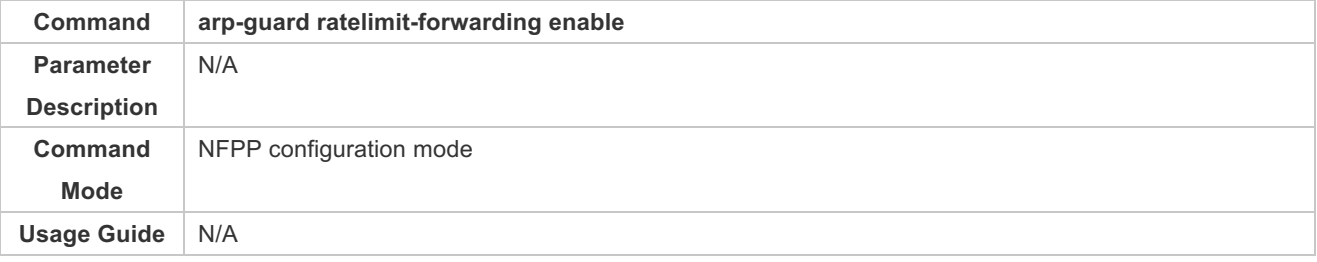

## ❖ Configuring the Global ARP-Guard Monitoring Period

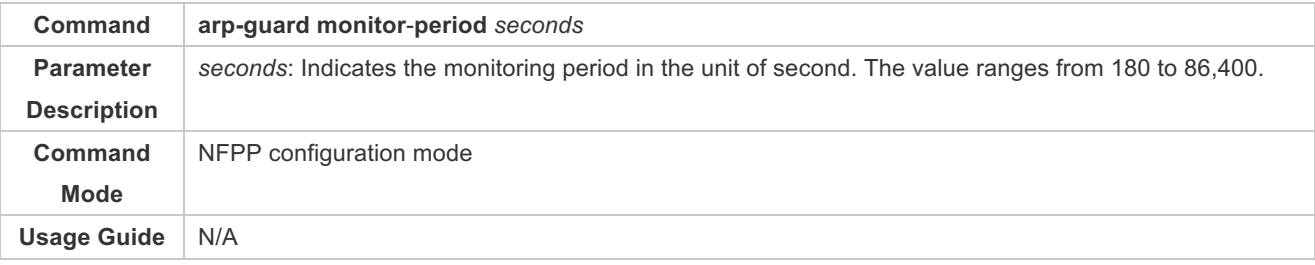

## ❖ Configuring the Maximum Number of ARP-Guard Monitored Hosts

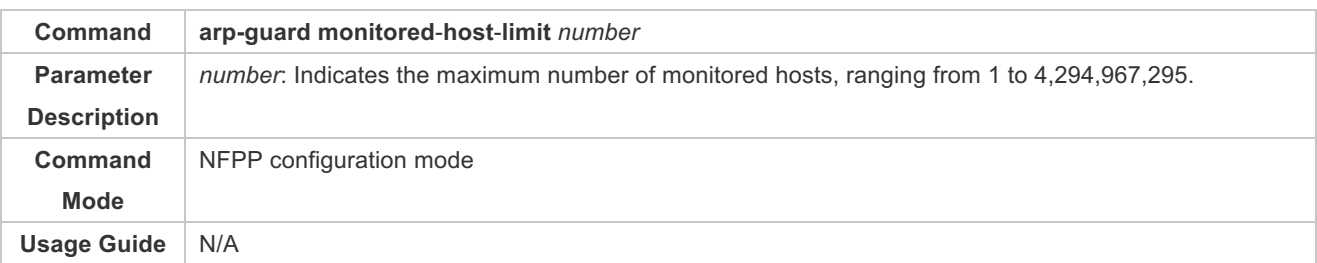

## v Configuring the Global ARP-Guard Rate Limit

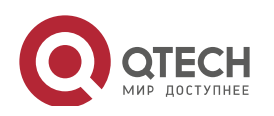

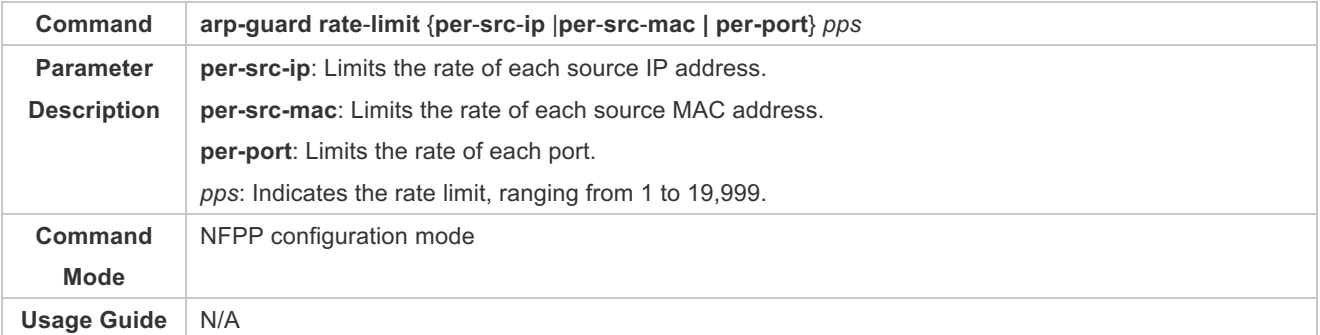

## ❖ Configuring the Global ARP-Guard Attack Threshold

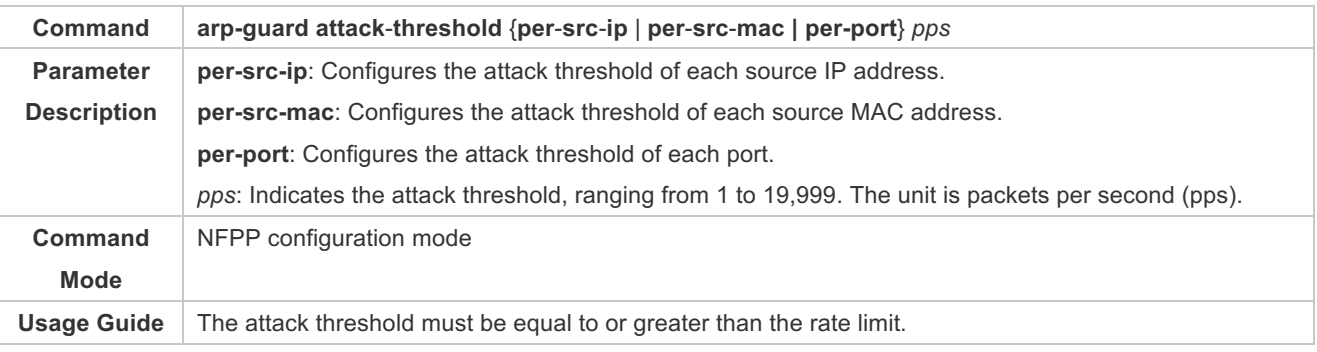

## ◆ Configuring the Global ARP-Guard Scanning Threshold

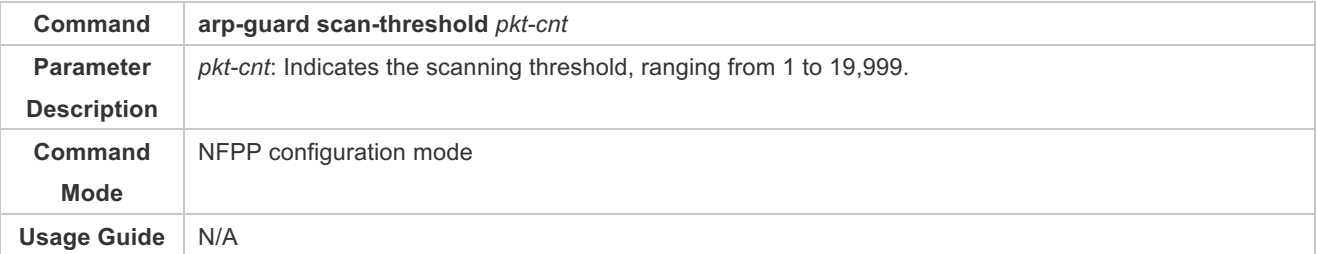

## v Enabling ARP Guard on an Interface

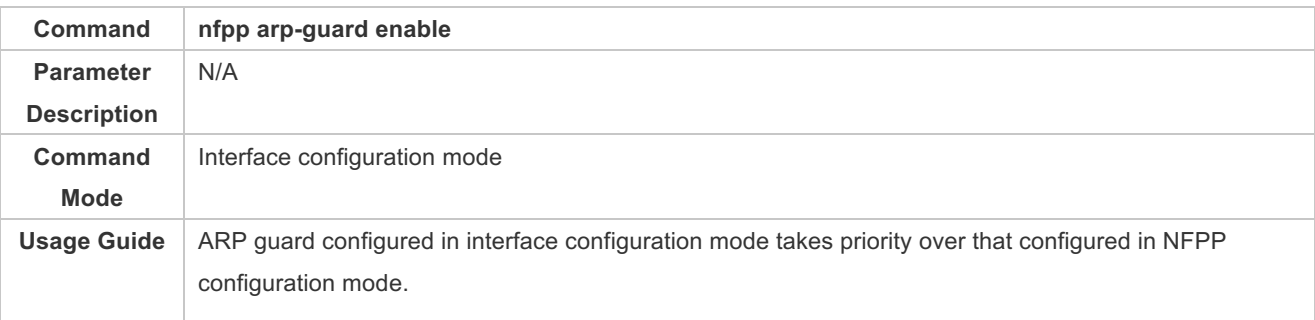

## ❖ Configuring the ARP-Guard Isolation Period on an Interface

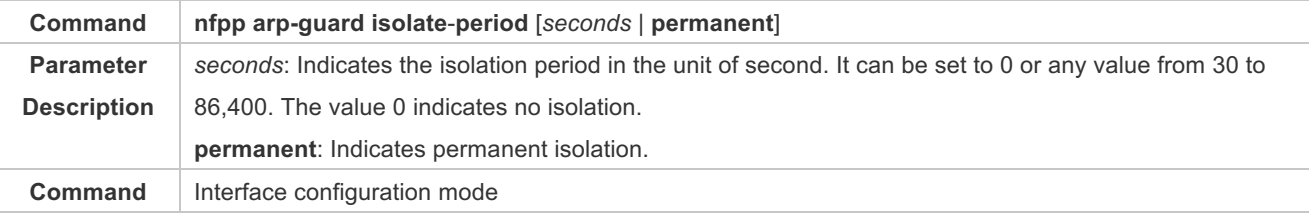

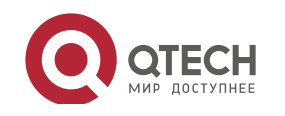

## Руководство пользователя

18. Configuring NFPP 316

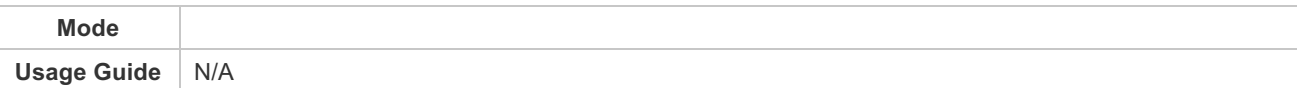

## ❖ Configuring the ARP-Guard Rate Limit and Attack Threshold on an Interface

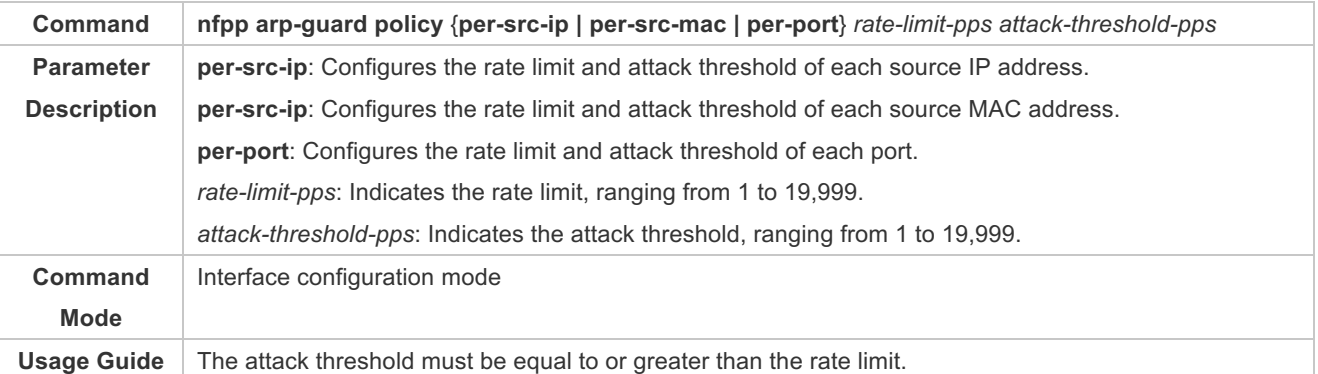

## ❖ Configuring the ARP-Guard Scanning Threshold on an Interface

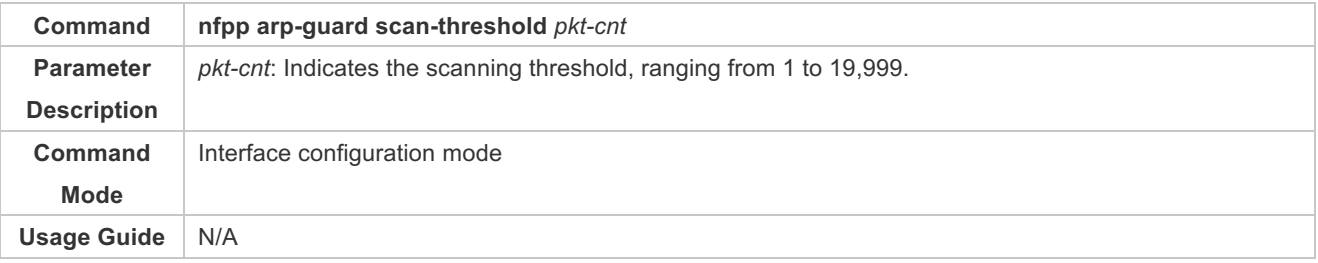

## **Configurati on Example**

#### ❖ CPU Protection Based on ARP Guard

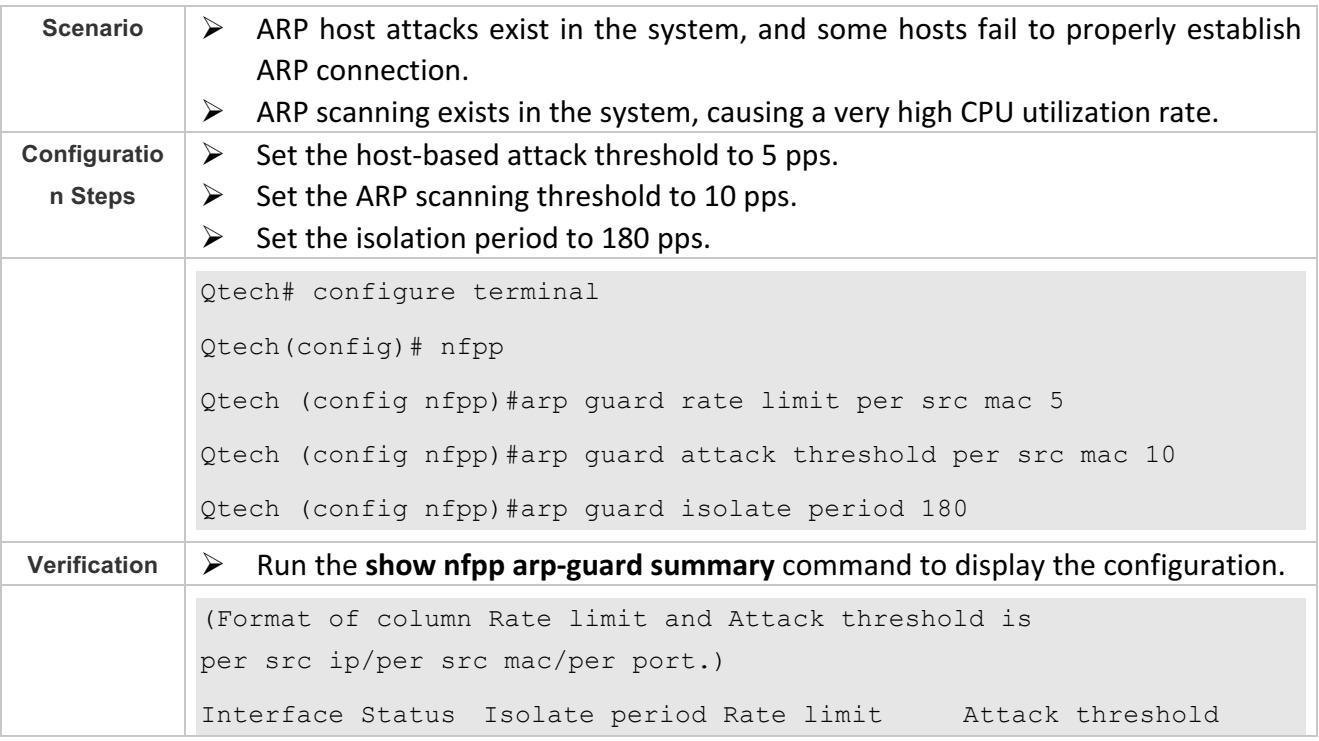

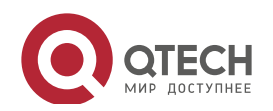
Руководство пользователя 18. Configuring NFPP 317

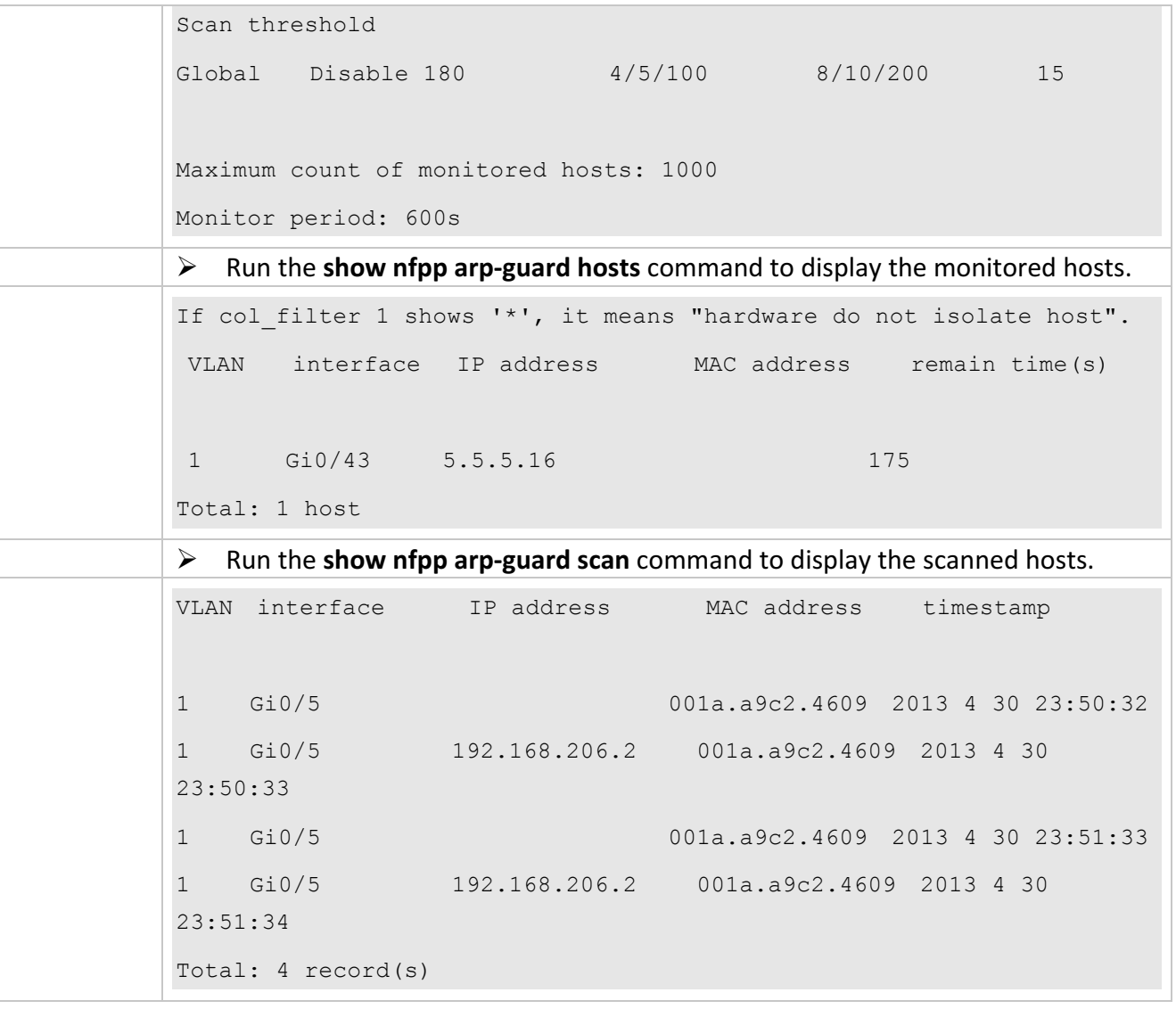

#### **Common**

**Errors**

N/A

### **18.4.2 Configuring IP Guard**

**Configurati on Effect**

IP attacks are identified based on hosts or physical interfaces. In host-based IP attack identification, IP attacks are identified based on the source IP address, VLAN ID, and port. Each type of attack identification has a rate limit and an attack threshold. If the IP packet rate exceeds the rate limit, the packets beyond the rate limit are discarded. If the IP packet rate exceeds the attack threshold, the system prints alarm information and sends traps. In host-based attack identification, the system also isolates the attack source.

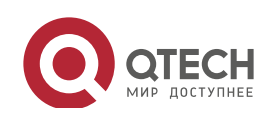

Руководство пользователя 18. Configuring NFPP 318

- IP guard can also detect IP scanning attacks. IP anti-scanning applies to IP packet attacks as follows: the destination IP address continuously changes but the source IP address remains the same, and the destination IP address is not the IP address of the local device.
- Configure IP guard isolation to assign hardware-isolated entries against host attacks so that attack packets are neither sent to the CPU nor forwarded.
- IP anti-scanning applies to IP packet attacks where the destination IP address is not the local IP address. The CPP limits the rate of IP packets where the destination IP address is the local IP address.

#### **Notes**

- For a command that is configured both in NFPP configuration mode and interface configuration mode, the configuration in interface configuration mode takes priority over that configured in NFPP configuration mode.
- Isolation is disabled by default. If isolation is enabled, attackers will occupy hardware entries of the security module.

# **Configurati**

## **on Steps**

- ❖ Enabling IP Guard
- $\bullet$  (Mandatory) IP guard is enabled by default.
- If This function can be enabled in NFPP configuration mode or interface configuration mode.
- If IP guard is disabled, the system automatically clears monitored hosts.
- ❖ Configuring the IP-Guard Isolation Period
- (Optional) IP-guard isolation is disabled by default.
- If the packet traffic of attackers exceeds the rate limit defined in CPP, you can configure the isolation period to discard packets and therefore to save bandwidth resources.
- The isolation period can be configured in NFPP configuration mode or interface configuration mode.
- If the isolation period is changed to 0, attackers under the corresponding port is deleted, instead of being monitored.
- ❖ Configuring the IP-Guard Monitoring Period

www.qtech.ru

- $\bullet$  (Mandatory) The default IP-guard monitoring period is 600 seconds.
- If the IP-guard isolation period is configured, it is directly used as the monitoring period, and the configured monitoring period will lose effect.
- $\bullet$  The monitoring period can be configured in NFPP configuration mode.
- $\cdot$  Configuring the Maximum Number of IP-Guard Monitored Hosts

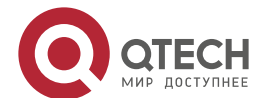

- $\bullet$  (Mandatory) The maximum number of IP-guard monitored hosts is 20,000 by default.
- Set the maximum number of IP-guard monitored hosts reasonably. As the number of monitored hosts increases, more CPU resources are used.
- The maximum number of IP-guard monitored hosts can be configured in NFPP configuration mode.
- If the number of monitored hosts reaches 20,000 (default value) and the administrator sets the maximum number lower than 20,000, the system does not delete monitored hosts but prints the log "%ERROR: The value that you configured is smaller than current monitored hosts 20,000, please clear a part of monitored hosts." This information notifies the administrator that the configuration does not take effect and that some monitored hosts need to be deleted.
- If the table of monitored hosts is full, the system prints the  $log$ NFPP\_IP\_GUARD-4-SESSION\_LIMIT: Attempt to exceed limit of 20000 monitored hosts." to notify the administrator.
- ❖ Configuring the IP-Guard Attack Threshold
- $\bullet$  Mandatory.
- The attack threshold can be configured in NFPP configuration mode or interface configuration mode.
- If the configured rate limit is greater than the attack threshold, the system prints the log "%ERROR: rate limit is higher than attack threshold 500pps." to notify the administrator.
- If the configured attack threshold is less than the rate limit, the system prints the log "%ERROR: attack threshold is smaller than rate limit 300pps." to notify the administrator.
- If the memory cannot be allocated to detected attackers, the system prints the log "%NFPP\_IP\_GUARD-4-NO\_MEMORY: Failed to alloc memory." to notify the administrator.
- Source IP address-based rate limiting takes priority over port-based rate limiting.
- ❖ Configuring the IP-Guard Scanning Threshold
- **•** Mandatory.
- If The scanning threshold can be configured in NFPP configuration mode or interface configuration mode.
- ARP scanning attack may have occurred if ARP packets received within 10 seconds meet the following conditions:
	- The source IP address remains the same.

www.qtech.ru

- The destination IP address continuously changes and is not the local IP address, and the change times exceed the scanning threshold.
- ❖ Configuring IP-Guard Trusted Hosts

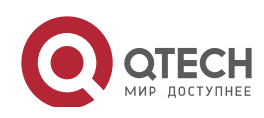

- (Optional) No IP-guard trusted host is configured by default.
- For IP guard, you can only configure a maximum of 500 IP addresses not to be monitored.
- Trusted hosts can be configured in NFPP configuration mode.
- If any entry matching a trusted host (IP addresses are the same) exists in the table of monitored hosts, the system automatically deletes this entry.
- If the table of trusted hosts is full, the system prints the log "%ERROR: Attempt to exceed limit of 500 trusted hosts." to notify the administrator.
- If a trusted host cannot be deleted, the system prints the log "%ERROR: Failed to delete trusted host 1.1.1.0 255.255.255.0." to notify the administrator.
- If a host cannot be trusted, the system prints the log "%ERROR: Failed to add trusted host 1.1.1.0 255.255.255.0." to notify the administrator.
- If the host to trust already exists, the system prints the log "%ERROR: Trusted host 1.1.1.0 255.255.255.0 has already been configured." to notify the administrator.
- If the host to delete from the trusted table does not exist, the system prints the log "%ERROR: Trusted host 1.1.1.0 255.255.255.0 is not found." to notify the administrator.
- If the memory cannot be allocated to a trusted host, the system prints the log "%ERROR: Failed to alloc memory." to notify the administrator.

#### **Verification**

When a host in the network sends IP attack packets to a switch configured with IP guard, check whether these packets can be sent to the CPU.

- If the rate of packets from untrusted hosts exceeds the attack threshold or scanning threshold, an attack log is displayed.
- If an isolated entry is created for the attacker, an isolation log is displayed.

#### **Related Commands**

#### ❖ Enabling IP Guard Globally

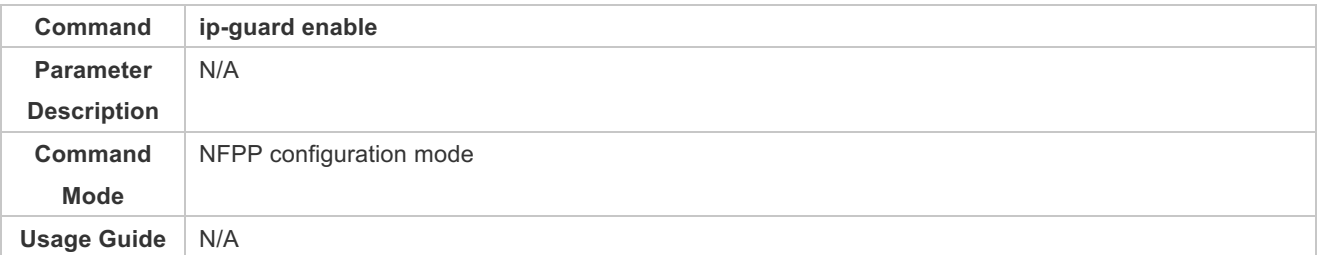

#### ❖ Configuring the Global IP-Guard Isolation Period

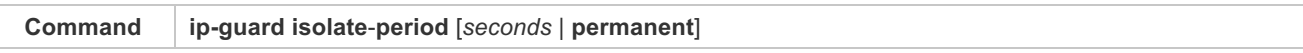

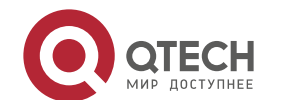

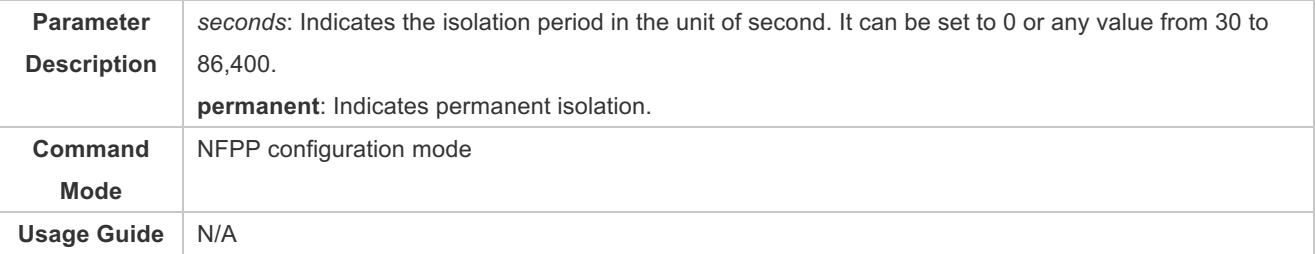

## ❖ Configuring the Global IP-Guard Monitoring Period

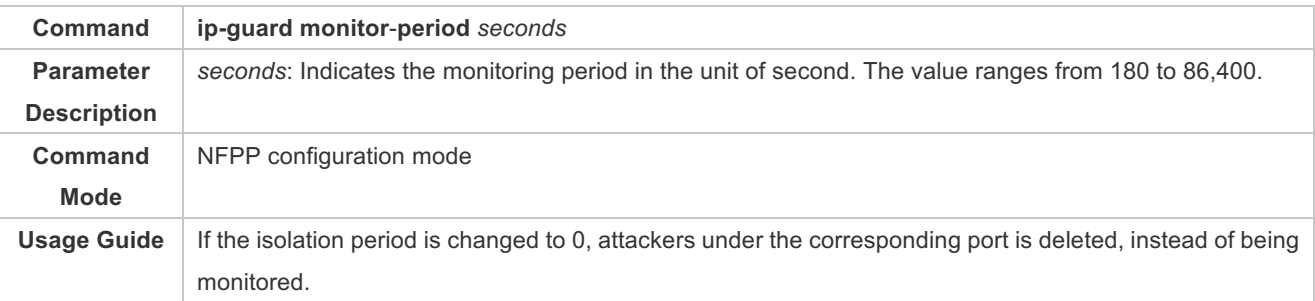

## ❖ Configuring the Maximum Number of IP-Guard Monitored Hosts

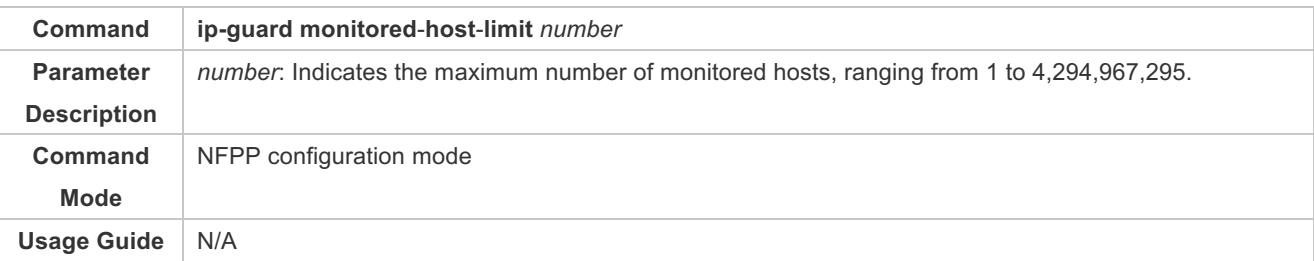

## v Configuring the Global IP-Guard Rate Limit

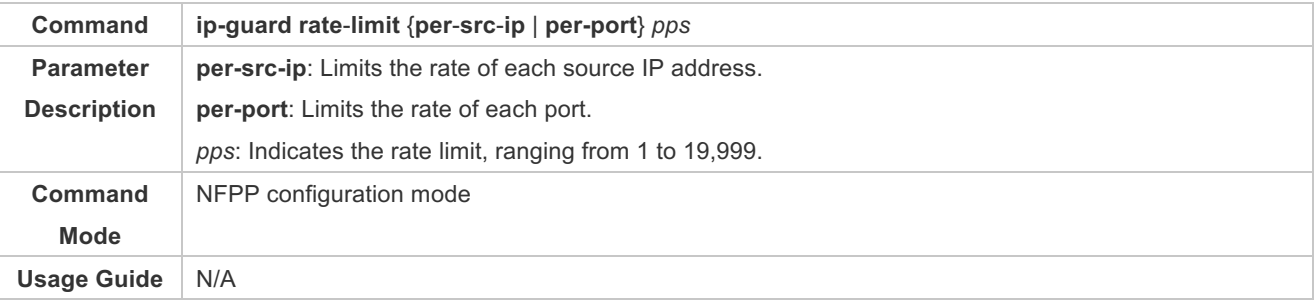

## ❖ Configuring the Global IP-Guard Attack Threshold

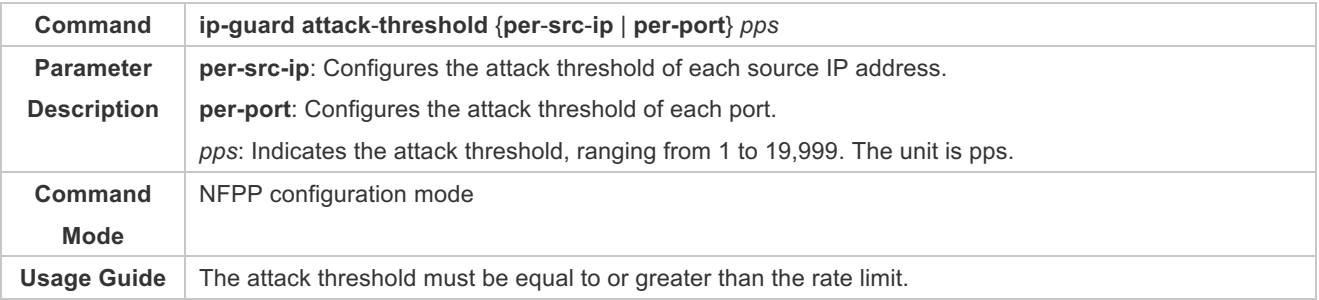

## ❖ Configuring the Global IP-Guard Scanning Threshold

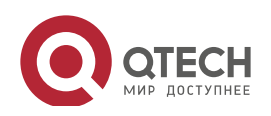

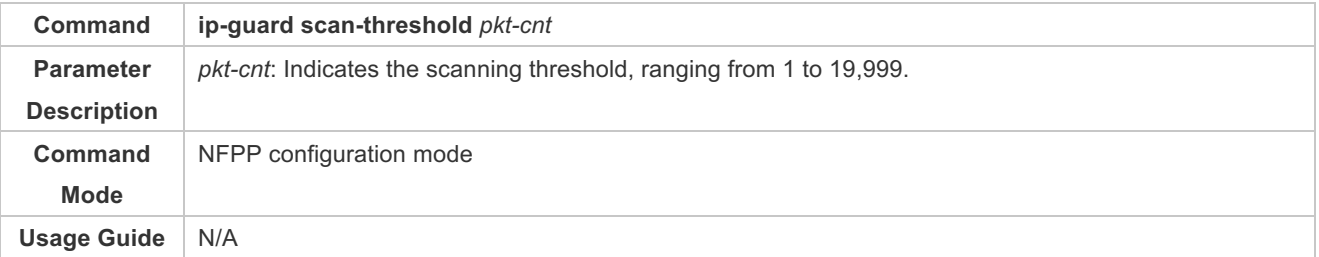

## v Configuring IP-Guard Trusted Hosts

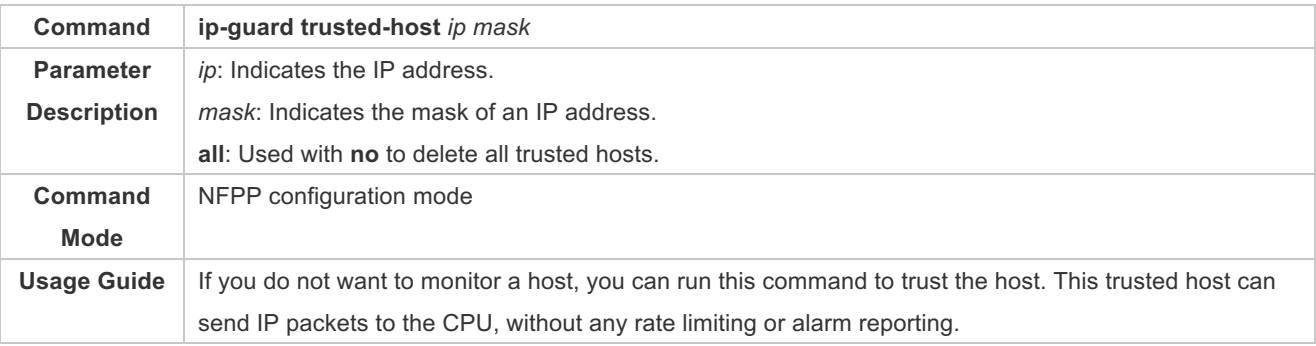

## ❖ Enabling IP Guard on an Interface

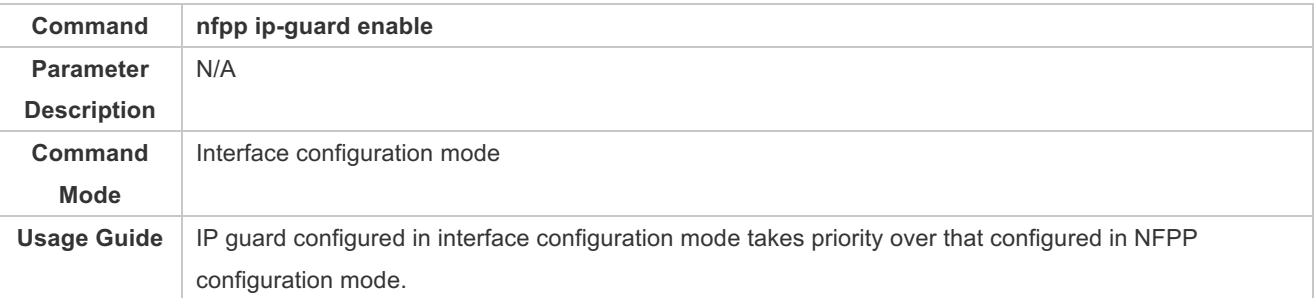

## ❖ Configuring the IP-Guard Isolation Period on an Interface

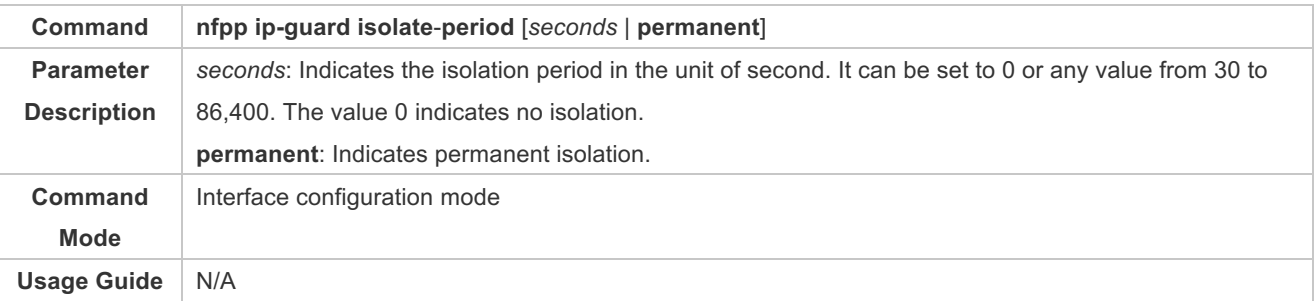

## ❖ Configuring the IP-Guard Rate Limit and Attack Threshold on an Interface

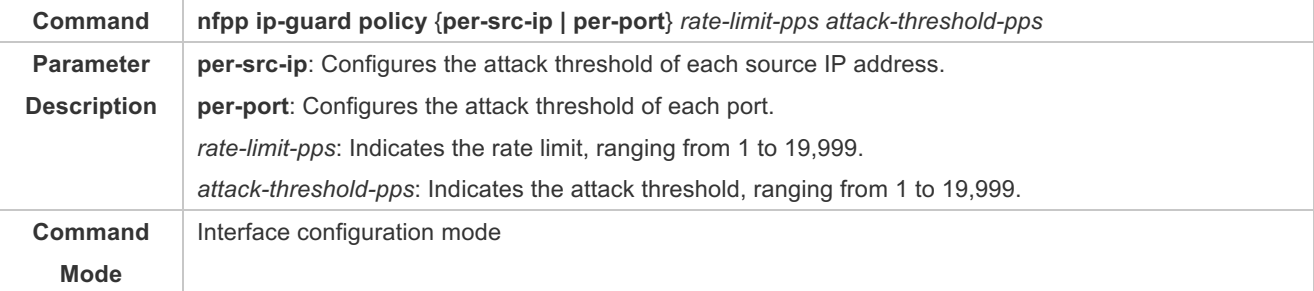

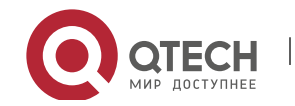

Usage Guide The attack threshold must be equal to or greater than the rate limit.

#### ❖ Configuring the IP-Guard Scanning Threshold on an Interface

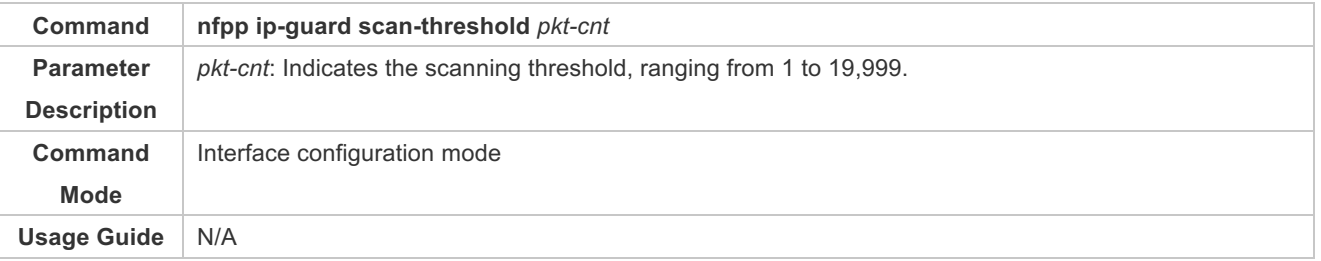

## **Configurati on Example**

## v CPU Protection Based on IP Guard

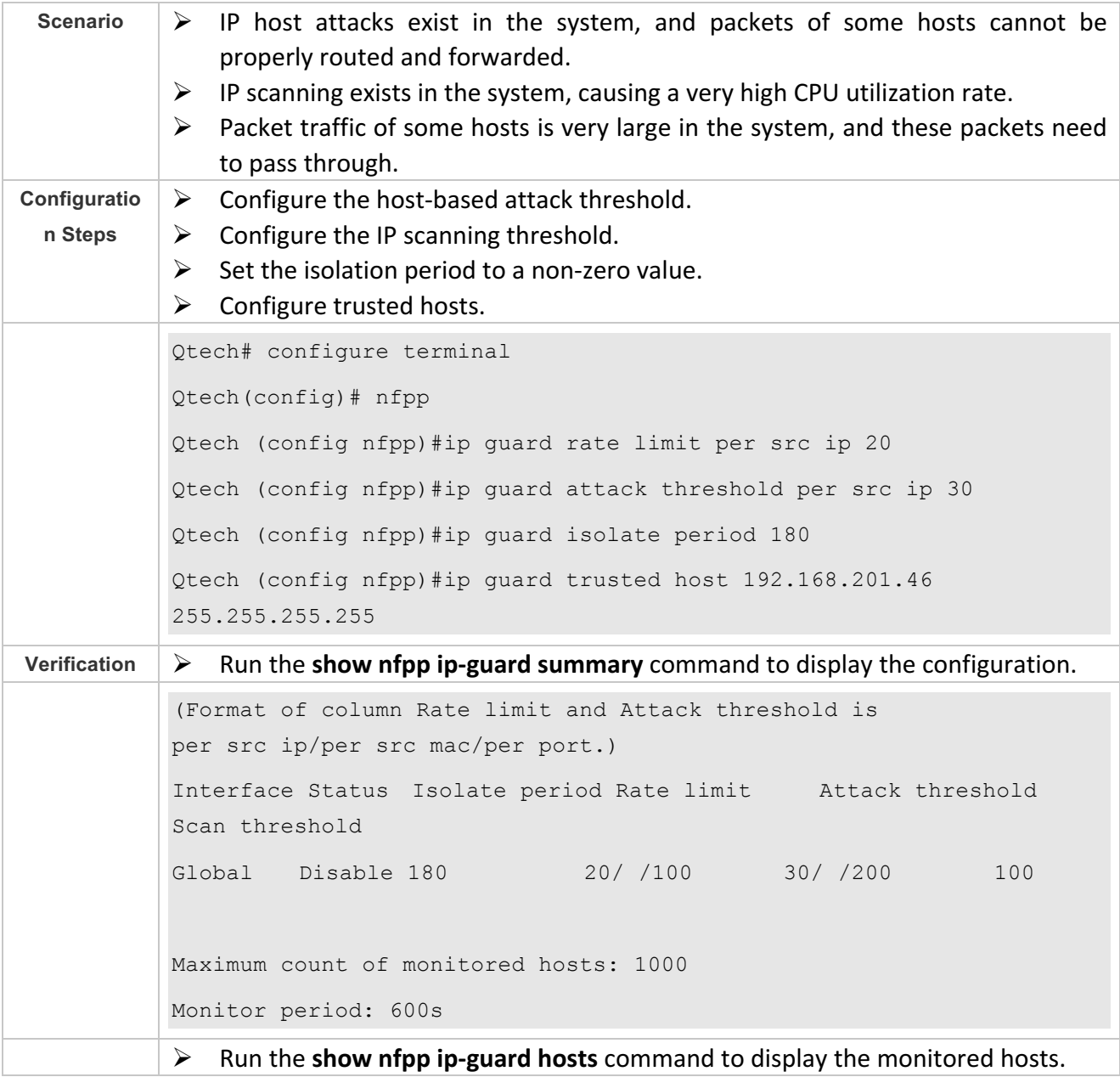

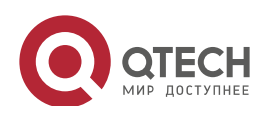

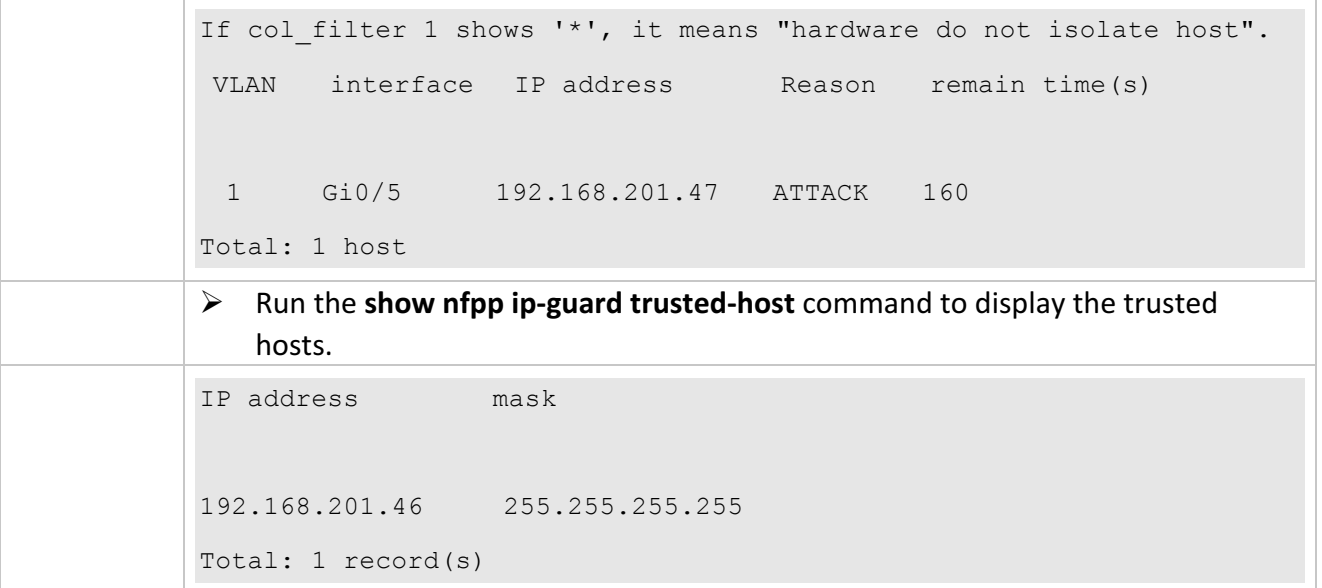

#### **Common**

**Errors**

N/A

## **18.4.3 Configuring ICMP Guard**

## **Configurati**

**on Effect**

- ICMP attacks are identified based on hosts or ports. In host-based attack identification, ICMP attacks are identified based on the source IP address, VLAN ID, and port. Each type of attack identification has a rate limit and an attack threshold. If the ICMP packet rate exceeds the rate limit, the packets beyond the rate limit are discarded. If the ICMP packet rate exceeds the attack threshold, the system prints alarm information and sends traps. In host-based attack identification, the system also isolates the attack source.
- Configure ICMP guard isolation to assign hardware-isolated entries against host attacks so that attack packets are neither sent to the CPU nor forwarded.

#### **Notes**

- For a command that is configured both in NFPP configuration mode and interface configuration mode, the configuration in interface configuration mode takes priority over that configured in NFPP configuration mode.
- Isolation is disabled by default. If isolation is enabled, attackers will occupy hardware entries of the security module.

**Configurati on Steps**

❖ Enabling ICMP Guard

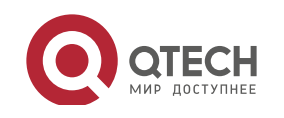

- $\bullet$  (Mandatory) ICMP guard is enabled by default.
- This function can be enabled in NFPP configuration mode or interface configuration mode.
- $\bullet$  If ICMP guard is disabled, the system automatically clears monitored hosts.
- ❖ Configuring the ICMP-Guard Isolation Period
- (Optional) ICMP-guard isolation is disabled by default.
- If the packet traffic of attackers exceeds the rate limit defined in CPP, you can configure the isolation period to discard packets and therefore to save bandwidth resources.
- The isolation period can be configured in NFPP configuration mode or interface configuration mode.
- If the isolation period is changed to 0, attackers under the corresponding port is deleted, instead of being monitored.
- ❖ Configuring the ICMP-Guard Monitoring Period
- $\bullet$  (Mandatory) The default ICMP-guard monitoring period is 600 seconds.
- $\bullet$  If the ICMP-guard isolation period is configured, it is directly used as the monitoring period, and the configured monitoring period will lose effect.
- The monitoring period can be configured in NFPP configuration mode.
- $\cdot$  Configuring the Maximum Number of ICMP-Guard Monitored Hosts
- $\bullet$  (Mandatory) The maximum number of ICMP-guard monitored hosts is 20,000 by default.
- Set the maximum number of ICMP-guard monitored hosts reasonably. As the number of actually monitored hosts increases, more CPU resources are used.
- The maximum number of ICMP-guard monitored hosts can be configured in NFPP configuration mode.
- If the number of monitored hosts reaches 20,000 (default value) and the administrator sets the maximum number lower than 20,000, the system does not delete monitored hosts but prints the log "%ERROR: The value that you configured is smaller than current monitored hosts 20000, please clear a part of monitored hosts." This information notifies the administrator that the configuration does not take effect and that some monitored hosts need to be deleted.
- If the table of monitored hosts is full, the system prints the log "% NFPP\_ICMP\_GUARD-4-SESSION\_LIMIT: Attempt to exceed limit of 20000 monitored hosts." to notify the administrator.
- ❖ Configuring the ICMP-Guard Attack Threshold

www.qtech.ru

**•** Mandatory.

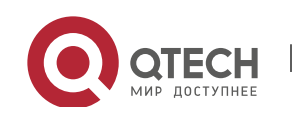

- The attack threshold can be configured in NFPP configuration mode or interface configuration mode.
- If the configured rate limit is greater than the attack threshold, the system prints the log "%ERROR: rate limit is higher than attack threshold 500pps." to notify the administrator.
- If the configured attack threshold is less than the rate limit, the system prints the log "%ERROR: attack threshold is smaller than rate limit 300pps." to notify the administrator.
- If the memory cannot be allocated to detected attackers, the system prints the log "%NFPP ICMP\_GUARD-4-NO\_MEMORY: Failed to alloc memory." to notify the administrator.
- Source IP address-based rate limiting takes priority over port-based rate limiting.
- ❖ Configuring ICMP-Guard Trusted Hosts
- **.** (Optional) No ICMP-guard trusted host is configured by default.
- For ICMP guard, you can only configure a maximum of 500 IP addresses not to be monitored.
- Trusted hosts can be configured in NFPP configuration mode.
- If any entry matching a trusted host (IP addresses are the same) exists in the table of monitored hosts, the system automatically deletes this entry.
- $\bullet$  If the table of trusted hosts is full, the system prints the log "%ERROR: Attempt to exceed limit of 500 trusted hosts." to notify the administrator.
- If a trusted host cannot be deleted, the system prints the log "%ERROR: Failed to delete trusted host  $1.1.1.0$  255.255.255.0." to notify the administrator.
- If a host cannot be trusted, the system prints the log "%ERROR: Failed to add trusted host 1.1.1.0 255.255.255.0." to notify the administrator.
- If the host to trust already exists, the system prints the  $log$  "%ERROR: Trusted host 1.1.1.0 255.255.255.0 has already been configured." to notify the administrator.
- If the host to delete from the trusted table does not exist, the system prints the log "%ERROR: Trusted host 1.1.1.0 255.255.255.0 is not found." to notify the administrator.
- If the memory cannot be allocated to a trusted host, the system prints the log "%ERROR: Failed to alloc memory." to notify the administrator.

#### **Verification**

When a host in the network sends ICMP attack packets to a switch configured with ICMP guard, check whether these packets can be sent to the CPU.

- If the rate of packets from an untrusted host exceeds the attack threshold, an attack log is displayed.
- If an isolated entry is created for the attacker, an isolation log is displayed.

www.qtech.ru

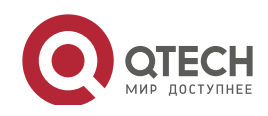

## **Related Commands**

## v Enabling ICMP Guard Globally

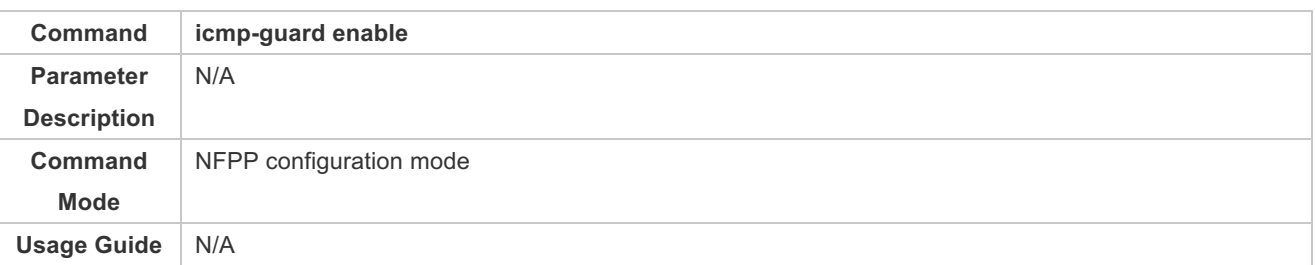

## ❖ Configuring the Global ICMP-Guard Isolation Period

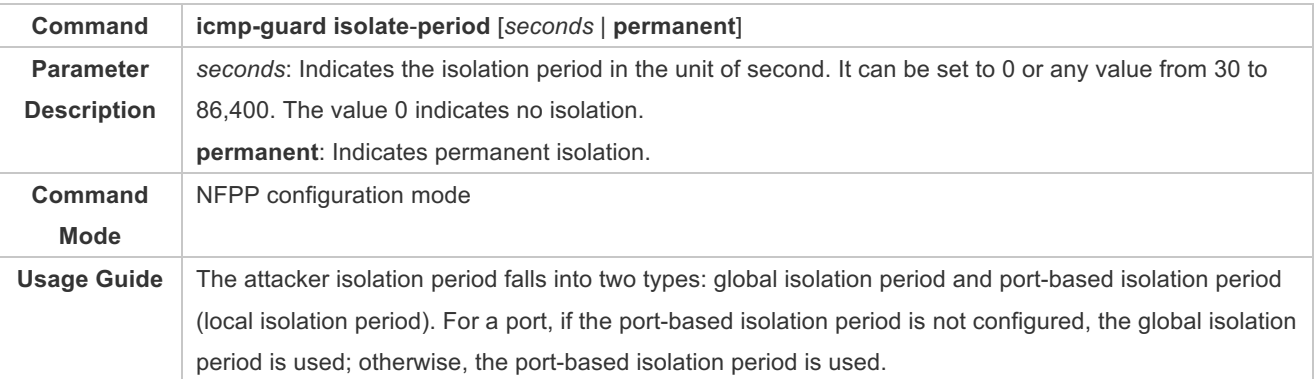

## ❖ Configuring the Global ICMP-Guard Monitoring Period

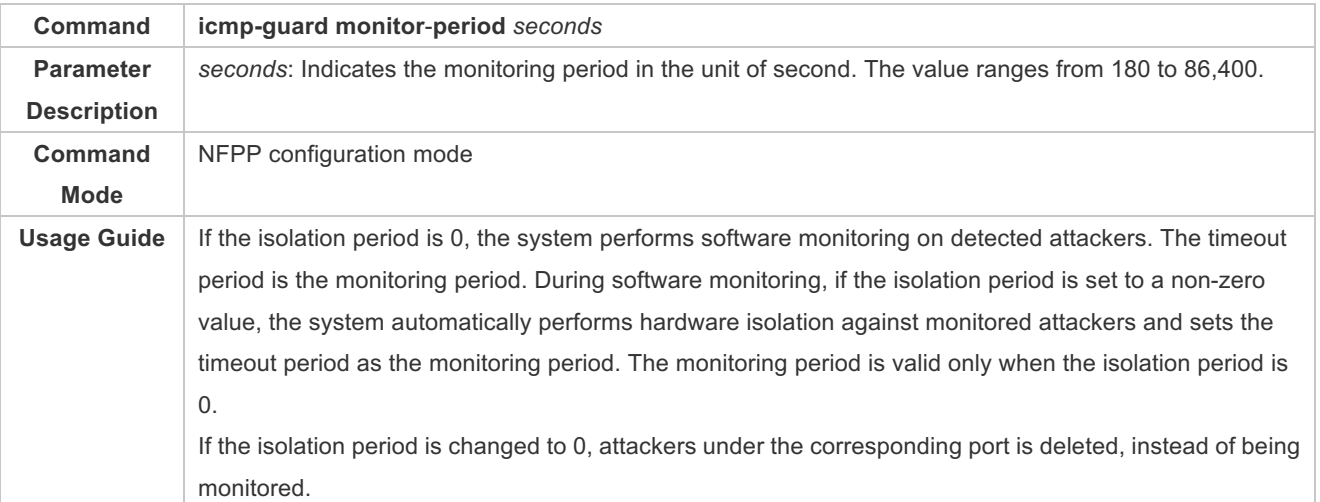

#### ❖ Configuring the Maximum Number of ICMP-Guard Monitored Hosts

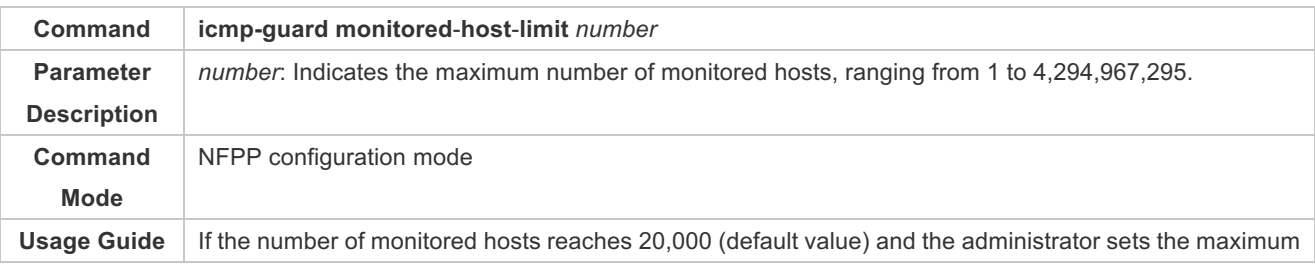

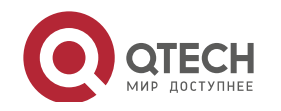

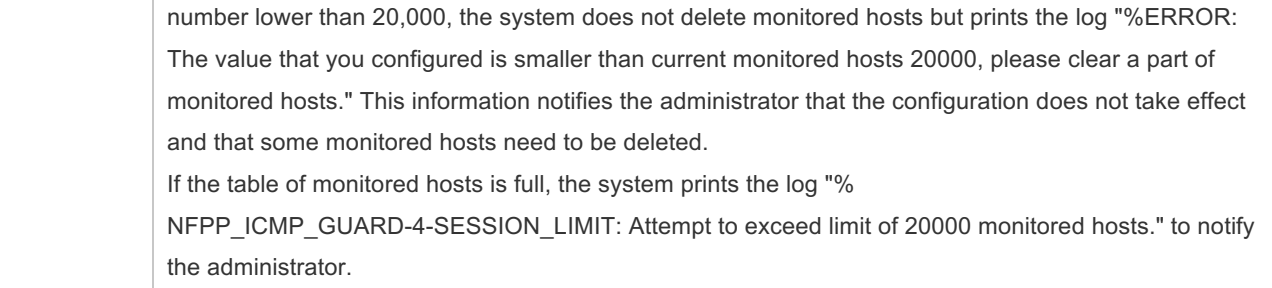

## v Configuring the Global ICMP-Guard Rate Limit

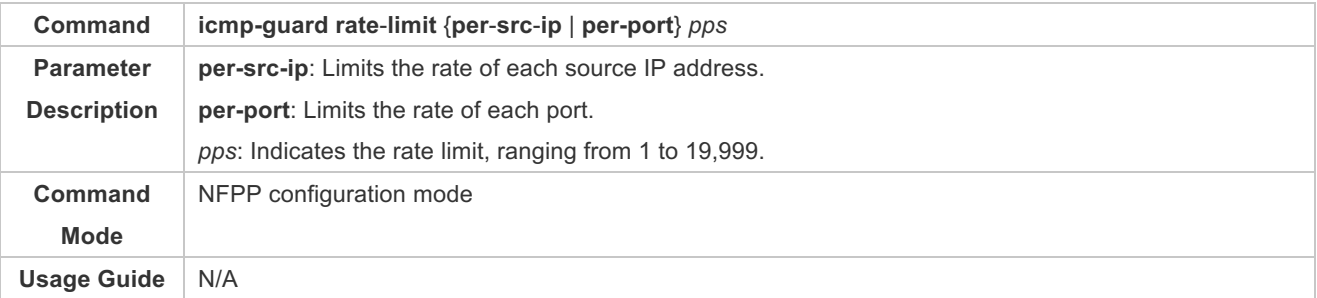

## ◆ Configuring the Global ICMP-Guard Attack Threshold

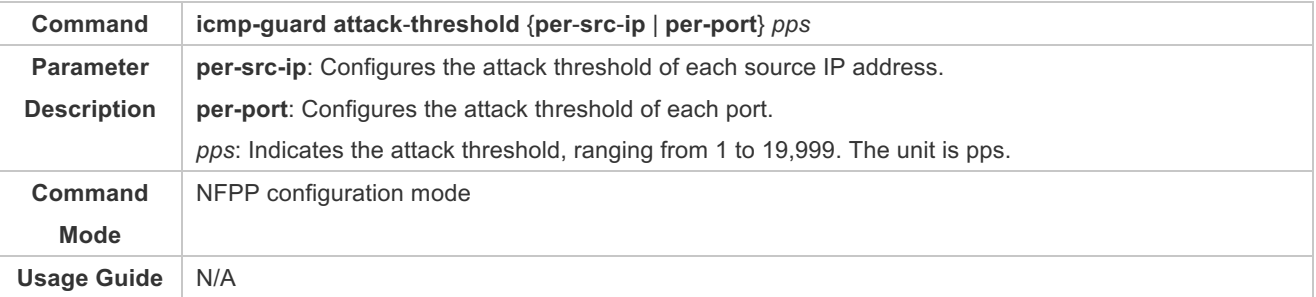

# v Configuring ICMP-Guard Trusted Hosts

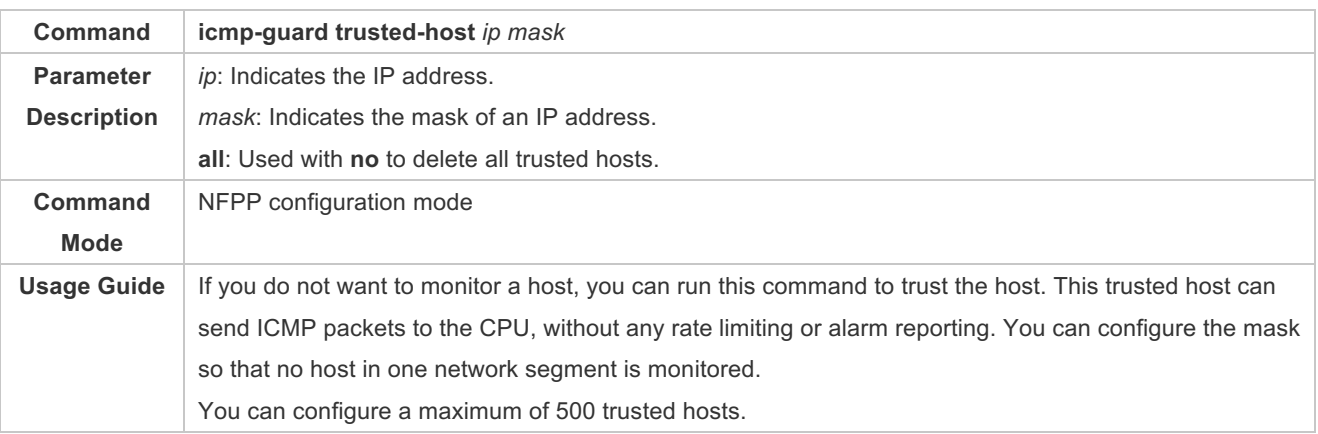

#### ❖ Enabling ICMP Guard on an Interface

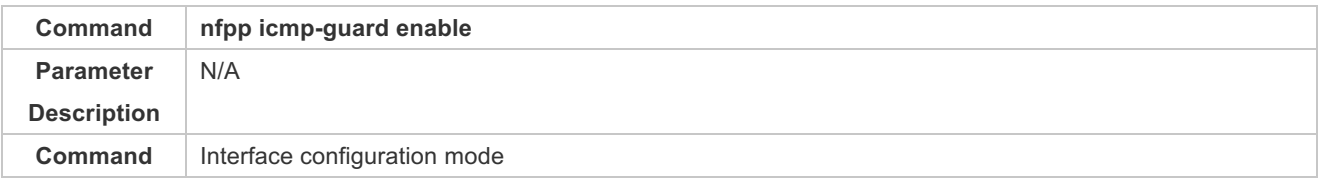

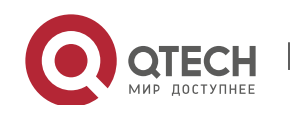

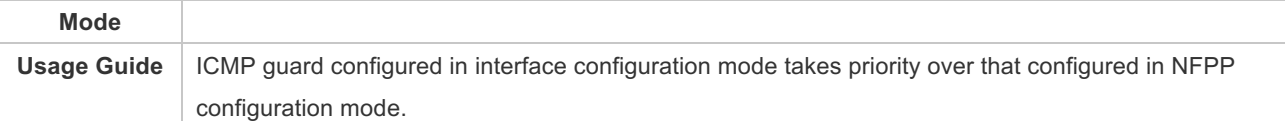

## ❖ Configuring the ICMP-Guard Isolation Period on an Interface

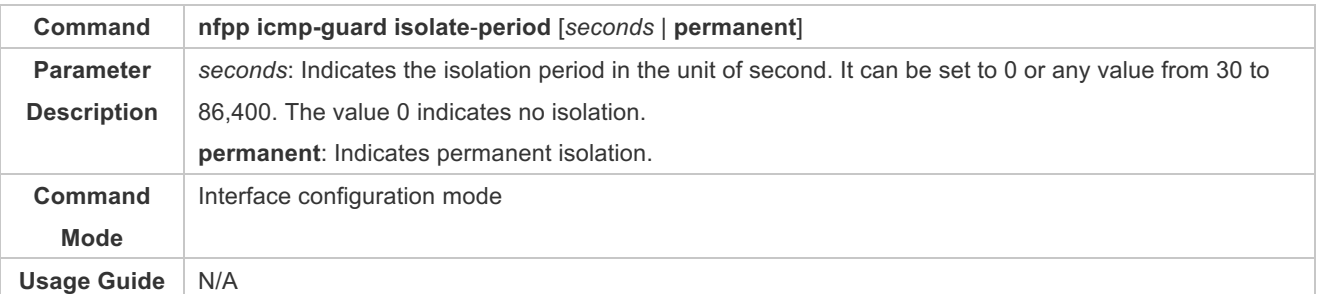

## ❖ Configuring the ICMP-Guard Rate Limit and Attack Threshold on an Interface

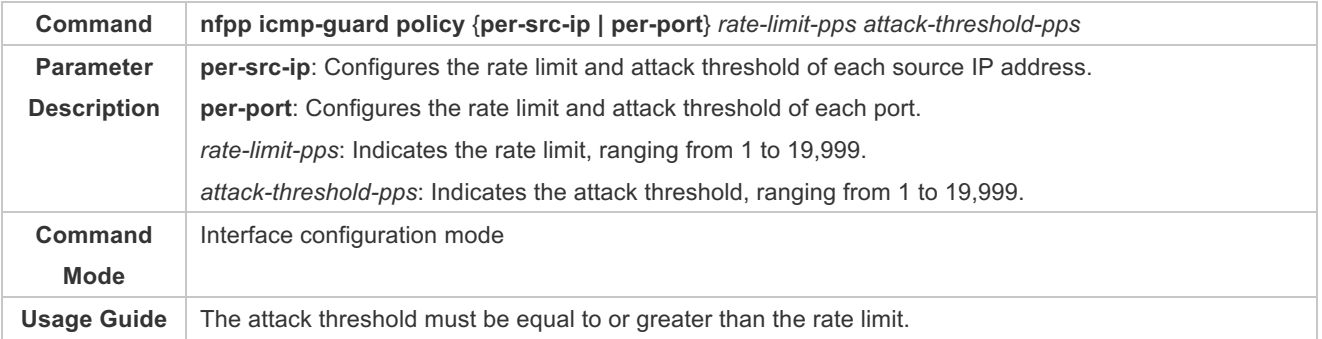

## **Configurati on Example**

#### ❖ CPU Protection Based on ICMP Guard

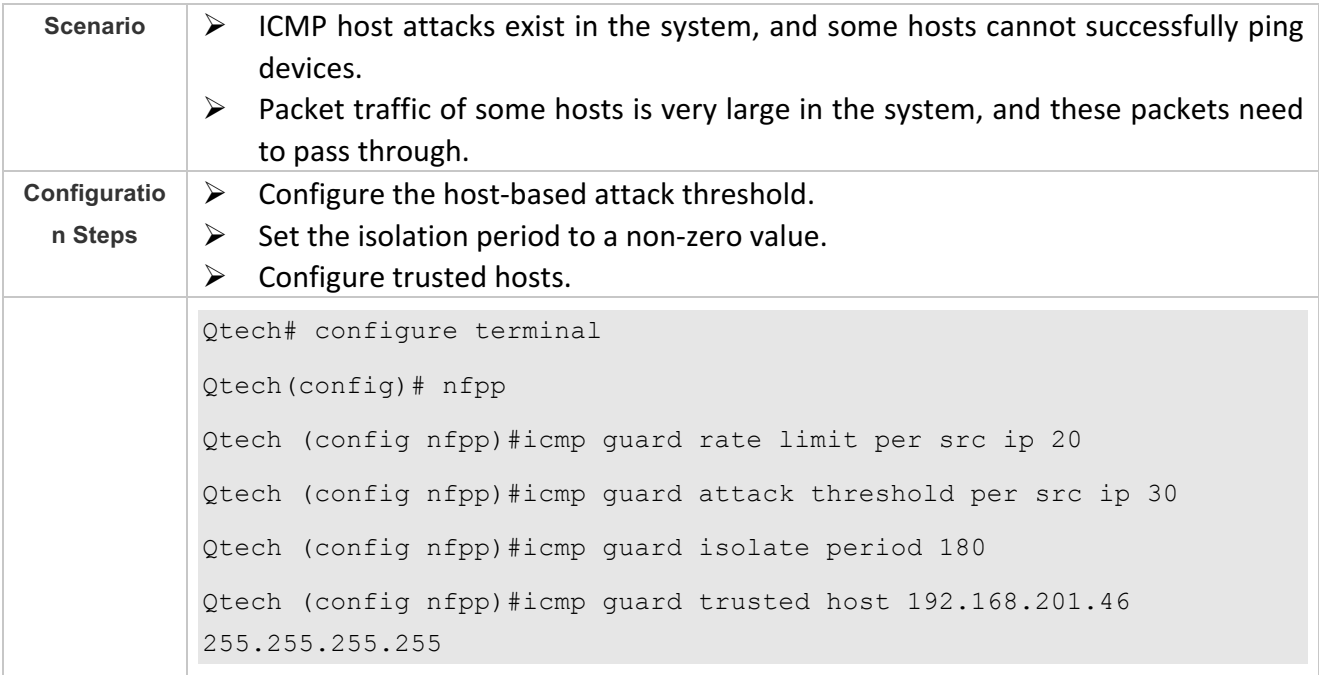

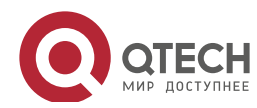

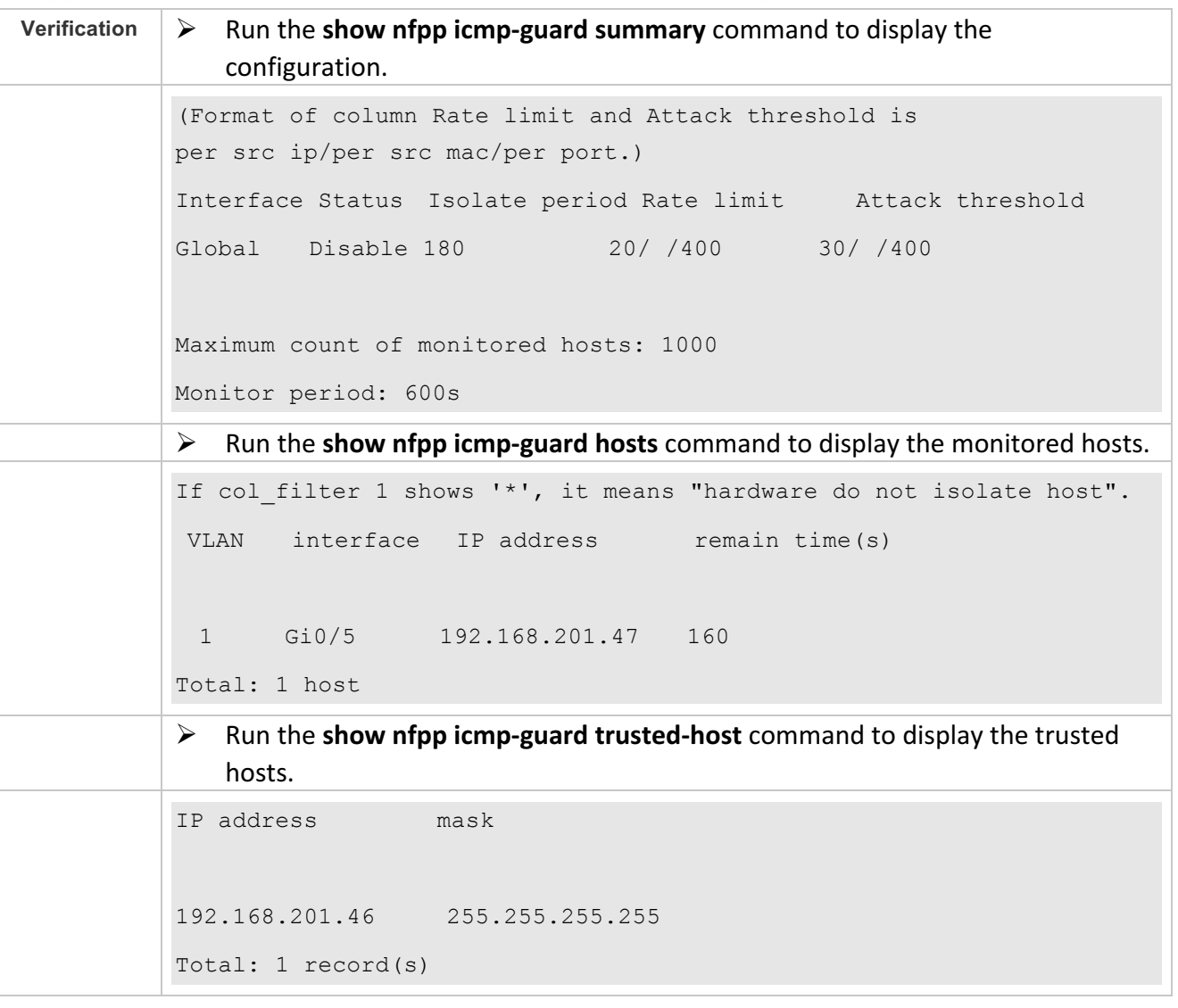

# **Common**

**Errors**

N/A

## **18.4.4 Configuring DHCP Guard**

## **Configurati on Effect**

• DHCP attacks are identified based on hosts or ports. In host-based attack identification, DHCP attacks are identified based on the link-layer source IP address, VLAN ID, and port. Each type of attack identification has a rate limit and an attack threshold. If the DHCP packet rate exceeds the rate limit, the packets beyond the rate limit are discarded. If the DHCP packet rate exceeds the attack threshold, the system prints alarm information and sends traps. In host-based attack identification, the system also isolates the attack source.

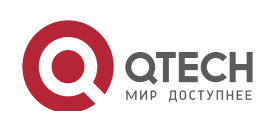

Configure DHCP guard isolation to assign hardware-isolated entries against host attacks so that attack packets are neither sent to the CPU nor forwarded.

#### **Notes**

- For a command that is configured both in NFPP configuration mode and interface configuration mode, the configuration in interface configuration mode takes priority over that configured in NFPP configuration mode.
- Isolation is disabled by default. If isolation is enabled, attackers will occupy hardware entries of the security module.
- For trusted ports configured for DHCP snooping, DHCP guard does not take effect, preventing false positive of DHCP traffic on the trusted ports. For details about trusted ports of DHCP snooping, see "Configuring Basic Functions of DHCP Snooping" in the Configuring DHCP Snooping.

#### **Configurati on Steps**

- ❖ Enabling DHCP Guard
- (Mandatory) DHCP guard is enabled by default.
- This function can be enabled in NFPP configuration mode or interface configuration mode.
- $\bullet$  If DHCP guard is disabled, the system automatically clears monitored hosts.
- ❖ Configuring the DHCP-Guard Isolation Period
- (Optional) DHCP-guard isolation is disabled by default.
- If the packet traffic of attackers exceeds the rate limit defined in CPP, you can configure the isolation period to discard packets and therefore to save bandwidth resources.
- The isolation period can be configured in NFPP configuration mode or interface configuration mode.
- If the isolation period is changed to 0, attackers under the corresponding port is deleted, instead of being monitored.
- ❖ Configuring the DHCP-Guard Monitoring Period
- (Mandatory) DHCP-guard monitoring is enabled by default.
- $\bullet$  If the DHCP-guard isolation period is configured, it is directly used as the monitoring period, and the configured monitoring period will lose effect.
- $\bullet$  The monitoring period can be configured in NFPP configuration mode.
- ❖ Configuring the Maximum Number of DHCP-Guard Monitored Hosts
- (Mandatory) The maximum number of DHCP-guard monitored hosts is 20,000 by default.

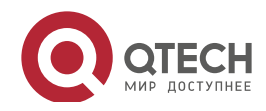

Руководство пользователя 18. Configuring NFPP 332

- Set the maximum number of DHCP-guard monitored hosts reasonably. As the number of monitored hosts increases, more CPU resources are used.
- The maximum number of DHCP-guard monitored hosts can be configured in NFPP configuration mode.
- If the number of monitored hosts reaches 20,000 (default value) and the administrator sets the maximum number lower than 20,000, the system does not delete monitored hosts but prints the log "%ERROR: The value that you configured is smaller than current monitored hosts 20000, please clear a part of monitored hosts." This information notifies the administrator that the configuration does not take effect and that some monitored hosts need to be deleted.
- If the table of monitored hosts is full, the system prints the  $log$ NFPP\_DHCP\_GUARD-4-SESSION\_LIMIT: Attempt to exceed limit of 20000 monitored hosts." to notify the administrator.
- ❖ Configuring the DHCP-Guard Attack Threshold
- $\bullet$  Mandatory.
- The attack threshold can be configured in NFPP configuration mode or interface configuration mode.
- If the configured rate limit is greater than the attack threshold, the system prints the log "%ERROR: rate limit is higher than attack threshold 500pps." to notify the administrator.
- If the configured attack threshold is less than the rate limit, the system prints the  $log$ "%ERROR: attack threshold is smaller than rate limit 300pps." to notify the administrator.
- If the memory cannot be allocated to detected attackers, the system prints the log "%NFPP\_DHCP\_GUARD-4-NO\_MEMORY: Failed to alloc memory." to notify the administrator.
- Source MAC address-based rate limiting takes priority over port-based rate limiting.

#### **Verification**

When a host in the network sends DHCP attack packets to a switch configured with DHCP guard, check whether these packets can be sent to the CPU.

- If the parameter of the packets exceeds the attack threshold, an attack log is displayed.
- If an isolated entry is created for the attacker, an isolation log is displayed.

#### **Related Commands**

❖ Enabling DHCP Guard Globally

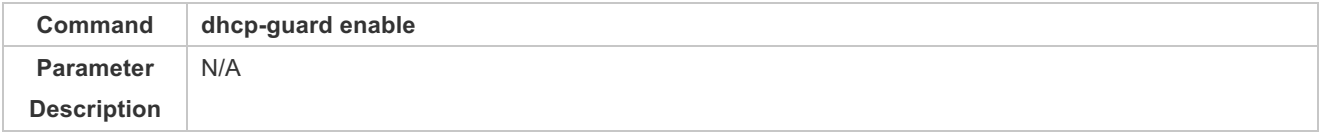

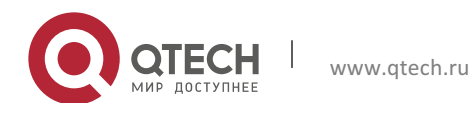

### Руководство пользователя

18. Configuring NFPP 333

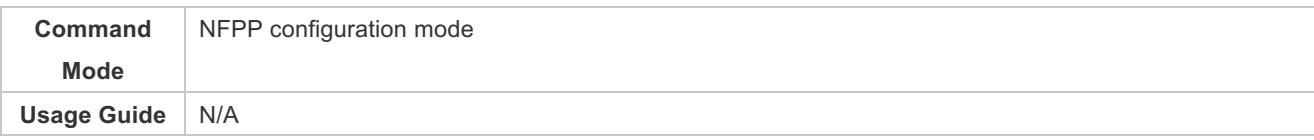

## ❖ Configuring the Global DHCP-Guard Isolation Period

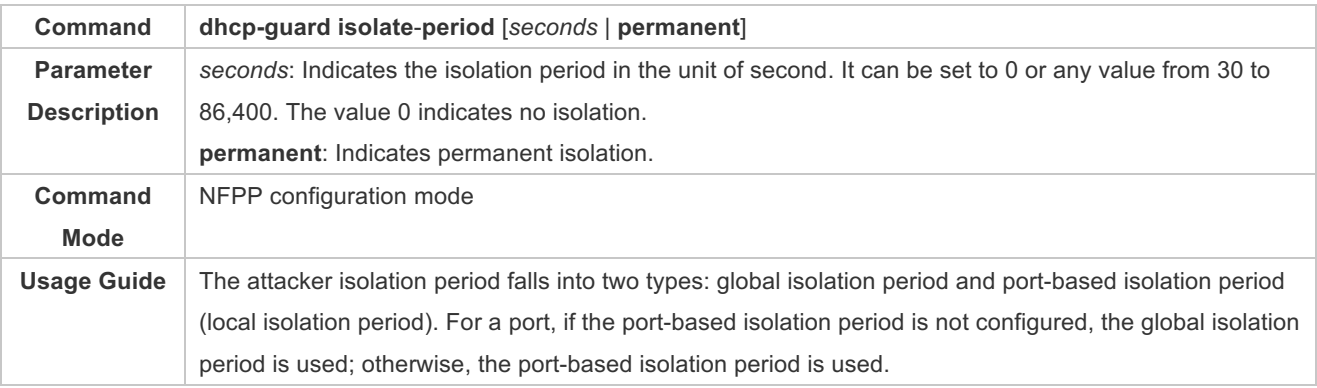

## ❖ Configuring the Global DHCP-Guard Monitoring Period

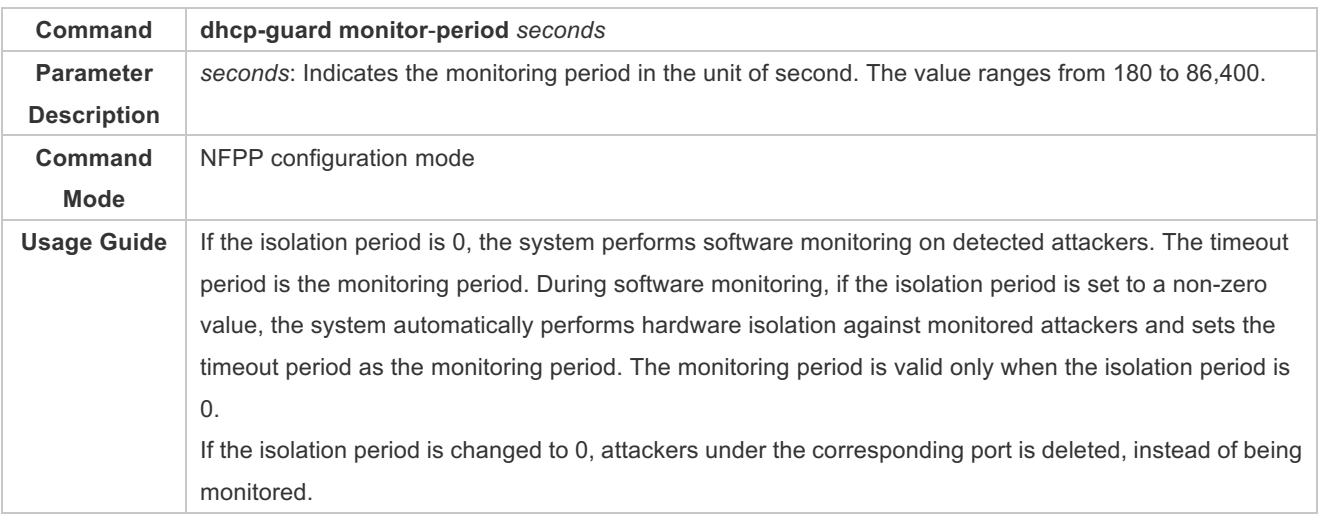

# ❖ Configuring the Maximum Number of DHCP-Guard Monitored Hosts

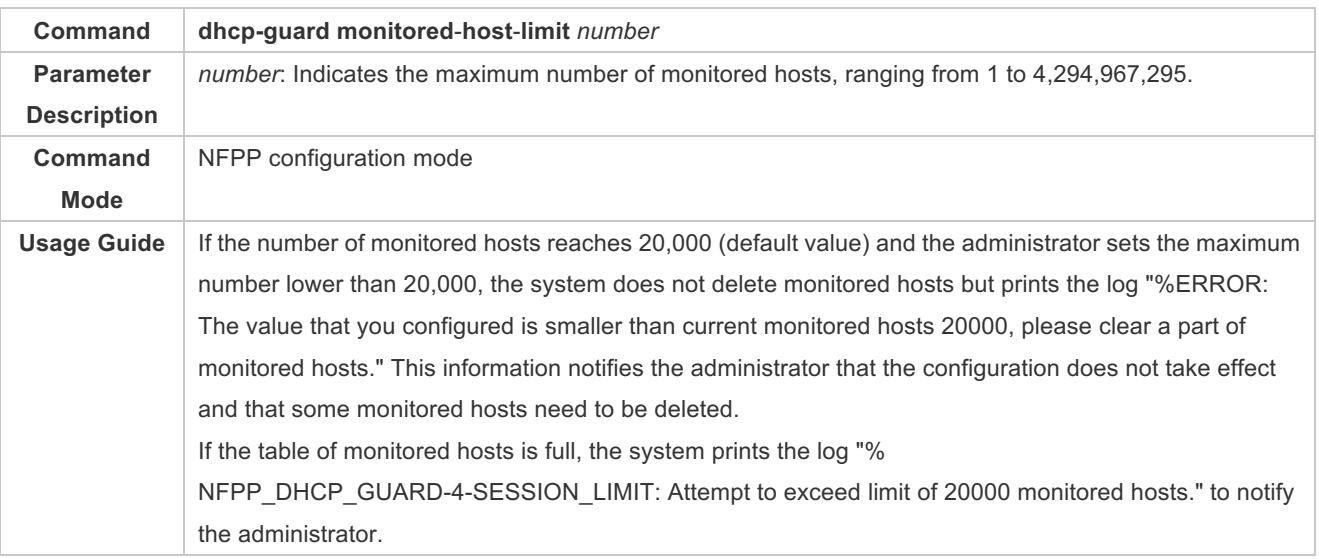

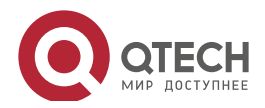

## ◆ Configuring the Global DHCP-Guard Rate Limit

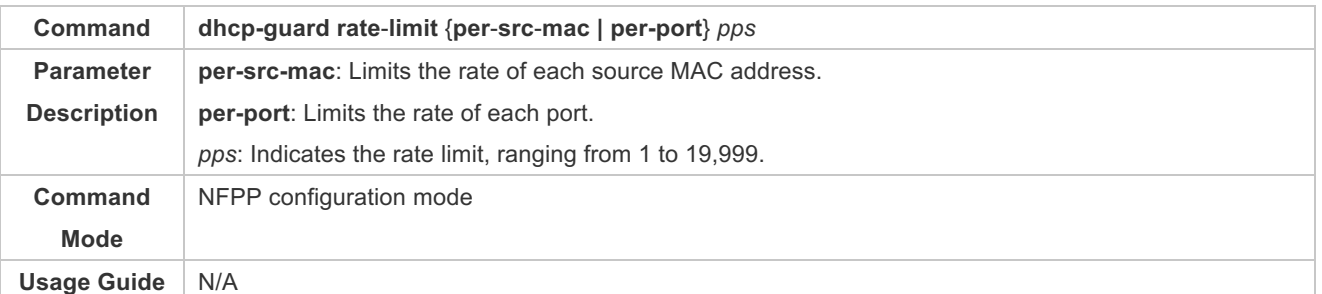

## ❖ Configuring the Global DHCP-Guard Attack Threshold

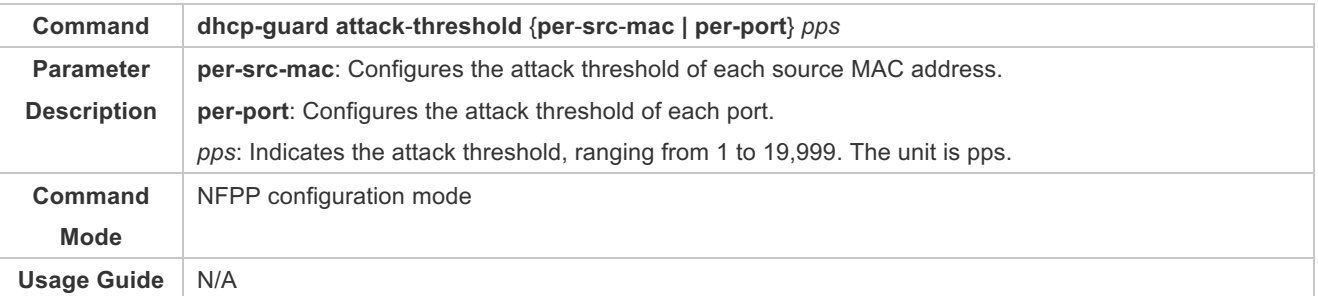

## v Enabling DHCP Guard on an Interface

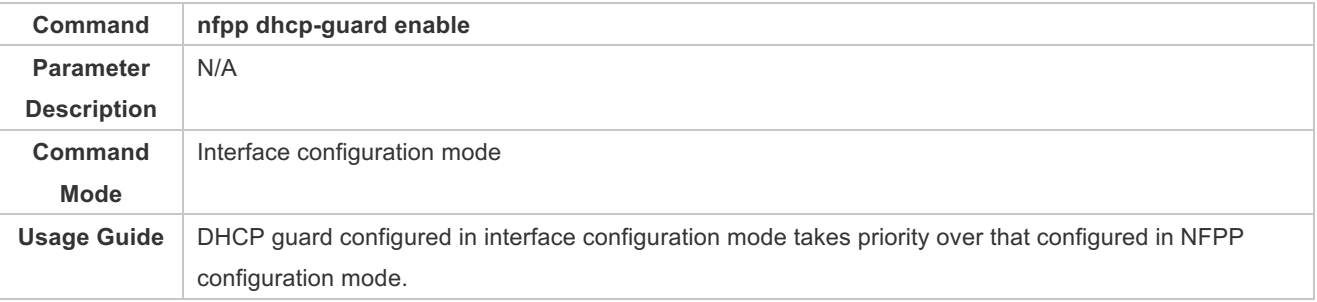

## ❖ Configuring the DHCP-Guard Isolation Period on an Interface

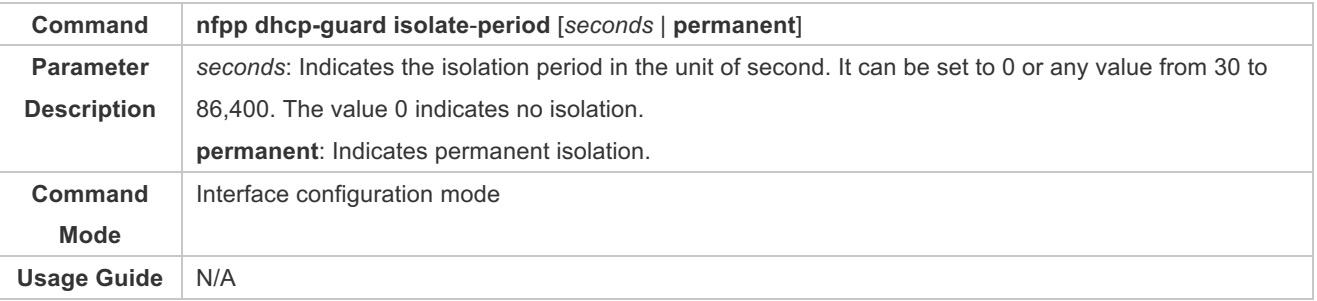

#### ❖ Configuring the DHCP-Guard Rate Limit and Attack Threshold on an Interface

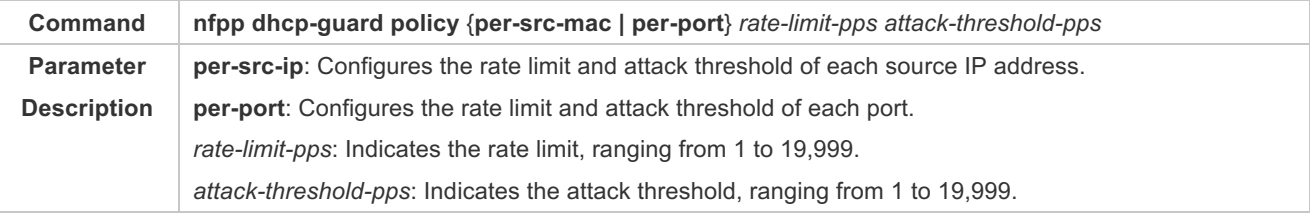

МИР ПОСТУПНЕЕ

#### Руководство пользователя

18. Configuring NFPP 335

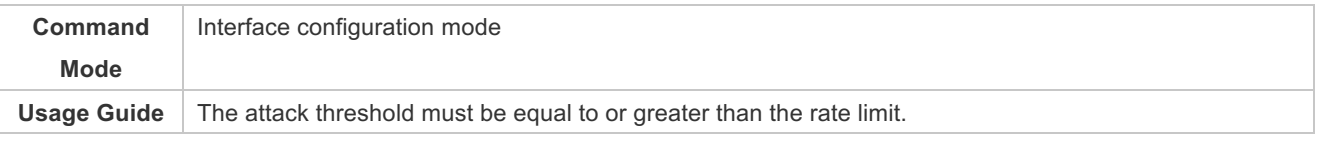

## **Configurati**

**on Example**

## v CPU Protection Based on DHCP Guard

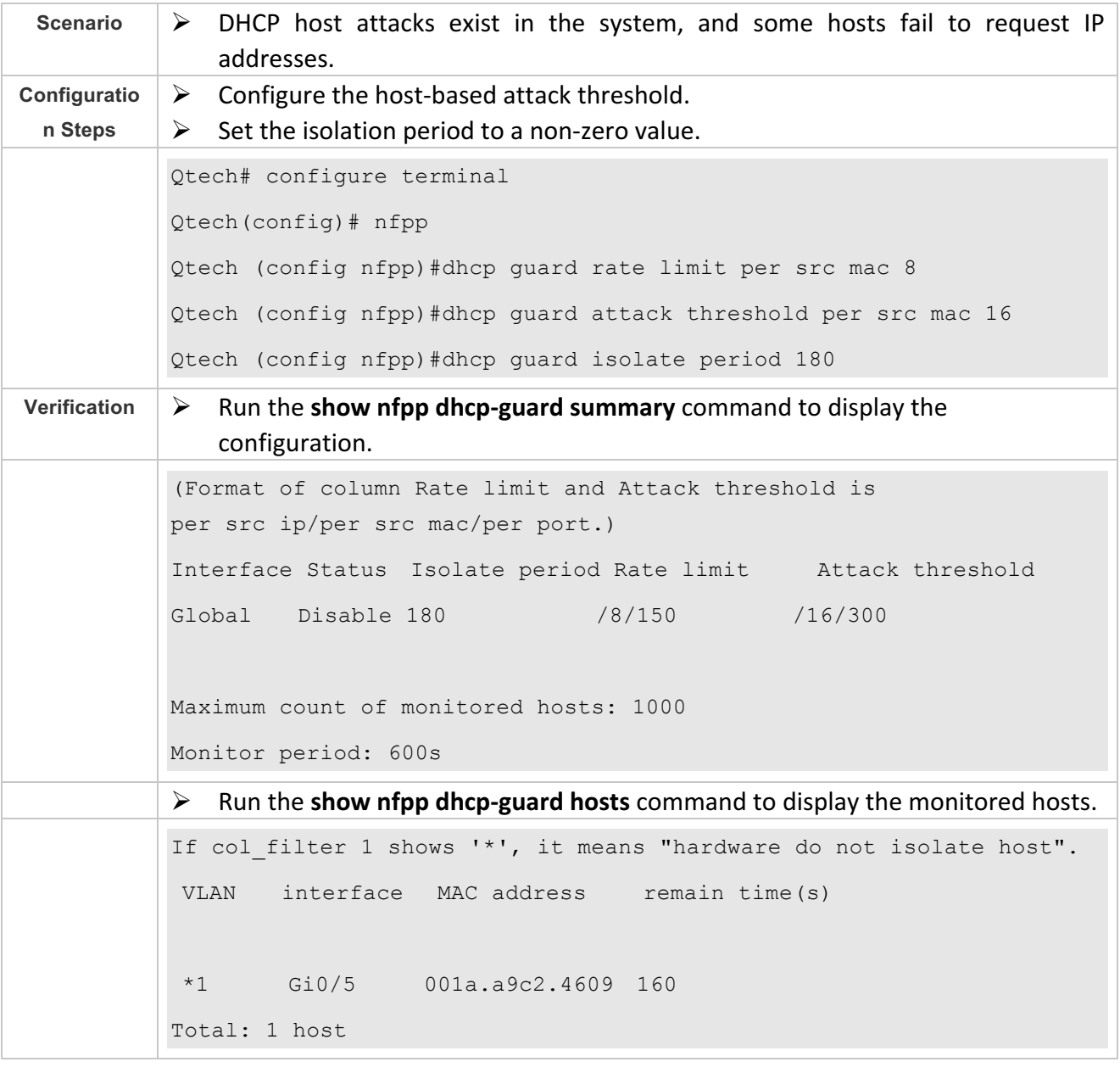

**Common** 

**Errors**

N/A

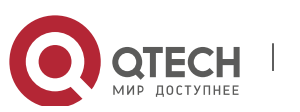

#### **18.4.5 Configuring DHCPv6 Guard**

#### **Configurati**

#### **on Effect**

• DHCPv6 attacks are identified based on hosts or ports. In host-based attack identification, DHCPv6 attacks are identified based on the link-layer source IP address, VLAN ID, and port. Each type of attack identification has a rate limit and an attack threshold. If the DHCPv6 packet rate exceeds the rate limit, the packets beyond the rate limit are discarded. If the DHCPv6 packet rate exceeds the attack threshold, the system prints alarm information and sends traps.

#### **Notes**

- For a command that is configured both in NFPP configuration mode and interface configuration mode, the configuration in interface configuration mode takes priority over that configured in NFPP configuration mode.
- Isolation is disabled by default. If isolation is enabled, attackers will occupy hardware entries of the security module.
- For trusted ports configured for DHCPv6 snooping, DHCPv6 guard does not take effect, preventing false positive of DHCPv6 traffic on the trusted ports. For details about trusted ports of DHCPv6 snooping, see "Configuring Basic Functions of DHCPv6 Snooping" in the Configuring DHCPv6 Snooping.

### **Configurati**

#### **on Steps**

- ❖ Enabling DHCPv6 Guard
- $\bullet$  (Mandatory) DHCPv6 guard is enabled by default.
- DHCPv6 guard can be enabled in NFPP configuration mode or interface configuration mode.
- If DHCPv6 guard is disabled, the system automatically clears monitored hosts.
- ❖ Configuring the DHCPv6-Guard Monitoring Period

www.qtech.ru

- $\bullet$  (Mandatory) The default DHCPv6-guard monitoring period is 600 seconds.
- $\bullet$  If the DHCPv6-guard isolation period is configured, it is directly used as the monitoring period, and the configured monitoring period does not take effect.
- The DHCPv6-guard monitoring period can be configured in NFPP configuration mode.
- ❖ Configuring the Maximum Number of DHCPv6-Guard Monitored Hosts
- (Mandatory) The maximum number of DHCPv6-guard monitored hosts is 20,000 by default.
- Set the maximum number of DHCPv6-guard monitored hosts reasonably. As the number of monitored hosts increases, more CPU resources are used.

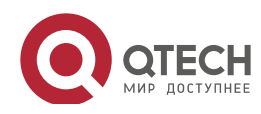

Руководство пользователя 18. Configuring NFPP 337

- The maximum number of DHCPv6-guard monitored hosts can be configured in NFPP configuration mode.
- If the number of monitored hosts reaches 20,000 (default value) and the administrator sets the maximum number lower than 20,000, the system does not delete monitored hosts but prints the log "%ERROR: The value that you configured is smaller than current monitored hosts 20000, please clear a part of monitored hosts." This information notifies the administrator that the configuration does not take effect and that some monitored hosts need to be deleted.
- If the table of monitored hosts is full, the system prints the log "% NFPP\_DHCPV6\_GUARD-4-SESSION\_LIMIT: Attempt to exceed limit of 20000 monitored hosts." to notify the administrator.
- ❖ Configuring the DHCPv6-Guard Attack Threshold
- **•** Mandatory.
- The DHCPv6-guard attack threshold can be configured in NFPP configuration mode or interface configuration mode.
- If the configured rate limit is greater than the attack threshold, the system prints the log "%ERROR: rate limit is higher than attack threshold 500pps." to notify the administrator.
- If the configured attack threshold is less than the rate limit, the system prints the log "%ERROR: attack threshold is smaller than rate limit 300pps." to notify the administrator.
- If the memory cannot be allocated to detected attackers, the system prints the log "%NFPP\_DHCPV6\_GUARD-4-NO\_MEMORY: Failed to alloc memory." to notify the administrator.
- Source MAC address-based rate limiting takes priority over port-based rate limiting.

## **Verification**

When a host in the network sends DHCPv6 attack packets to a switch configured with DHCPv6 guard, check whether these packets can be sent to the CPU.

- If the parameter of the packets exceeds the attack threshold, an attack log is displayed.
- If an isolated entry is created for the attacker, an isolation log is displayed.

## **Related Commands**

❖ Enabling DHCPv6 Guard Globally

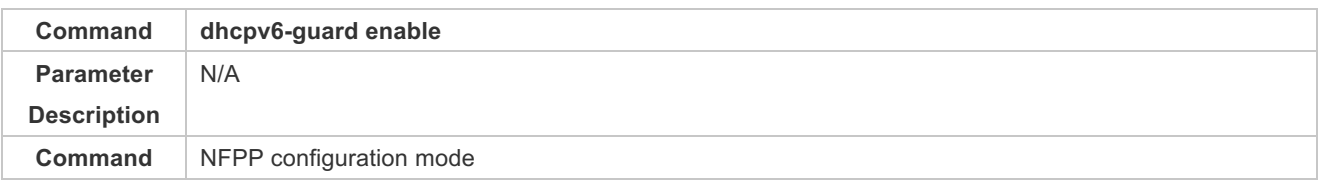

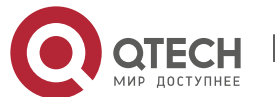

Руководство пользователя

18. Configuring NFPP 338

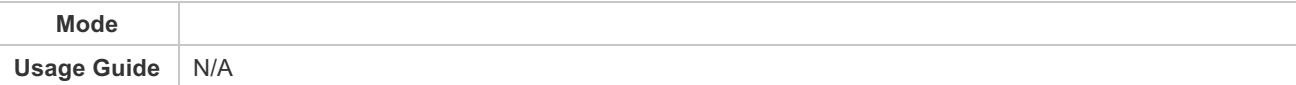

## ❖ Configuring the Global DHCPv6-Guard Monitoring Period

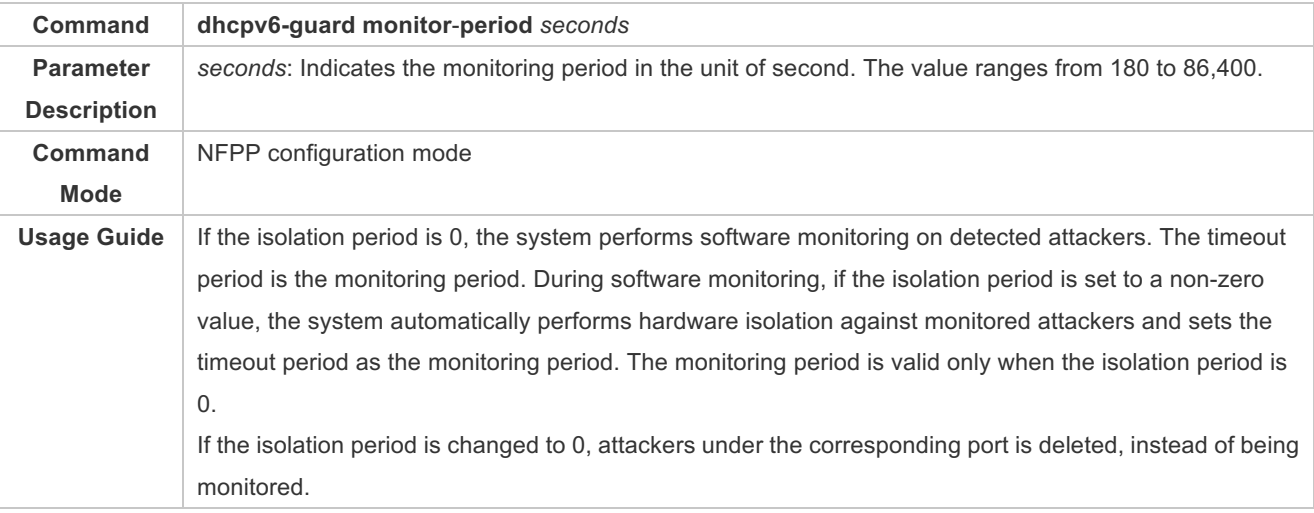

## ❖ Configuring the Maximum Number of DHCPv6-Guard Monitored Hosts

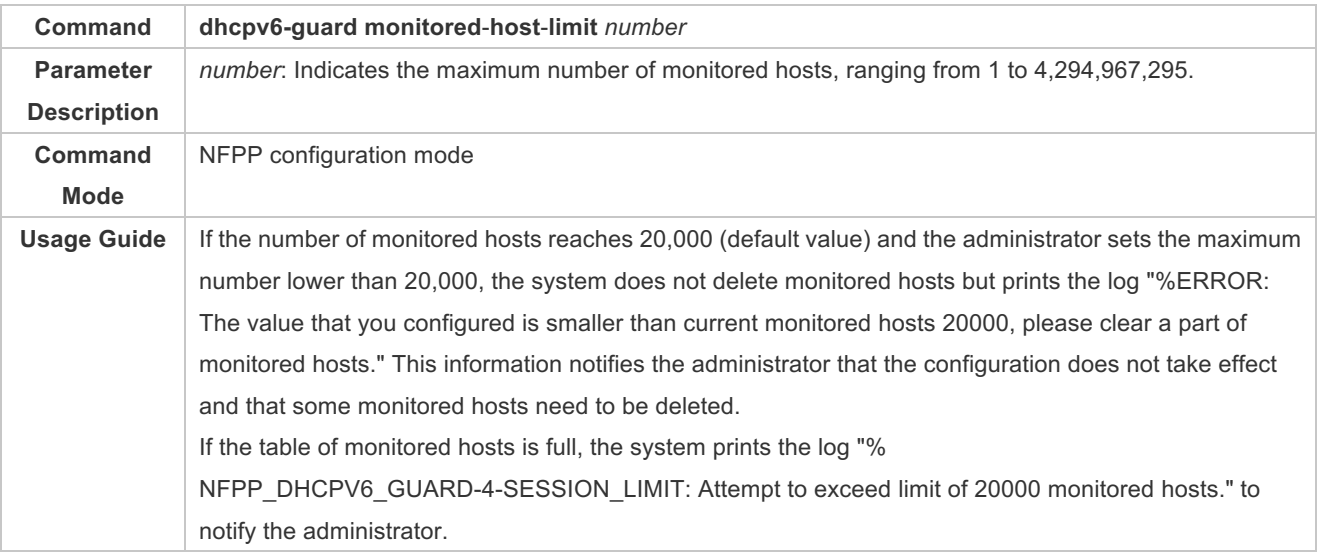

## ❖ Configuring the Global DHCPv6-Guard Rate Limit

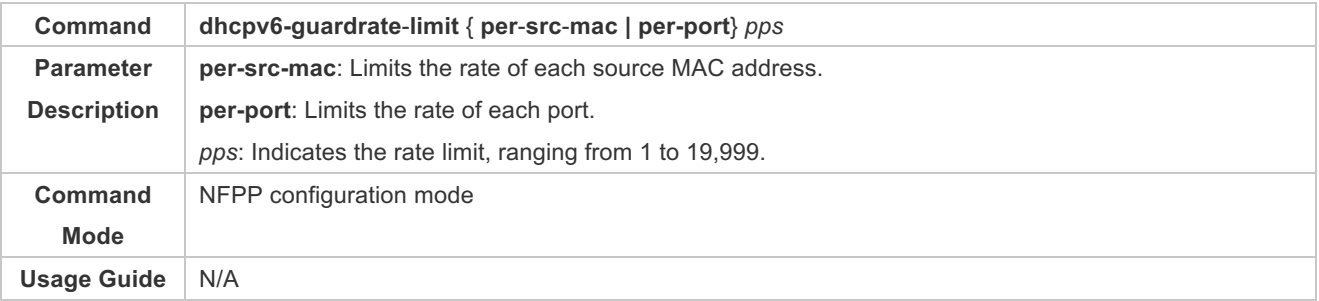

## ◆ Configuring the Global DHCPv6-Guard Attack Threshold

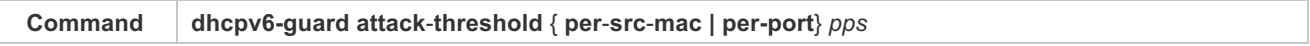

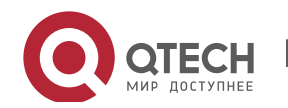

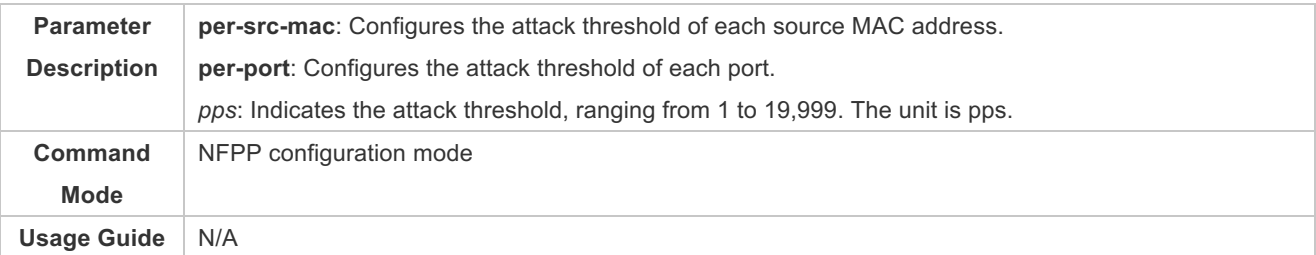

## v Enabling DHCPv6 Guard on an Interface

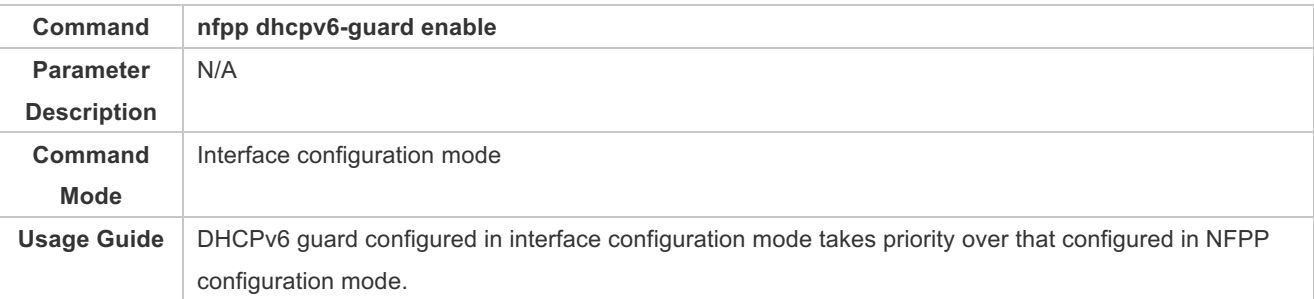

## ❖ Configuring the DHCP-Guard Rate Limit and Attack Threshold on an Interface

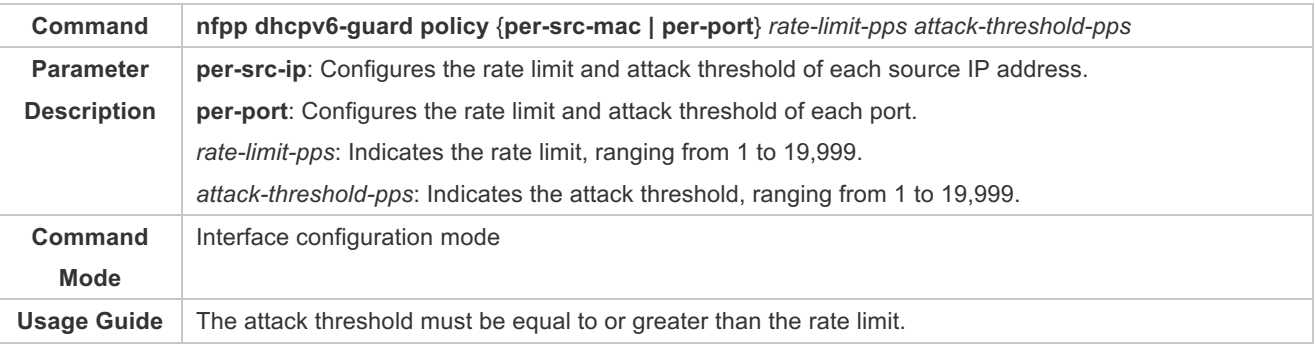

## **Configurati on Example**

#### v CPU Protection Based on DHCPv6 Guard

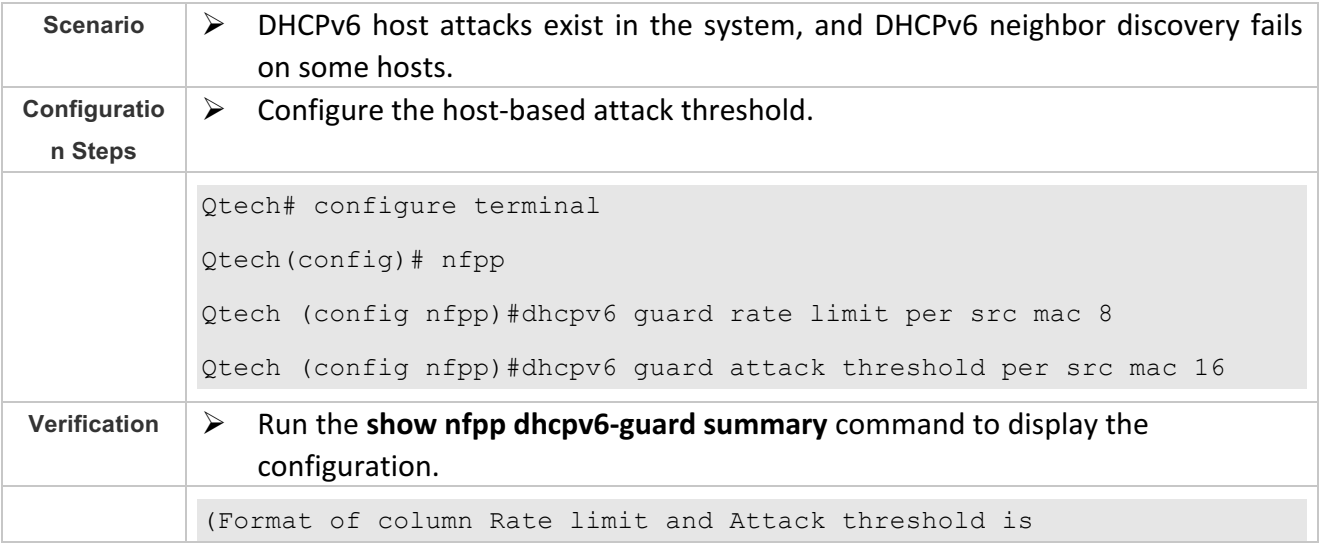

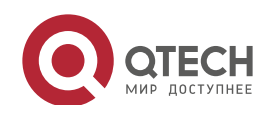

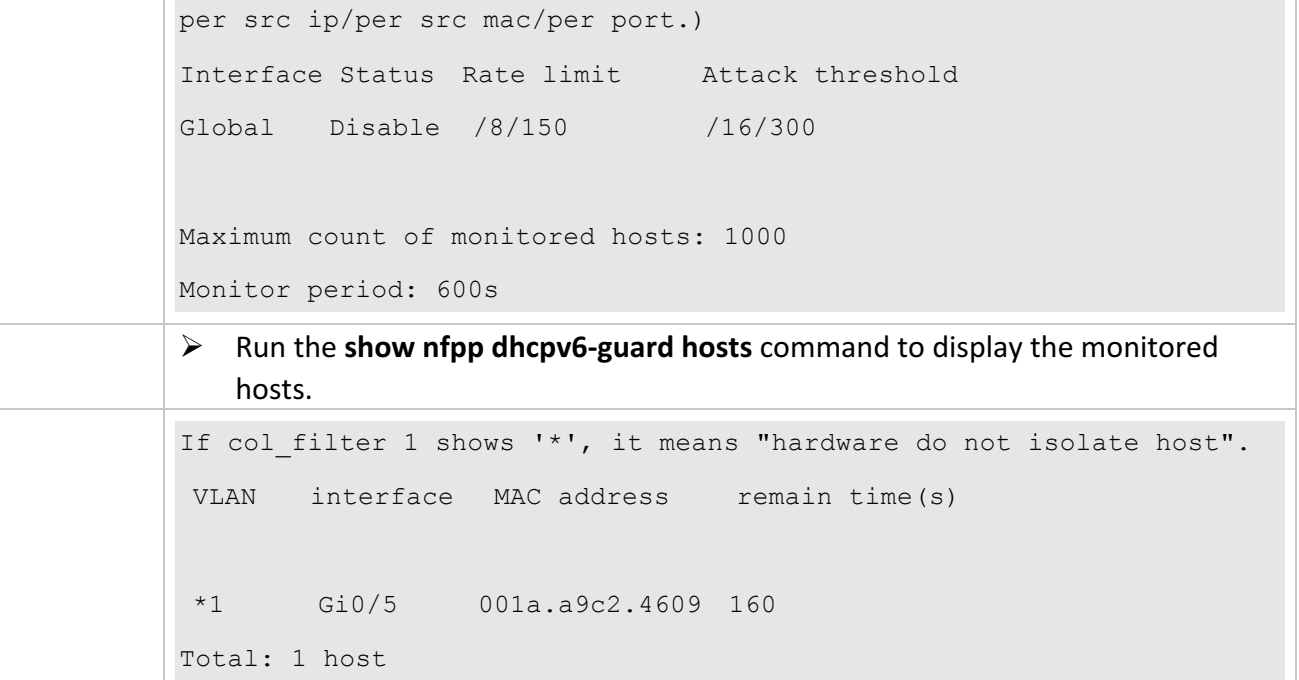

## **Common**

**Errors**

N/A

## 18.4.6 Configuring ND Guard

### **Configurati on Effect**

- AR ND guard classifies ND packets into three types based on their purposes: 1. NS and NA; 2. RS; 3. RA and Redirect. Type 1 packets are used for address resolution. Type 2 packets are used by hosts to discover the gateway. Type 3 packets are related to routing: RAs are used to advertise the gateway and prefix while Redirect packets are used to advertise a better next hop.
- At present, only port-based ND packet attack identification is supported. You can configure the rate limits and attack thresholds for these three types of packets respectively. If the ND packet rate exceeds the rate limit, the packets beyond the rate limit are discarded. If the ND packet rate exceeds the attack threshold, the system prints logs and sends traps.

### **Notes**

• For a command that is configured both in NFPP configuration mode and interface configuration mode, the configuration in interface configuration mode takes priority over that configured in NFPP configuration mode.

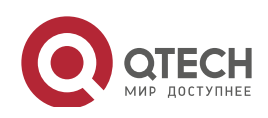

# **Configurati**

### **on Steps**

- ❖ Enabling ND Guard
- $\bullet$  (Mandatory) ND guard is enabled by default.
- If This function can be enabled in NFPP configuration mode or interface configuration mode.
- ❖ Enabling ND-Guard Ratelimit Forwarding
- (Optional) This function is enabled by default.
- If the port-based isolation entry takes effect, you can enable this function to pass some of the packets while not discarding all of them.
- This function can be enabled in NFPP configuration mode.
- ❖ Configuring the ND-Guard Attack Threshold
- **•** Mandatory.
- The ND-guard attack threshold can be enabled in NFPP configuration mode or interface configuration mode.
- If the configured rate limit is greater than the attack threshold, the system prints the log "%ERROR: rate limit is higher than attack threshold 500pps." to notify the administrator.
- If the configured attack threshold is less than the rate limit, the system prints the log "%ERROR: attack threshold is smaller than rate limit 300pps." to notify the administrator.
- If memories cannot assigned to detected attackers, the system prints the log "%NFPP\_ND\_GUARD-4-NO\_MEMORY: Failed to alloc memory." to notify the administrator.

### **Verification**

When a host in the network sends ND attack packets to a switch configured with ND guard, check whether these packets can be sent to the CPU.

If the parameter of the packets exceeds the attack threshold, an attack log is displayed.

## **Related Commands**

❖ Enabling ND Guard Globally

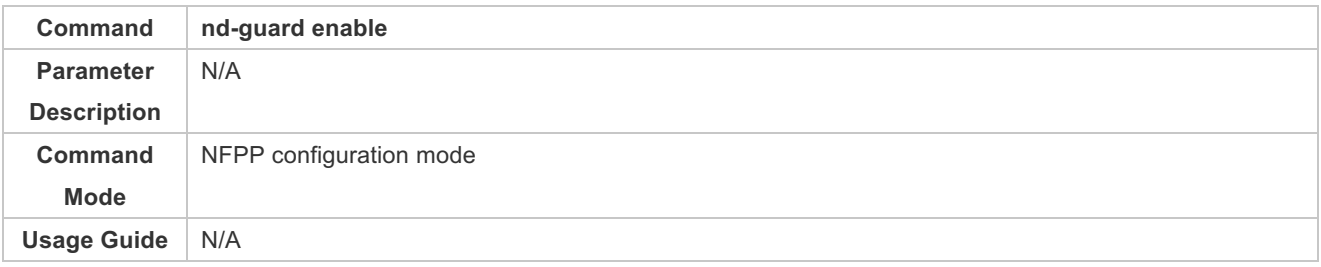

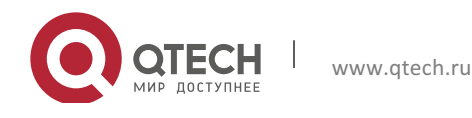

## v Enabling ND-Guard Ratelimit Forwarding

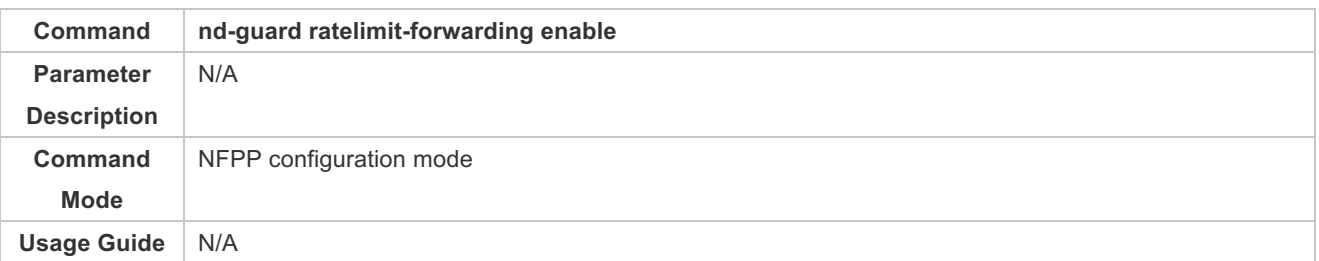

#### ❖ Configuring the Global ND-Guard Rate Limit

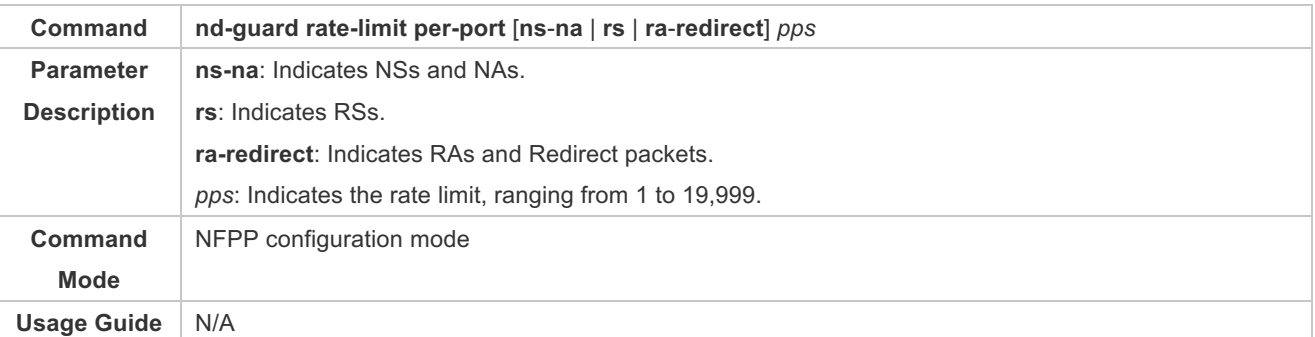

## ◆ Configuring the Global ND-Guard Attack Threshold

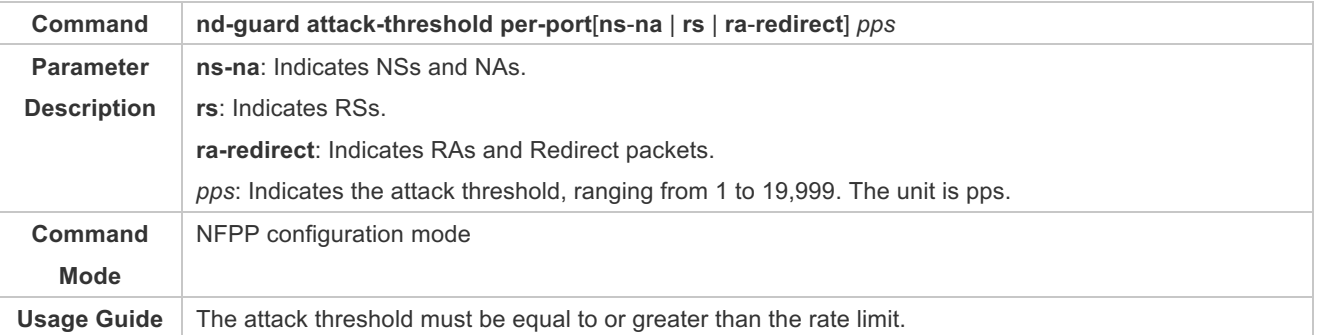

## ❖ Enabling ND Guard on an Interface

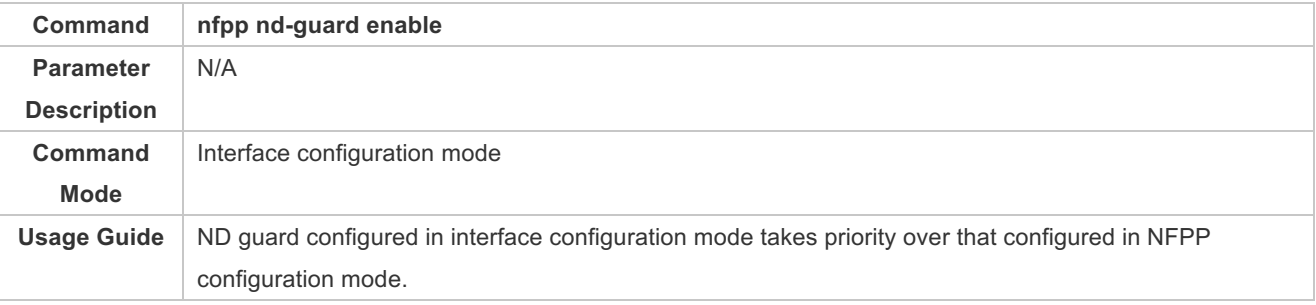

## ❖ Configuring the ND-Guard Rate Limit and Attack Threshold on an Interface

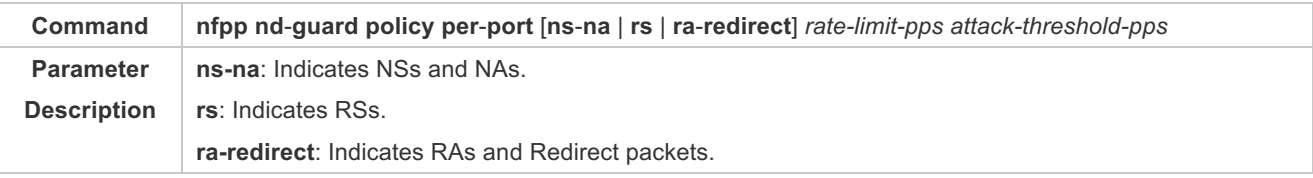

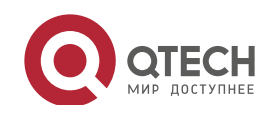

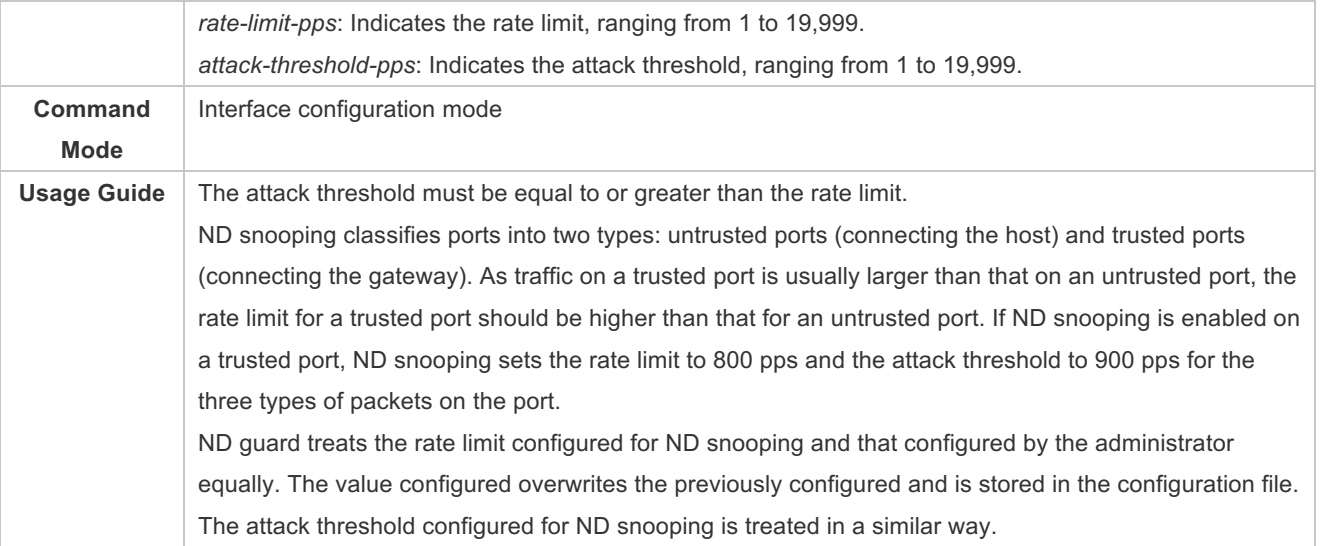

## **Configurati on Example**

#### v CPU Protection Based on ND Guard

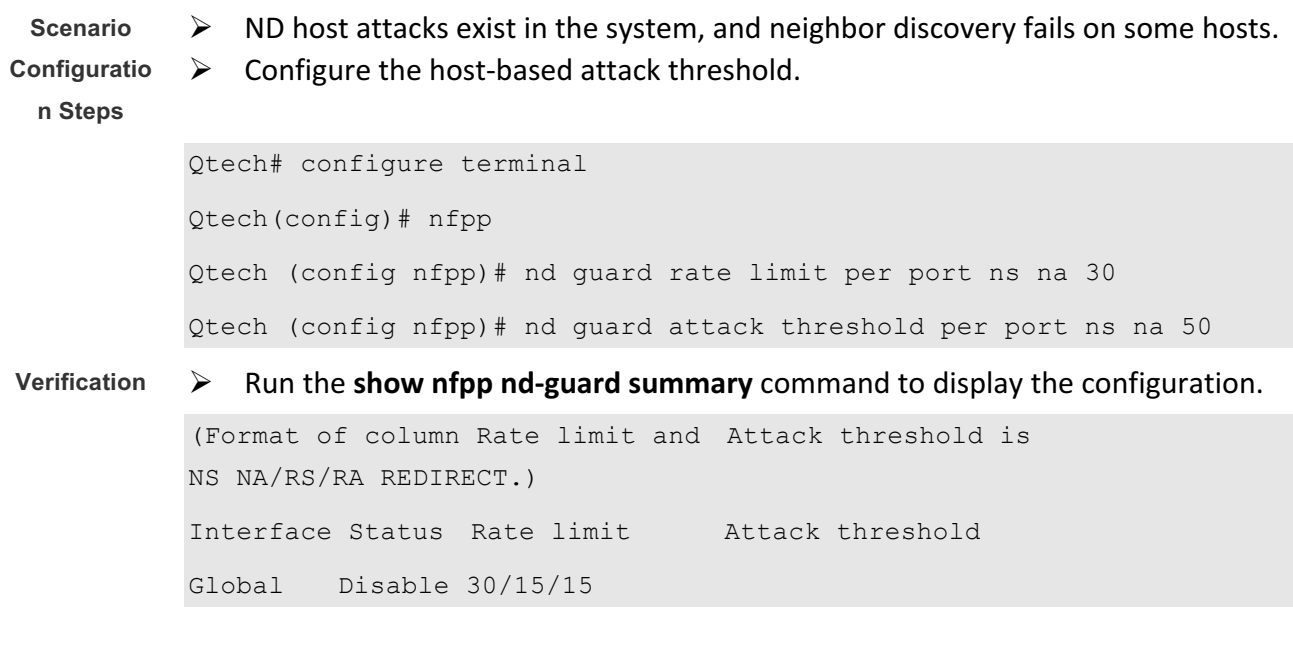

## **Common**

**Errors**

N/A

## 18.4.7 Configuring a Self-Defined Guard

## **Configurati on Effect**

• Configure a self-defined guard to resolve network attack problems in special scenarios.

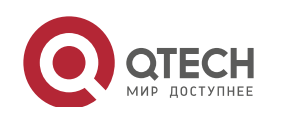

#### **Notes**

- For a command that is configured both in self-defined guard configuration mode and interface configuration mode, the configuration in interface configuration mode takes priority over that configured in self-defined guard configuration mode.
- A self-defined guard takes priority over basic guards. When configuring the match fields of self-defined guards, see the Configuration Guide.

## **Configurati**

## **on Steps**

- ❖ Configuring the Guard Name
- $\bullet$  (Mandatory) Configure the name of a self-defined guard to create the self-defined guard.
- The guard name must be unique, and the match fields and values c must be different from those of ARP, ICMP, DHCP, IP, and DHCPv6 guards. If the parameters you want to configure already exist, a message is displayed to indicate the configuration failure.
- ❖ Configuring the Match Fields
- **•** Mandatory.
- Self-defined packets are classified based on the following fields: etype (Ethernet link-layer type), smac (source MAC address), dmac (destination MAC address), protocol (IPv4/IPv6 protocol number), sip (source IPv4/IPv6 address), dip (destination IPv4/IPv6 address), sport (source transport-layer port), and dport (destination transport-layer port).
- **• protocol** is valid only when the value of **etype** is **ipv4** or **ipv6**. **src-ip** and **dst-ip** are valid only when the value of etype is ipv4. src-ipv6 and dst-ipv6 are valid only when the value of etype is **ipv6**. src-port and dst-port are valid only when the value of protocol is tcp or udp.
- If the match fields and values of a self-defined guard are totally the same as those of an existing guard, the system prints the log "%ERROR: the match type and value are the same with define name (name of an existing guard)." to notify the administrator of the configuration failure.
- **If protocol** is configured but **etype** is IPv4 or IPv6 in the **match** policy, the system prints the log "%ERROR: protocol is valid only when etype is IPv4(0x0800) or IPv6(0x86dd)."
- **If src-ip** and **dst-ip** are configured but **etype** is not IPv4 in the **match** policy, the system prints the log "%ERROR: IP address is valid only when etype is IPv4(0x0800)."
- **If src-ipv6** and **dst-ipv6** are configured but **etype** is not IPv6 in the **match** policy, the system prints the log "%ERROR: IPv6 address is valid only when etype is IPv6(0x86dd)."
- **If src-port** and **dst-port** are configured but **protocol** is not TCP or UDP in the match policy, the system prints the log "%ERROR: Port is valid only when protocol is TCP(6) or UDP(17)."
- In The following table lists guard policies corresponding to some common network protocols. The rate limits and attack thresholds listed below can meet the requirements in most network

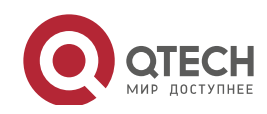

scenarios and are for reference only. You can configure valid rate limits and attack thresholds based on actual scenarios.

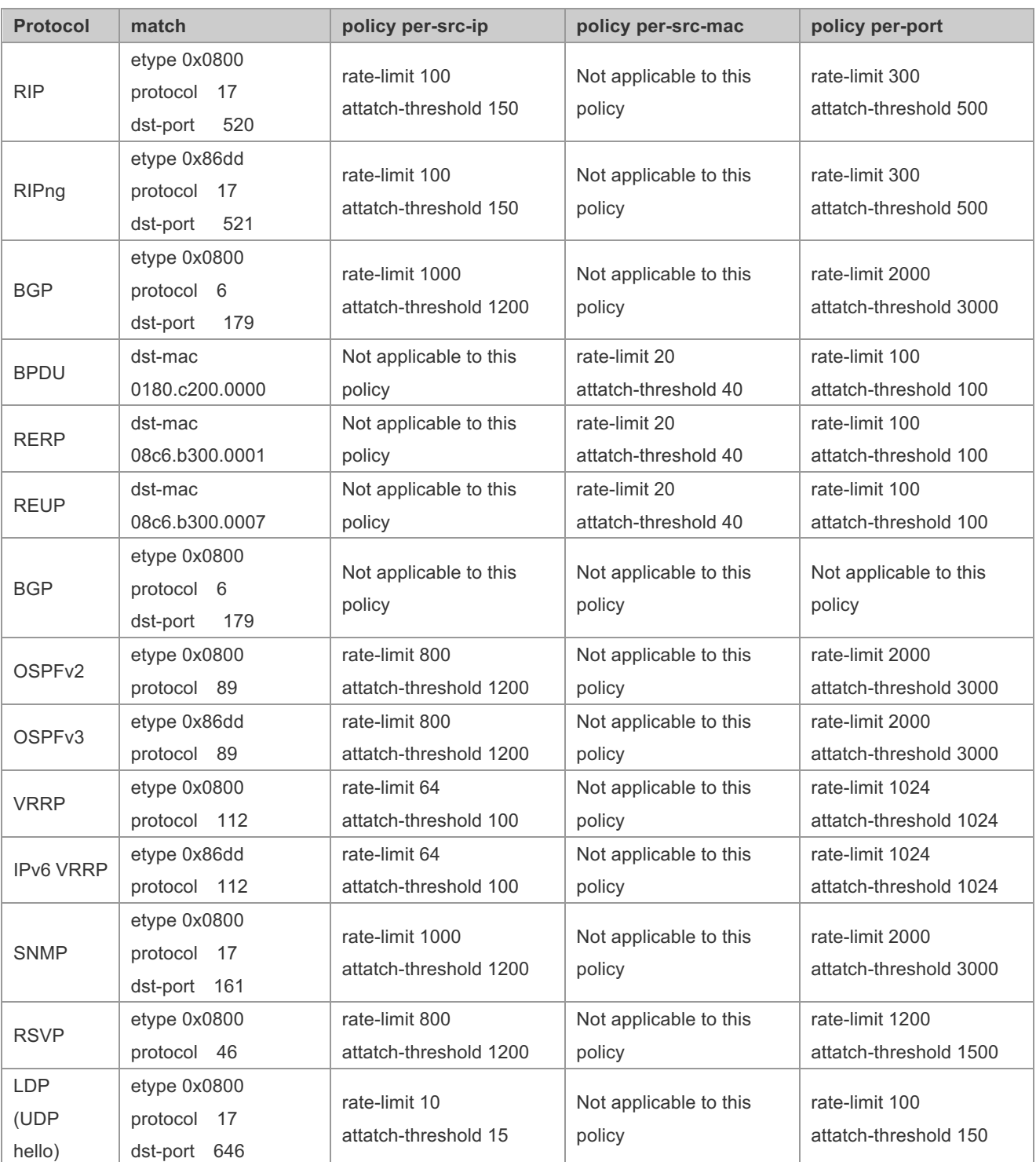

• To contain as many existing protocol types as possible and facilitate expansion of new protocol types, self-defined guards allow hosts to freely combine type fields of packets. If the configuration is inappropriate, the network may become abnormal. Therefore, the network administrator needs to have a good knowledge of network protocols. As a reference, the following table lists valid configurations of currently known protocols for common

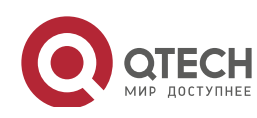

www.qtech.ru

self-defined guard policies. For other protocols not listed in the table, configure them with caution.

- ❖ Configuring the Global Rate Limit and Attack Threshold
- (Mandatory) If these parameters are not configured, the self-defined guard cannot be enabled.
- You must configure one of the per-src-ip, per-src-mac, and per-port fields. Otherwise, the policy cannot take effect.
- $\bullet$  per-src-ip is valid only when etype is IPv4 or IPv6.
- **The rate limit configured based on the source MAC address, VLAN ID, and port takes priority** over that configured based on the source IP address, VLAN ID, and port.
- $\bullet$  The port-based host identification policy of a self-defined guard must be consistent with the global port-based host identification policy.
- **If the per-src-ip** policy is not configured globally but configured for a port, the system prints the log "%ERROR: name (name of a self-defined guard) has not per-src-ip policy." to notify the administrator of the configuration failure.
- **If the per-src-mac** policy is not configured globally but configured for a port, the system prints the log "%ERROR: name (name of a self-defined guard) has not per-src-mac policy." to notify the administrator of the configuration failure.
- If the memory cannot be allocated to detected attackers, the system prints the log "%NFPP DEFINE GUARD-4-NO MEMORY: Failed to allocate memory." to notify the administrator.
- If the configured rate limit is greater than the attack threshold, the system prints the log "%ERROR: rate limit is higher than attack threshold 500pps." to notify the administrator.
- If the configured attack threshold is less than the rate limit, the system prints the log "%ERROR: attack threshold is smaller than rate limit 300pps." to notify the administrator.
- ❖ Configuring the Global Monitoring Period
- $\bullet$  (Mandatory) The default monitoring period is 600 seconds.
- If the isolation period is configured, it is directly used as the monitoring period, and the configured monitoring period will lose effect.
- $\bullet$  The monitoring period can be configured in self-defined guard configuration mode.
- If the isolation period is 0, the system performs software monitoring on detected attackers. The timeout period is the monitoring period. During software monitoring, if the isolation period is set to a non-zero value, the system automatically performs hardware isolation against monitored attackers and sets the timeout period as the monitoring period. The monitoring period is valid only when the isolation period is 0.

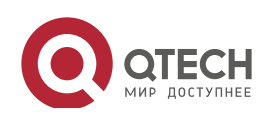

- If the isolation period is changed to 0, attackers under the corresponding port is deleted, instead of being monitored.
- ❖ Configuring the Maximum Number of Monitored Hosts
- (Mandatory) The maximum number of monitored hosts is 20,000 by default.
- Set the maximum number of monitored hosts reasonably. As the number of monitored hosts increases, more CPU resources are used.
- The maximum number of monitored hosts can be configured in self-defined guard configuration mode.
- If the number of monitored hosts reaches 20,000 (default value) and the administrator sets the maximum number lower than 20,000, the system does not delete monitored hosts but prints the log "%ERROR: The value that you configured is smaller than current monitored hosts 20000, please clear a part of monitored hosts." This information notifies the administrator that the configuration does not take effect and that some monitored hosts need to be deleted.
- If the table of monitored hosts is full, the system prints the log "% NFPP\_DEFINE-4-SESSION\_LIMIT: Attempt to exceed limit of name's 20000 monitored hosts." to notify the administrator.
- ❖ Configuring Trusted Hosts
- (Optional) No trusted host is configured by default.
- You can configure a maximum of 500 trusted IP address or MAC address for a self-defined guard.
- Trusted hosts can be configured in self-defined guard configuration mode.
- If you do not want to monitor a host, you can run the following commands to trust the host. This trusted host can send ICMP packets to the CPU, without any rate limiting or alarm reporting. You can configure the mask so that no host in one network segment is monitored.
- You must configure the **match** type before configuring trusted hosts. If the packet type is IPv4 in the **match** policy, you are not allowed to configure trusted IPv6 addresses. If the packet type is IPv6 in the match policy, you are not allowed to configure trusted IPv4 addresses.
- **If the match** type is not configured, the system prints the log "%ERROR: Please configure match rule first."
- **If** a trusted IPv4 host is added but **etype** is not IPv4 in the **match** policy, the system prints the log "%ERROR: Match type can't support IPv4 trusted host."
- If a trusted IPv6 host is added but etype is not IPv6 in the match policy, the system prints the log "%ERROR: Match type can't support IPv6 trusted host."
- If the table of trusted hosts is full, the system prints the log "%ERROR: Attempt to exceed limit of 500 trusted hosts." to notify the administrator.

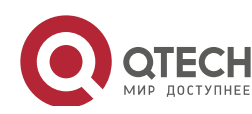

Руководство пользователя 18. Configuring NFPP 348

- If any entry matching a trusted host (IP addresses are the same) exists in the table of monitored hosts, the system automatically deletes this entry.
- If a trusted host cannot be deleted, the system prints the log "%ERROR: Failed to delete trusted host  $1.1.1.0$  255.255.255.0." to notify the administrator.
- If a host cannot be trusted, the system prints the log "%ERROR: Failed to add trusted host 1.1.1.0 255.255.255.0." to notify the administrator.
- If the host to trust already exists, the system prints the log "%ERROR: Trusted host 1.1.1.0 255.255.255.0 has already been configured." to notify the administrator.
- If the host to delete from the trusted table does not exist, the system prints the log "%ERROR: Trusted host 1.1.1.0 255.255.255.0 is not found." to notify the administrator.
- If the memory cannot be allocated to a trusted host, the system prints the log "%ERROR: Failed to allocate memory." to notify the administrator.
- ❖ Enabling a Self-Defined Guard
- $\bullet$  Mandatory.
- You have to configure at least one policy between host-based self-defined guard policy and port-based self-defined guard policy. Otherwise, the self-defined guard cannot be enabled.
- If a self-defined guard is disabled, the system automatically clears monitored hosts.
- Self-defined guards can be configured in self-defined guard configuration mode or interface configuration mode.
- If a self-defined guard policy is not completely configured, the self-defined guard cannot be enabled and a prompt is displayed to notify hosts of the missing policy configurations.
- If the name of a self-defined guard does not exist, the system prints the  $log$  "%ERROR: The name is not exist."
- If the match type is not configured for a self-defined guard, the system prints the log "%ERROR: name (name of the self-defined guard) doesn't match any type."
- $\bullet$  If no policy is configured for a self-defined guard, the system prints the log "%ERROR: name (name of the self-defined guard) doesn't specify any policy."

### **Verification**

When a host in the network sends packets to a switch configured with a self-defined NFPP guard, check whether these packets can be sent to the CPU.

- If the rate of packets from an untrusted host exceeds the attack threshold, an attack log is displayed.
- If an isolated entry is created for the attacker, an isolation log is displayed.

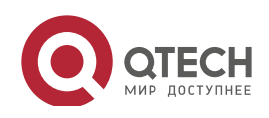

## **Related Commands**

## v Configuring the Name of a Self-defined Guard

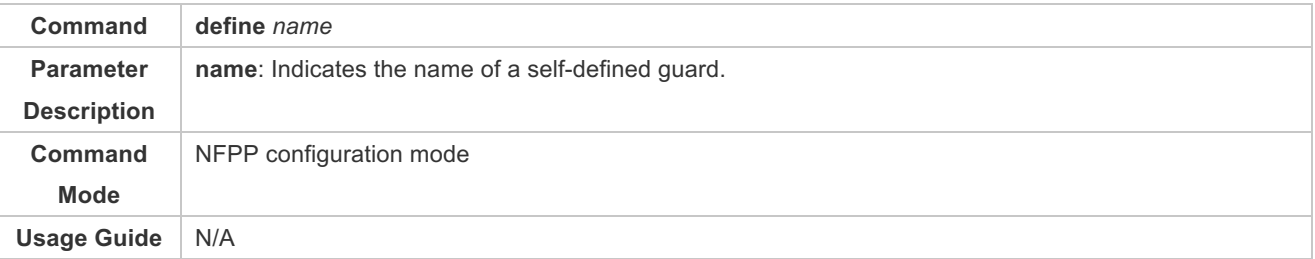

## ◆ Configuring Match Fields of a Self-defined Guard

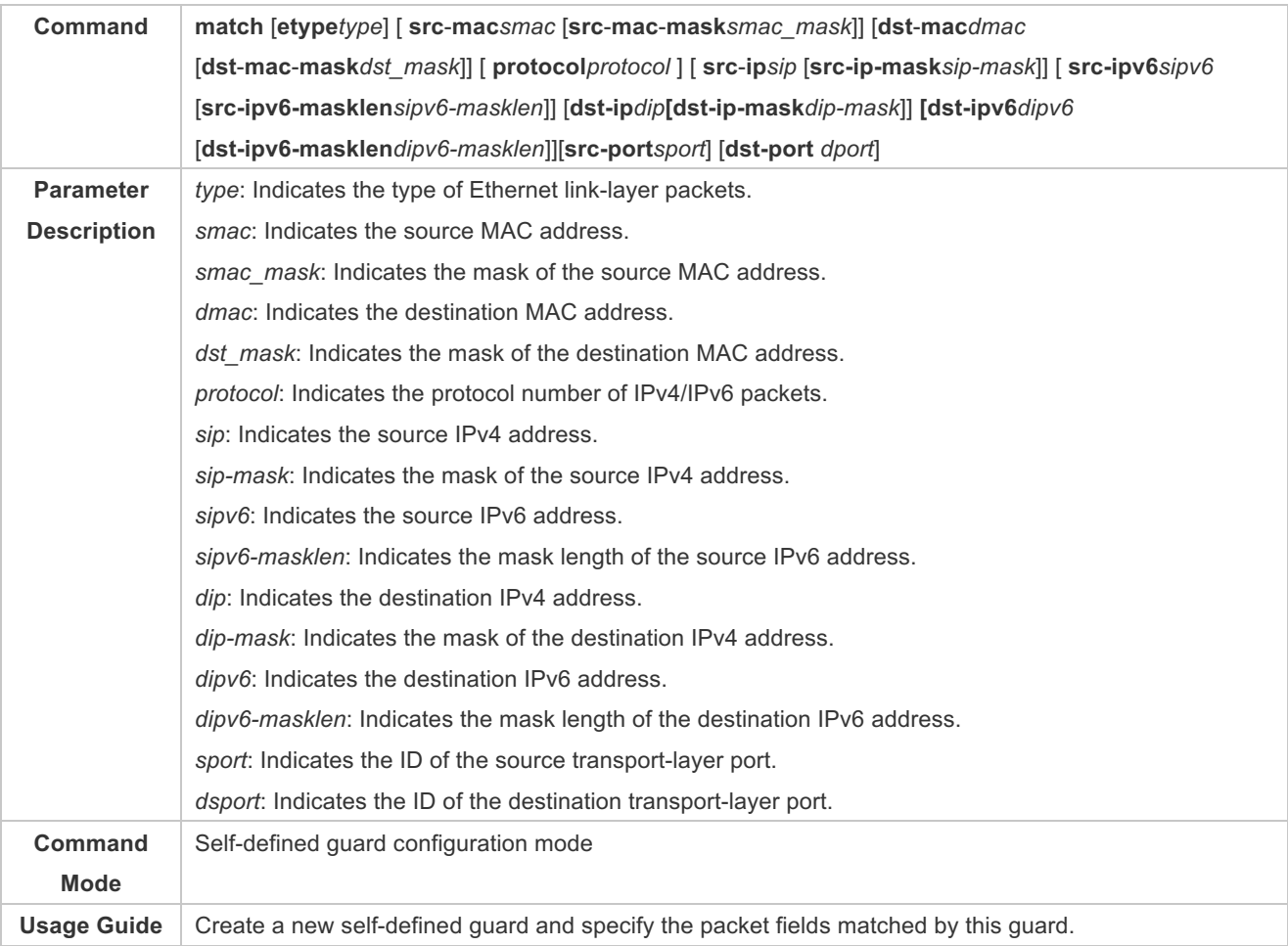

## ◆ Configuring the Global Rate Limit and Attack Threshold of a Self-defined Guard

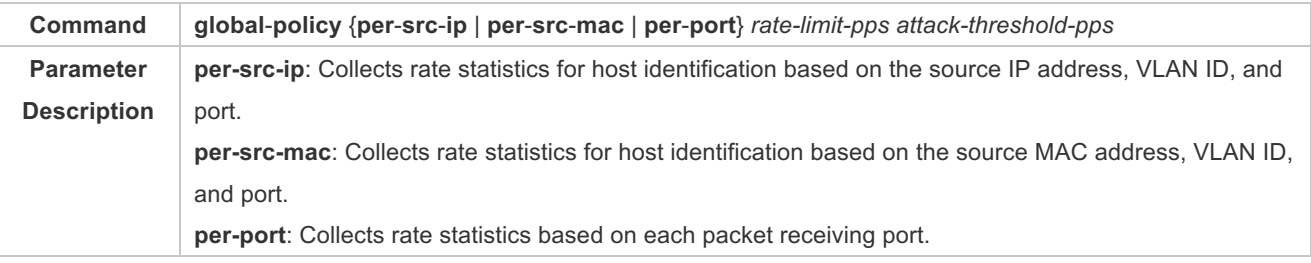

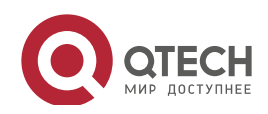

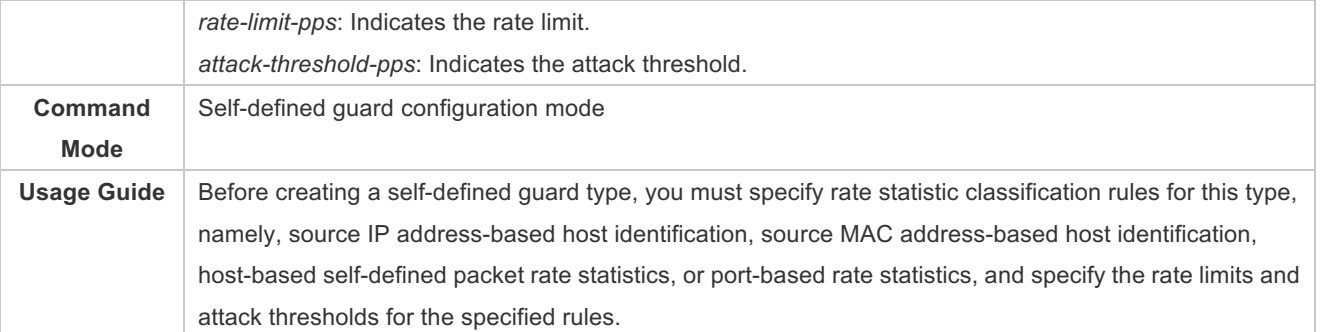

### ❖ Configuring the Global Monitoring Period of a Self-defined Guard

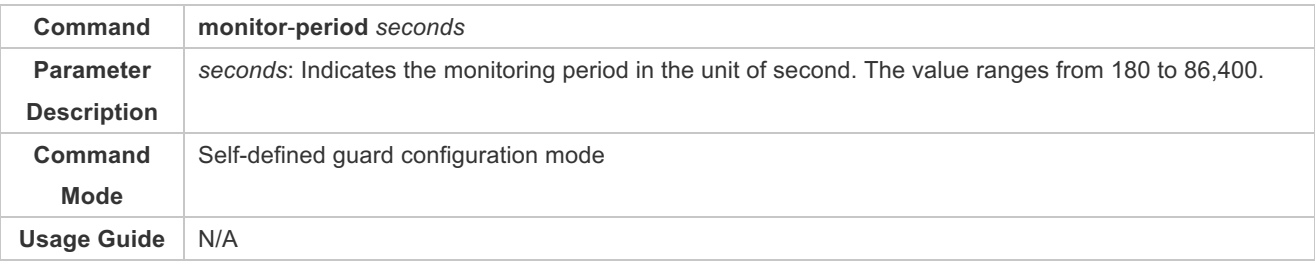

## ❖ Configuring the Maximum Number of Monitored Hosts of a Self-defined Guard

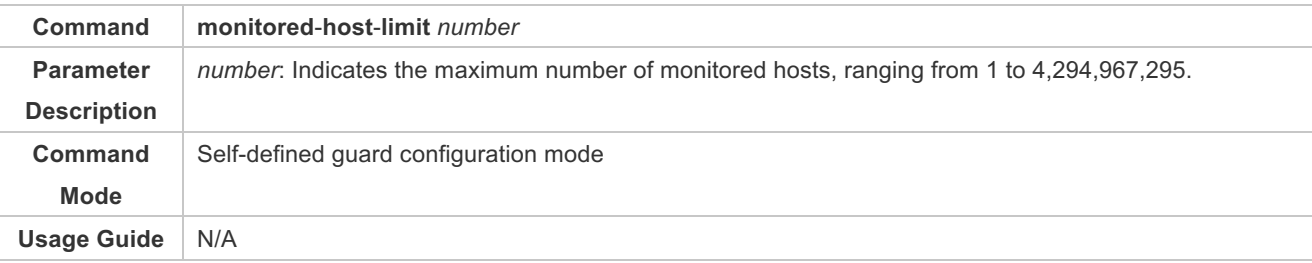

## v Configuring Trusted Hosts of a Self-defined Guard

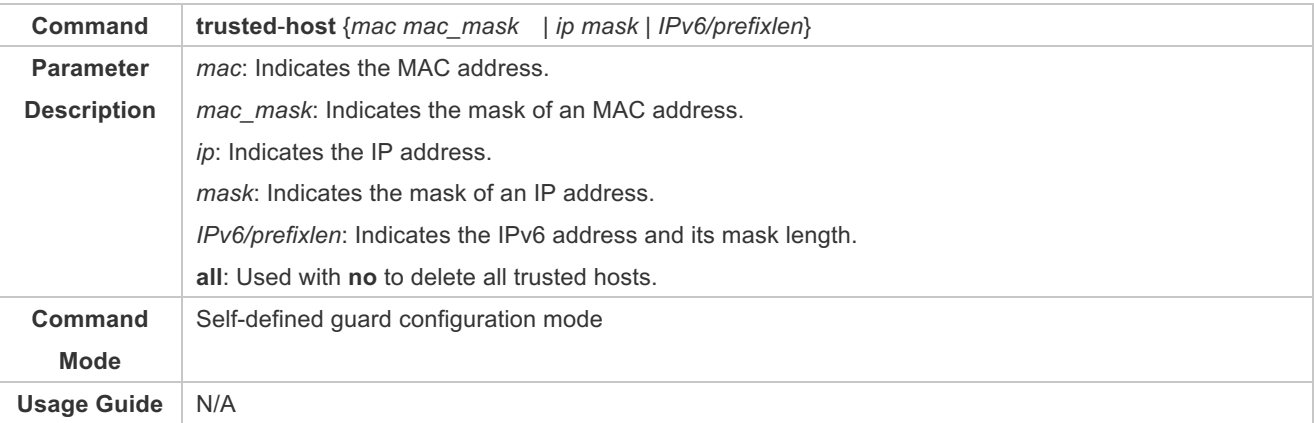

## v Enabling a Self-Defined Guard Globally

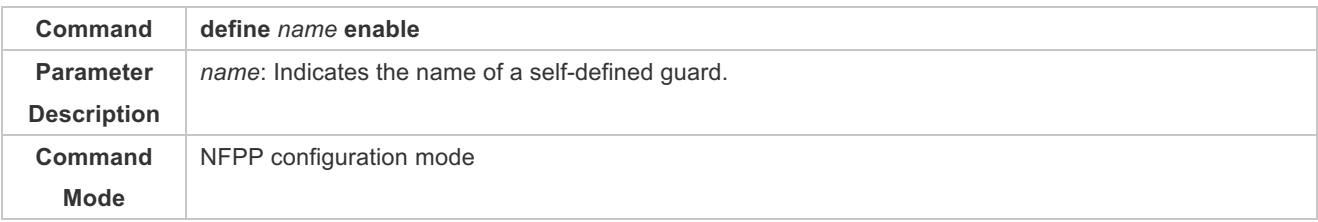

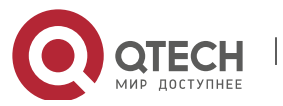

Руководство пользователя 18. Configuring NFPP 351

**Usage Guide** The configuration takes effect only after you have configured **match**, **rate-count**, **rate-limit**, and **attack-threshold**. Otherwise, the configuration fails.

#### ❖ Enabling a Self-defined Guard on an Interface

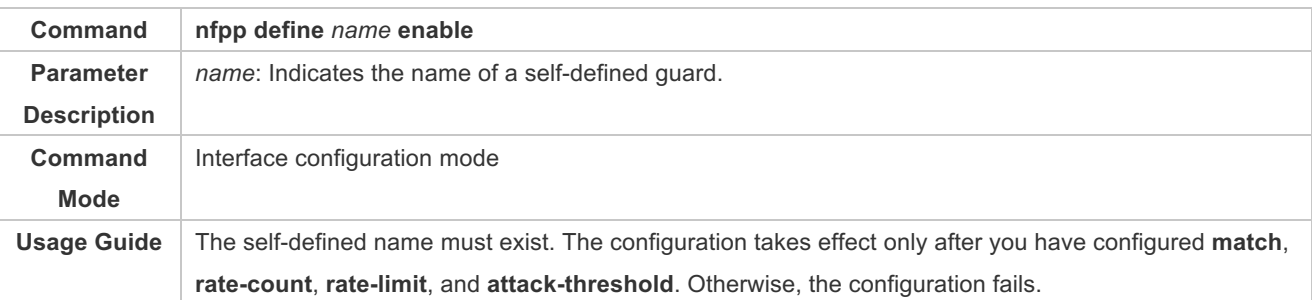

## ❖ Configuring the Rate Limit and Attack Threshold of a Self-defined Guard on an Interface

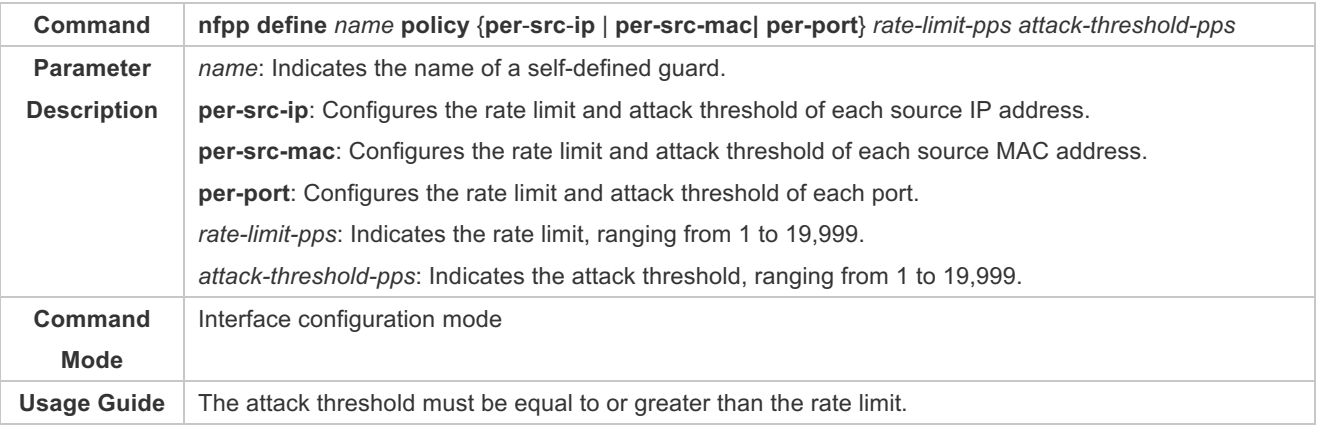

## **Configurati on Example**

#### v CPU Protection Based on a Self-Defined Guard

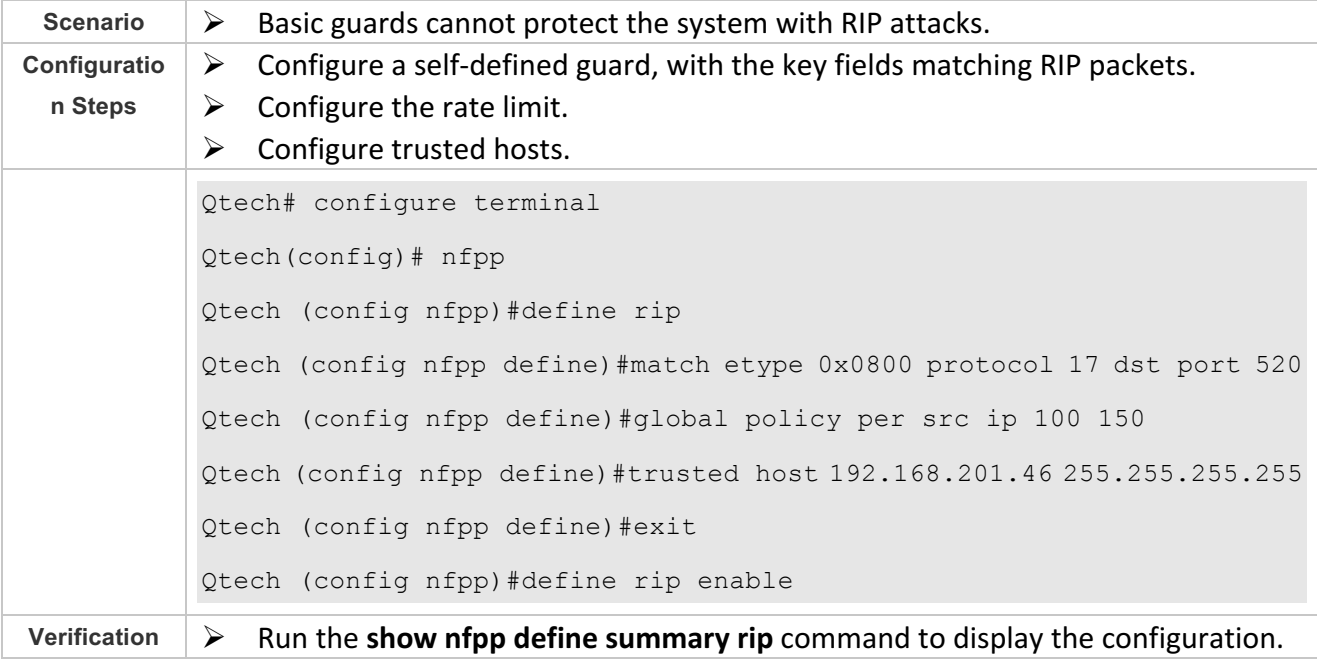

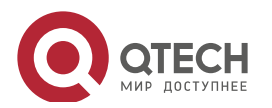

Define rip summary: match etype 0x800 protocol 17 dst port 520 Maximum count of monitored hosts: 1000 Monitor period:600s (Format of column Rate limit and Attack threshold is per src ip/per src mac/per port.) Interface Status Rate limit Attack threshold Global Enable 100/ / 150/ /  $\triangleright$  Run the **show nfpp define trusted-host rip** command to display the trusted hosts. Define rip: IP trusted host number is 1: IP address IP mask 192.168.201.46 255.255.255.255 Total: 1 record(s)Global Enable 180 100/ / 150/ /  $\triangleright$  Run the **show nfpp define hosts rip** command to display the monitored hosts. If col filter 1 shows '\*', it means "hardware do not isolate host". VLAN interface IP address remain time(s) 1 Gi0/5 192.168.201.47 160 Total: 1 host

#### **Common**

**Errors**

N/A

### **18.4.8 Configuring Centralized Bandwidth Allocation**

**Configurati on Effect**

• Configure centralized bandwidth allocation so that Manage and Protocol packets are first processed when the network is busy.

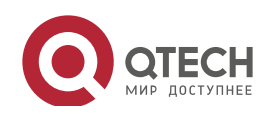
#### **Notes**

The following condition must be met: Valid percentage range of a type of packets  $\leq 100\%$  – Percentage of the sum of the other two types

#### **Configurati**

**on Steps**

- ❖ Configuring the Maximum Bandwidth of Specified Packets
- (Mandatory) Manage, Route, and Protocol packets share the same default bandwidth.
- $\cdot$  Configuring the Maximum Percentage of Specified Packets in the Queue
- (Mandatory) By default, Manage packets occupy 30% of the bandwidth, Route packets occupy 25%, and Protocol packets occupy 45%.

#### **Verification**

Send a large number of protocol packets such as OSPF packets to a switch, causing high CPU utilization.

• When the host pings the switch, the pinging must be successful and no packet is lost.

## **Related**

#### **Commands**

❖ Configuring the Maximum Bandwidth of Specified Packets

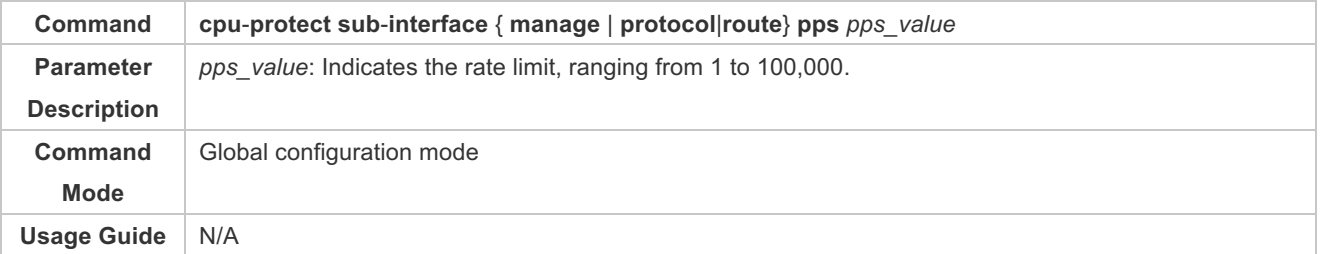

#### $\cdot$  Configuring the Maximum Percentage of Specified Packets in the Queue

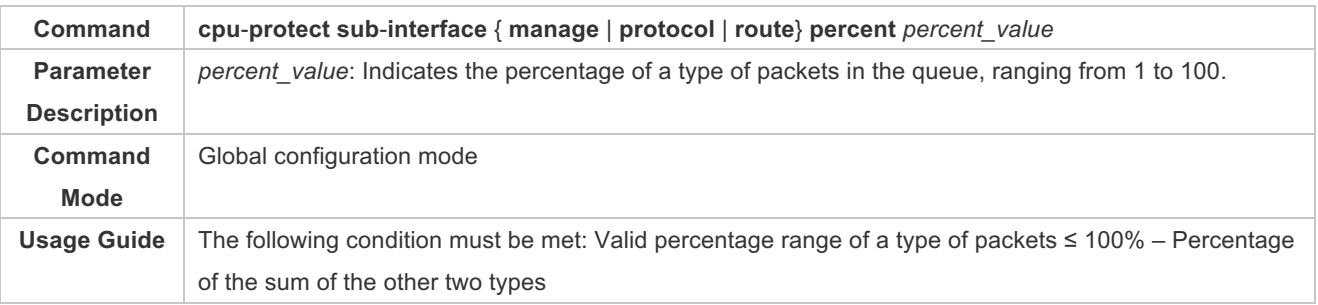

# **Configurati**

#### **on Example**

❖ Prioritizing Packets Sent to the CPU Through Centralized Bandwidth Allocation

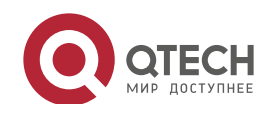

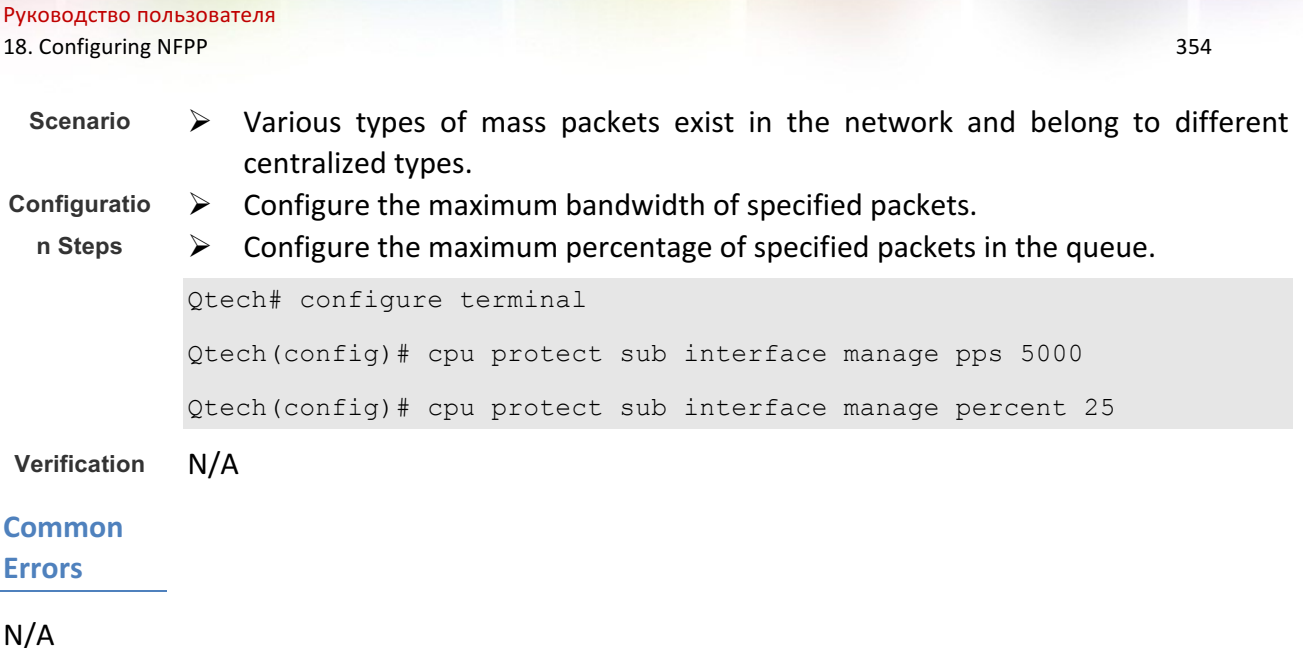

#### **18.4.9 Configuring NFPP Logging**

## **Configurati on Effect**

• NFPP obtains a log from the dedicated log buffer at a certain rate, generates a system message, and clears this log from the dedicated log buffer.

#### **Notes**

 $\bullet$  Logs are continuously printed in the log buffer, even if attacks have stopped.

## **Configurati on Steps**

- ❖ Configuring the Log Buffer Size
- Mandatory.
- $\bullet$  If the log buffer is full, new logs replace the old ones.
- If the log buffer overflows, subsequent logs replace previous logs, and an entry with all attributes marked with a hyphen (-) is displayed in the log buffer. The administrator needs to increase the log buffer size or the system message generation rate.
- ❖ Configuring the Log Buffer Rate
- **•** Mandatory.
- The log buffer rate depends on two parameters: the time period and the number of system messages generated in the time period.
- If both of the preceding two parameters are set to 0, system messages are immediately generated for logs but are not stored in the log buffer.
- ❖ Enabling Log Filtering

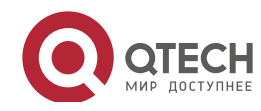

- **.** (Optional) Log filtering is disabled by default.
- **lack** Logs can be filtered based on an interface or VLAN.
- $\bullet$  If log filtering is enabled, logs not meeting the filtering rule are discarded.
- ❖ Enabling Log Printing
- (Mandatory) Logs are stored in the buffer by default.
- If you want to monitor attacks in real time, you can configure logs to be printed on the screen to export the log information in real time.

#### **Verification**

Check whether the configuration takes effect based on the log configuration and the number and interval of printed logs.

#### **Related Commands**

#### ❖ Configuring the Log Buffer Size

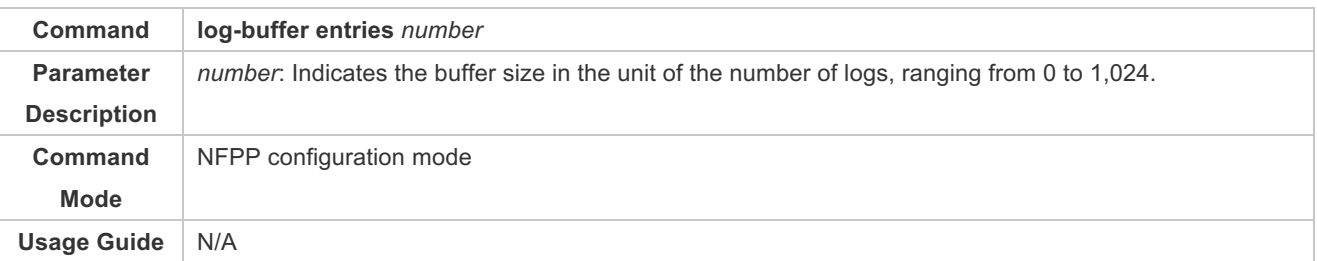

#### ❖ Configuring the Log Buffer Rate

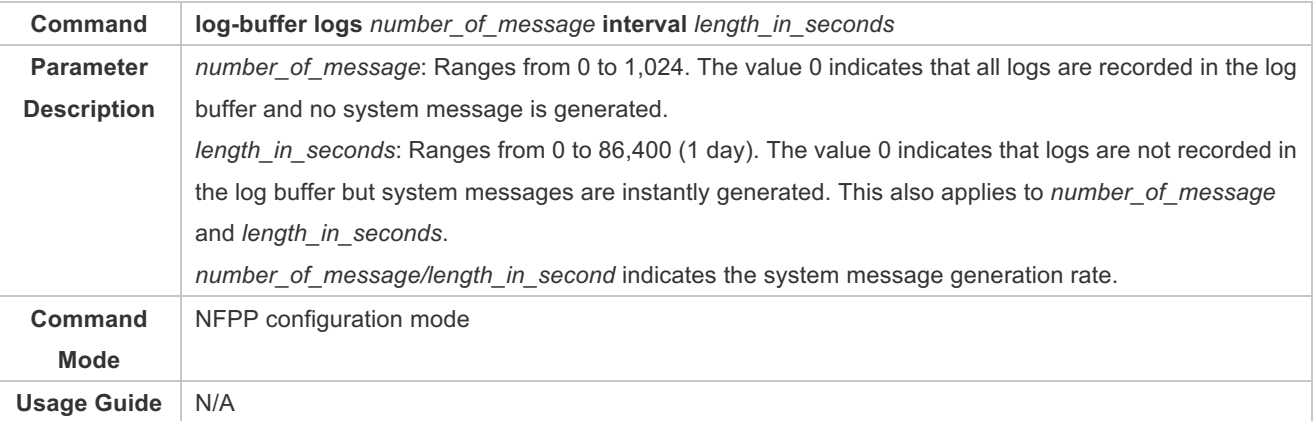

#### ◆ Configuring VLAN-based Log Filtering

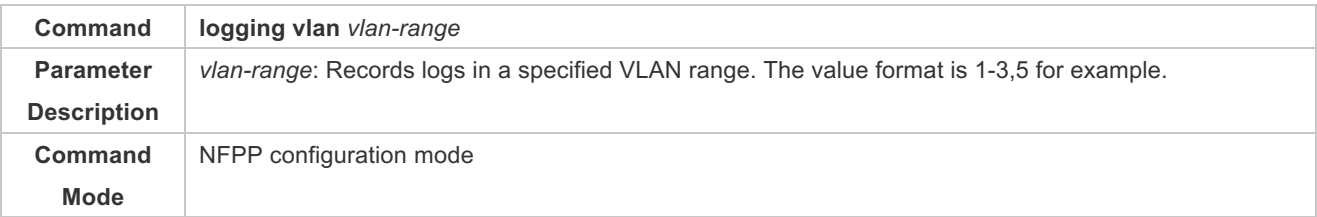

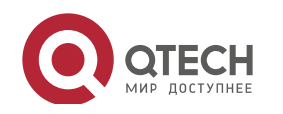

#### Руководство пользователя 18. Configuring NFPP 356

Usage Guide | Run this command to filter logs so that only logs in the specified VLAN range are recorded. Between interface-based log filtering and VLAN-based log filtering, if either rule is met, logs are recorded in the log buffer.

## v Configuring Interface-based Log Filtering

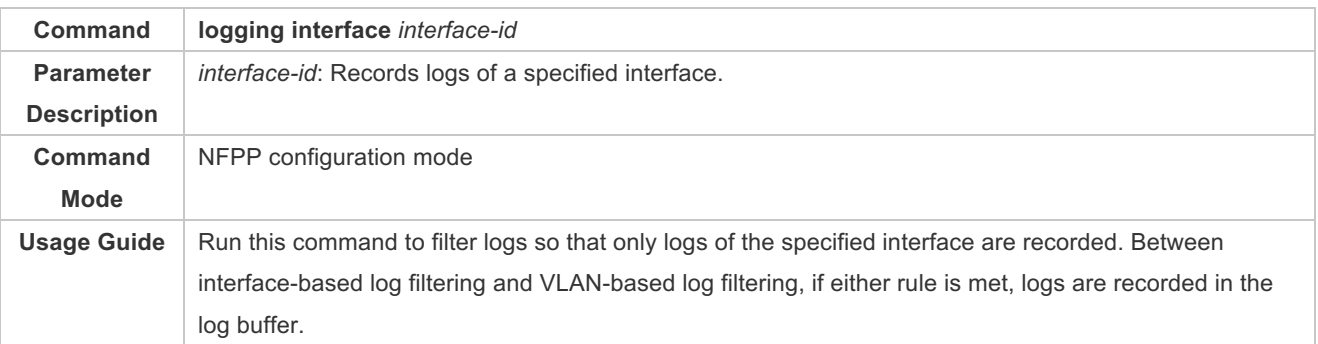

## ❖ Enabling Log Printing

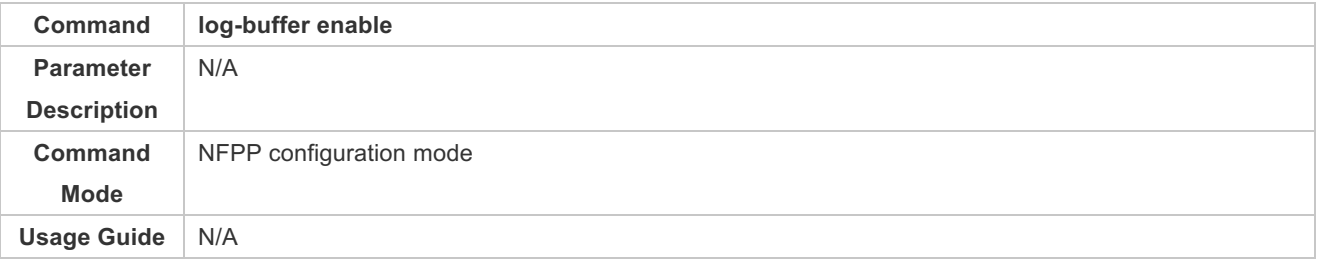

## **Configurati on Example**

## ❖ Configuring NFPP Logging

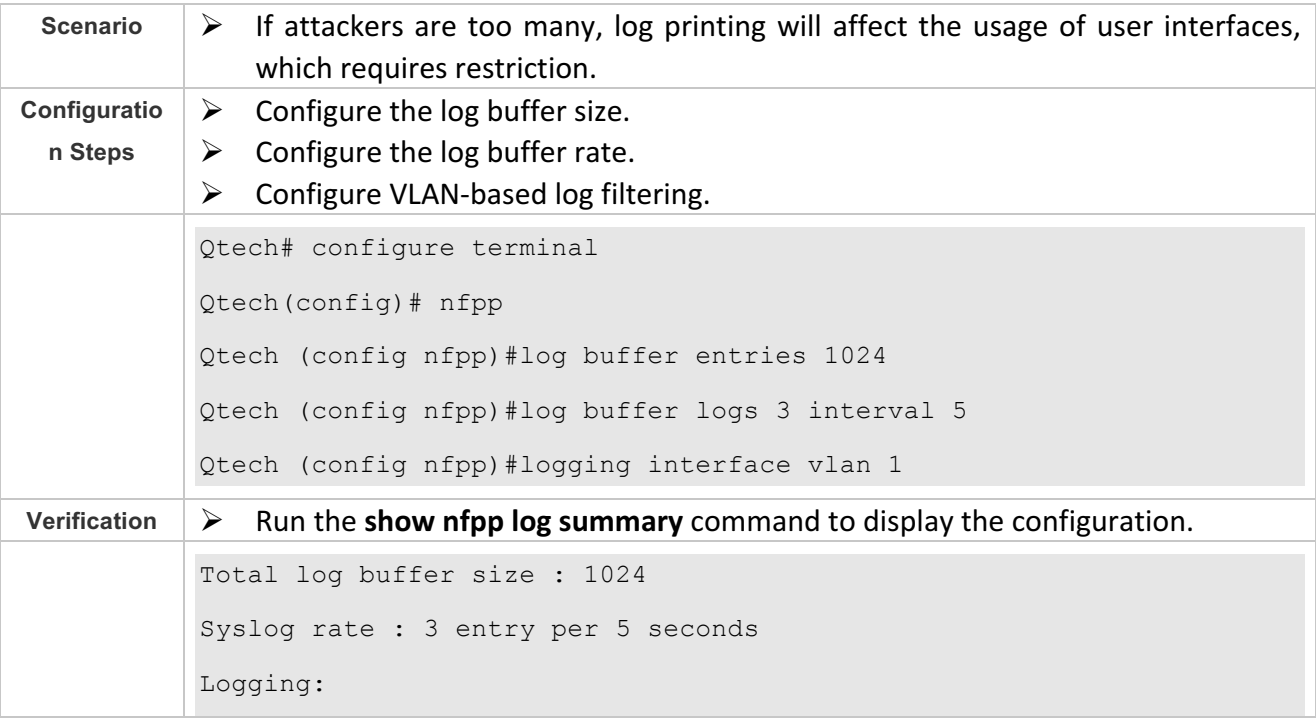

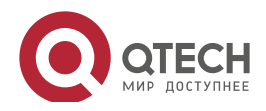

Руководство пользователя 18. Configuring NFPP 357

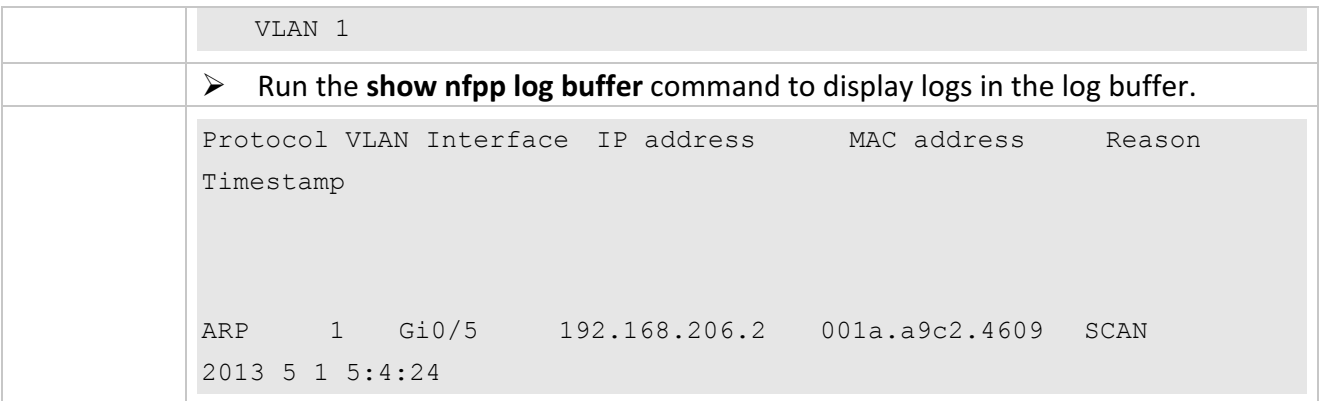

# **18.5 Monitoring**

## **Clearing**

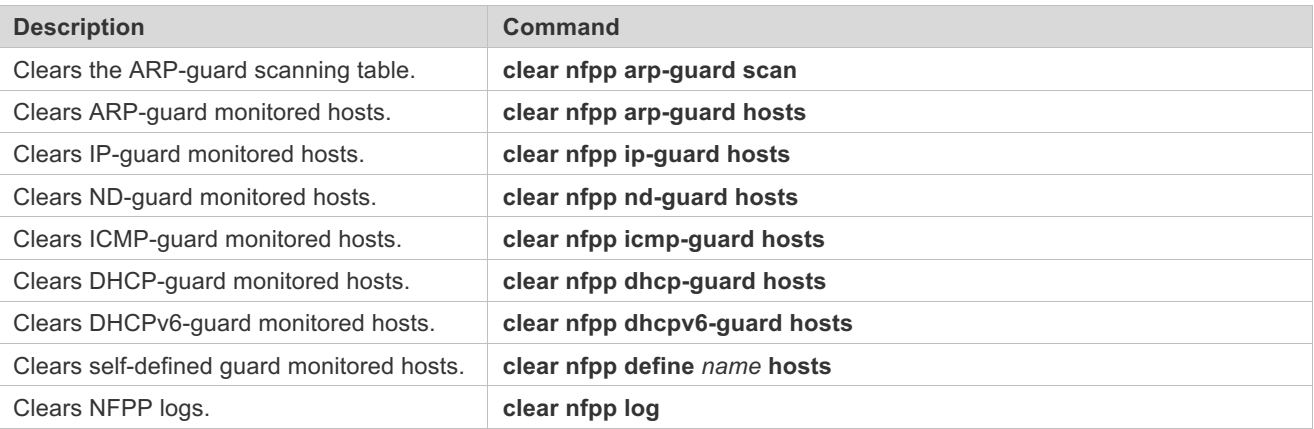

## **Displaying**

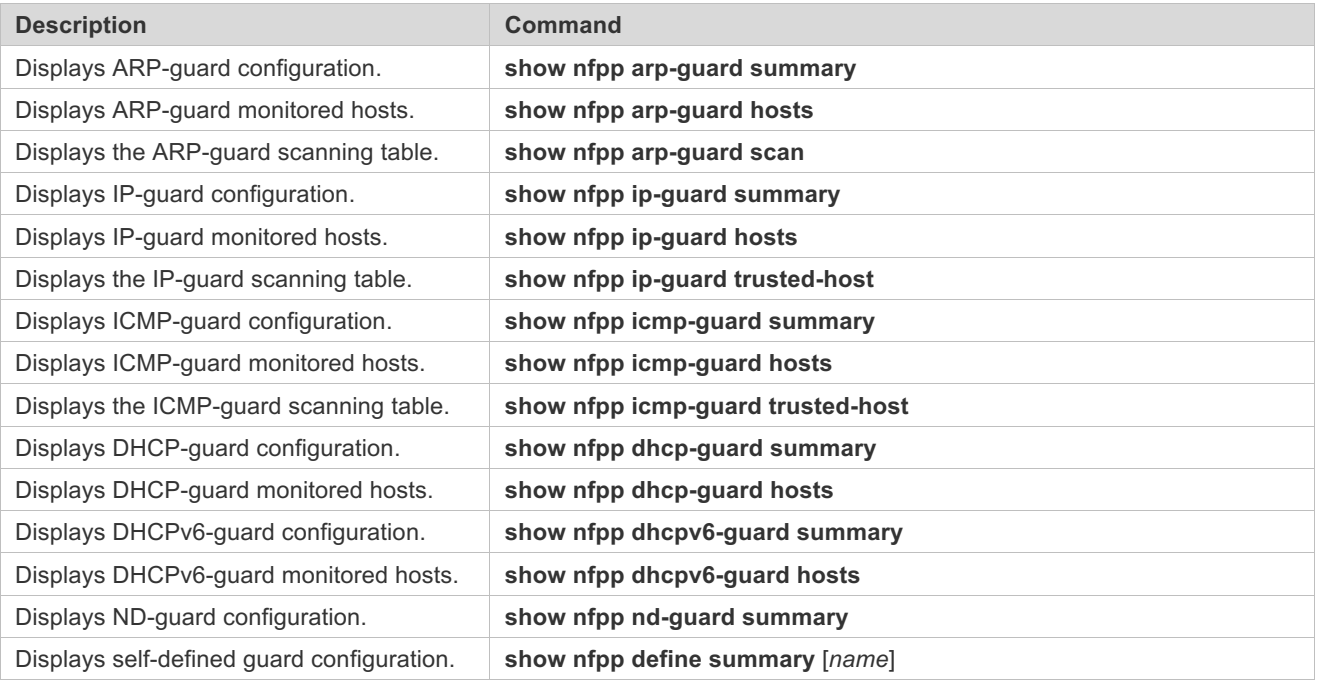

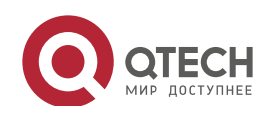

۰

## Руководство пользователя

18. Configuring NFPP 358

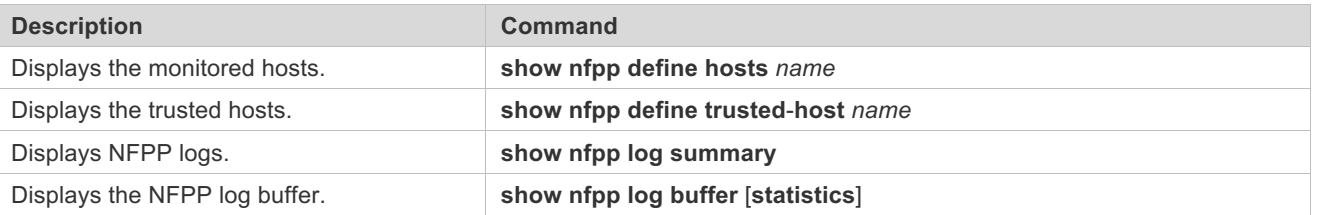

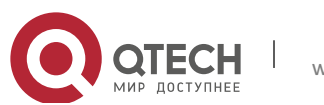

# **19. CONFIGURING DOS PROTECTION**

## **19.1 Overview**

Denial of Service (DoS) attacks refer to attacks that cause DoS and aim to put computers or networks out of service.

DoS attacks are diversified in types and can be implemented in many ways, but have one common purpose, that is, prevent victim hosts or networks cannot receive, respond, or process external requests in time. In particular, on a layer-2 (L-2) network, DoS attack packets can be spread in the entire broadcast domain. If hackers maliciously initiate DoS attacks, some operating systems (OSs) may collapse. Qtech products supports the following anti DoS attack functions:

- Denying land attacks
- Denying invalid TCP packets
- Denying invalid layer-4 (L4) ports

## **19.2 Applications**

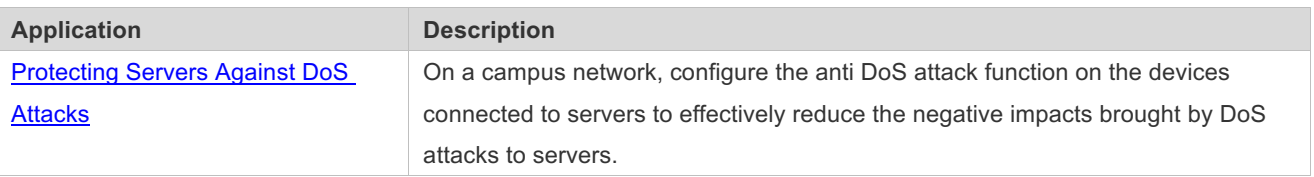

#### **19.2.1 Protecting Servers Against DoS Attacks**

As show inFigure 19-1, servers are connected to the core switch. The anti DoS attack function is configured on the core switch to prevent malicious DoS attacks and ensure that servers can provide services normally.

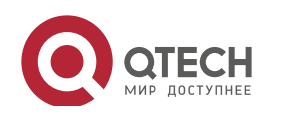

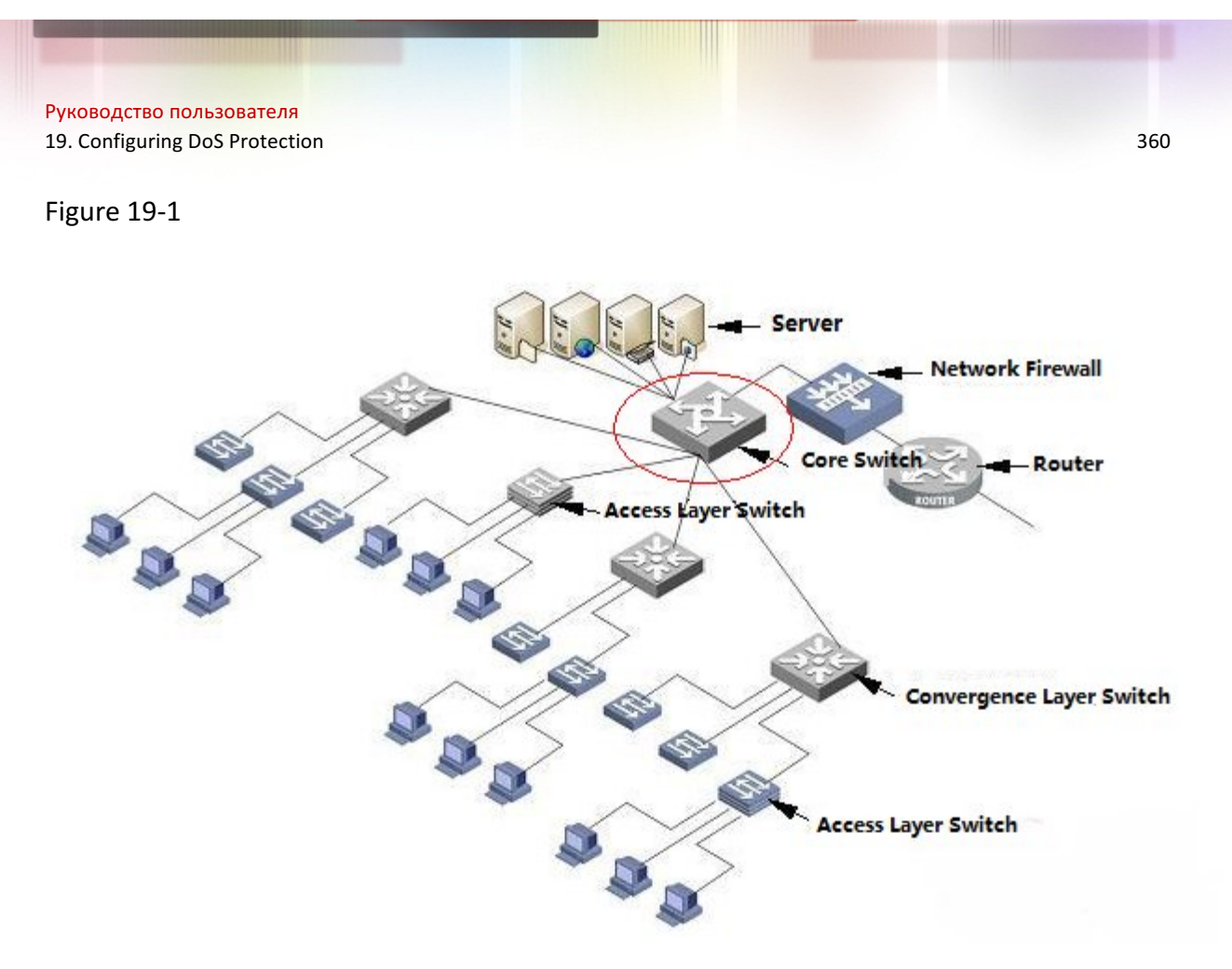

#### **Deploymen**

**t**

Enable the function of denying land attacks on the core switch to protect servers against land attacks. 

Enable the function of denying invalid TCP packets on the core switch to protect servers against invalid TCP packets.

Enable the function of denying invalid L4 ports on the core switch to protect servers against attacks caused by invalid L4 ports.

## **19.3 Features**

#### **Overview**

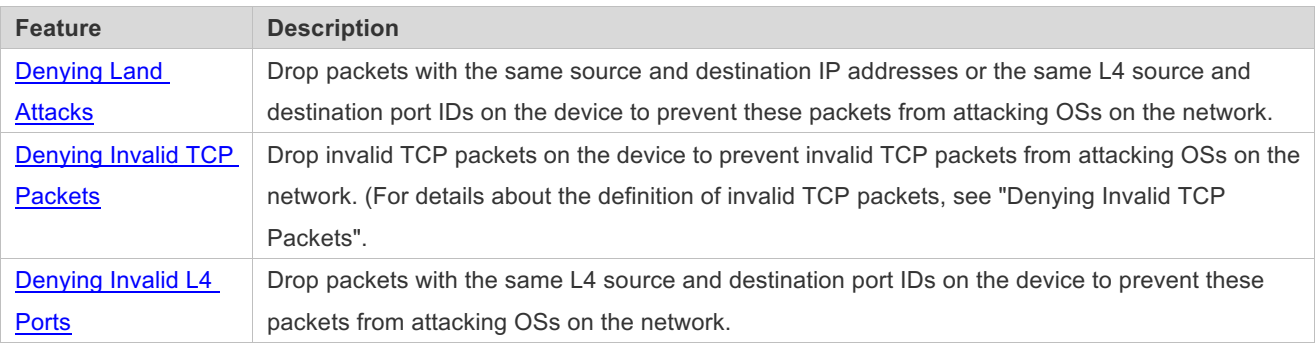

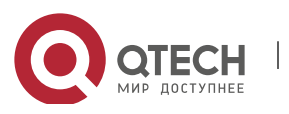

#### 19.3.1 Denying Land Attacks

This function protects servers against land attacks.

## **Working Principle**

In a land attack, the attacker sets the source and destination IP addresses or the L4 source and destination port IDs in a SYN packet to the same address of the target host. Consequently, the attacked host will be trapped in an infinite loop or even collapse when attempting to set up a TCP connection with itself.

If the function of denying land attacks is enabled, the device checks packets based on characteristics of land packets (that is, SYN packets with the same source and destination IP addresses), and drops invalid packets.

**Related Configurati on**

❖ Enabling the Function of Denying Land Attacks

By default, the function of denying land attacks is disabled.

Run the **ip deny land** command to enable or disable the function of denying land attacks.

#### **19.3.2 Denving Invalid TCP Packets**

This function protects servers against invalid TCP packets.

## **Working Principle**

There are several flag fields in the TCP packet header:

- SYN: Connection establishment flag. The TCP SYN packet is used to set this flag to 1 to request establishment of a connection.
- ACK: Acknowledgement flag. In a TCP connection, this field must be available in every flag (except the first packet, that is, the TCP SYN packet) as the acknowledgement of the previous packet.
- If HIM: Finish flag. When a host receives the TCP packet with the FIN flag, the host disconnects the TCP connection.
- RST: Reset flag. When the IP protocol stack receives a TCP packet that contains a non-existent destination port, it responds with a packet with the RST flag.
- PSH: This flag notifies the protocol stack to submit TCP data to the upper-layer program for processing as soon as possible.

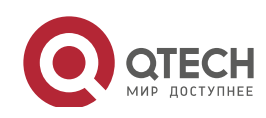

In invalid TCP packets, flag fields are set improperly so that the processing resources of hosts are exhausted or even the system collapses. The following lists several common methods for setting flag fields in invalid TCP packets:

TCP packets with both the SYN and FIN flags

Normally, a TCP packet cannot contain both the SYN and FIN flags. In addition, RFC does not stipulate how the IP protocol stack should process such invalid packets containing both the SYN and FIN flags. Therefore, the protocol stack of each OS may process such packets in different ways when receiving these packets. Attackers can use this feature to send packets containing both the SYN and FIN flags to identify the OS type and initiate attacks on this OS.

• TCP packets without any flag

Normally, a TCP packet contains at least one of the five flags, including SYN, FIN, ACK, RST, and PSH. The first TCP packet (TCP SYN packet) must contain the SYN flag, and the subsequent packets contain the ACK flag. Based on such assumptions, some protocol stack does not specify the method for processing TCP packets without any flag, and therefore may collapse if such protocol stack receives TCP packets without any flag. Attackers use this feature to initiate attacks on target hosts.

• TCP packets with the FIN flag but without the ACK flag

Normally, except the first packet (TCP SYN packet), all other packets, including the packets with the FIN flag, contain the ACK flag. Some attackers may send TCP packets with the FIN flag but without the ACK flag to the target hosts, causing breakdown of the target hosts.

**TCP** packets with the SYN flag and the source port ID set to a value between 0 and 1,023

Port IDs 0 to 1,023 are known port IDs allocated by the Internet Assigned Numbers Authority (IANA). In most systems, these port IDs can be used only by the system (or root) processes or programs run by privileged users. These ports  $(0-1023)$  cannot be used as the source port IDs in the first TCP packets (with the SYN flag) sent by clients.

If the function of denying invalid TCP packets is enabled, the device checks packets based on characteristics of invalid TCP packets, and drops invalid TCP packets.

**Related Configurati on**

 $\cdot$  Enabling the Function of Denying Invalid TCP Packets

By default, the function of denying invalid TCP packets is disabled.

Run the **ip deny invalid-tcp** command to enable or disable the function of denying invalid TCP packets.

#### **19.3.3 Denying Invalid L4 Ports**

This function protects servers against invalid L4 ports.

www.qtech.ru

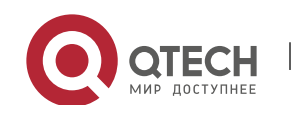

# **Working**

**Principle**

Attackers sends packets in which the IP address of the target host is the same as the L4 port ID of the host to the host target. As a result, the target host sends TCP connection setup requests to itself. Under such attacks, resources of the target host will soon be exhausted and the system will collapse. 

If the function of denying invalid L4 ports is enabled, the device checks the L4 source port ID and destination port ID in the packets. If they are the same, the device drops the packets.

**Related Configurati**

**on**

❖ Enabling the Function of Denying Invalid L4 Ports

By default, the function of denying invalid L4 ports is disabled.

Run the ip deny invalid-l4port command to enable or disable the function of denying invalid L4 ports.

## **19.4 Configuration**

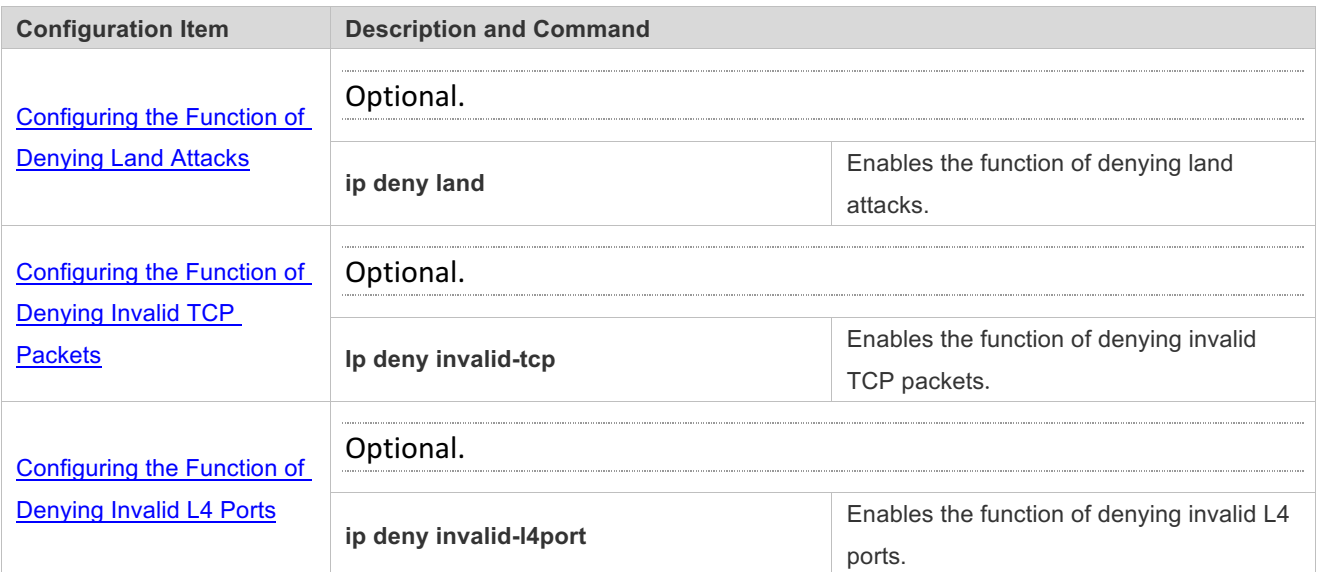

## 19.4.1 Configuring the Function of Denying Land Attacks

#### **Configurati on Effect**

Enable the function of denying land attacks. Then, the device checks packets based on characteristics of land packets, and drops land packets.

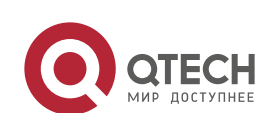

## **Configurati**

## **on Steps**

- ❖ Enabling the Function of Denying Land Attacks
- **•** Mandatory.
- Perform this configuration on a device connected to a server.

#### **Verification**

- Run the **showipdenyland** command to display the status of the function of denying land attacks.
- After this function is enabled, construct a land attack packet and confirm that this packet cannot be forwarded.

#### **Related**

#### **Commands**

#### ❖ Configuring the Function of Denying Land Attacks

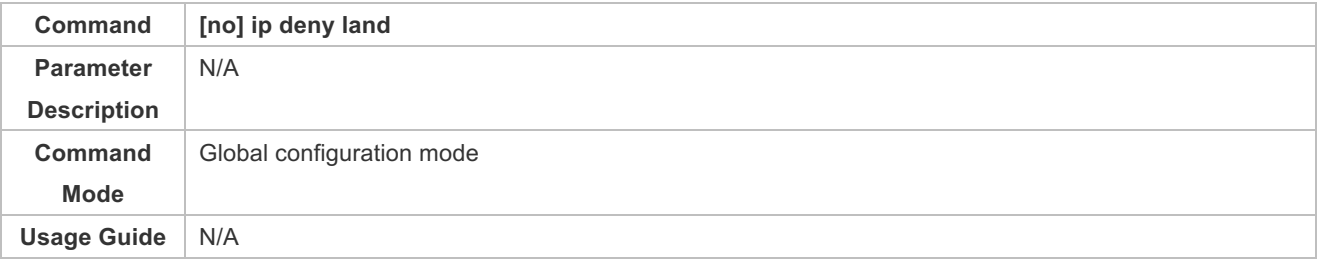

## **Configurati on Example**

#### ❖ Enabling the Function of Denying Land Attacks

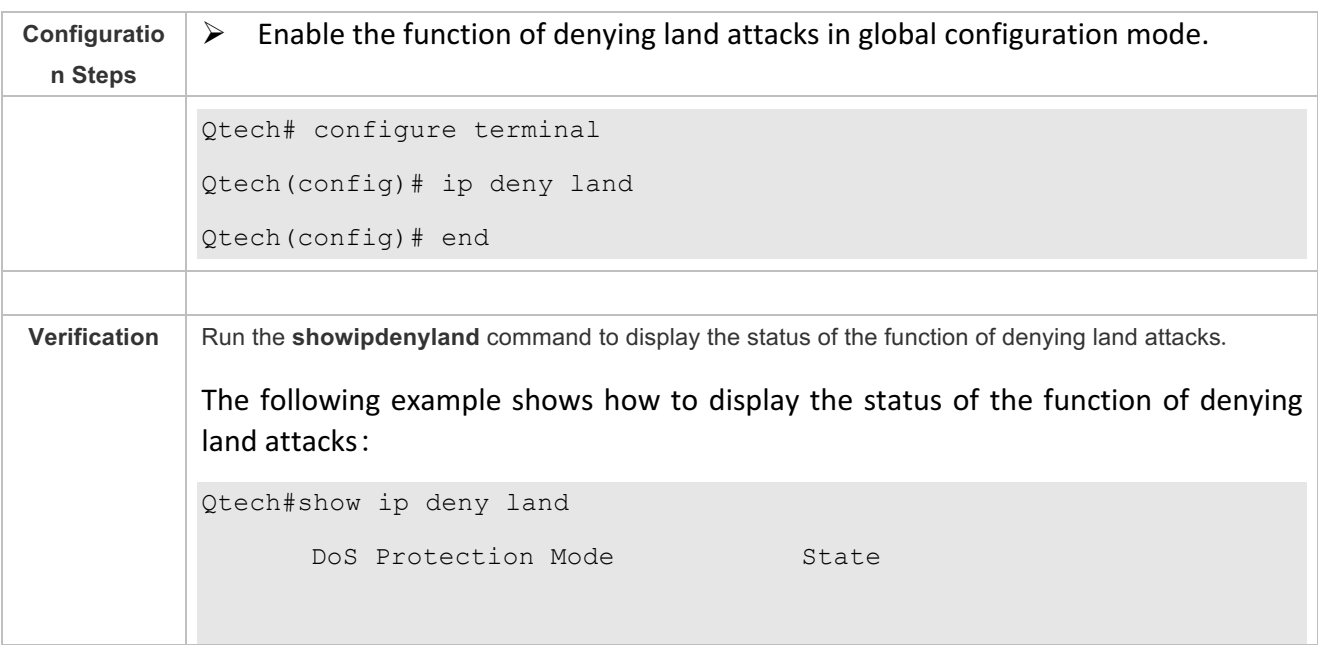

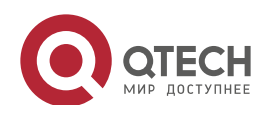

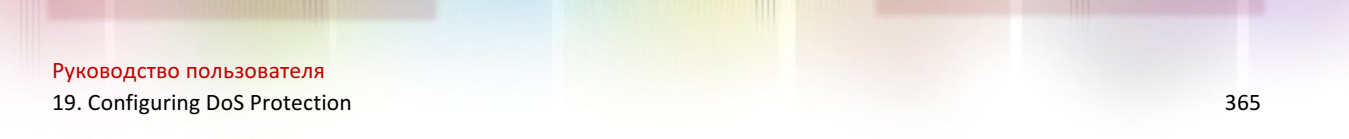

protect against land attack On

#### 19.4.2 Configuring the Function of Denying Invalid TCP Packets

## **Configurati on Effect**

Enable the function of denying invalid TCP packets. Then, the device checks packets based on characteristics of invalid TCP packets, and drops invalid TCP packets.

## **Configurati on Steps**

- ❖ Enables the Function of Denying Invalid TCP Packets
- $\bullet$  Mandatory.
- Perform this configuration on a device connected to a server.

#### **Verification**

- **Run** the **show ip deny invalid-tcp** command to display the status of the function of denying invalid TCP packets.
- After this function is enabled, construct an invalid TCP packet and confirm that this packet cannot be forwarded.

#### **Related**

**Commands**

❖ Configuring the Function of Denying Invalid TCP Packets

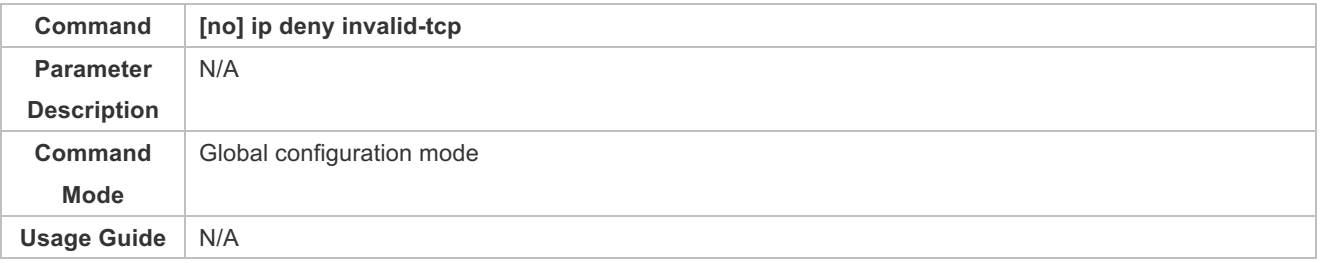

## **Configurati on Example**

❖ Enabling the Function of Denying Invalid TCP Packets

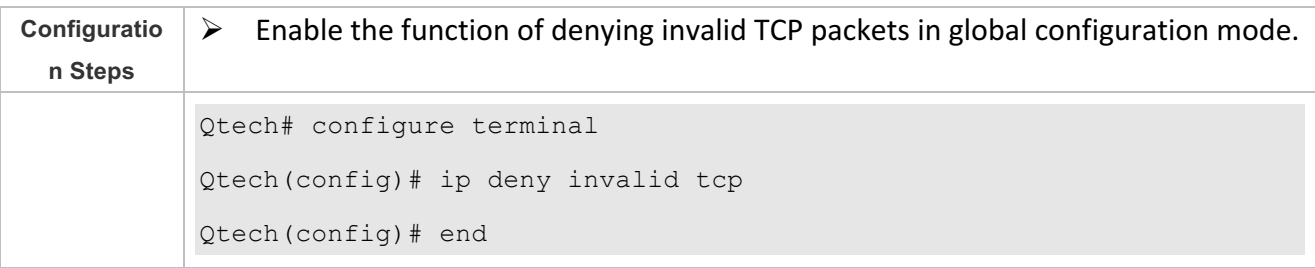

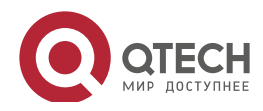

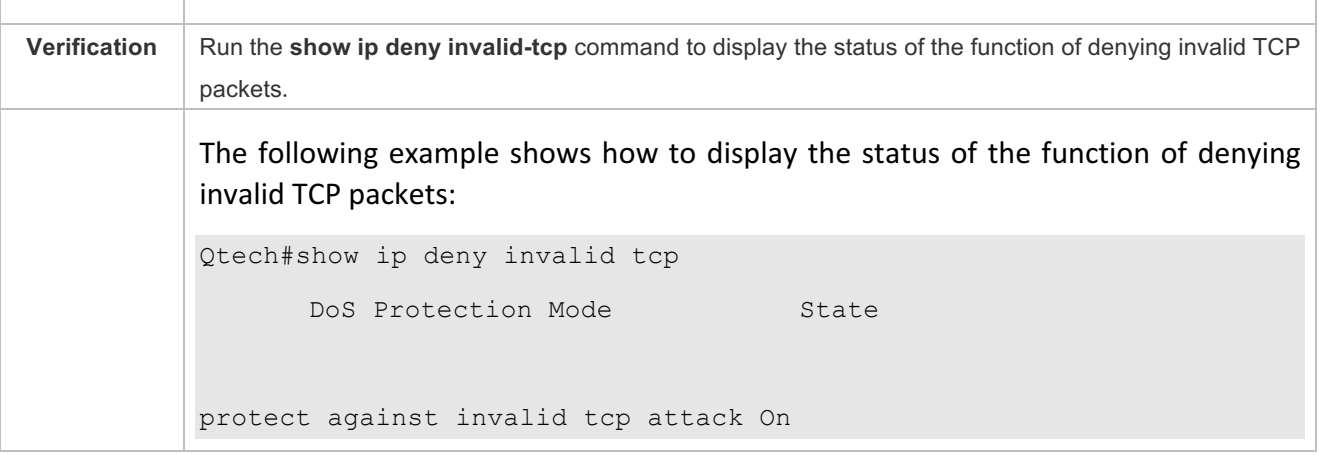

## **19.4.3 Configuring the Function of Denying Invalid L4 Ports**

## **Configurati on Effect**

Enable the function of denying invalid L4 ports. Then, the device checks the L4 source port ID and destination port ID in the packets. If they are the same, the device drops the packets.

### **Configurati on Steps**

- ❖ Enabling the Function of Denying Invalid L4 Ports
- Mandatory.
- Perform this configuration on a device connected to a server.

#### **Verification**

- Run the **show ip deny invalid-l4port** command to display the status of the function of denying invalid L4 ports.
- After this function is enabled, construct a packet in which the L4 source port ID is the same as the destination port ID and confirm that this packet cannot be forwarded.

## **Related Commands**

❖ Configuring the Function of Denying Invalid L4 Ports

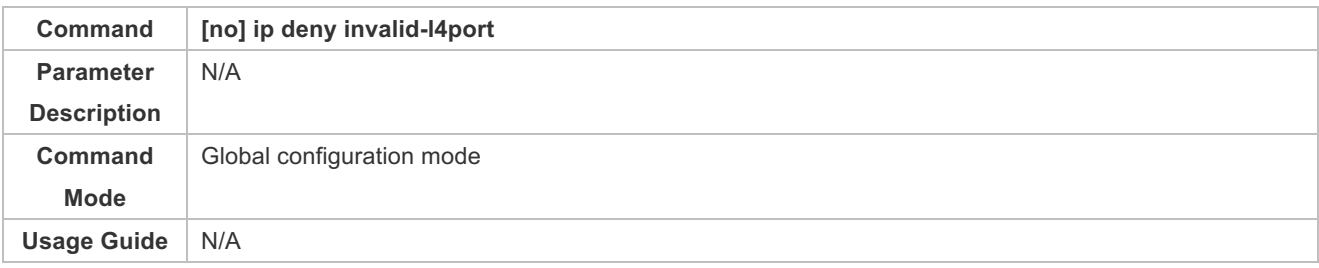

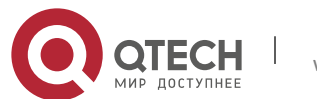

## **Configurati on Example**

❖ Enabling the Function of Denying Invalid L4 Ports

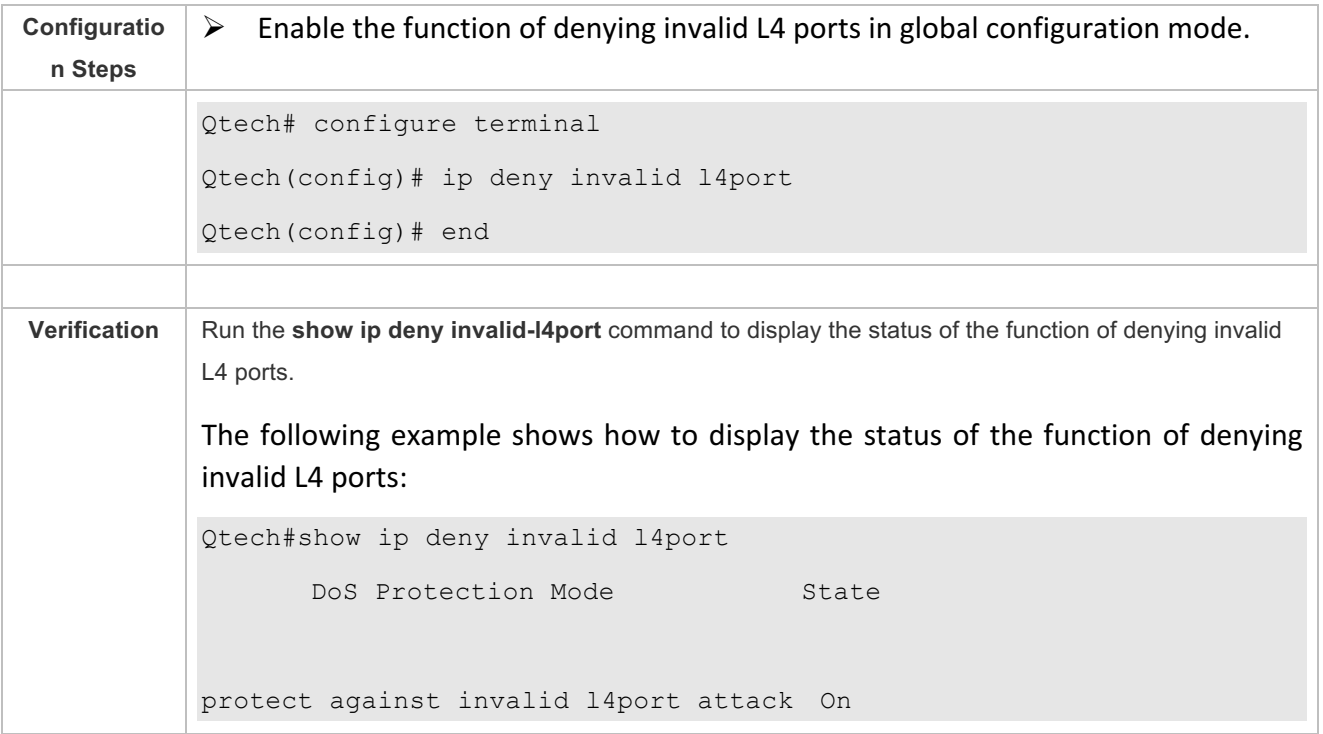

# **19.5 Monitoring**

## **Displaying**

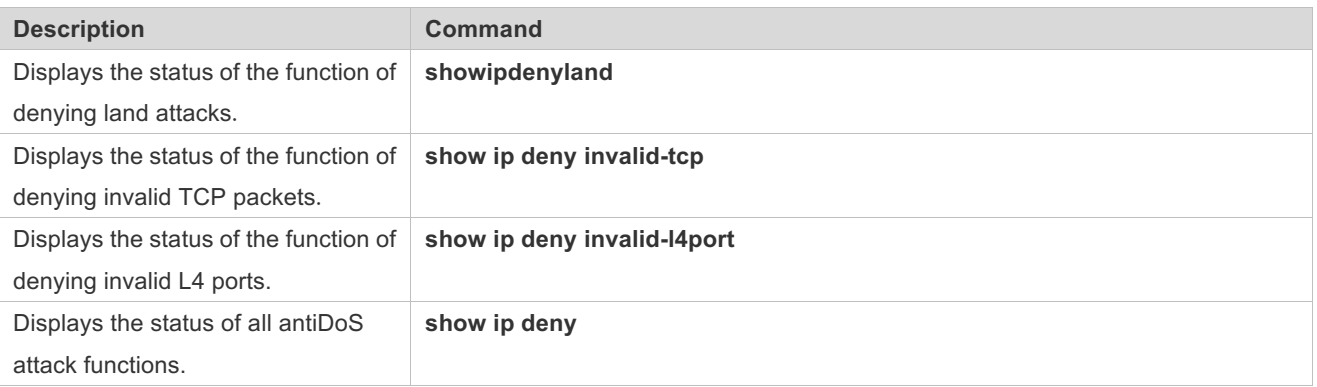

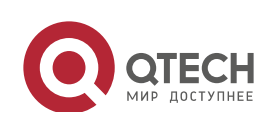